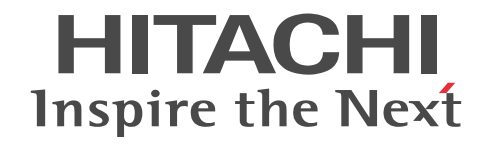

# Collaboration - Mail システム管理者ガ イド

解説・手引書

3020-3-H07-D0

## ■ 対象製品

P-2646-6364 Groupmax Collaboration Portal 07-91 (適用 OS: Windows Server 2012<sup>※</sup>, Windows Server 2012 R2<sup>※</sup>, Windows Server 2008 R2<sup>※</sup>, Windows Server 2008 x64<sup>※</sup>, Windows Server 2008 x86) P-2746-E464 Groupmax Collaboration Web Client - Mail/Schedule 07-91(適用 OS:Windows Server 2012※, Windows Server 2012 R2<sup>\*\*</sup>, Windows Server 2008 R2<sup>\*\*</sup>, Windows Server 2008 x64<sup>\*\*</sup>, Windows Server 2008 x86) 注※ WOW64 環境だけで使用できます。

## ■ 輸出時の注意

本製品を輸出される場合には、外国為替及び外国貿易法の規制並びに米国輸出管理規則など外国の輸出関連法規をご確認の上、 必要な手続きをお取りください。

なお、不明な場合は、弊社担当営業にお問い合わせください。

## ■ 商標類

Internet Explorer は、米国 Microsoft Corporation の米国およびその他の国における登録商標または商標です。 Microsoft は,米国 Microsoft Corporation の米国およびその他の国における登録商標または商標です。 Oracle と Java は, Oracle Corporation 及びその子会社,関連会社の米国及びその他の国における登録商標です。 UNIX は、The Open Group の米国ならびに他の国における登録商標です。 Windows は,米国 Microsoft Corporation の米国およびその他の国における登録商標または商標です。 Windows Server は,米国 Microsoft Corporation の米国およびその他の国における登録商標または商標です。 Windows Vista は,米国 Microsoft Corporation の米国およびその他の国における登録商標または商標です。

その他記載の会社名,製品名は,それぞれの会社の商標もしくは登録商標です。

## ■ マイクロソフト製品の表記について

このマニュアルでは,マイクロソフト製品の名称を次のように表記しています。

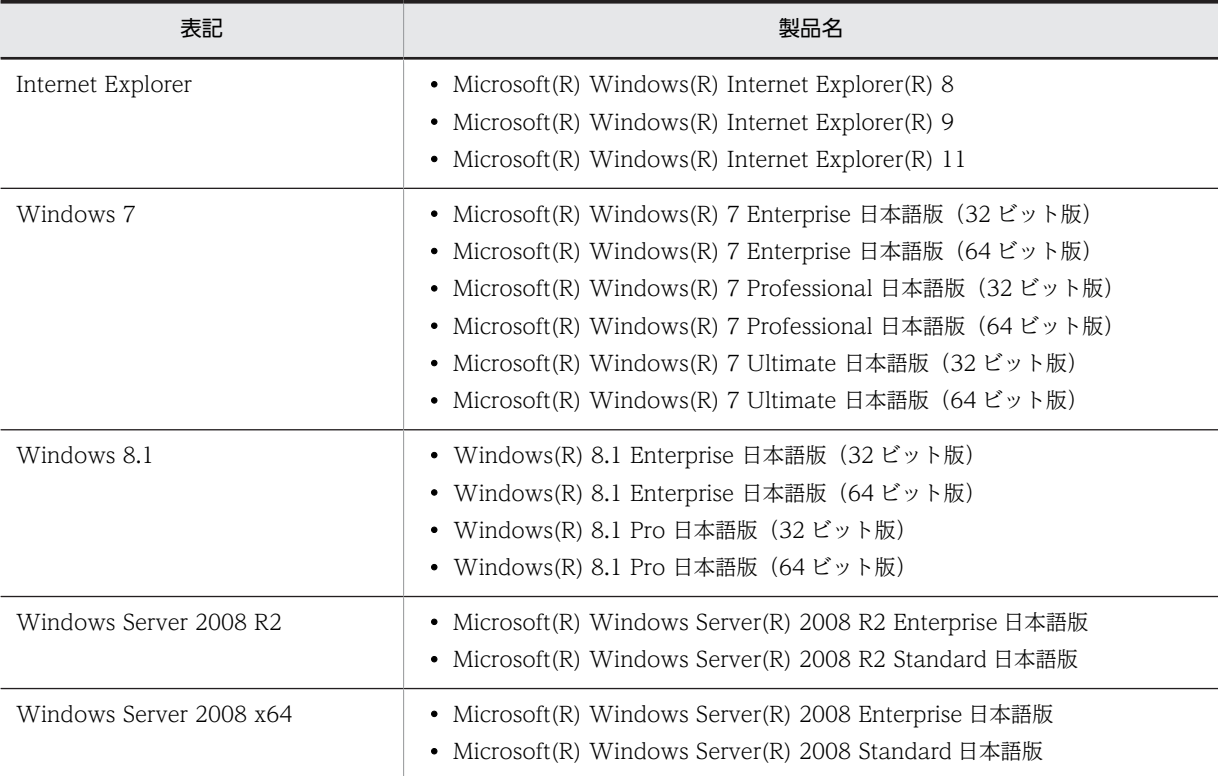

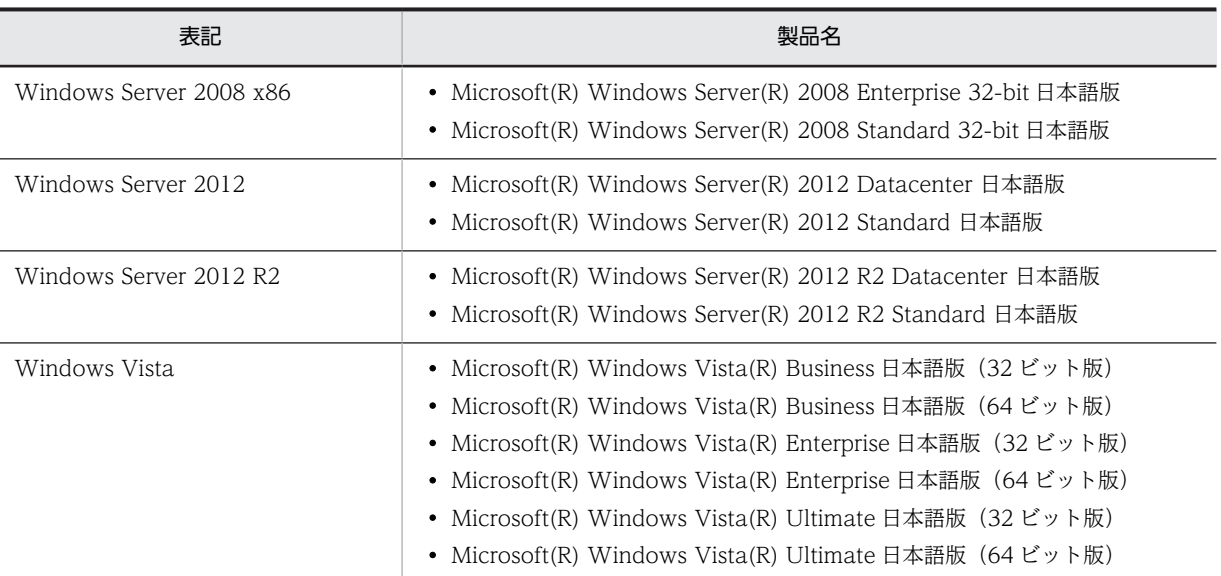

このマニュアルでは、特に断りのない場合は, Windows 7, Windows 8.1, Windows Server 2008 R2, Windows Server 2008 x64, Windows Server 2008 x86, Windows Server 2012, Windows Server 2012 R2, および Windows Vista を 総称して Windows と表記しています。

## ■ 発行

2015 年 4 月 3020-3-H07-D0

## ■ 著作権

All Rights Reserved. Copyright (C) 2004, 2015, Hitachi, Ltd.

## 変更内容

変更内容(3020-3-H07-D0) Groupmax Collaboration Portal 07-91, Groupmax Collaboration Web Client - Mail/Schedule 07-91

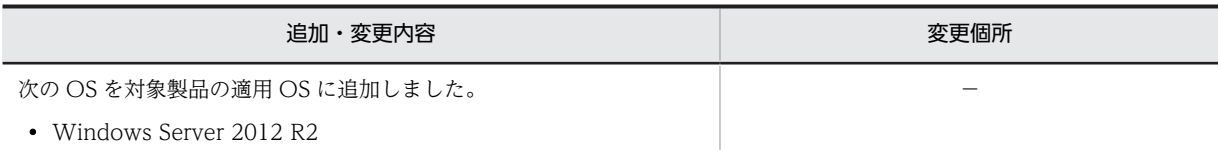

単なる誤字・脱字などはお断りなく訂正しました。

## はじめに

このマニュアルは、Collaboration - Mail の機能、システム構成、および環境の設定方法について説明したもので す。

## ■ 対象読者

Collaboration - Mail を使用したシステムの環境を管理および運用するシステム管理者,またはシステムインテグ レーターを対象としています。なお,次に示す項目を熟知していることを前提としています。

- 使用する OS (Operating System) および Web ブラウザの操作
- Collaboration Mail の各機能および操作(マニュアル「Collaboration Mail ユーザーズガイド」をお読 みください)
- Groupmax Address Server Version 7 および Groupmax Mail Server Version 7 の操作
- データベース (HiRDB) の操作
- HiRDB Text Search Plug-in の操作

## ■ このマニュアルで使用する記号

このマニュアルで使用する主な記号を次に示します。

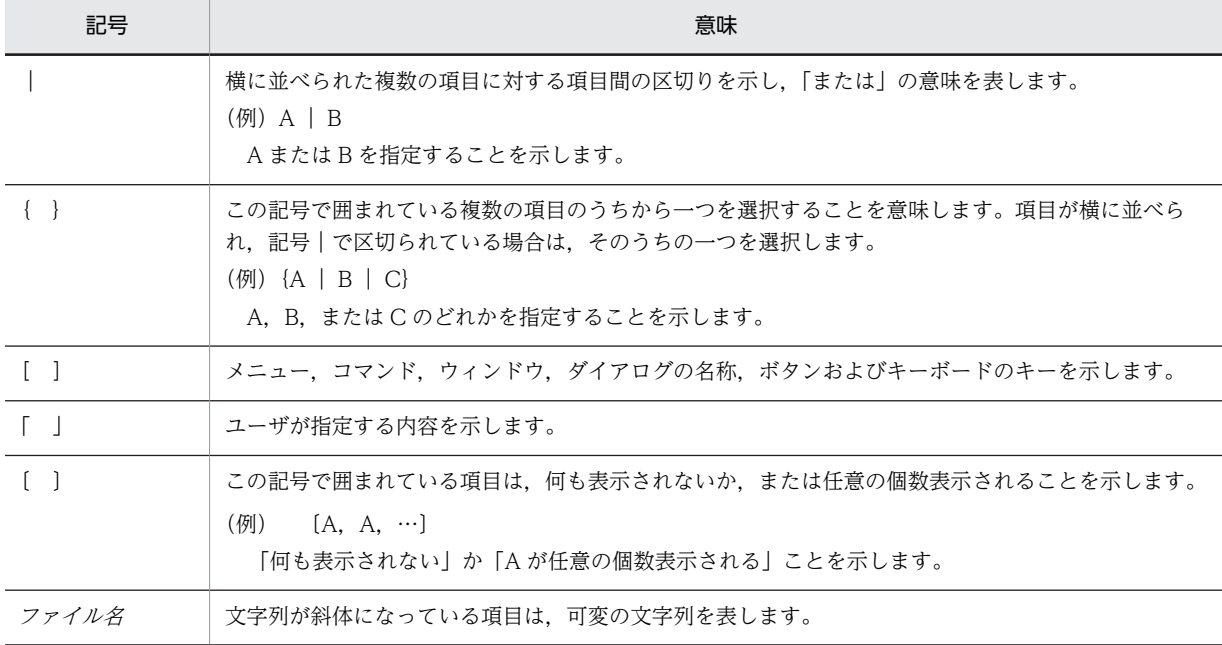

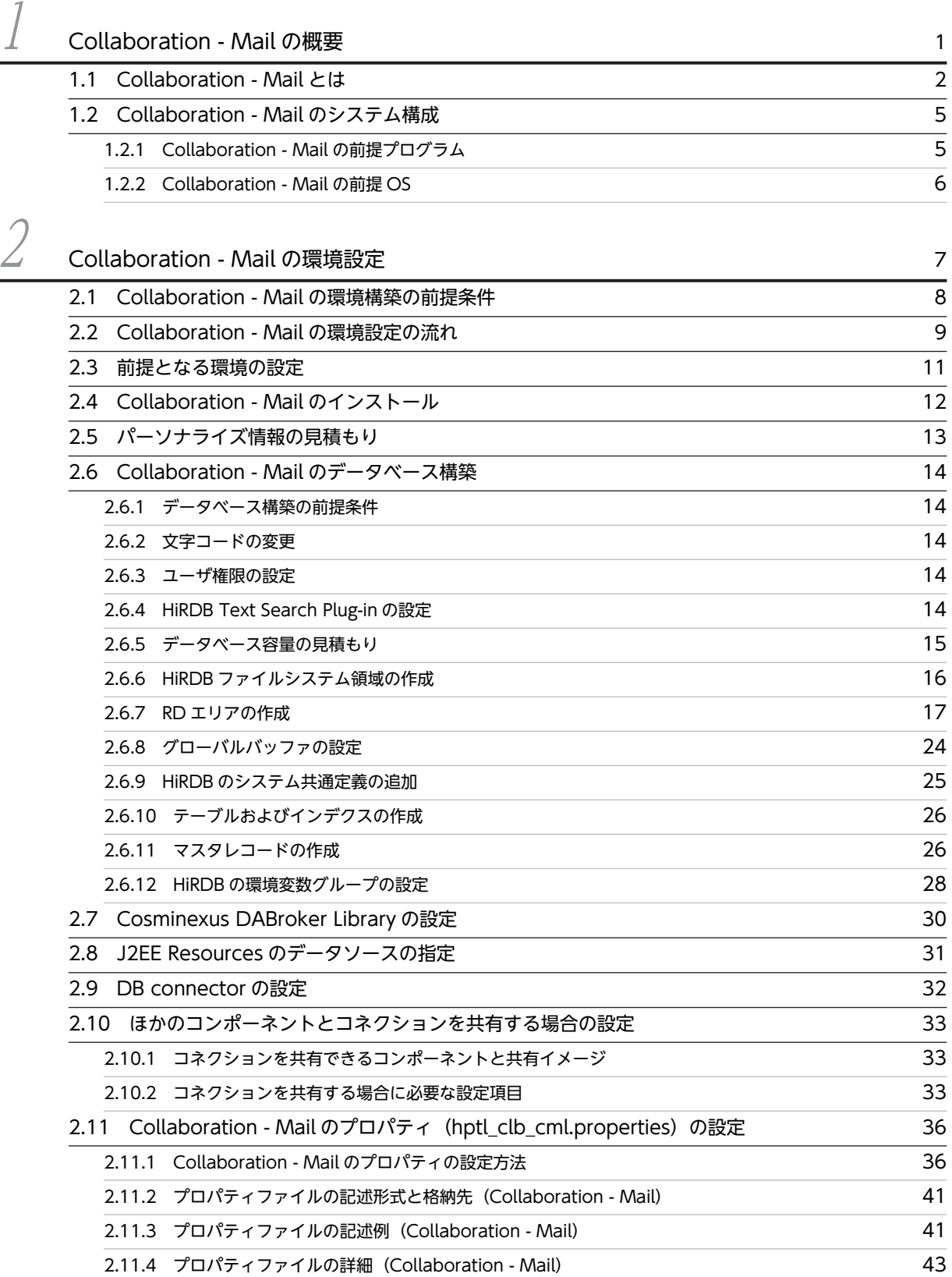

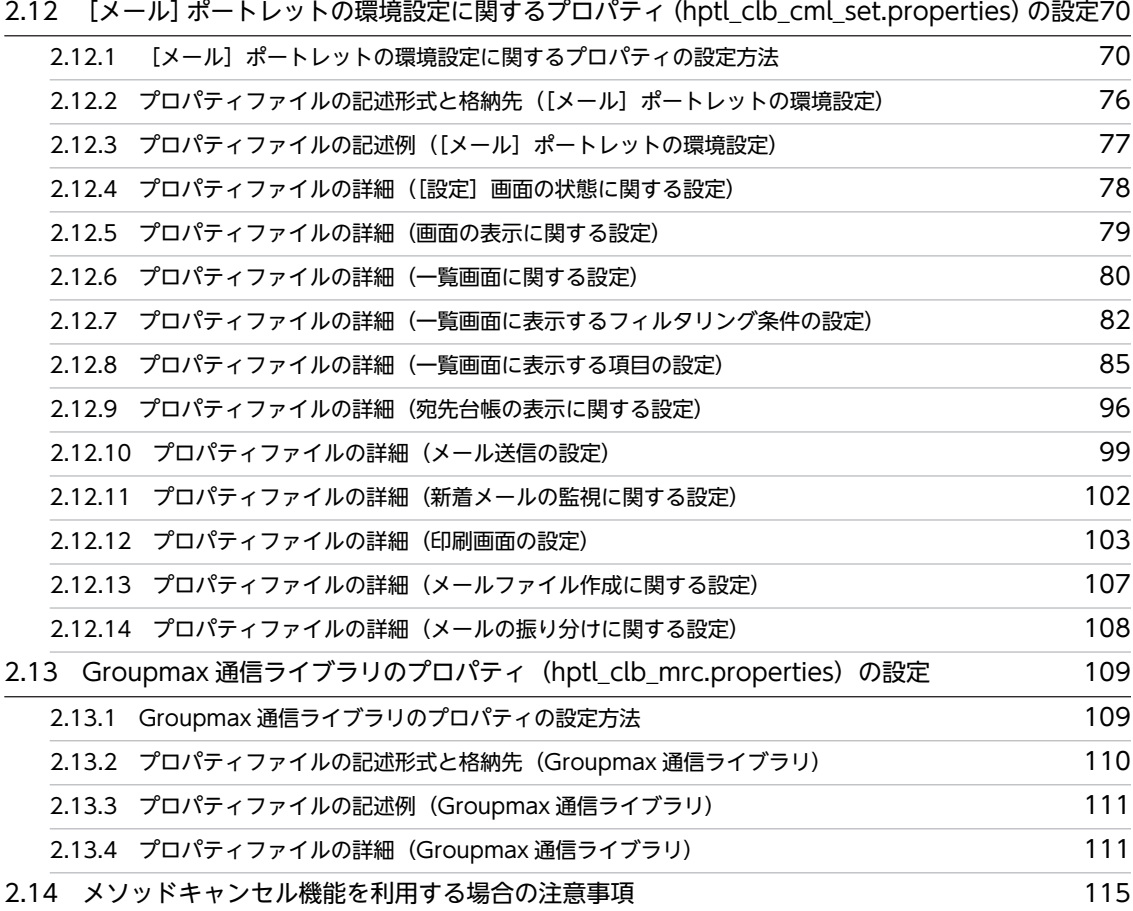

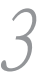

## 3 [Collaboration - Mail の運用](#page-126-0) 117

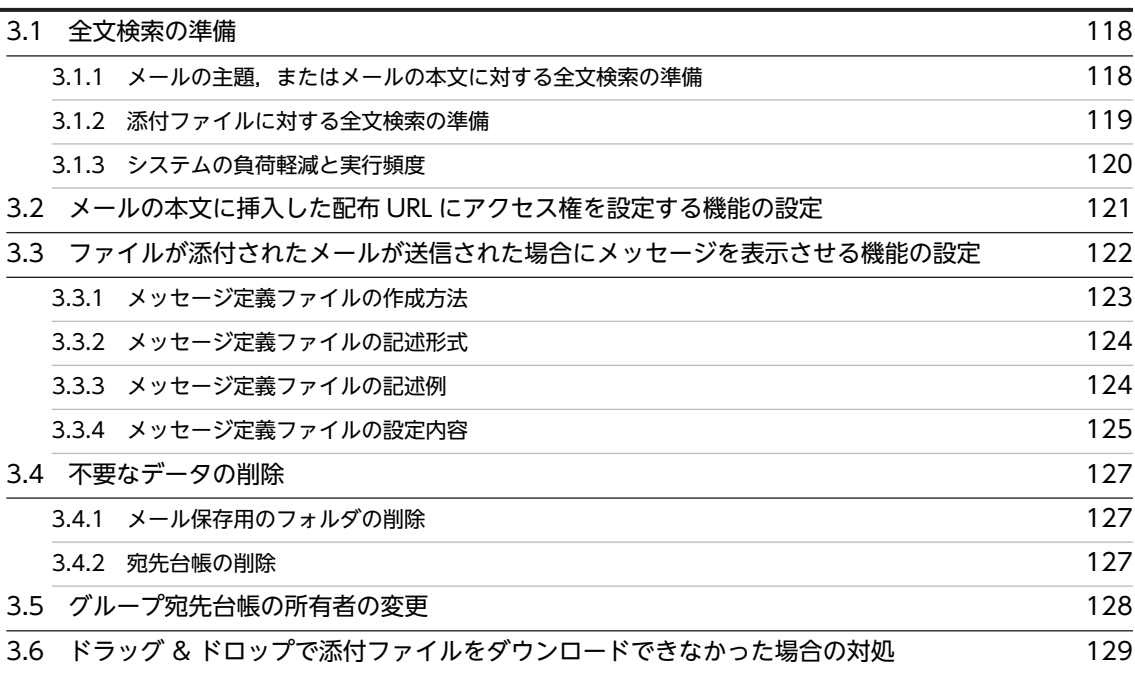

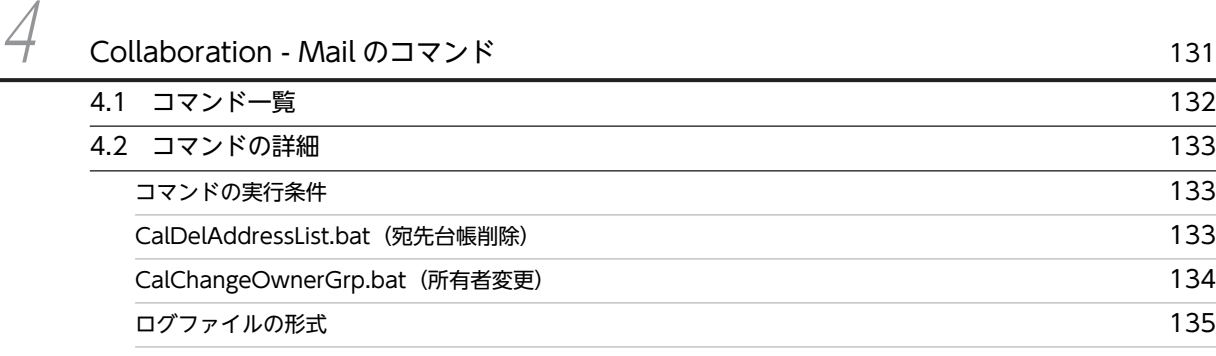

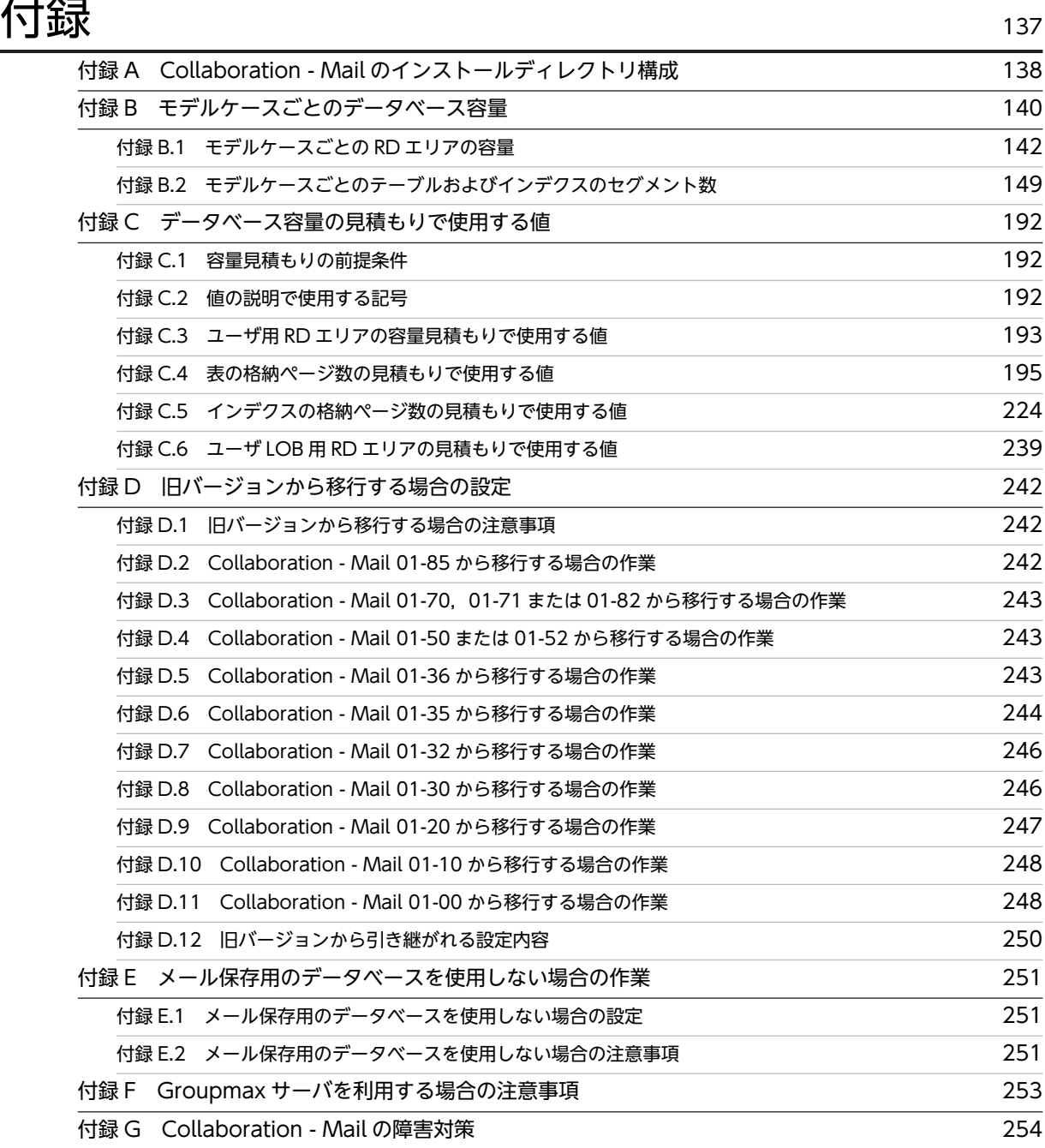

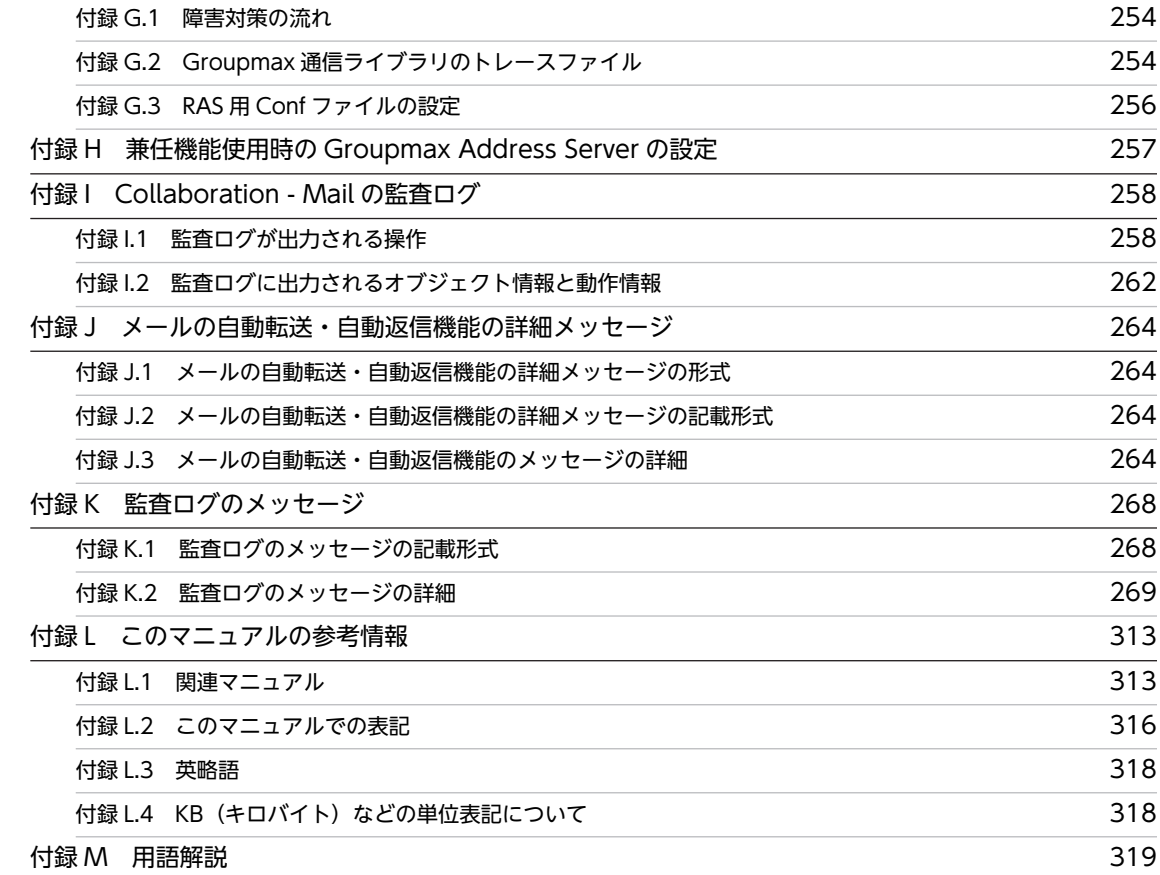

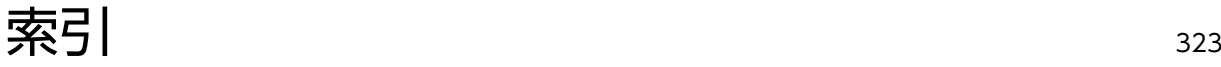

# <span id="page-10-0"></span>1 Collaboration - Mail の概要

この章では,Collaboration - Mail の機能,システム構成,および Collaboration のほかのコンポーネントとの関係について説明します。

## <span id="page-11-0"></span>1.1 Collaboration - Mail とは

Collaboration - Mail は、メールの機能を持ったポートレットです。メールサーバと連携して、ポータル 画面からメールの送受信ができます。

## (1) Collaboration - Mail の特長

Collaboration - Mail には,次のような特長があります。

#### メールの受信

受信メールの一覧表示画面には,受信日時,メールの状態(既読/未読),属性(至急/返信要求/親 展),主題,および送信者が表示されます。受信メールの一覧はコミュニティのメンバや未読などの条 件を指定してフィルタリングできるので,読みたいメールを素早く探せます。一覧に表示されている メールをプレビュー表示領域に表示したり,別ウィンドウに表示したりできます。そのため,同時に複 数のメールを表示できます。

メールに添付されているファイルを PC にドラッグ & ドロップしてダウンロードできます。

また,新着メールがある場合に,自動的に通知画面を表示させて,新着メールを通知させることができ ます。新着メールを通知させるように設定しておくと,システムがメールサーバを定期的に確認しま す。

通知画面から一覧画面を表示して,受信したメールを確認することもできます。

メールの返信,および転送もできます。送信者に返信,全員に返信の 2 とおりの方法で返信できます。 [返信]を選択すると,メール送信者を To として,メール送信者だけに返信します。[全員に返信]を 選択すると、メール送信者を To, そのほかの受信者を Cc として、宛先に表示されているメンバ全員 に返信します。

転送は,受信したメールを第三者に転送できます。添付ファイルは,自動的に付けられます。ご使用の 環境によっては,メールを転送する際に,受信したメールに添付されているファイルをファイル共有に 格納して,配布 URL を挿入できます。

#### メールの送信

メール作成時,主題,宛先 (To/Cc/Bcc),属性 (至急/返信要求/親展),本文,添付ファイル (添 付する場合),署名,および配信日時を指定できます。添付ファイルは,PC またはファイル共有に格納 されているファイルから指定できます。

PC に格納されているファイルをドラッグ & ドロップしてメールに添付できます。

すでに送信したメールを再送することもできます。ご使用の環境によっては,メールを再送する際に, 再送したいメールに添付されているファイルをファイル共有に格納して、配布 URL を挿入できます。 また,メール送信時,自分宛に Bcc で送信するかどうかを選択できます。自分宛に Bcc で送信すると, 送信内容,送信日時などを受信したメールから確認できます。

#### 送信先の宛先の確認

メール送信時に,次のことを確認できます。

- E-mail アドレスが Groupmax Mail Server,ディレクトリサーバまたは宛先台帳に登録されている かどうか
- Groupmax のニックネームが Groupmax Mail Server に登録されているかどうか
- Groupmax のニックネーム,または E-mail アドレスの形式が正しいかどうか

#### メールの送信履歴の確認

送信したメールの一覧表示画面には,メールの状態,主題,宛先および送信日時が表示されます。ま た,メールの送信状態がアイコンから確認できます。このため,相手がメールを読んだかどうかや, メール送信時にエラーが発生したかどうかなどを確認できます。

#### 代行受信者の指定

出張や休暇などでメールを受信できない場合,代行受信者を指定することで,代行者にメールを受信し てもらうことができます。

#### メールの自動転送・自動返信

特定の主題のメールや,特定の送信者から送られたメールを自動的に転送したり,返信したりできま す。

#### 作成中のメールの保存

作成中のメールをデータベース,または自分の PC に保存できます。また,作成中に保存したメールは 編集できます。よく使う文章を保存しておけば,それを編集するだけでメールを作成できます。ご使用 の環境によっては,メールを編集する際に,編集したいメールに添付されているファイルをファイル共 有に格納して、配布 URL を挿入できます。

#### 受信したメールや送信したメールの保存

受信したメールや送信したメールをデータベース,または自分の PC に保存できます。また,保存した メールを転送したり,再送したりすることもできます。

#### データベースに保存したメールの検索

データベースに保存したメールを検索できます。主題に含まれている単語だけでなく,本文に含まれて いる単語も検索できます。また,オプションを設定することで,添付ファイルに含まれる単語も検索で きます。

## メールファイルの表示

自分の PC に保存したメールファイルや,受信したメールに添付されているメールファイルを表示でき ます。なお,メールファイルとは,拡張子が「mlf」の,Groupmax 独自のファイルです。

メールの振り分け

メールの振り分けルールを設定して、振り分けルールに合ったメールを [ファイル共有] ポートレット のフォルダに振り分けられます。

振り分けルールには、メールの主題、送信者名、送受信日などを設定できます。メールの振り分けを実 行すると,主題,送信者名,送受信日などで分類されてメールファイル形式で格納されます。例えば, 主題に「Collabo」を含むメールを[ファイル共有]ポートレットのフォルダ A に振り分けるような振 り分けルールを設定すると,主題が「Collaboration 会議」,「Collabo 打ち合わせ資料」などのメー ルがフォルダ A に振り分けられます。

また,振り分けたメールを格納するフォルダへのショートカットをナビゲーションビューに表示できま す。

#### 宛先台帳への宛先の登録

受信したメールや[ユーザ検索]ポートレットから,宛先台帳に宛先を登録できます。メールを作成す るときに宛先台帳から宛先を指定できるため,宛先を入力する手間が省けます。

また,登録した宛先は,組織やグループごとにフォルダに分類して管理できます。例えば,組織を横断 したプロジェクトのフォルダを作成し,プロジェクトのメンバの宛先を登録できます。

## グループ宛先台帳の作成

特定の組織やユーザ間で共有できる宛先台帳を作成できます。グループ宛先台帳は,プロパティを設定 することで作成できるようになります。

なお,グループ宛先台帳のルートフォルダは,権限を持っているユーザだけが作成できます。グループ 宛先台帳のルートフォルダの作成権限を与えるユーザを決め,権限を与えるユーザの内容に基づいて環 境を構築してください。

## ユーザ検索,コミュニティ管理,ファイル共有との連携

メールの宛先を,ユーザ検索または現在選択されているコミュニティのメンバリストから指定できま す。指定したいメンバのアイコンをドラッグ & ドロップして簡単に指定できます。

また,ファイル共有に格納されているファイルを添付ファイルとしたり,ファイルの所在を示す URL (配布 URL)を本文の先頭に挿入したりできます。ファイル共有の個人フォルダに格納されているファ イルの配布 URL をメールに挿入すると,メール送信時にファイルのアクセス権が自動的に設定されま す。このため,あらかじめファイルにアクセス権を設定する必要がありません。また,メールの宛先に 指定したユーザ全員にアクセス権を設定できるため,アクセス権の設定し忘れを防げます。 これらの操作も,メール本文の領域にドラッグ & ドロップするだけで簡単にできます。

## 監査ログの出力

ユーザが[メール]ポートレットに対して実行した操作の履歴が監査ログに出力されます。監査ログの 概要や設定方法については,マニュアル「Collaboration 導入ガイド」を参照してください。 監査ログが出力される操作,および監査ログのメッセージについては,次の個所を参照してください。

- [付録 I Collaboration Mail の監査ログ](#page-267-0)
- [付録 K 監査ログのメッセージ](#page-277-0)

## (2) Collaboration - Mail で利用できる機能

ポートレット間通信インタフェースによって,Collaboration の各コンポーネント間でのデータ連携や各コ ンポーネントからのメール送信ができます。Collaboration - Mail が,Collaboration の各コンポーネン トで利用できる機能を次に示します。

## ユーザ検索機能(Collaboration - Directory Access)

- •[宛先指定]画面の中で Collaboration Directory Access を起動して,追加操作またはドラッグ & ドロップしてメールの宛先を指定できます。
- フォルダの編集画面の中で Collaboration Directory Access を起動して,追加操作またはドラッ グ & ドロップして宛先台帳に宛先を登録できます。

## コミュニティ管理機能(Collaboration - Online Community Management)

- コミュニティのメンバを条件にして,メールをフィルタリングします。指定したコミュニティのメ ンバから送信されたメールや,指定したコミュニティのメンバに送信したメールだけを表示できま す。
- •[宛先指定]画面の中で Collaboration Online Community Management を起動して,追加操作 またはドラッグ & ドロップしてメールの宛先を指定できます。

#### ファイル共有機能(Collaboration - File Sharing)

- メール作成画面から Collaboration File Sharing を起動して,追加操作またはドラッグ & ドロッ プしてメールに共有ファイルを添付できます。
- 共有ファイルを本文領域にドラッグ & ドロップして,ファイルの配布 URL をメール本文に添付で きます。
- メールの振り分けルールを設定して,振り分けルールに合ったメールをフォルダに格納できます。

#### スケジュール機能(Collaboration - Schedule)

スケジュール画面からメール作成画面を起動して,スケジュール予約状況をメールで送信できます。

#### 新着情報機能(Information View)

- 受信メールの一覧やメールの内容を,新着情報画面に表示できます。
- 新着情報画面から,メールの返信や転送ができます。

# <span id="page-14-0"></span>1.2 Collaboration - Mail のシステム構成

Collaboration - Mail のハードウェア構成およびソフトウェア構成について説明します。

• ハードウェア構成

Collaboration - Mail のハードウェア構成を次の図に示します。

```
図 1‒1 Collaboration - Mail のハードウェア構成
```
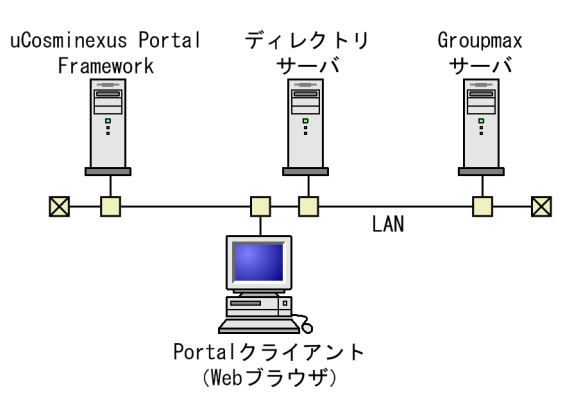

• ソフトウェア構成

Collaboration - Mail のソフトウェア構成を次の図に示します。

図 1‒2 Collaboration - Mail のソフトウェア構成

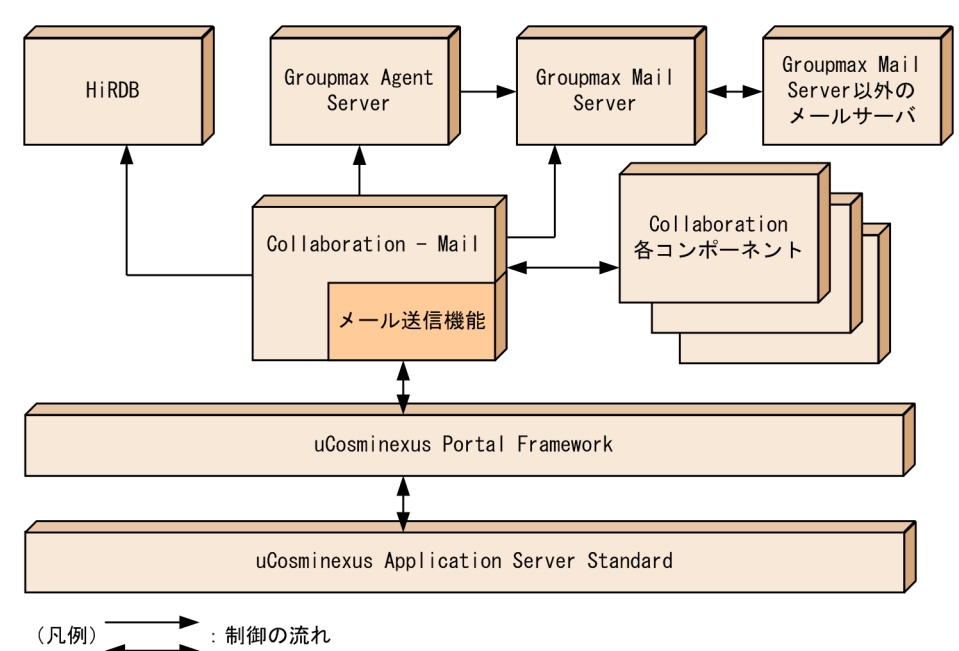

Collaboration 全体の構成例は,マニュアル「Collaboration 導入ガイド」を参照してください。また, Collaboration - Mail で利用できる Web ブラウザは,マニュアル「Collaboration ユーザーズガイド」 を参照してください。

## 1.2.1 Collaboration - Mail の前提プログラム

Collaboration - Mail を動作させるために必要なプログラムを次に示します。すべてサーバで動作するプ ログラムです。

- <span id="page-15-0"></span>• uCosminexus Portal Framework 企業ポータルを構築および運用するフレームワークです。Web サーバやグループウェアサーバなどか ら情報を取り込み,アクセスしたユーザに必要な情報をポータル画面に表示します。
- Groupmax Mail Server Version 7 電子メール機能とメッセージング基盤を提供するプログラムです。
- Groupmax Mail SMTP Version 7 Groupmax Mail とそれ以外のメールシステムが,SMTP プロトコルを通してデータを送受信するため のゲートウェイシステムです。

## 1.2.2 Collaboration - Mail の前提 OS

Collaboration - Mail の前提 OS を次に示します。

- Windows Server 2008 R2
- Windows Server 2008 x64
- Windows Server 2008 x86
- Windows Server 2012
- Windows Server 2012 R2

# <span id="page-16-0"></span>2 Collaboration - Mail の環境設定

この章では、Collaboration - Mail を利用するために必要な設定について説 明します。

# <span id="page-17-0"></span>2.1 Collaboration - Mail の環境構築の前提条件

この節では、Collaboration - Mail の環境を構築するための前提条件について説明します。

Collaboration - Mail の環境を構築するための前提条件を次に示します。

- Collaboration が動作する環境が構築されていること
- Groupmax Mail Server が動作する環境が構築されていること
- Groupmax と uCosminexus Portal Framework の ID およびパスワードが一致していること
- Collaboration に登録されている自分の名称は、IIS で 64 バイト以内であること(終端に ASCII 戻し のための制御コードを含む)
- Collaboration に登録されている自分の E-mail アドレス長が 128 バイト以内であること
- Groupmax Mail Server およびディレクトリサーバに登録されている E-mail アドレスが一致している こと
- ディレクトリサーバに登録されているユーザ情報に,メールアドレスとして E-mail アドレスが設定さ れていること
- ファイル共有と連携する場合は,ファイル共有の機能が利用できる状態にすること(ファイル共有機能 の詳細は,マニュアル「Collaboration - File Sharing システム管理者ガイド」を参照のこと)
- メールの自動転送・自動返信機能を利用する場合は,Groupmax Agent Server が動作する環境が構築 されていること

# <span id="page-18-0"></span>2.2 Collaboration - Mail の環境設定の流れ

この節では、Collaboration - Mail の環境設定の流れについて説明します。

Collaboration - Mail の環境を設定する手順を次の図に示します。

## 図 2‒1 Collaboration - Mail の環境設定の流れ

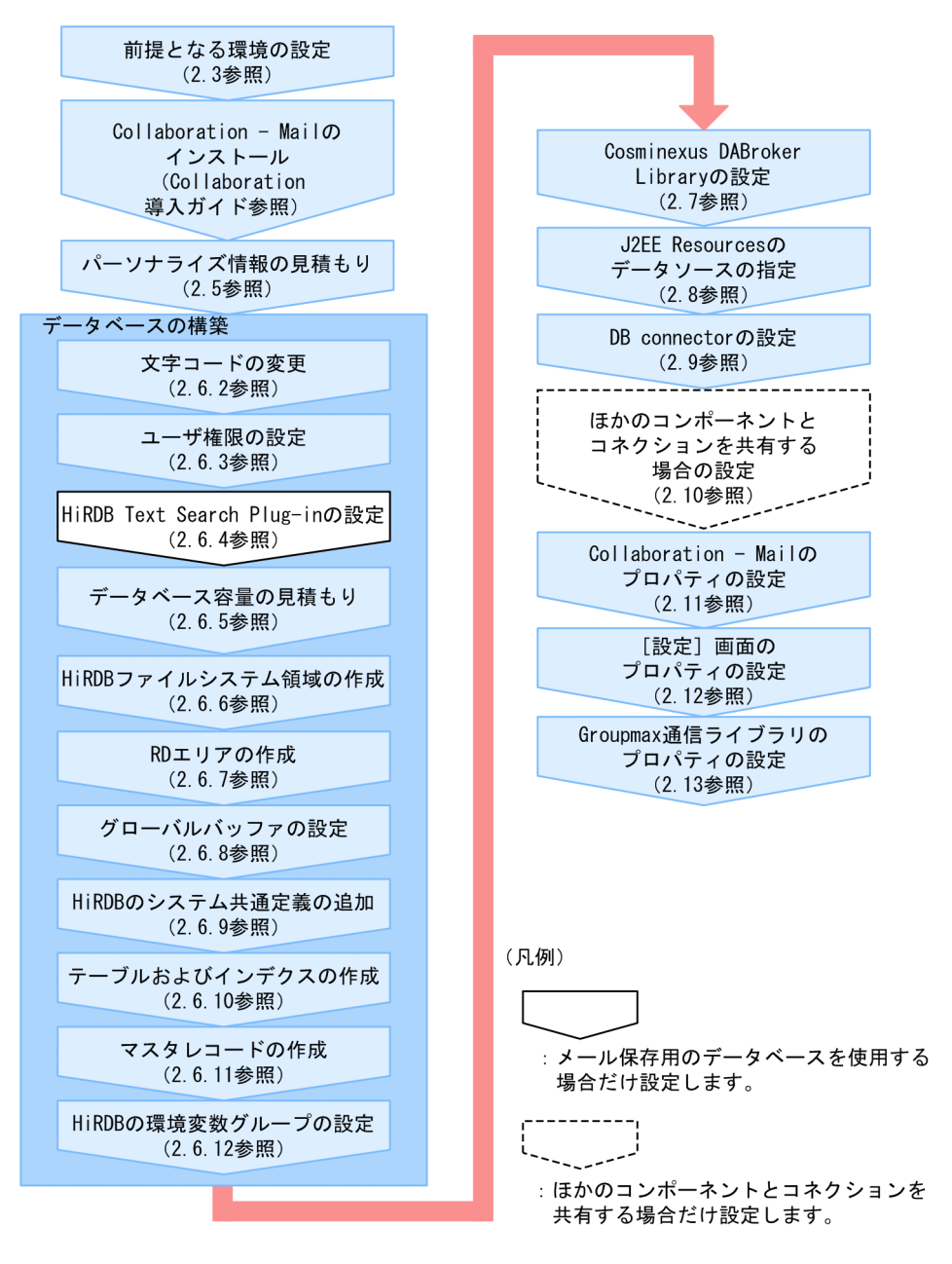

Collaboration - Mail では,メール保存用のデータベースを使用するかどうかを指定できます。メール保 存用のデータベースを使用しない場合は、宛先台帳用のデータベース構築に必要な作業だけを実施して, データベースを構築してください。

宛先台帳用のデータベース構築に必要な作業を次の表に示します。

| 項番             | 作業                  | 参照先      |
|----------------|---------------------|----------|
| 1              | 文字コードの変更            | 2.6.2    |
| 2              | ユーザ権限の設定            | 2.6.3    |
| 3              | データベース容量の見積もり       | 2.6.5    |
| $\overline{4}$ | HiRDB ファイルシステム領域の作成 | 2.6.6    |
| $\overline{5}$ | RD エリアの作成方法         | 2.6.7(3) |
| 6              | グローバルバッファの設定        | 2.6.8    |
| 7              | HiRDB のシステム共通定義の追加  | 2.6.9    |
| 8              | テーブルおよびインデクスの作成     | 2.6.10   |
| $\mathsf{Q}$   | マスタレコードの作成          | 2.6.11   |
| 10             | HiRDBの環境変数グループの設定   | 2.6.12   |

表 2‒1 宛先台帳のデータベース構築に必要な作業

メール保存用のデータベースを使用するかどうかを指定する方法の詳細は,[「2.11.4\(41\) メール保存用の](#page-63-0) [データベースを使用するかどうかの指定\(hptl\\_clb\\_cml\\_useDatabase\)」](#page-63-0)を参照してください。

また,メール保存用のデータベースを使用しない場合,メールの検索機能も使用できなくなります。このた め,メールの全文検索に必要な作業を実施する必要はありません。

メールの全文検索に必要な作業の詳細は,[「3.1 全文検索の準備](#page-127-0)」を参照してください。

# <span id="page-20-0"></span>2.3 前提となる環境の設定

Collaboration - Mail では,日本語および英語以外の言語のメールを Groupmax 以外のメールサーバで送 受信する場合, Groupmax Mail - SMTP の設定が必要です。設定方法の詳細は、マニュアル「Groupmax Mail - SMTP Version 7 運用ガイド」の,「本文/主題を無変換で受信したい」を参照してください。

また,Groupmax Address Server の認証方法をアドレス認証から,ディレクトリ認証に切り替えてくださ い。ディレクトリ認証に切り替える方法の詳細は,マニュアル「Groupmax Address/Mail Version 7 システム管理者ガイド 基本操作編」を参照してください。なお,Groupmax Address Server とディレク トリサーバでは,パスワードに使用できる文字種,文字数,および有効期限が異なるため,ディレクトリ認 証に切り替える際は注意してください。

# <span id="page-21-0"></span>2.4 Collaboration - Mail のインストール

Collaboration - Mail のインストール方法は,マニュアル「Collaboration 導入ガイド」を参照してくだ さい。

なお, Collaboration - Mail 01-00 からリビジョンアップする場合は, 必ず Collaboration - Mail 01-00 で設定した Collaboration Portal インストールディレクトリ\clb\_home\lib\hptl\_clb\_mrc.jar およびク ラスパスに追加した hptl\_clb\_mrc.jar を削除してください。削除しないと,今バージョンの Collaboration - Mail を使用できません。

旧バージョンから移行する場合の作業の詳細は「[付録 D 旧バージョンから移行する場合の設定](#page-251-0)」を参照 してください。

# <span id="page-22-0"></span>2.5 パーソナライズ情報の見積もり

Collaboration - Mail は,一覧画面の表示内容など,画面の表示や機能をユーザ単位でカスタマイズでき ます。

カスタマイズされた結果は,パーソナライズ情報として uCosminexus Portal Framework に登録されま す。

Collaboration - Mail が,カスタマイズで必要とするデータベース容量の計算式を次に示します。

ユーザ数×(約 3,600 バイト+1ユーザあたりの振り分けルール数×800 バイト)

パーソナライズ情報の設定方法の詳細は,マニュアル「uCosminexus Portal Framework システム管理 者ガイド」を参照してください。

# <span id="page-23-0"></span>2.6 Collaboration - Mail のデータベース構築

この節では、Collaboration - Mail のデータベースの構築方法について説明します。

なお,グループ宛先台帳の作成数の上限は決められていません。このため,作成数が増え過ぎると,データ ベースの容量を圧迫します。データベースの容量を定期的に確認して,必要に応じてデータベースの容量を 増やしてください。

## 2.6.1 データベース構築の前提条件

データベースを構築するための前提条件を次に示します。

- HiRDB で使用する文字コード種別は UTF-8 です。
- 実行するユーザは,HiRDB 管理者とします。ただし,テーブルおよびインデクスの作成は HiRDB 管理 者以外でも実行できます。
- HiRDB が起動できる状態にしておきます。
- RD エリア用制御文ファイルの認可識別子に指定したユーザに,定義系 SQL の GRANT で CONNECT 権限とスキーマ定義権限を与えておきます。そのほかの権限については必要に応じて設定 します。
- HiRDB ファイルシステム領域名の中で使用するディレクトリを作成しておきます。
- クライアント環境定義として,PDHOST,PDNAMEPORT,および PDUSER を設定しておきます。 ただし,PDUSER については RD エリア用制御文ファイルの認可識別子に指定したユーザを指定しま す。また,UNIX 版の HiRDB を使用している場合,PDLANG に UTF-8 が設定済みであることが条 件です。

## 2.6.2 文字コードの変更

Collaboration - Mail で使用する文字コードは UTF-8 を前提としています。このため,データベースを構 築する前に,HiRDB の動作環境の設定(pdntenv)コマンドで,使用する文字コードを UTF-8 に変更す る必要があります。

文字コードの変更方法の詳細は,マニュアル「ノンストップデータベース HiRDB Version 9 コマンドリ ファレンス(Windows(R)用)」を参照してください。

## 2.6.3 ユーザ権限の設定

Collaboration - Mail から HiRDB に接続するためのユーザ権限を設定します。

ユーザ権限の設定方法の詳細は,マニュアル「ノンストップデータベース HiRDB Version 9 システム運用 ガイド(Windows(R)用)」を参照してください。

## 2.6.4 HiRDB Text Search Plug-in の設定

HiRDB Text Search Plug-in を設定するときに使用するプラグイン,および環境定義ファイルに指定する パラメタについて説明します。

なお,データベースに保存されたメール,および添付ファイルを検索できるようするには,HiRDB Text Search Plug-in のインデクス作成開始ユティリティ(phnstartidx)を使用して n-gram インデクスを作成

<span id="page-24-0"></span>する必要があります。全文検索機能を使用する場合の,HiRDB Text Search Plug-in のインデクス作成開 始ユティリティ(phnstartidx)の設定方法の詳細は,[「3.1 全文検索の準備」](#page-127-0)を参照してください。

## (1) 使用するプラグイン

Collaboration - Mail では,メールの主題や添付ファイルなどの全文検索に Text Search Plug-in を使用 します。

Text Search Plug-in を設定するときは,文書検索プラグインとして SGML プラグインおよび n-gram イ ンデクスプラグインを指定してください。また,HiRDB のシステム共通定義を変更するときも,同様に文 書検索プラグインとして SGML プラグインおよび n-gram インデクスプラグインを指定してください。

また,メールの保存および検索を同時に実行できるように,Text Search Plug-in を設定してください。

Text Search Plug-in の設定の詳細は,マニュアル「HiRDB 全文検索プラグイン HiRDB Text Search Plug-in Version 9」を参照してください。

## (2) 環境定義ファイルに指定するパラメタ

SGML プラグインおよび n-gram インデクスプラグインの環境定義ファイルで指定するパラメタを次に示 します。

## 表 2‒2 SGML プラグインで指定するパラメタ

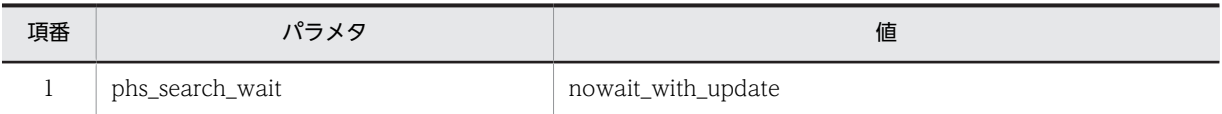

## 表 2‒3 n-gram インデクスプラグインで指定するパラメタ

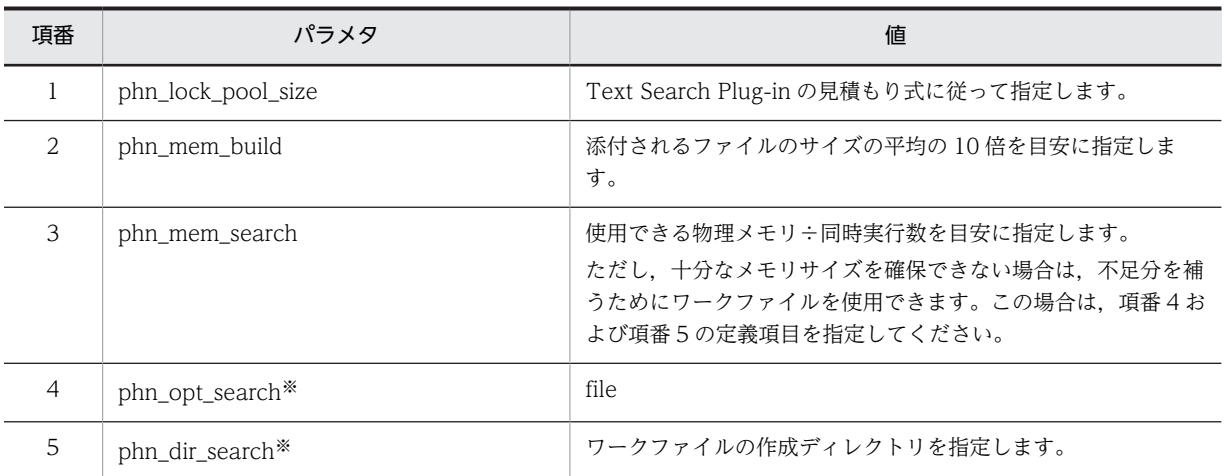

注※

十分なメモリサイズを確保できなかった場合だけ指定します。

## 2.6.5 データベース容量の見積もり

Collaboration - Mail では次に示す条件ごとのモデルケースを提供しています。

## メール保存用データベースのモデルケース

- ユーザ数
	- $\cdot$  100  $\lambda$
- <span id="page-25-0"></span>・500 人
- $\cdot$  1,000  $\lambda$
- ・5,000 人
- 一ユーザ当たりの保存するメールの最大数
	- ・100 通
	- ・500 通
- メール 1 通当たりの添付ファイル数
	- ・一つ
	- ・二つ

## 宛先台帳用データベースのモデルケース

- ユーザ数
	- ・100 人
	- ・500 人
	- $\cdot$  1,000 人
	- ・5,000 人
- システム内に作成されるグループ宛先台帳の数
	- ・100 個
	- ・500 個
- 一つのグループ宛先台帳を参照するユーザ
	- ・50 人
	- ・100 人

次の条件をすべて満たす場合は,[「付録 B モデルケースごとのデータベース容量」](#page-149-0)に示すモデルケースを 使用して,データベースを構築してください。

## メール保存用データベースの場合

- ユーザ数が 5,000 人以下
- 一ユーザ当たりの保存するメールの最大数が 500 通以下
- メール 1 通当たりの添付ファイル数が二つ以下

#### 宛先台帳用データベースの場合

- ユーザ数が 5,000 人以下
- システム内に作成されるグループ宛先台帳の数が 500 個以下
- 一つのグループ宛先台帳を参照するユーザ数が 100 人以下

これらの条件を一つでも満たさない場合は,マニュアル「ノンストップデータベース HiRDB Version 9 シ ステム導入・設計ガイド(Windows(R)用)」に記載されている見積もり式に[「付録 C データベース容量](#page-201-0) [の見積もりで使用する値」](#page-201-0)に示す値を代入して,データベース容量を見積もってください。

## 2.6.6 HiRDB ファイルシステム領域の作成

Collaboration - Mail が使用する HiRDB ファイルシステム領域を HiRDB の運用コマンド pdfmkfs を 使って作成します。なお,pdfmkfs コマンドはメール保存用のデータベースで 2 回,宛先台帳用のデータ ベースで 1 回実行します。

<span id="page-26-0"></span>pdfmkfs のオプションは、次のように指定します。

-r オプション

-r をそのまま指定します。

-n オプション

HiRDB ファイルシステム領域のサイズ (単位: MB) を指定します。

## -l オプション

使用する HiRDB ファイルのファイル数以上の値を指定します。

-e オプション

HiRDB ファイルシステム領域内の HiRDB ファイルの増分回数の上限値を指定します。

-k オプション

「DB」を指定します。

-i オプション

-i をそのまま指定します。

ファイル名

RD エリア用制御文ファイルの file name オペランドで指定した「HiRDB ファイルシステム領域名」を 指定します。

- コマンドの入力例
	- メール保存用のデータベース

pdfmkfs -r -n 2047 -l 100 -e 1 -k DB -i D:\Hitachi\hirdb\_s\area\cmlsv pdfmkfs -r -n 2047 -l 100 -e 1 -k DB -i D:\Hitachi\hirdb\_s\area\cmlsvlob

```
宛先台帳用のデータベース
```
pdfmkfs -r -n 200 -l 100 -e 10 -k DB -i D:\Hitachi\hirdb s\area\cmlsvadr

## 2.6.7 RD エリアの作成

Collaboration - Mail の RD エリアを HiRDB のデータベース構成変更ユティリティ(pdmod)を使って 作成します。

RD エリアを作成するときの注意事項,および作成方法について説明します。

## (1) RD エリアを作成するときの注意事項

RD エリアを作成するときの注意事項を次に示します。

- テーブルとインデクスは,RD エリアを別に設定します。
- 容量が大きくなるテーブルは,専用の RD エリアを設定します。この場合,テーブルに対するインデク スの RD エリアも専用に設定します。
- 容量が小さいテーブルは,複数のテーブルで同一の RD エリアを設定します。この場合,テーブルに対 するインデクスの RD エリアも同様とします。なお, RD エリアのセグメント数には, 各テーブルのセ グメント数の総和を指定してください。
- BLOB のカラムは,専用の RD エリアを設定します。
- 全文検索用テキストデータ(SGMLTEXT)のカラムは,専用の RD エリアを設定します。
- 全文検索用テキストデータ(SGMLTEXT)のカラムに対するインデクス(NGRAM インデクス)は, 専用の RD エリアを設定します。

• 頻繁にアクセスするテーブルは,専用の RD エリアを設定します。

## (2) RD エリアの作成方法(メール保存用)

次の手順でメール保存用の RD エリアを作成します。

1.テーブルの容量の算出

2.RD エリア作成 SQL の編集

3.データベース構成変更ユティリティ (pdmod)の実行

なお、データベース構成変更ユティリティ (pdmod) の詳細は、マニュアル「ノンストップデータベース HiRDB Version 9 コマンドリファレンス(Windows(R)用)」を参照してください。

## 作成する RD エリアの一覧(メール保存用)

表 2-4, 表 2-5 および表 2-6 に, 作成する RD エリアの一覧を示します。

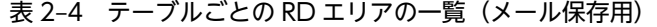

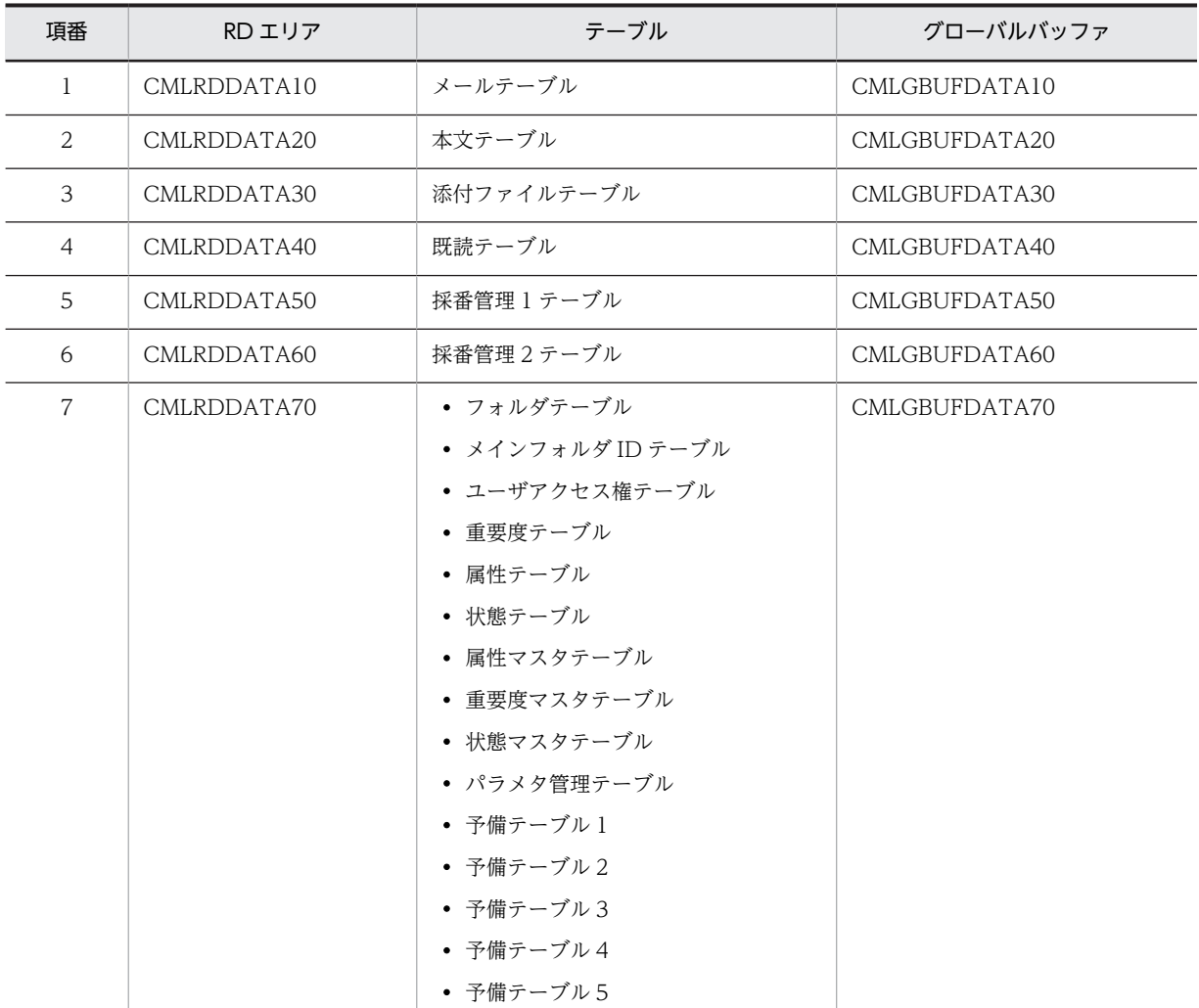

#### 表 2-5 カラムごとの RD エリアの一覧 (メール保存用)

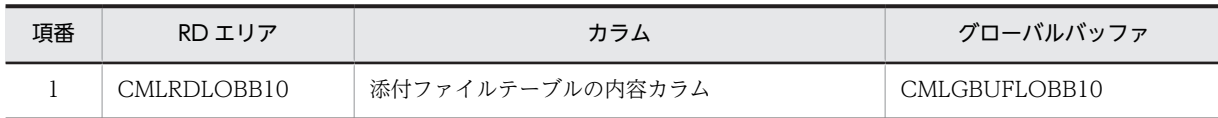

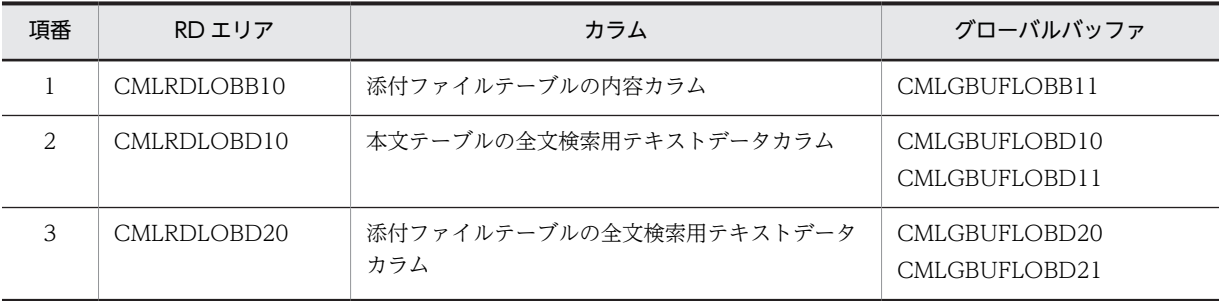

## 表 2-6 インデクスごとの RD エリアの一覧 (メール保存用)

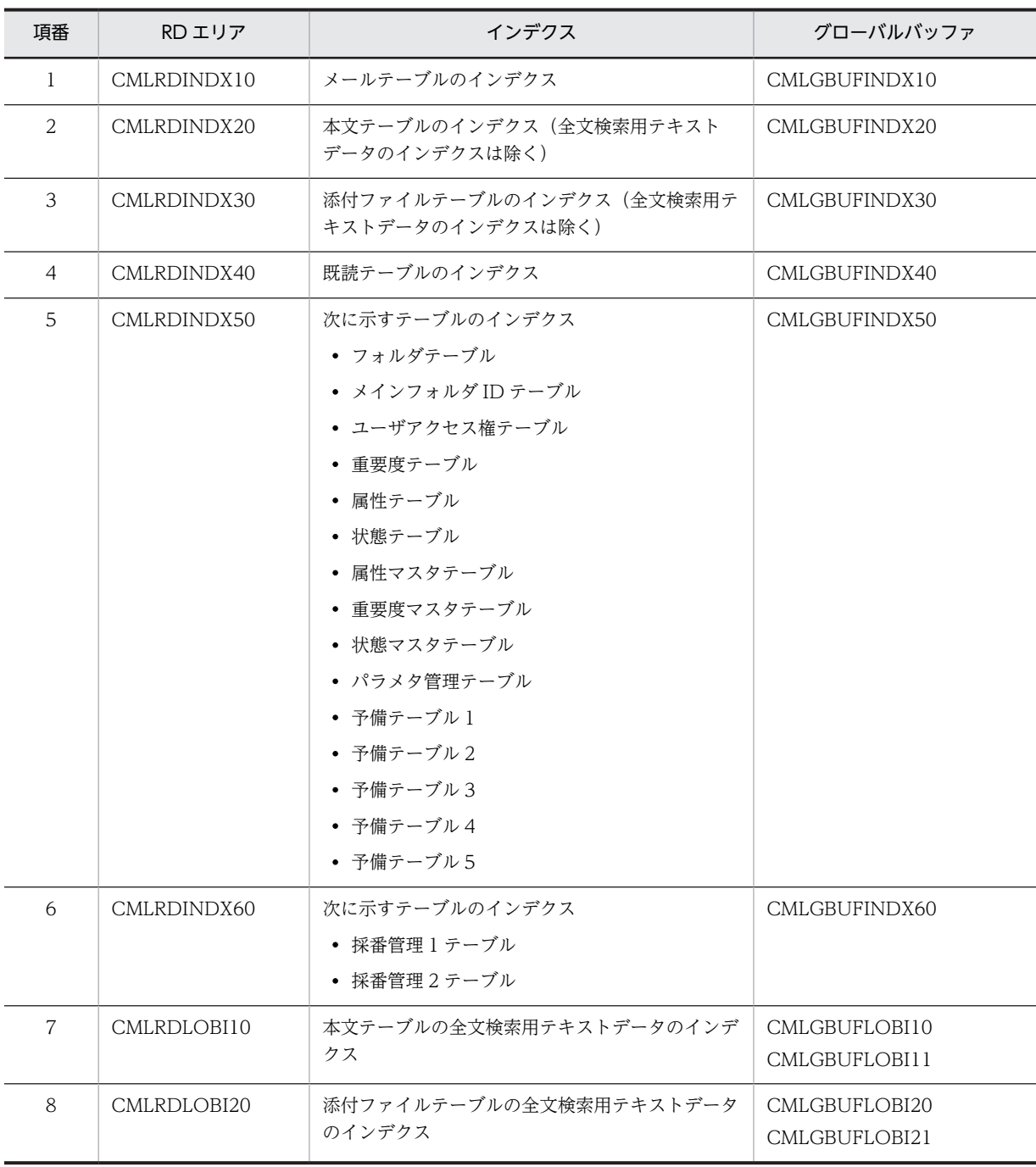

## RD エリア作成 SQL の編集

RD エリアを作成するには、RD エリア作成 SQL (Collaboration - Mail インストールディレクトリ \sample\hptl\_clb\_cml\_area.sql)をコピーして使用してください。

hptl\_clb\_cml\_area.sql は次のユーザ環境を想定して記述されています。

- ユーザ数
- 1 システム当たり 1,000 人
- 保存するメールの数

```
1 ユーザ当たり 1,000 通
```
RD エリア作成 SQL の記述例を次に示します。

```
create rdarea CMLRDDATA70 for user used by CML
   page 4096 characters
 storage control segment 20 pages
file name "¥tmp¥CMLRDDATA70"
 initial 20 segments
;
create rdarea CMLRDDATA10 for user used by CML
   page 8192 characters
 storage control segment 20 pages
file name "¥tmp¥CMLRDDATA10"
 initial 16114 segments
;
create rdarea CMLRDDATA20 for user used by CML
  page 8192 characters
 storage control segment 20 pages
file name "¥tmp¥CMLRDDATA20"
 initial 1594 segments
;
create rdarea CMLRDDATA30 for user used by CML
   page 4096 characters
 storage control segment 20 pages
file name "¥tmp¥CMLRDDATA30"
     initial 214 segments
;
create rdarea CMLRDDATA40 for user used by CML
   page 4096 characters
 storage control segment 20 pages
file name "¥tmp¥CMLRDDATA40"
 initial 22339 segments
;
create rdarea CMLRDDATA50 for user used by CML
   page 4096 characters
 storage control segment 20 pages
file name "¥tmp¥CMLRDDATA50"
     initial 1 segments
;
create rdarea CMLRDDATA60 for user used by CML
   page 4096 characters
 storage control segment 20 pages
file name "¥tmp¥CMLRDDATA60"
 initial 1 segments
;
create rdarea CMLRDINDX10 for user used by CML
   page 4096 characters
 storage control segment 20 pages
file name "¥tmp¥CMLRDINDX10"
 initial 2338 segments
;
create rdarea CMLRDINDX20 for user used by CML
   page 4096 characters
 storage control segment 20 pages
file name "¥tmp¥CMLRDINDX20"
     initial 49 segments
;
create rdarea CMLRDINDX30 for user used by CML
   page 4096 characters
```

```
 storage control segment 20 pages
file name "¥tmp¥CMLRDINDX30"
 initial 15 segments
;
create rdarea CMLRDINDX40 for user used by CML
  page 4096 characters
 storage control segment 20 pages
file name "¥tmp¥CMLRDINDX40"
    initial 3296 segments
;
create rdarea CMLRDINDX50 for user used by CML
  page 4096 characters
 storage control segment 20 pages
file name "¥tmp¥CMLRDINDX50"
    initial 11 segments
;
create rdarea CMLRDINDX60 for user used by CML
  page 4096 characters
 storage control segment 20 pages
file name "¥tmp¥CMLRDINDX60"
 initial 5 segments
;
create rdarea CMLRDLOBB10 for LOB used by CML
file name "¥tmp¥CMLRDLOBB10"
    initial 1875000 segments
;
create rdarea CMLRDLOBD10 for LOB used by CML
file name "¥tmp¥CMLRDLOBD10"
    initial 14000 segments
;
create rdarea CMLRDLOBD20 for LOB used by CML
 file name "\tmp\CMLRDLOBD20"
    initial 4750000 segments
;
create rdarea CMLRDLOBI10 for LOB used by CML
file name "¥tmp¥CMLRDLOBI10"
    initial 35000 segments
;
create rdarea CMLRDLOBI20 for LOB used by CML
file name "¥tmp¥CMLRDLOBI20"
 initial 23750000 segments
;
ファイル内の「used by CML」は,実際にデータベースで使用するスキーマ名に変更してください。同
様に,「file name」に続くファイル名も実際にデータベースで使用するファイル名に変更してくださ
い。
なお,パラレルサーバ使用時に RD エリアを作成する場合は,RD エリア作成 SQL に create rdarea 文
の server name オペランドを追加し,RD エリアを管理するサーバを指定してください。create
rdarea 文の詳細は,マニュアル「ノンストップデータベース HiRDB Version 9 コマンドリファレンス
(Windows(R)用)」を参照してください。
また,次の項目は実際のユーザ環境に合わせて変更してください。
```
- 認可識別子
- セグメント情報(ページ数,初期セグメント数,増分など)

なお,初期セグメント数には,次に示す最小セグメント数以上の値を指定してください。

<span id="page-31-0"></span>

| 項番             | RD エリア      | 最小セグメント数       |
|----------------|-------------|----------------|
| $\mathbf{1}$   | CMLRDDATA10 | $\mathbf{1}$   |
| 2              | CMLRDDATA20 | $\mathbf{1}$   |
| $\mathfrak{Z}$ | CMLRDDATA30 | $\mathbf{1}$   |
| $\overline{4}$ | CMLRDDATA40 | $\mathbf{1}$   |
| 5              | CMLRDDATA50 | $\mathbf{1}$   |
| 6              | CMLRDDATA60 | $\mathbf{1}$   |
| $\overline{7}$ | CMLRDDATA70 | 15             |
| 8              | CMLRDINDX10 | 14             |
| 9              | CMLRDINDX20 | $\mathbf{1}$   |
| 10             | CMLRDINDX30 | $\overline{4}$ |
| 11             | CMLRDINDX40 | $\mathbf{1}$   |
| 12             | CMLRDINDX50 | 20             |
| 13             | CMLRDINDX60 | $\overline{2}$ |
| 14             | CMLRDLOBB10 | $\mathbf{1}$   |
| 15             | CMLRDLOBD10 | 500            |
| 16             | CMLRDLOBD20 | 500            |
| 17             | CMLRDLOBI10 | 48,758         |
| 18             | CMLRDLOBI20 | 48,758         |

表 2-7 RD エリアの最小セグメント数 (メール保存用)

## データベース構成変更ユティリティ(pdmod)の実行

HiRDB のデータベース構成変更ユティリティ(pdmod)を実行して,RD エリアを作成します。 pdmod のオプションは、次のように指定します。

## -a オプション

RD エリア作成 SQL のファイル名を指定します。

## コマンドの入力例

pdmod -a D:\sample\hptl\_clb\_cml\_area.sql

コマンドに記述するファイル名は,実際に使用するファイル名に変更してください。

## (3) RD エリアの作成方法(宛先台帳用)

次の手順でメール保存用の RD エリアを作成します。

1.テーブルの容量の算出

2.RD エリア作成 SQL の編集

3.データベース構成変更ユティリティ(pdmod)の実行

なお、データベース構成変更ユティリティ (pdmod)の詳細は、マニュアル「ノンストップデータベース HiRDB Version 9 コマンドリファレンス(Windows(R)用)」を参照してください。

## 作成する RD エリアの一覧 (宛先台帳用)

作成する RD エリアの一覧を次の表に示します。

## 表 2-8 テーブルごとの RD エリアの一覧 (宛先台帳用)

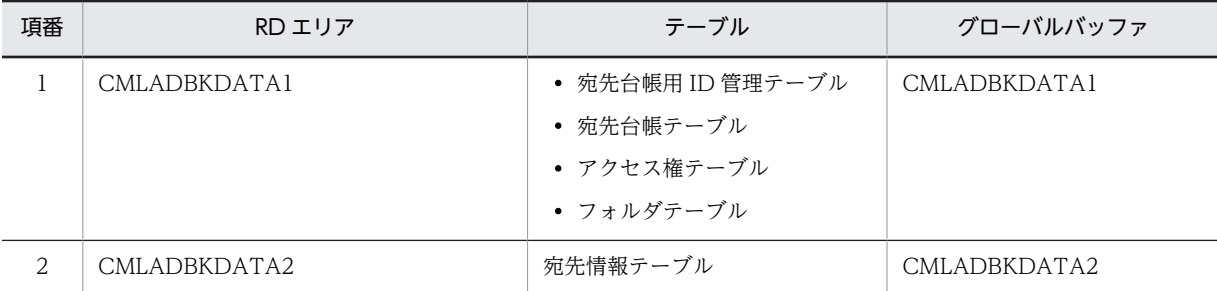

## 表 2-9 インデクスごとの RD エリアの一覧 (宛先台帳用)

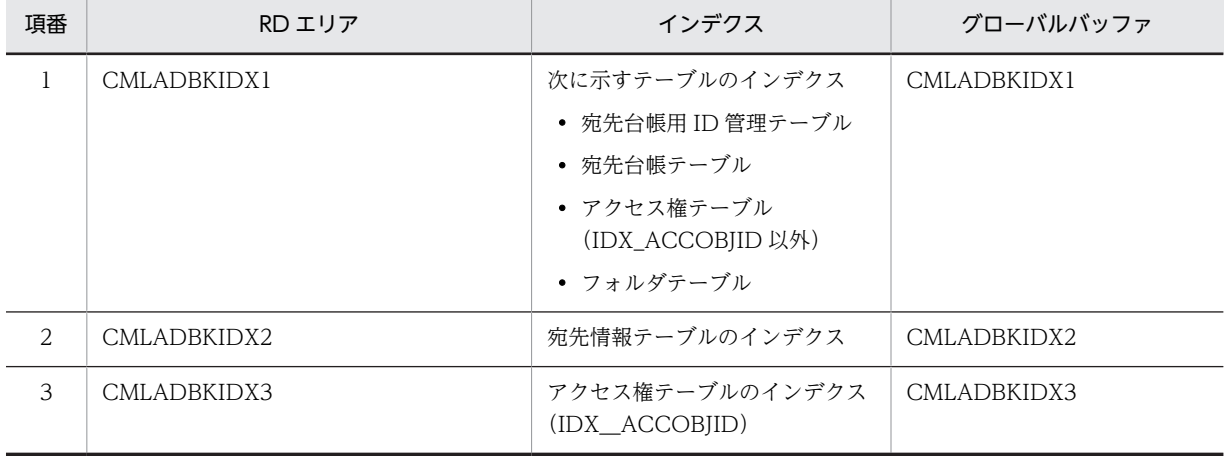

## RD エリア作成 SQL の編集

RD エリアを作成するには、RD エリア作成 SQL (Collaboration - Mail インストールディレクトリ \sample\hptl\_clb\_cml\_adbk\_area.sql)をコピーして使用してください。

hptl\_clb\_cml\_adbk\_area.sql は次のユーザ環境を想定して記述されています。

• ユーザ数

1 システム当たり 1,000 人

- 登録する宛先の数
	- 1 ユーザ当たり 200 件

RD エリア作成 SQL の記述例を次に示します。

create rdarea CMLADBKDATA1 for user used by CMLADBK page 4096 characters storage control segment 20 pages file name *"¥tmp¥CMLADBKDATA1"*  initial 50 segments; create rdarea CMLADBKDATA2 for user used by CMLADBK page 4096 characters storage control segment 20 pages file name *"¥tmp¥CMLADBKDATA2"* initial 1400 segments;

create rdarea CMLADBKIDX1 for user used by CMLADBK page 4096 characters

```
 storage control segment 20 pages
file name "¥tmp¥CMLADBKIDX1"
 initial 70 segments;
create rdarea CMLADBKIDX2 for user used by CMLADBK
   page 4096 characters
 storage control segment 20 pages
file name "¥tmp¥CMLADBKIDX2"
   initial 800 segments;
create rdarea CMLADBKIDX3 for user used by CMLADBK
   page 4096 characters
 storage control segment 20 pages
file name "¥tmp¥CMLADBKIDX3"
   initial 5 segments;
```
ファイル内の「used by CMLADBK」は,実際にデータベースで使用するスキーマ名に変更してください。 同様に,「file name」に続くファイル名も実際にデータベースで使用するファイル名に変更してくださ い。

なお,パラレルサーバ使用時に RD エリアを作成する場合は,RD エリア情報ファイルに create rdarea 文の server name オペランドを追加し,RD エリアを管理するサーバを指定してください。create rdarea 文の詳細は,マニュアル「ノンストップデータベース HiRDB Version 9 コマンドリファレンス (Windows(R)用)」を参照してください。

また,次の項目は実際のユーザ環境に合わせて変更してください。

- 認可識別子
- セグメント情報(ページ数,初期セグメント数,増分など)

なお,初期セグメント数には,次に示す最小セグメント数以上の値を指定してください。

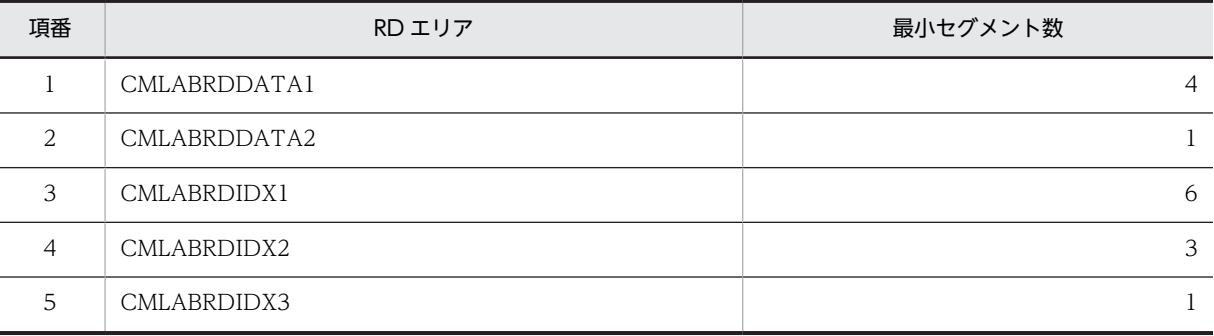

## 表 2-10 RD エリアの最小セグメント数 (宛先台帳用)

#### データベース構成変更ユティリティ(pdmod)の実行

HiRDB のデータベース構成変更ユティリティ(pdmod)を実行して,RD エリアを作成します。 pdmod のオプションは、次のように指定します。

## -a オプション

RD エリア作成 SQL のファイル名を指定します。

#### コマンドの入力例

pdmod -a D:\work\pdmod\_rdarea.sql

コマンドに記述するファイル名は,実際に使用するファイル名に変更してください。

## 2.6.8 グローバルバッファの設定

グローバルバッファを設定するときの注意事項やグローバルバッファの容量の計算方法などについて説明 します。

## <span id="page-34-0"></span>(1) グローバルバッファ設定時の注意事項

グローバルバッファ設定時の注意事項を次に示します。

- RD エリアのページ長によってバッファを分けます。
- インデクス用 RD エリアには,専用のバッファを設定します。このバッファは,メモリ常駐となるよう な容量を確保してください。
- BLOB 用 RD エリアには,専用のバッファを設定します。このバッファは,LOB 用エリアの管理領域 用バッファです。LOB 用エリア(LOB データ用バッファ)はメモリ常駐しません。BLOB 用 RD エリ アの設定方法の詳細は,マニュアル「ノンストップデータベース HiRDB Version 9 システム導入・設 計ガイド(Windows(R)用)」を参照してください。
- 採番管理 1 テーブルおよび採番管理 2 テーブル用 RD エリアには,専用のバッファを設定します。この バッファは,メモリ常駐となるような容量を確保してください。
- (2) RD エリアへの割り当て

RD エリアの分類に従って,RD エリアとグローバルバッファを 1 対 1 で割り当てます。RD エリアの詳細 は,「[2.6.7 RD エリアの作成](#page-26-0)」を参照してください。

## (3) グローバルバッファの容量の計算

グローバルバッファの容量は,ユーザの環境に合わせて設定します。グローバルバッファは共用メモリ上に 確保されるため、共有メモリの上限を考慮して設定する必要があります。また、グローバルバッファのバッ ファページ数を必要以上に設定すると,共用メモリが増加してシステムのディスク容量およびメモリを圧迫 し,グローバルバッファを検索するためのオーバヘッドも大きくなります。したがって,バッファヒット率 を考慮し,必要最低限の入出力性能が得られるように設定する必要があります。

グローバルバッファの計算方法の詳細は,マニュアル「ノンストップデータベース HiRDB Version 9 シス テム導入・設計ガイド(Windows(R)用)」を参照してください。

## 2.6.9 HiRDB のシステム共通定義の追加

pdstop コマンドでデータベースを停止してから,HiRDB のシステム共通定義に次の記述を追加し,グロー バルバッファを割り当てます。グローバルバッファの割り当てが終わったら,pdstart コマンドでデータ ベースを起動してください。

データベースのグローバルバッファの例(メール保存用)

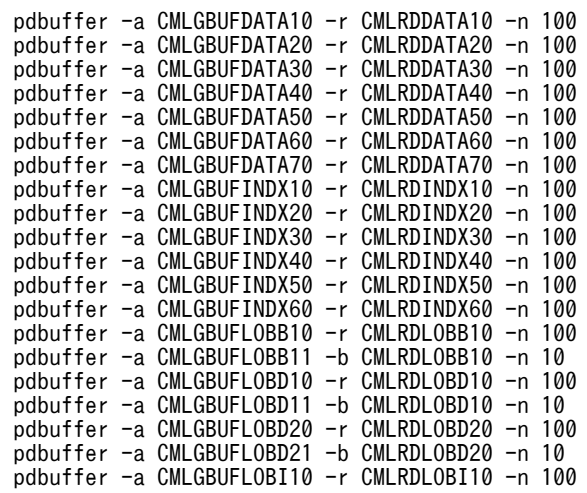

<span id="page-35-0"></span>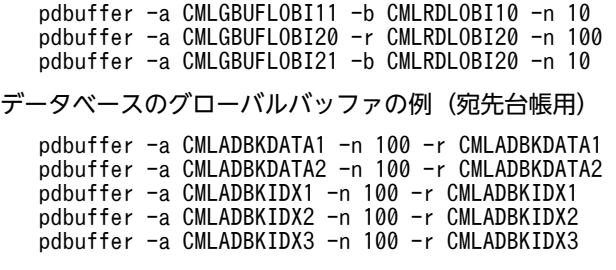

## 2.6.10 テーブルおよびインデクスの作成

HiRDB のデータベース定義ユティリティ(pddef)を使用して,テーブルおよびインデクスを作成します。 テーブルおよびインデクスを作成する場合は、次のテーブル・インデクス作成 SQL を使用してください。

- Collaboration Mail インストールディレクトリ¥sample¥hptl\_clb\_cml\_table.sql
- Collaboration Mail インストールディレクトリ\sample\hptl\_clb\_cml\_adbk\_table.sql

テーブル・インデクス作成 SQL は次のユーザ環境を想定して記述されています。これらの値を実際のユー ザ環境に合わせた値に変更して,テーブルおよびインデクスを作成してください。

#### hptl\_clb\_cml\_table.sql

• ユーザ数

1 システム当たり 1,000 人

• 保存するメールの数

1 ユーザ当たり 1,000 通

hptl\_clb\_cml\_adbk\_table.sql

- ユーザ数 1 システム当たり 1,000 人
- 登録する宛先の数
	- 1 ユーザ当たり 200 件

データベース定義ユティリティ(pddef)の詳細は,マニュアル「ノンストップデータベース HiRDB Version 9 コマンドリファレンス(Windows(R)用)」を参照してください。

## 1 注意事項

テーブルを作成する前に,HiRDB Text Search Plug-in を設定してください。HiRDB Text Search Plug-in を 設定する前にテーブルを作成するとエラーになり,テーブルを作成できません。

## 2.6.11 マスタレコードの作成

HiRDB の会話型 SQL 実行ユティリティ(pdsql)を使用してマスタレコードを作成します。

マスタレコードを作成するには,テキストエディタなどを使用します。ただし,Windows のメモ帳を使用 してマスタレコードを作成すると,ファイルを保存したときに,ファイルの先頭に「BOM」と呼ばれる制 御コードが自動的に挿入されてしまいます。このため,Windows のメモ帳で作成したマスタレコードを使 用すると,エラーになる場合があります。マスタレコードを作成する場合は,必ず Windows のメモ帳以 外のテキストエディタを使用してください。
また、マスタレコードを作成する場合は、マスタレコードファイル (Collaboration - Mail インストール ディレクトリ¥sample¥hptl\_clb\_cml\_master.sql),および次に示すシーケンスマスタレコードファイルを 使用してください。

- Collaboration Mail インストールディレクトリ¥sample¥hptl\_clb\_cml\_master\_sequence.sql
- Collaboration Mail インストールディレクトリ \sample\hptl\_clb\_cml\_adbk\_sequence.sql

マスタレコードファイルは次のユーザ環境を想定して記述されています。これらの値を実際のユーザ環境 に合わせた値に変更して,マスタレコードを作成してください。

- ユーザ数 1 システム当たり 1,000 人
- 保存するメールの数 1 ユーザ当たり 1,000 通
- 添付ファイルの合計の最大サイズ 5MB
- 添付ファイルの 1 ファイル当たりの最大サイズ 5MB
- DABroker のデータ受信バッファサイズ 1 ユーザ当たり 2,097,152 バイト
- 保存するメールの最大格納サイズ 1 ユーザ当たり 10,485,760 バイト

これらの値を実際のユーザ環境に合わせて変更するには、pvalue の値を変更します。

修正する項目,および指定できる値を次に示します。ここで示した項目以外は変更しないでください。な お,修正する項目とは、pkey の値を指します。

例えば、ユーザ数を変更する場合は、pkey の値が max\_forumnum の行の、pvalue の値を変更します。

ただし,指定できる値の上限は使用しているデータベースの容量によって異なります。

ユーザ数

修正する項目:max\_forumnum 指定できる値:1〜2,147,483,647

1 ユーザが保存するメールの数

修正する項目:max\_opinion 指定できる値:1〜2,147,483,647

添付ファイルの合計の最大サイズ※1

修正する項目:max\_apdfiletotalsize

指定できる値:1〜20(単位:MB)

- 添付ファイルの 1 ファイル当たりの最大サイズ
- 修正する項目:max\_apdfilesize 指定できる値:1~ [max\_apdfiletotalsize] で指定した値(単位:MB)
- 1 ユーザ当たりの DABroker のデータ受信バッファサイズ

修正する項目: dab buffsize

<span id="page-37-0"></span>指定できる値:131,072〜2,147,483,647(単位:バイト)

1 ユーザ当たりの、メール保存用のデータベース使用量の上限値※2

修正する項目:def\_limitvalue

指定できる値:-1〜2,147,483,647(単位:バイト)

注※1

日本語または英語以外の言語のメールを保存すると,メールの主題のサイズが添付ファイルの合計 サイズに含まれます。このことを考慮して,添付ファイルの合計の最大サイズを指定してください。

注※2

-1 を指定すると,メール保存用のデータベース使用量の上限がなくなります。また,0 を指定する とメールを保存できなくなります。

1 ユーザ当たりの、メール保存用のデータベース使用量の上限値を変更する場合は、def limitvalue の値を 変更してください。

また、HiRDB SQL Executer がない場合は、データベース作成ユティリティ (pdload) コマンドで使用で きるマスタレコードファイルを使用してください。

会話型 SQL 実行ユティリティ(pdsql),およびデータベース作成ユティリティ(pdload)の詳細は,マ ニュアル「ノンストップデータベース HiRDB Version 9 コマンドリファレンス(Windows(R)用)」を参照 してください。

#### 1 注意事項

マスタレコード作成後に各項目の上限値を変更する場合は,次の SQL を使用して変更してください。 update TBL PARAM set PVALUE=  $'pvalue \mathcal{O} \hat{\mathcal{M}}'$  where PKEY =  $'pkey \mathcal{O} \hat{\mathcal{M}}'$ ;

「pvalue の値」には変更後の上限値,「pkey の値」には上限値を変更したい項目の pkey の値を指定してくださ  $\mathbf{u}$ 

マスタレコードファイル,およびシーケンスマスタレコードファイルを使用して再登録すると,シーケンス番号 が初期化され,システムが正常に動作しなくなるおそれがあります。

データベースのレコードを更新する方法の詳細は,マニュアル「ノンストップデータベース HiRDB Version 9 UAP 開発ガイド」を参照してください。

## 2.6.12 HiRDB の環境変数グループの設定

Collaboration - Mail は,uCosminexus Portal Framework 上で動作するアプリケーションです。このた め,HiRDB の設定がほかのアプリケーションと干渉しないように,HiRDB の環境変数グループを設定し ます。この環境変数グループを uCosminexus Application Server Standard に引き継ぎます。

なお,この環境変数グループの名称は「HPTLCLBCML」としてください。

HiRDB クライアント環境変数登録ツールを使って,環境変数グループに設定する項目を次の表に示しま す。

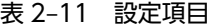

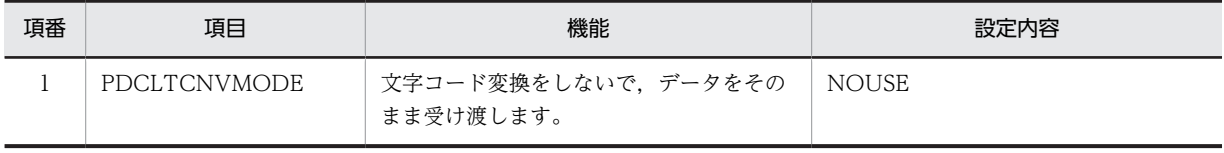

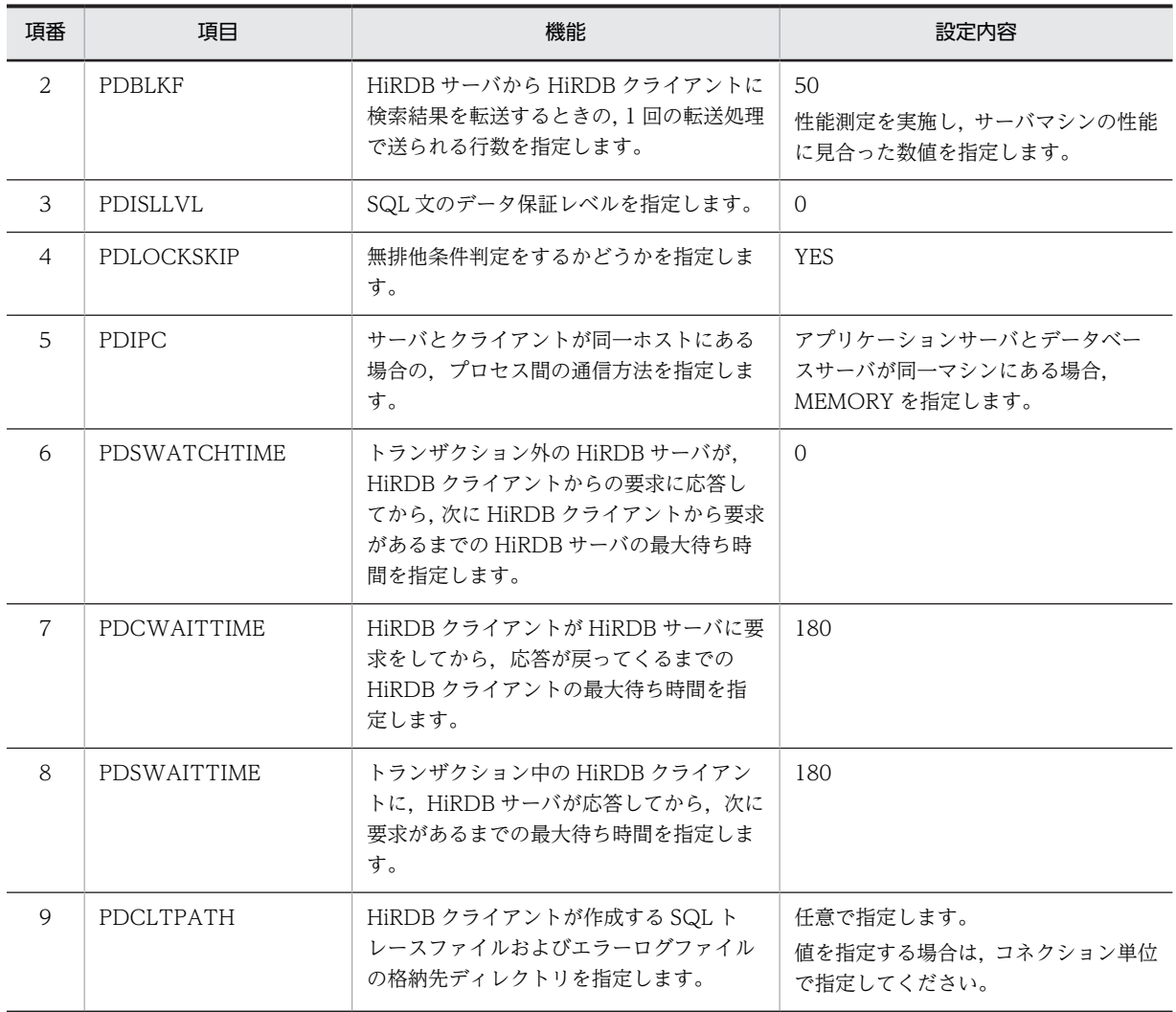

PDHOST などデータベース接続に必要な項目は,システムに合わせて設定してください。

設定方法の詳細は,マニュアル「ノンストップデータベース HiRDB Version 9 UAP 開発ガイド」を参照 してください。

# 2.7 Cosminexus DABroker Library の設定

Cosminexus DABroker Library の環境設定ユティリティを使用して設定する項目を次の表に示します。

表 2-12 Cosminexus DABroker Library の設定項目

| 項番 | タブ名称                     | 項目                                                | 値                                                                                     |  |
|----|--------------------------|---------------------------------------------------|---------------------------------------------------------------------------------------|--|
|    | リモートアクセス設定 <sup>※1</sup> | BLOB/LONG/CLOB 型データ受<br>信バッファサイズグループの<br>HiRDB 部分 | パラメタ管理テーブル (tbl_param) の<br>DABroker のデータ受信バッファサイズ<br>(dab_buffsize)より大きい値を指定しま<br>す。 |  |
|    | 共通設定※2                   | 表検索カラム数                                           | 60 を指定します。                                                                            |  |
|    |                          | 更新・検索条件カラム数                                       | 60を指定します。                                                                             |  |

注※1

添付できる 1 ファイルサイズの条件に影響します。

注※2

検索性能に影響します。

この設定は,システム全体に影響するため,ほかのアプリケーションが表に示す項目で別の設定を要求して いる場合は,アプリケーション間で設定内容を調整してください。

Cosminexus DABroker Library の環境設定ユティリティの詳細は, Cosminexus 付属の DABroker のド キュメントを参照してください。

# 2.8 J2EE Resources のデータソースの指定

uCosminexus Portal Framework で Collaboration - Mail が提供するポートレットを使用して Web ア プリケーションを構築する場合,登録した環境変数グループのグループ名称を Web アプリケーションの J2EE Resources のデータソースとして設定します。環境変数グループの名称は,「[2.6.12 HiRDB の環境](#page-37-0) [変数グループの設定](#page-37-0)」を参照してください。

Collaboration - Mail を動作させるには DB Connector の設定が必要です。リソースアダプタとして uCosminexus Application Server Standard の DB Connector を使用します。リソースアダプタへの組 み込み方法の詳細は,マニュアル「Cosminexus V9 アプリケーションサーバ システム構築・運用ガイド」 を参照してください。

# 2.9 DB connector の設定

Collaboration - Mail を組み込んだ Collaboration システムを起動する前に Connector 属性ファイルを 取得し、編集してください。編集後、Connector 属性ファイルをリソースアダプタに反映してください。 詳細は,マニュアル「Cosminexus V9 アプリケーションサーバ アプリケーション設定操作ガイド」を参 照してください。

コンフィグレーションプロパティ,および実行時プロパティの項目を設定してください。これらのプロパ ティで設定する項目を次に示します。そのほかの項目については環境に合わせて設定してください。

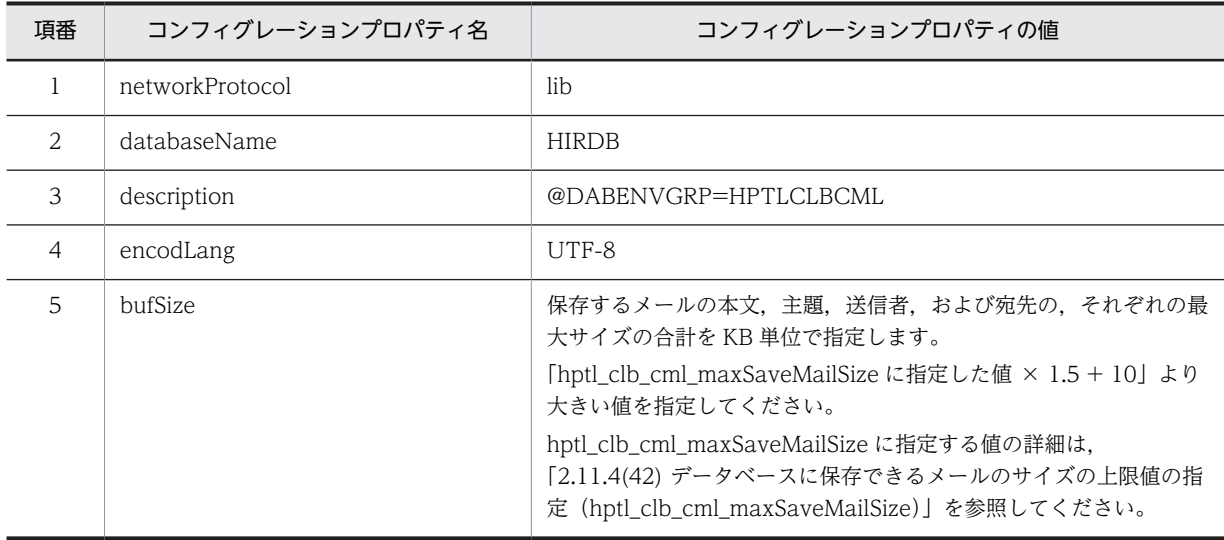

## 表 2‒13 コンフィグレーションプロパティの設定項目

## 表 2‒14 実行時プロパティの設定項目

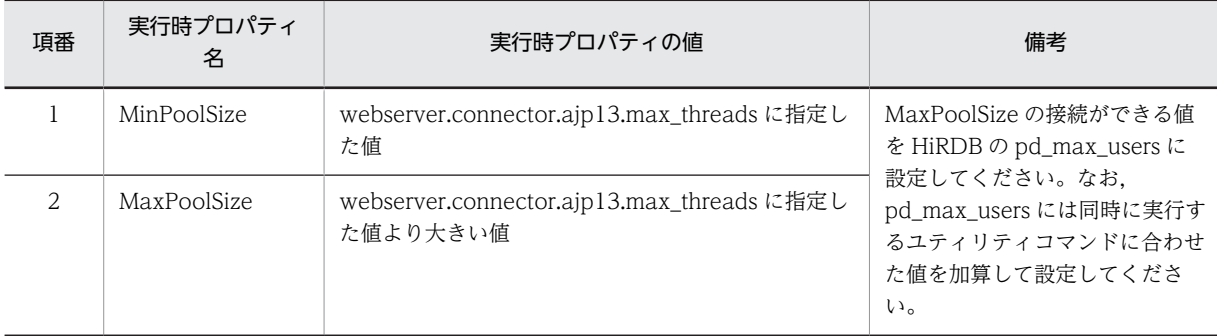

これ以外の設定項目の詳細は,マニュアル「Cosminexus V9 アプリケーションサーバ リファレンス 定義 編(アプリケーション/リソース定義)」を参照してください。

# 2.10 ほかのコンポーネントとコネクションを共有する 場合の設定

## 2.10.1 コネクションを共有できるコンポーネントと共有イメージ

Collaboration - Mail では,uCosminexus Application Server Standard の DB Connector を利用して, データベースサーバとのコネクションを確立します。このとき、データベースサーバが1台の場合でも、ほ かのコンポーネントとコネクションを共有できます。共有できるコンポーネントを次に示します。

- Collaboration Bulletin board
- Collaboration Forum

コネクションを共有できるコンポーネントと,コネクションを共有した場合のイメージを次の図に示しま す。

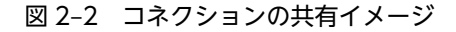

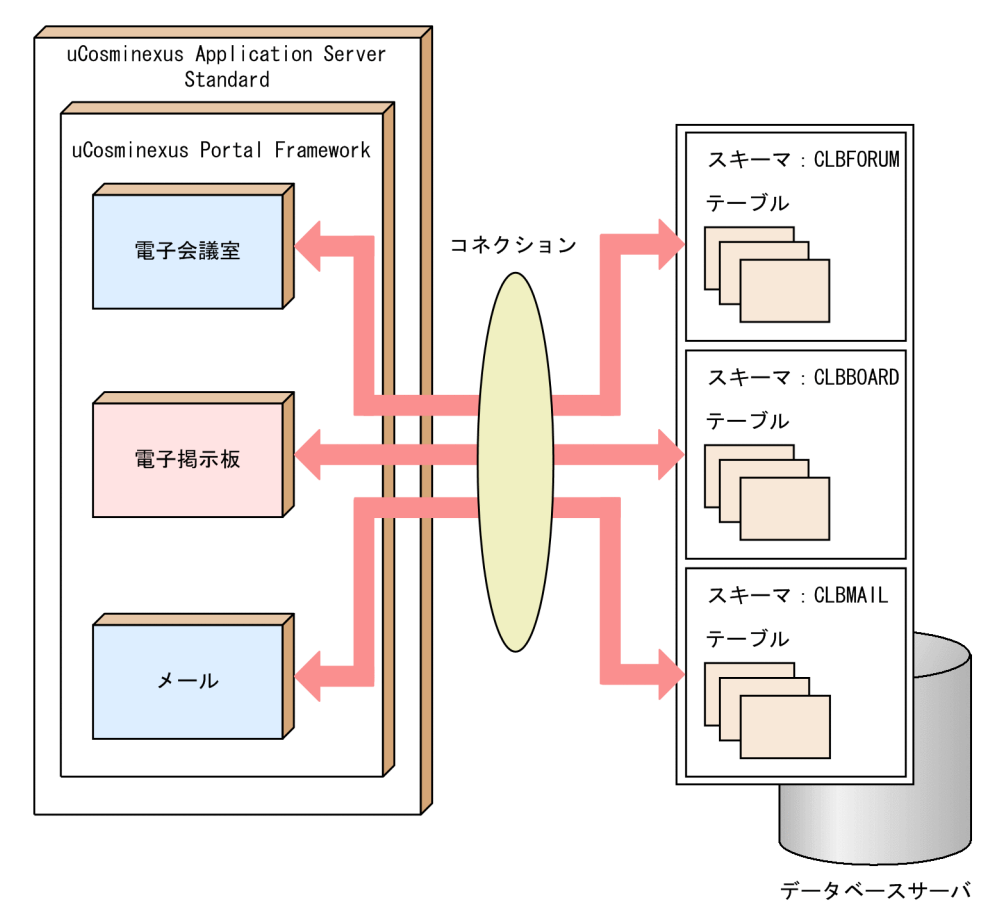

## 2.10.2 コネクションを共有する場合に必要な設定項目

コネクションを共有する場合に,次の項目の設定を切り替えます。

## (1) 共通な認可識別子

各コンポーネントで共通に使用するための認可識別子を用意します。各コンポーネントで用意している テーブルに対して、CONNECT 権限、およびアクセス権限を設定します。スキーマ名は、ほかのコンポー ネントと異なる名称にしてください。

ただし,Collaboration - Mail ではメール保存用のデータベースおよび宛先台帳用のデータベースという 二つのデータベースを使用しているため,それぞれのテーブルを作成するスキーマが異なります。

#### メール保存用のテーブル

共有する認可識別子のスキーマと別のスキーマに作成します。

#### 宛先台帳用のテーブル

共有する認可識別子のスキーマに作成します。また,別のスキーマに作成したメール保存用のテーブル にアクセスするためのアクセス権限を設定します。

それぞれの認可識別子の設定方法を次に示します。

#### Collaboration - Mail(メール保存用)

GRANT CONNECT TO 認可識別子(共通) IDENTIFIED BY パスワード(共通); GRANT ALL ON CLBMAIL. TBL FORUM TO 認可識別子(共通);

: : (すべてのテーブルに対して,全アクセス権を設定します。)

Collaboration - Bulletin board

GRANT CONNECT TO *認可識別子(共通)*IDENTIFIED BY *パスワード(共通)*; GRANT ALL ON CLBBOARD.TBL\_FORUM TO *認可識別子(共通)*; :

: (すべてのテーブルに対して,全アクセス権を設定します。)

Collaboration - Forum

GRANT CONNECT TO *認可識別子(共通)*IDENTIFIED BY *パスワード(共通)*; GRANT ALL ON CLBFORUM.TBL\_FORUM TO *認可識別子(共通)*;

: (すべてのテーブルに対して,全アクセス権を設定します。)

## (2) クライアント環境変数グループ

クライアント環境変数グループは,コネクションを共有するコンポーネントで同じ変数を使用します。名称 は次のように変更できます。

クライアント環境変数グループ:HPTLCLBFMB

各コンポーネントで調整したクライアント環境変数グループに設定された項目がある場合,コネクションを 共有するすべてのコンポーネントで問題ない値を設定してください。

## (3) DB Connector の設定

指定した認可識別子,パスワード,およびクライアント環境変数グループ名を DB Connector の設定に指 定します。

実行時プロパティとコンフィグレーションプロパティで設定する項目を次の表に示します。

#### 表 2‒15 実行時プロパティの設定項目

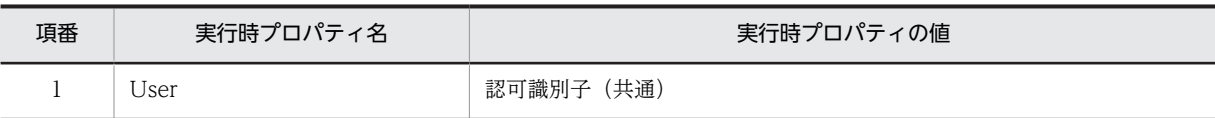

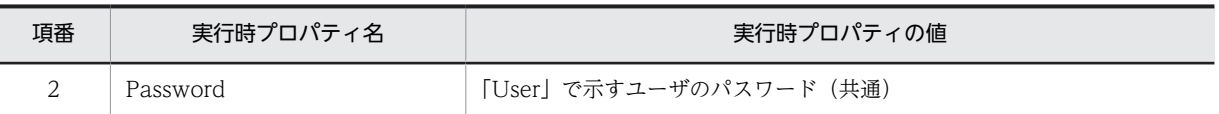

## 表 2‒16 コンフィグレーションプロパティの設定項目(ほかのシステムとコネクションを共有する場合の 設定)

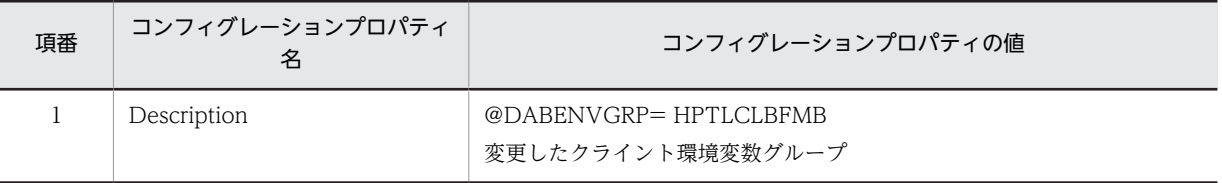

# 2.11 Collaboration - Mail のプロパティ (hptl\_clb\_cml.properties) の設定

この節では,Collaboration - Mail のプロパティの設定方法および各プロパティの詳細を説明します。

なお,Collaboration - Mail には,このほかにもプロパティがありますが,ここで挙げているもの以外は 修正しないでください。

## 2.11.1 Collaboration - Mail のプロパティの設定方法

Collaboration - Mail の動作をプロパティファイルに設定します。プロパティファイルには, Collaboration - Mail 固有のプロパティファイル(hptl\_clb\_cml.properties)と共通プロパティファイル (hptl\_clb\_ccu.properties)の二つがあります。

プロパティファイルを変更するには,テキストエディタなどを使用します。ただし,Windows のメモ帳を 使用してプロパティファイルを編集すると,ファイルを保存したときに,ファイルの先頭に「BOM」と呼 ばれる制御コードが自動的に挿入されてしまいます。このため,Windows のメモ帳で編集したプロパティ ファイルを使用すると,エラーになる場合があります。プロパティファイルを変更する場合は,必ず Windows のメモ帳以外のテキストエディタを使用してください。

プロパティファイルは uCosminexus Portal Framework の起動時に一度だけ参照されます。ポートレッ トの動作中にプロパティファイルを変更した場合は,その内容をポートレットに反映するために uCosminexus Portal Framework を再起動してください。

Collaboration - Mail のプロパティファイルの設定内容を表 2-17 に示します。

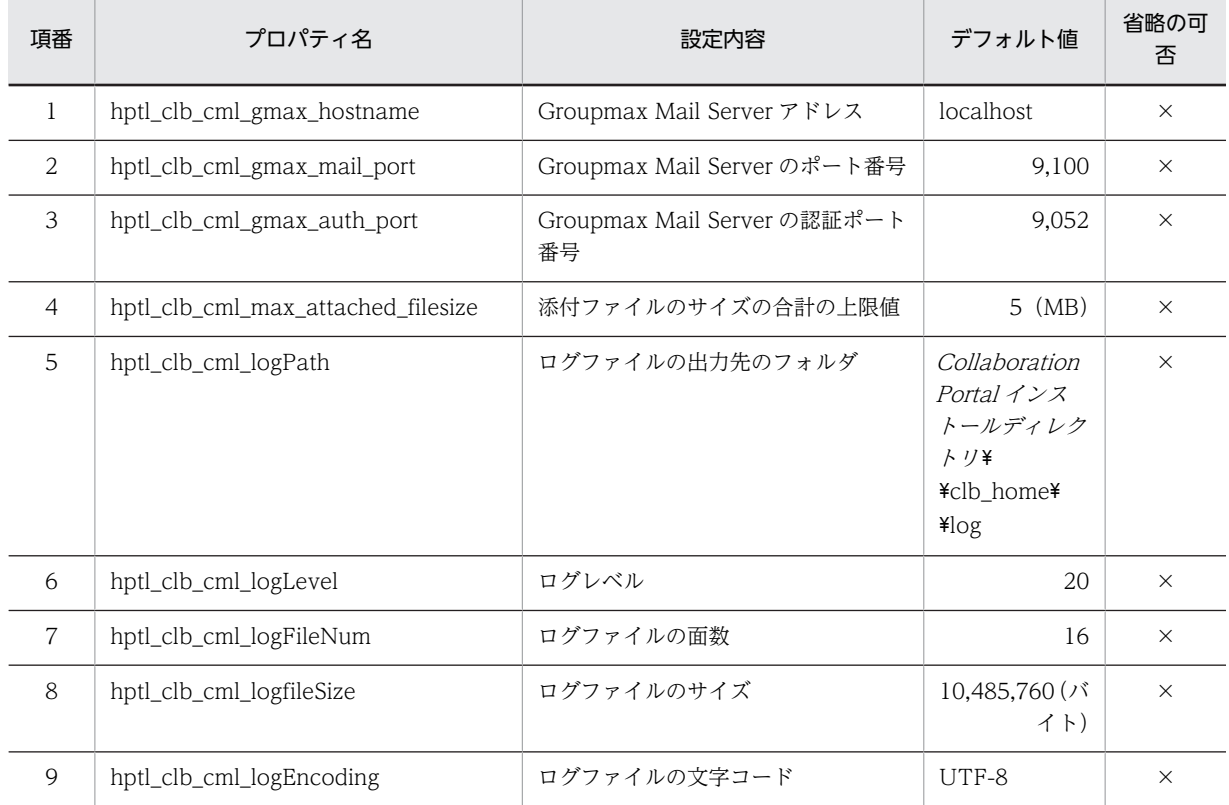

## 表 2-17 Collaboration - Mail のプロパティファイルの設定内容

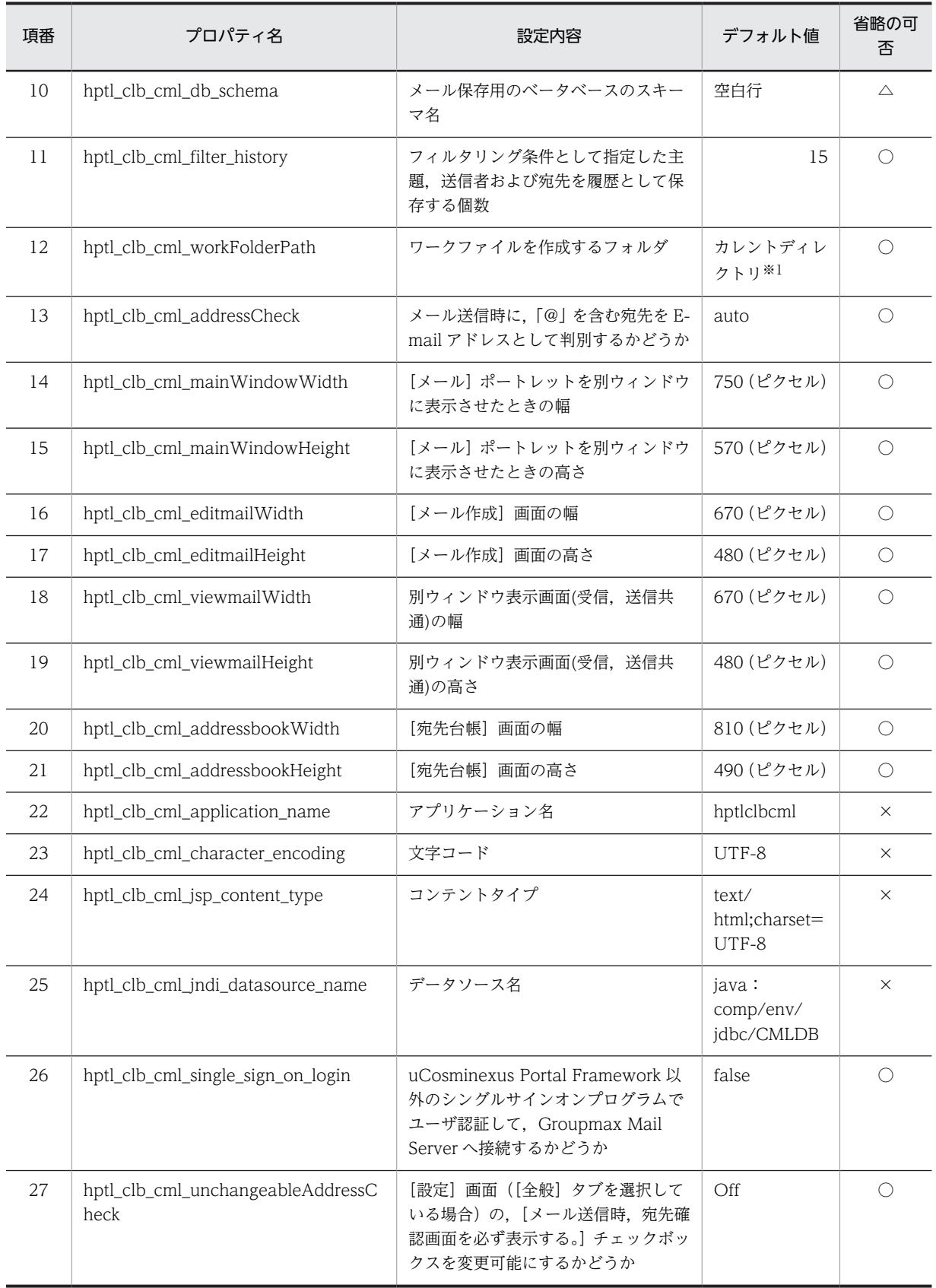

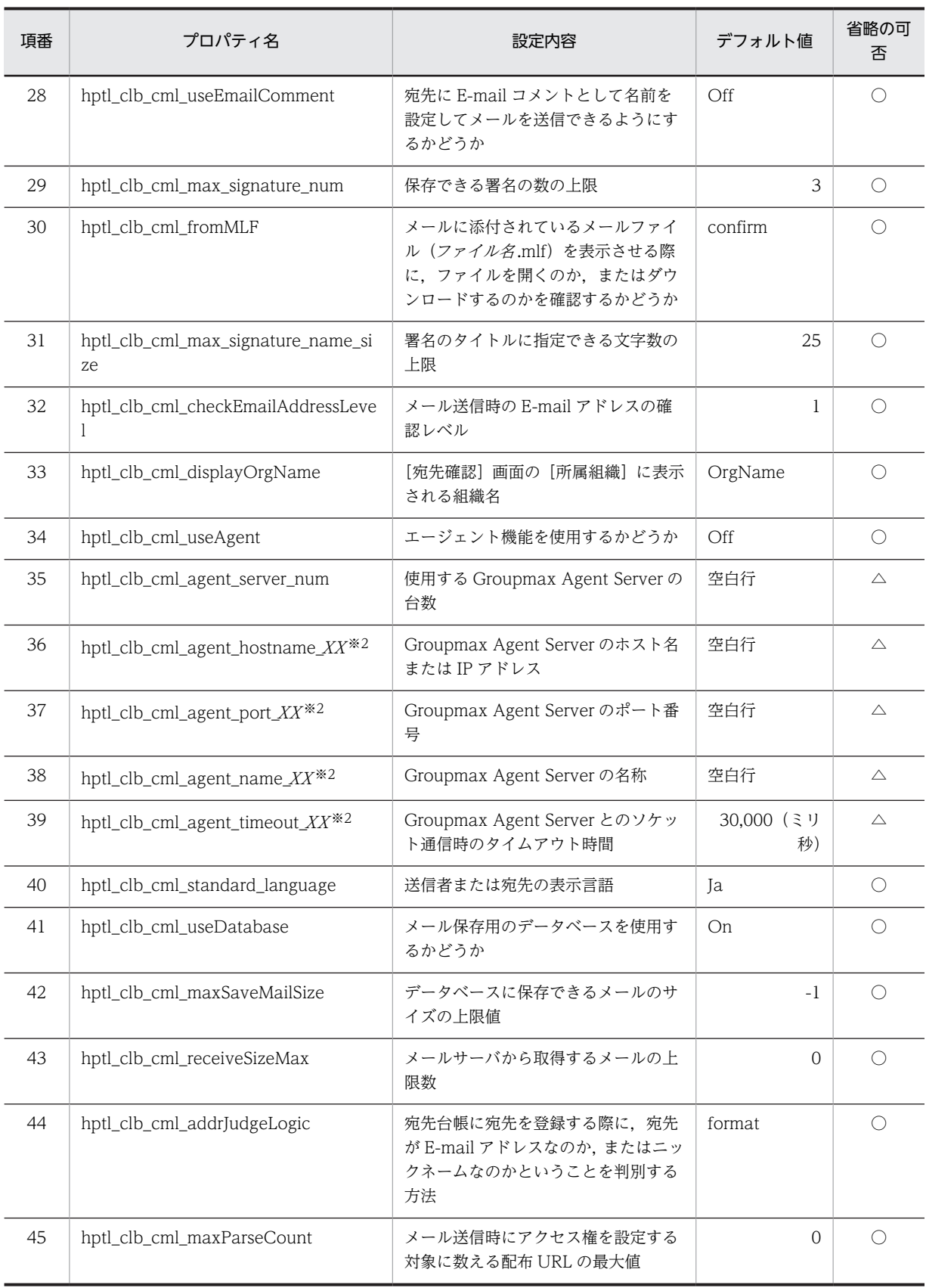

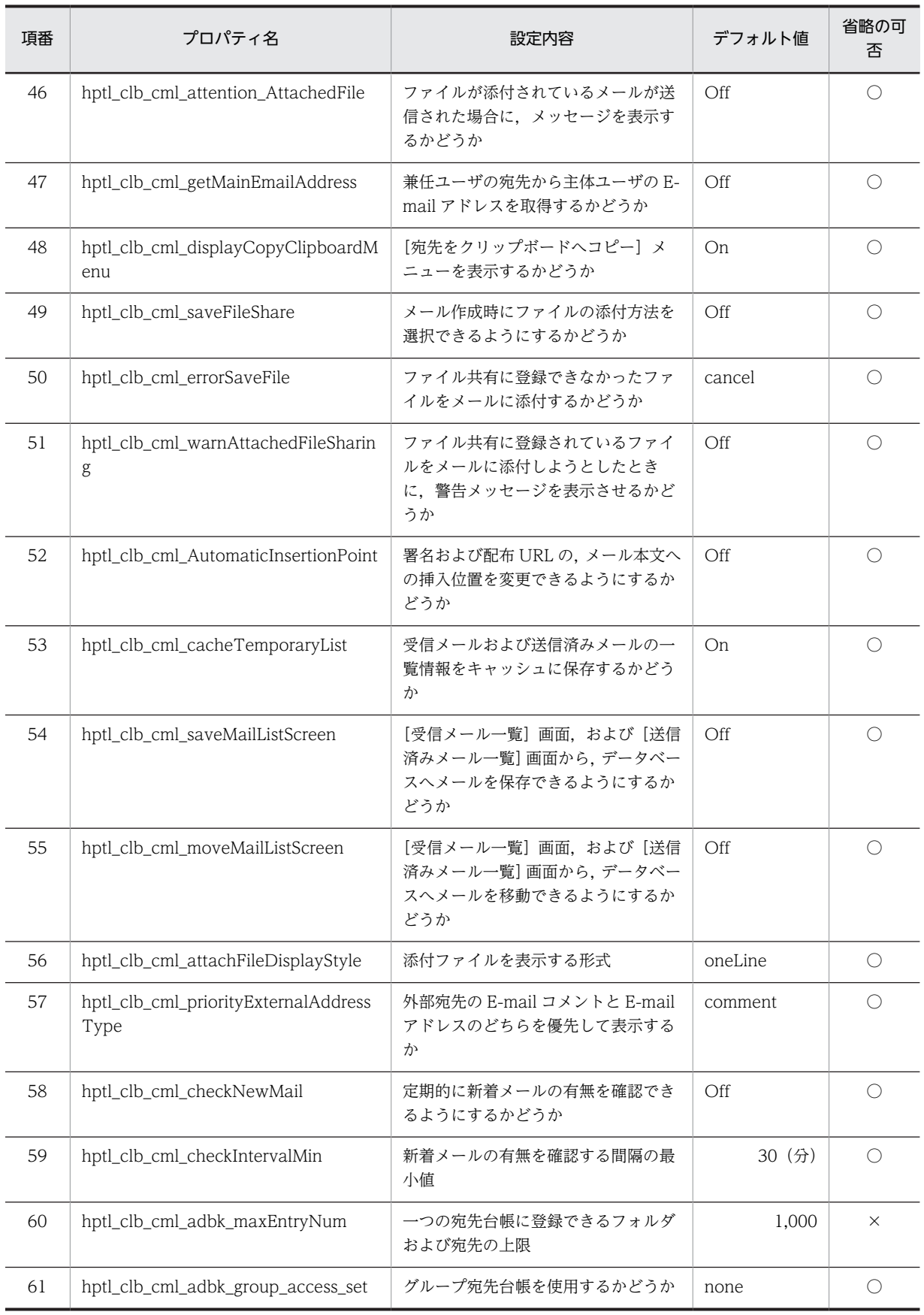

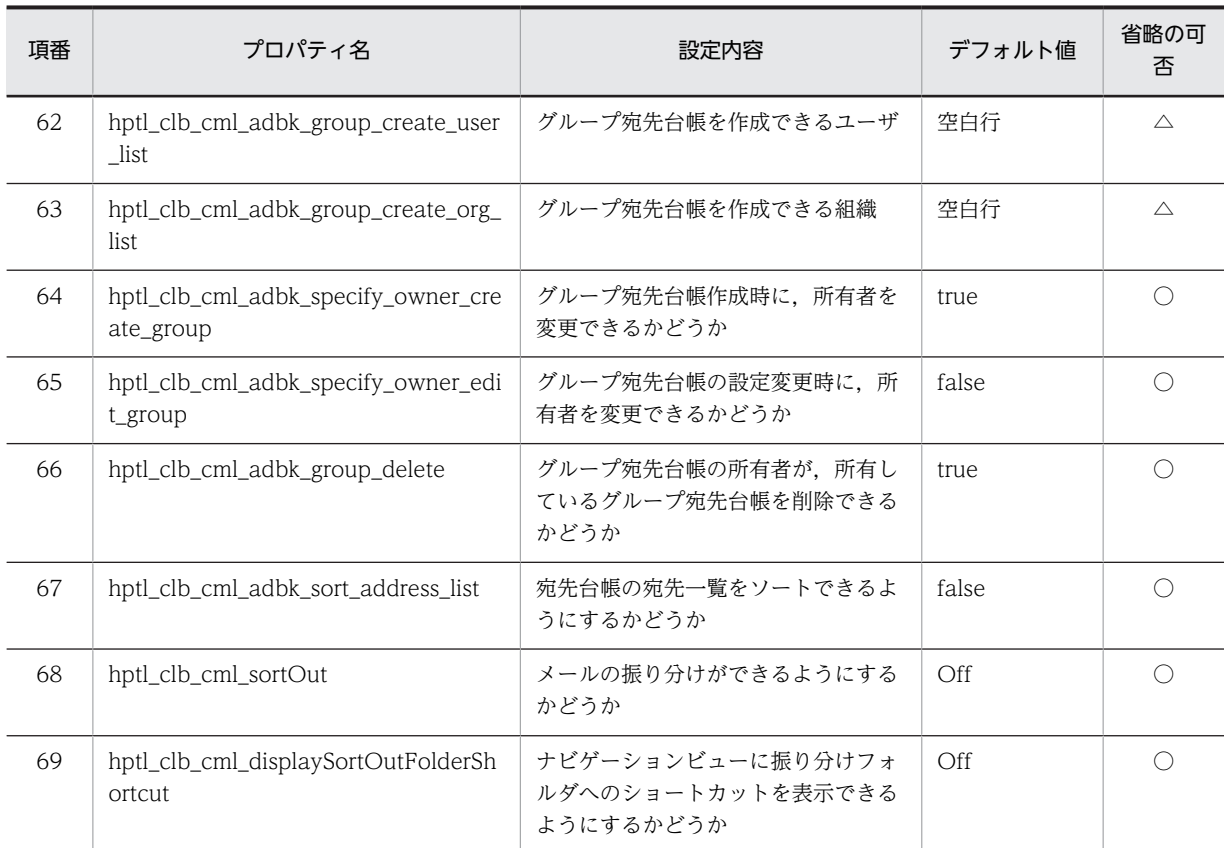

(凡例)

○:省略できる

×:省略できない

△:条件によって省略できる

#### 注※1

この項目は、インストール時の初期値には「Collaboration - Mail インストールディレクトリ\\temp\\cml\\work」 が指定されていますが,設定を省略した場合(デフォルト)はカレントディレクトリが指定されます。

#### 注※2

「XX」には,1 から hptl\_clb\_cml\_agent\_server\_num で指定した数までの数値を指定します。

## 旧バージョンの設定内容を引き継ぐ場合

旧バージョンの Collaboration - Mail の設定内容を引き継ぐ場合は,旧バージョンのプロパティファイ ルを使用します。

## • Collaboration - Mail 01-00 からバージョンアップする場合

表 2-17 の項番 9〜項番 69 のプロパティをコピーして,Collaboration - Mail 01-00 のプロパティ ファイルに追加してください。

## • Collaboration - Mail 01-10 からバージョンアップする場合

表 2-17 の項番 14 の値を 750 に変更してください。また,項番 20,項番 21 および項番 27〜項番 69 のプロパティをコピーして,Collaboration - Mail 01-10 のプロパティファイルに追加してくだ さい。

## • Collaboration - Mail 01-20 以降のバージョンからバージョンアップする場合

移行前のバージョンの hptl\_clb\_cml.properties のバックアップを取ります。今バージョンの hptl\_clb\_cml.properties に,バックアップを取った hptl\_clb\_cml.properties の内容を反映してく ださい。

旧バージョンから移行する場合の作業の詳細は「[付録 D 旧バージョンから移行する場合の設定」](#page-251-0)を参 照してください。

## 2.11.2 プロパティファイルの記述形式と格納先(Collaboration - Mail)

プロパティファイルの記述形式および格納先について説明します。

プロパティファイルは,Java 2 Platform, Standard Edition のプロパティファイル形式です。

(1) 記述形式

プロパティファイルの記述形式を次に示します。

#### プロパティ名 = 値

- 改行までが値になります。
- プロパティ名と値は「=(半角のイコール)」でつなぎます。
- 行頭が「#(シャープ)」および「!(感嘆符)」の行はコメントと見なされます。
- 値の後ろには,空白やコメントなどの文字列を指定しないでください。指定した場合,不正な値と解釈 されます。 〔不正なコメントの例〕 プロパティ名 = 値 #コメント 〔正しいコメントの例〕 プロパティ名 = 値 #コメント
- スペースだけの行は無視されます。
- 行頭および行末にスペースを指定しないでください。
- ファイルの中に日本語名が含まれる場合は,Java ツールの native2ascii を使ってエンコードする必要 があります。Java ツールの詳細は、Java のドキュメントを参照してください。
- 出力先のディレクトリを指定する場合, 区切り文字(記号)には, 「¥¥」または「/」を使用してくださ い。

例: hptl\_clb\_cml\_logPath=C:\\tmp\\trace

• 指定した値の大文字と小文字を区別します。

## (2) 格納先

プロパティファイルの格納先を次に示します。

Collaboration - Mail 固有のプロパティファイル(hptl\_clb\_cml.properties)

Collaboration Portal インストールディレクトリ¥clb\_home¥conf

## 2.11.3 プロパティファイルの記述例(Collaboration - Mail)

Collaboration - Mail が提供するプロパティファイルの記述例を次に示します。記述例で使用している値 は,最初に各プロパティに設定されている値です。

hptl\_clb\_cml\_gmax\_hostname = localhost  $hptl$  clb cml gmax mail port = 9100

```
hptl_clb_cml_gmax_auth_port = 9052
hptl_clb_cml_max_attached_filesize = 5
hptl_clb_cml_logPath =
hptl_clb_cml_logLevel = 20
hptl_clb_cml_logFileNum = 16
hptl_clb_cml_logfileSize = 10485760
hptl_clb_cml_logEncoding = UTF-8
hptl clb cml db schema =
hptl_clb_cml_filter_history = 15
hptl_clb_cml_workFolderPath = 
hptl<sup>-</sup>clb<sup>-cml<sup>-</sup>addressCheck = auto</sup>
# For Address Book Setting
hptl_clb_cml_addrJudgeLogic = format
hptl_clb_cml_adbk_maxEntryNum = 1000
#hpt\bar{l}_c l\bar{b}_cm\bar{l}_adb\bar{k}_group_access_set = none#hptl_clb_cml_adbk_group_create_user_list = 
#hptl^-clb^-cml^-adbk^-group^-create^-org^-list =
#hptl_clb_cml_adbk_specify_owner_create_group = true
#hptl_clb_cml_adbk_specify_owner_edit_group = false
#hptl_clb_cml_adbk_group_delete = true
#hptl_clb_cml_adbk_sort_address_list = false
# For Window Style
hptl_clb_cml_mainWindowWidth = 750
hptL clb cml mainWindowHeight = 570
hptl<sup>-</sup>clb<sup>-cml<sup>-</sup>editmailWidth = 670</sup>
hptl<sup>-</sup>clb<sup>-cml<sup>-</sup>editmailHeight = 480</sup>
hptl_clb_cml_viewmailWidth = 670
hptl_clb_cml_viewmailHeight = 480
hptl<sub>Clb</sub><sup>-</sup>cml<sup>-</sup>addressbookWidth = 810
hptl<sup>-</sup>clb<sup>-cml<sup>-</sup>addressbookHeight = 490</sup>
# For Mail and Address Book Common Setting
hptl_clb_cml_application_name = hptlclbcml
hptl_clb_cml_character_encoding = UTF-8
hptl clb cml jsp content type = text/html;charset=UTF-8
# For DB Setting
hptl_clb_cml_jndi_datasource_name = java:comp/env/jdbc/CMLDB
# For Single Sign On Login Setting
hptl clb_cml_single_sign_on_login = false
# For Insert Signature
hptl_clb_cml_max_signature_num = 3
hptl clb<sup>-cml<sup>-max-signature-name</sup> size = 25</sup>
# For MLF
hptl clb cml fromMLF = confirm
#For Confirm Address
hptl clb cml checkEmailAddressLevel = 1hptl_clb_cml_displayOrgName = OrgName
hptl clb cml useAgent = Off
# For Use DB setting
hptl_clb_cml_useDatabase = On
hptl_clb_cml_maxSaveMailSize = -1
# For I18n Standard language
hptl_clb_cml_standard_language = Ja
# For Maximum number of mail
hptl clb cml receiveSizeMax = 0# For Environmental Setting
hptl_clb_cml_unchangeableAddressCheck = Off
hptl_clb_cml_useEmailComment = Off
# For set Permission File Sharing
n<sub>pptl</sub> clb cml maxParseCount = 0
```

```
# For Clipboard menu
hptl_clb_cml_displayCopyClipboardMenu = On
# For send check setting
hptl_clb_cml_attention_AttachedFile = Off
# For Additional Post setting
hptl clb cml getMainEmailAddress = Off
# For File Registration setting
hptl_clb_cml_saveFileShare = Off
hptl_clb_cml_errorSaveFile = cancel
hptl_clb_cml_warnAttachedFileSharing = Off
hptl_clb_cml_AutomaticInsertionPoint = Off
# For Temporary List
hptl_clb_cml_cacheTemporaryList = Off
# For Save Mail From List Screen
hptl_clb_cml_saveMailListScreen = Off
hptl_clb_cml_moveMailListScreen = Off
# For AttachedFile Display Style
hptl_clb_cml_attachFileDisplayStyle = oneLine
# For External Address Type
hptl clb cml priorityExternalAddressType = comment
# For check New Mail
hptl_clb_cml_checkNewMail = Off
hptLclb<sup>-</sup>cml<sup>-</sup>checkIntervalMin = 30
# For Sort Out Mail
hptl_clb_cml_sortOut = Off
```
# For Sort Out Folder Shortcut hptl clb cml displaySortOutFolderShortcut = Off

## 2.11.4 プロパティファイルの詳細(Collaboration - Mail)

Collaboration - Mail の各プロパティの詳細について説明します。

## (1) Groupmax Mail Server アドレスの指定(hptl\_clb\_cml\_gmax\_hostname)

Groupmax Mail Server のアドレスを指定します。この設定は初期状態でコメントアウトされていますの で,必ずコメント記号を削除し,必要に応じて指定値を変更してください。

デフォルト値:localhost

## (2) Groupmax Mail Server のポート番号の指定(hptl\_clb\_cml\_gmax\_mail\_port)

Groupmax Mail Server のポート番号を指定します。この設定は省略できません。

デフォルト値:9100

## (3) Groupmax Mail Server の認証ポート番号の指定(hptl\_clb\_cml\_gmax\_auth\_port)

Groupmax Mail Server の認証ポート番号を指定します。この設定は省略できません。

デフォルト値:9052

## (4) 添付ファイルサイズ合計の上限値の指定(hptl\_clb\_cml\_max\_attached\_filesize)

メールに添付できるファイルのサイズの合計の制限値を MB 単位で指定します。値は 1MB〜10MB の範 囲で指定してください。この設定は省略できません。

### <span id="page-53-0"></span>デフォルト値:5

## 1 注意事項

Groupmax Mail Server の gmpublicinfo ファイルに設定されている環境変数 MAX\_MAIL\_SIZE(送信メール サイズの最大値)の値を超えないように設定してください。 Groupmax Mail Server の gmpublicinfo ファイルの詳細は,マニュアル「Groupmax Address/Mail Version

7 システム管理者ガイド 基本操作編」を参照してください。

## (5) ログ出力先のフォルダの指定(hptl\_clb\_cml\_logPath)

ログファイルの出力先のフォルダを指定します。ただし,日本語を含むフォルダは指定できません。また, フォルダの区切りには「¥¥」を使用してください。

この設定は省略できません。

なお、出力されるログファイルの名称は「hptl\_clb\_cmlX.log」です。「X」にはログファイルの面数が表示 されます。

デフォルト値: Collaboration Portal インストールディレクトリ¥¥clb\_home¥¥log

#### 1 注意事項

Groupmax 通信ライブラリのプロパティファイルのトレース出力先および RAS 用 conf ファイルのログ出力先 は,ここで指定したフォルダと同じフォルダを指定してください。

Groupmax 通信ライブラリのプロパティファイルの設定項目「トレース出力先」については,[「2.13.4\(1\) ト](#page-120-0) [レース出力先の指定\(TracePath\)」](#page-120-0)を参照してください。RAS 用 Conf ファイルについては,[「付録 G.3 RAS](#page-265-0) [用 Conf ファイルの設定」](#page-265-0)を参照してください。

## (6) ログレベルの指定(hptl\_clb\_cml\_logLevel)

ログレベルを指定します。値は-1,10,20,30,40 のどれかを指定してください。この設定は省略でき ません。

デフォルト値:20

ログレベルと出力基準を次の表に示します。

## 表 2‒18 ログレベルと出力基準

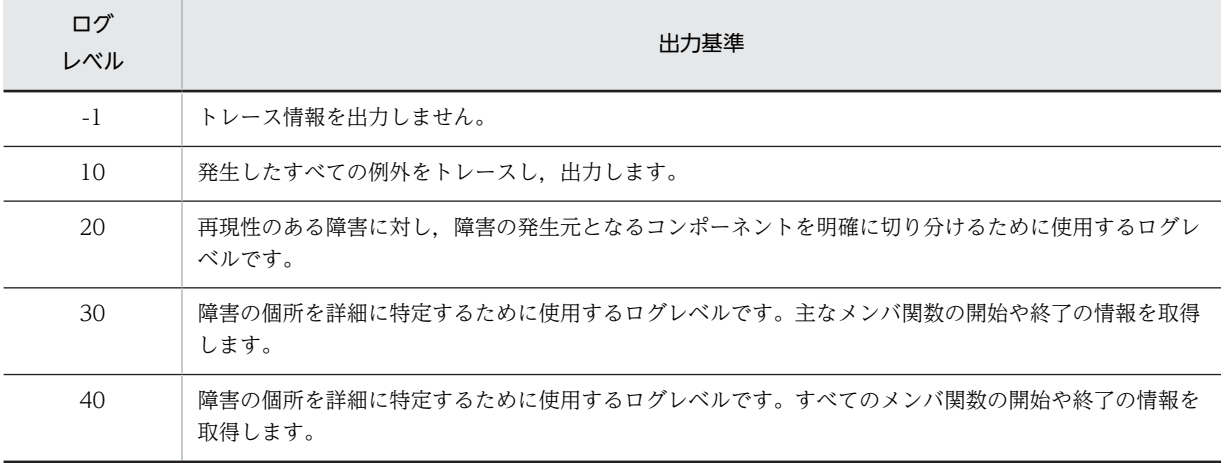

## <span id="page-54-0"></span>(7) ログファイル面数の指定(hptl\_clb\_cml\_logFileNum)

ログファイルの面数を指定します。値は 1 面〜16 面の範囲で指定してください。この設定は省略できま せん。

デフォルト値:16

### (8) ログファイルサイズの指定(hptl\_clb\_cml\_logfileSize)

ログファイルのサイズをバイト単位で指定します。値は 4,096〜2,147,483,647 バイトの範囲で指定して ください。この設定は省略できません。

デフォルト値:10485760

## (9) ログファイルの文字コードの指定(hptl\_clb\_cml\_logEncoding)

ログファイルの文字コードを指定します。指定できる文字コードは HNTRLib2 の設定に従います。この 設定は省略できません。

デフォルト値:UTF-8

#### (10) メール保存用のデータベースのスキーマ名の指定(hptl\_clb\_cml\_db\_schema)

メール保存用のデータベースのスキーマ名を指定します。hptl\_clb\_cml\_useDatabase に「On」を指定し た場合は,必ず指定してください。

メール保存用のデータベースを使用しない場合は,指定しません。

デフォルト値:空白行

#### (11) フィルタリング条件の履歴を保存する個数の指定(hptl\_clb\_cml\_filter\_history)

フィルタリング条件として指定した主題,送信者および宛先を履歴として保存する個数を指定します。値は 1〜15 の範囲で指定してください。

フィルタリング条件の履歴が設定した値を超えた場合,古いものから順に削除されます。

この設定は省略できます。プロパティ名もしくは値を指定しない場合,または不正な値を指定した場合は, 「15」が設定されます。

デフォルト値:15

## (12) ワークファイルを作成するフォルダの指定(hptl\_clb\_cml\_workFolderPath)

受信メール・送信済みメールの本文および添付ファイルの取得時にワークファイルを使用する場合は,ワー クファイルを作成するフォルダを指定します。ただし,日本語を含むフォルダは指定できません。また, フォルダの区切りには「\\」を使用してください。

このプロパティは、インストール時の初期値には「Collaboration - Mail インストールディレクトリ¥ ¥temp¥¥cml¥¥work|が指定されていますが、設定を省略した場合(デフォルト)はカレントディレクト リが指定されます。

通常はこのプロパティを指定する必要はありません。

デフォルト値:カレントディレクトリ

## <span id="page-55-0"></span>(13) E-mail アドレスとして判別するかどうかの指定(hptl\_clb\_cml\_addressCheck)

メールを送信するときに,「@」を含む宛先を E-mail アドレスとして判別するかどうかを指定します。 「auto」または「nickname」を指定してください。

この設定は省略できます。プロパティ名もしくは値を指定しない場合,または不正な値を指定した場合は, 「auto」が設定されます。

#### 「auto」を指定した場合

「@」を含む宛先が E-mail アドレスとして判別されます。それ以外の宛先はニックネームとして判別さ れます。

#### 「nickname」を指定した場合

すべての宛先がニックネームとして判別されます。

デフォルト値:auto

#### 1 注意事項

ニックネームに「@」が含まれる運用をしている場合だけ,「nickname」を指定してください。それ以外の場合 は,「auto」を指定してください。

## (14) [メール]ポートレットを別ウィンドウに表示させたときの幅の指定 (hptl clb cml mainWindowWidth)

[メール]ポートレットを別ウィンドウに表示させた場合の、画面の幅をピクセル単位で指定します。

この設定は省略できます。プロパティ名もしくは値を指定しない場合,または不正な値を指定した場合は, 「750」が設定されます。

デフォルト値:750

## (15) 「メール]ポートレットを別ウィンドウに表示させたときの高さの指定 (hptl\_clb\_cml\_mainWindowHeight)

[メール]ポートレットを別ウィンドウに表示させた場合の、画面の高さをピクセル単位で指定します。

この設定は省略できます。プロパティ名もしくは値を指定しない場合、または不正な値を指定した場合は、 「570」が設定されます。

デフォルト値:570

#### (16) [メール作成]ウィンドウの幅の指定(hptl\_clb\_cml\_editmailWidth)

[メール作成]画面を表示させた場合の,画面の幅をピクセル単位で指定します。

この設定は省略できます。プロパティ名もしくは値を指定しない場合,または不正な値を指定した場合は, 「670」が設定されます。

デフォルト値:670

## (17) [メール作成]ウィンドウの高さの指定(hptl\_clb\_cml\_editmailHeight)

[メール作成]画面を表示させた場合の,画面の高さをピクセル単位で指定します。

<span id="page-56-0"></span>この設定は省略できます。プロパティ名もしくは値を指定しない場合,または不正な値を指定した場合は, 「480」が設定されます。

デフォルト値:480

## (18) 別ウィンドウ表示画面の幅の指定 (hptl clb cml viewmailWidth)

次に示す画面を表示させた場合の,画面の幅をピクセル単位で指定します。

- •[受信メール](別ウィンドウ表示)画面
- •[送信済みメール](別ウィンドウ表示)画面
- •[下書きメール](別ウィンドウ表示)画面
- •[保存メール](別ウィンドウ表示)画面

この設定は省略できます。プロパティ名もしくは値を指定しない場合,または不正な値を指定した場合は, 「670」が設定されます。

デフォルト値:670

#### (19) 別ウィンドウ表示画面の高さの指定(hptl\_clb\_cml\_viewmailHeight)

次に示す画面を表示させた場合の,画面の高さをピクセル単位で指定します。

- •[受信メール](別ウィンドウ表示)画面
- •[送信済みメール](別ウィンドウ表示)画面
- •[下書きメール](別ウィンドウ表示)画面
- 「保存メール】(別ウィンドウ表示) 画面

この設定は省略できます。プロパティ名もしくは値を指定しない場合,または不正な値を指定した場合は, 「480」が設定されます。

デフォルト値:480

## (20) [宛先台帳] 画面の幅の指定 (hptl\_clb\_cml\_addressbookWidth)

[宛先台帳]画面を表示させた場合の,画面の幅をピクセル単位で指定します。

この設定は省略できます。プロパティ名もしくは値を指定しない場合,または不正な値を指定した場合は, 「810」が設定されます。

デフォルト値:810

#### (21) [宛先台帳]画面の高さの指定(hptl\_clb\_cml\_addressbookHeight)

[宛先台帳]画面を表示させた場合の,画面の高さをピクセル単位で指定します。

この設定は省略できます。プロパティ名もしくは値を指定しない場合,または不正な値を指定した場合は, 「490」が設定されます。

デフォルト値:490

## (22) アプリケーション名の指定 (hptl\_clb\_cml\_application\_name)

アプリケーション名を指定します。「hptlclbcml」で固定です。この設定は省略できません。

<span id="page-57-0"></span>デフォルト値: hptlclbcml

## (23) 文字コードの指定 (hptl clb cml character encoding)

文字コードを指定します。「UTF-8」で固定です。この設定は省略できません。

デフォルト値:UTF-8

## (24) コンテントタイプの指定 (hptl clb cml jsp content type)

コンテントタイプを指定します。「text/html;charset=UTF-8」で固定です。この設定は省略できません。

デフォルト値:text/html:charset=UTF-8

## (25) データソース名の指定 (hptl clb cml jndi datasource name)

データソース名を指定します。「java:comp/env/jdbc/CMLDB」で固定です。この設定は省略できませ ん。

デフォルト値: java: comp/env/jdbc/CMLDB

## (26) uCosminexus Portal Framework 以外のシングルサインオンプログラムでユーザ認 証して、Groupmax Mail Server へ接続するかどうかの指定 (hptl clb cml single sign on login)

uCosminexus Portal Framework 以外のシングルサインオンプログラムでユーザ認証して、Groupmax Mail Server へ接続するかどうかを指定します。「true」または「false」を指定してください。

この設定は省略できます。プロパティ名もしくは値を指定しない場合,または不正な値を指定した場合は, 「false」が設定されます。

#### 「true」を指定した場合

uCosminexus Portal Framework 以外のシングルサインオンプログラムでユーザ認証して接続しま す。

#### 「false」を指定した場合

必ずユーザ認証をしてから接続します。

#### デフォルト値:false

ユーザの認証(ログイン)をポータルではなく,そのほかのシングルサインオンプログラムで実行する場 合, 値を true に設定する必要があります。ほかのシングルサインオンプログラムで実行すると、ポータル には認証結果とユーザ ID の情報だけが渡されます。このような場合、ポータルのメールサーバも、ユーザ ID の情報だけで認証および動作する必要があるため,Groupmax Mail Server の設定も認証なしで接続で きるようにします。

ただし、true を指定する場合は、Groupmax Mail Server でパスワード認証をしません。セキュリティ確 保のため,必ずシングルサインオン認証機能を持ったプログラムで認証チェックを実行するようにしてくだ さい。

#### ● true を指定した場合の設定

true を指定した場合は, Groupmax Mail Server の gmpublicinfo ファイルに, TRUSTED\_IP 環境変 数を設定してください。TRUSTED\_IP 環境変数の指定を追加,変更した場合は,Groupmax Address Server を再起動してください。

#### <span id="page-58-0"></span>gmpublicinfo ファイル格納先

Groupmax Address/Mail Server インストールディレクトリ¥nxcdir

Groupmax Mail Server の gmpublicinfo ファイルの詳細は,マニュアル「Groupmax Address/ Mail Version 7 システム管理者ガイド 基本操作編」を参照してください。

#### TRUSTED\_IP 環境変数の指定方法

TRUSTED\_IP=値[,値]

#### 値

ユーザ認証チェックなしでログインする IP アドレスを指定します。Collaboration をインストー ルしているマシンの IP アドレスを指定してください。複数の値を指定した場合は, 指定したすべて の IP アドレスがユーザ認証チェックなしでログオンできます。指定できる値の個数は 1〜16 個で す。

#### 形式

次のどちらかの形式で指定します。

• フルアドレス指定

ユーザ認証チェックなしでの要求を受け付ける IP アドレスをフルアドレス形式で指定します。 この形式では、指定した IP アドレスからの要求を受け付けます。

(例)

TRUSTED\_IP=192.10.12.55

192.10.12.55 からの要求を受け付けます。

• ネットワークアドレス指定

ユーザ認証チェック要求を受け付ける IP アドレスを IP アドレスと有効長で指定します。この 形式では,指定した IP アドレスと有効長で示す長さの上位ビットが一致する IP アドレスからの 要求を受け付けます。有効長として指定できる値は 1〜31 です。

(例)

TRUSTED\_IP=192.10.12.0/24

192.10.12.0 と上位 24 ビットのビットパターンが一致する IP アドレス (192.10.12.10, 192.10.12.55,192.10.12.128 など)からの要求を受け付けます。

## (27) [メール送信時,宛先確認画面を必ず表示する。]チェックボックスを変更可能にする かどうかの指定(hptl\_clb\_cml\_unchangeableAddressCheck)

[設定]画面([全般]タブを選択している場合)の,[メール送信時,宛先確認画面を必ず表示する。]チェッ クボックスを変更可能にするかどうかを指定します。

なお,[メール送信時,宛先確認画面を必ず表示する。]チェックボックスを変更できない設定にした場合 は, html clb\_cml\_set.properties の hptl\_clb\_cml\_setAddressCheck で指定した値が,デフォルト値とし て設定されます。

「On」または「Off」を指定してください。

この設定は省略できます。プロパティ名もしくは値を指定しない場合,または不正な値を指定した場合は, 「Off」が設定されます。

#### 「On」を指定した場合

「メール送信時、宛先確認画面を必ず表示する。」チェックボックスを操作できない状態にします。この ため,エンドユーザはデフォルト値から変更できません。

<span id="page-59-0"></span>なお, html\_clb\_cml\_set.properties の hptl\_clb\_cml\_setAddressCheck で指定した値が, [メール送 信時,宛先確認画面を必ず表示する。]チェックボックスのデフォルト値に設定されます。

hptl\_clb\_cml\_setAddressCheck の詳細は, [2.12.10(2) メール送信時に必ず [送信の確認] 画面を表 示するかどうかの指定 (hptl\_clb\_cml\_setAddressCheck)」を参照してください。

#### 「Off」を指定した場合

[メール送信時,宛先確認画面を必ず表示する。]チェックボックスを操作できる状態にします。このた め,エンドユーザはデフォルト値から変更できます。

なお, html\_clb\_cml\_set.properties の hptl\_clb\_cml\_setAddressCheck で指定した値が, [メール送 信時,宛先確認画面を必ず表示する。]チェックボックスのデフォルト値に設定されます。

hptl\_clb\_cml\_setAddressCheck の詳細は, [[2.12.10\(2\) メール送信時に必ず\[送信の確認\]画面を表](#page-108-0) 示するかどうかの指定 (hptl\_clb\_cml\_setAddressCheck)」を参照してください。

デフォルト値:Off

#### ポイント

[メール送信時,宛先確認画面を必ず表示する。]チェックボックスの状態をデフォルトの状態から変更させたく ない場合は、hptl clb\_cml\_unchangeableAddressCheck に「On」を指定します。

「On」を指定すると,hptl\_clb\_cml\_setAddressCheck で指定した値がデフォルトとして指定され,エンドユー ザは[メール送信時,宛先確認画面を必ず表示する。]チェックボックスをデフォルトの状態から変更できなく なります。

例えば、メールを送信する時に必ず「宛先確認]画面を表示させる運用にしたい場合は、次のようにプロパティ を指定します。

hptl\_clb\_cml\_unchangeableAddressCheck

「On」を指定します。

#### hptl\_clb\_cml\_setAddressCheck

「On」を指定します。

hptl\_clb\_cml\_setAddressCheck の詳細は, [2.12.10(2) メール送信時に必ず [送信の確認] 画面を表示するか [どうかの指定\(hptl\\_clb\\_cml\\_setAddressCheck\)](#page-108-0)」を参照してください。

## (28) 宛先に E-mail コメントとして名前を設定してメールを送信できるようにするかどう かの指定 (hptl clb cml useEmailComment)

メールの送信時に「To」または「Cc」に指定した宛先および送信者の宛先に,E-mail コメントとして名 前を設定できるようにするかどうかを指定します。

「On」,「Sender」,または「Off」を指定してください。

この設定は省略できます。プロパティ名もしくは値を指定しない場合、または不正な値を指定した場合は、 「Off」が設定されます。

#### 「On」を指定した場合

[設定]画面([全般]タブを選択している場合)に[メールアドレスに名前を付加してメールを送信す る。]チェックボックスが表示されます。

[メールアドレスに名前を付加してメールを送信する。]チェックボックスをチェックした場合,メール の送信時に「To」または「Cc」に指定した宛先および送信者の宛先に,E-mail コメントとして名前が 設定されます。

「Sender」を指定した場合

[設定]画面([全般]タブを選択している場合)に[送信者のメールアドレスに名前を付加してメール を送信する。]チェックボックスが表示されます。

<span id="page-60-0"></span>[送信者のメールアドレスに名前を付加してメールを送信する。]チェックボックスをチェックした場 合,メールの送信時に,送信者の宛先に E-mail コメントとして名前が設定されます。

#### 「Off」を指定した場合

[設定]画面([全般] タブを選択している場合)に[メールアドレスに名前を付加してメールを送信す る。]チェックボックスは表示されません。

メールの送信時に、宛先に E-mail コメントは設定できません。

デフォルト値:Off

## (29) 保存できる署名の数の上限の指定 (hptl clb cml max signature num)

保存できる署名の数の上限を指定します。値は1〜10 の範囲で指定してください。

この設定は省略できます。プロパティ名もしくは値を指定しない場合,または不正な値を指定した場合は, 「3」が設定されます。

デフォルト値:3

## (30) メールファイル(ファイル名.mlf)を表示する前に確認するかどうかの指定 (hptl\_clb\_cml\_fromMLF)

メールに添付されているメールファイル(ファイル名.mlf)を表示させる際に、ファイルを開くのか、また はダウンロードするのかを確認するかどうかを指定します。「open」または「confirm」を指定してくださ い。

この設定は省略できます。プロパティ名もしくは値を指定しない場合,または不正な値を指定した場合は, 「confirm」が設定されます。

#### 「open」を指定した場合

ファイルを開くのか,またはダウンロードするのかを確認しません。必ずファイルの内容が表示されま す。

#### 「confirm」を指定した場合

ファイルを開くのか,またはダウンロードするのかを確認します。

デフォルト値:confirm

## (31) 署名のタイトルに指定できる文字数の上限の指定 (hptl clb cml max signature name size)

署名のタイトルに指定できる文字数の上限を指定します。値は 1〜100 の範囲で指定してください。

この設定は省略できます。プロパティ名もしくは値を指定しない場合,または不正な値を指定した場合は, 「25」が設定されます。

デフォルト値:25

#### (32) E-mail アドレスの確認レベルの指定 (hptl\_clb\_cml\_checkEmailAddressLevel)

メール送信時に宛先を確認する場合の,E-mail アドレスの確認レベルを指定します。値は 1,2,3 のどれ かを指定してください。

例えば,社内のディレクトリサーバまたは宛先台帳に登録されていない E-mail アドレスを確認してから メールを送信したい場合,「2」を指定します。

<span id="page-61-0"></span>この設定は省略できます。プロパティ名もしくは値を指定しない場合,または不正な値を指定した場合は, 「1」が設定されます。

#### 「1」を指定した場合

E-mail アドレスが,ディレクトリサーバまたは宛先台帳に登録されているかどうかを確認しません。

「2」を指定した場合

E-mail アドレスが,ディレクトリサーバまたは宛先台帳に登録されているかどうかを確認します。ディ レクトリサーバまたは宛先台帳に登録されていない E-mail アドレスがある場合,[宛先確認]画面に <u>A</u> アイコンが表示されます。確認した E-mail アドレスが, ディレクトリサーバまたは宛先台帳に登録 されていなくても,メールが送信されます。

#### 「3」を指定した場合

E-mail アドレスが,ディレクトリサーバまたは宛先台帳に登録されているかどうかを確認します。ディ レクトリサーバまたは宛先台帳に登録されていない E-mail アドレスがある場合,[宛先確認]画面に **◎** アイコンが表示されます。確認した E-mail アドレスがディレクトリサーバまたは宛先台帳に登録 されていない場合は,メールが送信されません。

また,メール送信時に宛先を確認しない設定の場合でも,E-mail アドレスがディレクトリサーバまたは 宛先台帳に登録されているかどうかを確認します。確認した E-mail アドレスが,ディレクトリサーバ または宛先台帳に登録されていない場合,[メール作成]画面にエラーメッセージが表示されます。

デフォルト値:1

## (33) [宛先確認]画面の[所属組織]に表示される組織名の指定 (hptl\_clb\_cml\_displayOrgName)

[宛先確認]画面の[所属組織]に表示される組織名を指定します。次に示す値のどれかを指定してくださ い。

- OrgName
- OrgNickname
- rootOrgName

この設定は省略できます。プロパティ名もしくは値を指定しない場合,または不正な値を指定した場合は, 「OrgName」が設定されます。

#### 「OrgName」を指定した場合

所属している組織の名称が[宛先確認]画面の[所属組織]に表示されます。

#### 「OrgNickname」を指定した場合

所属している組織の略称が[宛先確認]画面の[所属組織]に表示されます。

#### 「rootOrgName」を指定した場合

所属している組織の最上位の組織,および所属している組織の名称が[宛先確認]画面の[所属組織] に表示されます。このとき,組織の名称は次の形式で表示されます。

## 最上位の組織の名称 / 所属している組織の名称

デフォルト値:OrgName

## <span id="page-62-0"></span>(34) エージェント機能を使用するかどうかの指定(hptl\_clb\_cml\_useAgent)

エージェント機能を使用するかどうか,および使用する Groupmax Agent Server の台数を指定します。 「Single」,「Multiple」,「Off」のどれかを指定してください。

この設定は省略できます。プロパティ名もしくは値を指定しない場合,または不正な値を指定した場合は, 「Off」が設定されます。

#### 「Single」を指定した場合

エージェント機能を使用します。この場合, Groupmax Agent Server を 1 台だけ使用します。

「Multiple」を指定した場合

エージェント機能を使用します。この場合, Groupmax Agent Server を複数台使用します。

「Off」を指定した場合

エージェント機能を使用しません。

デフォルト値:Off

## (35) 使用する Groupmax Agent Server の台数の指定 (hptl\_clb\_cml\_agent\_server\_num)

使用する Groupmax Agent Server の台数を指定します。値は 1〜64 の間で指定してください。 hptl\_clb\_cml\_useAgent に「Multiple」を指定した場合は,必ず指定してください。

## デフォルト値:空白行

## (36) Groupmax Agent Server のホスト名または IP アドレスの指定 (hptl\_clb\_cml\_agent\_hostname\_XX)

Groupmax Agent Server のホスト名または IP アドレスを指定します。半角英数字 32 文字以内で指定し てください。

必ず, hptl clb\_cml\_agent\_server\_num で指定した Groupmax Agent Server の台数分指定してくださ い。例えば、hptl clb\_cml\_agent\_server\_num に「2」を設定した場合は、ホスト名または IP アドレスを 二つ指定します。

また, hptl\_clb\_cml\_useAgent に「Single」または「Multiple」を指定した場合は,必ず指定してくださ い。

なお, [XX] には, 1から hptl\_clb\_cml\_agent\_server\_num で指定した数までの数値を指定します。

デフォルト値:空白行

## (37) Groupmax Agent Server のポート番号の指定 (hptl\_clb\_cml\_agent\_port\_XX)

Groupmax Agent Server のポート番号を指定します。

必ず, hptl\_clb\_cml\_agent\_server\_num で指定した Groupmax Agent Server の台数分指定してくださ い。例えば、hptl\_clb\_cml\_agent\_server\_num に「2」を設定した場合は、ポート番号を二つ指定します。

また, hptl\_clb\_cml\_useAgent に「Single」または「Multiple」を指定した場合は,必ず指定してくださ い。

なお, [XX] には, 1から hptl\_clb\_cml\_agent\_server\_num で指定した数までの数値を指定します。

<span id="page-63-0"></span>デフォルト値:空白行

## (38) Groupmax Agent Server の名称の指定 (hptl clb cml agent name XX)

hptl\_clb\_cml\_agent\_hostname\_XX で指定した, Groupmax Agent Server のホスト名および IP アドレ スに対応した名称を指定します。ここで指定した名称は,[設定]画面([全般]タブを選択している場合) の[接続先の名称]テキストボックスに入力します。半角英数字 32 文字以内で指定してください。

必ず, hptl\_clb\_cml\_agent\_server\_num で指定した Groupmax Agent Server の台数分指定してくださ い。例えば、hptl\_clb\_cml\_agent\_server\_num に「2」を設定した場合は、接続先の名称を二つ指定しま す。

また, hptl\_clb\_cml\_useAgent に「Multiple」を指定した場合は、必ず指定してください。

なお,「XX」には,1 から hptl\_clb\_cml\_agent\_server\_num で指定した数までの数値を指定します。

デフォルト値:空白行

## (39) Groupmax Agent Server のタイムアウト時間の指定 (hptl\_clb\_cml\_agent\_timeout\_XX)

Groupmax Agent Server とのソケット通信時の,タイムアウト時間をミリ秒単位で指定します。値は 0〜 2,147,483,647 の間で指定してください。

なお, [XX] には, 1から hptl clb\_cml\_agent\_server\_num で指定した数までの数値を指定します。 hptl\_clb\_cml\_useAgent に「Single」を指定した場合は,「1」を指定します。

この設定は省略できます。プロパティ名もしくは値を指定しない場合,または不正な値を指定した場合は, 「30000」が設定されます。

デフォルト値:30000

## (40) 送信者または宛先の表示言語の指定(hptl\_clb\_cml\_standard\_language)

メールの送信者,または宛先の表示言語を指定します。「En」または「Ja」を指定してください。

この設定は省略できます。プロパティ名もしくは値を指定しない場合、または不正な値を指定した場合は、 「Ja」が設定されます。

「En」を指定した場合

ポータル画面で,表示言語を日本語に設定している場合は,送信者または宛先の日本語名が表示されま す。

表示言語を日本語以外に設定している場合は,送信者または宛先の英語名が表示されます。

「Ja」を指定した場合

ポータル画面で,表示言語を英語に設定している場合は,送信者または宛先の英語名が表示されます。 表示言語を英語以外に設定している場合は,送信者または宛先の日本語名が表示されます。

デフォルト値:Ja

## (41) メール保存用のデータベースを使用するかどうかの指定

(hptl\_clb\_cml\_useDatabase)

メール保存用のデータベースを使用するかどうかを設定します。「On」または「Off」を指定してくださ い。

<span id="page-64-0"></span>この設定は省略できます。プロパティ名もしくは値を指定しない場合,または不正な値を指定した場合は, 「On」が設定されます。

「On」を指定した場合

メール保存用のデータベースを使用します。

「Off」を指定した場合

メール保存用のデータベースを使用しません。

デフォルト値:On

## (42) データベースに保存できるメールのサイズの上限値の指定 (hptl\_clb\_cml\_maxSaveMailSize)

データベースに保存できるメールのサイズの上限値を KB 単位で指定します。

値は-1〜1024 の間で指定してください。

この設定は省略できます。プロパティ名もしくは値を指定しない場合,または不正な値を指定した場合は, 「-1」が設定されます。

「-1」を指定した場合

データベースに保存できるメールのサイズの上限値は設定されません。

「0」〜「1024」のどれかを指定した場合

データベースに保存できるメールのサイズの上限値が設定されます。 指定した値よりサイズの大きいメールは,データベースに保存できません。 データベースに保存できるメールのサイズの上限値には,次に示すメールの構成要素のサイズを見積も り、見積もった値の合計を指定してください。

- 主題
- 本文
- 受信者の情報※1
- 送信者の情報※2
- 本来受信者の情報※2
- 代表受信者の情報※2

#### 注

メールのサイズの確認時,文字はすべて 2 バイトとして扱われます。

#### 注※1

日本語名,英語名,ニックネーム,E-mail コメント,E-mail アドレス,および宛先種別(To,Cc, または Bcc)の合計に受信者の人数を掛けたサイズを見積もってください。

注※2

日本語名,英語名,ニックネーム,E-mail コメント,および E-mail アドレスの合計のサイズを見 積もってください。

それぞれの構成要素の上限値を次に示します。

## 表 2‒19 メールの構成要素の上限値

<span id="page-65-0"></span>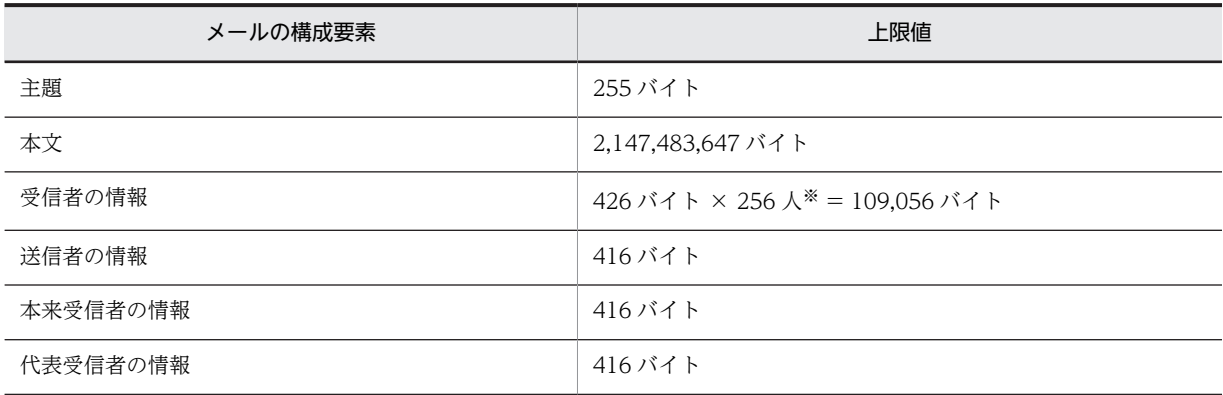

注※

受信者の人数の上限値です。

メールの構成要素のサイズの見積もり例を次に示します。

表 2‒20 メールの構成要素のサイズの見積もり例

| メールの構成要素 | 見積もり値                       |  |
|----------|-----------------------------|--|
| 主題       | 255 バイト                     |  |
| 本文       | 50,000 バイト                  |  |
| 受信者の情報   | 426 バイト × 50 人 = 21,300 バイト |  |
| 送信者の情報   | 416 バイト                     |  |
| 本来受信者の情報 | 0バイト                        |  |
| 代表受信者の情報 | 416 バイト                     |  |

表のようにメールの構成要素のサイズを見積もった場合,見積もり値の合計は 72,387 バイトのため, 約 70KB となります。この場合,hptl\_clb\_cml\_maxSaveMailSize には「70」と指定します。

デフォルト値:-1

## (43) メールサーバから取得するメールの上限数の指定(hptl\_clb\_cml\_receiveSizeMax)

メールサーバから取得するメールの上限数を指定します。値は 0〜2,147,483,647 の間で指定してくださ い。「0」を指定した場合,メールサーバ上のすべてのメールを取得します。なお,メールサーバに保存さ れているメールの数がここで指定した値より多い場合は,新しいものから順に指定したメール件数まで取得 されます。

この設定は省略できます。プロパティ名もしくは値を指定しない場合,または不正な値を指定した場合は, 「0」が設定されます。

デフォルト値:0

メールサーバから取得するメールの種別を次の表に示します。

<span id="page-66-0"></span>

| 項番             | 画面名またはポートレット名                                  | メールサーバから<br>取得するメールの<br>種別 | フィルタリングさ<br>れるメールの対象 | ソートされるメー<br>ルの対象    | 画面に表示され<br>るメールの件数         |
|----------------|------------------------------------------------|----------------------------|----------------------|---------------------|----------------------------|
| 1              | 「受信メール一覧]画面(「未<br>読] チェックボックスをチェッ<br>クしている場合)  | 未読のメール                     | メールサーバから<br>取得したメール  | メールサーバから<br>取得したメール | メールサーバか<br>ら取得したメー<br>ルの件数 |
| 2              | 「受信メール一覧]画面(「未<br>読] チェックボックスをチェッ<br>クしていない場合) | すべてのメール                    | メールサーバから<br>取得したメール  | メールサーバから<br>取得したメール | メールサーバか<br>ら取得したメー<br>ルの件数 |
| 3              | [送信済みメール一覧] 画面                                 | すべてのメール                    | メールサーバから<br>取得したメール  | メールサーバから<br>取得したメール | メールサーバか<br>ら取得したメー<br>ルの件数 |
| $\overline{4}$ | [新着情報]ポートレット                                   | 未読のメール                     |                      |                     | メールサーバか<br>ら取得したメー<br>ルの件数 |

表 2‒21 メールサーバから取得するメールの種別

(凡例)

−:該当しない

## (44) 宛先の判別方法の指定(hptl\_clb\_cml\_addrJudgeLogic)

宛先台帳に宛先を登録する際に、宛先が E-mail アドレスなのか、またはニックネームなのかということを 判別する方法を指定します。「format」または「groupmax」を指定してください。

この設定は省略できません。

#### 「format」を指定した場合

「@」を含む宛先が E-mail アドレスとして判別されます。それ以外の宛先はニックネームとして判別さ れます。

## 「groupmax」を指定した場合

「@」を含まない宛先がニックネームとして判別されます。それ以外の宛先は Groupmax サーバのデー タと照らし合わした上で判別されます。Groupmax サーバにニックネームとして登録されていた宛先 はニックネーム,それ以外の宛先は E-mail アドレスとして判別されます。

#### デフォルト値:format

#### 1 注意事項

ニックネームに「@」が含まれる運用をしている場合だけ,「groupmax」を指定してください。それ以外の場合 は,「format」を指定してください。

## (45) メール送信時にアクセス権を設定する対象に数える配布 URL の最大値の指定 (hptl\_clb\_cml\_maxParseCount)

メールの送信時にアクセス権を設定する個人フォルダのファイルの配布 URL の最大値を指定します。値 は 0〜10 の間で指定してください。

メール送信時にアクセス権を設定する場合は,「0」以外の値を指定してください。「0」を指定すると,ア クセス権は設定されません。

<span id="page-67-0"></span>この設定は省略できます。プロパティ名もしくは値を指定しない場合,または不正な値を指定した場合は, 「0」が設定されます。

デフォルト値:0

## (46) ファイルが添付されているメールが送信された場合にメッセージを表示するかどうか の指定(hptl\_clb\_cml\_attention\_AttachedFile)

ファイルが添付されているメールが送信された場合に,[送信の確認]画面にメッセージを表示させるかど うかを指定します。「On」または「Off」を指定してください。

なお,[送信の確認]画面に表示されるメッセージは,システム管理者が作成します。メッセージの作成方 法の詳細は,[「3.3 ファイルが添付されたメールが送信された場合にメッセージを表示させる機能の設定](#page-131-0)」 を参照してください。

この設定は省略できます。プロパティ名もしくは値を指定しない場合,または不正な値を指定した場合は, 「Off」が設定されます。

#### 「On」を指定した場合

ファイルが添付されているメールが送信された場合に,[送信の確認]画面にメッセージが表示されま す。

#### 「Off」を指定した場合

ファイルが添付されているメールが送信されても,[送信の確認]画面にメッセージが表示されません。

デフォルト値:Off

## (47) 兼任ユーザの宛先から主体ユーザの E-mail アドレスを取得するかどうかの指定 (hptl\_clb\_cml\_getMainEmailAddress)

兼任機能を使用している場合に,兼任ユーザの宛先から主体ユーザの E-mail アドレスを取得するかどうか を指定します。「On」または「Off」を指定してください。

主体ユーザの E-mail アドレスを取得する設定の場合,兼任ユーザにファイル共有のファイルのアクセス権 を設定すると,主体ユーザにアクセス権が設定されます。

この設定は省略できます。プロパティ名もしくは値を指定しない場合,または不正な値を指定した場合は, 「Off」が設定されます。

#### 「On」を指定した場合

主体ユーザの E-mail アドレスを取得します。

「On」を指定した場合は,必要に応じて Groupmax Address Server の設定を変更します。Groupmax Address Server の設定方法の詳細は,[「付録 H 兼任機能使用時の Groupmax Address Server の設](#page-266-0) [定」](#page-266-0)を参照してください。

#### 「Off」を指定した場合

主体ユーザの E-mail アドレスを取得しません。

デフォルト値:Off

## <span id="page-68-0"></span>(48) [宛先をクリップボードへコピー]メニューを表示するかどうかの指定 (hptl\_clb\_cml\_displayCopyClipboardMenu)

次の画面の「アクション▼]メニューを選択したときに、「宛先をクリップボードへコピー]メニューを表 示するかどうかを指定します。

- •[受信メール](別ウィンドウ表示)画面
- •[送信済みメール](別ウィンドウ表示)画面
- •[保存メール](別ウィンドウ表示)画面
- •[メール作成]画面

「On」または「Off」を指定してください。

この設定は省略できます。プロパティ名もしくは値を指定しない場合,または不正な値を指定した場合は, 「On」が設定されます。

#### 「On」を指定した場合

[宛先をクリップボードへコピー]メニューを表示します。

「Off」を指定した場合

[宛先をクリップボードへコピー]メニューを表示しません。

デフォルト値:On

## (49) メール作成時にファイルの添付方法を選択できるようにするかどうかの設定 (hptl clb cml saveFileShare)

メール作成時にファイルの添付方法を選択できるようにするかどうかを指定します。

「On」または「Off」を指定してください。

この設定は省略できます。プロパティ名もしくは値を指定しない場合,または不正な値を指定した場合は, 「Off」が設定されます。

#### 「On」を指定した場合

メール作成時にファイルの添付方法を選択できます。

#### 「Off」を指定した場合

メール作成時にファイルの添付方法を選択できません。

デフォルト値:Off

## (50) ファイル共有に登録できなかったファイルをメールに添付するかどうかの設定 (hptl\_clb\_cml\_errorSaveFile)

配布 URL を挿入するために,ファイルをファイル共有に登録する際に,エラーが発生して登録できなかっ た場合に,ファイルをそのままメールに添付するかどうかを指定します。「attach」または「cancel」を指 定してください。

この設定は省略できます。プロパティ名もしくは値を指定しない場合、または不正な値を指定した場合は、 「cancel」が設定されます。

#### <span id="page-69-0"></span>「attach」を指定した場合

ファイル共有に登録できなかったファイルをそのままメールに添付します。この場合,[メール作成] 画面の添付ファイル表示領域にファイル名が表示されます。

#### 「cancel」を指定した場合

ファイル共有に登録できなかったファイルをメールに添付しません。

デフォルト値:cancel

## (51) ファイル共有のファイルを添付するときに警告メッセージを表示させるかどうかの設 定 (hptl clb cml warnAttachedFileSharing)

ファイル共有に登録されているファイルをそのままメールに添付しようとしたときに,警告メッセージを表 示させるかどうかを指定します。「On」または「Off」を指定してください。

この設定は省略できます。プロパティ名もしくは値を指定しない場合,または不正な値を指定した場合は, 「Off」が設定されます。

「On」を指定した場合

ファイル共有に登録されているファイルをメールに添付しようとすると,次の警告メッセージが表示さ れます。

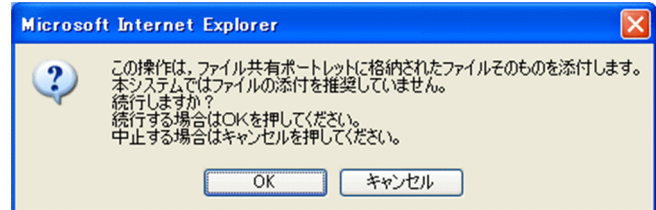

#### 「Off」を指定した場合

ファイル共有に登録されているファイルをメールに添付しようとしても,警告メッセージは表示されま せん。

デフォルト値:Off

## (52) 署名および配布 URL のメール本文への挿入位置を変更できるようにするかどうかの設 定(hptl clb cml AutomaticInsertionPoint)

メール本文に署名および配布 URL を挿入したときの,挿入位置を変更できるようにするかどうかを指定し ます。挿入位置を変更できるようにすると,[設定]画面([全般]タブを選択している場合)に挿入位置を 変更するためのラジオボタンが表示されます。「On」または「Off」を指定してください。

この設定は省略できます。プロパティ名もしくは値を指定しない場合,または不正な値を指定した場合は, 「Off」が設定されます。

#### 「On」を指定した場合

署名および配布 URL の挿入位置を変更できます。

「Off」を指定した場合

署名および配布 URL の挿入位置を変更できません。この場合,メールの本文の最後に署名および配布 URL が挿入されます。

デフォルト値:Off

## <span id="page-70-0"></span>(53) 一覧情報をキャッシュに保存するかどうかの指定 (hptl\_clb\_cml\_cacheTemporaryList)

受信メール,および送信済みメールの一覧情報をキャッシュに保存するかどうかを指定します。「On」また は「Off」を指定してください。

一覧情報をキャッシュに保存すると,メールサーバに対して一覧情報の取得処理が実行されません。このた め、キャッシュを保存しないときに比べて「受信メール一覧]画面,および「送信済みメール一覧]画面の 次の動作が速くなります。ただし,メモリの所要量が増加します。

- ページの切り替え
- メールのフィルタリング
- メールのソート

また,一覧情報をキャッシュに保存する場合と保存しない場合とでは,メールの一覧をソートしたときに, ソートキーの値が同じメールの並び順が異なることがあります。

この設定は省略できます。プロパティ名もしくは値を指定しない場合,または不正な値を指定した場合は, 「On」が設定されます。

「On」を指定した場合

一覧情報をキャッシュに保存します。

「Off」を指定した場合

一覧情報をキャッシュに保存しません。

インストール時の値:Off

デフォルト値:On

(54) [受信メール一覧]画面,および[送信済みメール一覧]画面から,データベースへ メールを保存できるようにするかどうかの指定(hptl\_clb\_cml\_saveMailListScreen)

[受信メール一覧]画面,および [送信済みメール一覧]画面から,データベースヘメールを保存できるよ うにするかどうかを指定します。「Single」,「Multiple」または「Off」を指定してください。

この設定は省略できます。プロパティ名もしくは値を指定しない場合,または不正な値を指定した場合は, 「Off」が設定されます。

「Single」を指定した場合

メールを 1 通ずつデータベースに保存できます。

[受信メール一覧]画面,および [送信済みメール一覧] 画面の [アクション▼] メニューに, [保存] が表示されます。この場合,一覧画面の主題を右クリックして保存することもできます。

#### 「Multiple」を指定した場合

1 通または複数のメールを一度にデータベースに保存できます。

[受信メール一覧]画面,および [送信済みメール一覧]画面の [アクション▼] メニューに, [保存] が表示されます。この場合,一覧画面の主題を右クリックして保存することもできます。

また,保存時には,[メールの保存]画面が表示されて,メールの保存の進ちょく状況を確認できます。 「Off」を指定した場合

[受信メール一覧]画面,および[送信済みメール一覧]画面からは,メールをデータベースに保存で きません。

<span id="page-71-0"></span>この場合は,プレビュー画面,または別ウィンドウ表示画面からだけ,メールをデータベースに保存で きます。

なお,プレビュー画面,および別ウィンドウ表示画面とは次に示す画面のことです。

- •[受信メール](プレビュー)画面
- •[受信メール](別ウィンドウ表示)画面
- •[送信済みメール](プレビュー)画面
- •[送信済みメール](別ウィンドウ表示)画面

デフォルト値:Off

## (55) [受信メール一覧]画面,および[送信済みメール一覧]画面から,データベースへ メールを移動できるようにするかどうかの指定 (hptl\_clb\_cml\_moveMailListScreen)

[受信メール一覧]画面,および[送信済みメール一覧]画面から,データベースへメールを移動できるよ うにするかどうかを指定します。「Single」,「Multiple」または「Off」を指定してください。

この設定は省略できます。プロパティ名もしくは値を指定しない場合、または不正な値を指定した場合は、 「Off」が設定されます。

#### 「Single」を指定した場合

メールを 1 通ずつデータベースに移動できます。

[受信メール一覧]画面,および [送信済みメール一覧]画面の [アクション▼] メニューに, [移動] が表示されます。この場合,一覧画面の主題を右クリックして移動することもできます。

#### 「Multiple」を指定した場合

1 通または複数のメールを一度にデータベースに移動できます。

[受信メール一覧]画面,および [送信済みメール一覧] 画面の [アクション▼] メニューに, [移動] が表示されます。この場合,一覧画面の主題を右クリックして移動することもできます。

- また,移動時には,[メールの移動]画面が表示されて,メールの移動の進ちょく状況を確認できます。
- 「Off」を指定した場合

メールをデータベースに移動できません。

デフォルト値:Off

#### (56) 添付ファイルを表示する形式の指定 (hptl clb cml attachFileDisplayStyle)

プレビュー画面,および別ウィンドウ表示画面での,添付ファイル名および添付ファイルのサイズの表示形 式を指定します。

なお,プレビュー画面,および別ウィンドウ表示画面とは次に示す画面のことです。

- •[受信メール](プレビュー)画面
- •[受信メール](別ウィンドウ表示)画面
- •[送信済みメール](プレビュー)画面
- •[送信済みメール](別ウィンドウ表示)画面
- •[保存メール](プレビュー)画面
- •[保存メール](別ウィンドウ表示)画面
<span id="page-72-0"></span>「eachLine」または「oneLine」を指定してください。

この設定は省略できます。プロパティ名もしくは値を指定しない場合,または不正な値を指定した場合は, 「oneLine」が設定されます。

「eachLine」を指定した場合

添付ファイルが複数ある場合,添付ファイル名およびサイズは 1 ファイルごとに改行して表示されま す。

「oneLine」を指定した場合

添付ファイルが複数ある場合,すべての添付ファイルの添付ファイル名およびサイズが続けて表示され ます。

デフォルト値:oneLine

# (57) 外部宛先の E-mail コメントと E-mail アドレスのどちらを優先して表示するかの指定 (hptl\_clb\_cml\_priorityExternalAddressType)

外部宛先を表示するとき,E-mail コメントと E-mail アドレスのどちらを優先して表示するかを指定しま す。「comment」または「email」を指定してください。

この設定は省略できます。プロパティ名もしくは値を指定しない場合,または不正な値を指定した場合は, 「comment」が設定されます。

#### 「comment」を指定した場合

E-mail コメントが優先して表示されます。

「email」を指定した場合

E-mail アドレスが優先して表示されます。

デフォルト値:comment

# (58) 定期的に新着メールの有無を確認できるようにするかどうかの指定 (hptl clb cml checkNewMail)

定期的に新着メールの有無を確認できるようにするかどうかを指定します。「On」または「Off」を指定し てください。

この設定は省略できます。プロパティ名もしくは値を指定しない場合、または不正な値を指定した場合は、 「Off」が設定されます。

「On」を指定した場合

定期的に新着メールの有無を確認できるようになります。

「設定]画面(「全般」タブを選択している場合)に「定期的に未読メールを監視する]チェックボック スが表示されます。[定期的に未読メールを監視する]チェックボックスをチェックすると,定期的に 新着メールの有無が確認されます。

この場合,新着メールがあるときは, [未読メール通知]画面が表示されます。

「Off」を指定した場合

新着メールの有無は確認できません。

[設定]画面([全般]タブを選択している場合)に[定期的に未読メールを監視する]チェックボック スは表示されません。

デフォルト値:Off

(59) 新着メールの有無を確認する間隔の最小値の指定(hptl\_clb\_cml\_checkIntervalMin)

定期的に新着メールの有無を確認する場合に,確認する間隔の最小値を分単位で指定します。値は 5〜30 の間で指定してください。

なお, hptl clb\_cml\_checkNewMail に「Off」を指定している場合, hptl\_clb\_cml\_checkIntervalMin に 指定した値は無視されます。

hptl clb\_cml\_checkNewMail の詳細は, [2.11.4(58) 定期的に新着メールの有無を確認できるようにする [かどうかの指定\(hptl\\_clb\\_cml\\_checkNewMail\)](#page-72-0)」を参照してください。

# 注意

ユーザが新着メールの有無を確認する間隔を指定している場合,hptl clb\_cml\_checkIntervalMin の値 を変更しても,そのユーザの新着メールの有無を確認する間隔は変更されません。そのため, hptl\_clb\_cml\_checkIntervalMin の値を前に指定した値より大きくした場合,すでに新着メールの有無 を確認する間隔を指定しているユーザは、変更後の hptl clb\_cml\_checkIntervalMin の値より短い間 隔で新着メールの有無を確認することがあります。

例えば, hptl\_clb\_cml\_checkIntervalMin に「5」を指定しているときに,5分間隔で新着メールの有 無を確認するように指定したユーザは、hptl clb\_cml\_checkIntervalMin の値を「30」に変更しても, 5 分間隔で新着メールの有無を確認します。

この設定は省略できます。プロパティ名もしくは値を指定しない場合,または不正な値を指定した場合は, 「30」が設定されます。

デフォルト値:30

# (60) 一つの宛先台帳に登録できるフォルダおよび宛先の上限の指定 (hptl clb cml adbk maxEntryNum)

一つの宛先台帳に登録できるフォルダと宛先の合計の上限を指定します。値は 100〜5,000 の間で指定し てください。

この設定は省略できません。

デフォルト値:1000

# (61) グループ宛先台帳を使用するかどうかの指定 (hptl\_clb\_cml\_adbk\_group\_access\_set)

グループ宛先台帳を使用するかどうかを指定します。また,グループ宛先台帳を使用する場合は,グループ 宛先台帳を作成できるユーザを指定します。次に示す値のどれかを指定してください。

- none
- userlist
- orglist
- orguserlist
- all

この設定は初期状態でコメントアウトされていますので、必ずコメント記号を削除し、必要に応じて指定値 を変更してください。

この設定は省略できます。プロパティ名もしくは値を指定しない場合,または不正な値を指定した場合は, 「none」が設定されます。

# none を指定した場合

グループ宛先台帳を使用しません。この場合,[宛先台帳]画面に宛先台帳登録フォルダが表示されま せん。

# userlist を指定した場合

グループ宛先台帳を使用します。この場合,[宛先台帳]画面に宛先台帳登録フォルダが必ず表示され ます。また, hptl\_clb\_cml\_adbk\_group\_create\_user\_list で指定したユーザが,グループ宛先台帳を 作成できます。

hptl\_clb\_cml\_adbk\_group\_create\_user\_list の詳細は, [2.11.4(62) グループ宛先台帳を作成できる ユーザの指定 (hptl\_clb\_cml\_adbk\_group\_create\_user\_list)」を参照してください。

# orglist を指定した場合

グループ宛先台帳を使用します。この場合,[宛先台帳]画面に宛先台帳登録フォルダが必ず表示され ます。また,hptl\_clb\_cml\_adbk\_group\_create\_org\_list で指定した組織に所属するユーザが,グルー プ宛先台帳を作成できます。

hptl\_clb\_cml\_adbk\_group\_create\_org\_list の詳細は, [2.11.4(63) グループ宛先台帳を作成できる組 織の指定 (hptl clb\_cml\_adbk\_group\_create\_org\_list)」を参照してください。

# orguserlist を指定した場合

グループ宛先台帳を使用します。この場合,[宛先台帳]画面に宛先台帳登録フォルダが必ず表示され ます。また, hptl\_clb\_cml\_adbk\_group\_create\_user\_list で指定したユーザ, および

hptl clb\_cml\_adbk\_group\_create\_org\_list で指定した組織に所属するユーザが、グループ宛先台帳を 作成できます。

hptl\_clb\_cml\_adbk\_group\_create\_user\_list の詳細は, [2.11.4(62) グループ宛先台帳を作成できる ユーザの指定(hptl\_clb\_cml\_adbk\_group\_create\_user\_list)」,

hptl clb\_cml\_adbk\_group\_create\_org\_list の詳細は, [2.11.4(63) グループ宛先台帳を作成できる組 [織の指定\(hptl\\_clb\\_cml\\_adbk\\_group\\_create\\_org\\_list\)](#page-75-0)」をそれぞれ参照してください。

#### all を指定した場合

グループ宛先台帳を使用します。この場合,[宛先台帳]画面に宛先台帳登録フォルダが必ず表示され ます。また,すべてのユーザが,グループ宛先台帳を作成できます。

# デフォルト値:none

### 1 注意事項

旧バージョンから移行する場合や、途中からグループ宛先台帳を使用する運用に変更した場合は、宛先台帳で必 要とする RD エリアのサイズが大きくなります。運用に合わせて RD エリアのサイズを見直してください。詳 細は,[「付録 D.9 Collaboration - Mail 01-20 から移行する場合の作業」](#page-256-0)の「グループ宛先台帳の機能を利用 する場合の作業」を参照してください。

# (62) グループ宛先台帳を作成できるユーザの指定 (hptl\_clb\_cml\_adbk\_group\_create\_user\_list)

グループ宛先台帳を作成できるユーザを指定します。指定するユーザは 256 人までにすることをお勧めし ます。

グループ宛先台帳を作成できるユーザを指定するには,まずグループ宛先台帳を作成できるユーザのユーザ ID を記載したテキスト形式のファイルを作成します。

ファイルを作成する際は,1 行にユーザ ID を一つだけ記述してください。

<span id="page-75-0"></span>作成したファイルのフルパスを hptl\_clb\_cml\_adbk\_group\_create\_user\_list の値に指定します。

hptl\_clb\_cml\_adbk\_group\_access\_set に「userlist」または「orguserlist」を設定した場合は、必ず指定 してください。

この設定は初期状態でコメントアウトされていますので、必ずコメント記号を削除し、必要に応じて指定値 を変更してください。

デフォルト値:空白行

# (63) グループ宛先台帳を作成できる組織の指定 (hptl\_clb\_cml\_adbk\_group\_create\_org\_list)

グループ宛先台帳を作成できる組織を指定します。指定する組織は,256 個までにすることをお勧めしま す。

グループ宛先台帳を作成できる組織を指定するには,まずグループ宛先台帳を作成できる組織の組織 ID を 記載したテキスト形式のファイルを作成します。

組織 ID は,Collaboration - Directory Access で指定したものを使用してください。組織 ID の詳細は, マニュアル「Collaboration - Directory Access システム管理者ガイド」を参照してください。

ファイルを作成する際は,1 行に組織 ID を一つだけ記述してください。

作成したファイルのフルパスを hptl\_clb\_cml\_adbk\_group\_create\_org\_list の値に指定します。

hptl\_clb\_cml\_adbk\_group\_access\_set に「orglist」または「orguserlist」を設定した場合は,必ず指定し てください。

この設定は初期状態でコメントアウトされていますので、必ずコメント記号を削除し、必要に応じて指定値 を変更してください。

デフォルト値:空白行

# (64) グループ宛先台帳の作成時に所有者を変更できるかどうかの指定 (hptl clb cml adbk specify owner create group)

グループ宛先台帳の作成時に,グループ宛先台帳の所有者を変更できるかどうかを指定します。「true」ま たは「false」を指定してください。

この設定は省略できます。プロパティ名もしくは値を指定しない場合,または不正な値を指定した場合は, 「true」が設定されます。

この設定は初期状態でコメントアウトされていますので,必ずコメント記号を削除し,必要に応じて指定値 を変更してください。

「true」を指定した場合

グループ宛先台帳の所有者を変更できます。

「false」を指定した場合

グループ宛先台帳の所有者を変更できません。この場合、グループ宛先台帳を作成したユーザが、所有 者に設定されます。

デフォルト値:true

# (65) グループ宛先台帳の設定変更時に所有者を変更できるかどうかの指定 (hptl\_clb\_cml\_adbk\_specify\_owner\_edit\_group)

グループ宛先台帳の設定を変更する際に,グループ宛先台帳の所有者を変更できるかどうかを指定します。 「true」または「false」を指定してください。

この設定は省略できます。プロパティ名もしくは値を指定しない場合、または不正な値を指定した場合は、 「false」が設定されます。

この設定は初期状態でコメントアウトされていますので、必ずコメント記号を削除し、必要に応じて指定値 を変更してください。

#### 「true」を指定した場合

グループ宛先台帳の所有者を変更できます。

### 「false」を指定した場合

グループ宛先台帳の所有者を変更できません。

デフォルト値:false

# (66) グループ宛先台帳の所有者がグループ宛先台帳を削除できるかどうかの指定 (hptl clb cml adbk group delete)

グループ宛先台帳の所有者が,所有しているグループ宛先台帳を削除できるかどうかを指定します。「true」 または「false」を指定してください。

この設定は省略できます。プロパティ名もしくは値を指定しない場合,または不正な値を指定した場合は, 「true」が設定されます。

この設定は初期状態でコメントアウトされていますので,必ずコメント記号を削除し,必要に応じて指定値 を変更してください。

#### 「true」を指定した場合

グループ宛先台帳を削除できます。

「false」を指定した場合

グループ宛先台帳を削除できません。

デフォルト値:true

# (67) 宛先台帳の宛先一覧をソートできるようにするかどうかの指定 (hptl\_clb\_cml\_adbk\_sort\_address\_list)

宛先台帳の宛先一覧をソートできるようにするかどうかを指定します。

宛先台帳の宛先一覧とは,次の領域に表示される宛先一覧のことです。

- •[宛先台帳]画面の宛先一覧領域
- 宛先追加画面の宛先表示領域
- 宛先台帳参照画面の宛先一覧領域

「true」または「false」を指定してください。

この設定は省略できます。プロパティ名もしくは値を指定しない場合、または不正な値を指定した場合は、 「false」が設定されます。

この設定は初期状態でコメントアウトされていますので,必ずコメント記号を削除し,必要に応じて指定値 を変更してください。

#### 「true」を指定した場合

宛先台帳の宛先一覧をソートできるようになります。

### 「false」を指定した場合

宛先台帳の宛先一覧をソートできません。

デフォルト値:false

# (68) メールの振り分けができるようにするかどうかの指定(hptl\_clb\_cml\_sortOut)

メールの振り分けルールを設定して、振り分けルールに合ったメールを [ファイル共有] ポートレットの フォルダに格納できるようにするかどうかを指定します。

「On」または「Off」を指定してください。

この設定は省略できます。プロパティ名もしくは値を指定しない場合,または不正な値を指定した場合は, 「Off」が設定されます。

「On」を指定した場合

メールの振り分けができるようになります。

メールの振り分けルールを設定して、振り分けルールに合ったメールを [ファイル共有] ポートレット のフォルダに格納できます。

次のように画面の内容が変更されます。

- •[受信メール一覧]画面,[受信メール](別ウィンドウ表示)画面,[送信済みメール一覧]画面, および [送信済みメール] (別ウィンドウ表示) 画面の [アクション▼] メニューに [振り分け] が 表示されます。
- •[受信メール](プレビュー)画面,[受信メール](別ウィンドウ表示)画面,[送信済みメール](プ レビュー)画面,および [送信済みメール] (別ウィンドウ表示)画面に ※ アイコンが表示され ます。
- •[設定]画面([全般]タブを選択している場合)に[受信メール一覧または送信済みメール一覧か らメールを削除する]チェックボックス,および[振り分けルールの一覧]ボタンが表示されます。

「Off」を指定した場合

メールの振り分けはできません。

注意

指定値を「On」にする場合は,事前に File Sharing サーバのサービスプロセス数を見直してください。 詳細については,マニュアル「Collaboration - File Sharing システム管理者ガイド」を参照してく ださい。

デフォルト値:Off

# (69) ナビゲーションビューに振り分けフォルダへのショートカットを表示できるようにす るかどうかの指定(hptl\_clb\_cml\_displaySortOutFolderShortcut)

ナビゲーションビューに振り分けフォルダへのショートカットを表示できるようにするかどうかを指定し ます。

「On」または「Off」を指定してください。

この設定は省略できます。プロパティ名もしくは値を指定しない場合,または不正な値を指定した場合は, 「Off」が設定されます。

# 「On」を指定した場合

ナビゲーションビューに振り分けフォルダへのショートカットを表示できるようになります。 次のように画面の内容が変更されます。

- ナビゲーションビューに [振り分けフォルダ]が表示されます。
- •[振り分けルールの設定]画面に[ナビゲーションビューの振り分けフォルダにショートカットを追 加する]ラジオボタンおよび[ナビゲーションビューの振り分けフォルダにショートカットを追加 しない]ラジオボタンが表示されます。

### 「Off」を指定した場合

ナビゲーションビューに振り分けフォルダへのショートカットは表示できません。

デフォルト値:Off

# 2.12 [メール]ポートレットの環境設定に関するプロ パティ (hptl\_clb\_cml\_set.properties) の設定

この節では、[メール]ポートレットの環境設定に関するプロパティファイル [hptl\_clb\_cml\_set.properties]の設定方法および各プロパティの詳細を説明します。

なお,[設定]画面にはこのほかにもプロパティがありますが,ここで挙げているもの以外は修正しないで ください。また,2.12.4〜2.12.13 で説明されている設定値以外は設定しないでください。

# 2.12.1 [メール]ポートレットの環境設定に関するプロパティの設定 方法

[メール]ポートレットの環境設定に関するプロパティでは,[設定]画面のデフォルトの状態をプロパティ ファイルに設定します。

プロパティファイルを変更するには,テキストエディタなどを使用します。ただし,Windows のメモ帳を 使用してプロパティファイルを編集すると,ファイルを保存したときに,ファイルの先頭に「BOM」と呼 ばれる制御コードが自動的に挿入されてしまいます。このため,Windows のメモ帳で編集したプロパティ ファイルを使用すると、エラーになる場合があります。プロパティファイルを変更する場合は、必ず Windows のメモ帳以外のテキストエディタを使用してください。

プロパティファイルは uCosminexus Portal Framework の起動時に一度だけ参照されます。ポートレッ トの動作中にプロパティファイルを変更した場合は,その内容をポートレットに反映するために uCosminexus Portal Framework を再起動してください。

[メール]ポートレットの環境設定に関するプロパティファイルの設定内容を表 2-22 に示します。

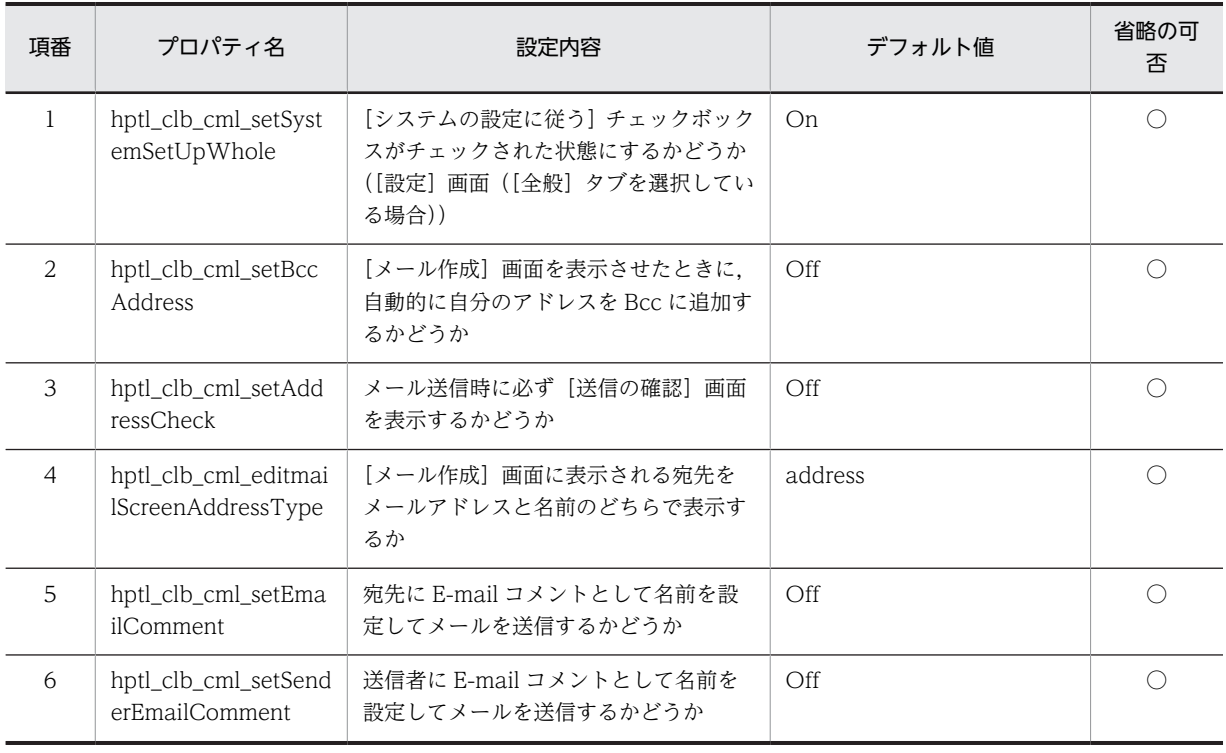

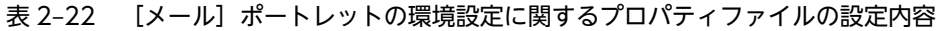

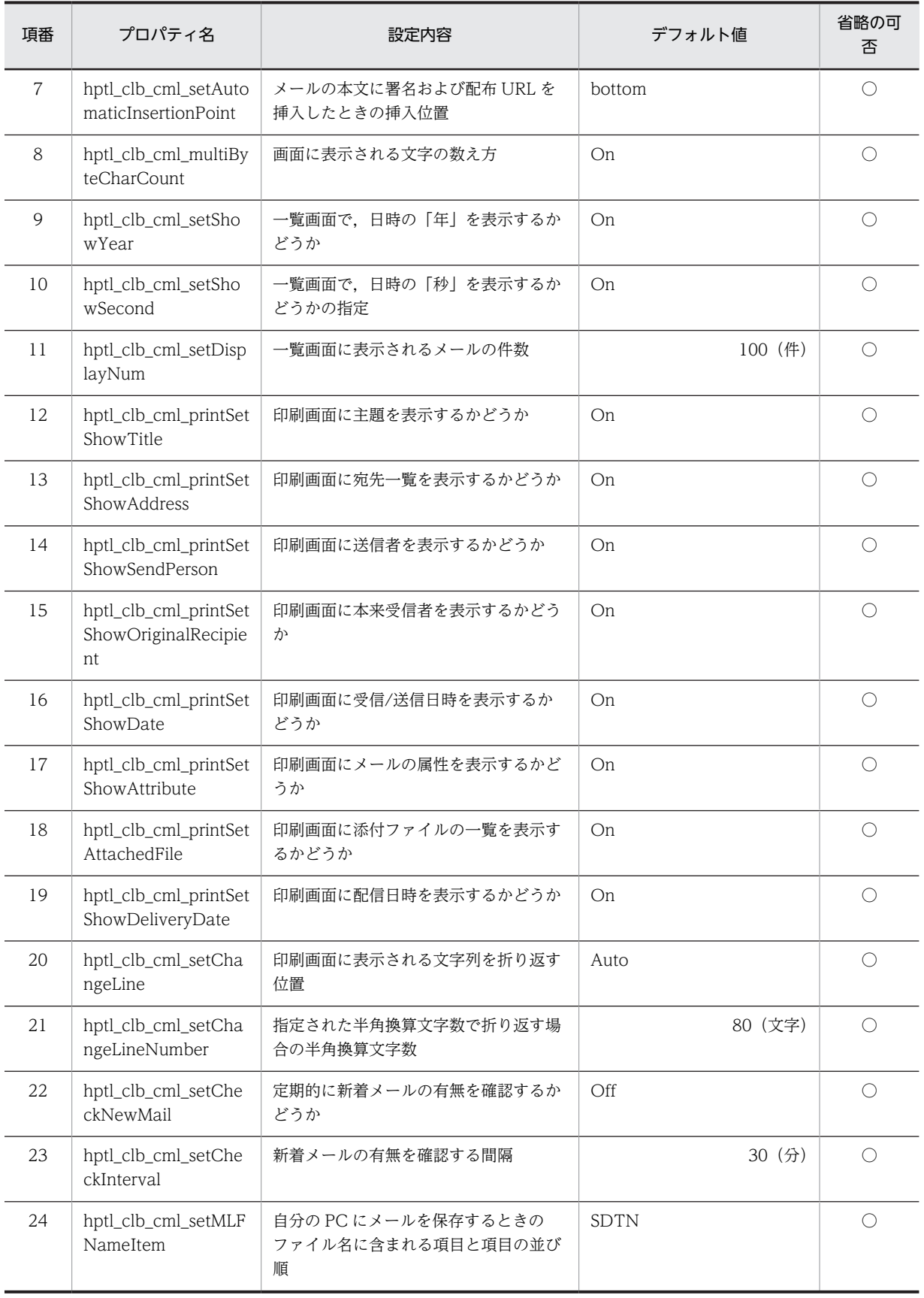

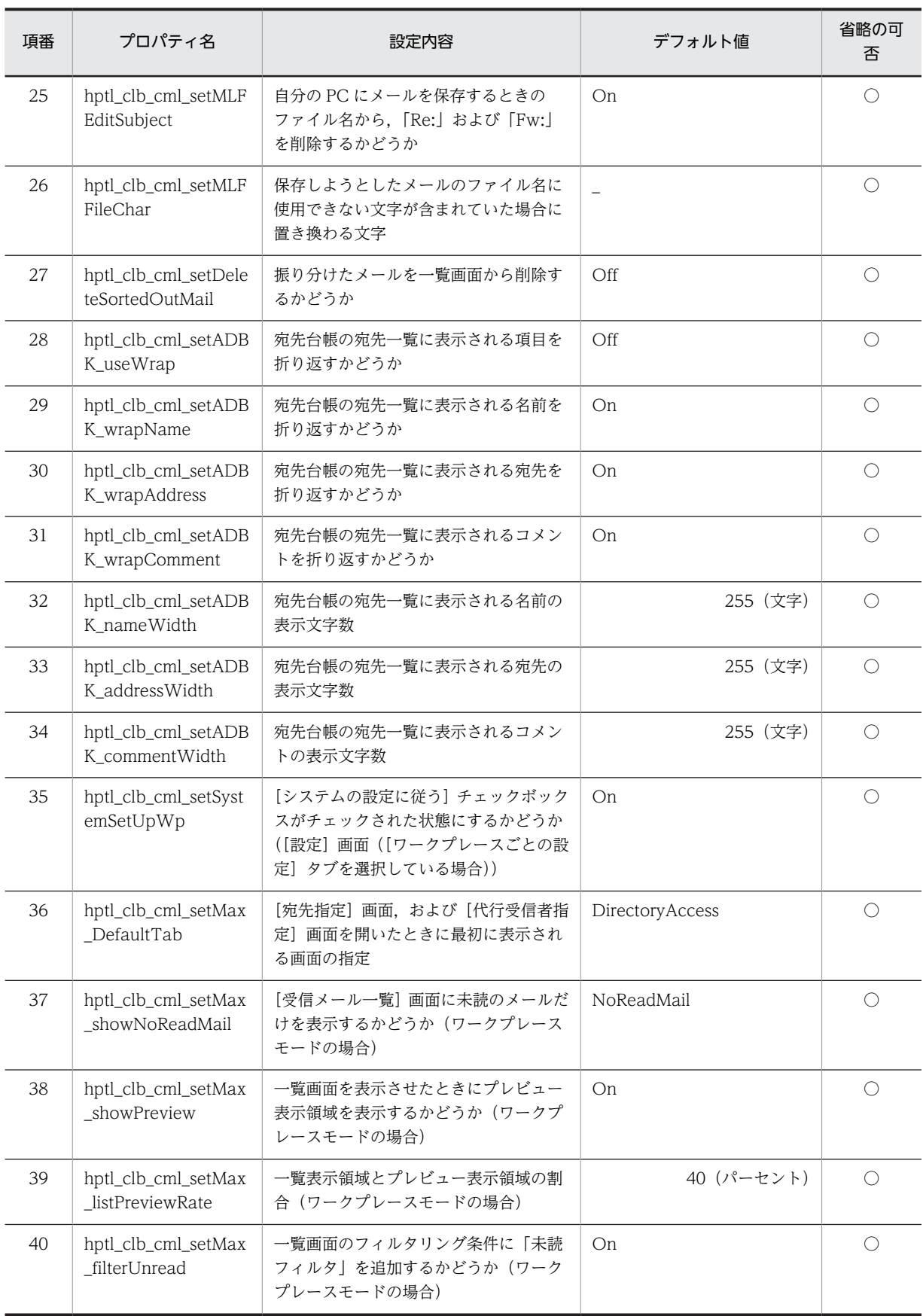

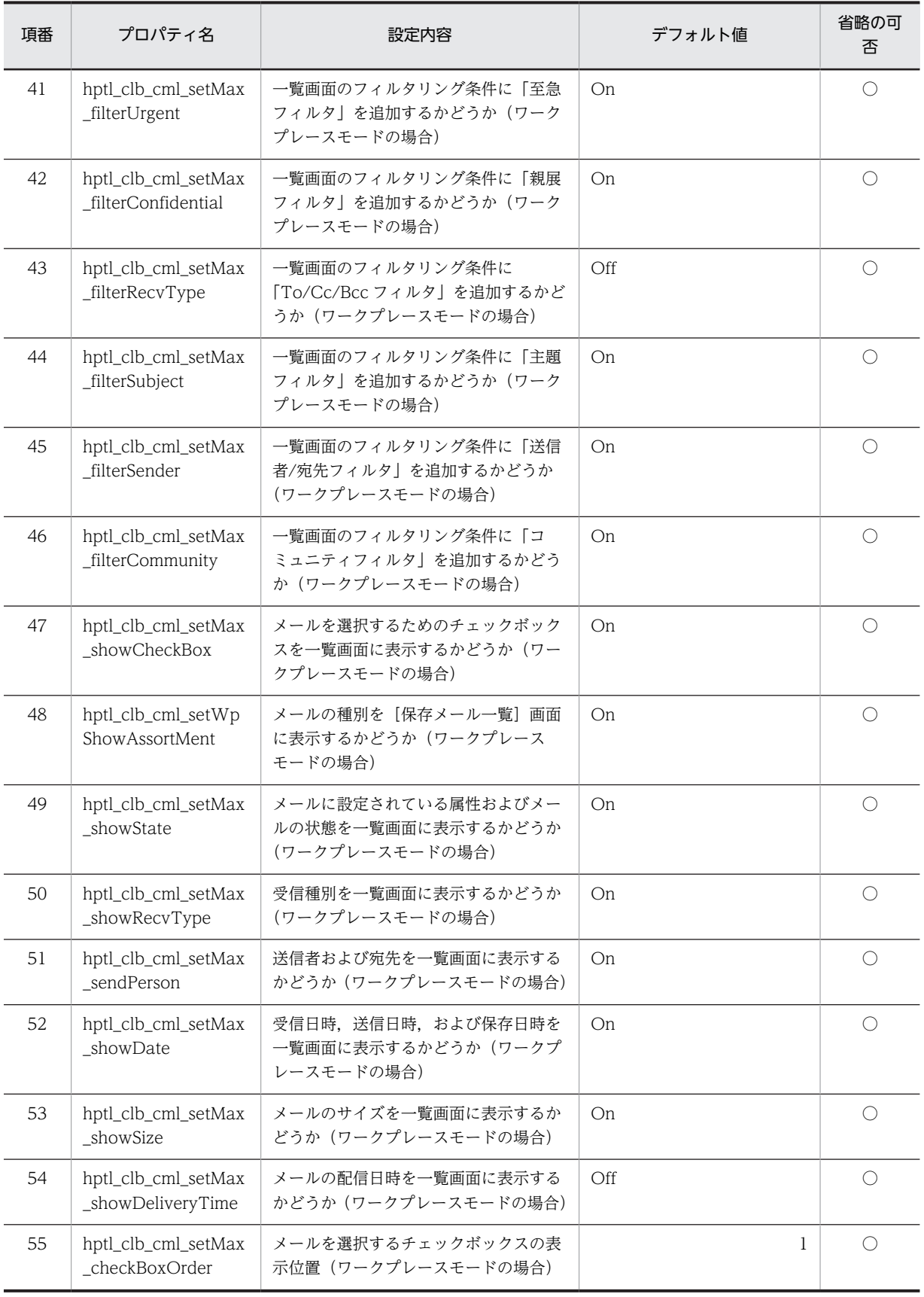

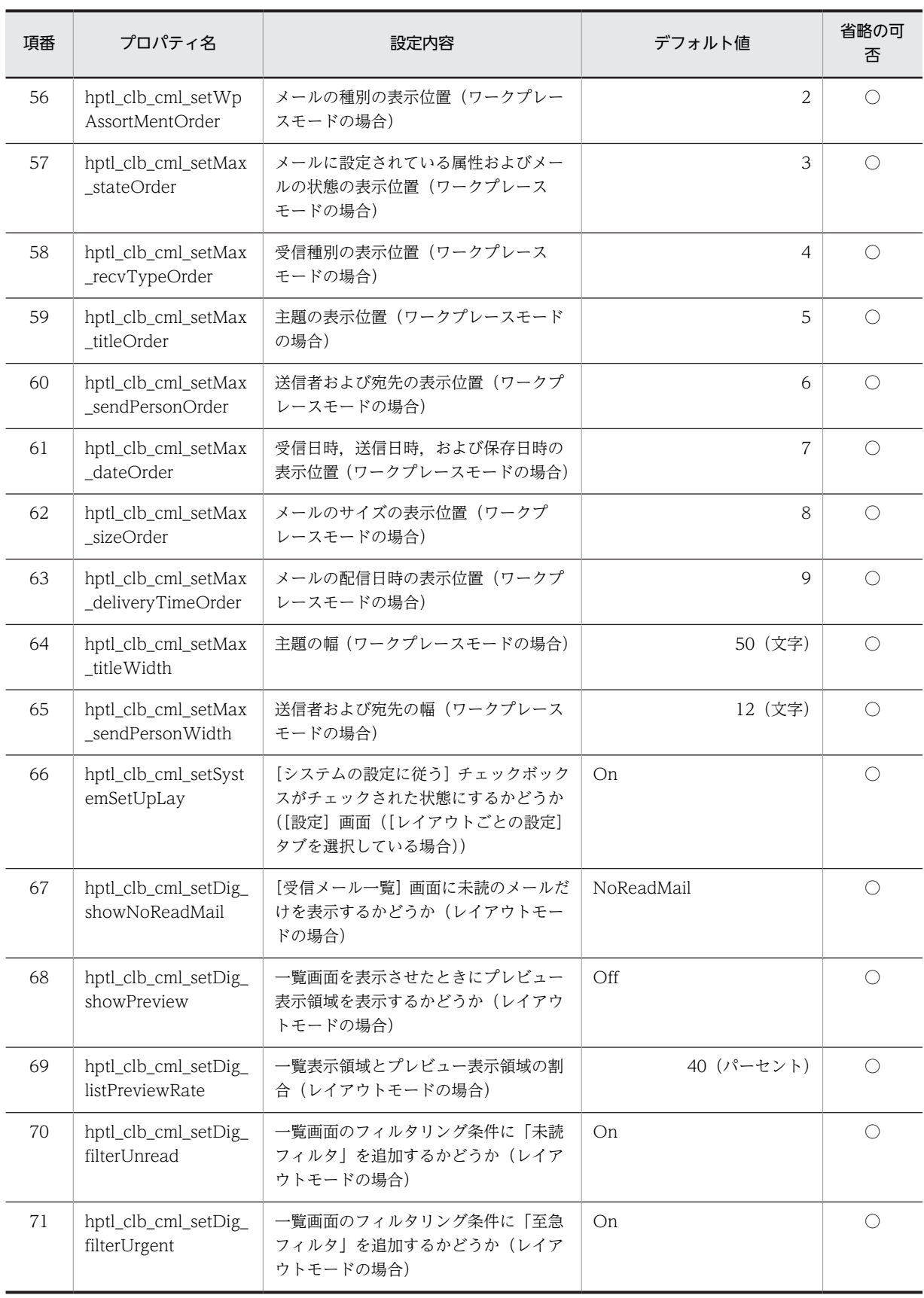

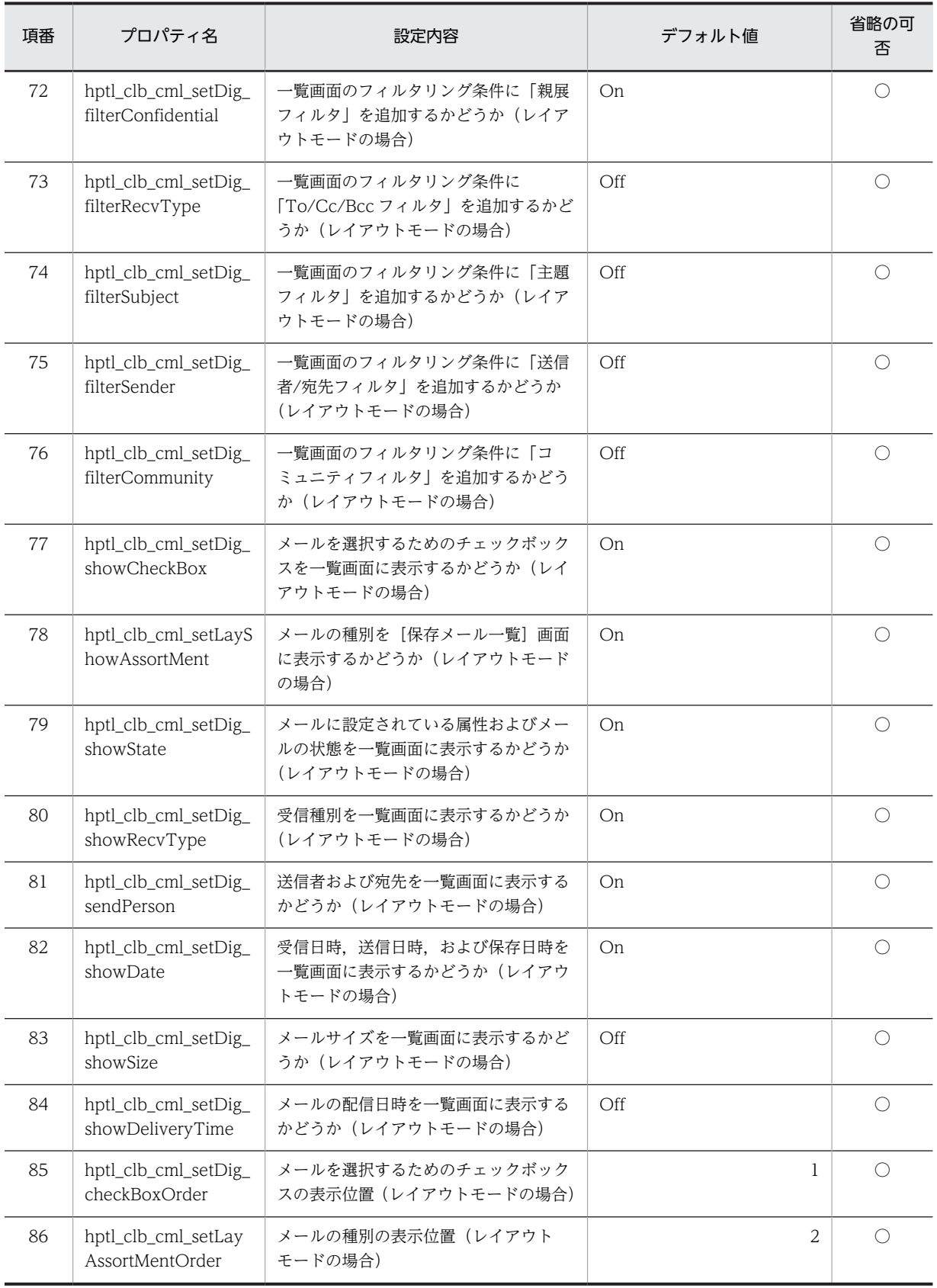

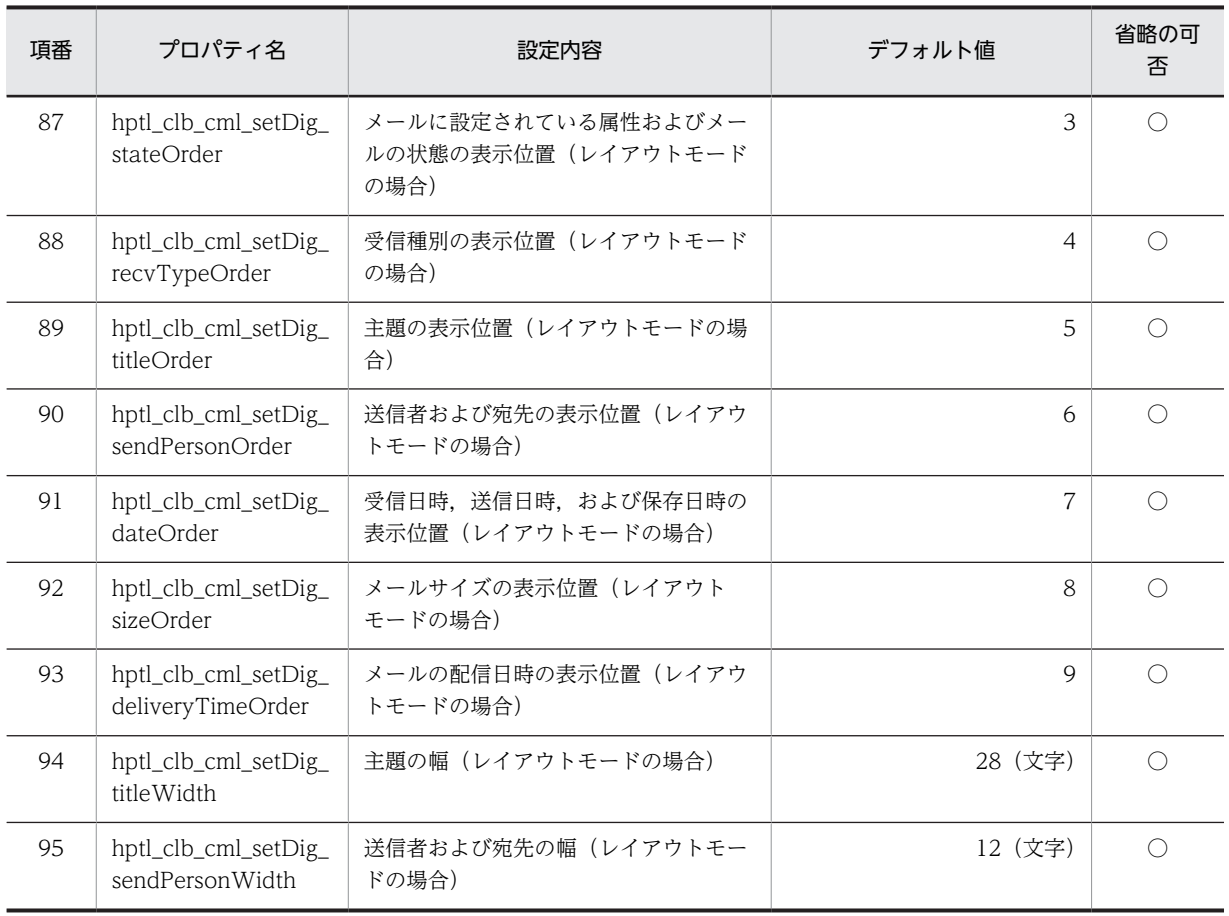

(凡例)

○:省略できる

# 2.12.2 プロパティファイルの記述形式と格納先 ([メール]ポートレッ トの環境設定)

プロパティファイルの記述形式および格納先について説明します。

プロパティファイルは, Java 2 Platform, Standard Edition のプロパティファイル形式です。

# (1) 記述形式

プロパティファイルの記述形式を次に示します。

プロパティ名 = 値

- 改行までが値になります。
- プロパティ名と値は「=(半角のイコール)」でつなぎます。
- 行頭が「#(シャープ)」および「!(感嘆符)」の行はコメントと見なされます。
- 値の後ろには,空白やコメントなどの文字列は追加できません。追加した場合,不正な値と解釈されま す。 〔不正なコメントの例〕
	- プロパティ名 = 値 #コメント 〔正しいコメントの例〕

プロパティ名 = 値 #コメント

- スペースだけの行は無視されます。
- 行頭および行末にスペースは入力できません。
- 値が存在しない行(「プロパティ名 = 」だけの行)を定義した場合,その行は無視されます。
- ファイルの中に日本語名が含まれる場合は,Java ツールの native2ascii を使ってエンコードする必要 があります。Java ツールの詳細は,Java のドキュメントを参照してください。
- 出力先のディレクトリを指定する場合, 区切り文字(記号)には, 「¥→」または「/」を使用してくださ い。

例: hptl\_clb\_cml\_logPath=C: $\text{YHmpY4}$ trace

- 指定した値の大文字と小文字を区別します。
- (2) 格納先

プロパティファイルの格納先を次に示します。

[メール]ポートレットの環境設定に関するプロパティファイル (hptl\_clb\_cml\_set.properties) Collaboration Portal インストールディレクトリ\clb\_home\conf

# 2.12.3 プロパティファイルの記述例([メール]ポートレットの環境設 定)

[メール]ポートレットの環境設定に関するプロパティファイルの記述例を次に示します。記述例で使用し ている値は,最初に各プロパティに設定されている値です。

```
hptl_clb_cml_setSystemSetUpWhole = On
hptl_clb_cml_setBccAddress = Off
hptl_clb_cml_setAddressCheck = Off
hptl_clb_cml_editmailScreenAddressType = address
hptl_clb_cml_setEmailComment = Off
hptl_clb_cml_setSenderEmailComment = Off
hptl_clb_cml_setAutomaticInsertionPoint = bottom
hptl_clb_cml_multiByteCharCount = On
hptl_clb_cml_setShowYear = On
hptl_clb_cml_setShowSecond = On
hptl_clb_cml_setDisplayNum = 100
hptl_clb_cml_printSetShowTitle = On
hptl_clb_cml_printSetShowAddress = On
hptl_clb_cml_printSetShowSendPerson = On
hptl_clb_cml_printSetShowOriginalRecipient = On
hptl_clb_cml_printSetShowDate = On
hptl_clb_cml_printSetShowAttribute = On
hptl_clb_cml_printSetAttachedFile = On
hptl_clb_cml_printSetShowDeliveryDate = On
hptl_clb_cml_setChangeLine = Auto
hptl_clb_cml_setChangeLineNumber = 80
hptl_clb_cml_setCheckNewMail = Off
hptl_clb_cml_setCheckInterval = 30
hptl_clb_cml_setMLFNameItem = SDTN
hptl_clb_cml_setMLFEditSubject = On
hptl_clb_cml_setMLFFileChar = _
hptl_clb_cml_setDeleteSortedOutMail = Off
hptl<sup>-</sup>clb<sup>-cml<sup>-</sup>setADBK useWrap = Off</sup>
hptl_clb_cml_setADBK_wrapName = On
hptl_clb_cml_setADBK_wrapAddress = On
hptl_clb_cml_setADBK_wrapComment = On
hptl_clb_cml_setADBK_nameWidth = 255
hptl_clb_cml_setADBK_addressWidth = 255
hptl_clb_cml_setADBK_commentWidth = 255
```

```
hptl clb cml setSystemSetUpWp = On
hptL<sup>c</sup>lb<sup>-</sup>cml<sup>-</sup>setMax DefaultTab = DirectoryAccess
hptl_clb_cml_setMax_showNoReadMail = NoReadMail
hptl_clb_cml_setMax_showPreview = 0n
hptl_clb_cml_setMax_listPreviewRate = 40
hptl_clb_cml_setMax_filterUnread = On
hptl_clb_cml_setMax_filterUrgent = On
hptl_clb_cml_setMax_filterConfidential = On
hptl_clb_cml_setMax_filterRecvType = Off
hptl_clb_cml_setMax_filterSubject = 0n
hptl_clb_cml_setMax_filterSender = On
hptl_clb_cml_setMax_filterCommunity = On
hptl_clb_cml_setMax_showCheckBox = On
hptl_clb_cml_setWpShowAssortMent = On
hptl_clb_cml_setMax_showState = On
hptl_clb_cml_setMax_showRecvType = On
hptl<sup>c</sup>lb<sup>cml</sup>setMax sendPerson = 0n
hptl_clb_cml_setMax_showDate = On
hptl_clb_cml_setMax_showSize = On
hptl_clb_cml_setMax_showDeliveryTime = Off
hptl_clb_cml_setMax_checkBoxOrder = 1
hptl<sup>c</sup>lb<sup>-</sup>cml<sup>-</sup>setWpAssortMentOrder = 2
hptl_clb_cml_setMax_stateOrder = 3
hptl_clb_cml_setMax_recvTypeOrder = 4
hptl_clb_cml_setMax_titleOrder = 5
hptl<sup>-</sup>clb<sup>-cml<sup>-</sup>setMax<sup>-</sup>sendPerson0rder = 6</sup>
hptl_clb_cml_setMax_dateOrder = 7
hptl_clb_cml_setMax_sizeOrder = 8
hptl_clb_cml_setMax_deliveryTimeOrder = 9
hptl_clb_cml_setMax_titleWidth = 50
hptl<sup>-</sup>clb<sup>-cml<sup>-</sup>setMax<sup>-</sup>sendPersonWidth = 12</sup>
hptl_clb_cml_setSystemSetUpLay = On
hptl_clb_cml_setDig_showNoReadMail = NoReadMail
hptl_clb_cml_setDig_showPreview = Off
hptl_clb_cml_setDig_listPreviewRate = 40
hptl_clb_cml_setDig_filterUnread = On
hptl_clb_cml_setDig_filterUrgent = On
hptl_clb_cml_setDig_filterConfidential = On
hptl_clb_cml_setDig_filterRecvType = Off
hptl_clb_cml_setDig_filterSubject = Off
hptl_clb_cml_setDig_filterSender = Off
hptl_clb_cml_setDig_filterCommunity = Off
hptl_clb_cml_setDig_showCheckBox = On
hptl_clb_cml_setLayShowAssortMent = On
hptL clb<sup>-cml</sub>-setDig showState = 0n</sup>
hptl<sup>c</sup>lb<sup>-cml<sup>-setDig-showRecvType = 0n</sup></sup>
hptl_clb_cml_setDig_sendPerson = On
hptl_clb_cml_setDig_showDate = On
hptl_clb_cml_setDig_showSize = Off
hptl_clb_cml_setDig_showDeliveryTime = Off
hptl<sup>-</sup>clb<sup>-cml<sup>-</sup>setDig<sup>-</sup>checkBox0rder = 1</sup>
hptl_clb_cml_setLayAssortMentOrder = 2
hptl_clb_cml_setDig_stateOrder = 3
hptl<sup>-</sup>clb<sup>-cml<sup>-</sup>setDig<sup>-</sup>recvType0rder = 4</sup>
hptl_clb_cml_setDig_titleOrder = 5
hptl_clb_cml_setDig_sendPersonOrder = 6
hptl_clb_cml_setDig_dateOrder = 7
hptl_clb_cml_setDig_sizeOrder = 8
hptl<sup>-</sup>clb<sup>-</sup>cml<sup>-</sup>setDig<sup>-</sup>deliveryTimeOrder = 9
hptl_clb_cml_setDig_titleWidth = 28
hptl_clb_cml_setDig_sendPersonWidth = 12
```
# 2.12.4 プロパティファイルの詳細 (「設定】画面の状態に関する設定)

[メール]ポートレットの [設定] 画面の状態に関するプロパティについて説明します。

設定した内容は,[設定]画面([全般]タブを選択している場合),[設定]画面([ワークプレースごとの 設定] タブを選択している場合),および [設定]画面 ([レイアウトごとの設定] タブを選択している場 合)の[システムの設定に従う]チェックボックスに反映されます。

# <span id="page-88-0"></span>(1) [システムの設定に従う]チェックボックスがチェックされた状態にするかどうかの指 定

[設定]画面([全般]タブを選択している場合),[設定]画面([ワークプレースごとの設定]タブを選択 している場合),および「設定]画面([レイアウトごとの設定]タブを選択している場合)の[システムの 設定に従う]チェックボックスがチェックされた状態にするかどうかを指定します。

どの[設定]画面の[システムの設定に従う]チェックボックスの状態を設定するかによって,指定するプ ロパティが異なります。

指定するプロパティを次に示します。

- •[設定]画面([全般]タブを選択している場合):hptl\_clb\_cml\_setSystemSetUpWhole
- •[設定]画面([ワークプレースごとの設定]タブを選択している場合): hptl\_clb\_cml\_setSystemSetUpWp
- •[設定]画面([レイアウトごとの設定]タブを選択している場合):hptl\_clb\_cml\_setSystemSetUpLay

「On」または「Off」を指定してください。

この設定は省略できます。プロパティ名もしくは値を指定しない場合,または不正な値を指定した場合は, 「On」が設定されます。

# 「On」を指定した場合

[システムの設定に従う]チェックボックスがチェックされた状態になります。 ユーザは、「システムの設定に従う】チェックボックスのチェックを外さないと、「設定]画面の「メー ルの自動転送/自動返信に関する設定],および「その他の設定]以外の項目を変更できなくなります。

#### 「Off」を指定した場合

「システムの設定に従う】チェックボックスがチェックされていない状態になります。 ユーザは,[設定]画面のすべての項目を変更できます。

デフォルト値:On

# 2.12.5 プロパティファイルの詳細(画面の表示に関する設定)

[メール]ポートレットの画面の表示に関するプロパティについて説明します。

設定した内容は, [設定]画面([全般] タブを選択している場合)の[表示に関する設定]の[半角を 1 文字,全角を 2 文字として数える]チェックボックスに反映されます。

# (1) 画面に表示される文字の数え方の指定 (hptl clb cml multiByteCharCount)

[メール]ポートレットの画面に表示される文字を,半角を 1 文字,全角を 2 文字として数えるかどうかを 指定します。

なお,次のプロパティで指定する文字数の数え方は hptl\_clb\_cml\_multiByteCharCount の設定内容に従 います。

- hptl\_clb\_cml\_setMax\_titleWidth(ワークプレースモードの場合に、一覧画面に表示される主題の文 字数の指定)
- hptl\_clb\_cml\_setDig\_titleWidth(レイアウトモードの場合に,一覧画面に表示される主題の文字数の 指定)
- <span id="page-89-0"></span>• hptl\_clb\_cml\_setMax\_sendPersonWidth(ワークプレースモードの場合に,一覧画面に表示される送 信者および宛先の文字数の指定)
- hptl\_clb\_cml\_setDig\_sendPersonWidth(レイアウトモードの場合に,一覧画面に表示される送信者 および宛先の文字数の指定)
- hptl\_clb\_cml\_setADBK\_nameWidth(宛先台帳の宛先一覧に表示される名前の表示文字数の指定)
- hptl\_clb\_cml\_setADBK\_addressWidth(宛先台帳の宛先一覧に表示される宛先の表示文字数の指定)
- hptl\_clb\_cml\_setADBK\_commentWidth(宛先台帳の宛先一覧に表示されるコメントの表示文字数の 指定)
- hptl\_clb\_cml\_setChangeLineNumber(印刷画面に表示される文字列を指定された半角換算文字数で 折り返す場合の,半角換算文字数の指定)

「On」または「Off」を指定してください。

この設定は省略できます。プロパティ名もしくは値を指定しない場合,または不正な値を指定した場合は, 「On」が設定されます。

#### 「On」を指定した場合

[半角を 1 文字、全角を 2 文字として数える]チェックボックスがチェックされた状態になります。 この場合,半角を 1 文字,全角を 2 文字として数えます。例えば,「Collaboration 会議」 (Collaboration:半角文字,会議:全角文字)という文字列の文字数は,「Collaboration」は 13 文 字,「会議」は 4 文字になるので,17 文字になります。

#### 「Off」を指定した場合

[半角を 1 文字, 全角を 2 文字として数える]チェックボックスがチェックされていない状態になりま す。

この場合,半角,全角共に 1 文字として数えます。例えば,「Collaboration 会議」という文字列の文 字数は,「Collaboration」は 13 文字,「会議」は 2 文字になるので,15 文字になります。

デフォルト値:On

# 2.12.6 プロパティファイルの詳細(一覧画面に関する設定)

[メール]ポートレットの一覧画面に関するプロパティについて説明します。

設定した内容は,[設定]画面([ワークプレースごとの設定]タブを選択している場合),および[設定] 画面([レイアウトごとの設定]タブを選択している場合)の[一覧表示に関する設定]の各項目に反映さ れます。

### (1) [受信メール一覧]画面に未読のメールだけを表示するかどうかの指定

[受信メール一覧]画面に未読のメールだけを表示するかどうかを指定します。

ポートレットの表示形式によって,指定するプロパティが異なります。

指定するプロパティを次に示します。

- ワークプレースモードの場合:hptl\_clb\_cml\_setMax\_showNoReadMail
- レイアウトモードの場合:hptl clb\_cml\_setDig\_showNoReadMail

「NoReadMail」または「All」を指定してください。指定内容は[フィルタ条件の初期値]の設定内容に反 映されます。

<span id="page-90-0"></span>この設定は省略できます。プロパティ名もしくは値を指定しない場合,または不正な値を指定した場合は, 「NoReadMail」が設定されます。

# 「NoReadMail」を指定した場合

[未読メールだけ表示]ラジオボタンが選択された状態になります。[受信メール一覧]画面には、未読 のメールだけが表示されます。

#### 「All」を指定した場合

[すべてのメールを表示]ラジオボタンが選択された状態になります。[受信メール一覧]画面には、す べてのメールが表示されます。

デフォルト値:NoReadMail

# (2) 一覧画面を表示させたときに,プレビュー表示領域を表示するかどうかの指定

一覧画面を表示させたときに,プレビュー表示領域を表示するかどうかを指定します。

ポートレットの表示形式によって,指定するプロパティが異なります。

指定するプロパティを次に示します。

- ワークプレースモードの場合:hptl\_clb\_cml\_setMax\_showPreview
- レイアウトモードの場合:hptl\_clb\_cml\_setDig\_showPreview

「On」または「Off」を指定してください。

この設定は省略できます。プロパティ名もしくは値を指定しない場合,または不正な値を指定した場合は, ワークプレースモードのときは「On」が,レイアウトモードのときは「Off」が設定されます。

### 「On」を指定した場合

[プレビュー領域を表示する]チェックボックスがチェックされた状態になります。一覧画面を表示さ せたときに,プレビュー表示領域が表示されます。

「Off」を指定した場合

[プレビュー領域を表示する]チェックボックスがチェックされていない状態になります。一覧画面を 表示させたときに,プレビュー表示領域は表示されません。

- デフォルト値:
	- ワークプレースモードの場合:On
	- レイアウトモードの場合:Off

# (3) 一覧表示領域とプレビュー表示領域の割合の指定

一覧表示領域とプレビュー表示領域の割合をパーセント単位で指定します。

ポートレットの表示形式によって,指定するプロパティが異なります。

指定するプロパティを次に示します。

- ワークプレースモードの場合: hptl clb\_cml\_setMax\_listPreviewRate
- レイアウトモードの場合:hptl\_clb\_cml\_setDig\_listPreviewRate

一覧表示領域の割合の値を 10〜90 の間で 10 刻みで指定してください。指定した値は,[一覧表示に関す る設定]の[一覧の割合]テキストボックスに反映されます。また、[プレビューの割合]テキストボック

<span id="page-91-0"></span>スには,「100 - 指定値」の数値が自動的に入力されます。一覧画面での一覧表示領域とプレビュー表示領 域の割合が,指定した割合になります。

この設定は省略できます。プロパティ名もしくは値を指定しない場合,または不正な値を指定した場合は, 「40」が設定されます。

デフォルト値:40

# 2.12.7 プロパティファイルの詳細(一覧画面に表示するフィルタリン グ条件の設定)

[メール]ポートレットの一覧画面に表示するフィルタリング条件を指定するプロパティについて説明しま す。

設定した内容は,[設定]画面([ワークプレースごとの設定]タブを選択している場合),および[設定] 画面([レイアウトごとの設定]タブを選択している場合)の[一覧に表示する項目の設定]の[表示する フィルタ]に反映されます。

# (1) フィルタリング条件に「未読フィルタ」を追加するかどうかの指定

フィルタリング条件に「未読フィルタ」を追加するかどうかを指定します。

ポートレットの表示形式によって,指定するプロパティが異なります。

指定するプロパティを次に示します。

- ワークプレースモードの場合: hptl clb\_cml\_setMax\_filterUnread
- レイアウトモードの場合:hptl clb\_cml\_setDig\_filterUnread

「On」または「Off」を指定してください。

この設定は省略できます。プロパティ名もしくは値を指定しない場合、または不正な値を指定した場合は、 「On」が設定されます。

#### 「On」を指定した場合

[未読フィルタ]チェックボックスがチェックされた状態になります。[受信メール一覧]画面のフィル タリング条件に,「未読フィルタ」が追加されます。

#### 「Off」を指定した場合

[未読フィルタ]チェックボックスがチェックされていない状態になります。[受信メール一覧]画面の フィルタリング条件に,「未読フィルタ」は追加されません。

デフォルト値:On

# (2) フィルタリング条件に「至急フィルタ」を追加するかどうかの指定

フィルタリング条件に「至急フィルタ」を追加するかどうかを指定します。

ポートレットの表示形式によって,指定するプロパティが異なります。

指定するプロパティを次に示します。

- ワークプレースモードの場合: hptl\_clb\_cml\_setMax\_filterUrgent
- レイアウトモードの場合:hptl\_clb\_cml\_setDig\_filterUrgent

<span id="page-92-0"></span>「On」または「Off」を指定してください。

この設定は省略できます。プロパティ名もしくは値を指定しない場合,または不正な値を指定した場合は, 「On」が設定されます。

#### 「On」を指定した場合

[至急フィルタ]チェックボックスがチェックされた状態になります。一覧画面のフィルタリング条件 に,「至急フィルタ」が追加されます。ただし,[下書きメール一覧]画面には,フィルタリング条件は 表示されません。

「Off」を指定した場合

[至急フィルタ]チェックボックスがチェックされていない状態になります。一覧画面のフィルタリン グ条件に,「至急フィルタ」は追加されません。

デフォルト値:On

# (3) フィルタリング条件に「親展フィルタ」を追加するかどうかの指定

フィルタリング条件に「親展フィルタ」を追加するかどうかを指定します。

ポートレットの表示形式によって,指定するプロパティが異なります。

指定するプロパティを次に示します。

- ワークプレースモードの場合: hptl clb\_cml\_setMax\_filterConfidential
- レイアウトモードの場合:hptl\_clb\_cml\_setDig\_filterConfidential

「On」または「Off」を指定してください。

この設定は省略できます。プロパティ名もしくは値を指定しない場合,または不正な値を指定した場合は, 「On」が設定されます。

# 「On」を指定した場合

[親展フィルタ]チェックボックスがチェックされた状態になります。一覧画面のフィルタリング条件 に,「親展フィルタ」が追加されます。ただし,[下書きメール一覧]画面には,フィルタリング条件は 表示されません。

「Off」を指定した場合

[親展フィルタ]チェックボックスがチェックされていない状態になります。一覧画面のフィルタリン グ条件に,「親展フィルタ」は追加されません。

デフォルト値:On

# (4) フィルタリング条件に「To/Cc/Bcc フィルタ」を追加するかどうかの指定

フィルタリング条件に「To/Cc/Bcc フィルタ」を追加するかどうかを指定します。

ポートレットの表示形式によって,指定するプロパティが異なります。

指定するプロパティを次に示します。

- ワークプレースモードの場合:hptl\_clb\_cml\_setMax\_filterRecvType
- レイアウトモードの場合:hptl clb\_cml\_setDig\_filterRecvType

「On」または「Off」を指定してください。

<span id="page-93-0"></span>この設定は省略できます。プロパティ名もしくは値を指定しない場合,または不正な値を指定した場合は, 「Off」が設定されます。

#### 「On」を指定した場合

[To/Cc/Bcc フィルタ]チェックボックスがチェックされた状態になります。[受信メール一覧]画面, [保存メール一覧]画面,および[検索結果一覧]画面のフィルタリング条件に,「To/Cc/Bcc フィル タ」が追加されます。

「Off」を指定した場合

[To/Cc/Bcc フィルタ]チェックボックスがチェックされていない状態になります。[受信メール一覧] 画面,[保存メール一覧]画面,および[検索結果一覧]画面のフィルタリング条件に,「To/Cc/Bcc フィルタ」は追加されません。

デフォルト値:Off

# (5) フィルタリング条件に「主題フィルタ」を追加するかどうかの指定

フィルタリング条件に「主題フィルタ」を追加するかどうかを指定します。

ポートレットの表示形式によって,指定するプロパティが異なります。

指定するプロパティを次に示します。

- ワークプレースモードの場合: hptl clb\_cml\_setMax\_filterSubject
- レイアウトモードの場合:hptl\_clb\_cml\_setDig\_filterSubject

「On」または「Off」を指定してください。

この設定は省略できます。プロパティ名もしくは値を指定しない場合,または不正な値を指定した場合は, ワークプレースモードのときは「On」が,レイアウトモードのときは「Off」が設定されます。

#### 「On」を指定した場合

[主題フィルタ]チェックボックスがチェックされた状態になります。一覧画面のフィルタリング条件 に,「主題フィルタ」が追加されます。ただし,[下書きメール一覧]画面には,フィルタリング条件は 表示されません。

#### 「Off」を指定した場合

[主題フィルタ]チェックボックスがチェックされていない状態になります。一覧画面のフィルタリン グ条件に,「主題フィルタ」は追加されません。

#### デフォルト値:

- ワークプレースモードの場合:On
- レイアウトモードの場合:Off

### (6) フィルタリング条件に「送信者/宛先フィルタ」を追加するかどうかの指定

フィルタリング条件に「送信者/宛先フィルタ」を追加するかどうかを指定します。

ポートレットの表示形式によって,指定するプロパティが異なります。

指定するプロパティを次に示します。

- ワークプレースモードの場合:hptl clb\_cml\_setMax\_filterSender
- レイアウトモードの場合:hptl clb\_cml\_setDig\_filterSender

<span id="page-94-0"></span>「On」または「Off」を指定してください。

この設定は省略できます。プロパティ名もしくは値を指定しない場合,または不正な値を指定した場合は, ワークプレースモードのときは「On」が,レイアウトモードのときは「Off」が設定されます。

「On」を指定した場合

[送信者/宛先フィルタ]チェックボックスがチェックされた状態になります。一覧画面のフィルタリン グ条件に,「送信者/宛先フィルタ」が追加されます。ただし,[下書きメール一覧]画面には,フィル タリング条件は表示されません。

「Off」を指定した場合

[送信者/宛先フィルタ]チェックボックスがチェックされていない状態になります。一覧画面のフィル タリング条件に,「送信者/宛先フィルタ」は追加されません。

- デフォルト値:
	- ワークプレースモードの場合:On
	- レイアウトモードの場合:Off

# (7) フィルタリング条件に「コミュニティフィルタ」を追加するかどうかの指定

フィルタリング条件に「コミュニティフィルタ」を追加するかどうかを指定します。

ポートレットの表示形式によって,指定するプロパティが異なります。

指定するプロパティを次に示します。

- ワークプレースモードの場合: hptl clb\_cml\_setMax\_filterCommunity
- レイアウトモードの場合: hptl\_clb\_cml\_setDig\_filterCommunity

「On」または「Off」を指定してください。

この設定は省略できます。プロパティ名もしくは値を指定しない場合,または不正な値を指定した場合は, ワークプレースモードのときは「On」が,レイアウトモードのときは「Off」が設定されます。

#### 「On」を指定した場合

[コミュニティフィルタ]チェックボックスがチェックされた状態になります。一覧画面のフィルタリ ング条件に,「コミュニティフィルタ」が追加されます。ただし,[下書きメール一覧]画面には,フィ ルタリング条件は表示されません。

### 「Off」を指定した場合

[コミュニティフィルタ]チェックボックスがチェックされていない状態になります。一覧画面のフィ ルタリング条件に,「コミュニティフィルタ」は追加されません。

デフォルト値:

- ワークプレースモードの場合:On
- レイアウトモードの場合:Off

# 2.12.8 プロパティファイルの詳細(一覧画面に表示する項目の設定)

[メール]ポートレットの一覧画面に表示する項目を指定するプロパティについて説明します。

<span id="page-95-0"></span>(1)〜(19)に示すプロパティで設定した内容は,[設定]画面([ワークプレースごとの設定]タブを選択し ている場合),および [設定]画面([レイアウトごとの設定] タブを選択している場合)の[一覧に表示す る項目の設定]の[一覧の項目表示/順序]または[一覧の項目幅]の各項目に反映されます。

(20)~(22)に示すプロパティで設定した内容は, [設定] 画面([全般] タブを選択している場合)の[一覧 表示に関する設定]の各項目に反映されます。

# (1) メールを選択するためのチェックボックスを一覧画面に表示するかどうかの指定

メールを選択するためのチェックボックスを一覧画面に表示するかどうかを指定します。

ポートレットの表示形式によって,指定するプロパティが異なります。

指定するプロパティを次に示します。

- ワークプレースモードの場合: hptl\_clb\_cml\_setMax\_showCheckBox
- レイアウトモードの場合:hptl\_clb\_cml\_setDig\_showCheckBox

「On」または「Off」を指定してください。

この設定は省略できます。プロパティ名もしくは値を指定しない場合、または不正な値を指定した場合は、 「On」が設定されます。

#### 「On」を指定した場合

[一覧の項目表示/順序]の[現在の設定]に「チェックボックス」が表示されます。一覧画面には, チェックボックスが表示されます。

#### 「Off」を指定した場合

[一覧の項目表示/順序]の[表示できる項目]に「チェックボックス」が表示されます。一覧画面に チェックボックスは表示されません。

デフォルト値:On

# (2) メールを選択するチェックボックスの表示位置の指定

メールを選択するためのチェックボックスの表示位置を指定します。

ポートレットの表示形式によって,指定するプロパティが異なります。

指定するプロパティを次に示します。

- ワークプレースモードの場合:hptl\_clb\_cml\_setMax\_checkBoxOrder
- レイアウトモードの場合:hptl\_clb\_cml\_setDig\_checkBoxOrder

一覧画面での表示位置として 1〜9 の範囲の値を指定してください。

#### 注意

次に示すプロパティのうち、同じ表示形式(ワークプレースモードまたはレイアウトモード)に対応す るプロパティには同じ値を指定しないでください。

例えば,「hptl\_clb\_cml\_setMax\_checkBoxOrder」と「hptl\_clb\_cml\_setWpAssortMentOrder」に 同じ値を指定しないでください。

ワークプレースモードに対応するプロパティ

• hptl clb cml setMax checkBoxOrder

- <span id="page-96-0"></span>• hptl\_clb\_cml\_setWpAssortMentOrder
- hptl\_clb\_cml\_setMax\_stateOrder
- hptl\_clb\_cml\_setMax\_recvTypeOrder
- hptl\_clb\_cml\_setMax\_titleOrder
- hptl\_clb\_cml\_setMax\_sendPersonOrder
- hptl\_clb\_cml\_setMax\_dateOrder
- hptl\_clb\_cml\_setMax\_sizeOrder
- hptl\_clb\_cml\_setMax\_deliveryTimeOrder

# レイアウトモードに対応するプロパティ

- hptl\_clb\_cml\_setDig\_checkBoxOrder
- hptl\_clb\_cml\_setLayAssortMentOrder
- hptl\_clb\_cml\_setDig\_stateOrder
- hptl\_clb\_cml\_setDig\_recvTypeOrder
- hptl\_clb\_cml\_setDig\_titleOrder
- hptl\_clb\_cml\_setDig\_sendPersonOrder
- hptl\_clb\_cml\_setDig\_dateOrder
- hptl clb cml setDig sizeOrder
- hptl clb cml setDig deliveryTimeOrder

指定した値は,[一覧の項目表示/順序]の[現在の設定]での表示順に反映されます。

一覧画面では,指定した値の小さい方から順に左から表示されます。

この設定は省略できます。プロパティ名もしくは値を指定しない場合、または不正な値を指定した場合は、 「1」が設定されます。

デフォルト値:1

### (3) メールの種別を[保存メール一覧]画面に表示するかどうかの指定

メールの種別(受信・送信)を[保存メール一覧]画面に表示するかどうかを指定します。

ポートレットの表示形式によって,指定するプロパティが異なります。

指定するプロパティを次に示します。

- ワークプレースモードの場合:hptl\_clb\_cml\_setWpShowAssortMent
- レイアウトモードの場合:hptl\_clb\_cml\_setLayShowAssortMent

「On」または「Off」を指定してください。

この設定は省略できます。プロパティ名もしくは値を指定しない場合,または不正な値を指定した場合は, 「On」が設定されます。

「On」を指定した場合

[一覧の項目表示/順序]の[現在の設定]に「種別」が表示されます。[保存メール一覧]画面には, メールの種別が表示されます。

<span id="page-97-0"></span>「Off」を指定した場合

[一覧の項目表示/順序]の[表示できる項目]に「種別」が表示されます。[保存メール一覧]画面に メールの種別は表示されません。

デフォルト値:On

# (4) メールの種別の表示位置の指定

メールの種別の表示位置を指定します。

ポートレットの表示形式によって,指定するプロパティが異なります。

指定するプロパティを次に示します。

- ワークプレースモードの場合: hptl clb\_cml\_setWpAssortMentOrder
- レイアウトモードの場合:hptl\_clb\_cml\_setLayAssortMentOrder

一覧画面での表示位置として 1〜9 の範囲の値を指定してください。

指定する値に関する注意の詳細は,[「2.12.8\(2\) メールを選択するチェックボックスの表示位置の指定](#page-95-0)」を 参照してください。

指定した値は,[一覧の項目表示/順序]の[現在の設定]での表示順に反映されます。

一覧画面では,指定した値の小さい方から順に左から表示されます。

この設定は省略できます。プロパティ名もしくは値を指定しない場合,または不正な値を指定した場合は, 「2」が設定されます。

デフォルト値:2

# (5) メールに設定されている属性およびメールの状態を一覧画面に表示するかどうかの指定

メールに設定されている属性(至急・返信要求あり・親展)およびメールの状態(既読・未読)を一覧画面 に表示するかどうかを指定します。

ポートレットの表示形式によって,指定するプロパティが異なります。

指定するプロパティを次に示します。

- ワークプレースモードの場合:hptl clb\_cml\_setMax\_showState
- レイアウトモードの場合: hptl\_clb\_cml\_setDig\_showState

「On」または「Off」を指定してください。

この設定は省略できます。プロパティ名もしくは値を指定しない場合、または不正な値を指定した場合は、 「On」が設定されます。

#### 「On」を指定した場合

「一覧の項目表示/順序]の[現在の設定]に「状態」が表示されます。一覧画面には、メールに設定さ れている属性およびメールの状態を表すアイコンが表示されます。

「Off」を指定した場合

[一覧の項目表示/順序]の[表示できる項目]に「状態」が表示されます。一覧画面に,メールに設定 されている属性およびメールの状態を表すアイコンは表示されません。

デフォルト値:On

# <span id="page-98-0"></span>(6) メールに設定されている属性およびメールの状態の表示位置の指定

メールに設定されている属性およびメールの状態の表示位置を指定します。

ポートレットの表示形式によって,指定するプロパティが異なります。

指定するプロパティを次に示します。

- ワークプレースモードの場合:hptl\_clb\_cml\_setMax\_stateOrder
- レイアウトモードの場合:hptl clb\_cml\_setDig\_stateOrder

一覧画面での表示位置として 1〜9 の範囲の値を指定してください。

指定する値に関する注意の詳細は,「[2.12.8\(2\) メールを選択するチェックボックスの表示位置の指定」](#page-95-0)を 参照してください。

指定した値は,[一覧の項目表示/順序]の[現在の設定]での表示順に反映されます。

一覧画面では,指定した値の小さい方から順に左から表示されます。

この設定は省略できます。プロパティ名もしくは値を指定しない場合,または不正な値を指定した場合は, 「3」が設定されます。

デフォルト値:3

# (7) 受信種別を一覧画面に表示するかどうかの指定

メールの受信種別(To・Cc・Bcc)を[受信メール一覧]画面,[保存メール一覧]画面,および[検索結 果一覧]画面に表示するかどうかを指定します。

ポートレットの表示形式によって,指定するプロパティが異なります。

指定するプロパティを次に示します。

- ワークプレースモードの場合:hptl\_clb\_cml\_setMax\_showRecvType
- レイアウトモードの場合:hptl\_clb\_cml\_setDig\_showRecvType

「On」または「Off」を指定してください。

この設定は省略できます。プロパティ名もしくは値を指定しない場合,または不正な値を指定した場合は, 「On」が設定されます。

#### 「On」を指定した場合

[一覧の項目表示/順序]の[現在の設定]に「To/Cc」が表示されます。[受信メール一覧]画面,[保 存メール一覧]画面,および[検索結果一覧]画面には,メールの受信種別が表示されます。

「Off」を指定した場合

[一覧の項目表示/順序]の[表示できる項目]に「To/Cc」が表示されます。

[受信メール一覧]画面, [保存メール一覧]画面, および [検索結果一覧]画面に, メールの受信種別 は表示されません。

デフォルト値:On

# <span id="page-99-0"></span>(8) 受信種別の表示位置の指定

メールの受信種別の表示位置を指定します。

ポートレットの表示形式によって,指定するプロパティが異なります。

指定するプロパティを次に示します。

- ワークプレースモードの場合:hptl clb\_cml\_setMax\_recvTypeOrder
- レイアウトモードの場合:hptl\_clb\_cml\_setDig\_recvTypeOrder

一覧画面での表示位置として 1〜9 の範囲の値を指定してください。

指定する値に関する注意の詳細は,[「2.12.8\(2\) メールを選択するチェックボックスの表示位置の指定](#page-95-0)」を 参照してください。

指定した値は,[一覧の項目表示/順序]の[現在の設定]での表示順に反映されます。

一覧画面では,指定した値の小さい方から順に左から表示されます。

この設定は省略できます。プロパティ名もしくは値を指定しない場合,または不正な値を指定した場合は, 「4」が設定されます。

デフォルト値:4

# (9) 主題の表示位置の指定

メールの主題の表示位置を指定します。

ポートレットの表示形式によって,指定するプロパティが異なります。

指定するプロパティを次に示します。

- ワークプレースモードの場合: hptl clb\_cml\_setMax\_titleOrder
- レイアウトモードの場合:hptl\_clb\_cml\_setDig\_titleOrder

一覧画面での表示位置として 1〜9 の範囲の値を指定してください。

指定する値に関する注意の詳細は,[「2.12.8\(2\) メールを選択するチェックボックスの表示位置の指定](#page-95-0)」を 参照してください。

指定した値は,[一覧の項目表示/順序]の[現在の設定]での表示順に反映されます。

一覧画面では,指定した値の小さい方から順に左から表示されます。

この設定は省略できます。プロパティ名もしくは値を指定しない場合、または不正な値を指定した場合は、 「5」が設定されます。

デフォルト値:5

# (10) 送信者および宛先を一覧画面に表示するかどうかの指定

メールの送信者および宛先を一覧画面に表示するかどうかを指定します。

ポートレットの表示形式によって,指定するプロパティが異なります。

指定するプロパティを次に示します。

- <span id="page-100-0"></span>• ワークプレースモードの場合:hptl\_clb\_cml\_setMax\_sendPerson
- レイアウトモードの場合:hptl\_clb\_cml\_setDig\_sendPerson

「On」または「Off」を指定してください。

この設定は省略できます。プロパティ名もしくは値を指定しない場合,または不正な値を指定した場合は, 「On」が設定されます。

#### 「On」を指定した場合

[一覧の項目表示/順序]の[現在の設定]に「送信者/宛先」が表示されます。一覧画面には,メール の送信者および宛先が表示されます。

「Off」を指定した場合

[一覧の項目表示/順序]の[表示できる項目]に「送信者/宛先」が表示されます。一覧画面にメール の送信者および宛先は表示されません。

デフォルト値:On

# (11) 送信者および宛先の表示位置の指定

メールの送信者および宛先の表示位置を指定します。

ポートレットの表示形式によって,指定するプロパティが異なります。

指定するプロパティを次に示します。

- ワークプレースモードの場合: hptl clb\_cml\_setMax\_sendPersonOrder
- レイアウトモードの場合:hptl\_clb\_cml\_setDig\_sendPersonOrder

一覧画面での表示位置として 1〜9 の範囲の値を指定してください。

指定する値に関する注意の詳細は,「[2.12.8\(2\) メールを選択するチェックボックスの表示位置の指定」](#page-95-0)を 参照してください。

指定した値は,[一覧の項目表示/順序]の[現在の設定]での表示順に反映されます。

一覧画面では,指定した値の小さい方から順に左から表示されます。

この設定は省略できます。プロパティ名もしくは値を指定しない場合,または不正な値を指定した場合は, 「6」が設定されます。

デフォルト値:6

# (12) 受信日時,送信日時,および保存日時を一覧画面に表示するかどうかの指定

メールの受信日時,送信日時,および保存日時を一覧画面に表示するかどうかを指定します。

ポートレットの表示形式によって,指定するプロパティが異なります。

指定するプロパティを次に示します。

- ワークプレースモードの場合: hptl clb\_cml\_setMax\_showDate
- レイアウトモードの場合: hptl clb\_cml\_setDig\_showDate

「On」または「Off」を指定してください。

<span id="page-101-0"></span>この設定は省略できます。プロパティ名もしくは値を指定しない場合,または不正な値を指定した場合は, 「On」が設定されます。

#### 「On」を指定した場合

[一覧の項目表示/順序]の[現在の設定]に「日時」が表示されます。一覧画面には,メールの受信日 時,送信日時,および保存日時が表示されます。

#### 「Off」を指定した場合

[一覧の項目表示/順序]の[表示できる項目]に「日時」が表示されます。一覧画面に,メールの受信 日時,送信日時,および保存日時は表示されません。

デフォルト値:On

#### (13) 受信日時,送信日時,および保存日時の表示位置の指定

メールの受信日時,送信日時,および保存日時の表示位置を指定します。

ポートレットの表示形式によって,指定するプロパティが異なります。

指定するプロパティを次に示します。

- ワークプレースモードの場合:hptl\_clb\_cml\_setMax\_dateOrder
- レイアウトモードの場合:hptl\_clb\_cml\_setDig\_dateOrder

一覧画面での表示位置として 1〜9 の範囲の値を指定してください。

指定する値に関する注意の詳細は,[「2.12.8\(2\) メールを選択するチェックボックスの表示位置の指定](#page-95-0)」を 参照してください。

指定した値は,[一覧の項目表示/順序]の[現在の設定]での表示順に反映されます。

一覧画面では,指定した値の小さい方から順に左から表示されます。

この設定は省略できます。プロパティ名もしくは値を指定しない場合、または不正な値を指定した場合は、 「7」が設定されます。

デフォルト値:7

# (14) メールのサイズを一覧画面に表示するかどうかの指定

メールのサイズを一覧画面に表示するかどうかを指定します。

ポートレットの表示形式によって,指定するプロパティが異なります。

指定するプロパティを次に示します。

- ワークプレースモードの場合:hptl\_clb\_cml\_setMax\_showSize
- レイアウトモードの場合:hptl clb\_cml\_setDig\_showSize

「On」または「Off」を指定してください。

この設定は省略できます。プロパティ名もしくは値を指定しない場合,または不正な値を指定した場合は, ワークプレースモードのときは「On」が,レイアウトモードのときは「Off」が設定されます。

<span id="page-102-0"></span>「On」を指定した場合

[一覧の項目表示/順序]の[現在の設定]に「サイズ」が表示されます。一覧画面には、メールのサイ ズが表示されます。

「Off」を指定した場合

[一覧の項目表示/順序]の [表示できる項目]に「サイズ」が表示されます。一覧画面にメールのサイ ズは表示されません。

デフォルト値:

- ワークプレースモードの場合:On
- レイアウトモードの場合:Off

# (15) メールのサイズの表示位置の指定

メールのサイズの表示位置を指定します。

ポートレットの表示形式によって,指定するプロパティが異なります。

指定するプロパティを次に示します。

- ワークプレースモードの場合: hptl clb\_cml\_setMax\_sizeOrder
- レイアウトモードの場合: hptl clb\_cml\_setDig\_sizeOrder

一覧画面での表示位置として 1〜9 の範囲の値を指定してください。

指定する値に関する注意の詳細は,「[2.12.8\(2\) メールを選択するチェックボックスの表示位置の指定」](#page-95-0)を 参照してください。

指定した値は,[一覧の項目表示/順序]の[現在の設定]での表示順に反映されます。

一覧画面では,指定した値の小さい方から順に左から表示されます。

この設定は省略できます。プロパティ名もしくは値を指定しない場合,または不正な値を指定した場合は, 「8」が設定されます。

デフォルト値:8

# (16) メールの配信日時を一覧画面に表示するかどうかの指定

メールの配信日時を[送信済みメール一覧]画面に表示するかどうかを指定します。

ポートレットの表示形式によって,指定するプロパティが異なります。

指定するプロパティを次に示します。

- ワークプレースモードの場合:hptl\_clb\_cml\_setMax\_showDeliveryTime
- レイアウトモードの場合: hptl clb\_cml\_setDig\_showDeliveryTime

「On」または「Off」を指定してください。

この設定は省略できます。プロパティ名もしくは値を指定しない場合、または不正な値を指定した場合は、 「Off」が設定されます。

<span id="page-103-0"></span>「On」を指定した場合

[一覧の項目表示/順序]の[現在の設定]に「配信日時」が表示されます。[送信済みメール一覧]画 面には,メールの配信日時が表示されます。

「Off」を指定した場合

[一覧の項目表示/順序]の[表示できる項目]に「配信日時」が表示されます。[送信済みメール一覧] 画面にメールの配信日時は表示されません。

デフォルト値:Off

# (17) メールの配信日時の表示位置の指定

メールの配信日時の表示位置を指定します。

ポートレットの表示形式によって,指定するプロパティが異なります。

指定するプロパティを次に示します。

- ワークプレースモードの場合:hptl\_clb\_cml\_setMax\_deliveryTimeOrder
- レイアウトモードの場合:hptl\_clb\_cml\_setDig\_deliveryTimeOrder

一覧画面での表示位置として 1〜9 の範囲の値を指定してください。

指定する値に関する注意の詳細は,[「2.12.8\(2\) メールを選択するチェックボックスの表示位置の指定](#page-95-0)」を 参照してください。

指定した値は,[一覧の項目表示/順序]の[現在の設定]での表示順に反映されます。

一覧画面では,指定した値の小さい方から順に左から表示されます。

この設定は省略できます。プロパティ名もしくは値を指定しない場合、または不正な値を指定した場合は, 「9」が設定されます。

デフォルト値:9

# (18) 主題の幅の指定

一覧画面に表示されるメールの主題の幅を半角換算文字数で指定します。

指定する文字数の数え方は,hptl\_clb\_cml\_multiByteCharCount の設定内容に従います。

hptl\_clb\_cml\_multiByteCharCount の詳細は,[「2.12.5\(1\) 画面に表示される文字の数え方の指定](#page-88-0) [\(hptl\\_clb\\_cml\\_multiByteCharCount\)](#page-88-0)」を参照してください。

ポートレットの表示形式によって,指定するプロパティが異なります。

指定するプロパティを次に示します。

- ワークプレースモードの場合:hptl\_clb\_cml\_setMax\_titleWidth
- レイアウトモードの場合:hptl clb\_cml\_setDig\_titleWidth

2~128の範囲の値を指定してください。指定した値は、[一覧の項目幅]の[主題]テキストボックスに 反映されます。一覧画面では,指定した文字数分の幅でメールの主題が表示されます。

この設定は省略できます。プロパティ名もしくは値を指定しない場合,または不正な値を指定した場合は, ワークプレースモードのときは「50」が,レイアウトモードのときは「28」が設定されます。

<span id="page-104-0"></span>デフォルト値

- ワークプレースモードの場合:50
- レイアウトモードの場合:28

# (19) 送信者および宛先の幅の指定

一覧画面に表示されるメールの送信者および宛先の幅を半角換算文字数で指定します。

指定する文字数の数え方は、hptl\_clb\_cml\_multiByteCharCount の設定内容に従います。

hptl clb\_cml\_multiByteCharCount の詳細は, [[2.12.5\(1\) 画面に表示される文字の数え方の指定](#page-88-0) [\(hptl\\_clb\\_cml\\_multiByteCharCount\)」](#page-88-0)を参照してください。

ポートレットの表示形式によって,指定するプロパティが異なります。

指定するプロパティを次に示します。

- ワークプレースモードの場合:hptl\_clb\_cml\_setMax\_sendPersonWidth
- レイアウトモードの場合:hptl\_clb\_cml\_setDig\_sendPersonWidth

2~256 の範囲の値を指定してください。指定した値は、「一覧の項目幅]の「送信者/宛先]テキストボッ クスに反映されます。一覧画面では,指定した文字数分の幅でメールの送信者および宛先が表示されます。

この設定は省略できます。プロパティ名もしくは値を指定しない場合,または不正な値を指定した場合は, 「12」が設定されます。

デフォルト値:12

# (20) 一覧画面で, 日時の「年」を表示するかどうかの指定 (hptl clb cml setShowYear)

一覧画面で,日時の「年」を表示するかどうかを指定します。「On」または「Off」を指定してください。

この設定は省略できます。プロパティ名もしくは値を指定しない場合,または不正な値を指定した場合は, 「On」が設定されます。

# 「On」を指定した場合

[日時の表示形式]で,[年を表示する]チェックボックスがチェックされた状態になります。一覧画面 中のメールの受信日時や送信日時などの日付に,「年」が表示されます。

# 「Off」を指定した場合

[日時の表示形式]で,[年を表示する]チェックボックスがチェックされていない状態になります。一 覧画面中のメールの受信日時や送信日時などの日付に,「年」は表示されません。

デフォルト値:On

# (21) 一覧画面で,日時の「秒」を表示するかどうかの指定(hptl\_clb\_cml\_setShowSecond)

一覧画面で,日時の「秒」を表示するかどうかを指定します。「On」または「Off」を指定してください。

この設定は省略できます。プロパティ名もしくは値を指定しない場合,または不正な値を指定した場合は, 「On」が設定されます。

# <span id="page-105-0"></span>「On」を指定した場合

[日時の表示形式]で,[秒を表示する]チェックボックスがチェックされた状態になります。一覧画面 中のメールの受信日時や送信日時などの日付に,「秒」が表示されます。

#### 「Off」を指定した場合

[日時の表示形式]で,[秒を表示する]チェックボックスがチェックされていない状態になります。一 覧画面中のメールの受信日時や送信日時などの日付に,「秒」は表示されません。

デフォルト値:On

# (22) 一覧画面に表示されるメールの件数の指定 (hptl clb cml setDisplayNum)

一覧画面に表示されるメールの件数を指定します。1〜500 の範囲の値を指定してください。指定した値 は、[1ページあたりの表示件数]テキストボックスに反映されます。

この設定は省略できます。プロパティ名もしくは値を指定しない場合,または不正な値を指定した場合は, 「100」が設定されます。

デフォルト値:100

# 2.12.9 プロパティファイルの詳細(宛先台帳の表示に関する設定)

[メール]ポートレットの宛先台帳の宛先一覧の表示に関するプロパティについて説明します。

設定した内容は,[設定]画面([全般]タブを選択している場合)の[宛先台帳に関する設定]の各項目に 反映されます。

なお,宛先台帳の宛先一覧とは,次の領域に表示される宛先一覧のことです。

- •[宛先台帳]画面の宛先一覧領域
- 宛先追加画面の宛先表示領域
- 宛先台帳参照画面の宛先一覧領域

# (1) 宛先台帳の宛先一覧に表示される名前の表示文字数の指定 (hptl\_clb\_cml\_setADBK\_nameWidth)

宛先台帳の宛先一覧に表示される名前の表示文字数を指定します。2〜255 の範囲の値を指定してくださ い。

指定する文字数の数え方は、hptl\_clb\_cml\_multiByteCharCount の設定内容に従います。

hptl\_clb\_cml\_multiByteCharCount の詳細は,[「2.12.5\(1\) 画面に表示される文字の数え方の指定](#page-88-0) [\(hptl\\_clb\\_cml\\_multiByteCharCount\)](#page-88-0)」を参照してください。

指定した値は,[宛先一覧の表示文字数]の[名前]テキストボックスに反映されます。

この設定は省略できます。プロパティ名もしくは値を指定しない場合,または不正な値を指定した場合は, 「255」が設定されます。

デフォルト値:255

# <span id="page-106-0"></span>(2) 宛先台帳の宛先一覧に表示される宛先の表示文字数の指定 (hptl\_clb\_cml\_setADBK\_addressWidth)

宛先台帳の宛先一覧に表示される宛先の表示文字数を指定します。2〜255 の範囲の値を指定してくださ い。

指定する文字数の数え方は、hptl\_clb\_cml\_multiByteCharCount の設定内容に従います。

hptl\_clb\_cml\_multiByteCharCount の詳細は,「[2.12.5\(1\) 画面に表示される文字の数え方の指定](#page-88-0) [\(hptl\\_clb\\_cml\\_multiByteCharCount\)」](#page-88-0)を参照してください。

指定した値は、「宛先一覧の表示文字数]の「宛先」テキストボックスに反映されます。

この設定は省略できます。プロパティ名もしくは値を指定しない場合,または不正な値を指定した場合は, 「255」が設定されます。

デフォルト値:255

# (3) 宛先台帳の宛先一覧に表示されるコメントの表示文字数の指定 (hptl\_clb\_cml\_setADBK\_commentWidth)

宛先台帳の宛先一覧に表示されるコメントの表示文字数を指定します。2〜255 の範囲の値を指定してく ださい。

指定する文字数の数え方は、hptl\_clb\_cml\_multiByteCharCount の設定内容に従います。

hptl\_clb\_cml\_multiByteCharCount の詳細は,「[2.12.5\(1\) 画面に表示される文字の数え方の指定](#page-88-0) [\(hptl\\_clb\\_cml\\_multiByteCharCount\)」](#page-88-0)を参照してください。

指定した値は,[宛先一覧の表示文字数]の[コメント]テキストボックスに反映されます。

この設定は省略できます。プロパティ名もしくは値を指定しない場合,または不正な値を指定した場合は, 「255」が設定されます。

デフォルト値:255

# (4) 宛先台帳の宛先一覧に表示される項目を折り返すかどうかの指定 (hptl\_clb\_cml\_setADBK\_useWrap)

宛先台帳の宛先一覧に表示される項目が項目の幅に収まらない場合,折り返すかどうかを指定します。 「On」または「Off」を指定してください。

この設定は省略できます。プロパティ名もしくは値を指定しない場合,または不正な値を指定した場合は, 「Off」が設定されます。

「On」を指定した場合

[宛先一覧の表示形式]の[改行の有無を指定する]チェックボックスがチェックされた状態になりま す。宛先台帳の宛先一覧に表示される項目が項目の幅に収まらない場合,折り返させるかどうかを設定 できるようになります。

「Off」を指定した場合

[宛先一覧の表示形式]の[改行の有無を指定する]チェックボックスがチェックされていない状態に なります。宛先台帳の宛先一覧に表示される項目が項目の幅に収まらない場合,Web ブラウザの仕様 に従って折り返されます。

<span id="page-107-0"></span>デフォルト値:Off

# (5) 宛先台帳の宛先一覧に表示される名前を折り返すかどうかの指定 (hptl\_clb\_cml\_setADBK\_wrapName)

宛先台帳の宛先一覧に表示される名前を折り返すかどうかを指定します。「On」または「Off」を指定して ください。

この設定は省略できます。プロパティ名もしくは値を指定しない場合,または不正な値を指定した場合は, 「On」が設定されます。

#### 「On」を指定した場合

[宛先一覧の表示形式]の[名前を改行して表示する]チェックボックスがチェックされた状態になり ます。宛先台帳の宛先一覧に表示される名前が折り返されます。

### 「Off」を指定した場合

[宛先一覧の表示形式]の[名前を改行して表示する]チェックボックスがチェックされていない状態 になります。宛先台帳の宛先一覧に表示される名前は,折り返されないで 1 行で表示されます。

デフォルト値:On

# (6) 宛先台帳の宛先一覧に表示される宛先を折り返すかどうかの指定 (hptl\_clb\_cml\_setADBK\_wrapAddress)

宛先台帳の宛先一覧に表示される宛先を折り返すかどうかを指定します。「On」または「Off」を指定して ください。

この設定は省略できます。プロパティ名もしくは値を指定しない場合,または不正な値を指定した場合は, 「On」が設定されます。

# 「On」を指定した場合

[宛先一覧の表示形式]の[宛先を改行して表示する]チェックボックスがチェックされた状態になり ます。宛先台帳の宛先一覧に表示される宛先が折り返されます。

### 「Off」を指定した場合

[宛先一覧の表示形式]の[宛先を改行して表示する]チェックボックスがチェックされていない状態 になります。宛先台帳の宛先一覧に表示される宛先は,折り返されないで 1 行で表示されます。

デフォルト値:On

# (7) 宛先台帳の宛先一覧に表示されるコメントを折り返すかどうかの指定 (hptl\_clb\_cml\_setADBK\_wrapComment)

宛先台帳の宛先一覧に表示されるコメントを折り返すかどうかを指定します。「On」または「Off」を指定 してください。

この設定は省略できます。プロパティ名もしくは値を指定しない場合,または不正な値を指定した場合は, 「On」が設定されます。

# 「On」を指定した場合

「宛先一覧の表示形式]の「コメントを改行して表示する」チェックボックスがチェックされた状態に なります。宛先台帳の宛先一覧に表示されるコメントが折り返されます。
「Off」を指定した場合

[宛先一覧の表示形式]の[コメントを改行して表示する]チェックボックスがチェックされていない 状態になります。宛先台帳の宛先一覧に表示されるコメントは、折り返されないで1行で表示されま す。

デフォルト値:On

## 2.12.10 プロパティファイルの詳細(メール送信の設定)

[メール]ポートレットのメール送信に関するプロパティについて説明します。

(1)~(6)に示すプロパティで設定した内容は、[設定]画面([全般]タブを選択している場合)の[メール 送信に関する設定]の各項目に反映されます。

(7)に示すプロパティで設定した内容は,[設定]画面([ワークプレースごとの設定]タブを選択している 場合)の[メール送信に関する設定]に反映されます。

#### (1) [メール作成]画面を表示させたときに,自動的に自分のアドレスを Bcc に追加するか どうかの指定 (hptl clb cml setBccAddress)

[メール作成]画面を表示させたときに,自動的に自分のアドレスを Bcc に追加するかどうかを指定しま す。

「On」または「Off」を指定してください。

この設定は省略できます。プロパティ名もしくは値を指定しない場合,または不正な値を指定した場合は, 「Off」が設定されます。

#### 「On」を指定した場合

[メール送信時,自分宛に Bcc で送信する。]チェックボックスがチェックされた状態になります。[メー ル作成]画面を表示させたときに、自動的に [Bcc:] テキストボックスに自分のアドレスが追加され ます。

「Off」を指定した場合

[メール送信時,自分宛に Bcc で送信する。]チェックボックスがチェックされていない状態になりま す。[メール作成]画面を表示させたときに、[Bcc:]テキストボックスに自分のアドレスは追加され ません。

デフォルト値:Off

#### (2) メール送信時に必ず[送信の確認]画面を表示するかどうかの指定 (hptl clb cml setAddressCheck)

メール送信時に必ず[送信の確認]画面を表示するかどうかを指定します。「On」または「Off」を指定し てください。

この設定は省略できます。プロパティ名もしくは値を指定しない場合,または不正な値を指定した場合は, 「Off」が設定されます。

#### 「On」を指定した場合

[メール送信時,宛先先認画面を必ず表示する。]チェックボックスがチェックされた状態になります。 メール送信時には,必ず[送信の確認]画面が表示されます。

「Off」を指定した場合

[メール送信時,宛先確認画面を必ず表示する。]チェックボックスがチェックされていない状態になり ます。メール送信時に[送信の確認]画面は表示されません。

デフォルト値:Off

#### (3) [メール作成]画面に表示される宛先をメールアドレスと名前のどちらで表示するかの 指定(hptl\_clb\_cml\_editmailScreenAddressType)

[メール作成]画面で,宛先をメールアドレスと名前のどちらで表示するかを指定します。「address」また は「name」を指定してください。

この設定は省略できます。プロパティ名もしくは値を指定しない場合,または不正な値を指定した場合は, 「address」が設定されます。

#### 「address」を指定した場合

[メール作成画面の宛先表示]の「メールアドレスで表示する]ラジオボタンが選択された状態になり ます。[メール作成]画面の宛先が,メールアドレスで表示されます。

#### 「name」を指定した場合

[メール作成画面の宛先表示]の[名前で表示する]ラジオボタンが選択された状態になります。[メー ル作成]画面の宛先が,名前で表示されます。

デフォルト値:address

#### (4) 宛先に E-mail コメントとして名前を設定してメールを送信するかどうかの指定 (hptl clb cml setEmailComment)

宛先に E-mail コメントとして名前を設定してメールを送信するかどうかを指定します。「On」または 「Off」を指定してください。

hptl\_clb\_cml\_useEmailComment に「Off」を指定した場合,hptl\_clb\_cml\_setEmailComment を指定 しても無視されます。

hptl\_clb\_cml\_useEmailComment の詳細は, [[2.11.4\(28\) 宛先に E-mail コメントとして名前を設定して](#page-59-0) [メールを送信できるようにするかどうかの指定\(hptl\\_clb\\_cml\\_useEmailComment\)」](#page-59-0)を参照してくださ い。

この設定は省略できます。プロパティ名もしくは値を指定しない場合,または不正な値を指定した場合は, 「Off」が設定されます。

#### 「On」を指定した場合

[メールアドレスに名前を付加してメールを送信する。]チェックボックスがチェックされた状態になり ます。メールの送信時に「To」または「Cc」に設定した宛先および送信者の宛先に,E-mail コメント として名前が設定されます。

#### 「Off」を指定した場合

[メールアドレスに名前を付加してメールを送信する。]チェックボックスがチェックされていない状態 になります。メールの送信時に「To」または「Cc」に設定した宛先および送信者の宛先に、E-mail コ メントは設定されません。

デフォルト値:Off

#### (5) 送信者に E-mail コメントとして名前を設定してメールを送信するかどうかの指定 (hptl\_clb\_cml\_setSenderEmailComment)

送信者に E-mail コメントとして名前を設定してメールを送信するかどうかを指定します。「On」または 「Off」を指定してください。

hptl\_clb\_cml\_useEmailComment に「Sender」以外を指定した場合. hptl\_clb\_cml\_setSenderEmailComment を指定しても無視されます。

hptl clb\_cml\_useEmailComment の詳細は, [「2.11.4\(28\) 宛先に E-mail コメントとして名前を設定して](#page-59-0) メールを送信できるようにするかどうかの指定 (hptl clb\_cml\_useEmailComment)」を参照してくださ い。

この設定は省略できます。プロパティ名もしくは値を指定しない場合、または不正な値を指定した場合は、 「Off」が設定されます。

#### 「On」を指定した場合

[送信者のメールアドレスに名前を付加してメールを送信する。]チェックボックスがチェックされた状 態になります。メールの送信時に送信者だけに E-mail コメントとして名前が設定されます。

#### 「Off」を指定した場合

[送信者のメールアドレスに名前を付加してメールを送信する。]チェックボックスがチェックされてい ない状態になります。メールの送信時の送信者に,E-mail コメントは設定されません。

デフォルト値:Off

#### (6) メールの本文に署名および配布 URL を挿入したときの挿入位置の指定 (hptl\_clb\_cml\_setAutomaticInsertionPoint)

メールの本文に署名および配布 URL を挿入したときの挿入位置を指定します。「top」または「bottom」 を指定してください。

この設定は省略できます。プロパティ名もしくは値を指定しない場合,または不正な値を指定した場合は, 「bottom」が設定されます。

#### 「top」を指定した場合

[本文にデータを追加する位置]の [本文の先頭] ラジオボタンが選択された状態になります。[メー ル]作成画面で署名または配布 URL を挿入したときに,メールの本文の先頭に挿入されます。

#### 「bottom」を指定した場合

[本文にデータを追加する位置]の[本文の最後]ラジオボタンが選択された状態になります。[メー ル]作成画面で署名または配布 URL を挿入したときに,メールの本文の最後に挿入されます。

デフォルト値:bottom

#### (7) [宛先指定]画面,および[代行受信者指定]画面を開いたときに最初に表示される画 面の指定(hptl\_clb\_cml\_setMax\_DefaultTab)

[宛先指定]画面,および[代行受信者指定]画面を表示させたときに,宛先選択領域に表示されるタブを 指定します。「AddressBook」,「Community」,「DirectoryAccess」,または「DirectInput」を指定して ください。

この設定は省略できます。プロパティ名もしくは値を指定しない場合、または不正な値を指定した場合は、 「DirectoryAccess」が設定されます。

#### 「AddressBook」を指定した場合

[宛先指定画面を開いたときの選択状態のタブ]の[宛先台帳]ラジオボタンが選択された状態になり ます。[宛先指定]画面,および[代行受信者指定]画面を表示させたときに,宛先選択領域に[宛先 台帳]タブが表示されます。

#### 「Community」を指定した場合

[宛先指定画面を開いたときの選択状態のタブ]の[コミュニティ]ラジオボタンが選択された状態に なります。[宛先指定]画面,および[代行受信者指定]画面を表示させたときに,宛先選択領域に[コ ミュニティ] タブが表示されます。

#### 「DirectoryAccess」を指定した場合

[宛先指定画面を開いたときの選択状態のタブ]の[ユーザ検索]ラジオボタンが選択された状態にな ります。[宛先指定]画面,および[代行受信者指定]画面を表示させたときに,宛先選択領域に[ユー ザ検索]タブが表示されます。

#### 「DirectInput」を指定した場合

[宛先指定画面を開いたときの選択状態のタブ]の [直接入力] ラジオボタンが選択された状態になり ます。[宛先指定]画面,および[代行受信者指定]画面を表示させたときに,宛先選択領域に[直接 入力] タブが表示されます。

デフォルト値:DirectoryAccess

## 2.12.11 プロパティファイルの詳細(新着メールの監視に関する設定)

[メール]ポートレットの新着メールの監視に関するプロパティについて説明します。

設定した内容は, [設定] 画面([全般] タブを選択している場合)の [未読メールの監視に関する設定] の 各項目に反映されます。

#### (1) 定期的に新着メールの有無を確認するかどうかの指定 (hptl\_clb\_cml\_setCheckNewMail)

定期的に新着メールの有無を確認するかどうかを指定します。「On」または「Off」を指定してください。

hptl\_clb\_cml\_checkNewMail に「Off」を指定した場合,hptl\_clb\_cml\_setCheckNewMail を指定して も無視されます。

hptl clb\_cml\_checkNewMail の詳細は, [2.11.4(58) 定期的に新着メールの有無を確認できるようにする かどうかの指定 (hptl clb\_cml\_checkNewMail) | を参照してください。

この設定は省略できます。プロパティ名もしくは値を指定しない場合、または不正な値を指定した場合は、 「Off」が設定されます。

#### 「On」を指定した場合

[定期的に未読メールを監視する]チェックボックスがチェックされた状態になります。新着メールの 有無が定期的に確認され,新着メールがある場合は[未読メール通知]画面が表示されます。

#### 「Off」を指定した場合

「定期的に未読メールを監視する」チェックボックスがチェックされていない状態になります。新着 メールの有無は確認されません。

デフォルト値:Off

#### (2) 新着メールの有無を確認する間隔の指定(hptl\_clb\_cml\_setCheckInterval)

定期的に新着メールの有無を確認する場合に,確認する間隔を分単位で指定します。 hptl clb\_cml\_checkIntervalMin の指定値〜60 の範囲の値を指定してください。指定した値は、[未読 メールを監視する間隔]テキストボックスに反映されます。

hptl\_clb\_cml\_checkNewMail に「Off」を指定した場合,hptl\_clb\_cml\_setCheckInterval に指定した値 は無視されます。

hptl clb\_cml\_checkNewMail の詳細は, [[2.11.4\(58\) 定期的に新着メールの有無を確認できるようにする](#page-72-0) かどうかの指定 (hptl clb\_cml\_checkNewMail)」を参照してください。

この設定は省略できます。プロパティ名もしくは値を指定しない場合,または不正な値を指定した場合は, 「30」が設定されます。

デフォルト値:30

## 2.12.12 プロパティファイルの詳細(印刷画面の設定)

[メール]ポートレットの印刷画面に関するプロパティについて説明します。

設定した内容は、[設定]画面([全般]タブを選択している場合)の[印刷画面に関する設定]の各項目に 反映されます。

#### (1) 印刷画面に主題を表示するかどうかの指定 (hptl clb cml printSetShowTitle)

印刷画面にメールの主題を表示するかどうかを指定します。「On」または「Off」を指定してください。

この設定は省略できます。プロパティ名もしくは値を指定しない場合,または不正な値を指定した場合は, 「On」が設定されます。

「On」を指定した場合

[印刷画面に表示する項目]の[主題]チェックボックスがチェックされた状態になります。印刷画面 には,メールの主題が表示されます。

「Off」を指定した場合

[印刷画面に表示する項目]の[主題]チェックボックスがチェックされていない状態になります。印 刷画面にメールの主題は表示されません。

デフォルト値:On

#### (2) 印刷画面に宛先一覧を表示するかどうかの指定 (hptl\_clb\_cml\_printSetShowAddress)

印刷画面にメールの宛先一覧を表示するかどうかを指定します。「On」または「Off」を指定してくださ い。

この設定は省略できます。プロパティ名もしくは値を指定しない場合,または不正な値を指定した場合は, 「On」が設定されます。

「On」を指定した場合

[印刷画面に表示する項目]の [宛先一覧] チェックボックスがチェックされた状態になります。印刷 画面には,メールの宛先一覧が表示されます。

#### 「Off」を指定した場合

[印刷画面に表示する項目]の [宛先一覧] チェックボックスがチェックされていない状態になります。 印刷画面にメールの宛先一覧は表示されません。

デフォルト値:On

#### (3) 印刷画面に送信者を表示するかどうかの指定 (hptl\_clb\_cml\_printSetShowSendPerson)

印刷画面にメールの送信者を表示するかどうかを指定します。「On」または「Off」を指定してください。

この設定は省略できます。プロパティ名もしくは値を指定しない場合,または不正な値を指定した場合は, 「On」が設定されます。

#### 「On」を指定した場合

[印刷画面に表示する項目]の[送信者]チェックボックスがチェックされた状態になります。印刷画 面には,メールの送信者が表示されます。ただし,作成中メール印刷画面には,メールの送信者は表示 されません。

#### 「Off」を指定した場合

[印刷画面に表示する項目]の[送信者]チェックボックスがチェックされていない状態になります。 印刷画面にメールの送信者は表示されません。

デフォルト値:On

#### (4) 印刷画面に受信/送信日時を表示するかどうかの指定 (hptl\_clb\_cml\_printSetShowDate)

印刷画面にメールの受信/送信日時を表示するかどうかを指定します。「On」または「Off」を指定してく ださい。

この設定は省略できます。プロパティ名もしくは値を指定しない場合,または不正な値を指定した場合は, 「On」が設定されます。

#### 「On」を指定した場合

[印刷画面に表示する項目]の[受信/送信日時]チェックボックスがチェックされた状態になります。 印刷画面には,メールの受信/送信日時が表示されます。ただし,作成中メール印刷画面には,メール の受信/送信日時は表示されません。

#### 「Off」を指定した場合

[印刷画面に表示する項目]の[受信/送信日時]チェックボックスがチェックされていない状態になり ます。印刷画面にメールの受信/送信日時は表示されません。

デフォルト値:On

#### (5) 印刷画面にメールの属性を表示するかどうかの指定 (hptl\_clb\_cml\_printSetShowAttribute)

印刷画面にメールの属性(至急・返信要求・親展)を表示するかどうかを指定します。「On」または「Off」 を指定してください。

この設定は省略できます。プロパティ名もしくは値を指定しない場合,または不正な値を指定した場合は, 「On」が設定されます。

#### 「On」を指定した場合

[印刷画面に表示する項目]の[属性]チェックボックスがチェックされた状態になります。印刷画面 には,メールの属性が表示されます。

「Off」を指定した場合

[印刷画面に表示する項目]の [属性] チェックボックスがチェックされていない状態になります。印 刷画面にメールの属性は表示されません。

デフォルト値:On

#### (6) 印刷画面に添付ファイルの一覧を表示するかどうかの指定 (hptl\_clb\_cml\_printSetAttachedFile)

印刷画面に添付ファイルの一覧を表示するかどうかを指定します。「On」または「Off」を指定してくださ い。

この設定は省略できます。プロパティ名もしくは値を指定しない場合,または不正な値を指定した場合は, 「On」が設定されます。

#### 「On」を指定した場合

[印刷画面に表示する項目]の[添付ファイルの一覧]チェックボックスがチェックされた状態になり ます。印刷画面には,添付ファイルの一覧が表示されます。

「Off」を指定した場合

[印刷画面に表示する項目]の[添付ファイルの一覧]チェックボックスがチェックされていない状態 になります。印刷画面に添付ファイルの一覧は表示されません。

デフォルト値:On

#### (7) 印刷画面に本来受信者を表示するかどうかの指定 (hptl\_clb\_cml\_printSetShowOriginalRecipient)

印刷画面にメールの本来受信者を表示するかどうかを指定します。「On」または「Off」を指定してくださ い。

この設定は省略できます。プロパティ名もしくは値を指定しない場合,または不正な値を指定した場合は, 「On」が設定されます。

#### 「On」を指定した場合

[印刷画面に表示する項目]の[本来受信者]チェックボックスがチェックされた状態になります。印 刷画面には,メールの本来受信者が表示されます。ただし,作成中メール印刷画面には,メールの本来 受信者は表示されません。

#### 「Off」を指定した場合

[印刷画面に表示する項目]の [本来受信者] チェックボックスがチェックされていない状態になりま す。印刷画面にメールの本来受信者は表示されません。

デフォルト値:On

#### (8) 印刷画面に配信日時を表示するかどうかの指定 (hptl clb cml printSetShowDeliveryDate)

印刷画面にメールの配信日時を表示するかどうかを指定します。「On」または「Off」を指定してくださ い。

この設定は省略できます。プロパティ名もしくは値を指定しない場合,または不正な値を指定した場合は, 「On」が設定されます。

#### 「On」を指定した場合

[印刷画面に表示する項目]の [配信日時] チェックボックスがチェックされた状態になります。印刷 画面には,メールの配信日時が表示されます。

#### 「Off」を指定した場合

[印刷画面に表示する項目]の[配信日時]チェックボックスがチェックされていない状態になります。 印刷画面にメールの配信日時は表示されません。

デフォルト値:On

#### (9) 印刷画面に表示される文字列を折り返す位置の指定 (hptl clb cml setChangeLine)

印刷画面に表示される文字列を折り返すときに,画面の横幅に合わせて折り返すか,指定された半角換算文 字数で折り返すかを指定します。「Auto」または「Manual」を指定してください。

この設定は省略できます。プロパティ名もしくは値を指定しない場合、または不正な値を指定した場合は、 「Auto」が設定されます。

#### 「Auto」を指定した場合

[改行位置]の[印刷画面の横幅で改行]ラジオボタンが選択された状態になります。印刷画面に表示 される文字列は,画面の横幅に合わせて折り返されます。

#### 「Manual」を指定した場合

[改行位置]の[指定された半角換算文字数で改行]ラジオボタンが選択された状態になります。印刷 画面に表示される文字列は,hptl\_clb\_cml\_setChangeLineNumber で指定した半角換算文字数で折り 返されます。

hptl\_clb\_cml\_setChangeLineNumber の詳細は,「2.12.12(10) 指定された半角換算文字数で折り返す 場合の、半角換算文字数の指定(hptl clb\_cml\_setChangeLineNumber)」を参照してください。

デフォルト値:Auto

#### (10) 指定された半角換算文字数で折り返す場合の,半角換算文字数の指定 (hptl\_clb\_cml\_setChangeLineNumber)

指定された半角換算文字数で折り返す場合の,半角換算文字数を指定します。20〜500 の範囲の値を指定 してください。

指定する文字数の数え方は、hptl clb\_cml\_multiByteCharCount の設定内容に従います。

hptl clb\_cml\_multiByteCharCount の詳細は, [2.12.5(1) 画面に表示される文字の数え方の指定 (hptl clb\_cml\_multiByteCharCount)」を参照してください。

指定した値は, [改行位置]の [指定文字数] テキストボックスに反映されます。

この設定は省略できます。プロパティ名もしくは値を指定しない場合、または不正な値を指定した場合は、 「80」が設定されます。

デフォルト値:80

## 2.12.13 プロパティファイルの詳細(メールファイル作成に関する設 定)

[メール]ポートレットのメールファイルの作成に関するプロパティについて説明します。

設定した内容は,[設定]画面([全般]タブを選択している場合)の[メールファイル作成に関する設定] の各項目に反映されます。

#### (1) 自分の PC にメールを保存するときのファイル名に含まれる項目と項目の並び順の指定 (hptl clb cml setMLFNameItem)

自分の PC にメールを保存するときのファイル名に含まれる項目と、項目の並び順を指定します。「S(主 題)」,「D(送受信日)」,「T(送受信時間)」,「N(送信者名)」,「A(送信者の宛先)」のうち,ファイル名 に含みたい項目を示す文字を指定してください。

文字の指定順が,ファイル名に含まれる項目の並び順になります。例えば,ファイル名の文字列を主題,送 受信日,送受信時間,送信者名の順にしたい場合は,「SDTN」と指定してください。この場合,ファイル 名は「主題△送受信日△送受信時間△送信者名」となります。△は半角空白を示します。

指定した値は,[ファイル名の設定]の[ファイル名に使用する属性と順番]の[現在の設定]に反映され ます。

この設定は省略できます。プロパティ名もしくは値を指定しない場合,または不正な値を指定した場合は, 「SDTN」が設定されます。

デフォルト値:SDTN

#### (2) 自分の PC にメールを保存するときのファイル名から,「Re:」および「Fw:」を削除す るかどうかの指定(hptl\_clb\_cml\_setMLFEditSubject)

自分の PC にメールを保存するときに,ファイル名から「Re:」および「Fw:」を削除するかどうかを指定 します。「On」または「Off」を指定してください。

この設定は省略できます。プロパティ名もしくは値を指定しない場合、または不正な値を指定した場合は、 「On」が設定されます。

#### 「On」を指定した場合

[ファイル名の設定]の[主題から"Re:","Fw:"を削除する]チェックボックスがチェックされた状態に なります。自分の PC にメールを保存するときに,ファイル名から「Re:」および「Fw:」が削除されま す。

#### 「Off」を指定した場合

[ファイル名の設定]の[主題から"Re:","Fw:"を削除する]チェックボックスがチェックされていない 状態になります。自分の PC にメールを保存するときにファイル名から「Re:」および「Fw:」は削除さ れません。

デフォルト値:On

#### (3) 保存しようとしたメールのファイル名に使用できない文字が含まれていた場合に置き換 わる文字の指定(hptl\_clb\_cml\_setMLFFileChar)

保存しようとしたメールのファイル名に Windows のファイル名として使用できない文字が含まれていた 場合,代わりに使用する文字を指定します。

Windows のファイル名として使用できる文字を次に示します。

全角文字,半角英数字,半角かな,半角記号の\$,%,', -, \_, @, {,}, ~, `, !, #, (,), ', およびピリオ  $F(.)$ 

これ以外の文字はファイル名に使用できません。

代わりに使用する文字には,Windows のファイル名として使用できる文字のどれかを指定してください。

指定した文字は、[ファイル名の設定]の[置換後の文字]テキストボックスに反映されます。

この設定は省略できます。プロパティ名もしくは値を指定しない場合,または不正な値を指定した場合は, 「\_」が設定されます。

デフォルト値:\_

## 2.12.14 プロパティファイルの詳細(メールの振り分けに関する設定)

[メール]ポートレットのメールの振り分けに関するプロパティについて説明します。

設定した内容は, [設定]画面([全般]タブを選択している場合)の[振り分けたメールの扱い]の項目に 反映されます。

#### (1) 振り分けたメールを一覧画面から削除するかどうかの指定 (hptl\_clb\_cml\_setDeleteSortedOutMail)

振り分けたメールを [受信メール一覧] 画面または [送信済みメール一覧] 画面から削除するかどうかを指 定します。「On」または「Off」を指定してください。

hptl\_clb\_cml\_sortOut に「Off」を指定した場合, hptl\_clb\_cml\_setDeleteSortedOutMail を指定しても 無視されます。

hptl clb\_cml\_sortOut の詳細は, [[2.11.4\(68\) メールの振り分けができるようにするかどうかの指定](#page-77-0) [\(hptl\\_clb\\_cml\\_sortOut\)](#page-77-0)」を参照してください。

この設定は省略できます。プロパティ名もしくは値を指定しない場合、または不正な値を指定した場合は、 「Off」が設定されます。

「On」を指定した場合

[受信メール一覧または送信済みメール一覧からメールを削除する]チェックボックスがチェックされ た状態になります。振り分けたメールは「受信メール一覧]画面または「送信済みメール一覧]画面か ら削除されます。

「Off」を指定した場合

[受信メール一覧または送信済みメール一覧からメールを削除する]チェックボックスがチェックされ ていない状態になります。振り分けたメールは「受信メール一覧】画面または「送信済みメール一覧] 画面に残ります。

デフォルト値:Off

## 2.13 Groupmax 通信ライブラリのプロパティ (hptl\_clb\_mrc.properties) の設定

この節では、Groupmax 通信ライブラリのプロパティファイル「hptl\_clb\_mrc.properties」の設定方法お よび各プロパティの詳細を説明します。

## 2.13.1 Groupmax 通信ライブラリのプロパティの設定方法

Groupmax 通信ライブラリでは、Groupmax のメール機能を利用するための設定をします。このプロパ ティは,必要に応じて変更してください。変更しない場合は,デフォルト値が設定されます。

プロパティファイルを変更するには,テキストエディタなどを使用します。ただし,Windows のメモ帳を 使用してプロパティファイルを編集すると,ファイルを保存したときに,ファイルの先頭に「BOM」と呼 ばれる制御コードが自動的に挿入されてしまいます。このため,Windows のメモ帳で編集したプロパティ ファイルを使用すると,エラーになる場合があります。プロパティファイルを変更する場合は,必ず Windows のメモ帳以外のテキストエディタを使用してください。

Groupmax 通信ライブラリのプロパティファイルの設定内容を表 2-23 に示します。

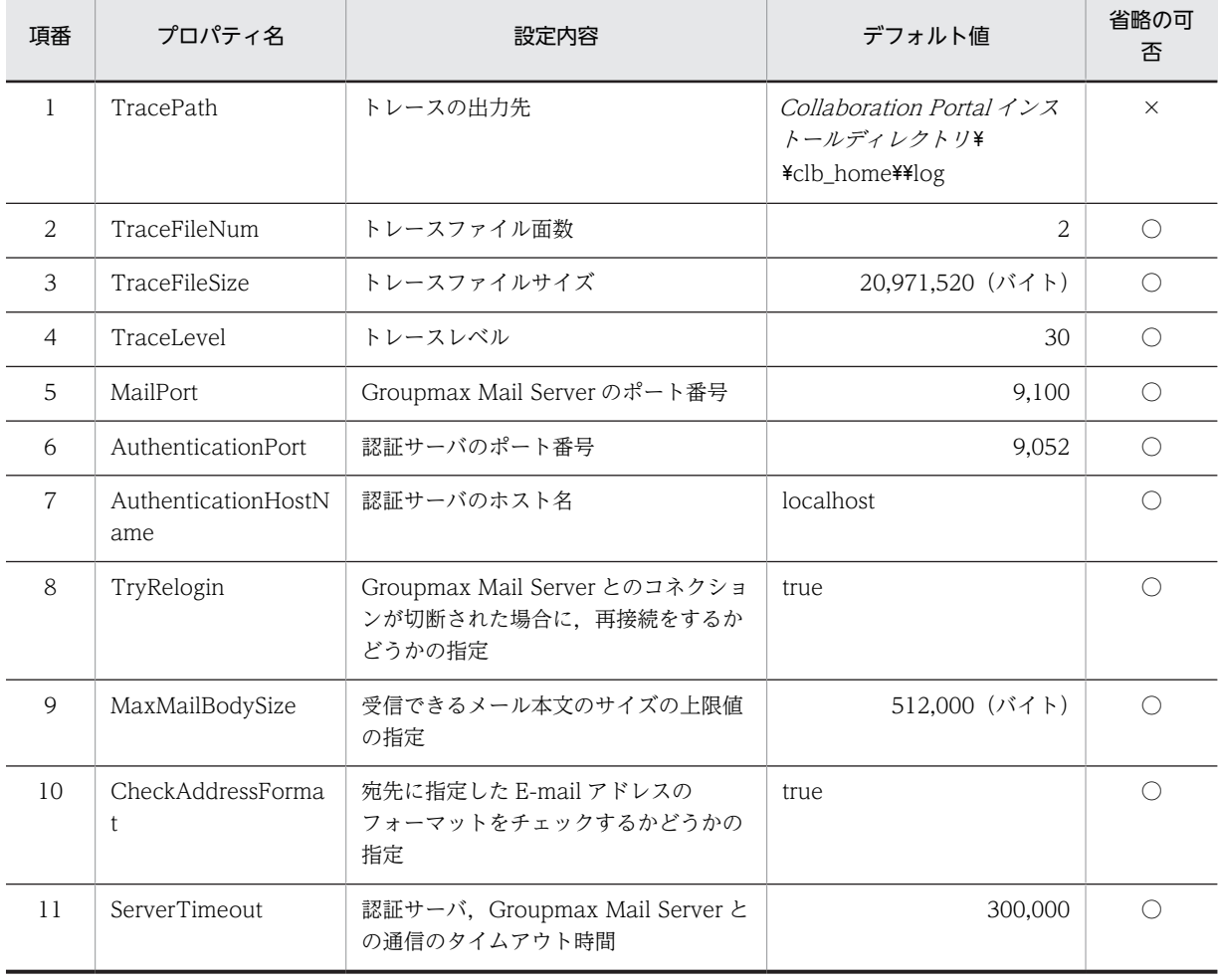

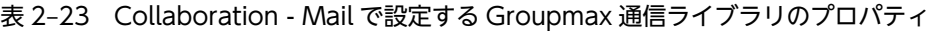

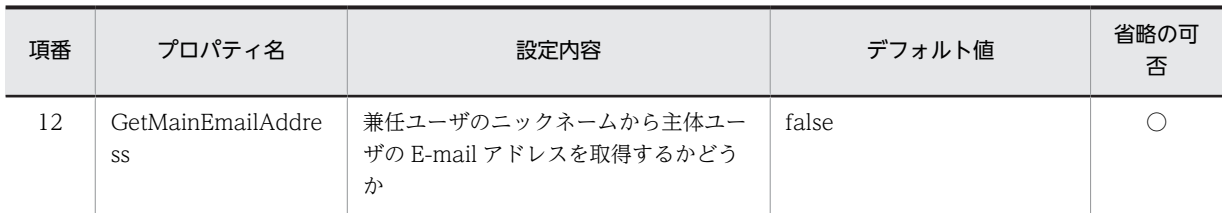

(凡例)

○:省略できる

×:省略できない

#### Collaboration - Mail 01-00 の設定内容を引き継ぐ場合

01-00 の Collaboration - Mail の設定内容を引き継ぐ場合は,Collaboration - Mail 01-00 のプロパ ティファイルを使用します。

表 2-23 の項番 5~項番 8,項番 10 および項番 12 のプロパティをコピーして, Collaboration - Mail 01-00 のファイルに追加してください。

Collaboration - Mail 01-00 から移行する場合の作業の詳細は「[付録 D.11 Collaboration - Mail](#page-257-0) [01-00 から移行する場合の作業」](#page-257-0)を参照してください。

## 2.13.2 プロパティファイルの記述形式と格納先(Groupmax 通信ライ ブラリ)

プロパティファイルの記述形式および格納先について説明します。

プロパティファイルは, Java 2 Platform, Standard Edition のプロパティファイル形式です。

#### (1) 記述形式

プロパティファイルの記述形式を次に示します。

#### プロパティ名 = 値

- 改行までが値になります。
- プロパティ名と値は「=(半角のイコール)」でつなぎます。
- 行頭が「#(シャープ)」および「!(感嘆符)」の行はコメントと見なされます。
- 値の後ろには,空白やコメントなどの文字列は追加できません。追加した場合,不正な値と解釈されま す。

```
〔不正なコメントの例〕
プロパティ名 = 値 #コメント
〔正しいコメントの例〕
プロパティ名 = 値
#コメント
```
- スペースだけの行は無視されます。
- 行頭および行末にスペースは入力できません。
- 値が存在しない行(「プロパティ名 = 」だけの行)を定義した場合,その行は無視されます。
- ファイルの中に日本語名が含まれる場合は,Java ツールの native2ascii を使ってエンコードする必要 があります。Java ツールの詳細は、Java のドキュメントを参照してください。

<span id="page-120-0"></span>• 出力先のディレクトリを指定する場合, 区切り文字 (記号) には, [¥\*] または [/] を使用してくださ い。

例: hptl\_clb\_cml\_logPath=C: \tmp\\trace

• 指定した値の大文字と小文字を区別します。

#### (2) 格納先

プロパティファイルの格納先を次に示します。

Collaboration Portal インストールディレクトリ\clb\_home\conf

## 2.13.3 プロパティファイルの記述例(Groupmax 通信ライブラリ)

Groupmax 通信ライブラリのプロパティファイルの記述例を次に示します。記述例で使用している値は, すべてデフォルトの値です。

# Trace setting TracePath = TraceFileNum = 2  $TraceFileSize = 20971520$  $TraceLevel = 30$ 

# Text contents size  $MaxMailBodySize = 512000$ 

# Server timeout ServerTimeout = 300000

# For E-mail Address Format check CheckAddressFormat = true

# For Additional Post setting GetMainEmailAddress = false

## 2.13.4 プロパティファイルの詳細(Groupmax 通信ライブラリ)

Groupmax 通信ライブラリの各プロパティの詳細について説明します。

#### (1) トレース出力先の指定(TracePath)

トレースの出力先を指定します。ただし,日本語を含むディレクトリは指定できません。また,フォルダの 区切りには「¥¥」を使用してください。指定したフォルダが存在していない場合は、指定した場所に,新し くフォルダが作成されます。

この値は省略できません。

なお、出力されるログファイルの名称は「hptl\_clb\_mrc\_X.log」です。「X」にはログファイルの面数が表 示されます。

デフォルト値: Collaboration Portal インストールディレクトリ\\clb\_home\\log

#### 1 注意事項

Collaboration - Mail のプロパティファイルのログ出力先および RAS 用 conf ファイルのログ出力先は,ここで 指定したフォルダと同じフォルダを指定してください。

Collaboration - Mail のプロパティファイルの設定項目 [hptl\_clb\_cml\_logPath] については, [2.11.4(5) ロ グ出力先のフォルダの指定(hptl clb\_cml\_logPath)」を参照してください。RAS 用 Conf ファイルについて は,[「付録 G.3 RAS 用 Conf ファイルの設定」](#page-265-0)を参照してください。

#### <span id="page-121-0"></span>(2) トレースファイル面数の指定(TraceFileNum)

トレースファイルの面数を指定します。2 面〜16 面の範囲で指定してください。

この設定は省略できます。プロパティ名もしくは値を指定しない場合、または不正な値を指定した場合は、 「2」が設定されます。

デフォルト値:2

#### (3) トレースファイルサイズの指定(TraceFileSize)

トレースファイルのサイズを指定します。4,096〜2,147,483,647 バイトの範囲で指定してください。

この設定は省略できます。プロパティ名もしくは値を指定しない場合,または不正な値を指定した場合は, 「20971520」が設定されます。

デフォルト値:20971520

#### (4) トレースレベルの指定 (TraceLevel)

トレースレベルを指定します。値は 10,20,30,40 のどれかを指定してください。

この設定は省略できます。プロパティ名もしくは値を指定しない場合、または不正な値を指定した場合は、 「30」が設定されます。

デフォルト値:30

トレースレベルと出力基準を次の表に示します。

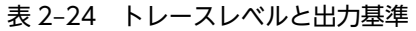

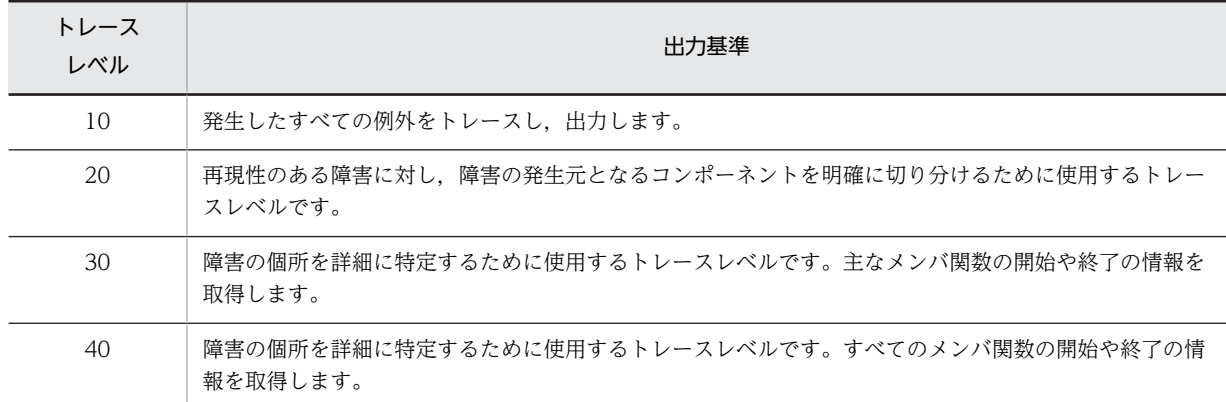

#### (5) Groupmax Mail Server のポート番号の指定(Groupmax 通信ライブラリ) (MailPort)

Groupmax Mail Server のポート番号を指定します。0〜65,535 の範囲で指定してください。

この設定は省略できます。プロパティ名もしくは値を指定しない場合,または不正な値を指定した場合は, 「9100」が設定されます。

デフォルト値:9100

#### <span id="page-122-0"></span>(6) 認証サーバのポート番号の指定(AuthenticationPort)

認証サーバのポート番号を指定します。0〜65,535 の範囲で指定してください。

この設定は省略できます。プロパティ名もしくは値を指定しない場合、または不正な値を指定した場合は、 「9052」が設定されます。

デフォルト値:9052

#### (7) 認証サーバのホスト名の指定(AuthenticationHostName)

認証サーバのホスト名を指定します。

この設定は省略できます。プロパティ名もしくは値を指定しない場合,または不正な値を指定した場合は, 「localhost」が設定されます。

デフォルト値:localhost

#### (8) コネクション切断時に再接続をするかどうかの指定(TryRelogin)

Groupmax Mail Server とのコネクションが切断された場合に,再接続をするかどうかを指定します。 「true」または「false」を指定してください。

この設定は省略できます。プロパティ名もしくは値を指定しない場合,または不正な値を指定した場合は, 「true」が設定されます。

「true」を指定した場合

再接続をします。

「false」を指定した場合

再接続をしません。

デフォルト値: true

#### (9) 受信できるメール本文のサイズの上限値の指定(MaxMailBodySize)

受信できるメール本文のサイズの上限値をバイト単位で指定します。10,240〜1,048,576 バイトの範囲で 指定してください。

この設定は省略できます。プロパティ名もしくは値を指定しない場合、または不正な値を指定した場合は、 「512000」が設定されます。

デフォルト値:512000

指定したサイズを超えたメールを受信した場合は,指定したサイズまでの内容を取得します。

#### (10) E-mail アドレスのフォーマットをチェックするかどうかの指定 (CheckAddressFormat)

宛先に指定した E-mail アドレスのフォーマットをチェックするかどうかを指定します。「true」または 「false」を指定してください。

この設定は省略できます。プロパティ名もしくは値を指定しない場合,または不正な値を指定した場合は, 「true」が設定されます。

<span id="page-123-0"></span>「true」を指定した場合

E-mail アドレスのフォーマットをチェックします。次の場合,間違ったフォーマットと判定されます。

- null または空文字を含む
- 全角文字を含む
- ピリオド(.) で始まる
- ピリオド(.)が連続して二つ並んでいる
- •「@.」という文字列を含む
- @を一つも含まない
- @を二つ以上含む
- 次に示す文字のどれかを含む
	- ", (,), :, ;, <, >, [, \, }, 半角スペース, 制御文字, 半角コンマ
- 半角かたかなを含む

#### 「false」を指定した場合

E-mail アドレスのフォーマットをチェックしません。

デフォルト値:true

#### (11) 通信のタイムアウト時間の指定(ServerTimeout)

認証サーバ,Groupmax Mail Server との通信のタイムアウト時間をミリ秒単位で指定します。0〜 2,147,483,647 の範囲で指定してください。

この設定は省略できます。プロパティ名もしくは値を指定しない場合,または不正な値を指定した場合は, 「300000」が設定されます。

デフォルト値:300000

#### (12) 兼任ユーザのニックネームから主体ユーザの E-mail アドレスを取得するかどうか (GetMainEmailAddress)

兼任機能を使用している場合に,宛先台帳にユーザを登録するとき,兼任ユーザのニックネームから主体 ユーザの E-mail アドレスを取得するかどうかを指定します。「true」または「false」を指定してください。

主体ユーザの E-mail アドレスを取得する設定の場合、兼任ユーザにグループ宛先台帳の参照権や変更権な どの権限を設定すると,主体ユーザに権限が設定されます。

この設定は省略できます。プロパティ名もしくは値を指定しない場合,または不正な値を指定した場合は, 「false」が設定されます。

#### 「true」を指定した場合

主体ユーザの E-mail アドレスを取得します。

「true」を指定した場合は,必要に応じて Groupmax Address Server の設定を変更します。Groupmax Address Server の設定方法の詳細は,[「付録 H 兼任機能使用時の Groupmax Address Server の設](#page-266-0) [定」](#page-266-0)を参照してください。

#### 「false」を指定した場合

主体ユーザの E-mail アドレスを取得しません。

デフォルト値:false

## 2.14 メソッドキャンセル機能を利用する場合の注意事 項

uCosminexus Application Server Standard のメソッドキャンセル機能を利用して,実行時間を監視する 場合の注意事項について説明します。

メソッドキャンセル機能を利用して Collaboration の実行時間を監視する場合,メソッドタイムアウト時 間を短く設定していると,受信したメールが途中までしか表示されなかったり,メールの送信に失敗したり するなど,エラーが多発することがあります。

このようなエラーが多発する場合は,メソッドタイムアウト時間の設定を変更してください。

なお,Collaboration - Mail では,メソッドキャンセルを禁止するために保護区リストファイルに設定す るクラスはありません。

メソッドキャンセル機能を利用して Collaboration の実行時間を監視する方法の詳細は,マニュアル 「Collaboration 導入ガイド」を参照してください。

# 3 Collaboration - Mail の運用

この章では、Collaboration - Mail の運用方法について説明します。

## 3.1 全文検索の準備

Collaboration - Mail では、メールの主題,メールの本文,または添付ファイルの全文検索に、HiRDB Text Search Plug-in を使用します。

HiRDB Text Search Plug-in のインデクス作成開始ユティリティ(phnstartidx)を使用して n-gram イ ンデクスを作成することで,データベースに保存されたメール,および添付ファイルが検索できるようにな ります。

なお,テキスト抽出に使用している Document Filter for Text Search がサポートしている文書だけが検 索対象になります。Document Filter for Text Search の詳細は,マニュアル「Document Filter for Text Search Version 3」を参照してください。

全文検索する場合には,HiRDB Text Search Plug-in を使用する前に,次の準備をしてください。

- メールの主題,またはメールの本文に対する全文検索の準備
- 添付ファイルに対する全文検索の準備

なお,HiRDB Text Search Plug-in の設定方法の詳細は,[「2.6.4 HiRDB Text Search Plug-in の設定」](#page-23-0) を参照してください。

## 3.1.1 メールの主題,またはメールの本文に対する全文検索の準備

HiRDB Text Search Plug-in のインデクス作成開始ユティリティ (phnstartidx) を使用して、n-gram イ ンデクスを作成します。

インデクス作成開始ユティリティ(phnstartidx)の使用方法の詳細は,マニュアル「HiRDB 全文検索プ ラグイン HiRDB Text Search Plug-in Version 9」を参照してください。

インデクス作成開始ユティリティのコマンド引数の指定方法を次に示します。

• -d インデクス識別子

インデクス登録対象となるインデクス識別子を指定します。idx\_contents2 を指定してください。

• -w 同時実行指定

このユティリティと検索処理を同時に実行するかどうか,またはこのユティリティと遅延登録を同時に 実行するかどうかを指定します。検索も同時に実行されるため、必ずnowait\_with\_update を指定してく ださい。

• -l ログ取得方式

インデクス登録処理でのログ取得方式を指定します。登録・検索の同時実行モードで動作させるため, 次のように指定してください。

- バックアップ運用する場合
	- $-l$  p
- バックアップ運用しない場合 -l a

指定例

```
バックアップ運用する場合
```
phnstartidx -d idx\_contents2 -l p -w nowait\_with\_update

バックアップ運用しない場合

phnstartidx -d idx\_contents2 -l a -w nowait\_with\_update

## 3.1.2 添付ファイルに対する全文検索の準備

(1) 全文検索用のデータの登録

メールに添付されたファイルの内容を全文検索するためには,HiRDB Text Search Plug-in の全文検索用 データ登録コマンド(TSPIndexer)を使用して,全文検索用のデータを登録します。

全文検索用データ登録コマンドの使用方法は,マニュアル「HiRDB Text Search Plug-in Index Generator」を参照してください。

#### 注意事項

- 負荷分散構成として,データベースサーバを別マシンで構成した場合は,Collaboration Mail が 提供する制御情報ファイルを複写して使用してください。
- 制御情報ファイルは,次に示すファイルを使用してください。

Collaboration - Mail インストールディレクトリ \*sample \*hptl clb\_cml\_generator.txt なお,Windows のメモ帳を使用してこのファイルを編集すると,ファイルを保存したときに,ファ イルの先頭に「BOM」と呼ばれる制御コードが自動的に挿入されてしまいます。このため, Windows のメモ帳で編集したファイルを使用すると,エラーになる場合があります。ファイルを 変更する場合は,必ず Windows のメモ帳以外のテキストエディタを使用してください。 また,次の項目はユーザ環境に合わせて変更してください。

- ・認可識別子
- ・エラー情報出力先のパスとファイル
- ・HiRDB のバージョン
- Collaboration Mail は,データベースを含めデータの文字コードとして UTF-8 を前提としてい るため,全文検索用データ登録コマンドのオプションとして,「-c utf-8」を指定してください。

#### (2) n-gram インデクスの作成

全文検索用のデータに対して、HiRDB Text Search Plug-in のインデクス作成開始ユティリティ (phnstartidx)を使用して,n-gram インデクスを作成します。

インデクス作成開始ユティリティ(phnstartidx)の使用方法は,マニュアル「HiRDB 全文検索プラグイ ン HiRDB Text Search Plug-in Version 9」を参照してください。

インデクス作成開始ユティリティのコマンド引数の指定方法を次に示します。

#### • -d インデクス識別子

インデクス登録対象となるインデクス識別子を指定します。idx\_apdfile2 を指定してください。

• -w 同時実行指定

このユティリティと検索処理を同時に実行するかどうか,またはこのユティリティと遅延登録を同時に 実行するかどうかを指定します。検索も同時に実行されるため,必ずnowait\_with\_update を指定してく ださい。

• -l ログ取得方式

インデクス登録処理でのログ取得方式を指定します。登録・検索の同時実行モードで動作させるため, 次のように指定してください。

- バックアップ運用する場合  $-l$  p
- バックアップ運用しない場合

-l a

#### 指定例

バックアップ運用する場合

phnstartidx -d idx apdfile2 -l p -w nowait with update

バックアップ運用しない場合

phnstartidx -d idx apdfile2 -l a -w nowait with update

#### 注意事項

全文検索用データ登録コマンドとインデクス作成開始ユティリティは同時に実行しないでください。

## 3.1.3 システムの負荷軽減と実行頻度

n-gram インデクスの作成と全文検索用のデータ登録の際に実行するユティリティおよびコマンドを次に 示します。

- メールの主題およびメールの本文用のインデクス作成開始ユティリティ(phnstartidx)
- 添付ファイル用の全文検索用データ登録コマンド(TSPIndexer)
- 添付ファイル用のインデクス作成開始ユティリティ(phnstartidx)

なお、インデクス作成開始ユティリティ(phnstartidx)はメールの主題、およびメールの本文用の n-gram インデクスの作成時と、添付ファイル用の n-gram インデクスの作成時の、2回実行します。

メールの主題およびメールの本文に対する全文検索の準備,および添付ファイルに対する全文検索の準備 は,メールが検索される頻度を考慮して,定期的に実施してください。

#### 1 注意事項

n-gram インデクスの作成と全文検索用のデータ登録は、データ量に依存してその負荷が高くなります。このた め, メールの主題およびメールの本文に対する全文検索の準備(n-gram インデクスの作成)と,添付ファイル に対する全文検索の準備(全文検索用のデータの登録,および n-gram インデクスの作成)は,別々の時間帯に 実行してください。

また、全文検索用データ登録コマンド (TSPIndexer) とインデクス作成開始ユティリティ (phnstartidx) は同 時に実行しないでください。

## 3.2 メールの本文に挿入した配布 URL にアクセス権を 設定する機能の設定

個人フォルダに格納されているファイルの配布 URL を挿入したメールの送信時に,ファイルのアクセス権 を設定する機能を有効にする方法について説明します。

この機能を有効にすることで,あらかじめファイルにアクセス権を設定する必要がなくなります。また, メールの宛先に指定したユーザ全員にアクセス権を設定できるため,アクセス権の設定し忘れを防げます。

個人フォルダのファイルのアクセス権を設定する機能を有効にするには,hptl\_clb\_cml.properties の hptl\_clb\_cml\_maxParseCount に, 1~10の値を指定します。

hptl\_clb\_cml\_maxParseCount の詳細は,「[2.11.4\(45\) メール送信時にアクセス権を設定する対象に数え](#page-66-0) る配布 URL の最大値の指定 (hptl clb\_cml\_maxParseCount)」を参照してください。

ただし,Groupmax Address Server またはディレクトリサーバに登録されていない宛先には,アクセス権 は設定されません。

このため,個人フォルダのファイルのアクセス権を設定する機能を有効にする場合は, hptl clb\_cml.properties の hptl\_clb\_cml\_checkEmailAddressLevel に「2」を指定することをお勧めし ます。この設定をすることで、メールの送信時に、宛先が Groupmax Address Server またはディレクト リサーバに登録されているかどうかを確認できます。

hptl\_clb\_cml\_checkEmailAddressLevel の詳細は, [2.11.4(32) E-mail アドレスの確認レベルの指定 (hptl clb\_cml\_checkEmailAddressLevel)」を参照してください。

#### 注意

配布 URL と通常の URL を混在して挿入した場合,通常の URL もアクセス権を設定する対象に数えら れます。hptl clb cml.properties の hptl clb cml maxParseCount に値を設定するときは、通常の URL もアクセス権を設定する対象に数えられることを考慮にいれて値を決定してください。 なお,同じ URL を複数挿入した場合は,重複する URL がすべてアクセス権を設定する対象に数えられ ます。

## 3.3 ファイルが添付されたメールが送信された場合に メッセージを表示させる機能の設定

hptl clb\_cml.properties の hptl\_clb\_cml\_attention\_AttachedFile に「On」を指定すると,ファイルが 添付されたメールが送信された場合に,[送信の確認]画面にメッセージが表示されます。 hptl clb cml attention AttachedFile の詳細は, [2.11.4(46) ファイルが添付されているメールが送信さ [れた場合にメッセージを表示するかどうかの指定\(hptl\\_clb\\_cml\\_attention\\_AttachedFile\)](#page-67-0)」を参照して ください。

例えば,次のようなメッセージを表示させることで,ユーザに注意を促し情報漏洩を防げます。

#### メッセージの例

#### !警告!

このメールにはファイルが添付されています。間違った宛先に送信されないかどうか確認してくださ い。

[送信の確認]画面に表示されるメッセージは,メッセージ定義ファイルに記述します。メッセージ定義ファ イルはシステム管理者が作成します。

ファイルが添付されたメールが送信された場合に,メッセージを表示させる運用にする手順を次に示しま す。

#### 手順

1.hptl\_clb\_cml.properties の hptl\_clb\_cml\_attention\_AttachedFile に「On」を指定する。

hptl clb cml attention AttachedFile の詳細は, [[2.11.4\(46\) ファイルが添付されているメールが送](#page-67-0) [信された場合にメッセージを表示するかどうかの指定\(hptl\\_clb\\_cml\\_attention\\_AttachedFile\)」](#page-67-0)を参 照してください。

#### 2.メッセージ定義ファイルを作成する。

メッセージ定義ファイルは,インストール時には提供されません。

ファイルが添付されているメールが送信された場合に、メッセージを表示させる運用にするときは、必 ずシステム管理者が作成してください。

[環境設定]画面で Collaboration のメニューの表示言語を変更すると,[送信の確認]画面に表示され るメッセージの言語も変更されます。このため,[環境設定]画面で選択できるメニューの表示言語に 応じたメッセージ定義ファイルを作成する必要があります。メニューの表示言語の変更方法について は,マニュアル「Collaboration ユーザーズガイド」を参照してください。

メニューの表示言語によって,作成するファイルのファイル名が異なります。メニューの表示言語ごと のファイル名を次に示します。

#### メニューの表示言語として日本語を選択した場合

hptl\_clb\_msg\_cml\_attention\_ja.properties

#### メニューの表示言語として英語を選択した場合

hptl\_clb\_msg\_cml\_attention.properties

3.半角英数字および半角記号以外の文字を含むメッセージを表示させる場合は,Java ツールの native2ascii を実行してメッセージ定義ファイルの文字コードを変換する。 native2ascii は,メッセージ定義ファイルに対して実行してください。

SHIFT\_JIS で記述されたメッセージ定義ファイルに対して native2ascii を実行すると,Windows 機種 依存文字が文字化けするおそれがあります。この場合は,エンコードに Windows\_31J を指定して native2ascii を実行してください。

Java ツールの詳細は, Java のドキュメントを参照してください。

この節では、[送信の確認]画面に表示されるメッセージの作成方法を説明します。

## 3.3.1 メッセージ定義ファイルの作成方法

[送信の確認]画面に表示されるメッセージをメッセージ定義ファイル (hptl\_clb\_msg\_cml\_attention\_ja.properties または hptl\_clb\_msg\_cml\_attention.properties) に設定し ます。

Collaboration のメニューの表示言語として日本語を選択した場合は, hptl\_clb\_msg\_cml\_attention\_ja.properties を作成し,メッセージを設定してください。また, Collaboration のメニューの表示言語として英語を選択した場合は, hptl\_clb\_msg\_cml\_attention.properties を作成し、メッセージを設定してください。

メッセージ定義ファイルを作成するには,テキストエディタなどを使用します。

メッセージ定義ファイルは uCosminexus Portal Framework の起動時に一度だけ参照されます。ポート レットの動作中にメッセージ定義ファイルを変更した場合は,その内容をポートレットに反映するために uCosminexus Portal Framework を再起動してください。

メッセージ定義ファイルの設定内容を次の表に示します。

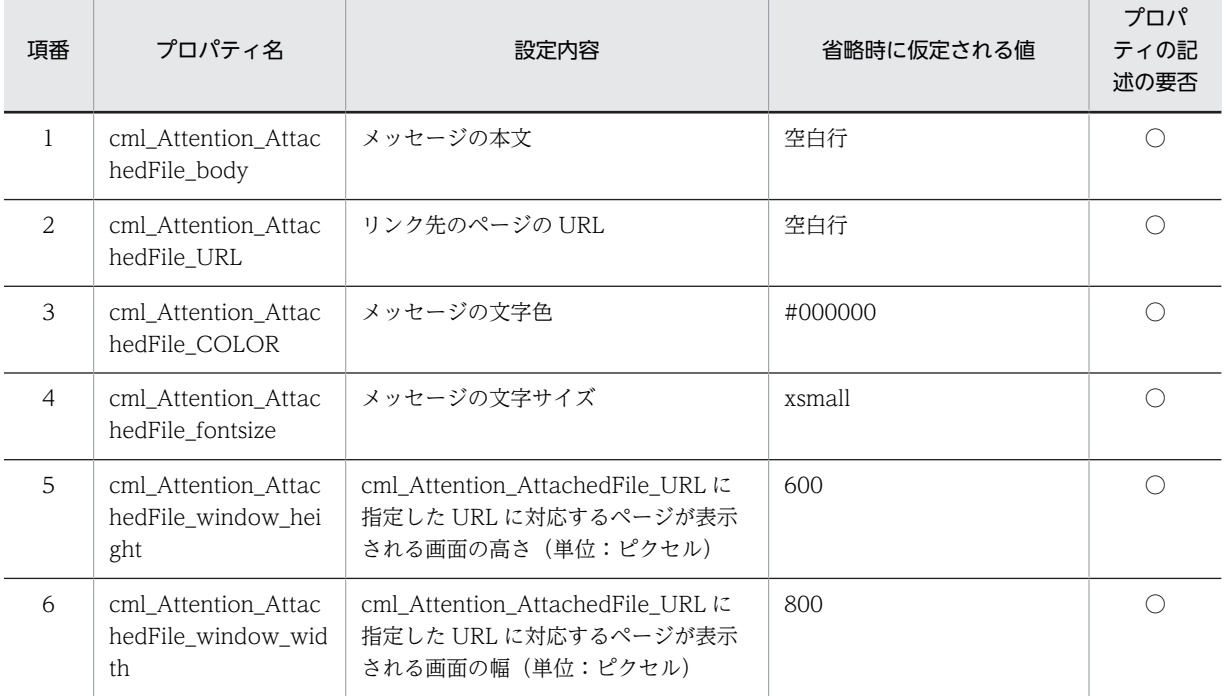

#### 表 3‒1 メッセージ定義ファイルの設定内容

(凡例)

○:必ず記述する

## 3.3.2 メッセージ定義ファイルの記述形式

メッセージ定義ファイルの記述形式ついて説明します。

メッセージ定義ファイルは、Java 2 Platform, Standard Edition のプロパティファイル形式です。

メッセージ定義ファイルの記述形式を次に示します。

プロパティ名 = 値

- 改行までが値になります。
- プロパティ名と値は「=(半角のイコール)」でつなぎます。
- 行頭が「#(シャープ)」および「!(感嘆符)」の行はコメントと見なされます。
- 値の後ろには,空白やコメントなどの文字列は追加できません。追加した場合,不正な値と解釈されま す。

```
〔不正なコメントの例〕
プロパティ名 = 値 #コメント
〔正しいコメントの例〕
プロパティ名 = 値
#コメント
```
- スペースだけの行は無視されます。
- 行頭および行末にスペースは入力できません。
- 値が存在しない行(「プロパティ名 = 」だけの行)を定義した場合,その行は無視されます。
- ファイルの中に日本語名が含まれる場合は,Java ツールの native2ascii を使ってエンコードする必要 があります。Java ツールの詳細は、Java のドキュメントを参照してください。

#### 3.3.3 メッセージ定義ファイルの記述例

メッセージ定義ファイルの記述例を次に示します。

半角英数字および半角記号以外の文字を含むメッセージを表示させる場合は、Java ツールの native2ascii を実行して文字コードを変換します。

ただし、SHIFT\_IIS で記述されたメッセージ定義ファイルに対して native2ascii を実行すると, Windows 機種依存文字が文字化けするおそれがあります。この場合は,エンコードに Windows\_31J を指定して native2ascii を実行してください。

また、native2ascii は、メッセージ定義ファイルに対して実行してください。

Tava ツールの詳細は、Tava のドキュメントを参照してください。

#### native2ascii 実行前

cml Attention AttachedFile body = このメールにはファイルが添付されています。 cml<sup>Attention\_AttachedFile\_URL = http://www.XXX/index.html</sup> cml\_Attention\_AttachedFile\_COLOR = #000000 cml\_Attention\_AttachedFile\_fontsize = xsmall  $cm<sub>L</sub>$  Attention<sup>-</sup>AttachedFile<sup>-</sup>window height = 600 cml\_Attention\_AttachedFile\_window\_width = 800

native2ascii 実行後

cml Attention AttachedFile body = \u3053\u306e\u30e1\u30fc\u30eb\u306b\u306f \u30d5\u30a1\u30a4\u30eb\u304c\u6dfb\u4ed8\u3055\u308c\u3066\u3044\u307e\u3059\u3002 cml Attention AttachedFile URL = http://www.XXX/index.html

<span id="page-134-0"></span>cml\_Attention\_AttachedFile\_COLOR = #000000 cml\_Attention\_AttachedFile\_fontsize = xsmall  $cm<sup>T</sup>$ Attention<sup>AttachedFile\_window height = 600</sub></sup> cml\_Attention\_AttachedFile\_window\_width = 800

## 3.3.4 メッセージ定義ファイルの設定内容

メッセージ定義ファイルの設定内容について説明します。

#### (1) メッセージの本文 (cml Attention AttachedFile body)

[送信の確認]画面に表示されるメッセージの本文を指定します。必ず 1 行で指定してください。途中で改 行して表示させたい場合は,改行コード(¥n)を入力します。なお,改行コード以外のコード(¥t, ¥r な ど)はそのまま[送信の確認]画面に表示されます。

半角英数字および半角記号以外の文字を含むメッセージを表示させる場合は、Java ツールの native2ascii を実行して文字コードを変換します。Java ツールの詳細は,Java のドキュメントを参照してください。

ただし,SHIFT\_JIS で記述されたメッセージ定義ファイルに対して native2ascii を実行すると,Windows 機種依存文字が文字化けするおそれがあります。この場合は,エンコードに Windows\_31J を指定して native2ascii を実行してください。

また, native2ascii は, メッセージ定義ファイルに対して実行してください。

このプロパティは必ず記述してください。

値の指定は省略できます。値の指定を省略すると,空白行が仮定されます。

#### (2) リンク先のページの URL (cml Attention AttachedFile URL)

[送信の確認]画面から参照させるリンク先のページの URL を指定します。

このプロパティは必ず記述してください。

値の指定は省略できます。値の指定を省略すると,空白行が仮定されます。

#### (3) メッセージの文字色 (cml Attention AttachedFile COLOR)

[送信の確認]画面に表示されるメッセージの文字色を指定します。CSS の color プロパティに指定できる 値を指定してください。

このプロパティは必ず記述してください。

値の指定は省略できます。値の指定を省略すると,#000000(黒)が仮定されます。

#### (4) メッセージの文字サイズ (cml Attention AttachedFile fontsize)

[送信の確認]画面に表示されるメッセージの文字サイズを指定します。CSS の font-size プロパティに指 定できる値を指定してください。

このプロパティは必ず記述してください。

値の指定は省略できます。値の指定を省略すると,xsmall が仮定されます。

#### <span id="page-135-0"></span>(5) リンク先のページが表示される画面の高さ (cml\_Attention\_AttachedFile\_window\_height)

cml\_Attention\_AttachedFile\_URL に指定した URL に対応するページが表示される画面の高さをピクセ ル単位で指定します。

このプロパティは必ず記述してください。

値の指定は省略できます。値の指定を省略すると,600 が仮定されます。

#### (6) リンク先のページが表示される画面の幅 (cml\_Attention\_AttachedFile\_window\_width)

cml\_Attention\_AttachedFile\_URL に指定した URL に対応するページが表示される画面の幅をピクセル 単位で指定します。

このプロパティは必ず記述してください。

値の指定は省略できます。値の指定を省略すると,800 が仮定されます。

## 3.4 不要なデータの削除

ディレクトリサーバや Groupmax Mail Server からユーザが削除されると,これらのデータは使われなく なり,不要になります。このため,Collaboration - Mail のデータベースからも削除する必要があります。

この節では、データベース上の不要なメール保存用のフォルダ、および宛先台帳を削除するための手順につ いて説明します。

## 3.4.1 メール保存用のフォルダの削除

データベース上の不要なメール保存用のフォルダを削除するには,次に示す SQL を実行します。SQL 中の 「ユーザID」には、削除したいユーザのユーザ ID を記述します。ユーザ ID を記述するときは、誤りのな いように注意してください。

#### 実行する SQL

```
delete from tbl apdfile where
 fid=(select fid from tbl forum where userid='\Delta-\#ID');
delete from tbl aldyread where
 fid=(select fid from tbl_forum where userid='2-\text{tID}');
 delete from tbl_contents where
fid=(select fid from tbl_forum where userid='\Delta - fID');
 delete from tbl_opinion where
 fid=(select fid from tbl forum where userid='ユーザID');
delete from tbl state where
 fid=(select fid from tbl_forum where userid='\Delta - f/D');
 delete from tbl_attribute where
 fid=(select fid from tbl_forum where userid='\Delta - fID');
delete from tbl importance where
 fid=(select fid from tbl forum where userid='2 - \frac{f}{ID'});
 delete from tbl_uaccess where
fid=(select fid from tbl_forum where userid='\mathcal{I}-\mathcal{FID}');
 delete from tbl_sequence2 where
category=(select fid from tbl forum where userid='\Delta - \text{tID'});
delete from tbl sequence1 where
category=(select fid from tbl_forum where userid=' = -f'D');
 delete from tbl_mainforum where
 fid=(select fid from tbl_forum where userid='\Delta - fID');
delete from tbl forum where userid='2-\text{tID}';
```
## 3.4.2 宛先台帳の削除

データベース上の不要な宛先台帳を削除する方法について説明します。

不要な宛先台帳は,CalDelAddressList.bat コマンドを使用して削除します。

CalDelAddressList.bat コマンドの詳細は,「4.2 コマンドの詳細」の[「CalDelAddressList.bat\(宛先台](#page-142-0) [帳削除\)」](#page-142-0)を参照してください。

## 3.5 グループ宛先台帳の所有者の変更

異動やユーザ ID の変更などで,所有者が不明になったグループ宛先台帳の所有者を変更する方法について 説明します。グループ宛先台帳の所有者は,CalChangeOwnerGrp.bat コマンドを使用して変更します。

CalChangeOwnerGrp.bat コマンドの詳細は,「4.2 コマンドの詳細」の[「CalChangeOwnerGrp.bat](#page-143-0) [\(所有者変更\)」](#page-143-0)を参照してください。

#### 1 注意事項

コマンドの実行時,「変更後ユーザ ID」に指定した値は確認されません。このため,「変更後ユーザ ID」に間違っ たユーザ ID や存在しないユーザのユーザ ID を指定しても,コマンドが実行されます。

出力されたログから,変更後の所有者のユーザ ID を確認してください。ログはコマンドを実行したフォルダに 出力されます。

## 3.6 ドラッグ & ドロップで添付ファイルをダウンロー ドできなかった場合の対処

メールに添付されているファイルをドラッグ & ドロップして PC にダウンロードすると,PC に一時フォ ルダが作成され,そこに一時ファイルが保存されます。

一時フォルダは,ファイルの保存が完了すると自動的に削除されます。しかし,添付ファイルのダウンロー ドに失敗した場合や,一時ファイルの作成に失敗した場合は,一時フォルダや一時ファイルが PC に残るこ とがあります。

削除されていない一時ファイルや一時フォルダが大量に存在すると,添付ファイルのダウンロードに失敗す ることがあります。

ユーザが添付ファイルのダウンロードに失敗した場合は,一時フォルダの作成先を知らせて,一時フォルダ を削除するように指示してください。

一時フォルダの作成先を次に示します。

#### 作成先フォルダ¥Collaboration-DAD¥<ユーザ ID ><現在のシステムの時間><プロセス ID >

注

文字列が斜体になっている個所は可変の文字列を表します。<ユーザID >, <現在のシステムの時 間> ,および<プロセス ID <sup>&</sup>gt; にはそれぞれユーザ ID,現在のシステムの時間,およびプロセス ID が入ります。

作成先フォルダは、次に示す優先順位で決定されます。

1.環境変数 TMP に指定されているフォルダ※

2.環境変数 TEMP に指定されているフォルダ※

3.C:\WINDOWS

注※

環境変数 TMP または環境変数 TEMP に指定されているフォルダが存在しない場合,一時フォルダの作 成時にエラーとなります。この場合は,環境変数 TMP または環境変数 TEMP の設定を見直してくださ い。

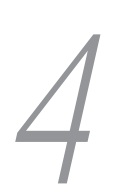

## Collaboration - Mail のコマンド

この章では、Collaboration - Mail のコマンドについて説明します。

## 4.1 コマンド一覧

Collaboration - Mail のコマンドを次の表に示します。

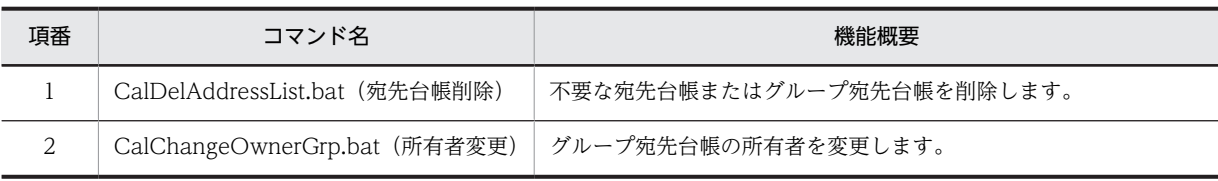

## <span id="page-142-0"></span>4.2 コマンドの詳細

## コマンドの実行条件

コマンドを実行する前に,クライアント環境定義として,次に示す環境変数を設定してください。

表 4-1 コマンド実行前に設定する環境変数

| 項番 | 環境変数          | 設定する内容                        |
|----|---------------|-------------------------------|
|    | PATH          | Pdsql.exe が存在するパス             |
|    | <b>PDHOST</b> | 接続先データベースのホスト名                |
| 3  | PDNAMEPORT    | 接続先データベースのポート番号               |
|    | PDI ISER      | データベース接続時に使用するユーザ ID およびパスワード |

注意事項

• UAC が有効に設定されている場合,次のどちらかの方法でバッチファイルを実行してください。

・実行したいバッチファイルを右クリックし,[管理者として実行する]を選択する。

・コマンドプロンプトを右クリックし,[管理者として実行する]を選択し,起動されたコマンドプ ロンプト上でバッチファイルを実行する。

## CalDelAddressList.bat (宛先台帳削除)

#### 形式

CalDelAddressList.bat $\triangle$ {-p|-g|-a} $\triangle$ ユーザID

(凡例)

△:半角スペース

#### 機能

データベース上の不要な宛先台帳,またはグループ宛先台帳を削除します。

なお,コマンドを実行すると,コマンドを実行したフォルダにログファイル(CalBacthCommand.log) が出力されます。

#### オプション

 $-D$   $I - H'D$ 

個人宛先台帳を削除する場合に指定します。 「ユーザ ID」に指定したユーザが所有者の個人宛先台帳が削除されます。

 $-g$   $\mathcal{I}-\mathcal{H}'$ ID

グループ宛先台帳を削除する場合に指定します。 「ユーザ ID」に指定したユーザが所有者のグループ宛先台帳が削除されます。

 $-a$  ユーザル

個人宛先台帳およびグループ宛先台帳を削除する場合に指定します。

<span id="page-143-0"></span>「ユーザ ID」に指定したユーザが所有者の個人宛先台帳およびグループ宛先台帳が削除されます。

#### バッチファイルの格納先

Collaboration - Mail インストールディレクトリ\bin

#### 注意事項

- データベースのバックアップを取ってから,コマンドを実行してください。
- 削除したい個人宛先台帳,またはグループ宛先台帳が操作の対象になっていない状態で,コマンドを実 行してください。
- 引数を省略すると,次のメッセージ (Usage) が表示されます。このとき,宛先台帳は削除されませ ん。

"CalDelAddressList.bat [-p|-g|-a] UserID"

- データベース接続時にエラーが発生すると,コマンドを実行したフォルダにエラーログファイル (pderr.trc)が出力されます。エラーログファイルの詳細は、マニュアル「ノンストップデータベース HiRDB Version 9 UAP 開発ガイド」を参照してください。
- グループ宛先台帳を削除しても,グループ宛先台帳のアクセス権レコードは削除されません。削除した グループ宛先台帳の所有者がディレクトリサーバから削除された場合は,グループ宛先台帳の設定を変 更したときに削除されます。

#### 使用例

「hitachi」というユーザ ID のユーザが所有しているグループ宛先台帳を削除する場合の例を次に示します。

CalDelAddressList.bat -g hitachi

## CalChangeOwnerGrp.bat (所有者変更)

#### 形式

CalChangeOwnerGrp.bat△変更前ユーザID△変更後ユーザID

(凡例)

△:半角スペース

#### 機能

異動やユーザ ID の変更などで、所有者が不明になったグループ宛先台帳の所有者を変更します。

なお,コマンドを実行すると,コマンドを実行したフォルダにログファイル(CalBacthCommand.log) が出力されます。

#### バッチファイルの格納先

Collaboration - Mail インストールディレクトリ\bin

#### 注意事項

- データベースのバックアップを取ってから,コマンドを実行してください。
- グループ宛先台帳が操作の対象になっていない状態で,コマンドを実行してください。
• 引数を省略すると,次のメッセージ (Usage) が表示されます。このとき,宛先台帳の所有者は変更さ れません。

"CalChangeOwnerGrp.bat beforeUid afterUid"

- データベース接続時にエラーが発生すると,コマンドを実行したフォルダにエラーログファイル (pderr.trc) が出力されます。エラーログファイルの詳細は、マニュアル「ノンストップデータベース HiRDB Version 9 UAP 開発ガイド」を参照してください。
- コマンドの実行時,「変更後ユーザ ID」に指定した値は確認されません。このため,「変更後ユーザ ID」 に間違ったユーザ ID や存在しないユーザのユーザ ID を指定しても、コマンドが実行されます。必ず, 存在するユーザ ID を指定してください。また,出力されたログから,変更後の所有者のユーザ ID を確 認してください。ログはコマンドを実行したフォルダに出力されます。

#### 使用例

グループ宛先台帳の所有者を「taro」というユーザ ID のユーザから,「hanako」というユーザ ID のユー ザに変更する場合の例を次に示します。

CalChangeOwnerGrp.bat taro hanako

# ログファイルの形式

Collaboration - Mail のコマンドを実行すると,コマンドを実行したフォルダにログファイル (CalBacthCommand.log) が出力されます。出力されるログファイルの形式を次に示します。

曜日 yyyy/mm/dd hh:mm:ss.ms 実行したコマンド

#### 曜日

コマンドを実行した曜日が表示されます。ご使用の環境によっては,曜日は表示されません。

#### yyyy/mm/dd

コマンドを実行した年月日を示します。

yyyy:西暦

mm:月

dd:日

#### hh:mm:ss.ms

コマンドを実行した時間を示します。

hh:時

mm:分

ss.ms:秒

#### 実行したコマンド

実行したコマンドが表示されます。

ログファイルの出力例を次に示します。

#### 月 2006/06/17 15:03:45.67 CalChangeOwnerGrp.bat taro hanako

#### 1 注意事項

```
ログは上書きされません。すでに出力されているログファイルがある場合は,そこにログが追加されます。ま
た,ログファイルの最大容量は決まっていません。
```
コマンドを実行するたびにログファイルの容量が増えるため,不要なログファイルは削除することをお勧めしま す。

付録

# 付録 A Collaboration - Mail のインストールディレクトリ構 成

Collaboration - Mail のインストールディレクトリのパスは次のとおりです。

Collaboration Portalインストールディレクトリ\mail

Collaboration - Mail のインストールディレクトリ構成を次に示します。

```
Collaboration Portalインストールディレクトリ\mail
├─Readme.txt
⊣bin
   │ ├CalChangeOwnerGrp.bat
   │ └CalDelAddressList.bat
          ├conf
   │ ├hptl_clb_cml.properties
   │ ├hptl_clb_cml_ras.conf
   │ ├hptl_clb_cml_set.properties
   │ ├hptl_clb_cml_ja.properties
   │ ├hptl_clb_cml_en.properties
   │ ├hptl_clb_mrc.properties
   │ ├hptl_clb_cml_charset.properties
   │ └hptl_clb_cml_check_plugin.properties
   ├portlets
   │ └hptl_clb_cml.par
          ├sample
   │ ├hptl_clb_cml_generator.txt
   │ ├hptl_clb_cml_area.sql
   │ ├hptl_clb_cml_adbk_area.sql
   │ ├hptl_clb_cml_table.sql
   │ ├hptl_clb_cml_adbk_table.sql
   │ ├hptl_clb_cml_master.sql
             │ ├hptl_clb_cml_master_sequence.sql
   │ ├hptl_clb_cml_adbk_sequence.sql
   │ ├hptl_clb_cml_grant.sql
   │ ├hptl_clb_cml_tsindex.sql
   │ ├hptl_clb_cml_0120to0130.sql
   │ ├hptl_clb_cml_area_shift_0150.sql
   │ ├hptl_clb_cml_pdsys_shift_0150.txt
   │ ├hptl_clb_cml_tbl_idx_shift_0150.sql
   │ └hptl_clb_cml_tbl_def_update.sql
       tool
             ├lib
    │ ├hptl_clb_cal_cmd.jar
    │ └hptl_clb_mrc.jar
             ├conf
                │ ├hptl_clb_cal_cmd.properties.sam
    │ ├hptl_clb_msg_cal_errmsg.properties
    │ └hptl_clb_msg_cal_errmsg_ja.properties
             ├bin
               │ ├config.bat.sam
               │ ├getLocalAddr.bat
               │ ├transLocalAddr.bat
                │ └delLocalAddr.bat
             ├lock
                │ └hptl_clb_cal_cmd.lock
         sample
      ├columninfo_tbl_abaccess.txt
      ├columninfo_tbl_address.txt
      ├columninfo_tbl_addressbook.txt
      ├columninfo_tbl_folder.txt
      ├hptl_clb_cal_control_abid.txt.sam
      ├hptl_clb_cal_control_access.txt.sam
      ├hptl_clb_cal_control_address.txt.sam
      ├hptl_clb_cal_control_adrbook.txt.sam
      ├hptl_clb_cal_control_folder.txt.sam
      ├runPdloadAbaccess.bat.sam
                   ├runPdloadAbid.bat.sam
                   ├runPdloadAddress.bat.sam
                  ├runPdloadAddressbook.bat.sam
```
 ├runPdloadConfig.bat.sam └runPdloadFolder.bat.sam

# 付録 B モデルケースごとのデータベース容量

Collaboration - Mail では、次に示す条件ごとのモデルケースを提供しています。

#### 表 B-1 モデルケースの一覧(メール保存用データベースの場合)

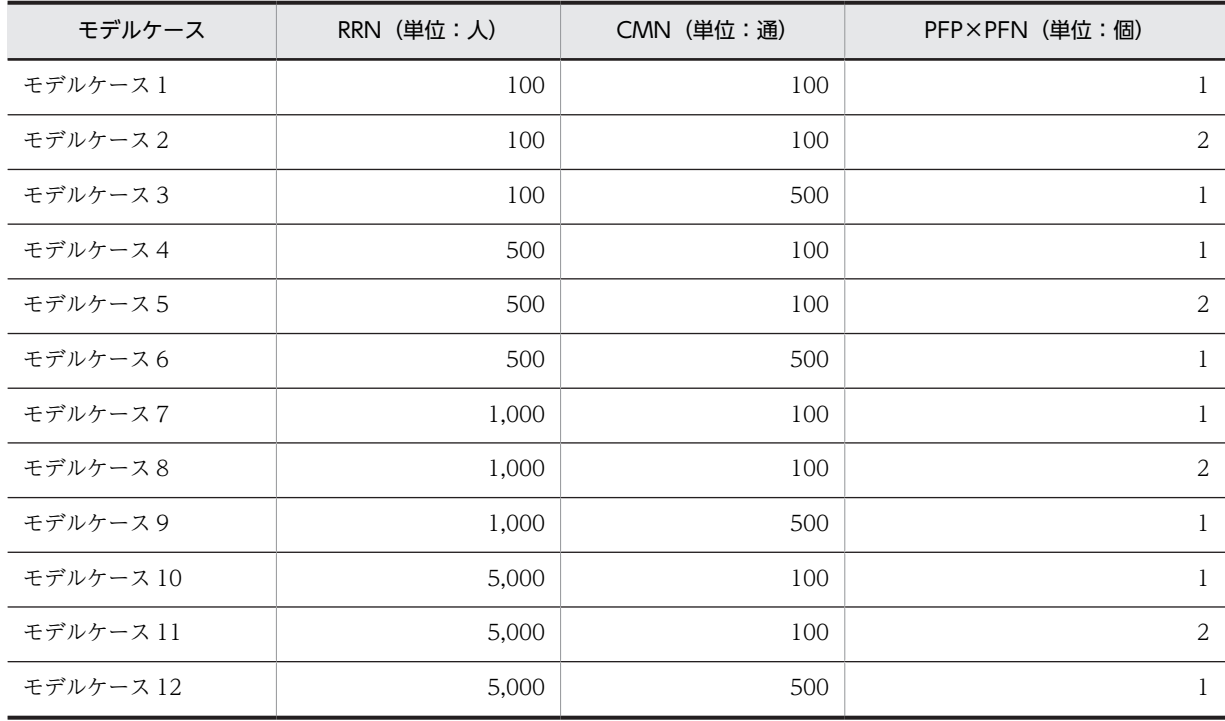

(凡例)

RRN:システム内で作成するフォルダの最大数(=ユーザ数) CMN:一つのフォルダに登録するメールの最大数

PFP×PFN:メール 1 通当たりの添付ファイルの数

#### 表 B-2 モデルケースの一覧(宛先台帳用データベースの場合)

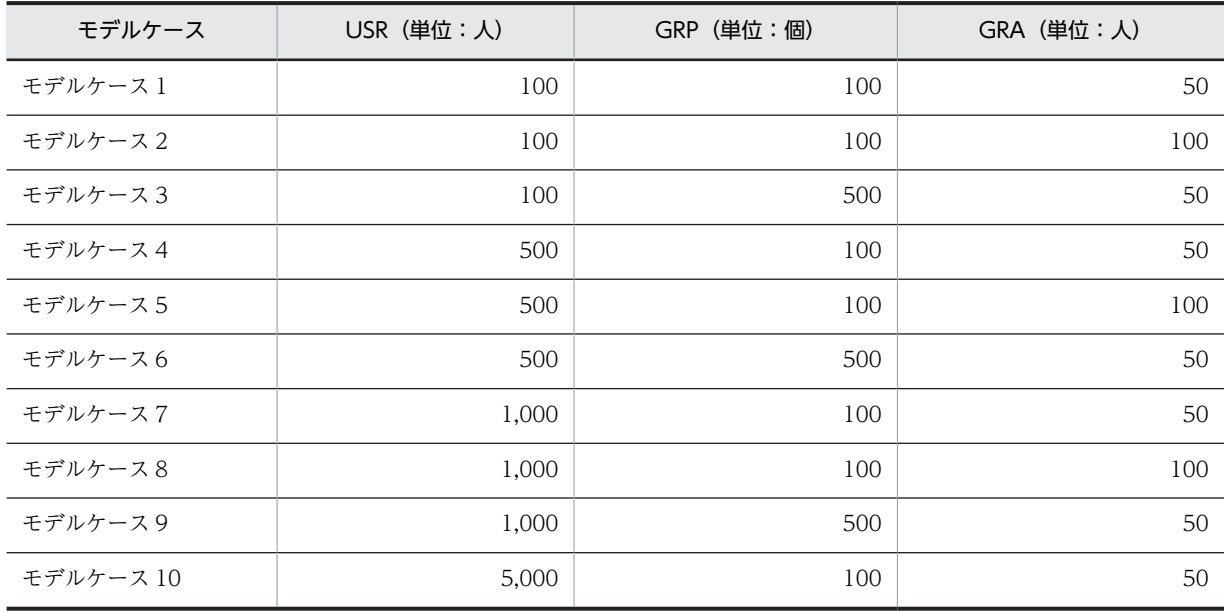

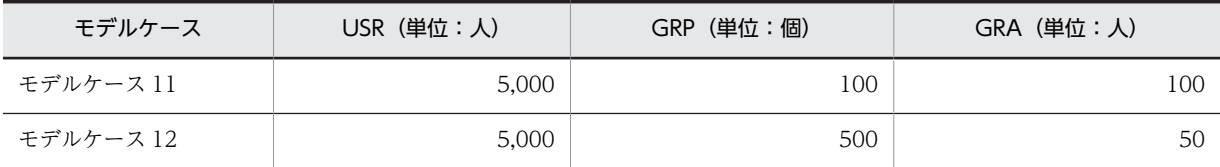

(凡例)

USR:宛先台帳の想定レコード数(=ユーザ数) GRP:システム内に作成されるグループ宛先台帳の数 GRA:一つのグループ宛先台帳を参照するユーザ数

ここで示した値と想定値が異なる場合は,想定値より大きい値のモデルケースを使用してください。例えば メール保存用のデータベースの場合,RRN の想定値が 200 のときは,RRN の値が 500 のモデルケースを 使用してデータベースを構築してください。

なお, RD エリア, テーブル, およびインデクスの容量は, 次の表に示す仮定値を使用して算出していま す。

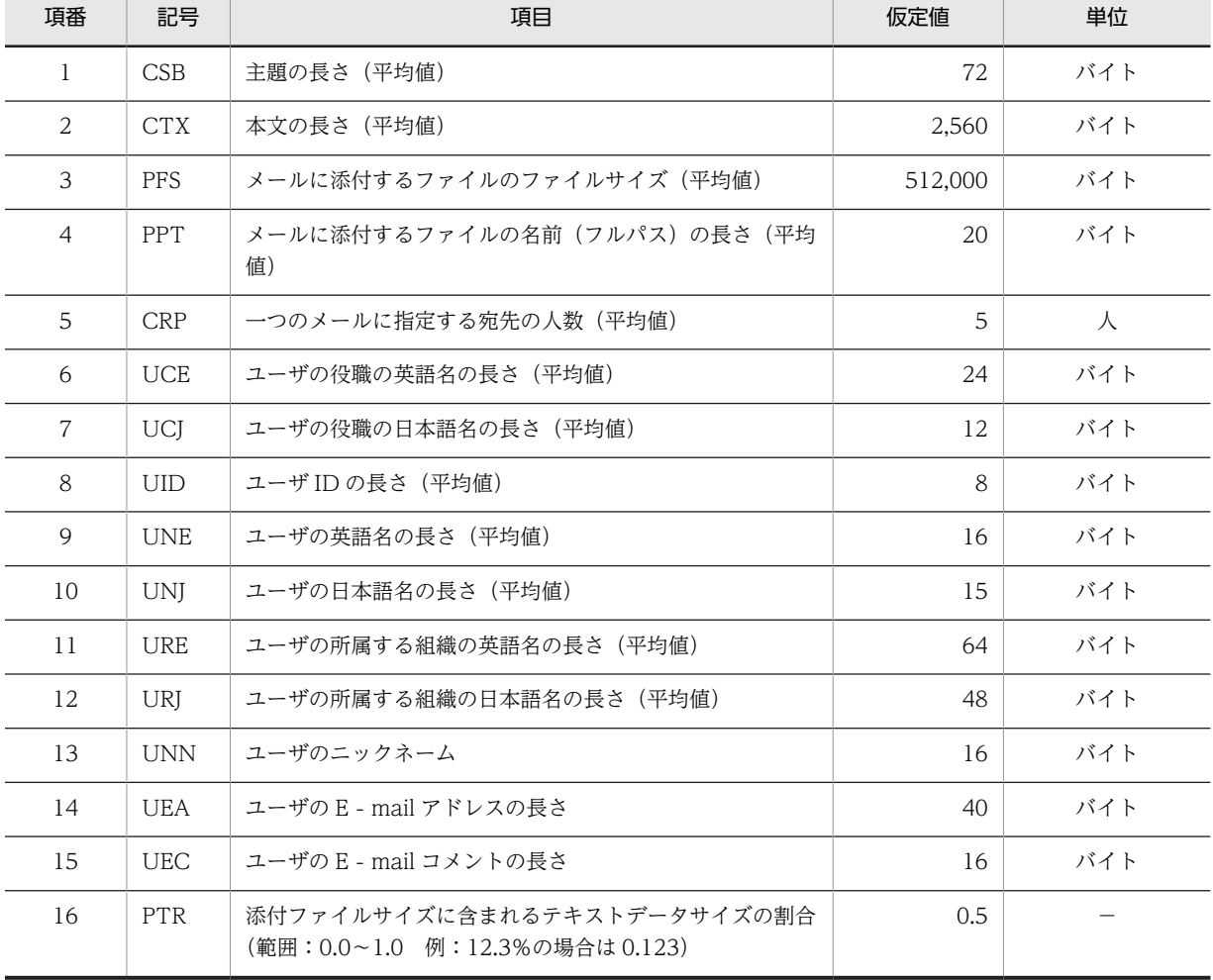

表 B-3 容量見積もりの仮定値(メール保存用データベースの場合)

(凡例)

−:ありません。

| 項番             | 記号         | 項目                   | 仮定値(単位:バイト)  |
|----------------|------------|----------------------|--------------|
|                | ABK        | 宛先台帳用 ID 管理の想定レコード数  | $\mathbf{I}$ |
| 2              | <b>FDN</b> | 一つの宛先台帳内に作成されるフォルダの数 | 10           |
| 3              | <b>ADN</b> | 一つの宛先台帳内に登録される宛先の数   | 200          |
| $\overline{4}$ | UID        | ユーザ ID/持ち主 ID の長さ    | 8            |
| 5              | <b>JNM</b> | ユーザの日本語名の長さ          | 15           |
| 6              | <b>ENM</b> | ユーザの英語名の長さ           | 16           |
| 7              | FLD        | フォルダ名の長さ             | 15           |
| 8              | <b>ADR</b> | 宛先の長さ                | 32           |
| 9              | <b>CMT</b> | コメントの長さ              | 15           |

表 B-4 容量見積もりの仮定値(宛先台帳用データベースの場合)

ここに示した仮定値より大きい値を想定している場合は,マニュアル「ノンストップデータベース HiRDB Version 9 システム導入・設計ガイド(Windows(R)用)」に記載されている見積もり式に[「付録 C デー](#page-201-0) [タベース容量の見積もりで使用する値」](#page-201-0)に示す値を代入して,データベース容量を見積もってください。

# 付録 B.1 モデルケースごとの RD エリアの容量

モデルケースごとの RD エリアの容量を次の表に示します。

|            |                                                    | <b>CMN: 100</b><br>$PFP \times PFN: 1$ |                           | <b>CMN: 100</b><br>PFP×PFN: 2 |                           | <b>CMN: 500</b><br>$PFP\times PFN:1$ |                           |
|------------|----------------------------------------------------|----------------------------------------|---------------------------|-------------------------------|---------------------------|--------------------------------------|---------------------------|
| <b>RRN</b> | $RD$ $I$<br>リア名                                    | セグメント<br>数                             | RD エリアの<br>容量 (単位:<br>KB) | セグメント<br>数                    | RD エリアの<br>容量 (単位:<br>KB) | セグメント数                               | RD エリアの容<br>(単位: KB)<br>暈 |
| 100        | <b>CMLR</b><br><b>DDAT</b><br>A10                  | 181                                    | 29,128                    | 181                           | 29,128                    | 903                                  | 144,696                   |
|            | <b>CMLR</b><br><b>DDAT</b><br>A20                  | 723                                    | 115,880                   | 723                           | 115,880                   | 3,612                                | 578,304                   |
|            | $\ensuremath{\mathrm{CMLR}}$<br><b>DDAT</b><br>A30 | 35                                     | 2,896                     | 69                            | 5,620                     | 172                                  | 13,864                    |
|            | <b>CMLR</b><br><b>DDAT</b><br>A40                  | 66                                     | 5,380                     | 66                            | 5,380                     | 329                                  | 26,436                    |
|            | <b>CMLR</b><br><b>DDAT</b><br>A50                  | 1                                      | 176                       | $\mathbf{1}$                  | 176                       | 1                                    | 176                       |

表 B-5 モデルケースごとの RD エリアの容量 (メール保存用)

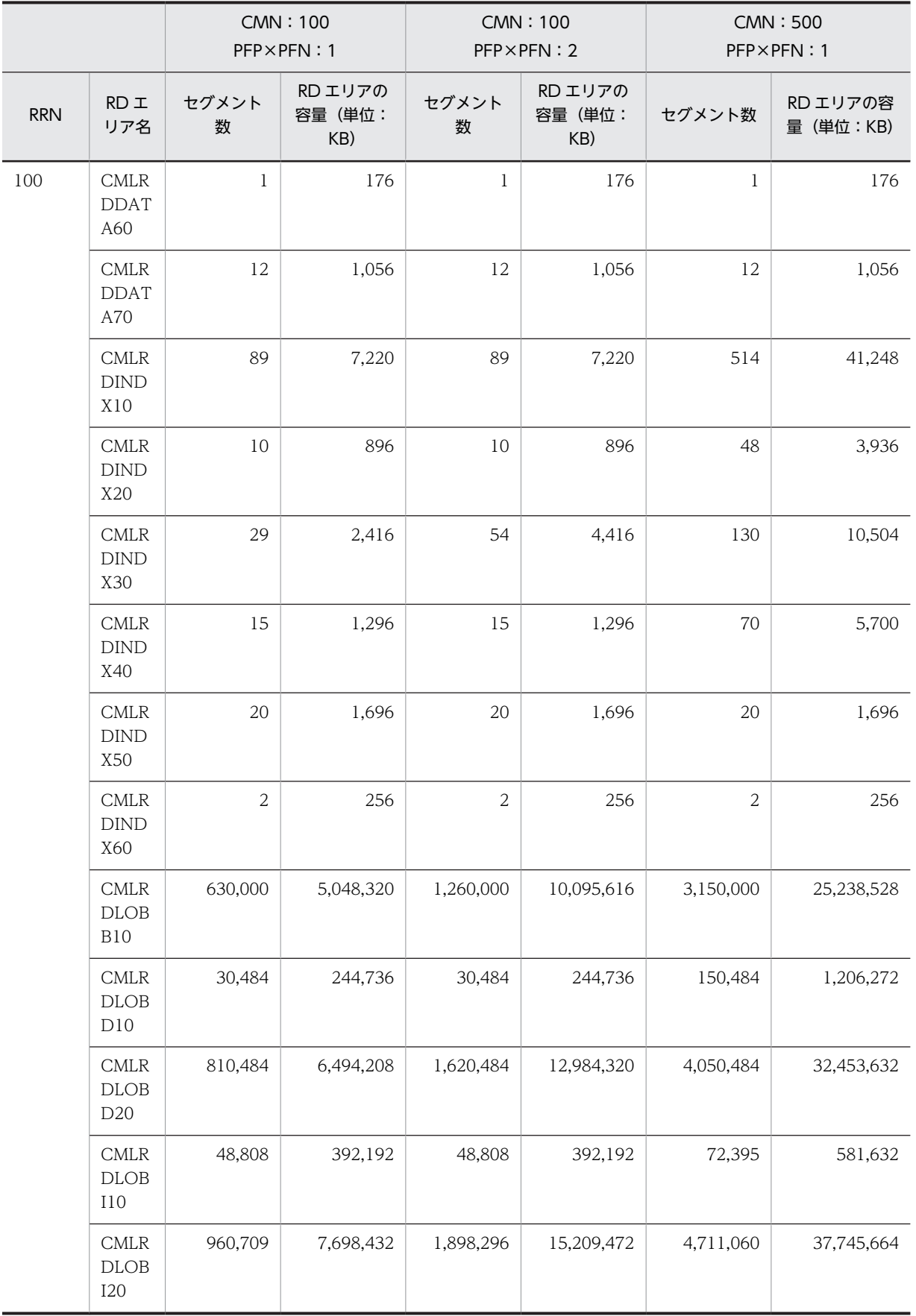

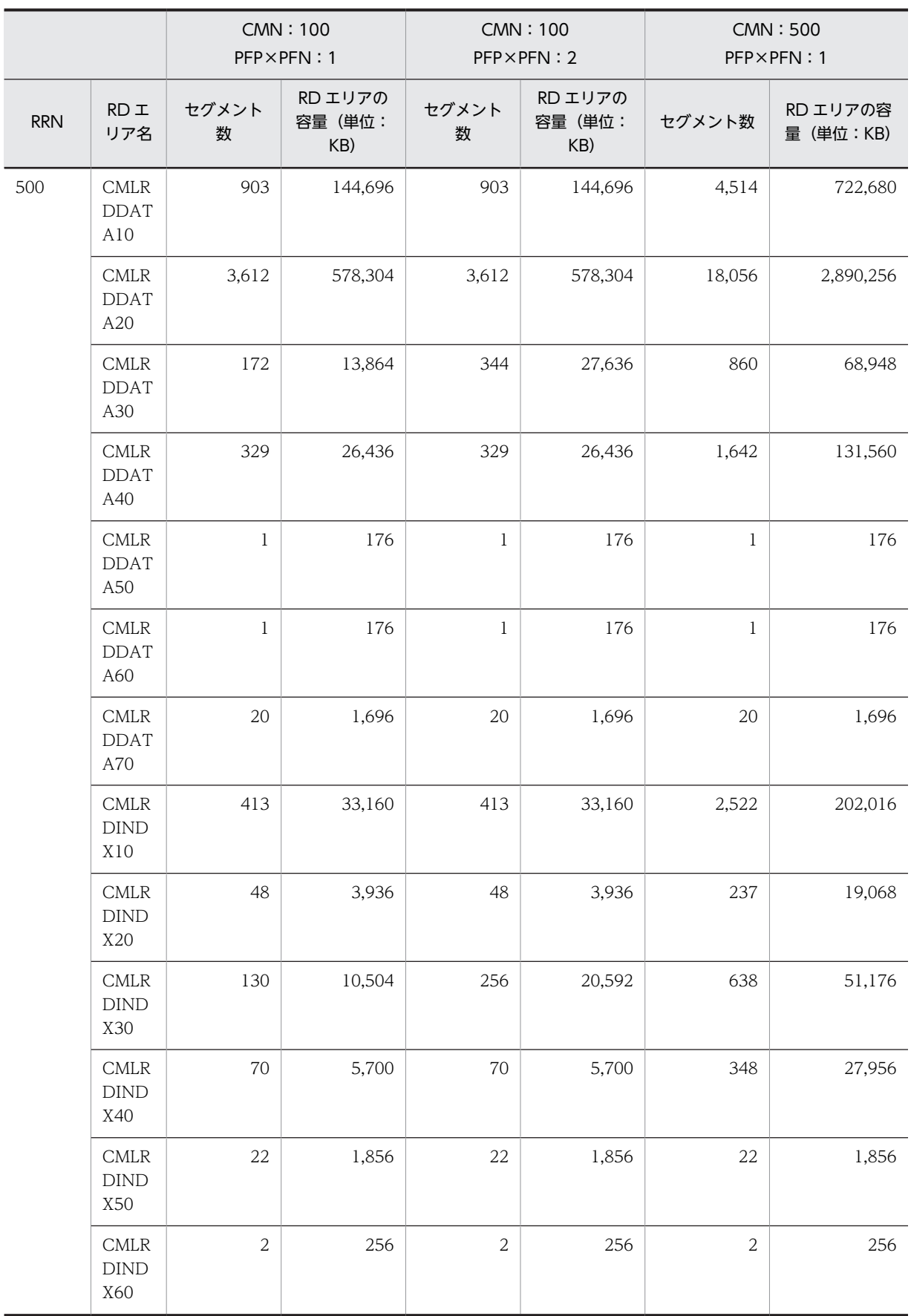

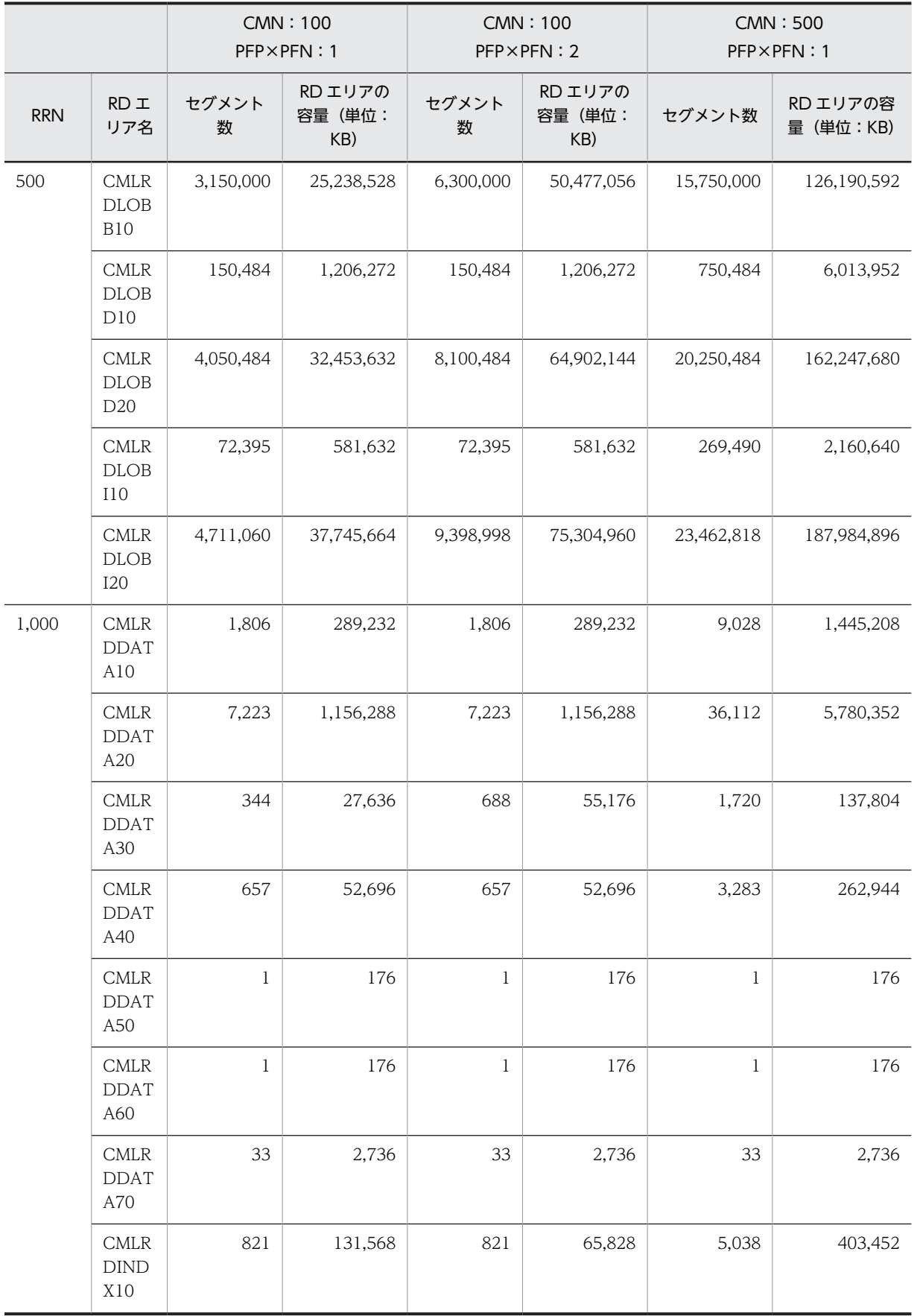

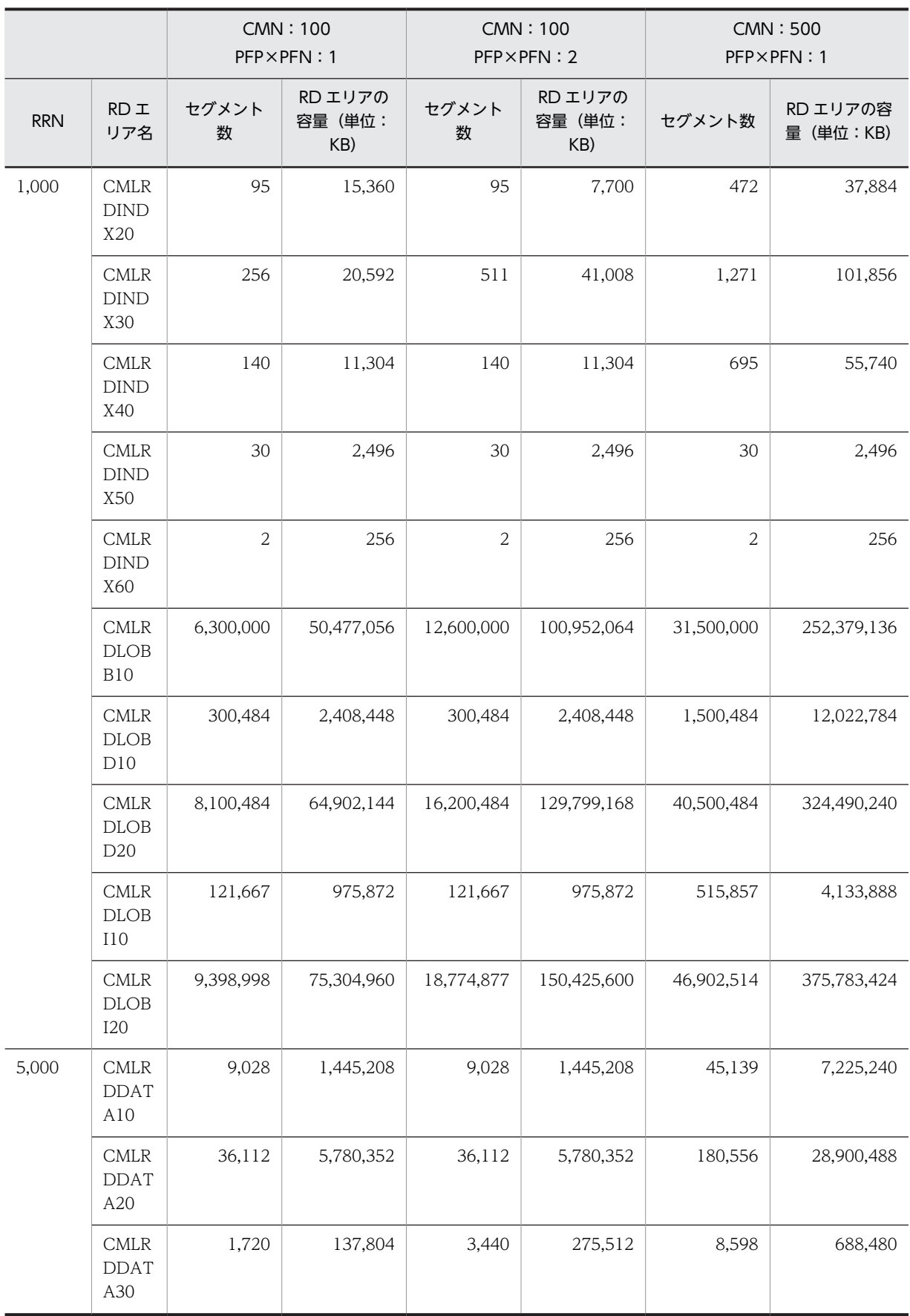

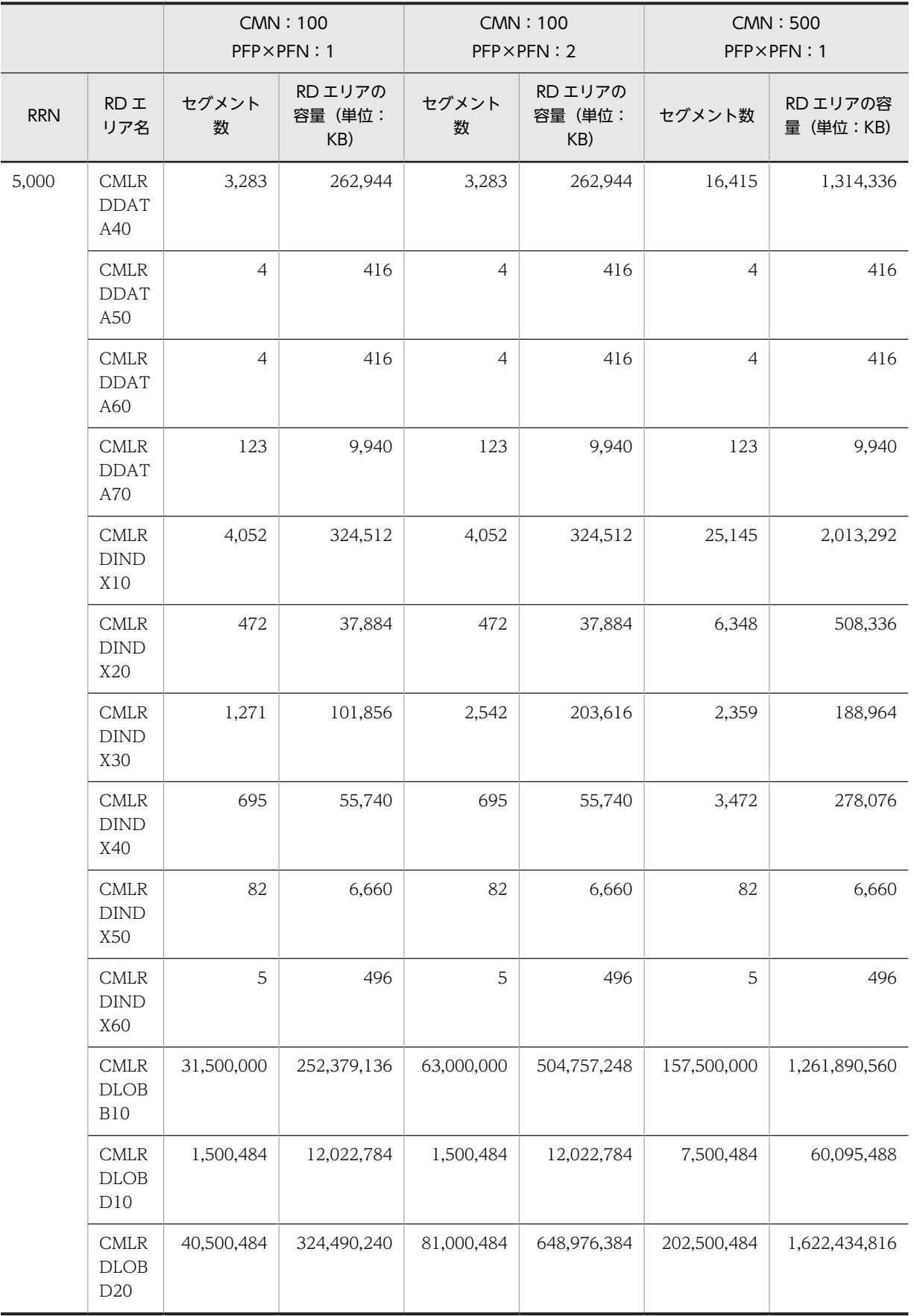

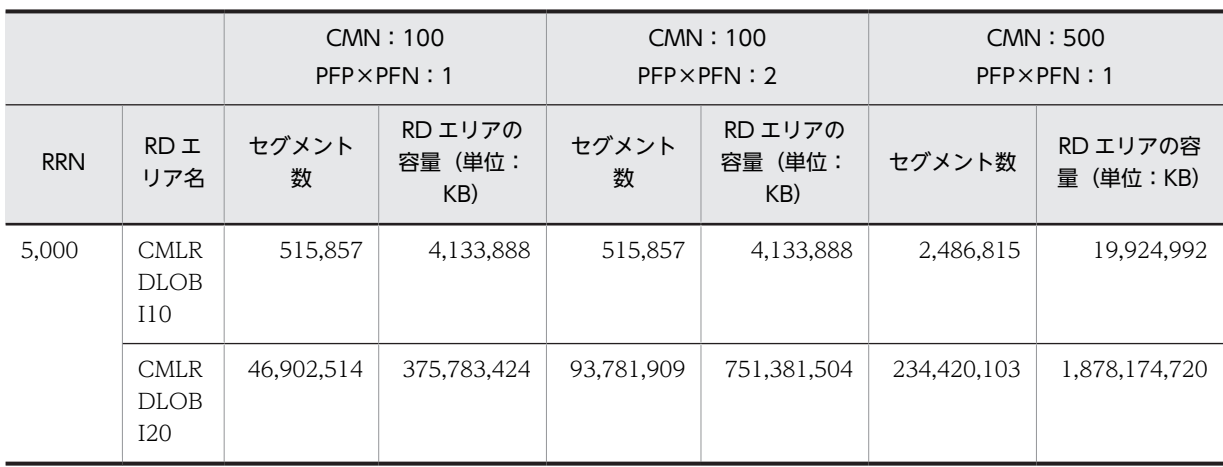

(凡例)

RRN:システム内で作成するフォルダの最大数(=ユーザ数) CMN:一つのフォルダに登録するメールの最大数 PFP×PFN:メール 1 通当たりの添付ファイルの数

#### 表 B-6 モデルケースごとの RD エリアの容量 (宛先台帳用)

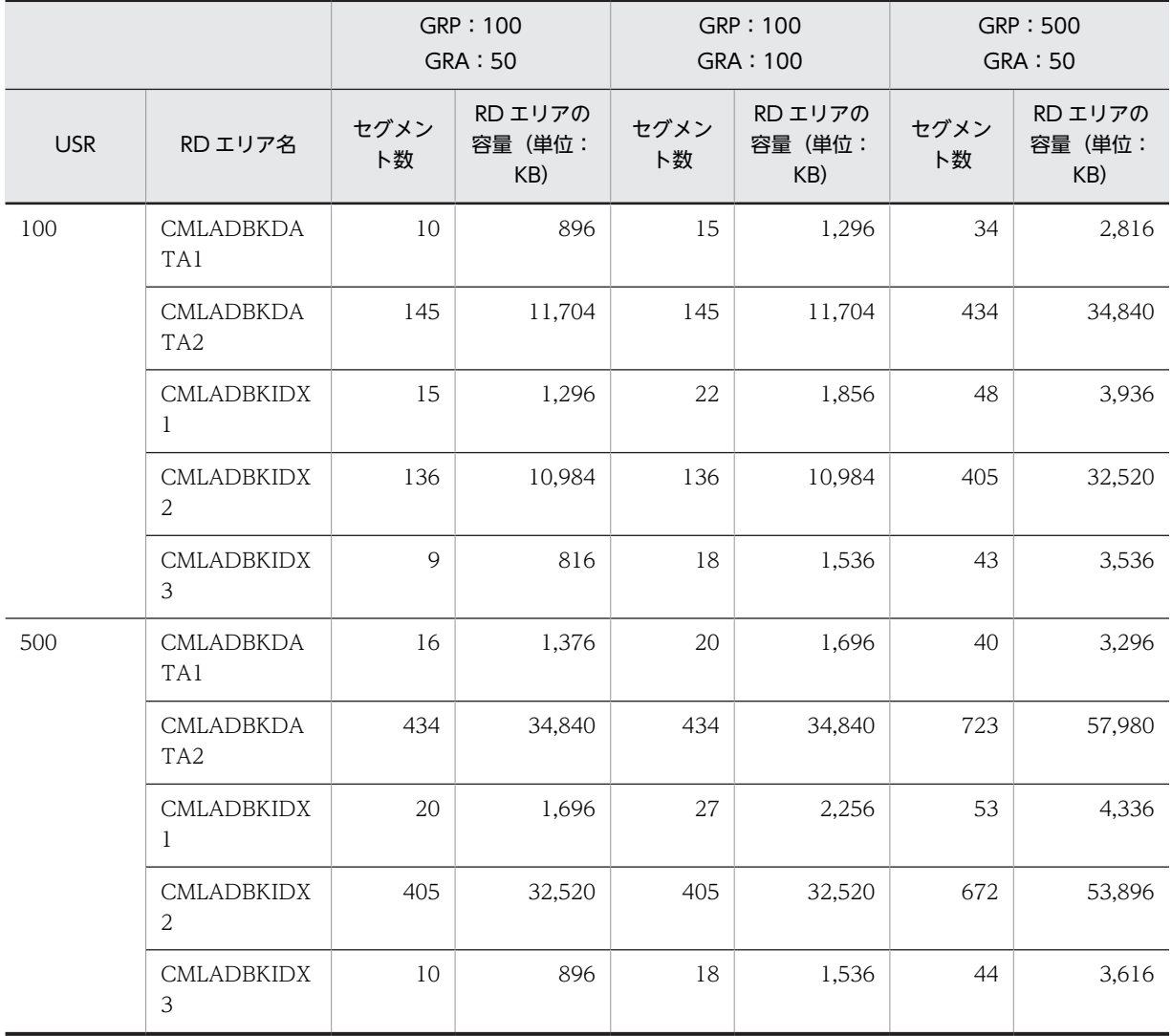

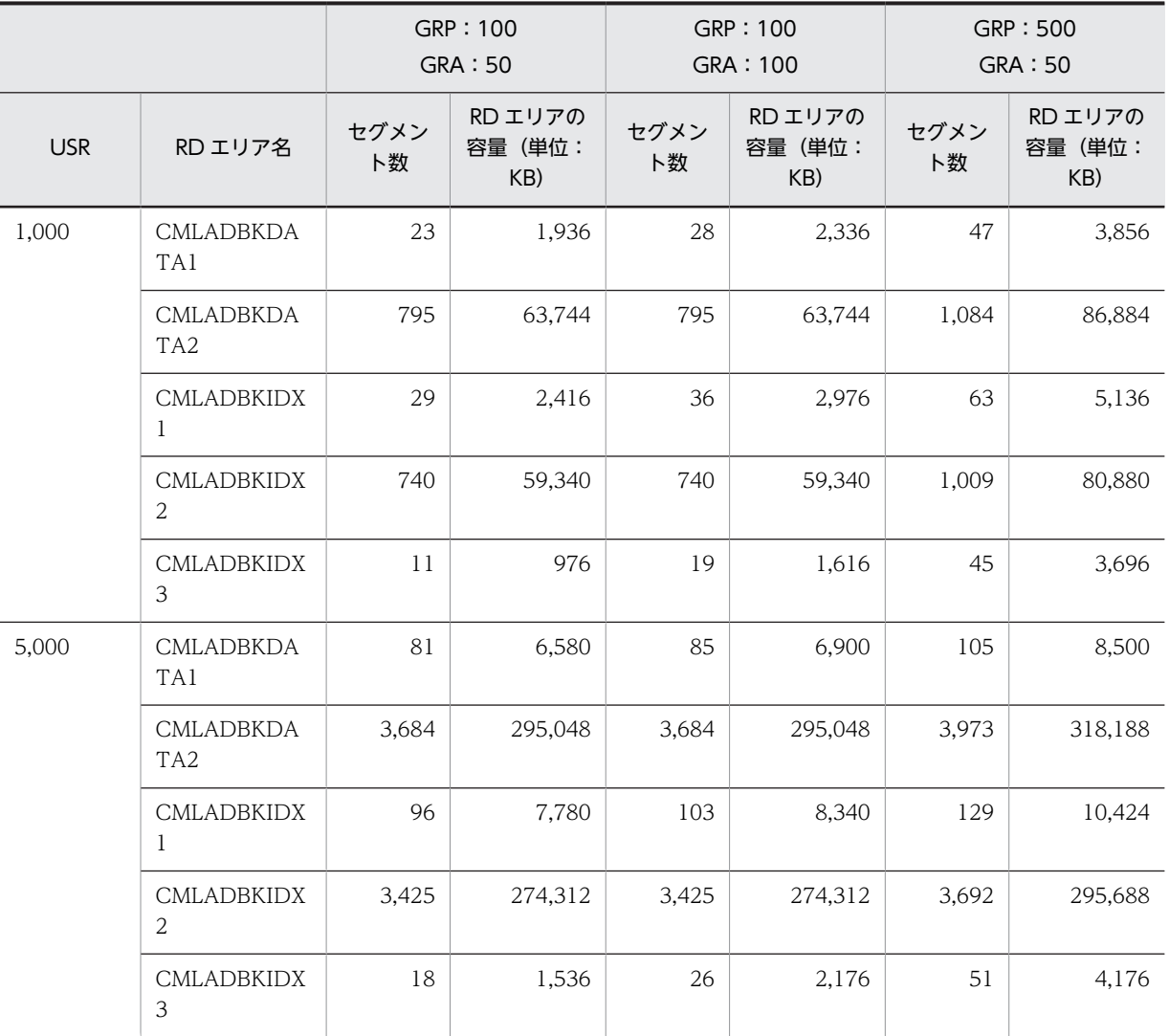

(凡例)

USR:宛先台帳の想定レコード数(=ユーザ数) GRP:システム内に作成されるグループ宛先台帳の数 GRA:一つのグループ宛先台帳を参照するユーザ数

# 付録 B.2 モデルケースごとのテーブルおよびインデクスのセグメント 数

モデルケースごとのテーブルおよびインデクスのセグメント数を次に示します。

#### (1) モデルケース 1 の場合

モデルケース 1 の場合のテーブルおよびインデクスのセグメント数を次の表に示します。

#### 表 B-7 モデルケース 1 の場合のテーブルおよびインデクスのヤグメント数 (メール保存用データベース)

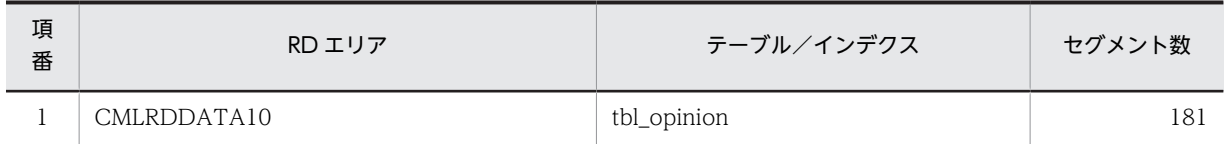

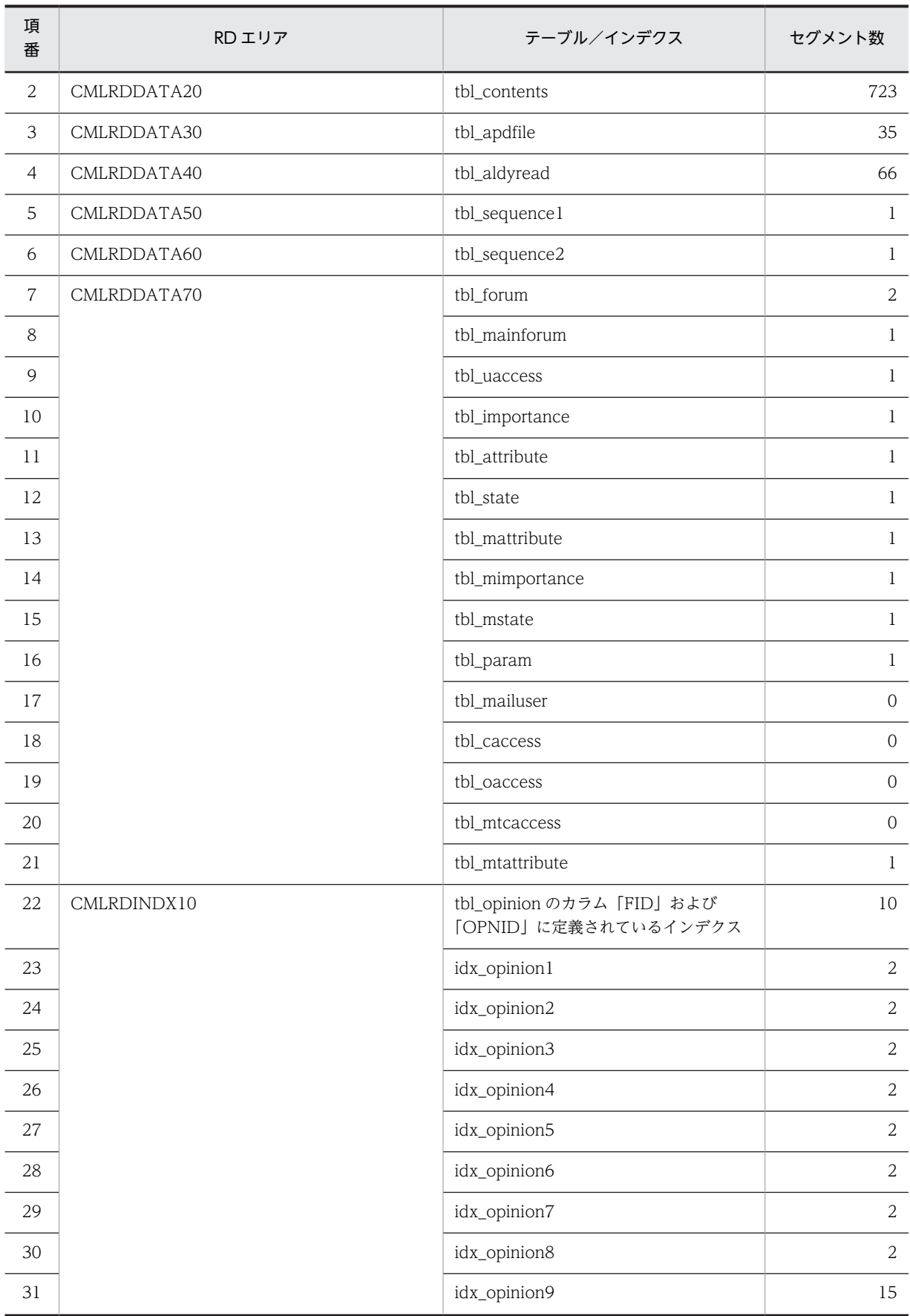

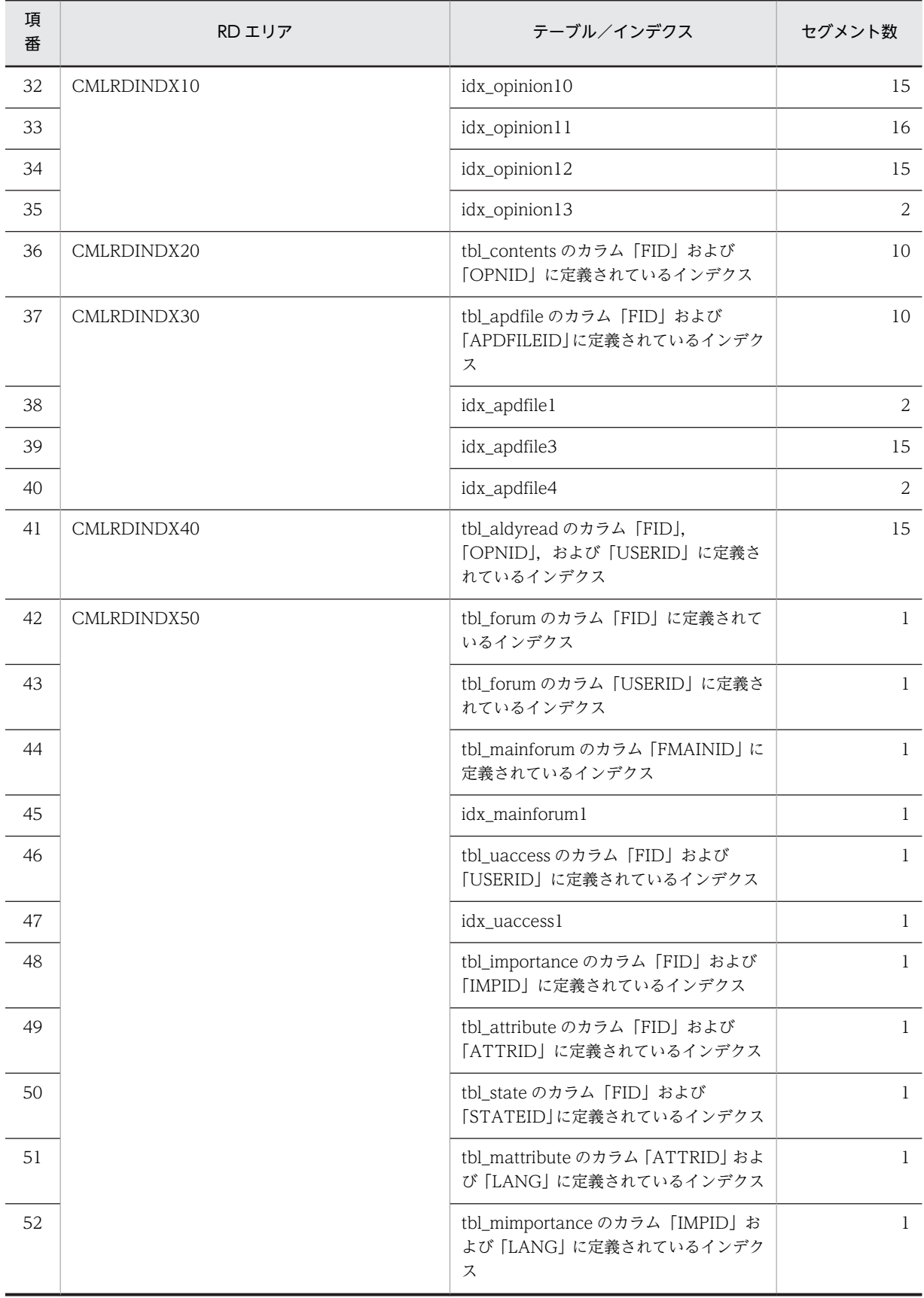

#### 付録 B モデルケースごとのデータベース容量

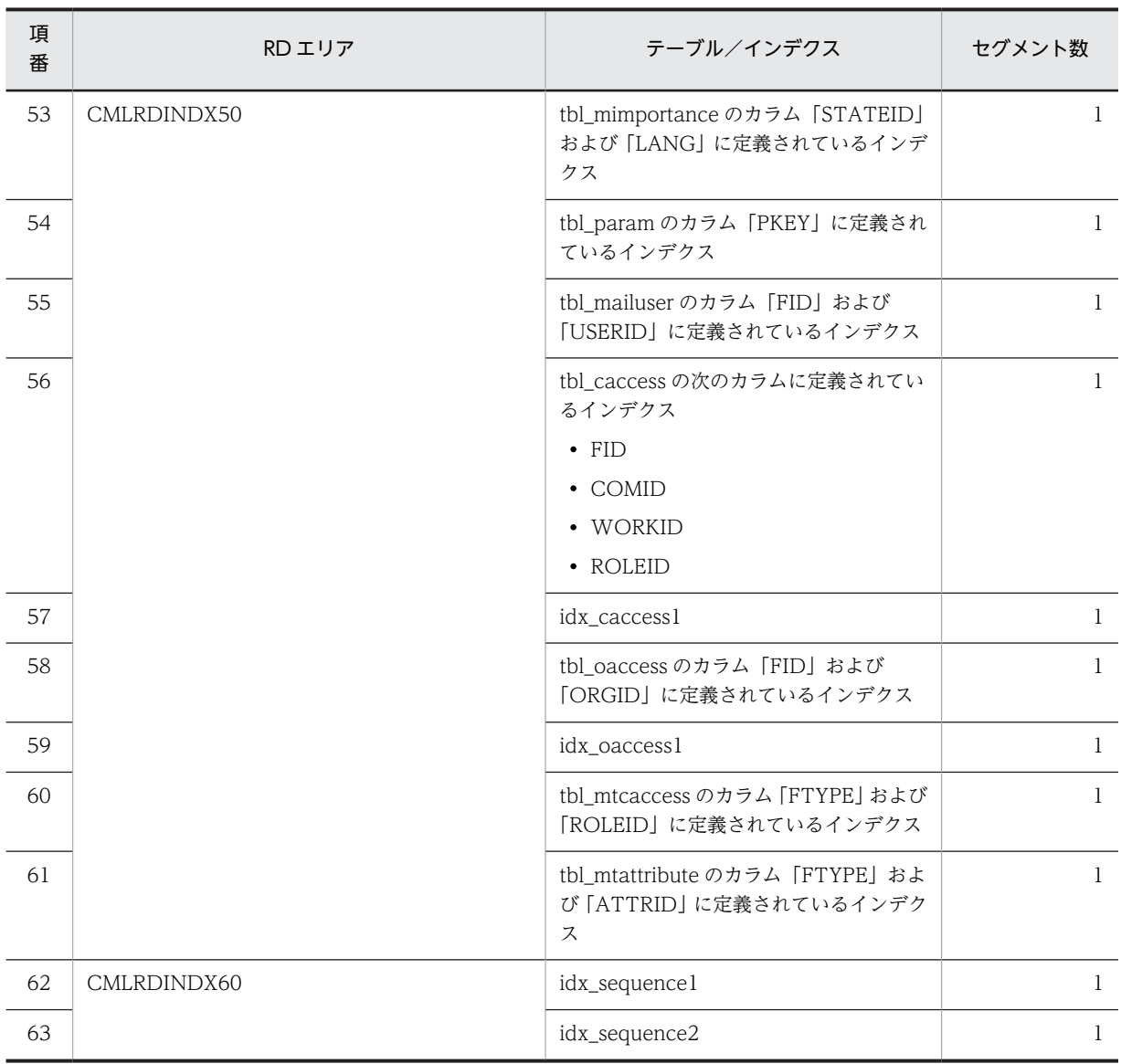

#### 表 B-8 モデルケース 1 の場合のテーブルおよびインデクスのセグメント数 (宛先台帳用データベース)

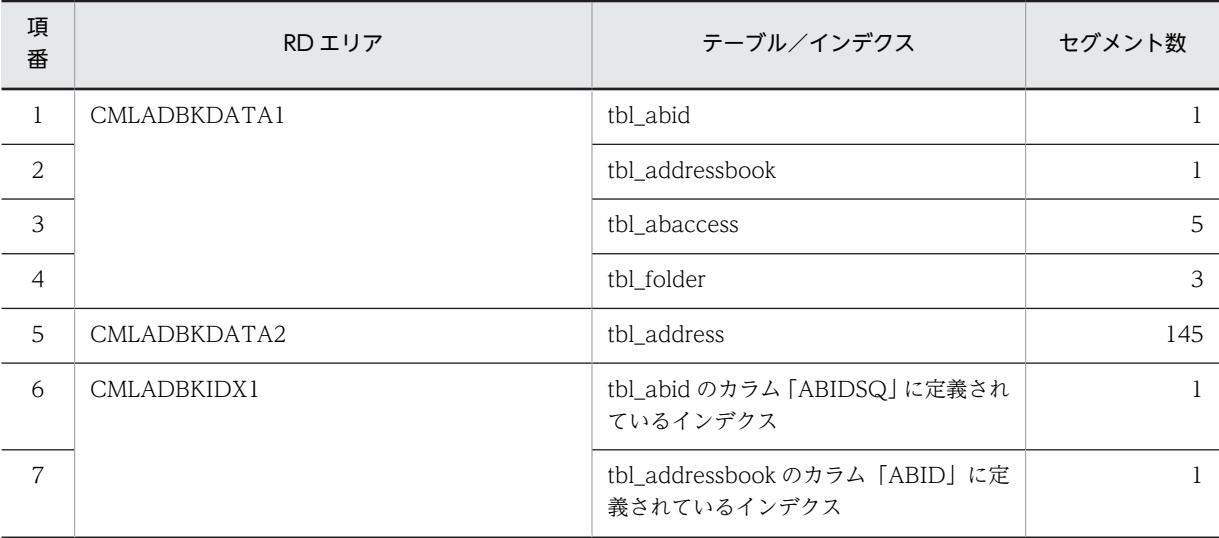

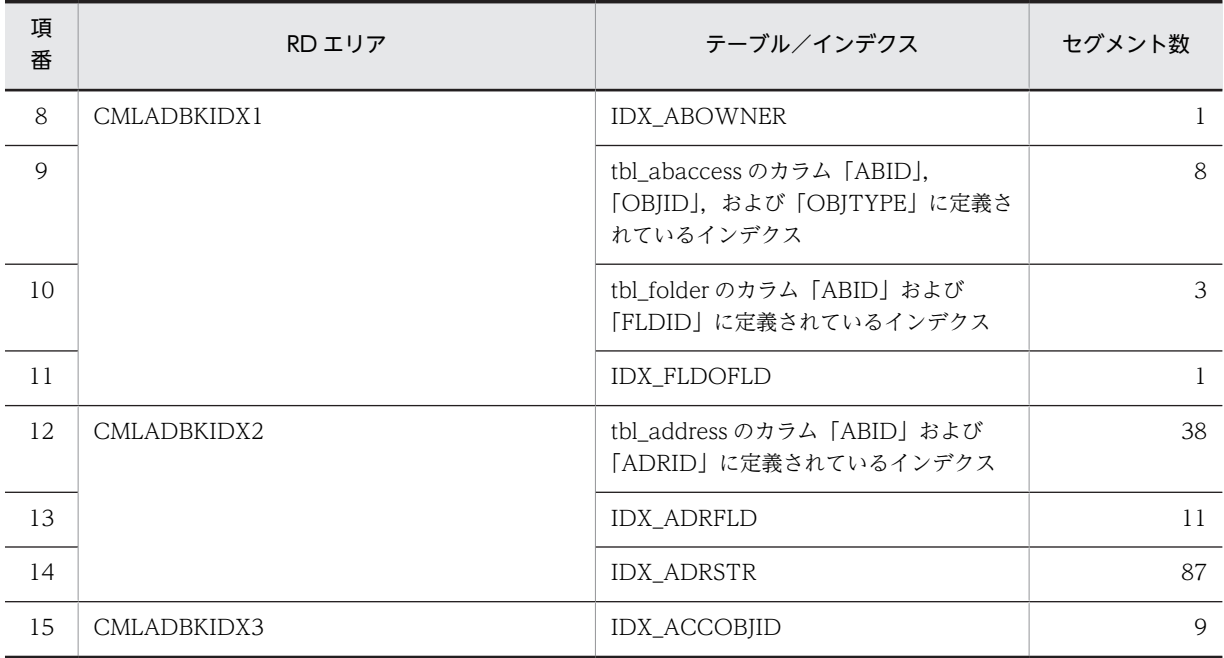

# (2) モデルケース 2 の場合

モデルケース 2 の場合のテーブルおよびインデクスのセグメント数を次の表に示します。

#### 表 B-9 モデルケース 2 の場合のテーブルおよびインデクスのセグメント数(メール保存用データベース)

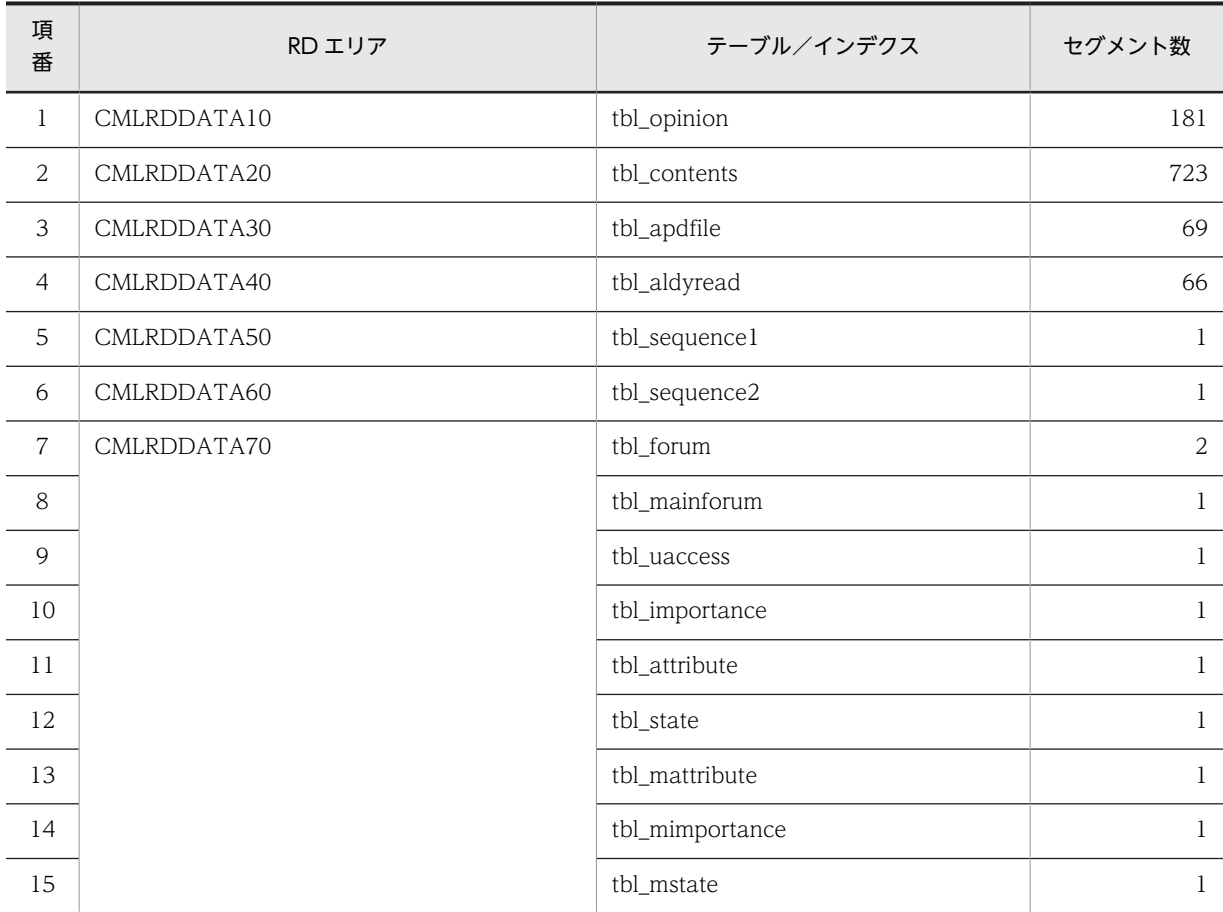

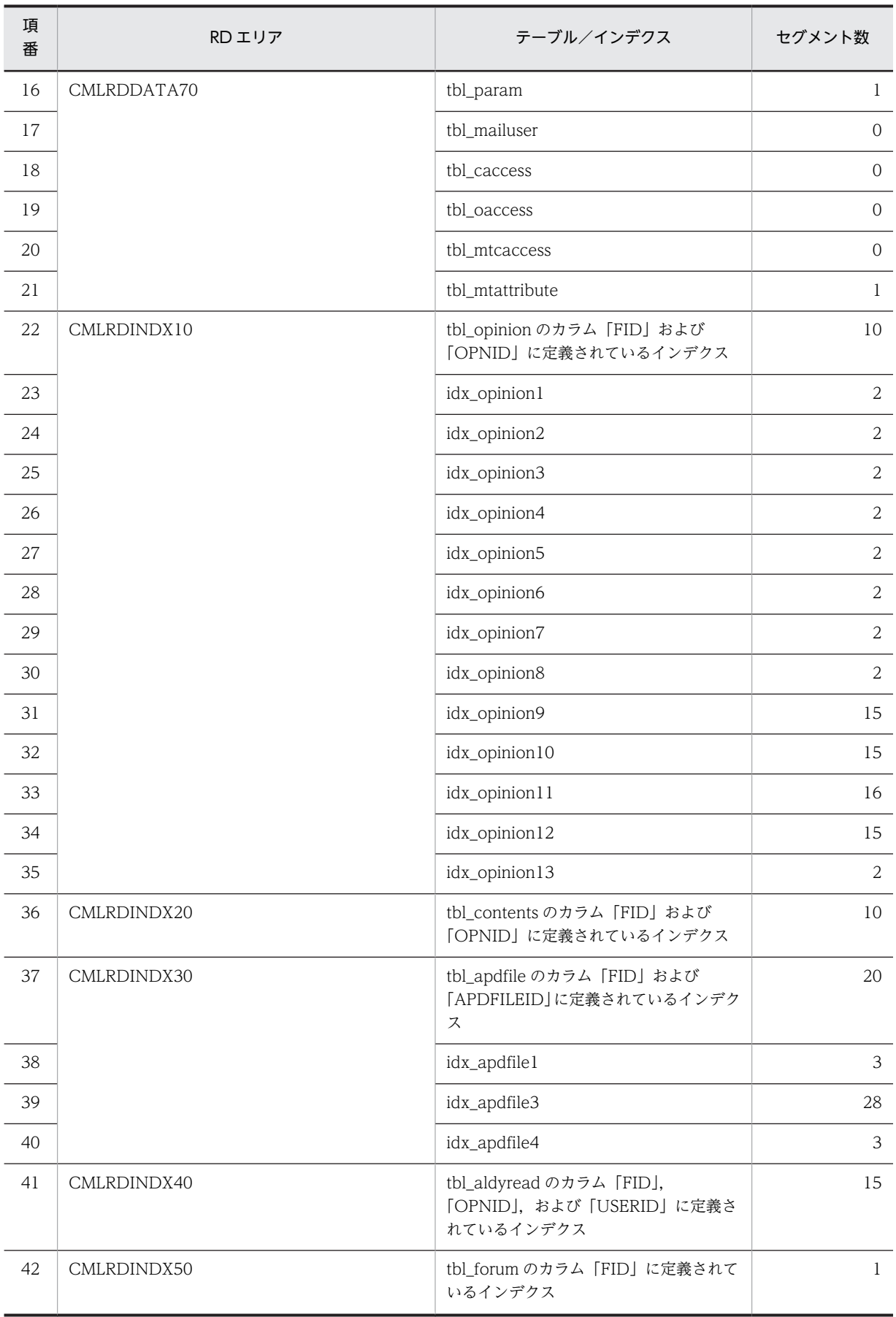

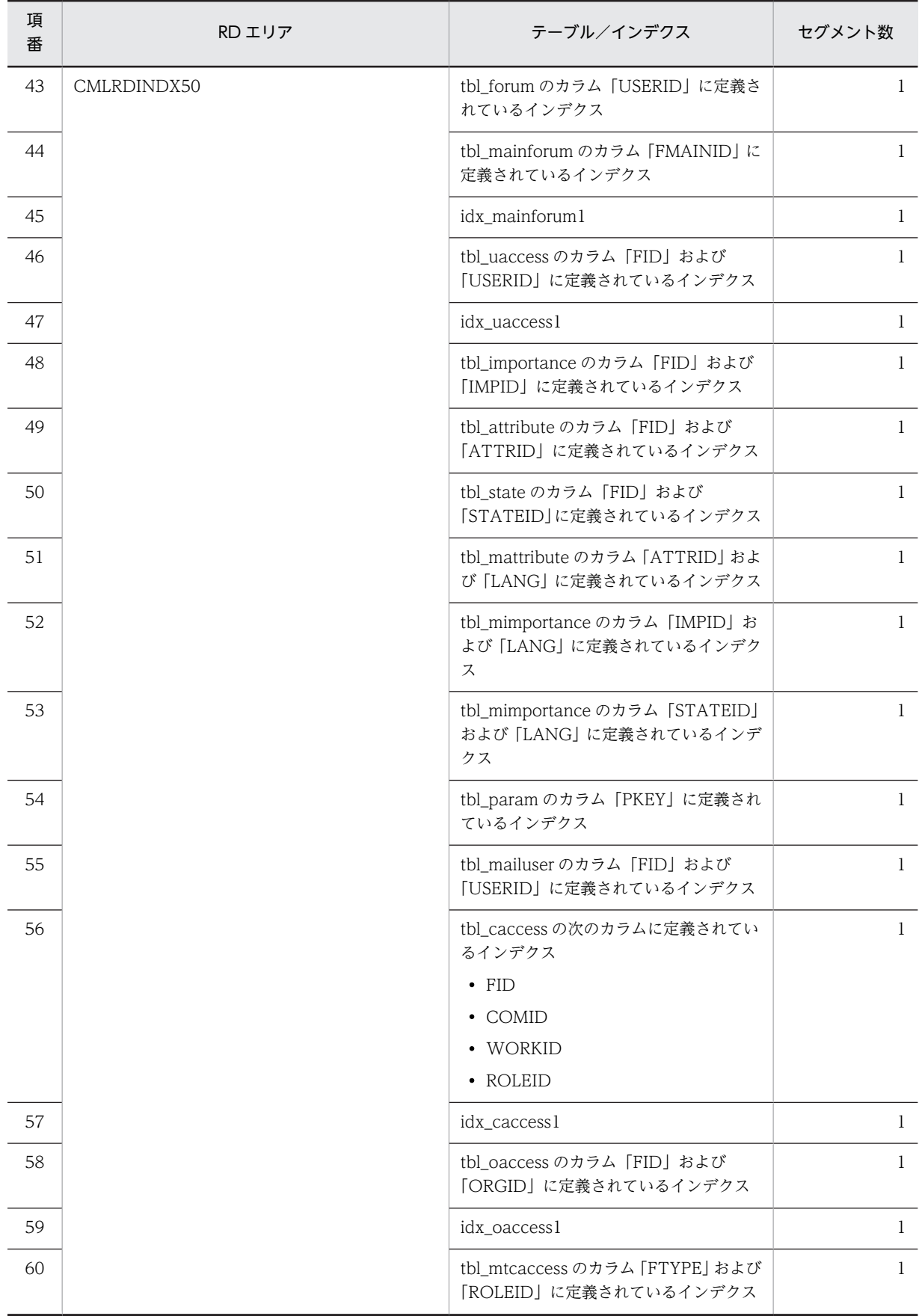

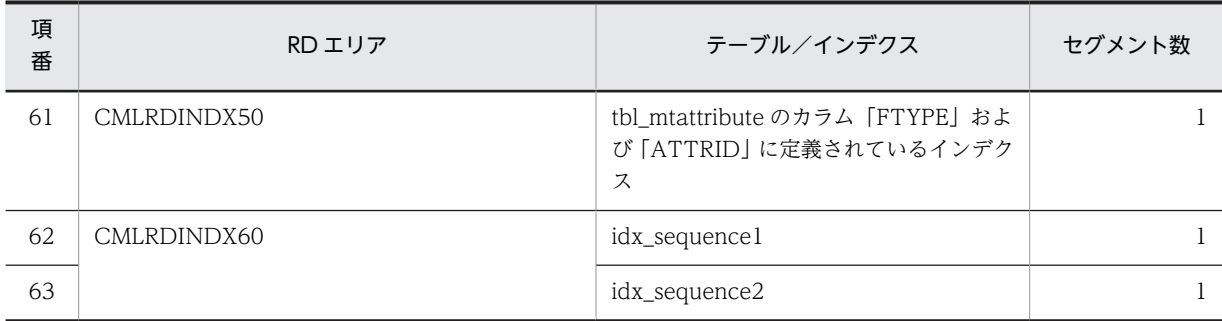

#### 表 B-10 モデルケース 2 の場合のテーブルおよびインデクスのセグメント数 (宛先台帳用データベース)

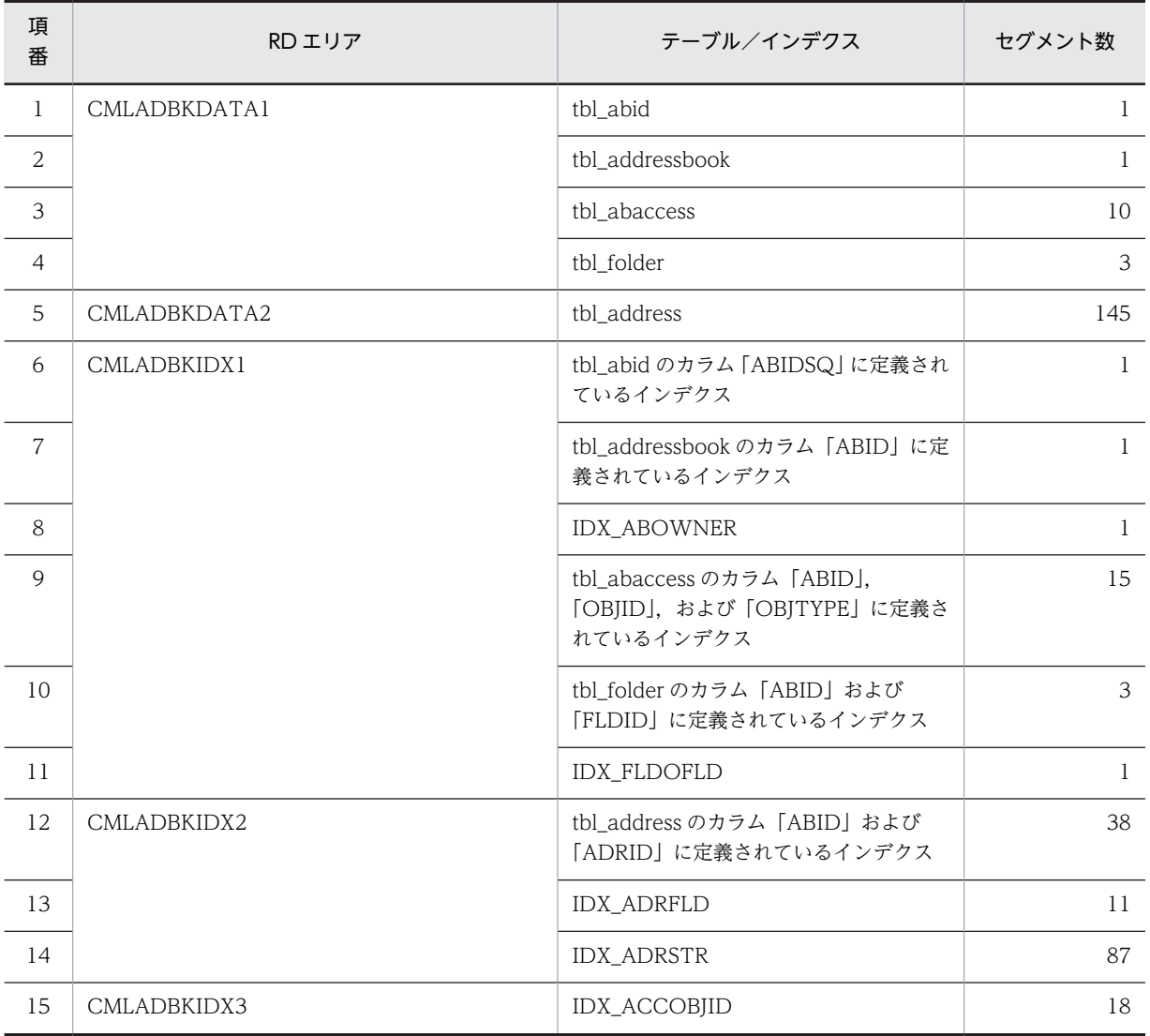

# (3) モデルケース 3 の場合

モデルケース 3 の場合のテーブルおよびインデクスのセグメント数を次の表に示します。

| 項<br>番         | RD エリア      | テーブル/インデクス                                       | セグメント数           |
|----------------|-------------|--------------------------------------------------|------------------|
| $\mathbf{1}$   | CMLRDDATA10 | tbl_opinion                                      | 903              |
| 2              | CMLRDDATA20 | tbl_contents                                     | 3,612            |
| $\mathfrak{Z}$ | CMLRDDATA30 | tbl_apdfile                                      | 172              |
| $\overline{4}$ | CMLRDDATA40 | tbl_aldyread                                     | 329              |
| 5              | CMLRDDATA50 | tbl_sequence1                                    | $\mathbf{1}$     |
| 6              | CMLRDDATA60 | tbl_sequence2                                    | $\mathbf{1}$     |
| $\overline{7}$ | CMLRDDATA70 | tbl_forum                                        | $\overline{2}$   |
| 8              |             | tbl_mainforum                                    | $\mathbf{1}$     |
| 9              |             | tbl_uaccess                                      | $\mathbf{1}$     |
| 10             |             | tbl_importance                                   | $\mathbf{1}$     |
| 11             |             | tbl_attribute                                    | $\,1$            |
| 12             |             | tbl_state                                        | $\mathbf{1}$     |
| 13             |             | tbl_mattribute                                   | $\mathbf{1}$     |
| 14             |             | tbl_mimportance                                  | $\,1$            |
| 15             |             | tbl_mstate                                       | $\mathbf{1}$     |
| 16             |             | tbl_param                                        | $\mathbf{1}$     |
| 17             |             | tbl_mailuser                                     | $\boldsymbol{0}$ |
| 18             |             | tbl_caccess                                      | $\boldsymbol{0}$ |
| 19             |             | tbl_oaccess                                      | $\boldsymbol{0}$ |
| 20             |             | tbl_mtcaccess                                    | $\boldsymbol{0}$ |
| 21             |             | tbl_mtattribute                                  | $\mathbf{1}$     |
| 22             | CMLRDINDX10 | tbl_opinion のカラム「FID」および<br>「OPNID」に定義されているインデクス | 48               |
| 23             |             | idx_opinion1                                     | 21               |
| 24             |             | idx_opinion2                                     | 21               |
| 25             |             | idx_opinion3                                     | 21               |
| 26             |             | idx_opinion4                                     | 21               |
| 27             |             | idx_opinion5                                     | 26               |
| 28             |             | idx_opinion6                                     | 21               |
| 29             |             | idx_opinion7                                     | 21               |

表 B-11 モデルケース 3 の場合のテーブルおよびインデクスのセグメント数(メール保存用データベー ス)

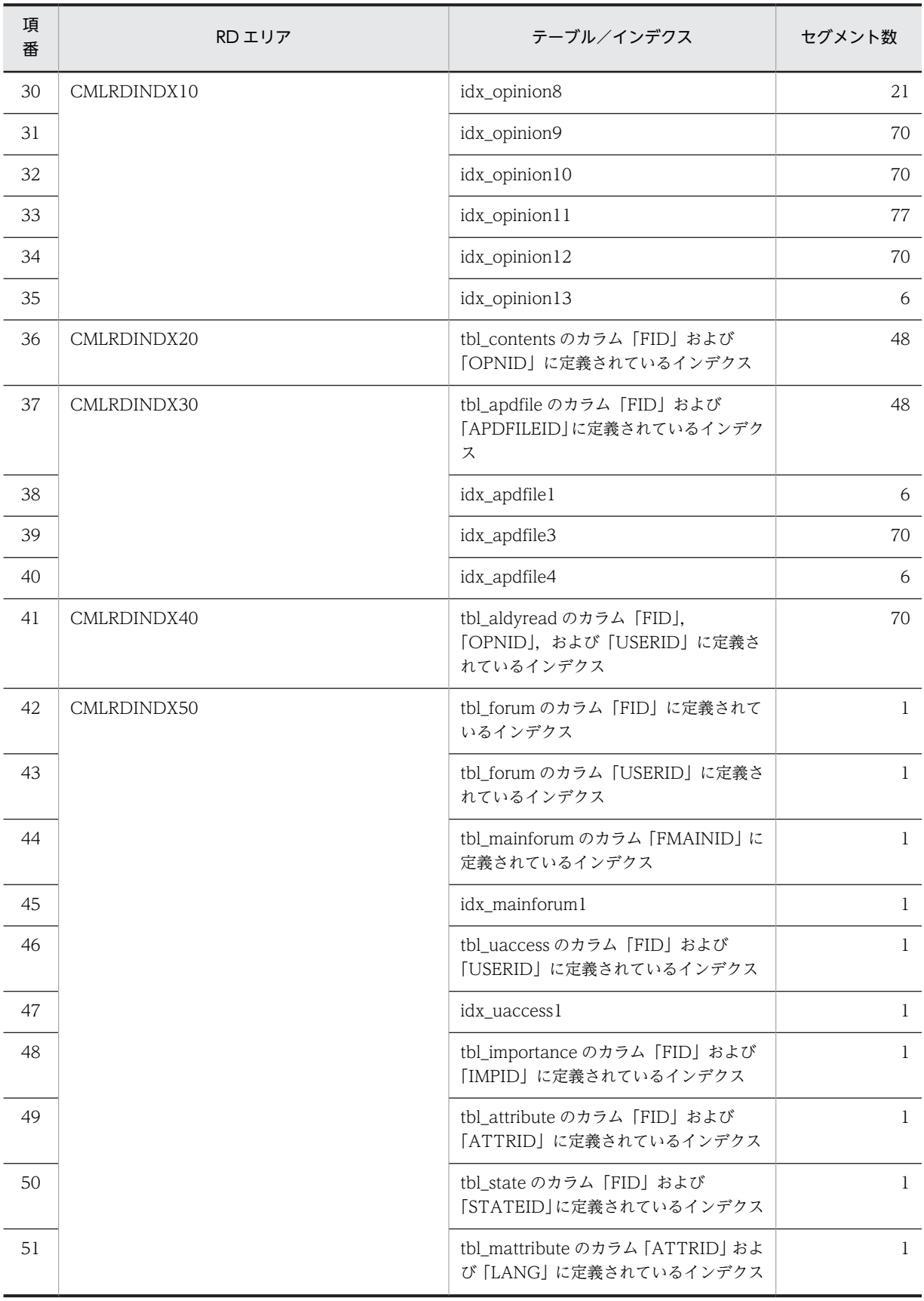

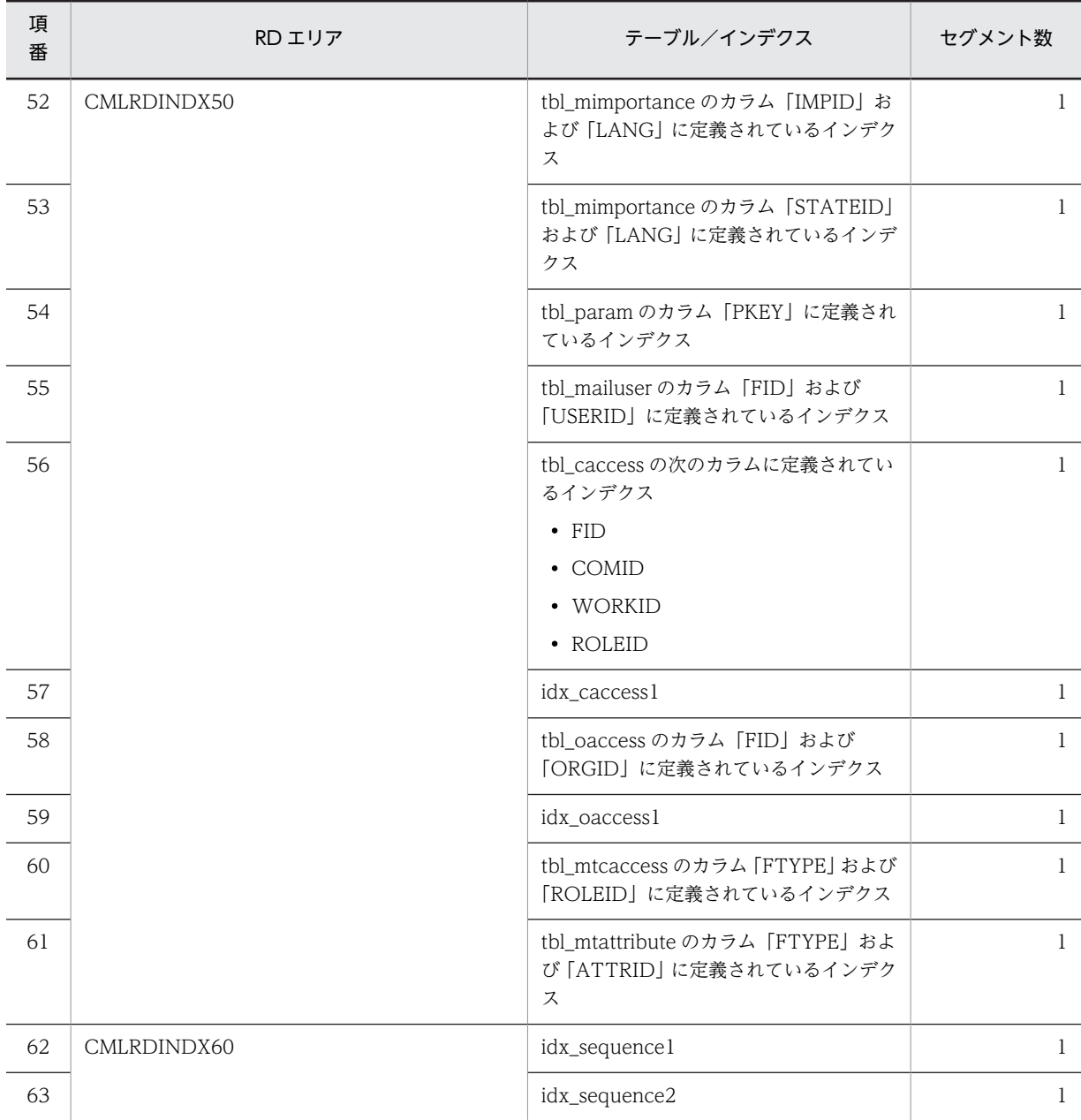

## 表 B-12 モデルケース 3 の場合のテーブルおよびインデクスのセグメント数 (宛先台帳用データベース)

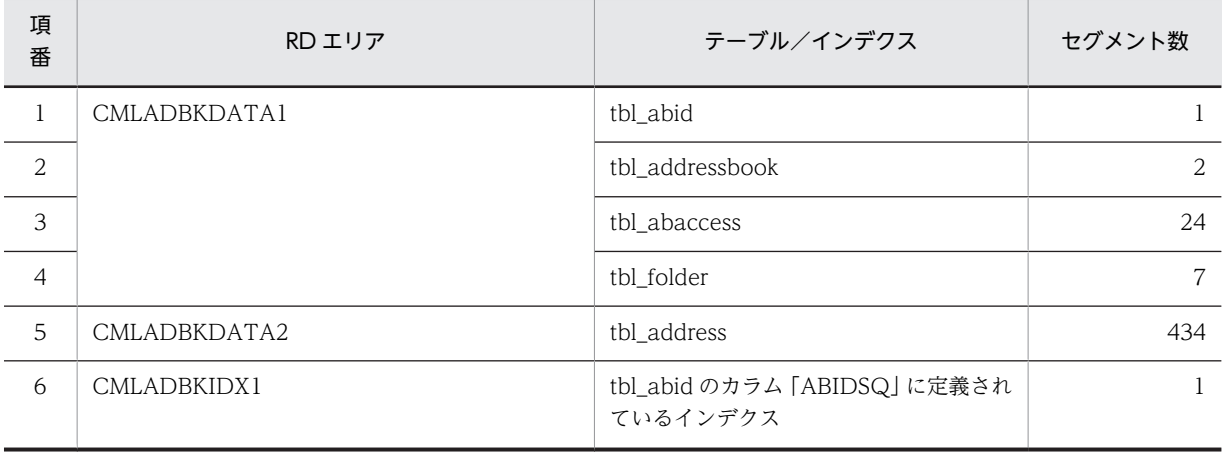

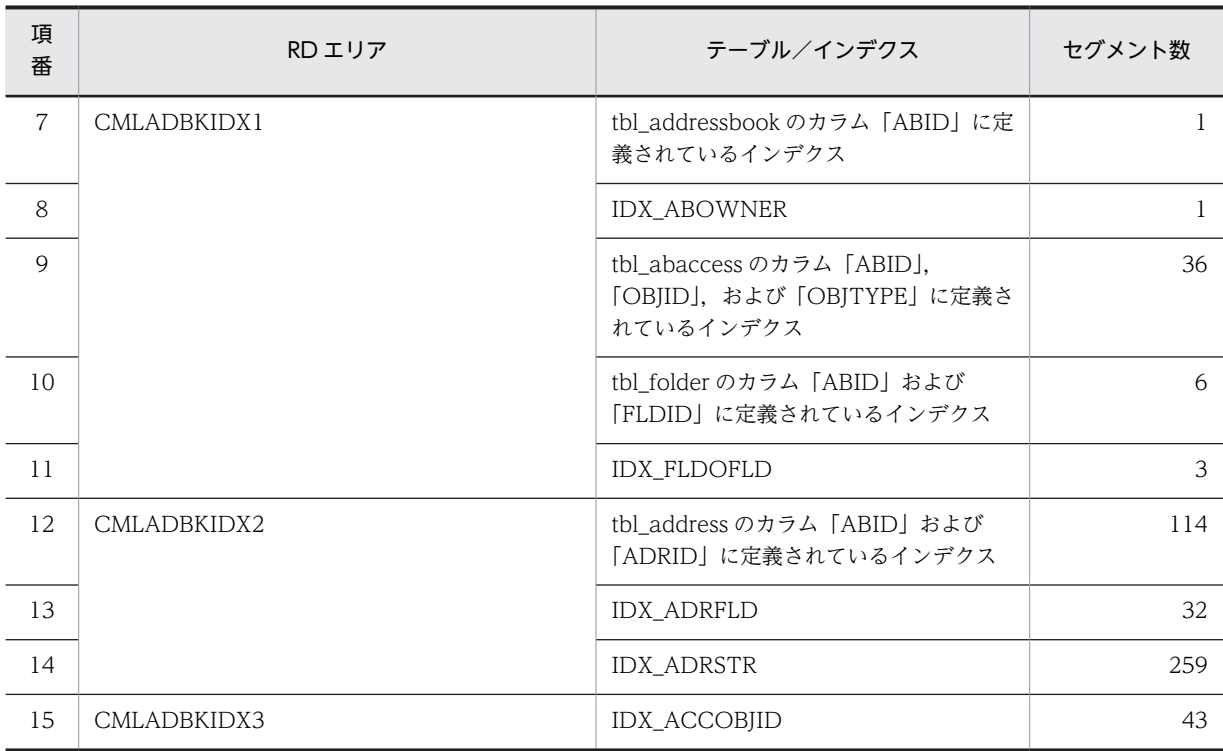

## (4) モデルケース 4 の場合

モデルケース 4 の場合のテーブルおよびインデクスのセグメント数を次の表に示します。

## 表 B-13 モデルケース 4 の場合のテーブルおよびインデクスのセグメント数(メール保存用データベー ス)

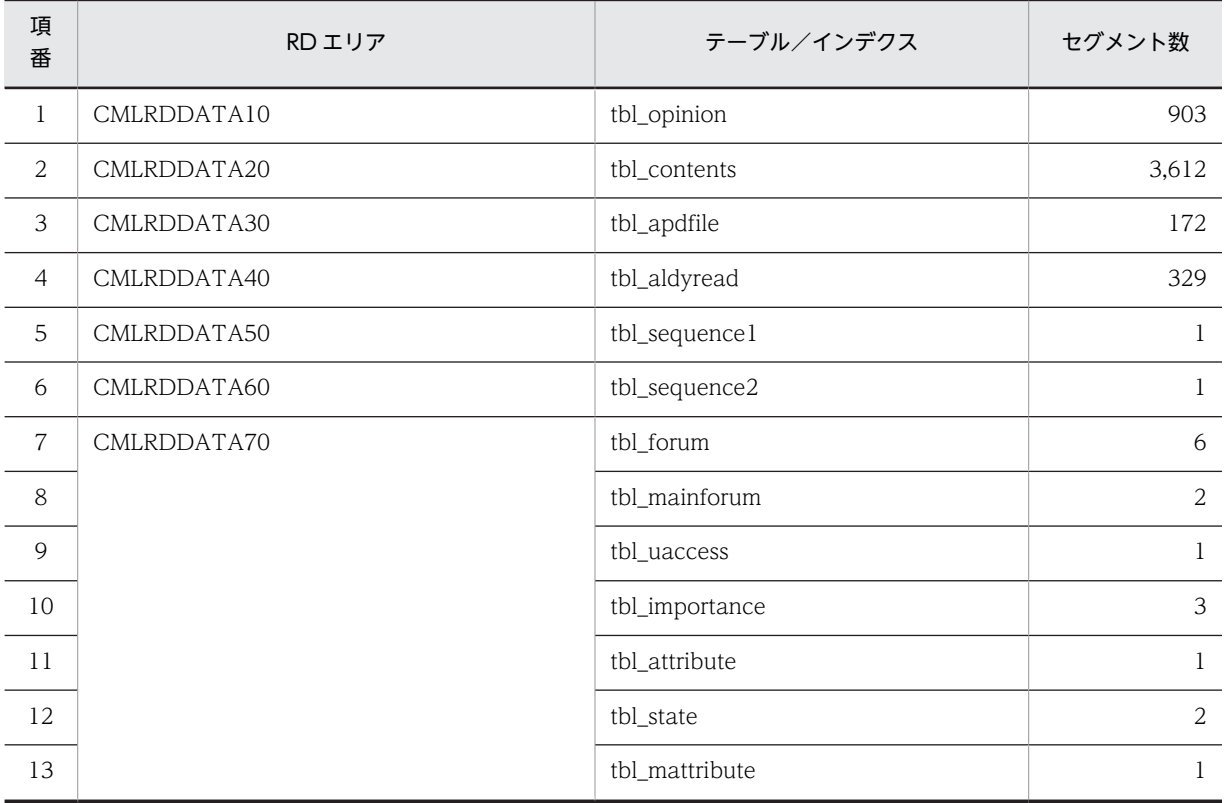

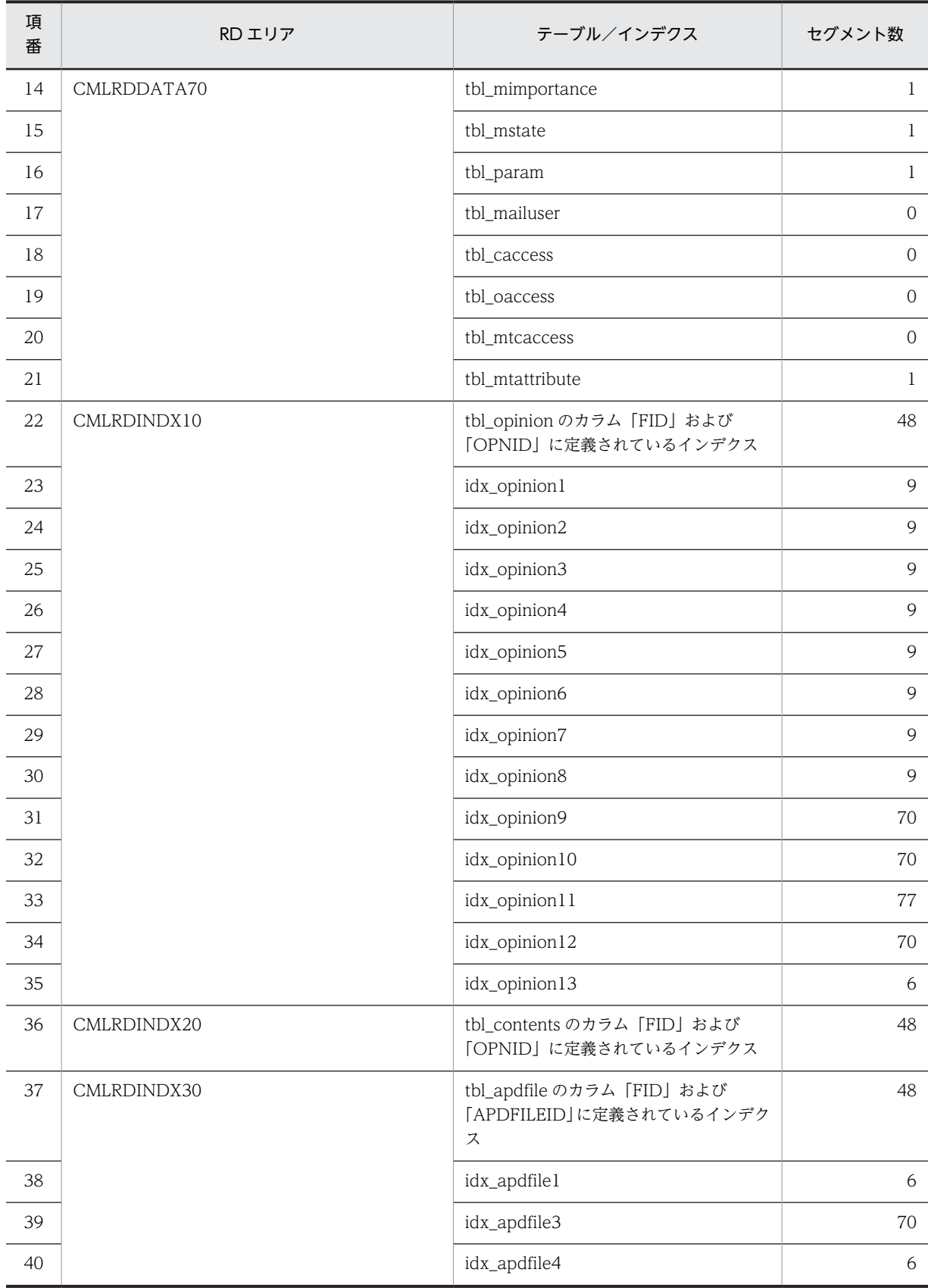

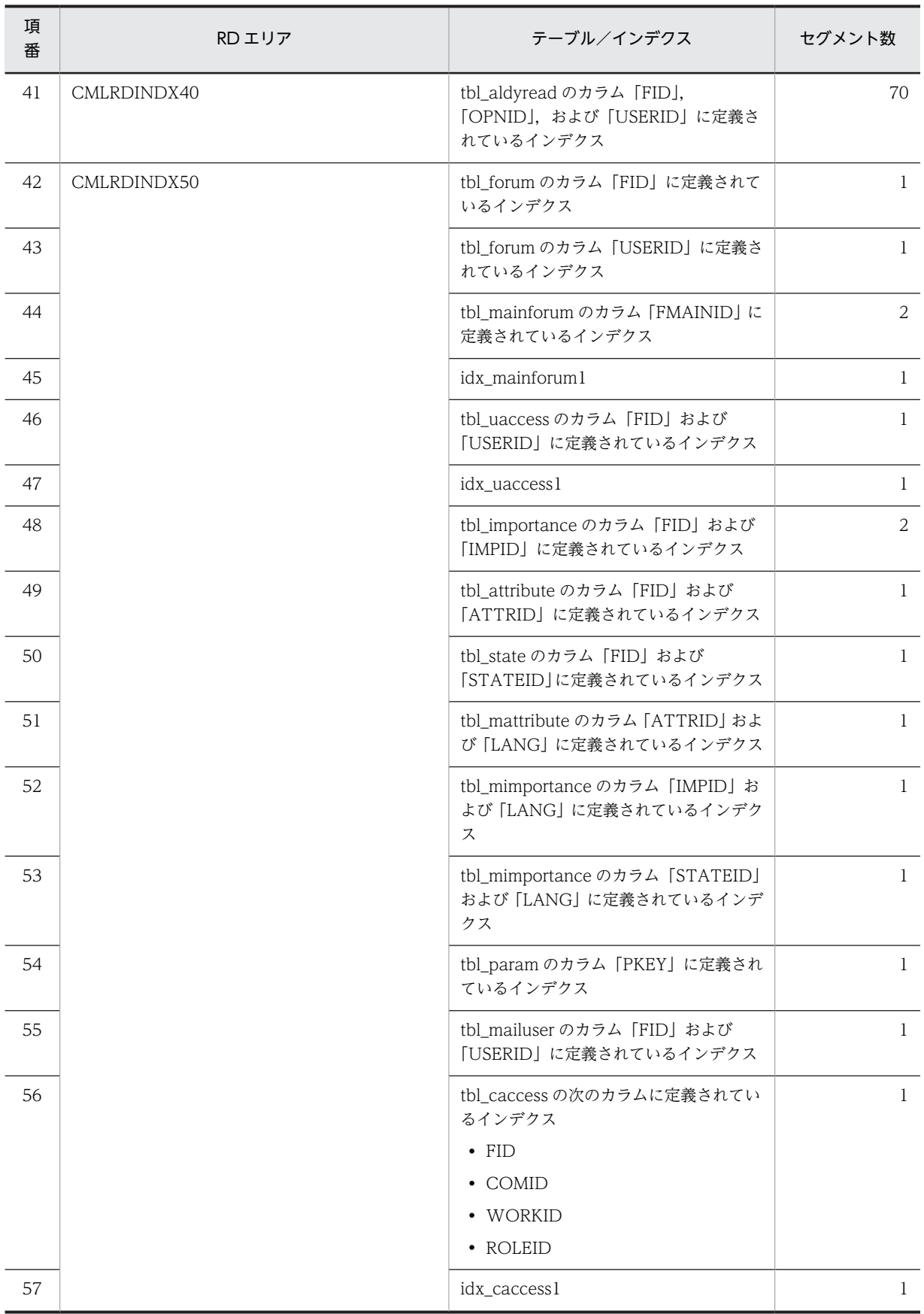

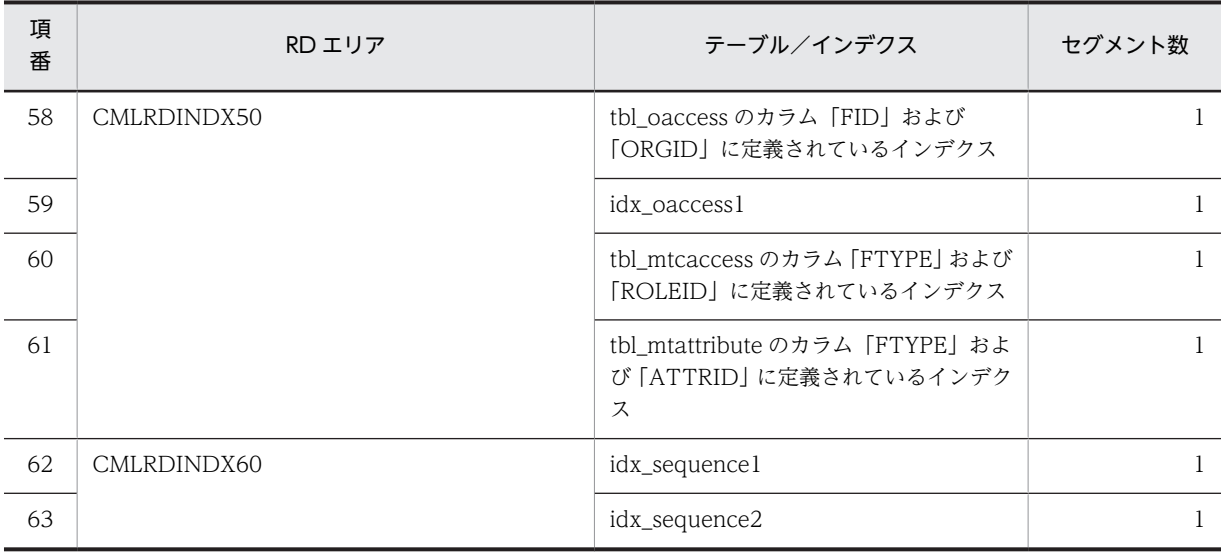

## 表 B-14 モデルケース 4 の場合のテーブルおよびインデクスのセグメント数 (宛先台帳用データベース)

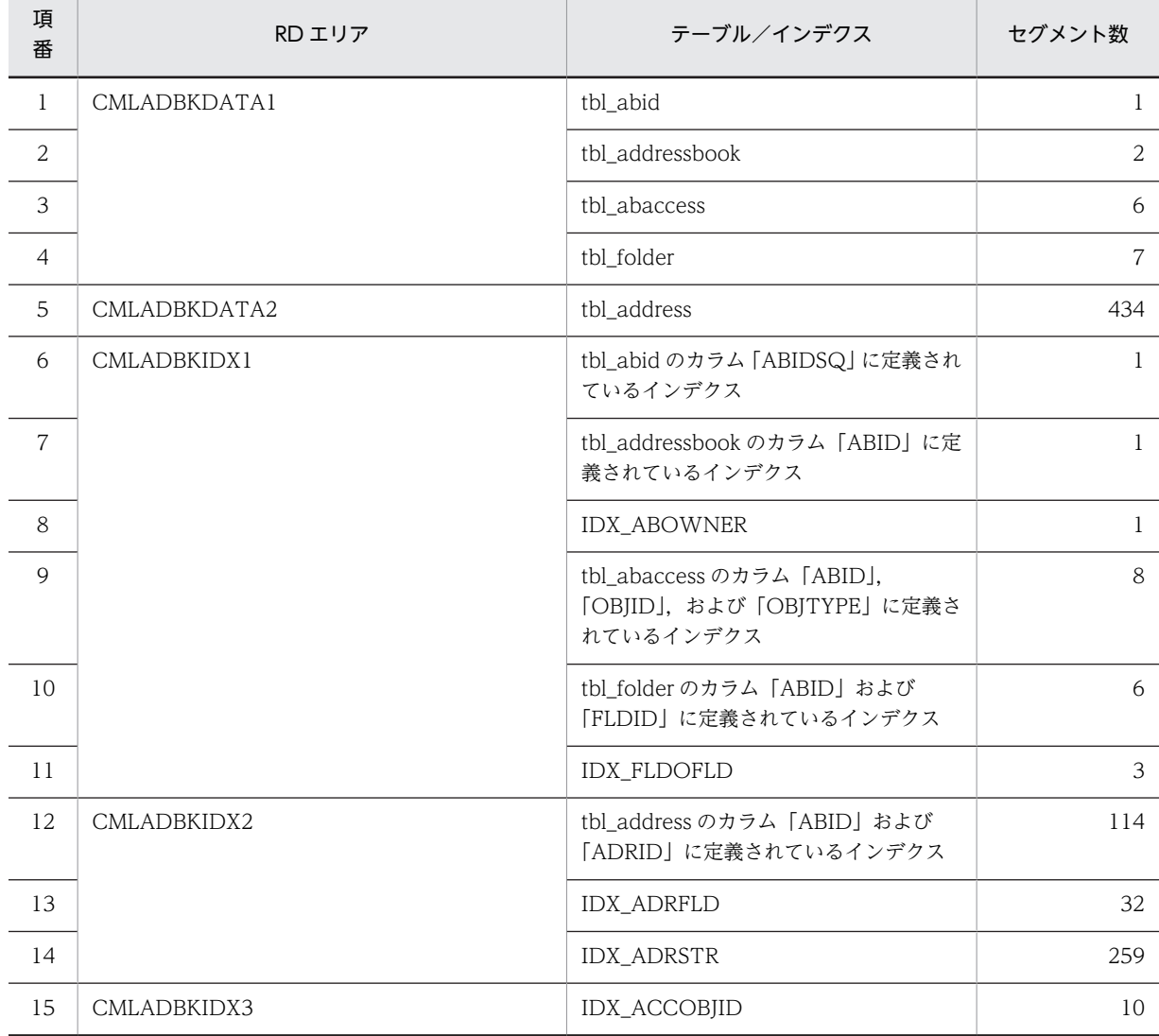

## (5) モデルケース 5 の場合

モデルケース 5 の場合のテーブルおよびインデクスのセグメント数を次の表に示します。

### 表 B-15 モデルケース 5 の場合のテーブルおよびインデクスのセグメント数(メール保存用データベー ス)

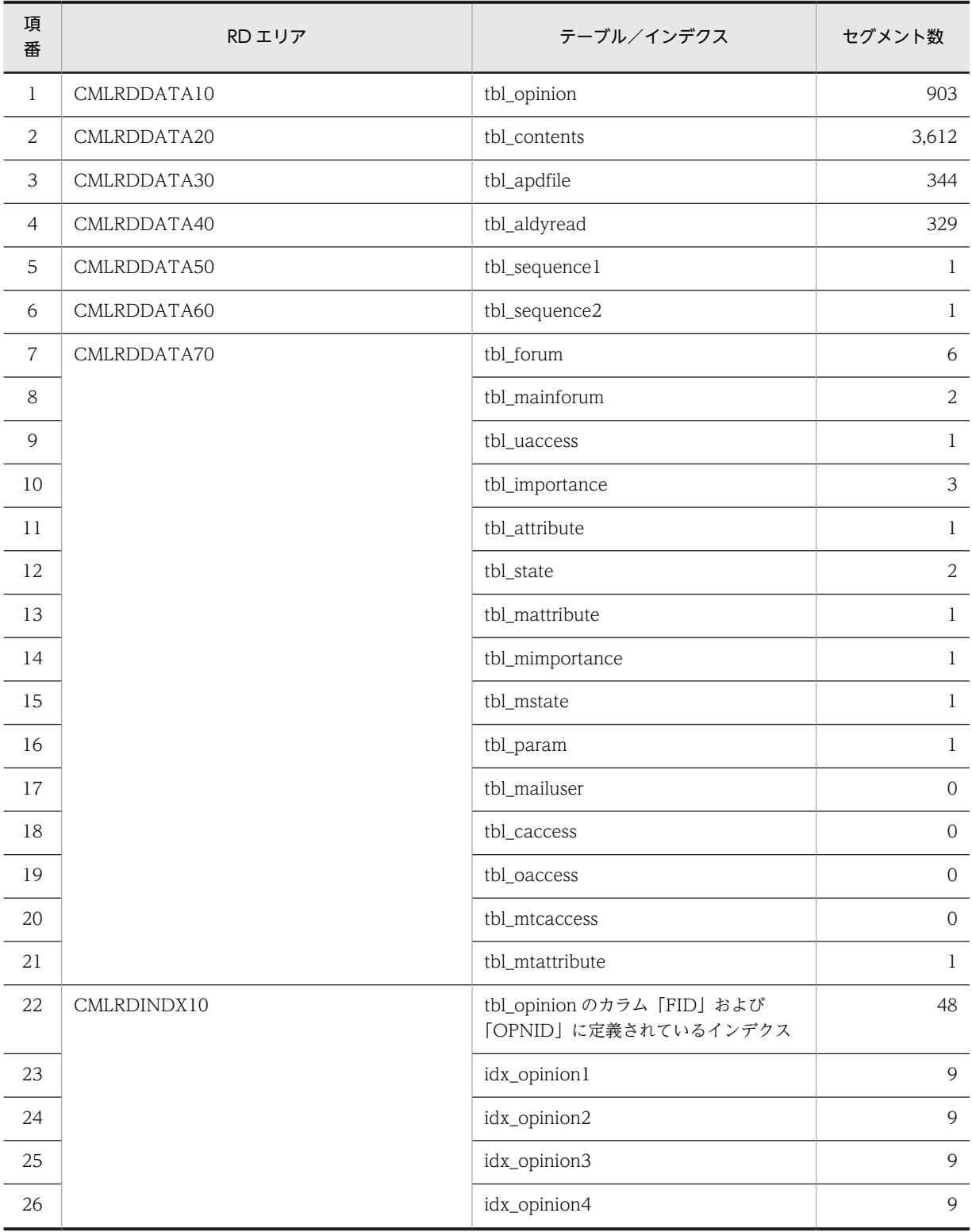

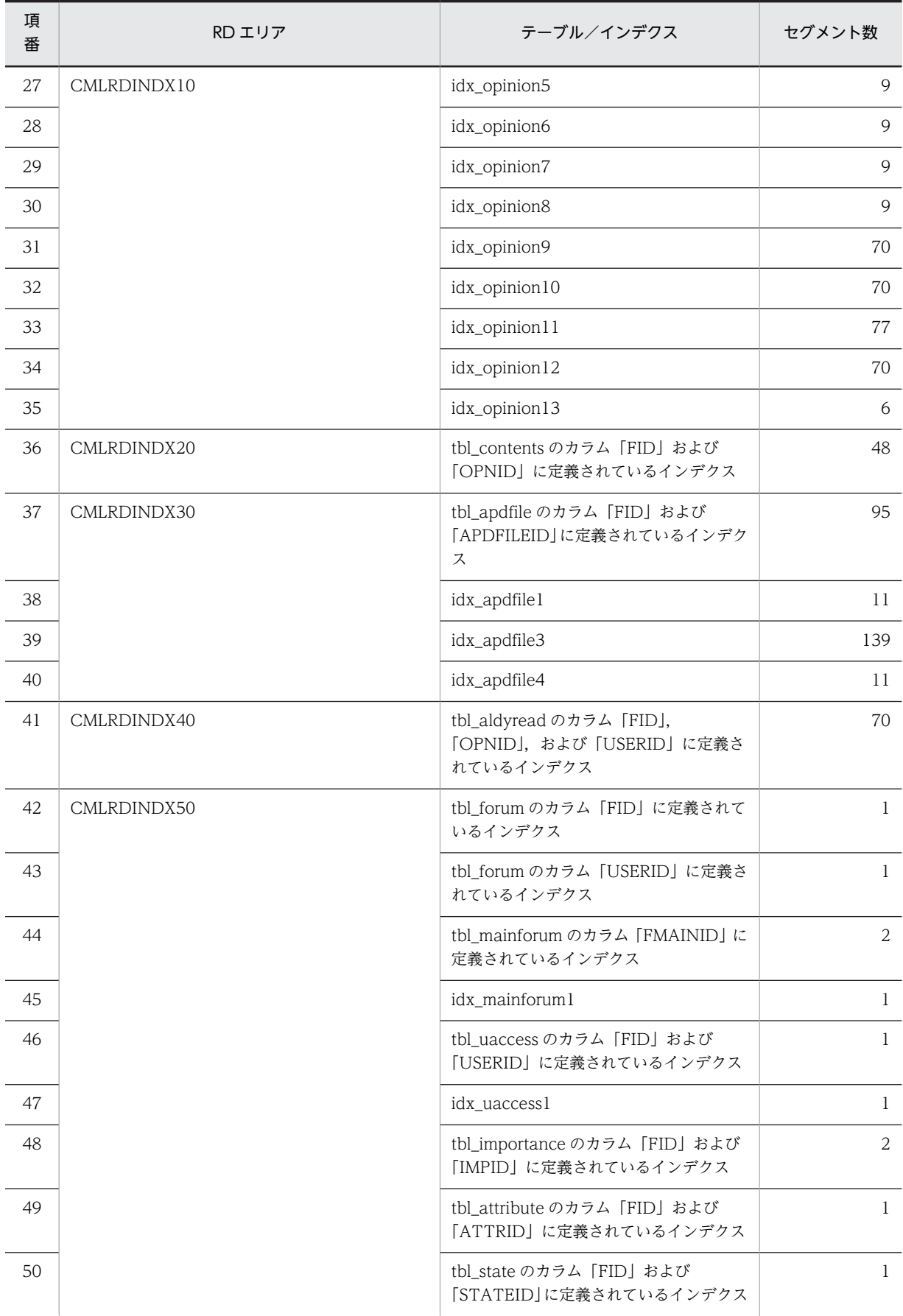

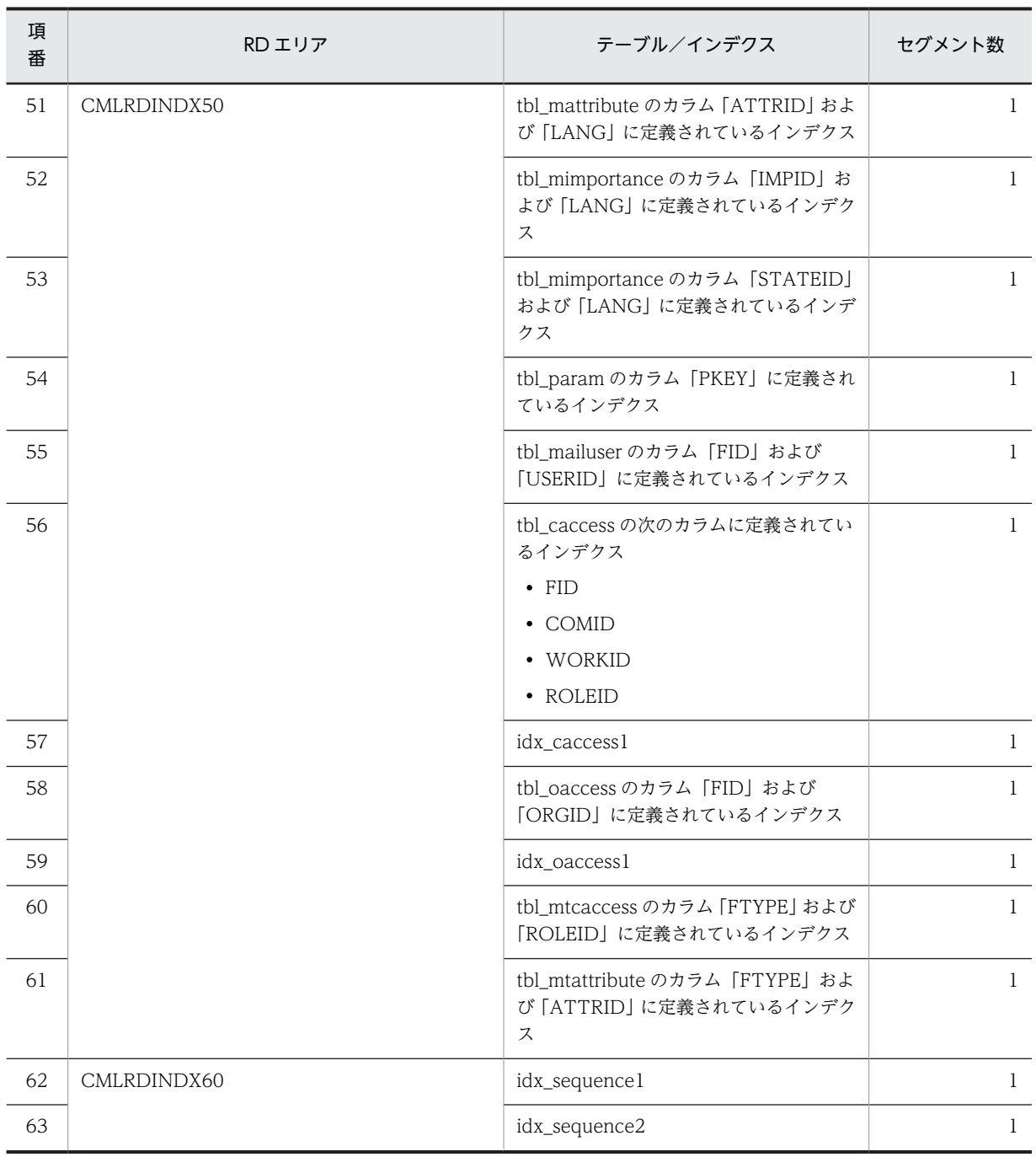

# 表 B-16 モデルケース 5 の場合のテーブルおよびインデクスのセグメント数 (宛先台帳用データベース)

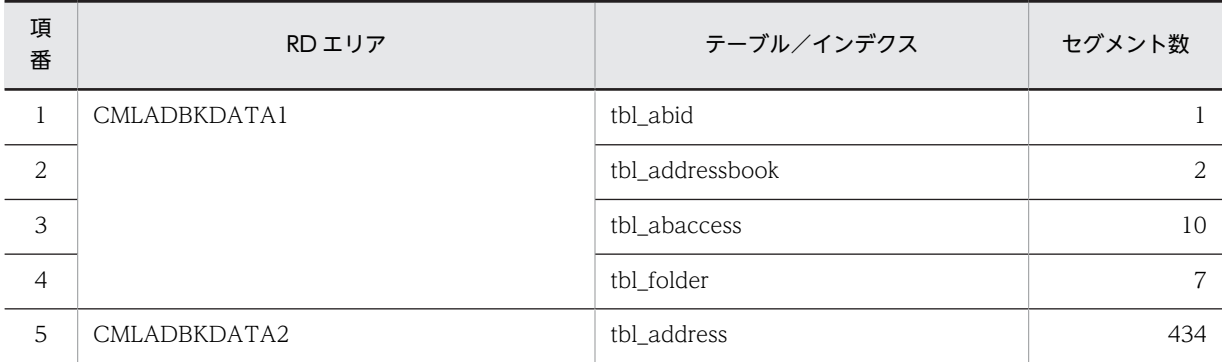

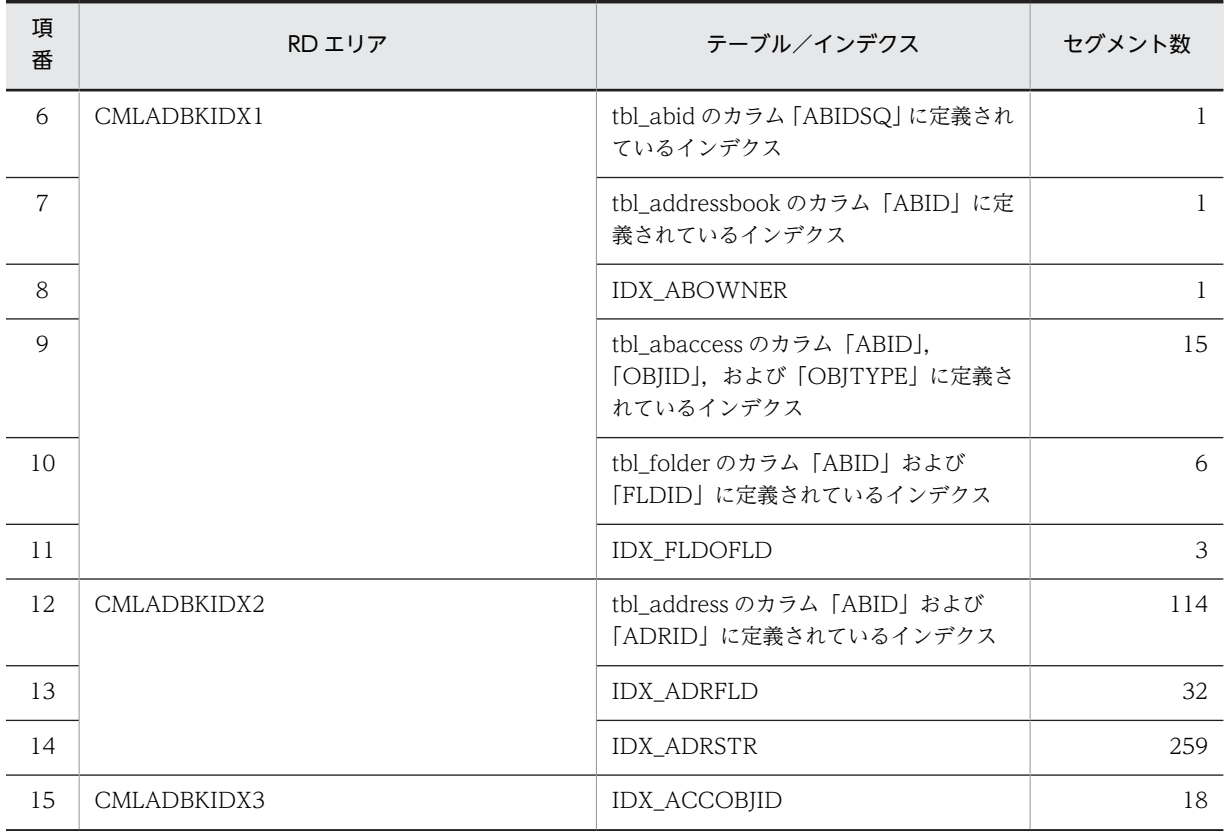

# (6) モデルケース 6 の場合

モデルケース 6 の場合のテーブルおよびインデクスのセグメント数を次の表に示します。

#### 表 B-17 モデルケース6の場合のテーブルおよびインデクスのセグメント数(メール保存用データベー ス)

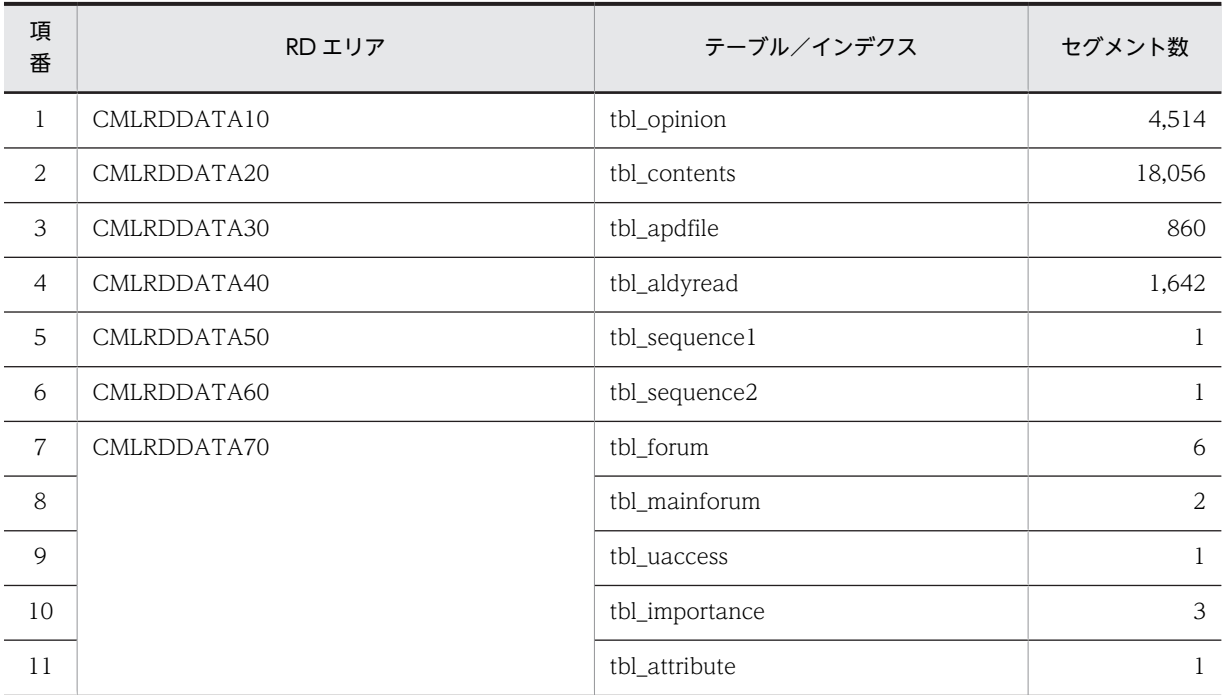

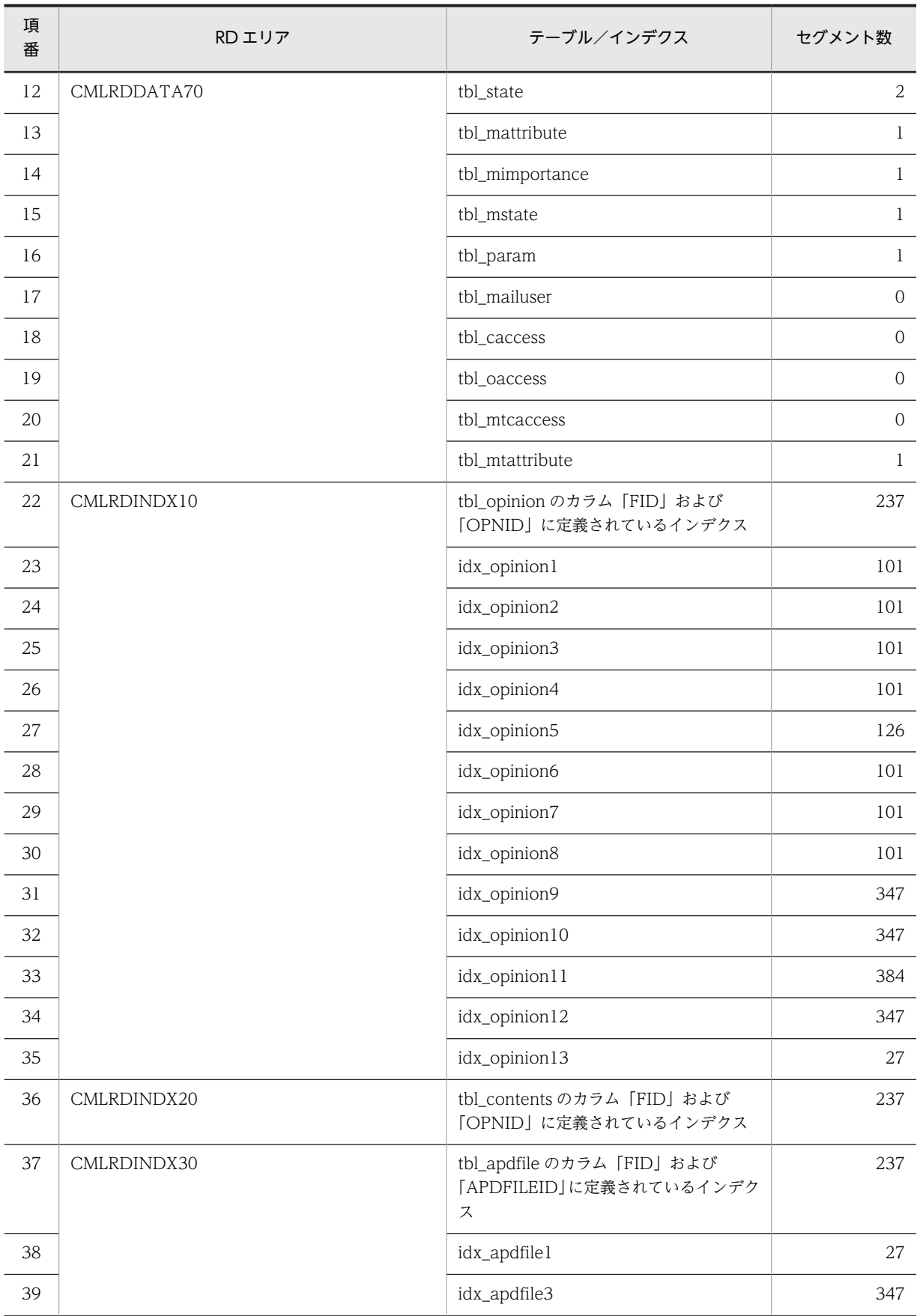

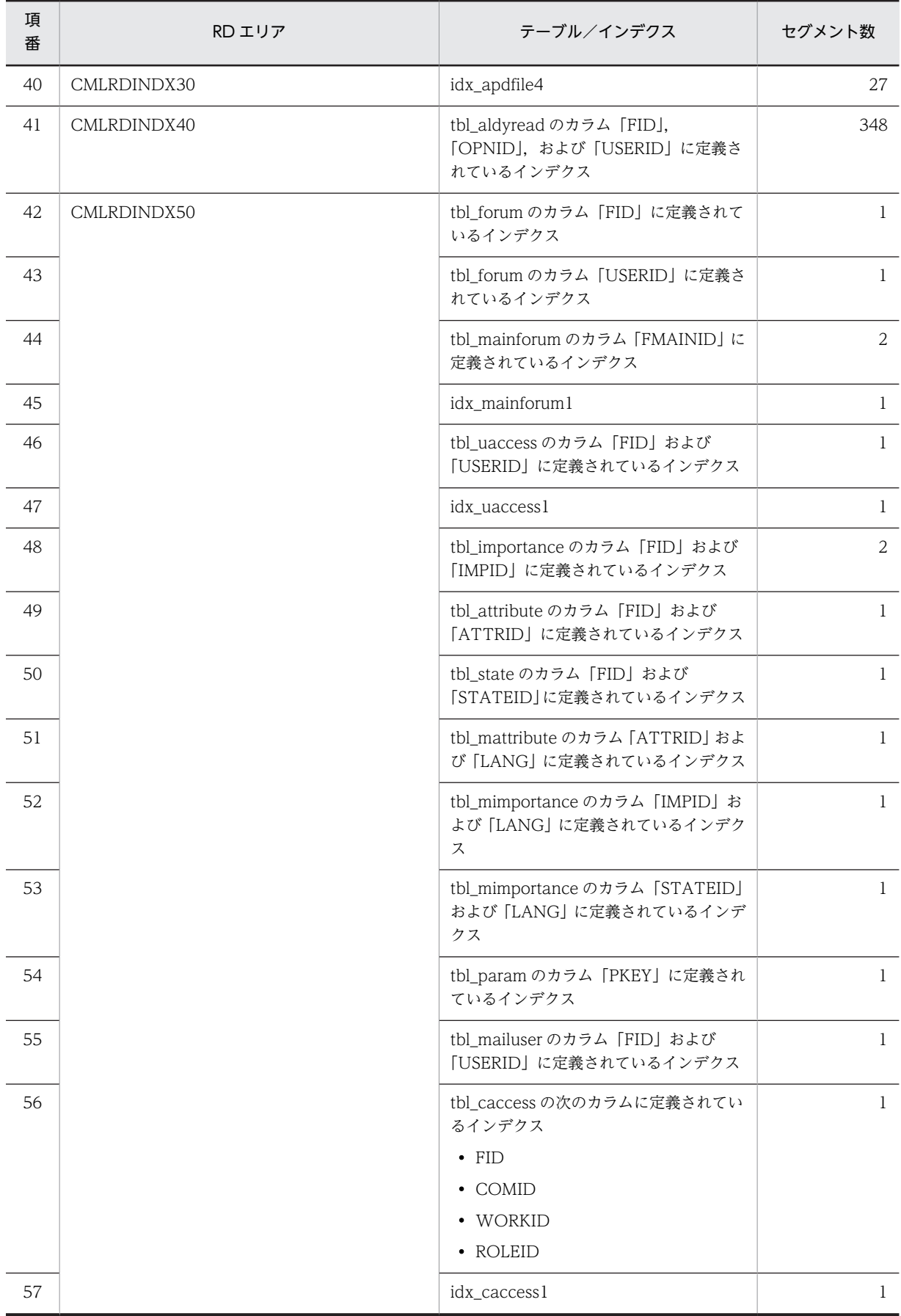

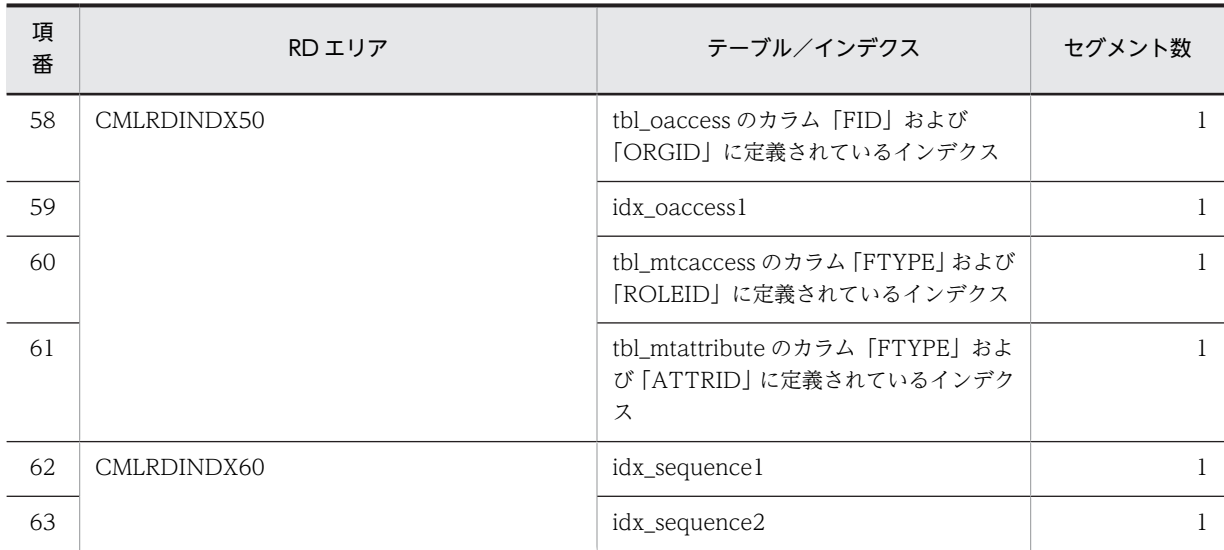

#### 表 B-18 モデルケース 6 の場合のテーブルおよびインデクスのセグメント数 (宛先台帳用データベース)

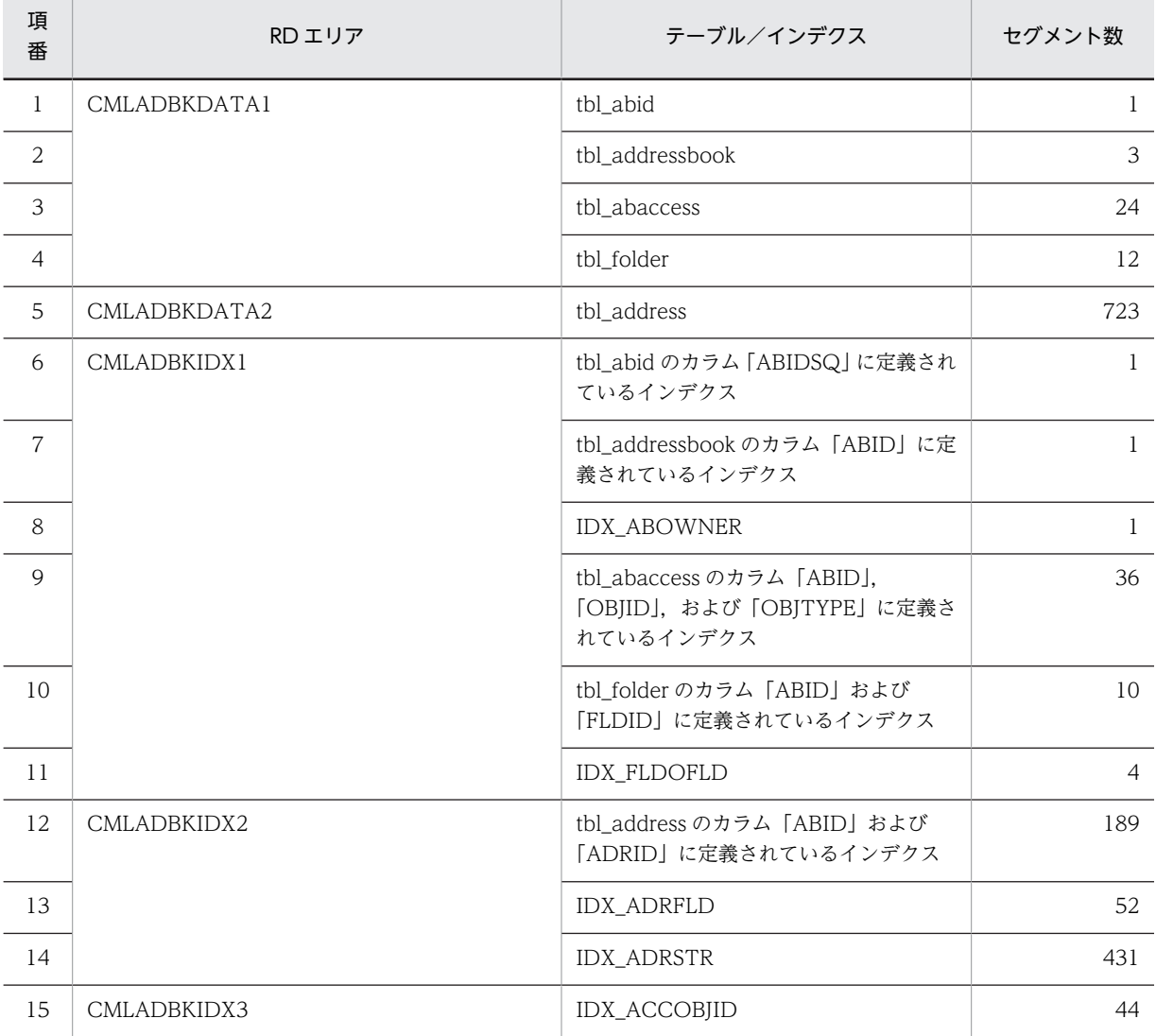
### (7) モデルケース 7 の場合

モデルケース 7 の場合のテーブルおよびインデクスのセグメント数を次の表に示します。

### 表 B-19 モデルケース 7 の場合のテーブルおよびインデクスのセグメント数(メール保存用データベー ス)

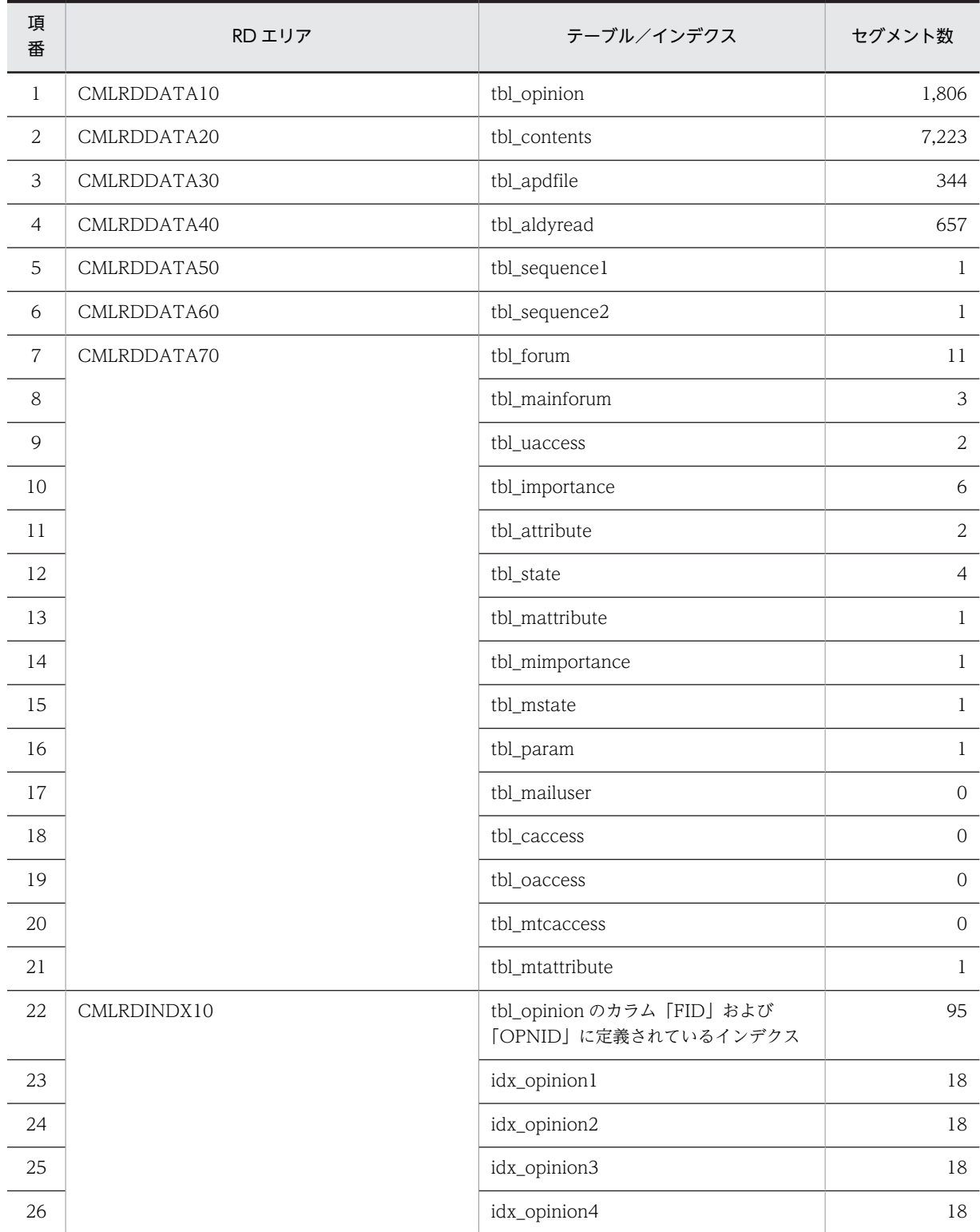

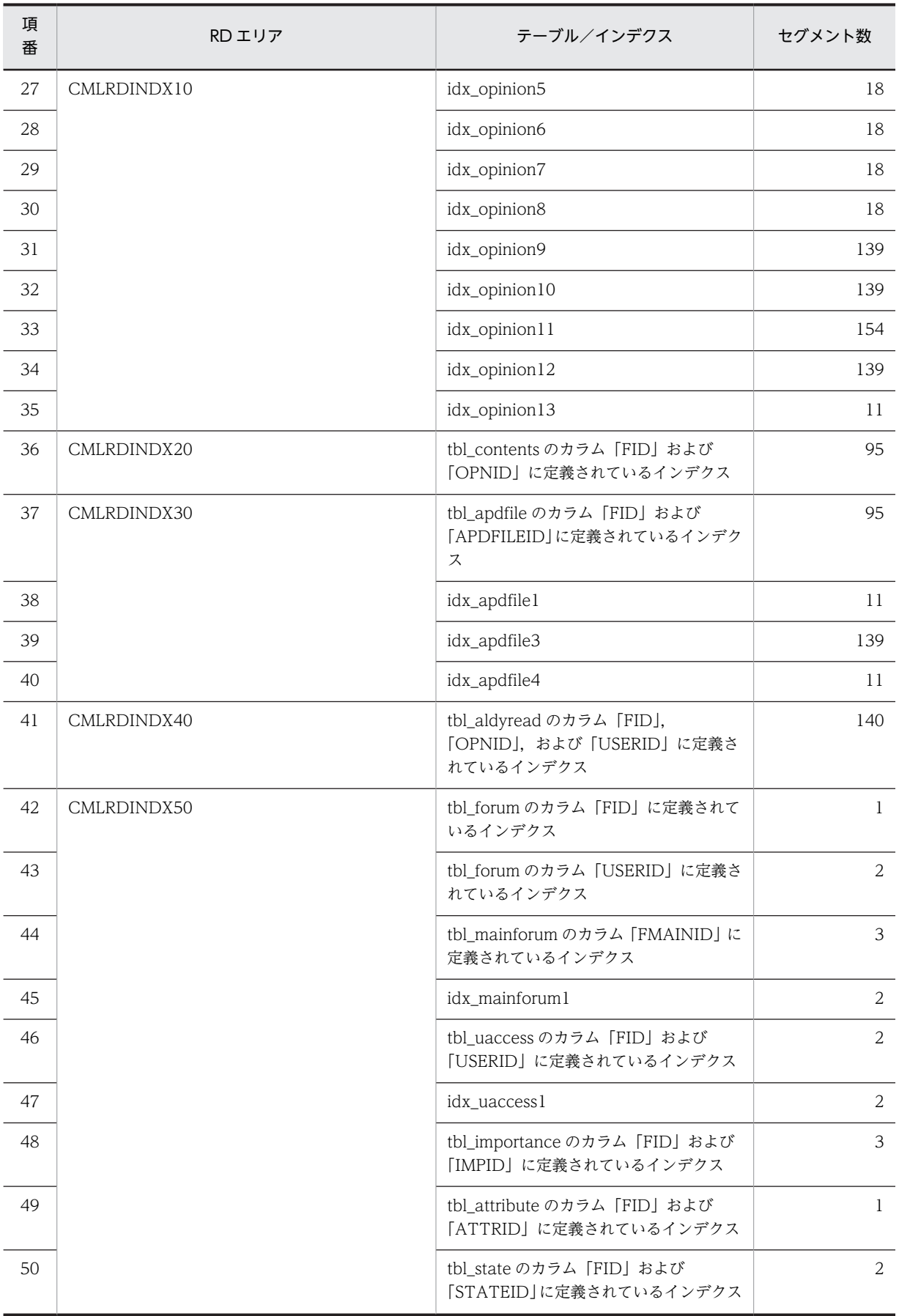

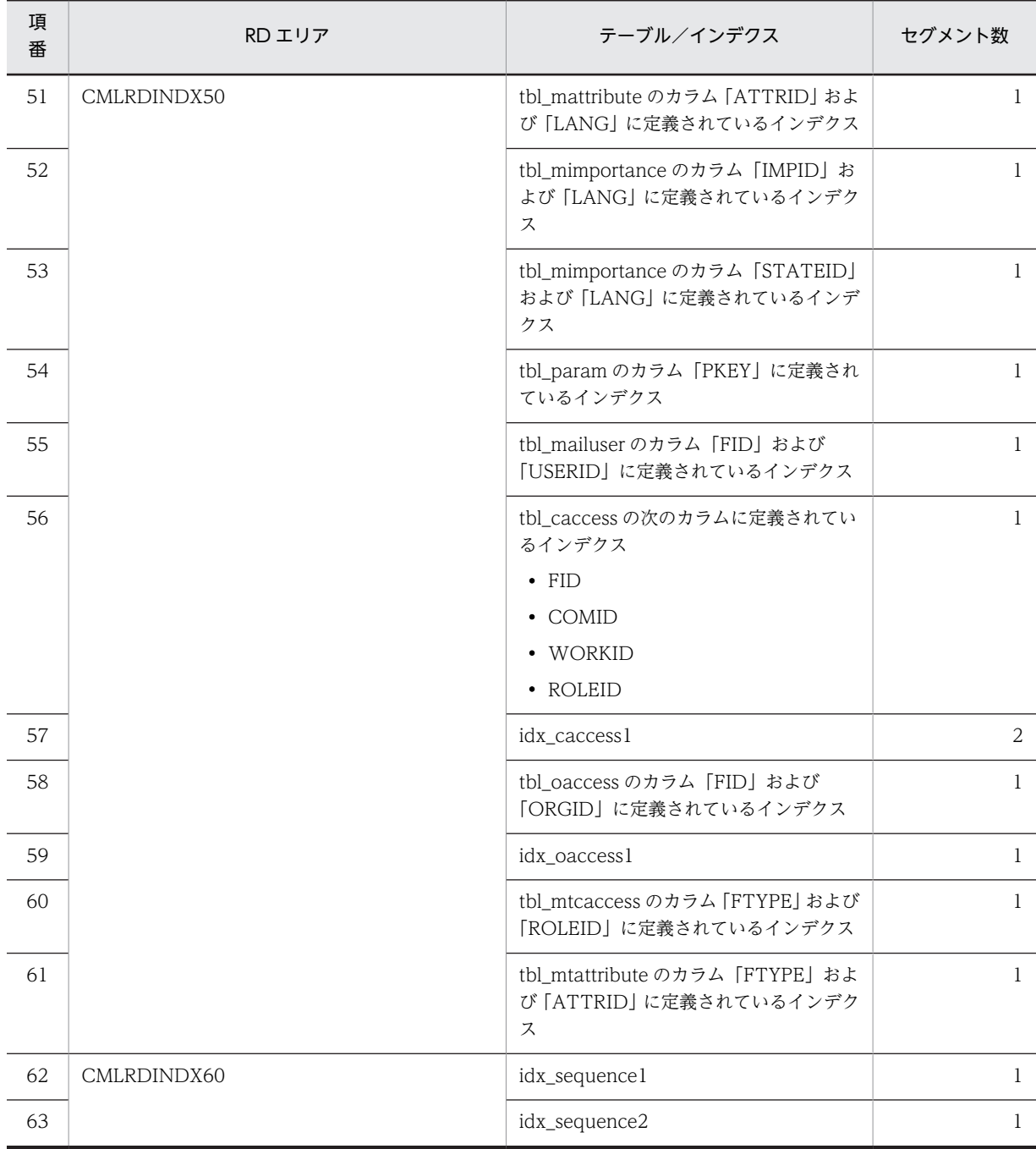

## 表 B-20 モデルケース 7 の場合のテーブルおよびインデクスのセグメント数 (宛先台帳用データベース)

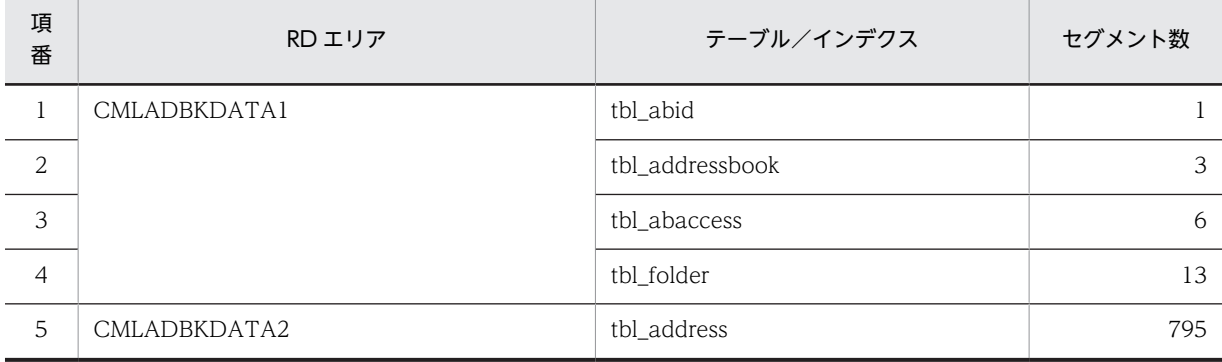

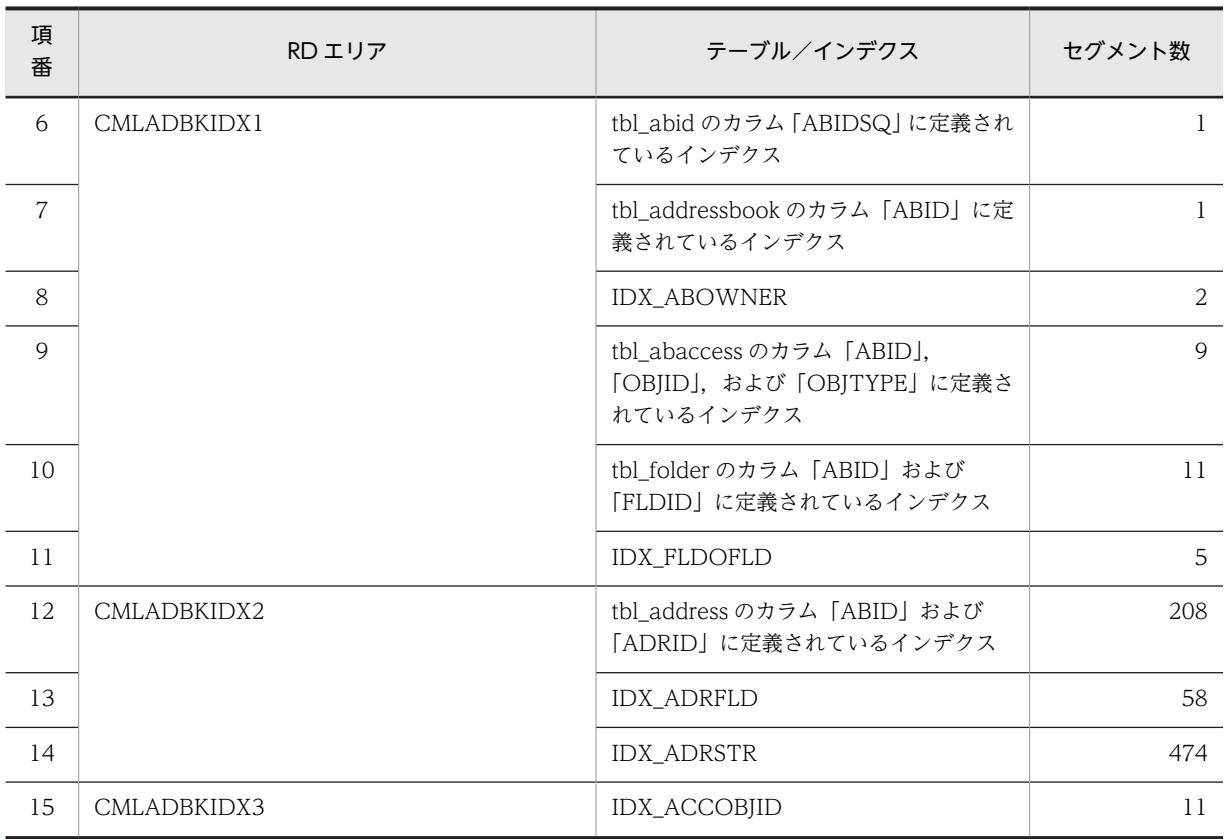

### (8) モデルケース 8 の場合

モデルケース 8 の場合のテーブルおよびインデクスのセグメント数を次の表に示します。

### 表 B-21 モデルケース 8 の場合のテーブルおよびインデクスのセグメント数(メール保存用データベー ス)

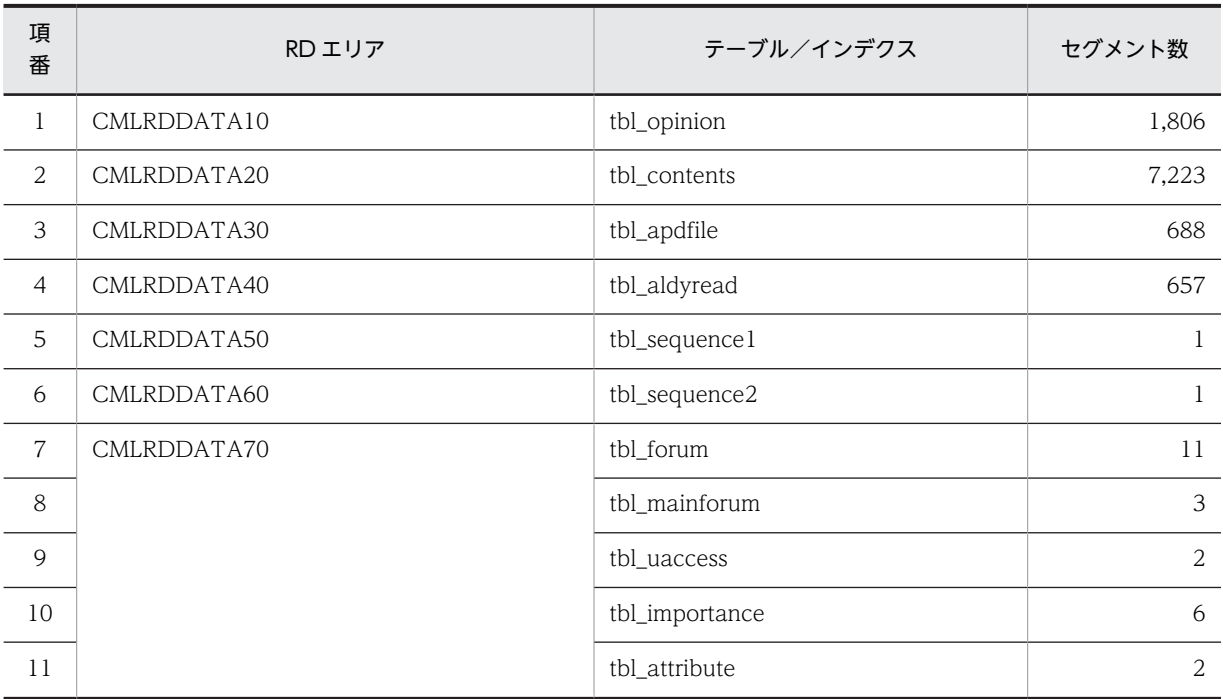

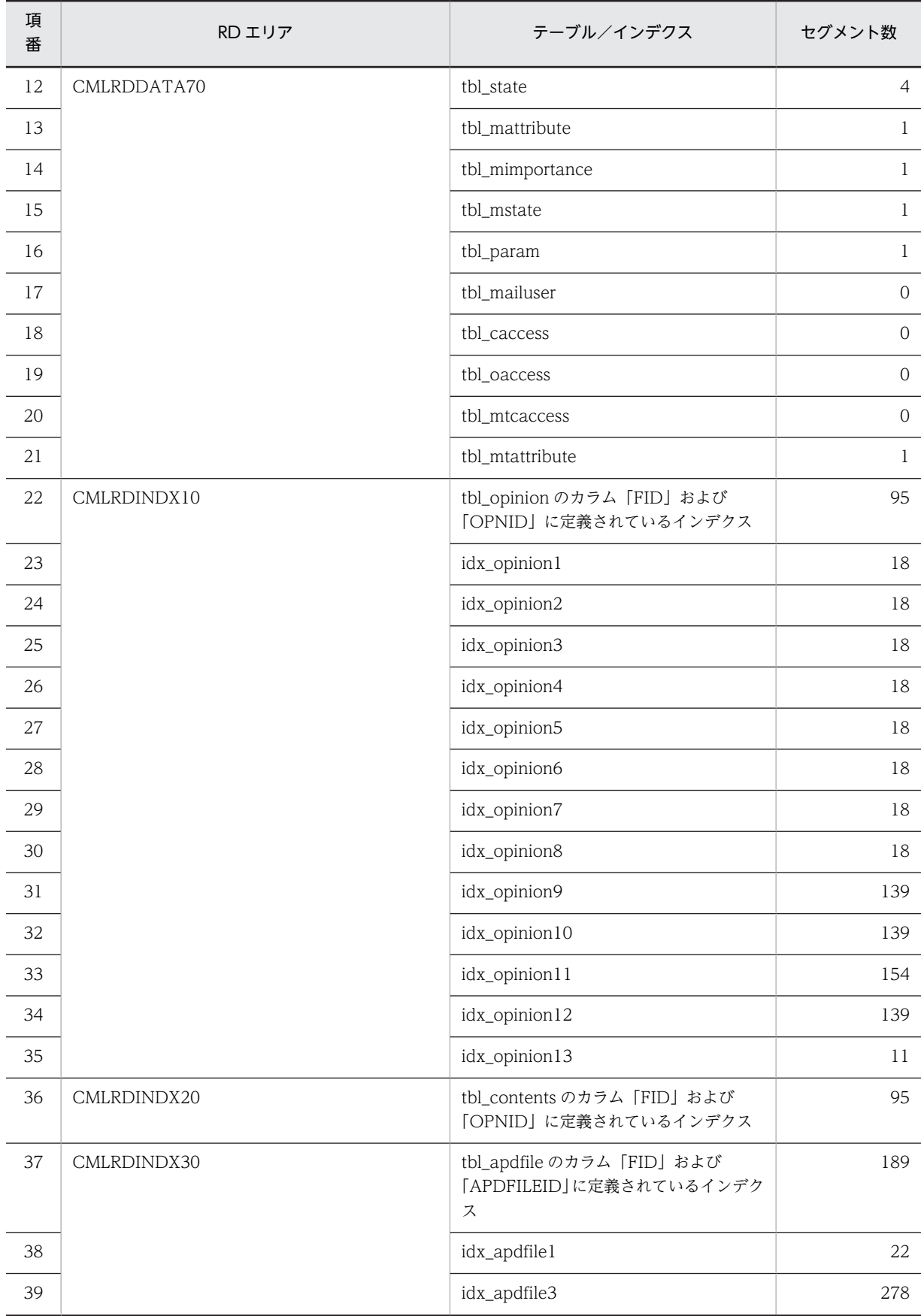

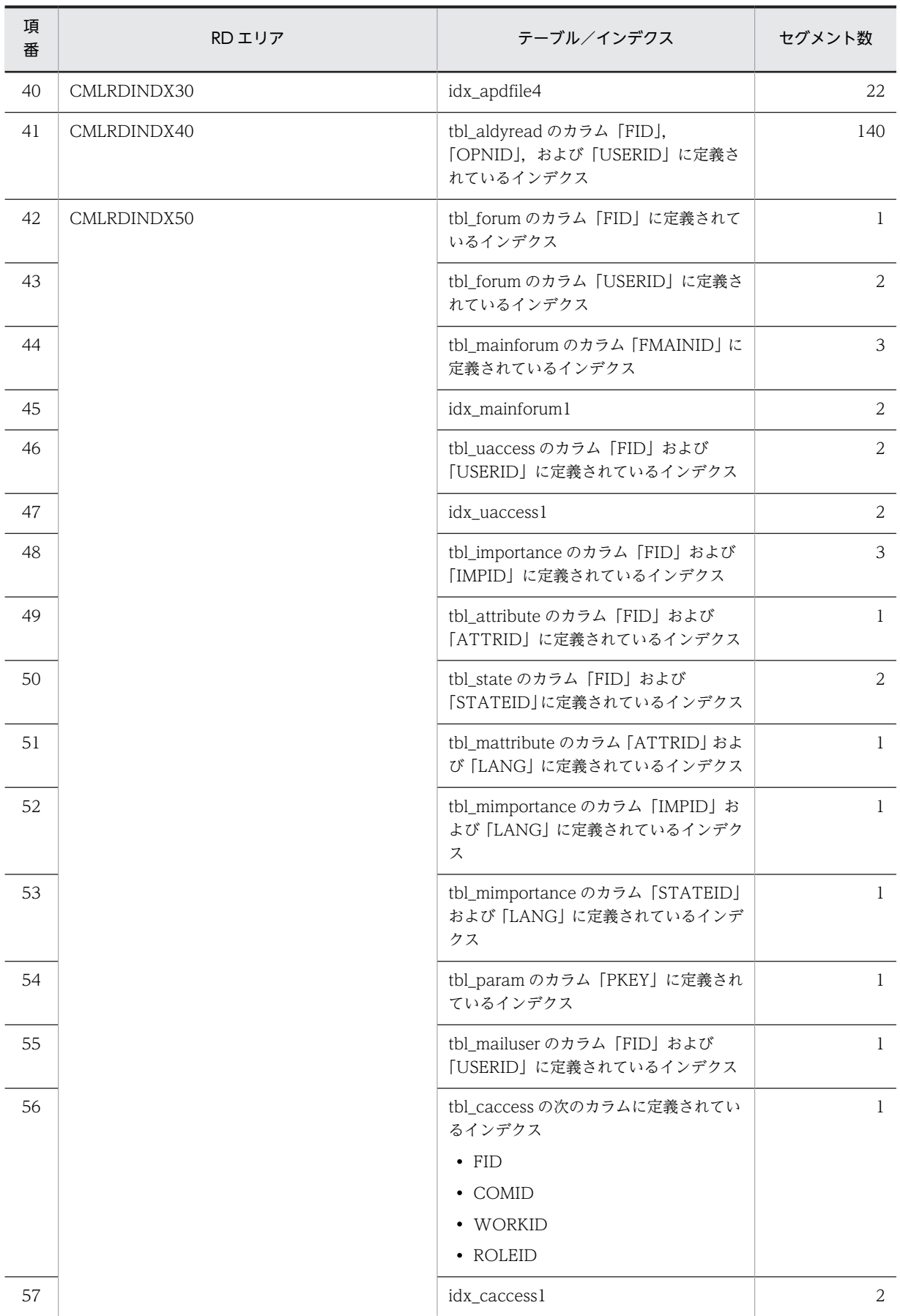

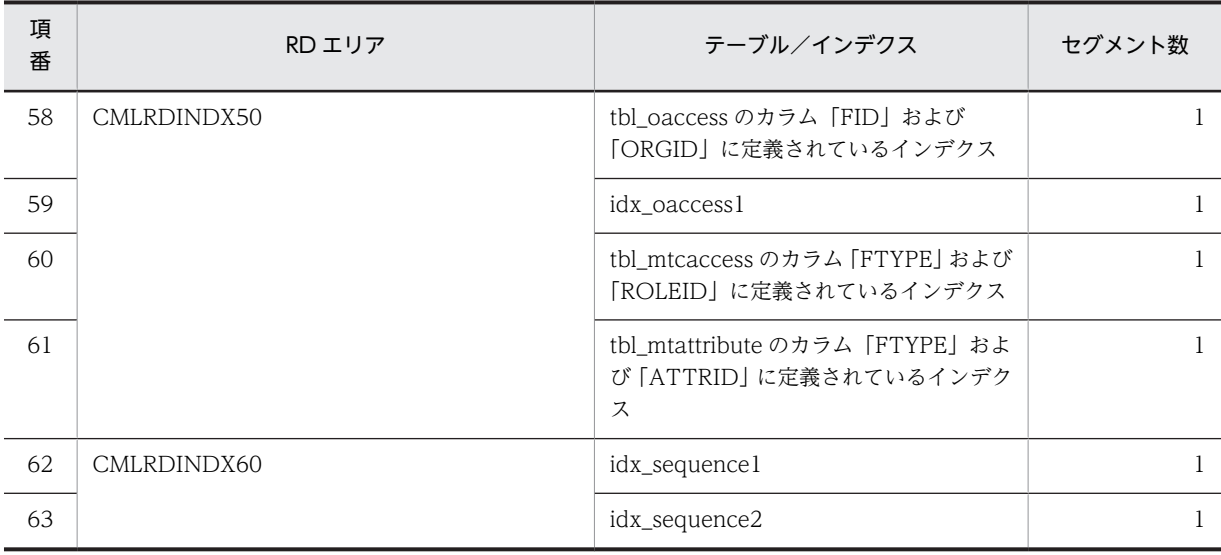

### 表 B-22 モデルケース 8 の場合のテーブルおよびインデクスのセグメント数 (宛先台帳用データベース)

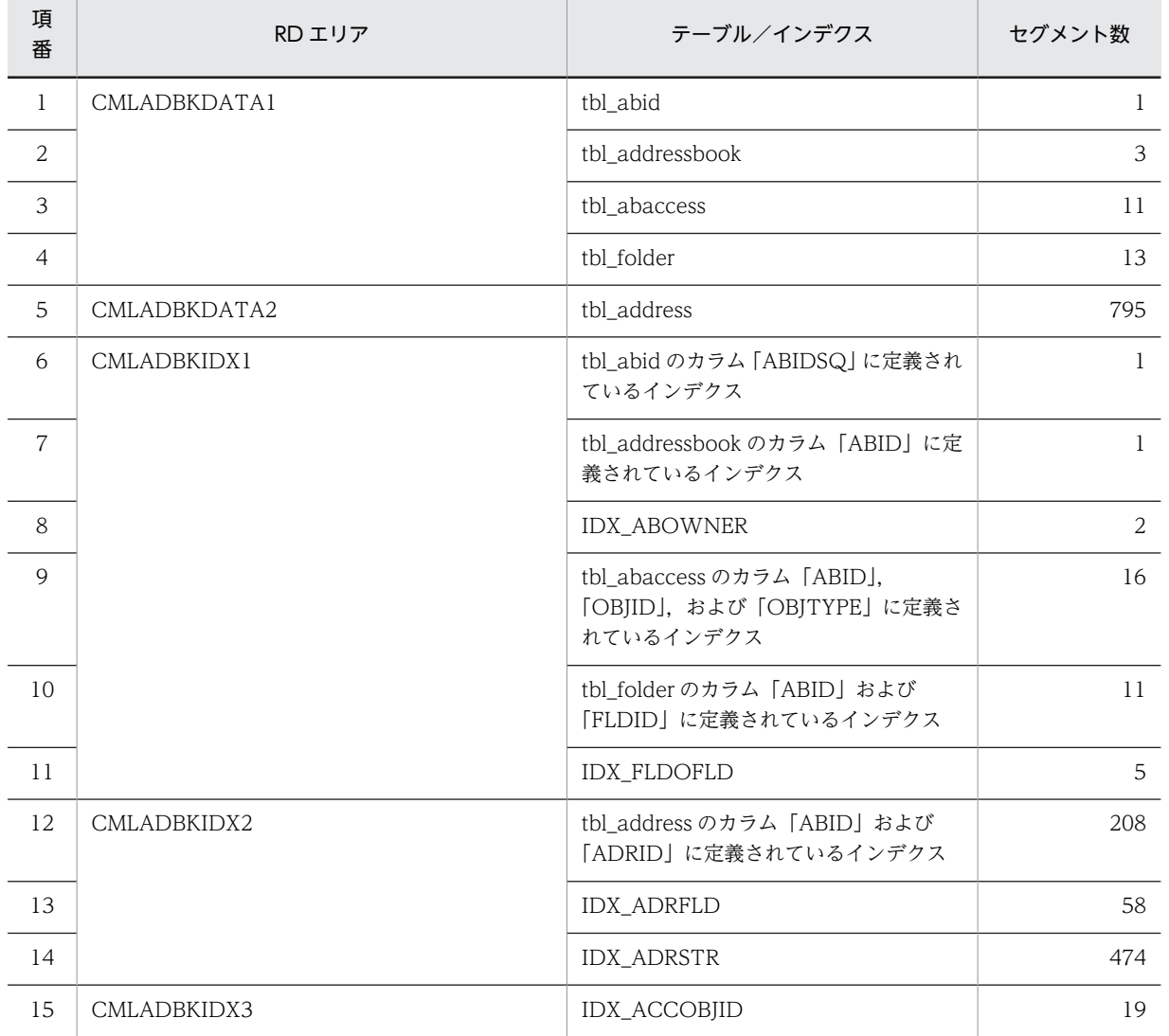

### (9) モデルケース 9 の場合

モデルケース 9 の場合のテーブルおよびインデクスのセグメント数を次の表に示します。

### 表 B-23 モデルケース 9 の場合のテーブルおよびインデクスのセグメント数(メール保存用データベー ス)

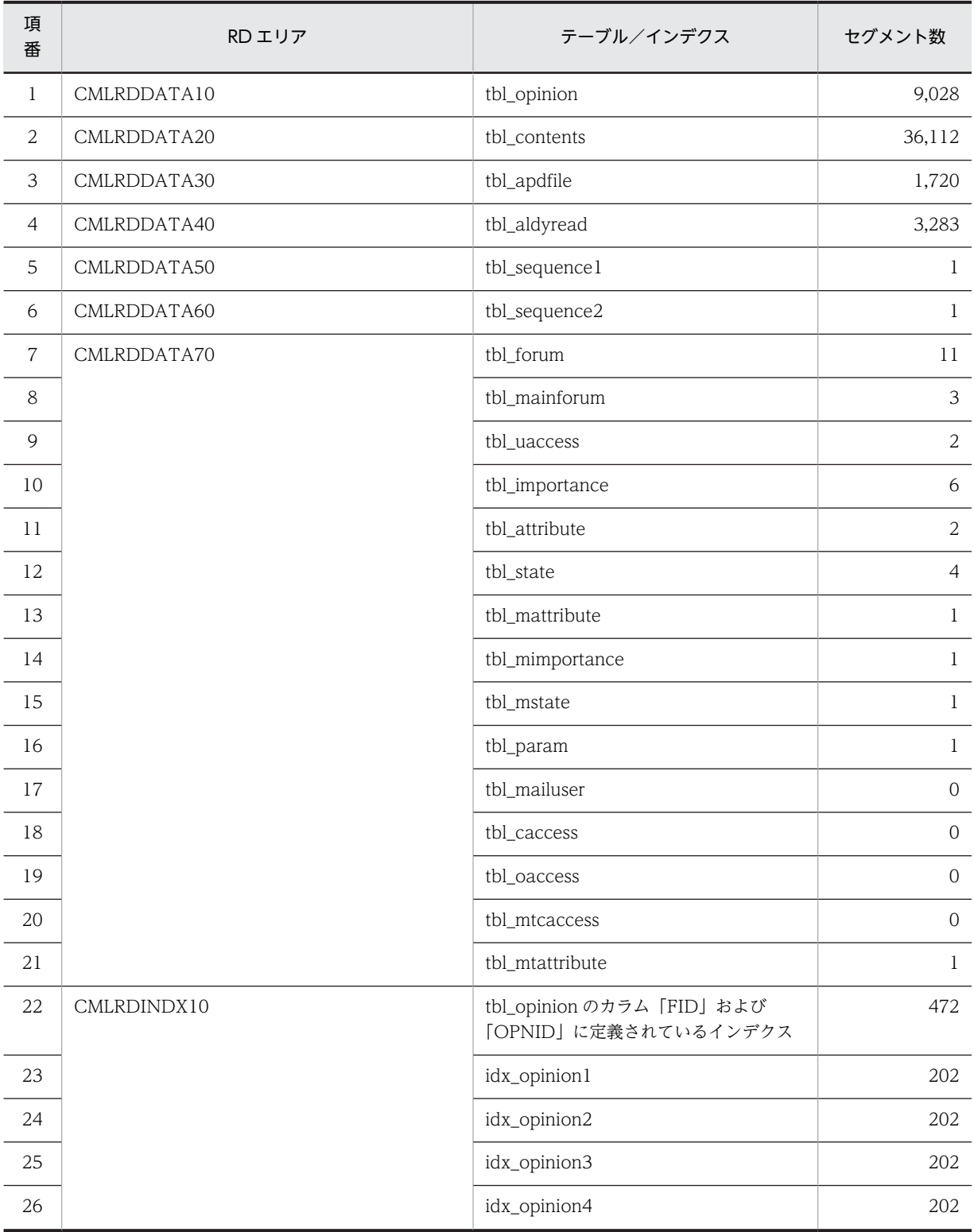

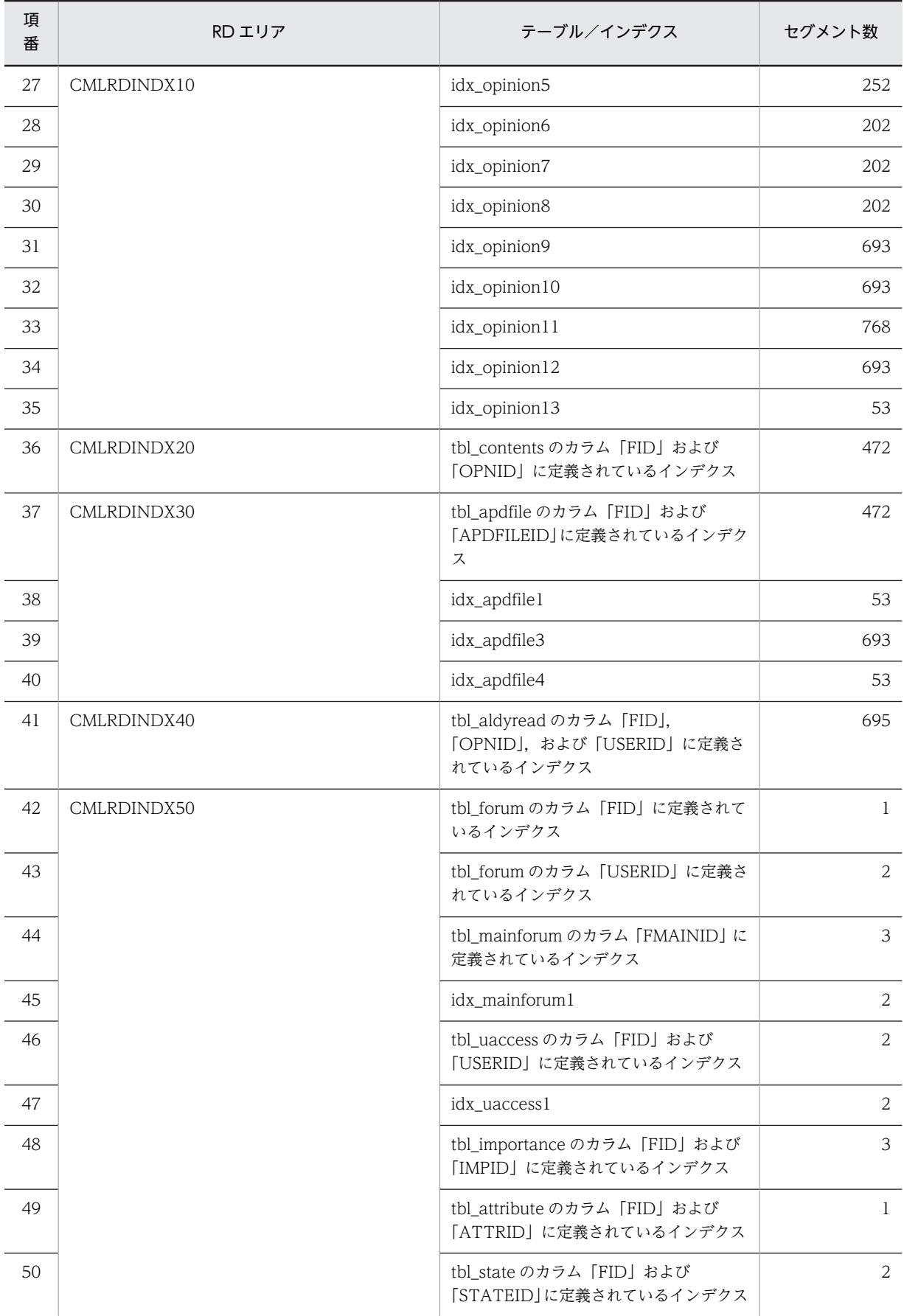

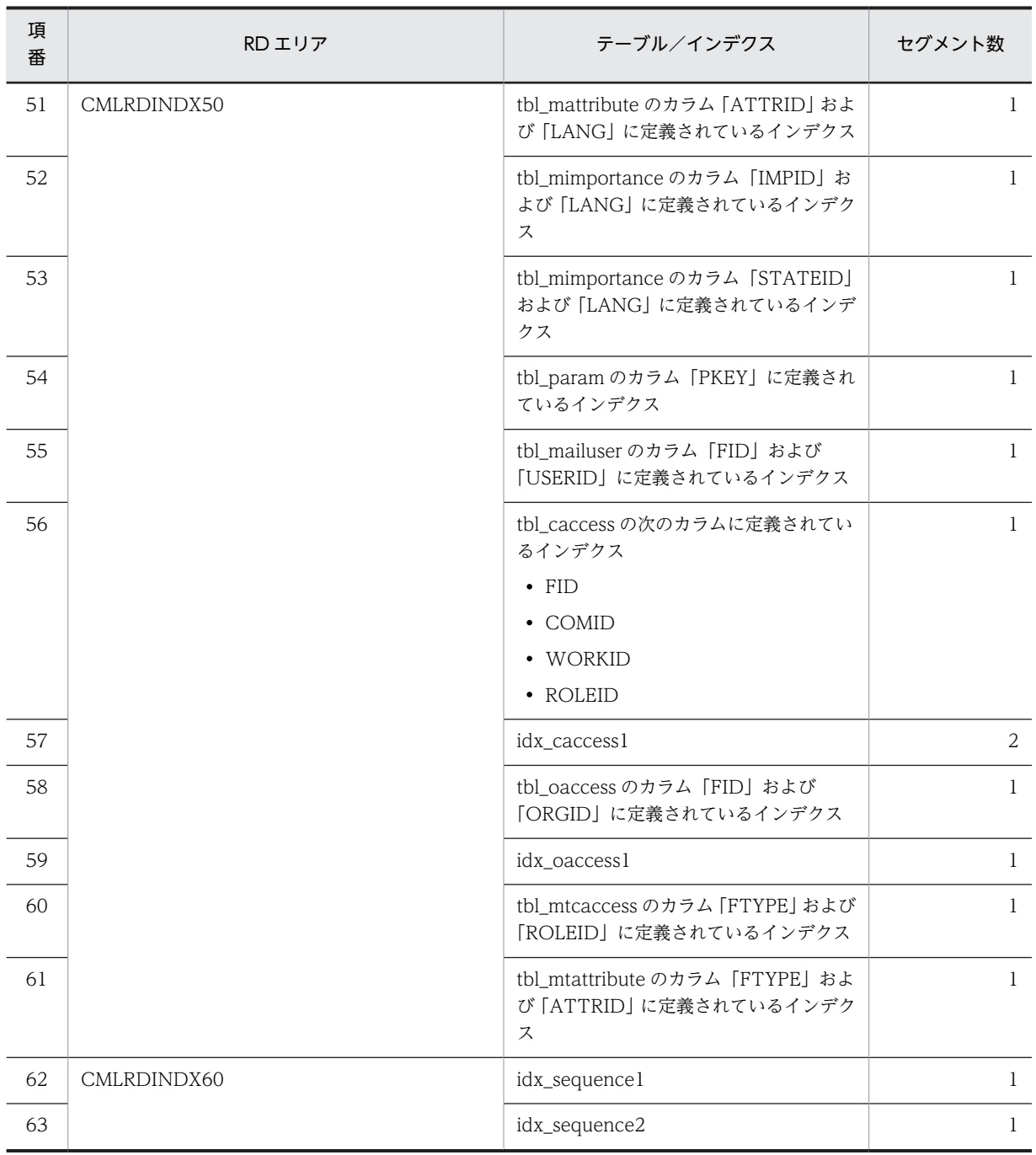

## 表 B-24 モデルケース 9 の場合のテーブルおよびインデクスのセグメント数 (宛先台帳用データベース)

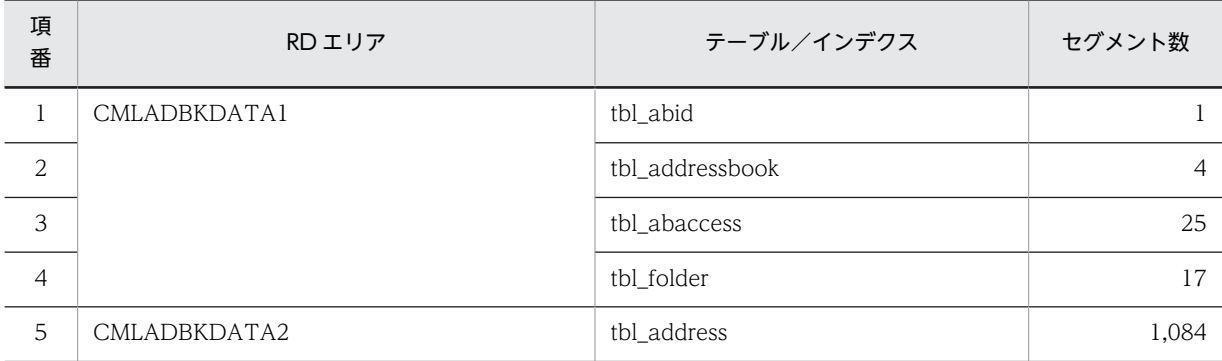

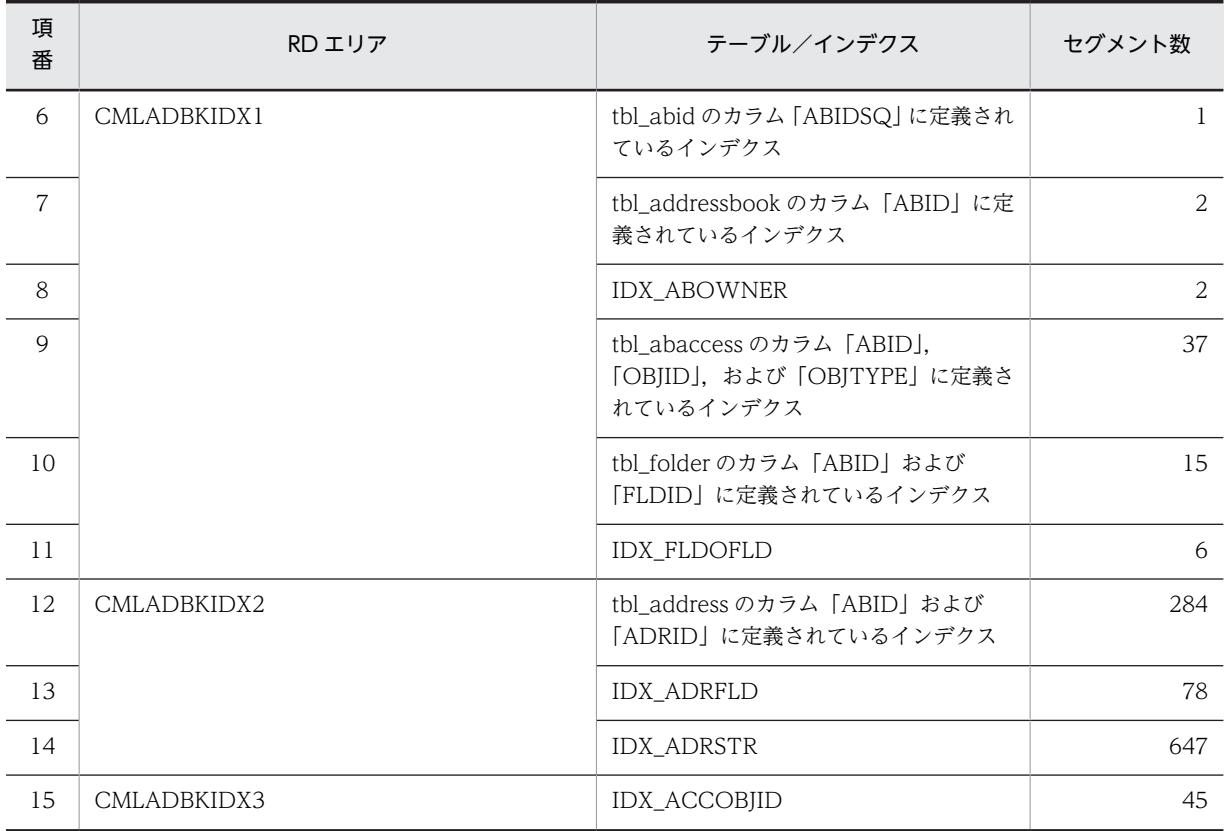

## (10) モデルケース 10 の場合

モデルケース 10 の場合のテーブルおよびインデクスのセグメント数を次の表に示します。

### 表 B-25 モデルケース 10 の場合のテーブルおよびインデクスのセグメント数(メール保存用データベー ス)

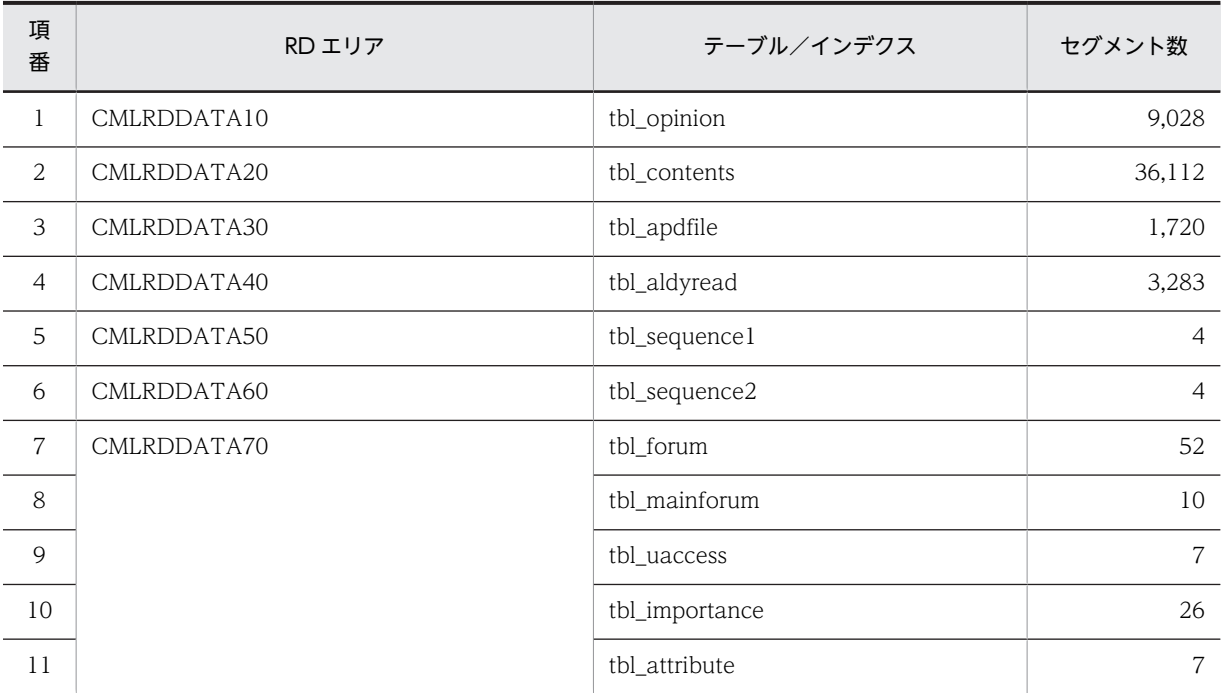

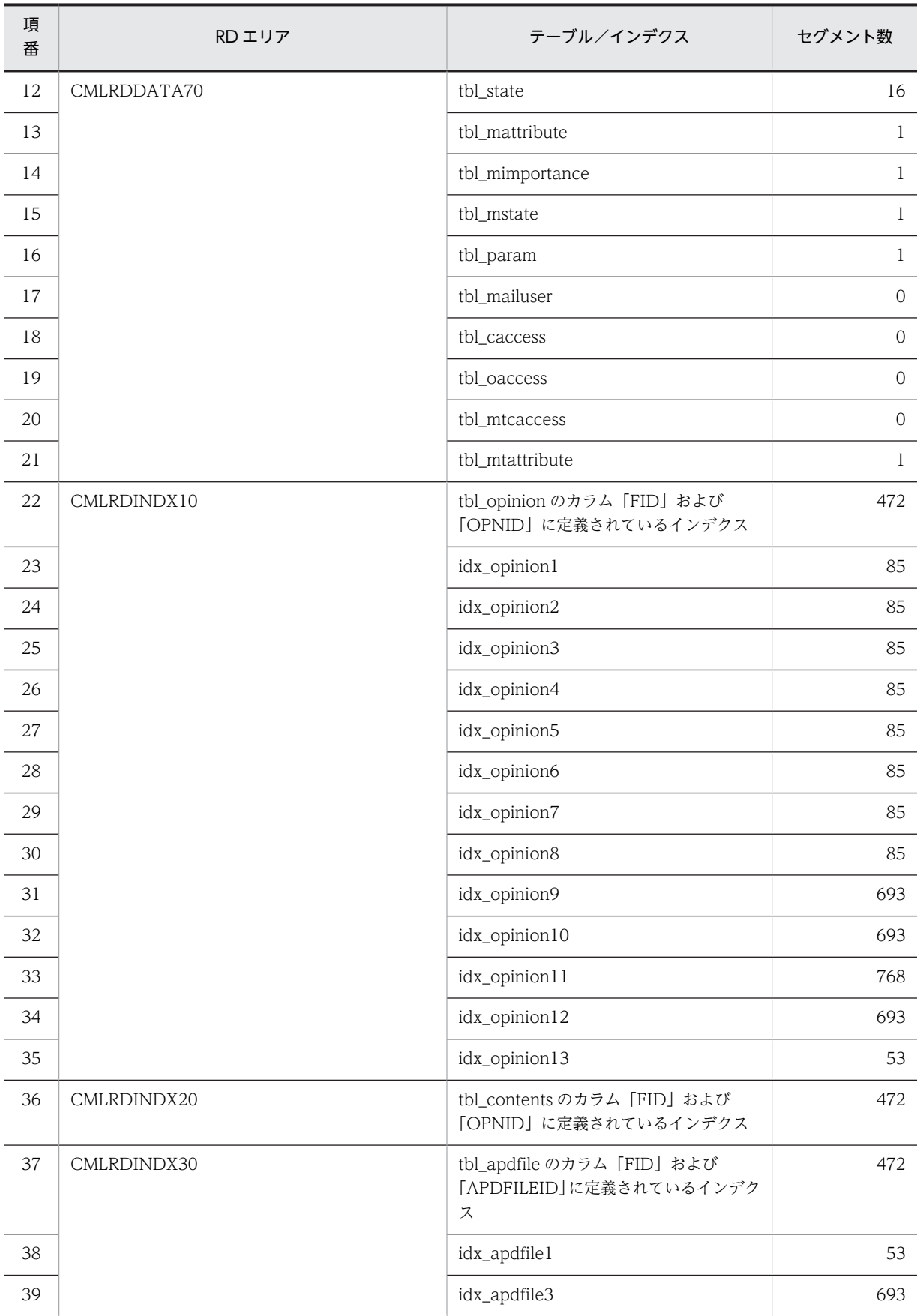

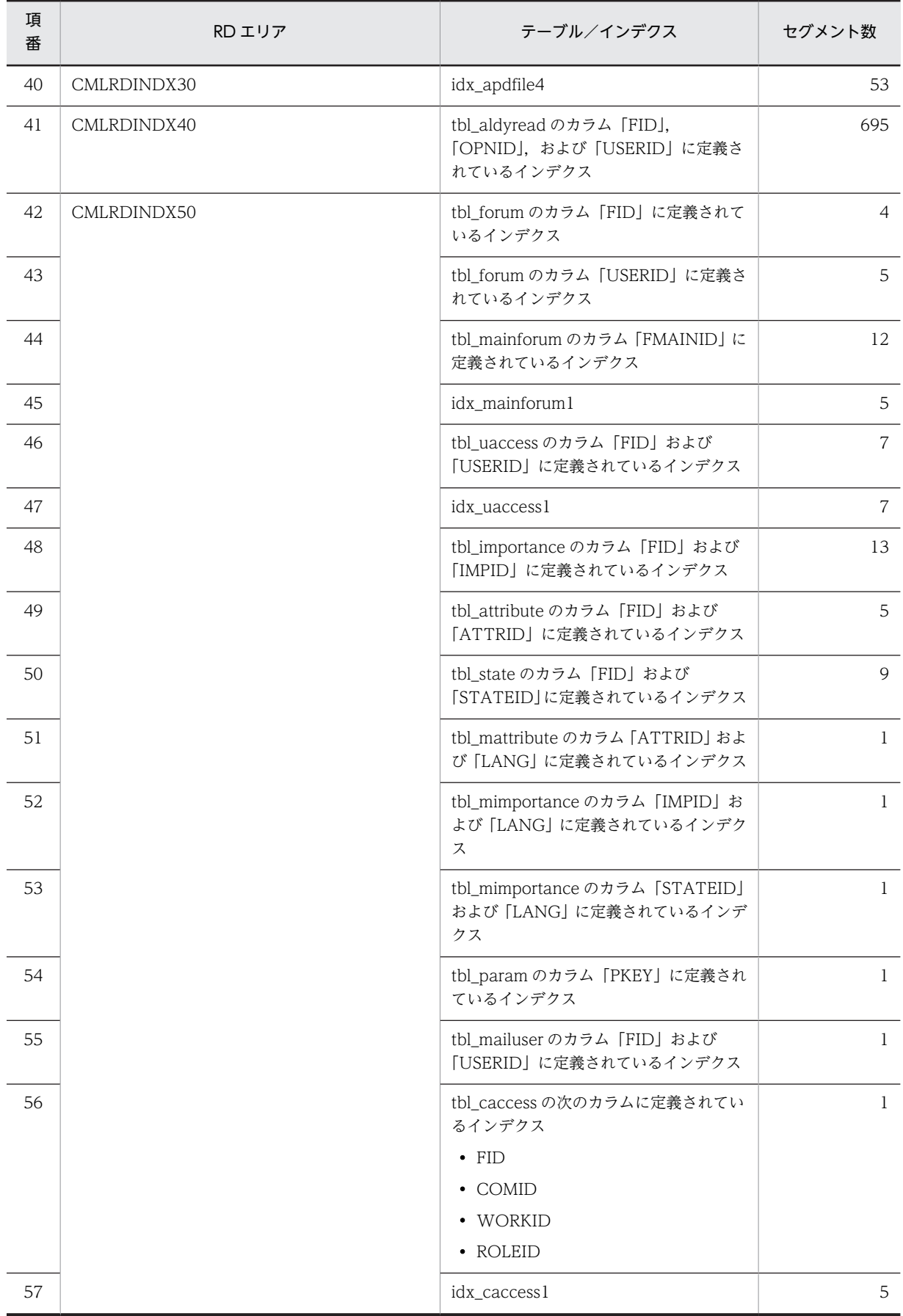

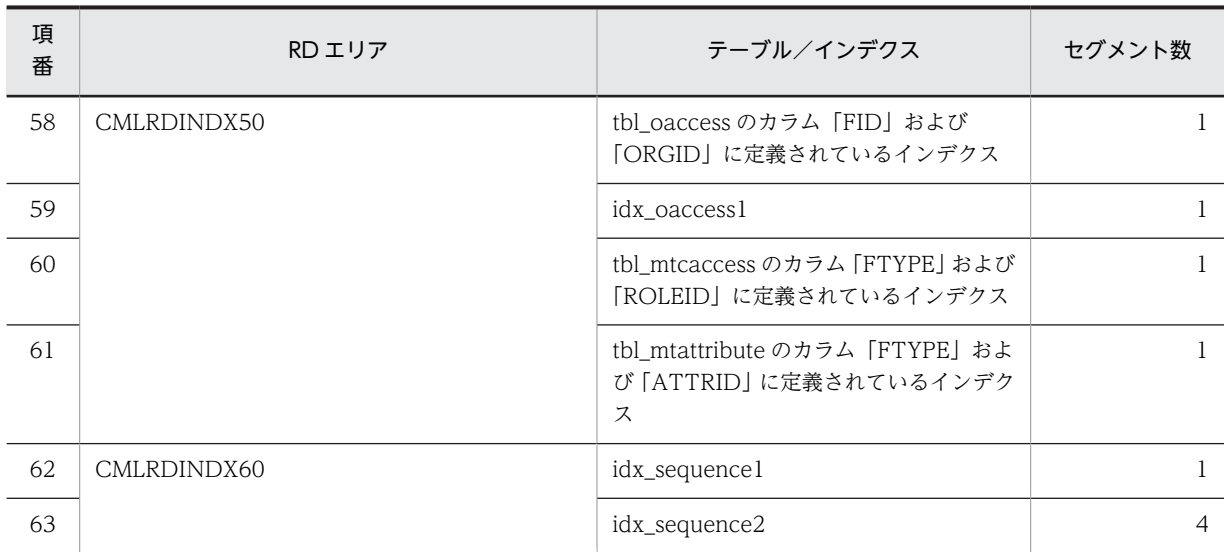

### 表 B-26 モデルケース 10 の場合のテーブルおよびインデクスのセグメント数 (宛先台帳用データベース)

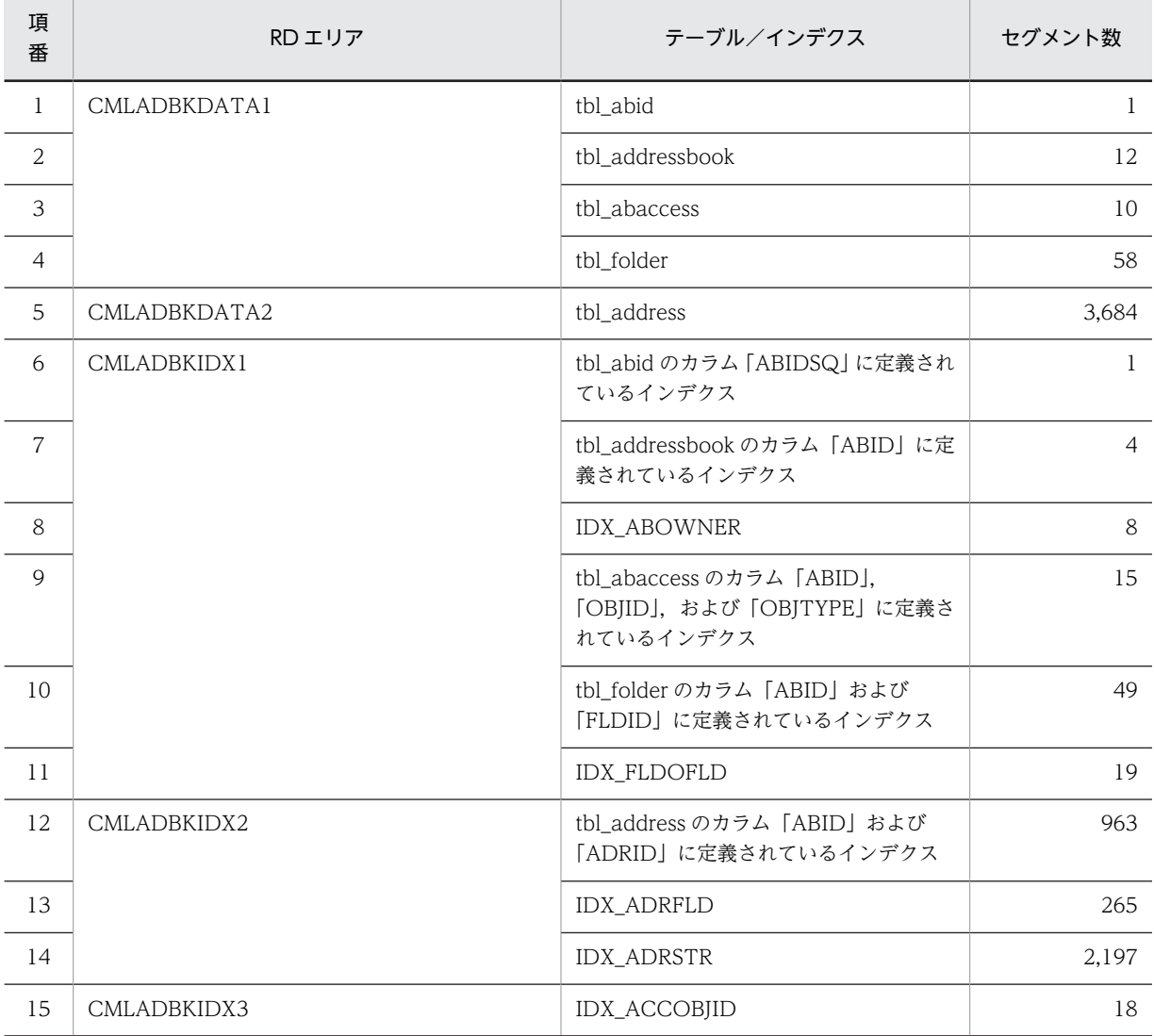

### (11) モデルケース 11 の場合

モデルケース 11 の場合のテーブルおよびインデクスのセグメント数を次の表に示します。

### 表 B-27 モデルケース 11 の場合のテーブルおよびインデクスのセグメント数(メール保存用データベー ス)

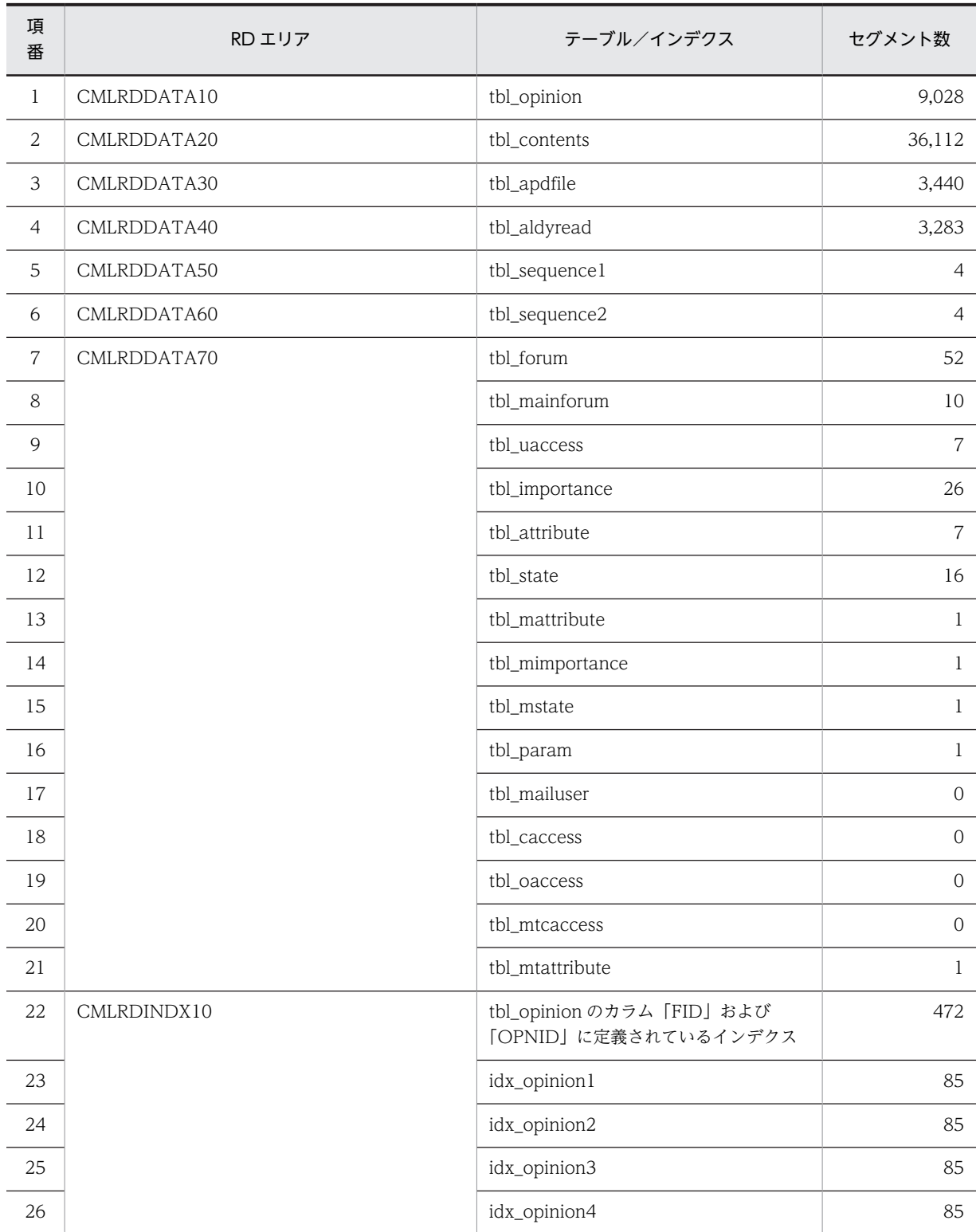

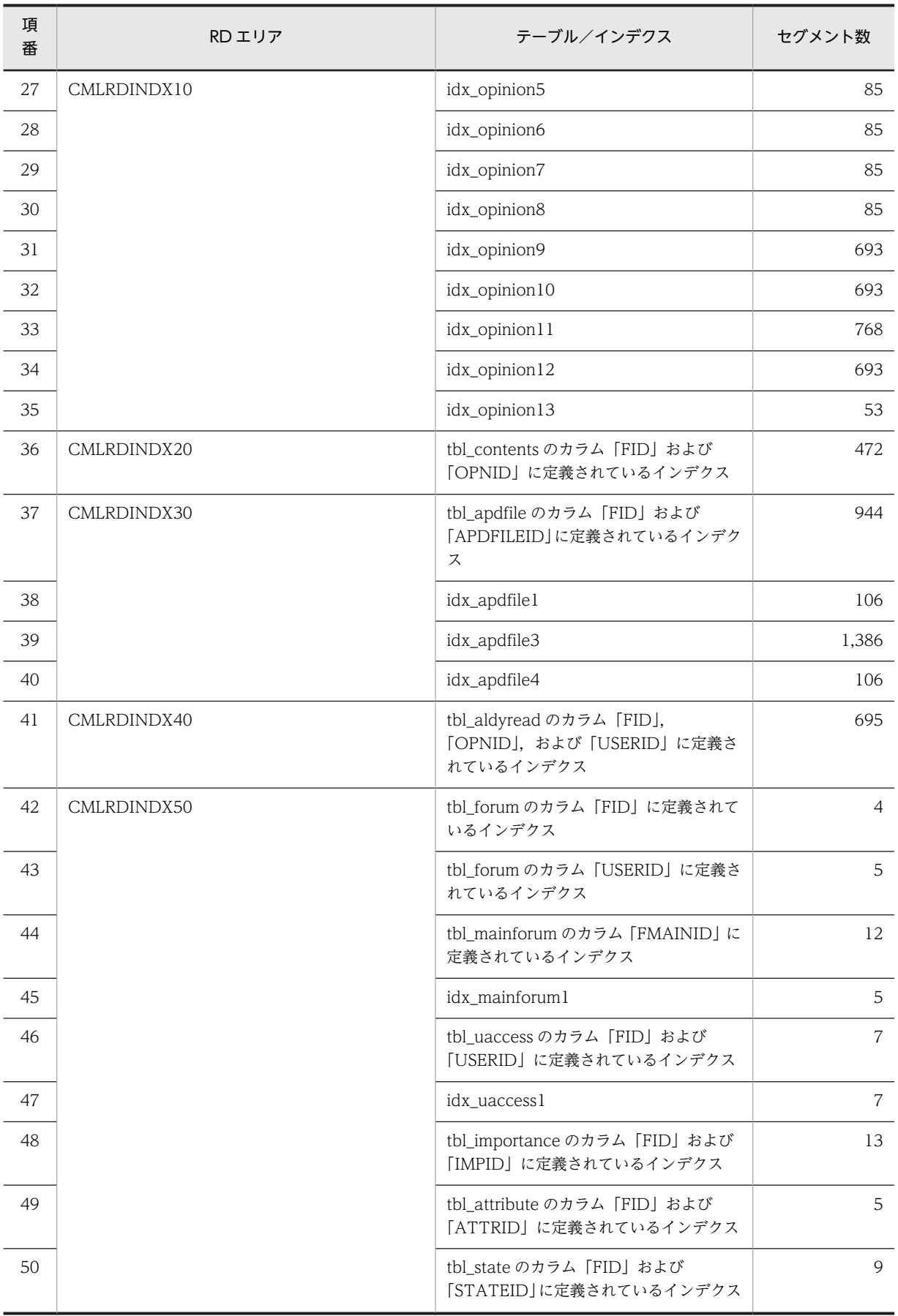

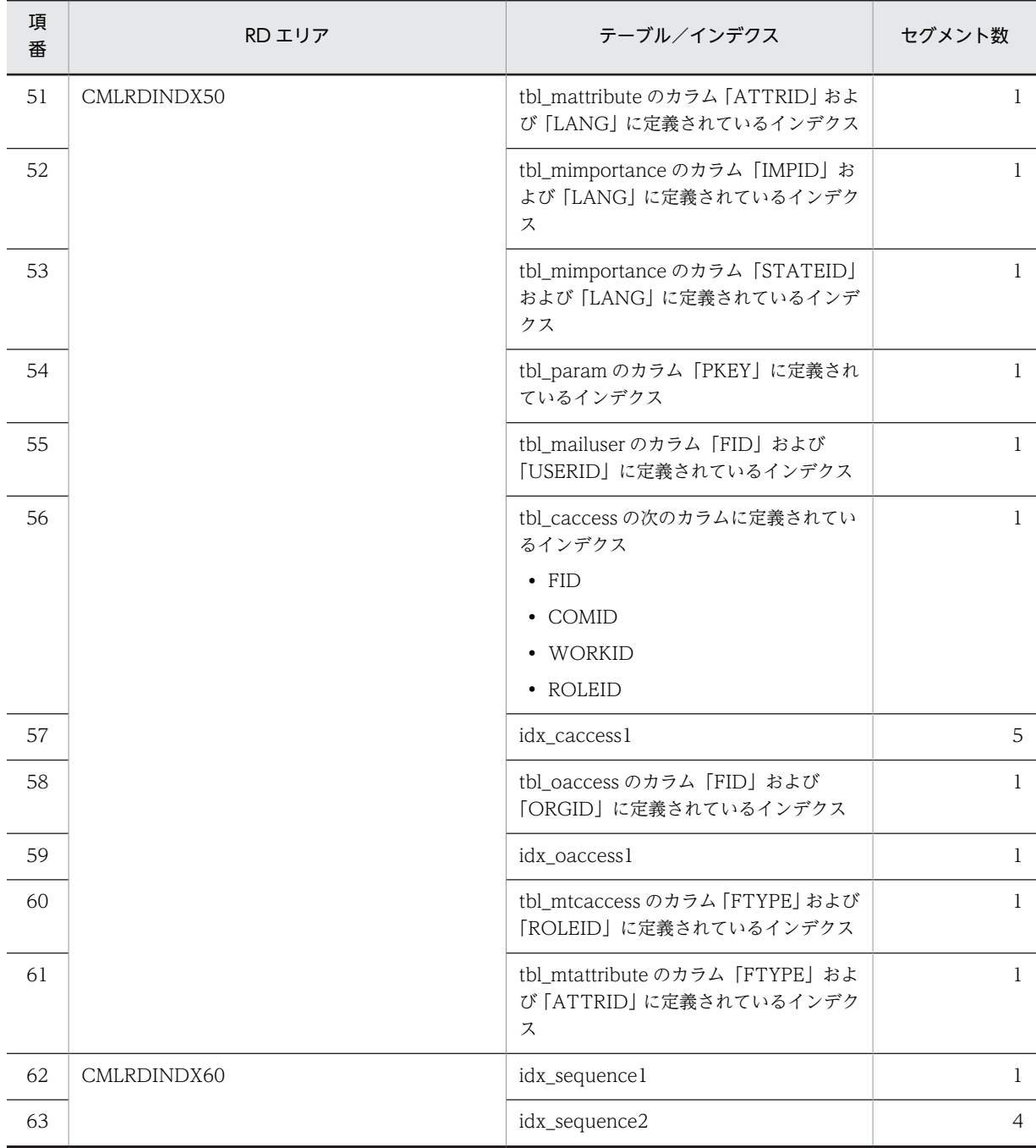

## 表 B-28 モデルケース 11 の場合のテーブルおよびインデクスのセグメント数(宛先台帳用データベース)

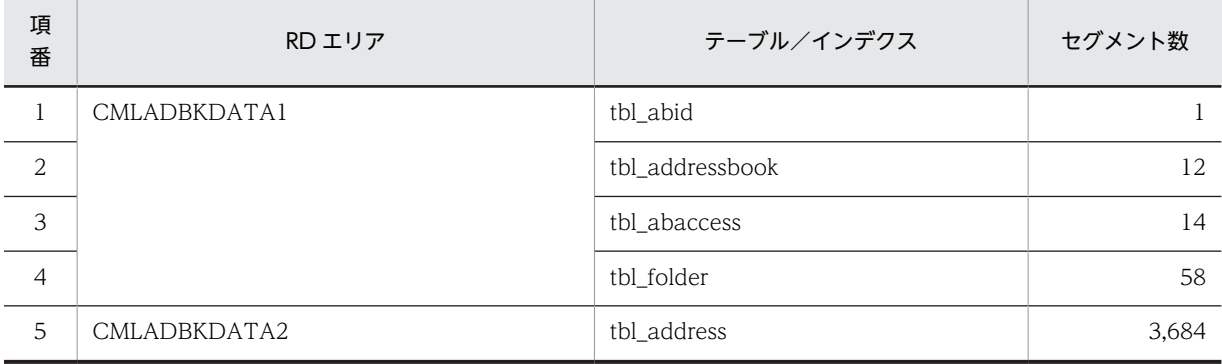

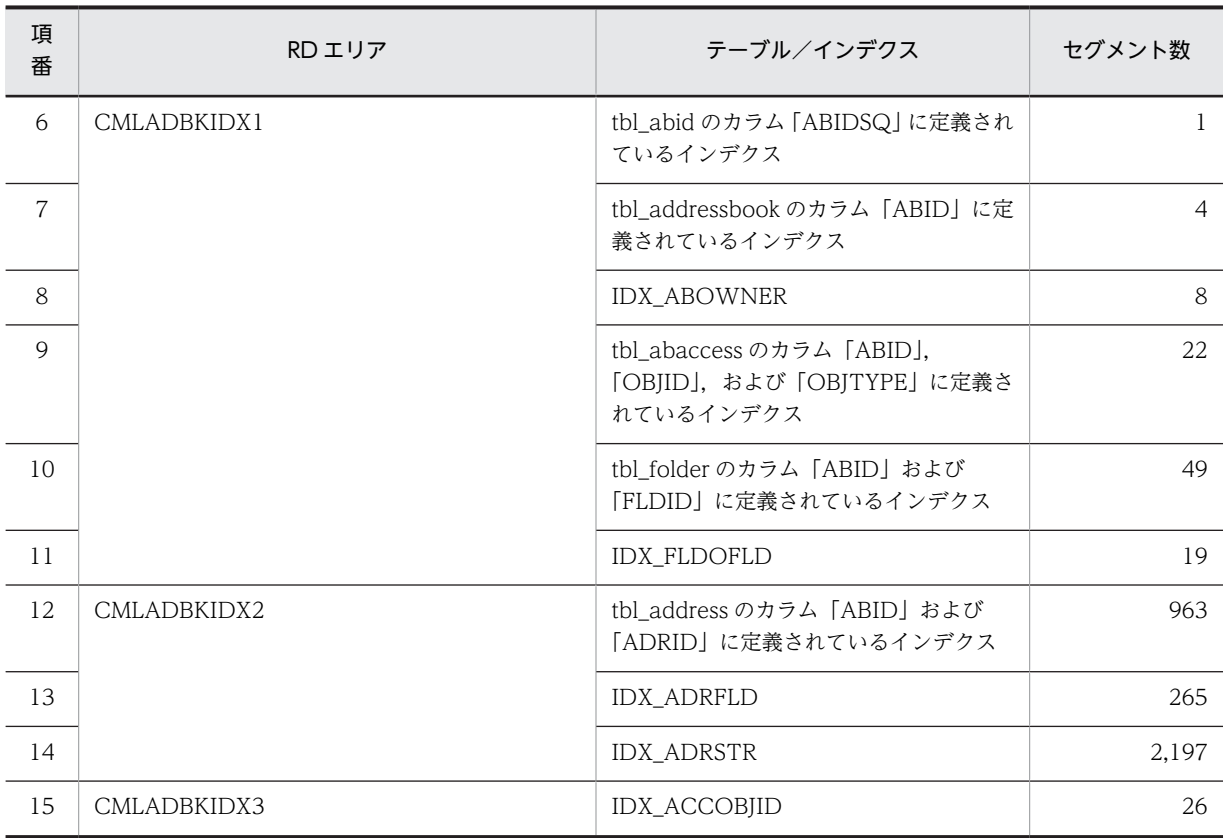

### (12) モデルケース 12 の場合

モデルケース 12 の場合のテーブルおよびインデクスのセグメント数を次の表に示します。

### 表 B-29 モデルケース 12 の場合のテーブルおよびインデクスのセグメント数(メール保存用データベー ス)

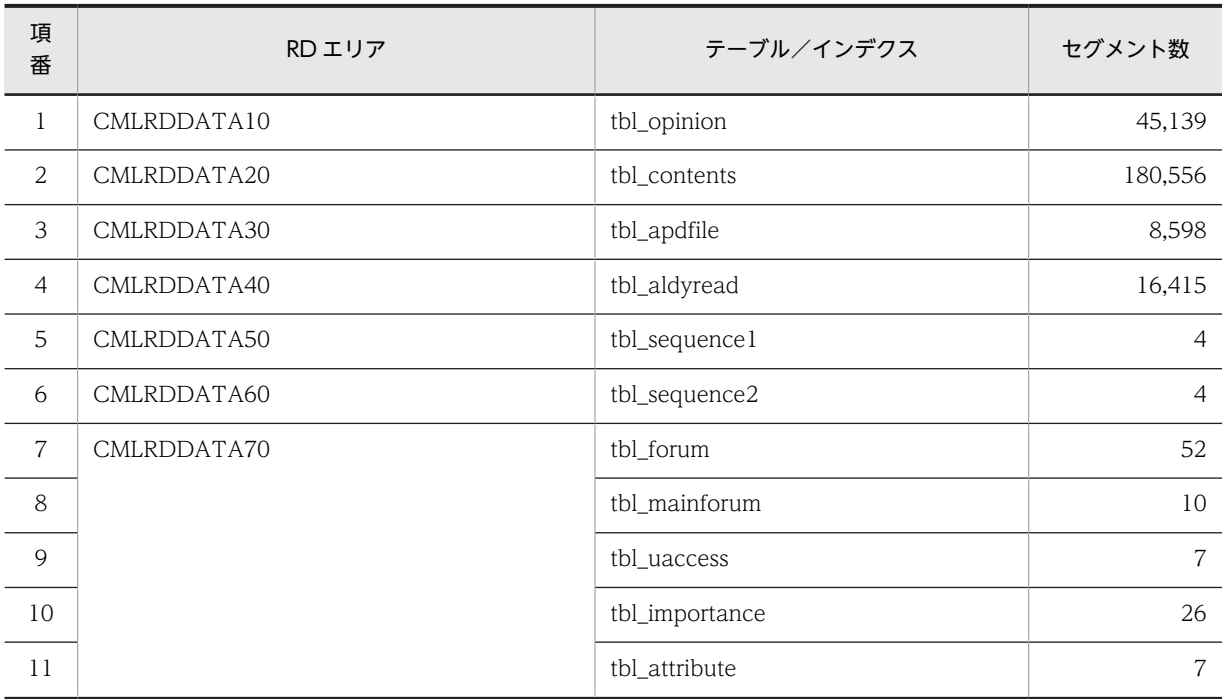

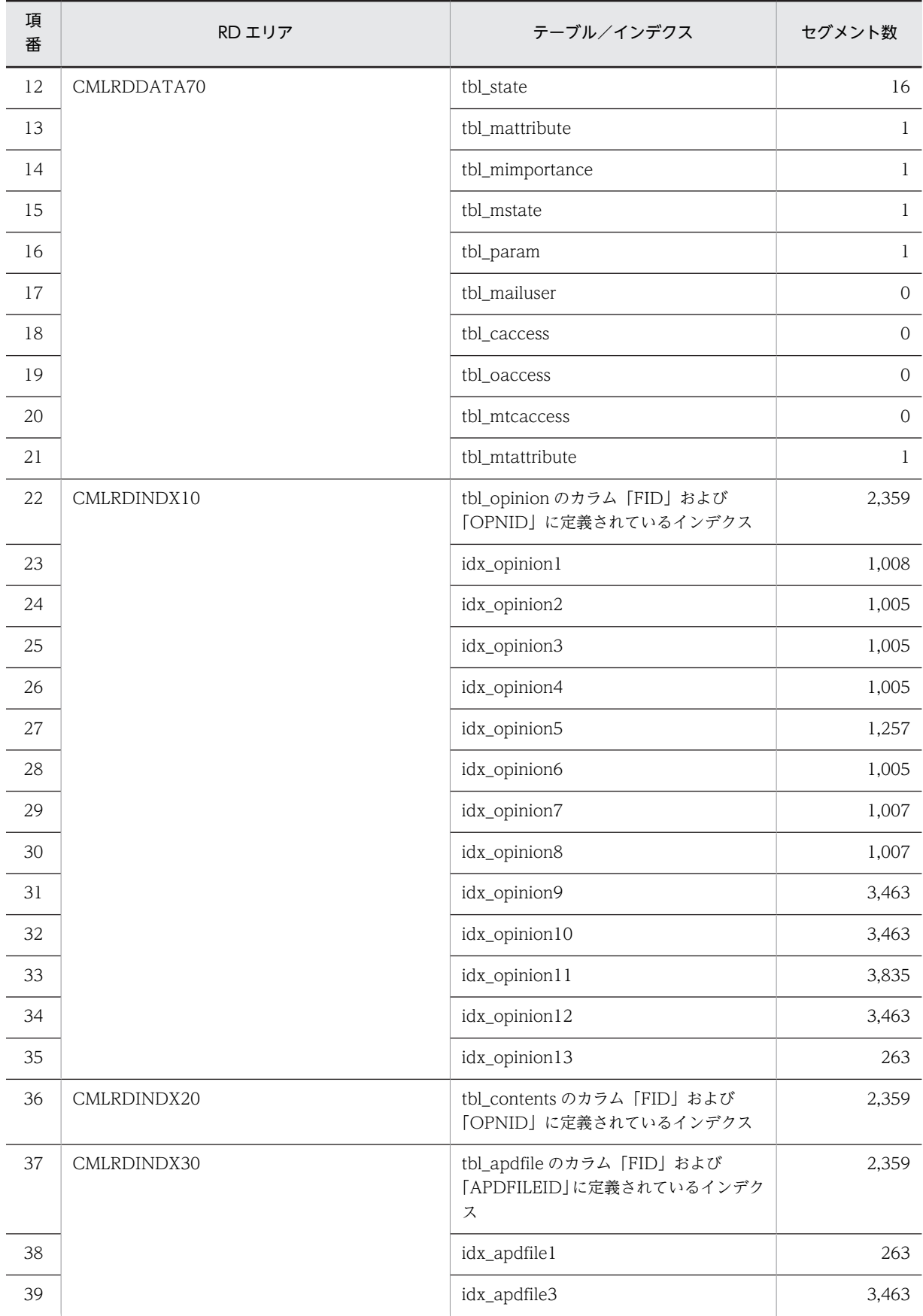

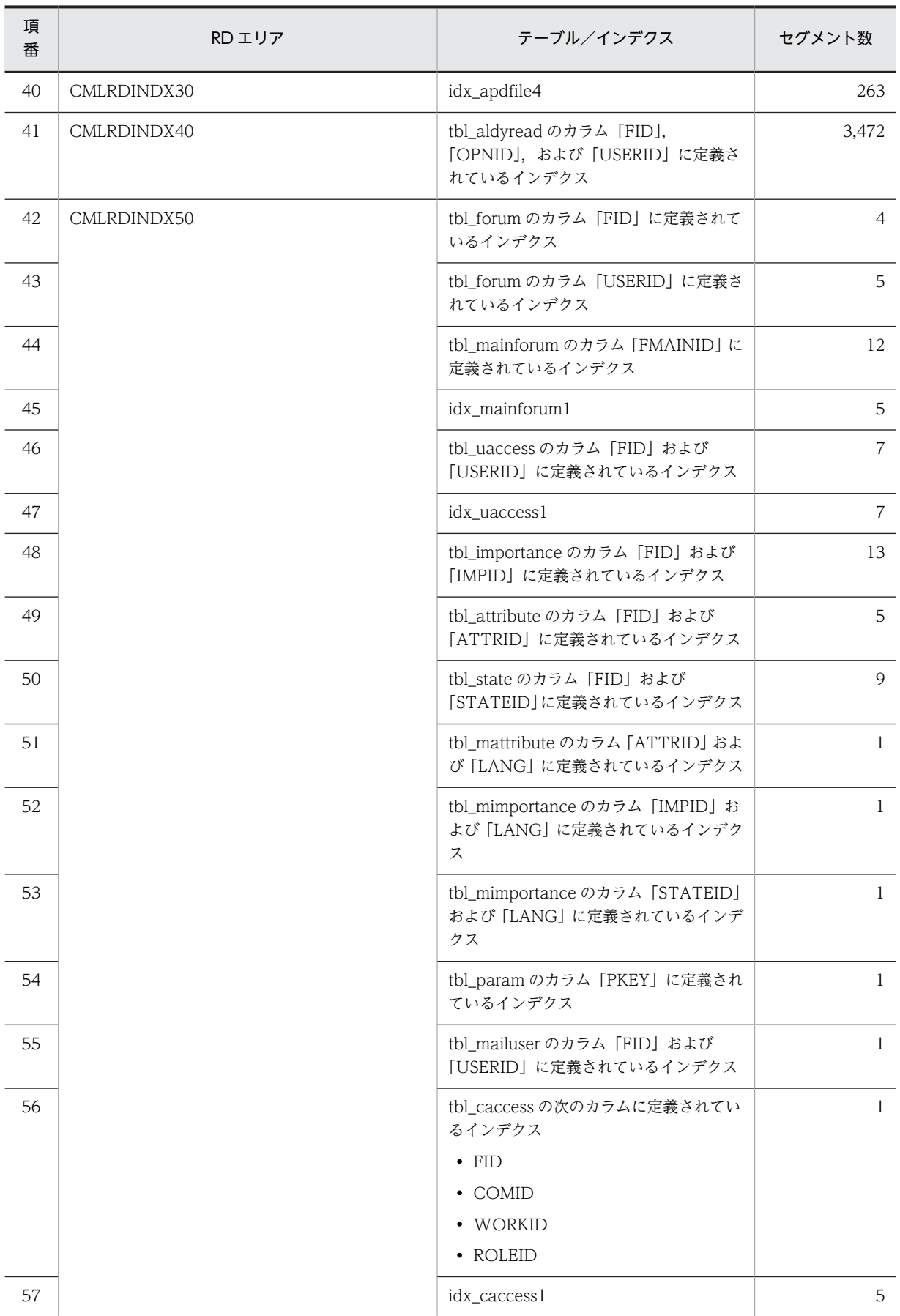

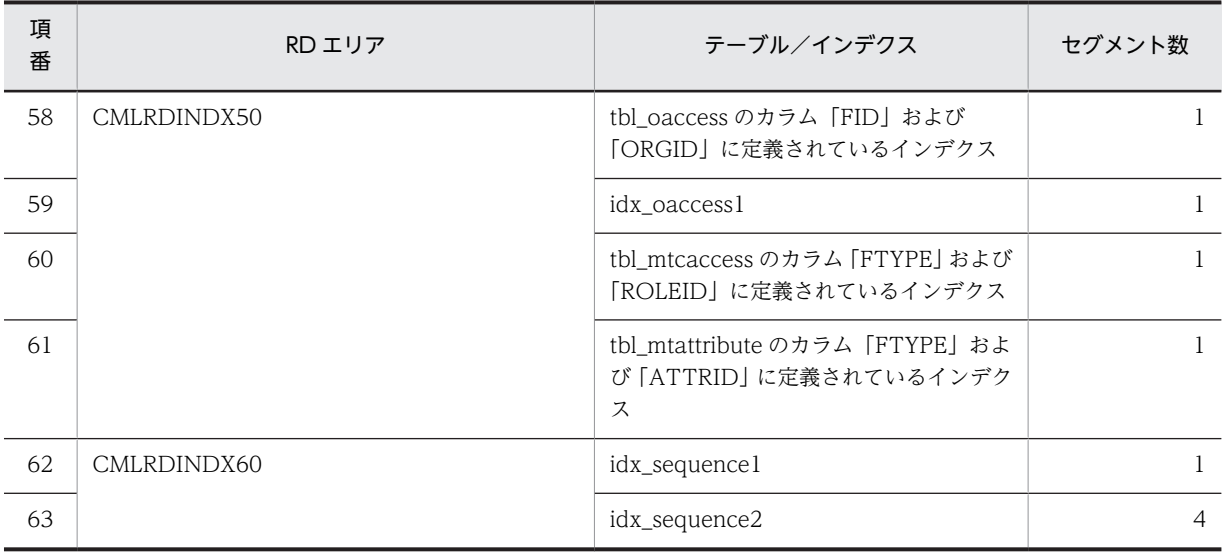

### 表 B-30 モデルケース 12 の場合のテーブルおよびインデクスのセグメント数(宛先台帳用データベース)

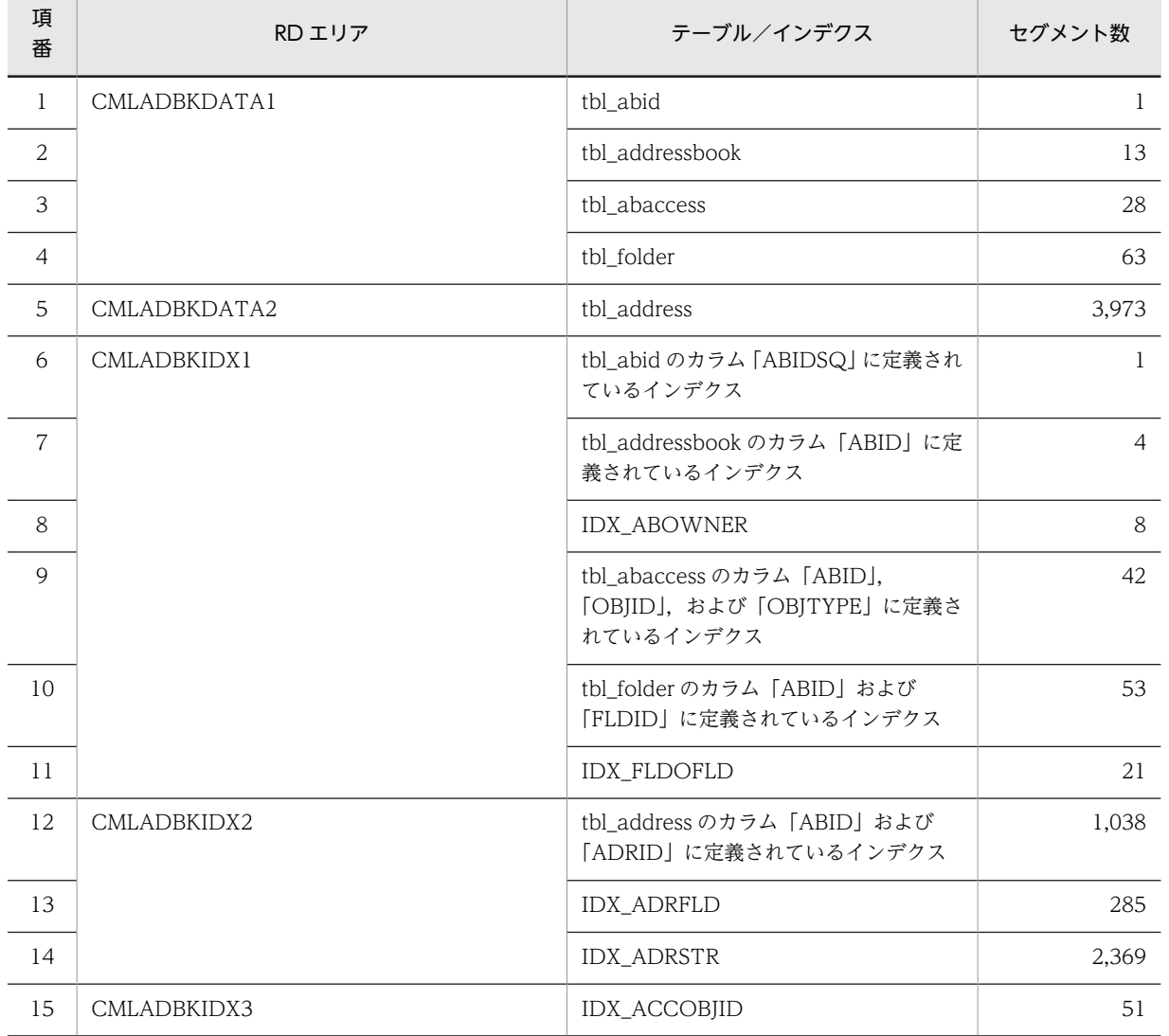

# 付録 C データベース容量の見積もりで使用する値

ここではデータベース容量を見積もる際に使用する値について説明します。データベース容量を見積もる 場合は,マニュアル「ノンストップデータベース HiRDB Version 9 システム導入・設計ガイド (Windows(R)用)」に記載されている見積もり式に,ここで説明している値を代入してください。

## 付録 C.1 容量見積もりの前提条件

データベース容量を見積もる際の前提条件を次に示します。

- Collaboration Mail のデータベースでは,ノースプリットオプションを使用しません。データ長を算 出する場合は,ノースプリットオプションを使用しない場合の値を参照してください。
- Collaboration Mail のデータベースでは,リバランス機能を使用しません。
- Collaboration Mail のテーブルには,繰り返し列は存在しません。

マニュアル「ノンストップデータベース HiRDB Version 9 システム導入・設計ガイド(Windows(R)用)」 を参照する際は,これらの条件を考慮してください。

## 付録 C.2 値の説明で使用する記号

値の説明で使用する記号を次の表に示します。

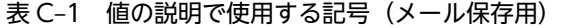

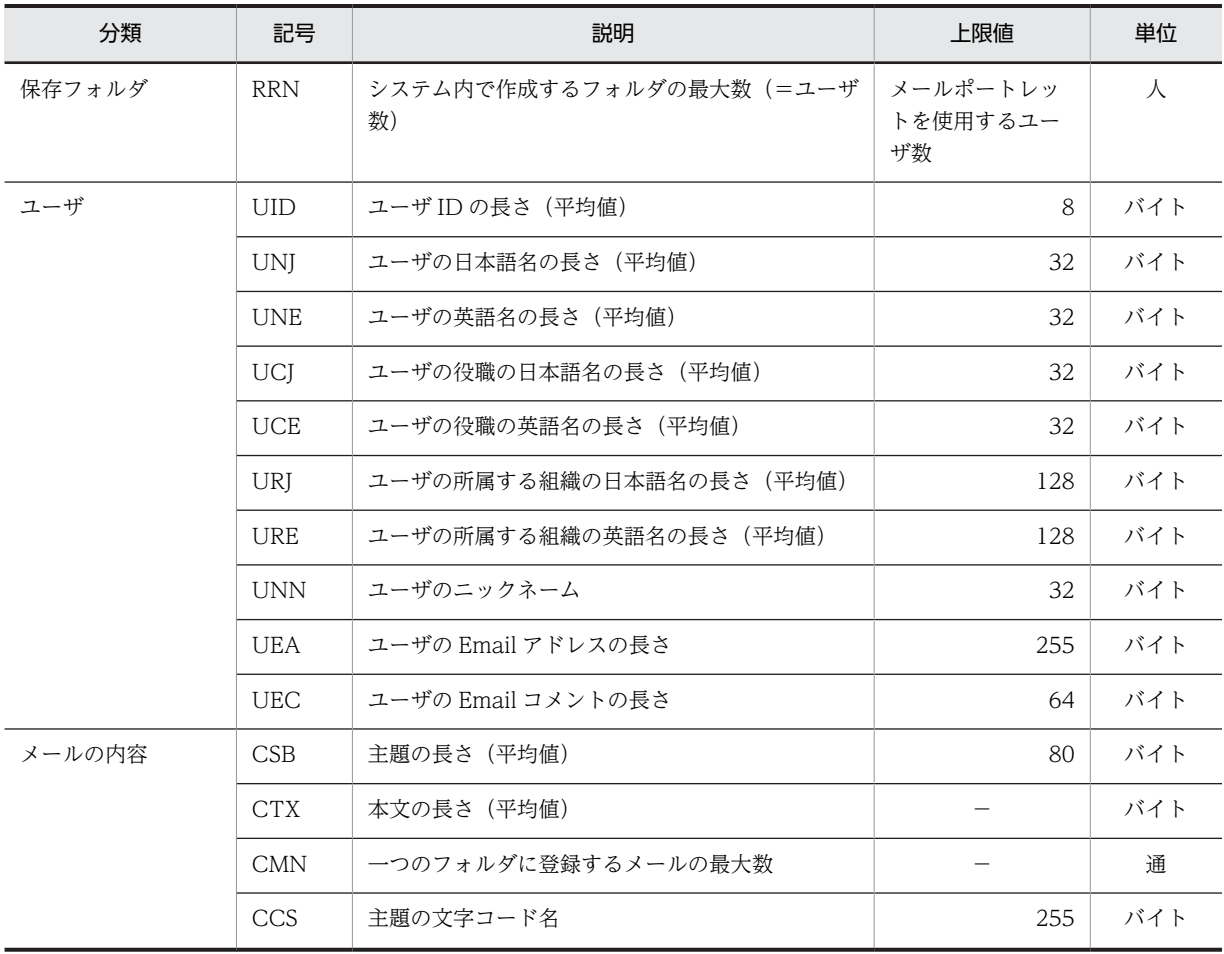

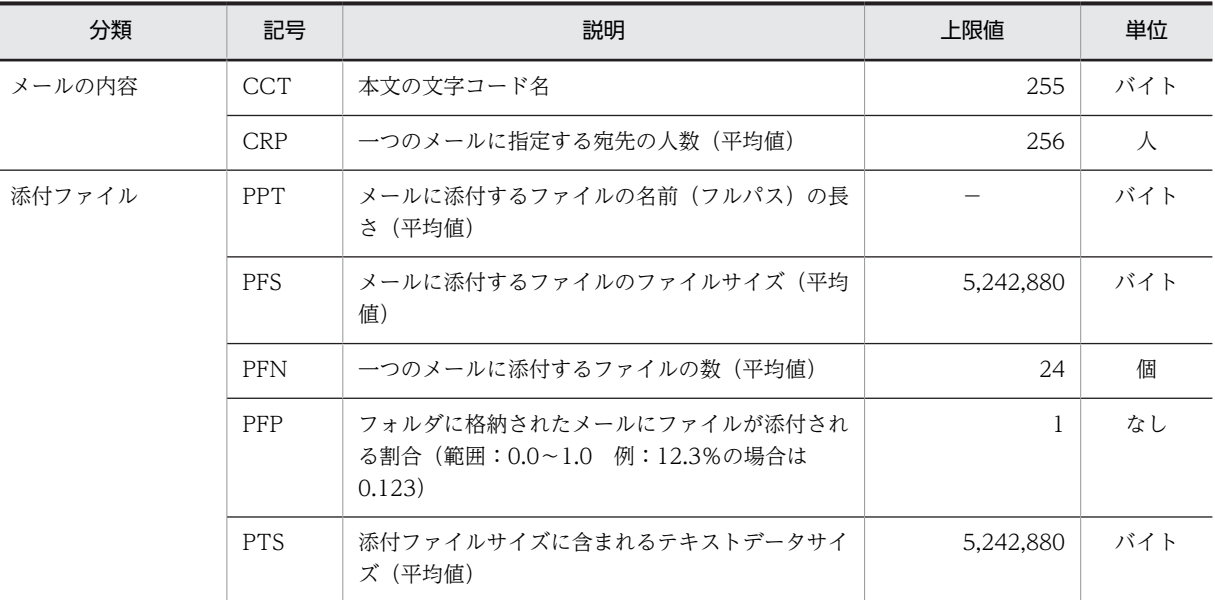

(凡例)

−:基準値はありません。使用している環境に合わせた数値を使用してください。

### 表 C-2 値の説明で使用する記号 (宛先台帳用)

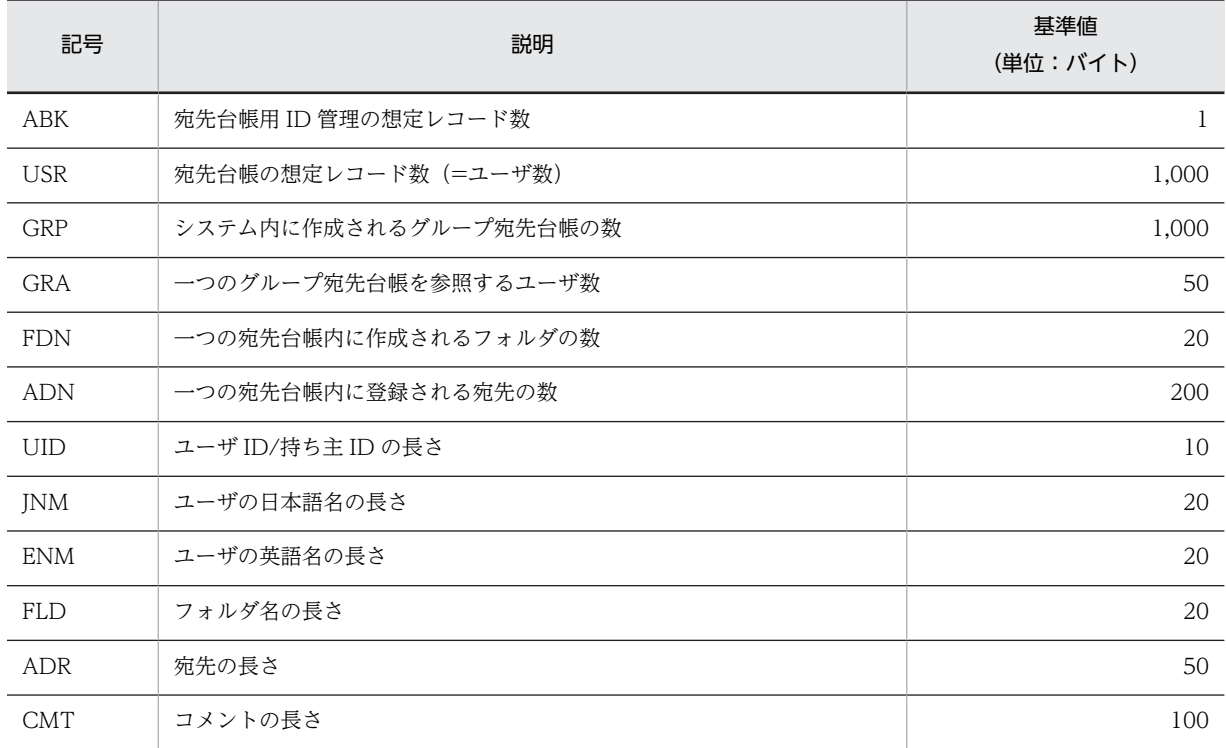

## 付録 C.3 ユーザ用 RD エリアの容量見積もりで使用する値

ユーザ用 RD エリアの容量見積もりで使用する変数と代入値の対応を次の表に示します。

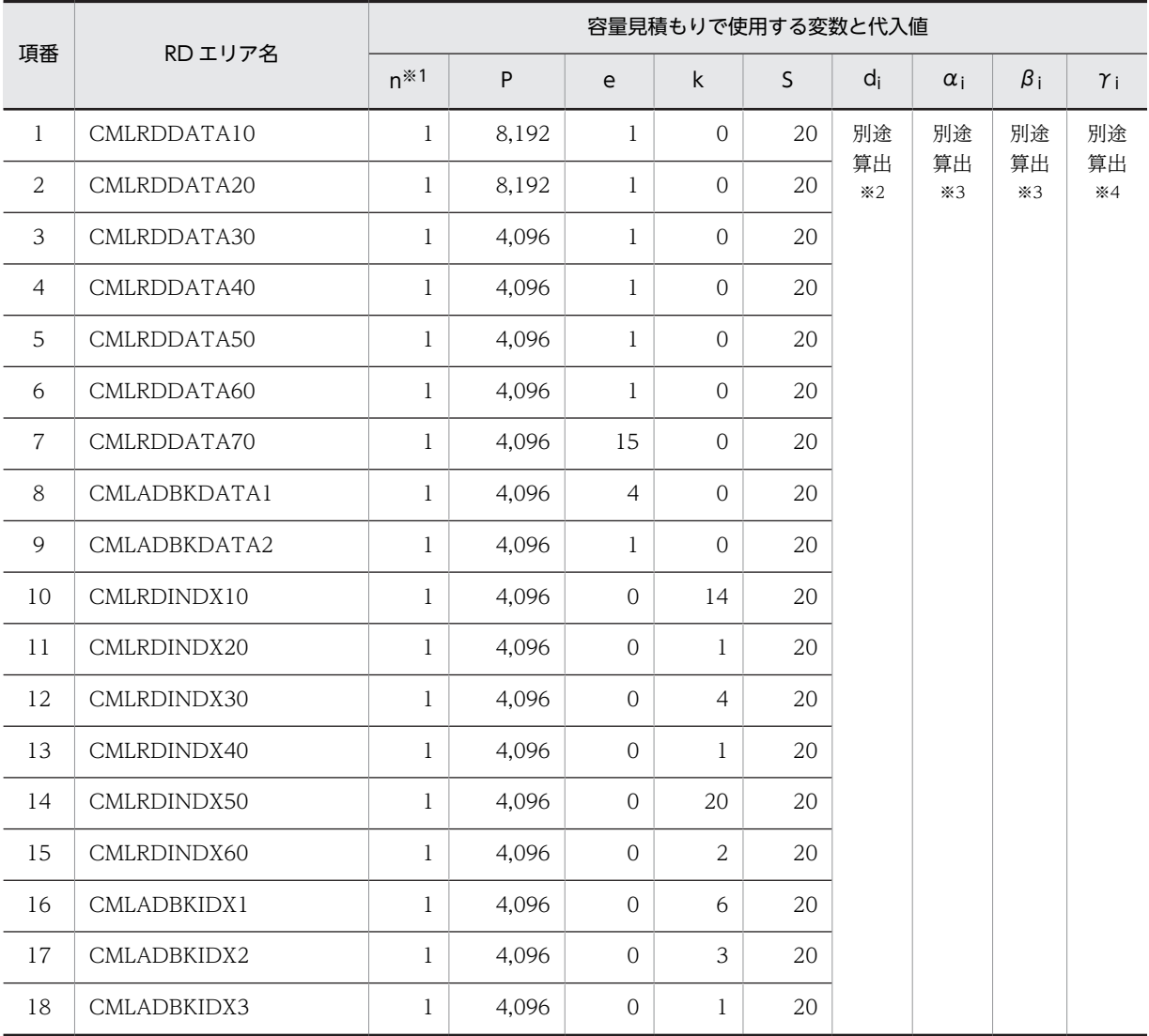

#### 表 C-3 ユーザ用 RD エリアの容量見積もりで使用する変数と代入値の対応

注※1

ユーザ用 RD エリアを構成する HiRDB ファイルの数です。実際のユーザ環境に合わせて,RD エリアを構成する ファイル数に変更してください。詳細はマニュアル「ノンストップデータベース HiRDB Version 9 システム導入・ 設計ガイド(Windows(R)用)」を参照してください。

注※2

HiRDB ファイルごとのセグメント数です。αi, βi および γi の値を基にして算出してください。

注※3

表ごとの格納ページ数です。表の格納ページ数の算出方法については,[「付録 C.4 表の格納ページ数の見積もりで](#page-204-0) [使用する値](#page-204-0)」を参照してください。

注※4

インデクスごとの格納ページ数です。インデクスの格納ページ数の算出方法については,[「付録 C.5 インデクスの](#page-233-0) [格納ページ数の見積もりで使用する値](#page-233-0)」を参照してください。

これらの値をマニュアル「ノンストップデータベース HiRDB Version 9 システム導入・設計ガイド (Windows(R)用)」に記載されている見積もり式に代入してください。

### <span id="page-204-0"></span>付録 C.4 表の格納ページ数の見積もりで使用する値

表の格納ページ数の見積もりで使用する値について説明します。

なお,計算式中の「↑」は,「↑」で挟まれている数値の小数点以下を切り上げることを示します。

#### (1) フォルダテーブル (tbl forum)

フォルダテーブル(tbl\_forum)の格納ページ数の見積もりで使用する変数と代入値の対応を次の表に示し ます。

表 C-4 フォルダテーブル (tbl\_forum) の格納ページ数の見積もりで使用する変数と代入値の対応

| 項番 | テーブル名     |            |       | 表の格納ページ数の見積もりで使用する変数 |                   |            |    |    |   |  |
|----|-----------|------------|-------|----------------------|-------------------|------------|----|----|---|--|
|    |           | a          | b     | C                    | a:                | $e_i$      |    | g  | h |  |
|    | tbl forum | <b>RRN</b> | 4,096 | 30                   | 別途算出 <sup>※</sup> | 別途算出*<br>∠ | 33 | 20 |   |  |

注※1

表の各列のデータ長です。詳細は「(a) di および ei の値の算出方法」を参照してください。

注※2

列のデータ長の平均値です。詳細は「(a) d<sup>i</sup> および e<sup>i</sup> の値の算出方法」を参照してください。

フォルダテーブル (tbl forum)の FIX 指定の有無を次に示します。

#### FIX 指定の有無:なし

これらの値をマニュアル「ノンストップデータベース HiRDB Version 9 システム導入・設計ガイド (Windows(R)用)」に記載されている見積もり式に代入してください。

#### (a) d<sup>i</sup> および e<sup>i</sup> の値の算出方法

d<sup>i</sup> の値を算出するには,次の表に示す値をマニュアル「ノンストップデータベース HiRDB Version 9 シ ステム導入・設計ガイド(Windows(R)用)」のデータ長一覧に記載されている見積もり式に代入します。

また、ejの値を算出するには、次の表に示す値をマニュアル「ノンストップデータベース HiRDB Version 9 システム導入·設計ガイド (Windows(R)用)」の可変長文字列型データ長一覧 (抽象データ型および繰 り返し列を除く場合)に記載されている見積もり式に代入します。

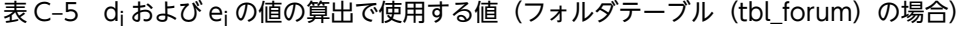

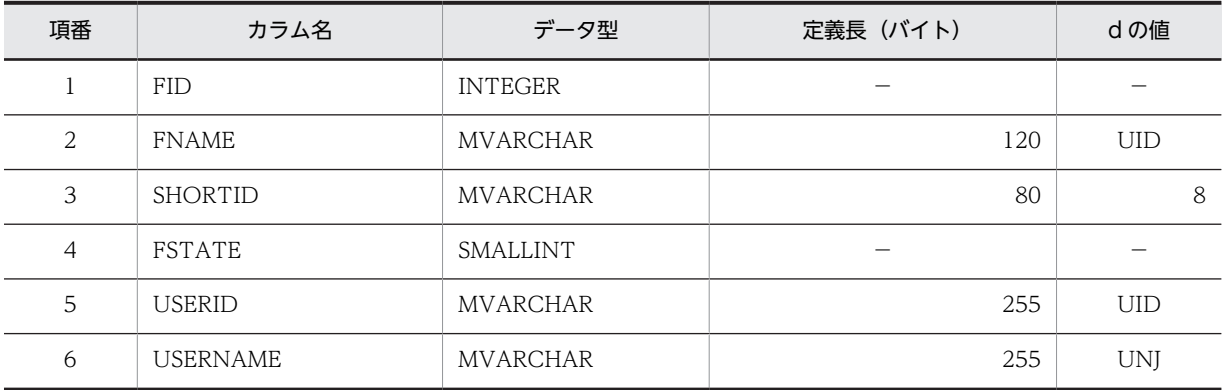

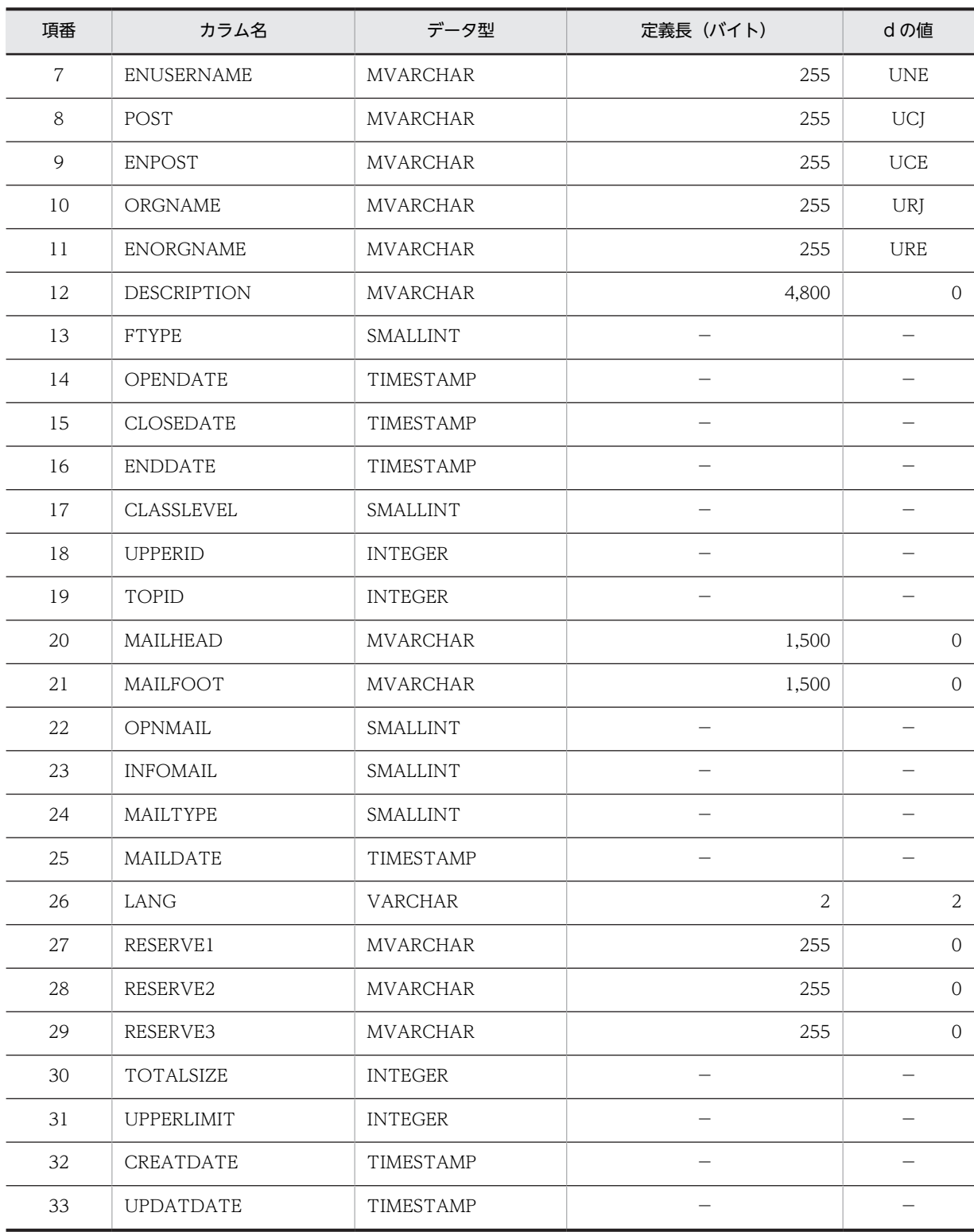

(凡例)

d:データ長の算出で使用する変数(実際のデータ長)

−:該当しません。

### (2) メインフォルダ ID テーブル(tbl\_mainforum)

メインフォルダ ID テーブル(tbl\_mainforum)の格納ページ数の見積もりで使用する変数と代入値の対応を 次の表に示します。

表 C-6 メインフォルダ ID テーブル(tbl\_mainforum)の格納ページ数の見積もりで使用する変数と代入 値の対応

| 項番 | 表の格納ページ数の見積もりで使用する変数<br>テーブル名 |            |       |    |                    |                    |  |    |    |
|----|-------------------------------|------------|-------|----|--------------------|--------------------|--|----|----|
|    |                               | a          | b     |    | di                 | $e_i$              |  |    | h. |
|    | tbl mainforum                 | <b>RRN</b> | 4,096 | 30 | 別途算出 <sup>※1</sup> | 別途算出 <sup>※2</sup> |  | 20 | 10 |

注※1

表の各列のデータ長です。詳細は「(a) di および ei の値の算出方法」を参照してください。

注※2

列のデータ長の平均値です。詳細は「(a) di および ei の値の算出方法」を参照してください。

メインフォルダ ID テーブル(tbl\_mainforum)の FIX 指定の有無を次に示します。

#### FIX 指定の有無:なし

これらの値をマニュアル「ノンストップデータベース HiRDB Version 9 システム導入・設計ガイド (Windows(R)用)」に記載されている見積もり式に代入してください。

#### (a) d<sup>i</sup> および e<sup>i</sup> の値の算出方法

d<sup>i</sup> の値を算出するには,次の表に示す値をマニュアル「ノンストップデータベース HiRDB Version 9 シ ステム導入・設計ガイド(Windows(R)用)」のデータ長一覧に記載されている見積もり式に代入します。

また、ei の値を算出するには、次の表に示す値をマニュアル「ノンストップデータベース HiRDB Version 9 システム導入・設計ガイド(Windows(R)用)」の可変長文字列型データ長一覧(抽象データ型および繰 り返し列を除く場合)に記載されている見積もり式に代入します。

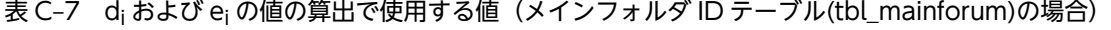

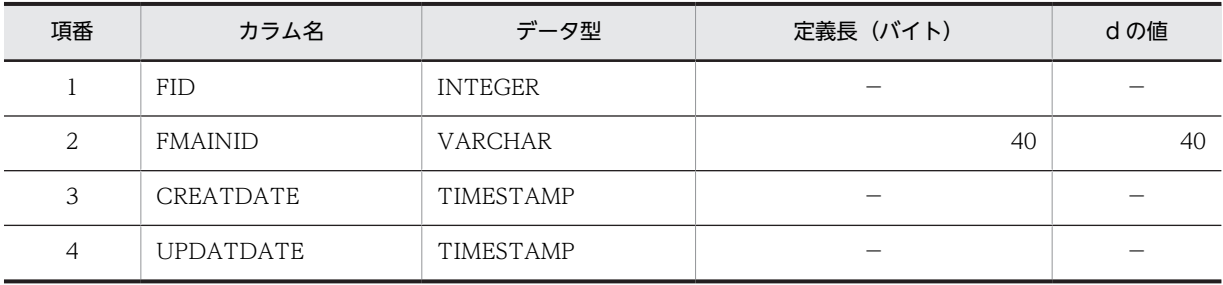

(凡例)

d:データ長の算出で使用する変数(実際のデータ長)

−:該当しません。

### (3) メールテーブル(tbl\_opinion)

メールテーブル (tbl\_opinion)の格納ページ数の見積もりで使用する変数と代入値の対応を次の表に示し ます。

| 項番 | テーブル名       | 表の格納ページ数の見積もりで使用する変数 |       |    |        |              |    |    |    |  |
|----|-------------|----------------------|-------|----|--------|--------------|----|----|----|--|
|    |             | a                    | b     |    | đi     | $e_i$        |    | g  | h  |  |
|    | tbl_opinion | <b>RRN×CMN</b>       | 8,192 | 30 | 別途算出※1 | 別途算出<br>$*2$ | 64 | 20 | 10 |  |

表 C-8 メールテーブル (tbl\_opinion) の格納ページ数の見積もりで使用する変数と代入値の対応

注※1

表の各列のデータ長です。詳細は「(a) di および ei の値の算出方法」を参照してください。

注※2

列のデータ長の平均値です。詳細は「(a) di および ei の値の算出方法」を参照してください。

メールテーブル (tbl opinion)の FIX 指定の有無を次に示します。

#### FIX 指定の有無:なし

これらの値をマニュアル「ノンストップデータベース HiRDB Version 9 システム導入・設計ガイド (Windows(R)用)」に記載されている見積もり式に代入してください。

#### (a) d<sub>i</sub> および e<sub>i</sub> の値の算出方法

d<sup>i</sup> の値を算出するには,次の表に示す値をマニュアル「ノンストップデータベース HiRDB Version 9 シ ステム導入・設計ガイド(Windows(R)用)」のデータ長一覧に記載されている見積もり式に代入します。

また、ejの値を算出するには、次の表に示す値をマニュアル「ノンストップデータベース HiRDB Version 9 システム導入・設計ガイド (Windows(R)用)」の可変長文字列型データ長一覧 (抽象データ型および繰 り返し列を除く場合)に記載されている見積もり式に代入します。

表 C-9 di および ej の値の算出で使用する値 (メールテーブル (tbl\_opinion) の場合)

| 項番             | カラム名                | データ型            | 定義長 (バイト) | dの値        |
|----------------|---------------------|-----------------|-----------|------------|
| $\mathbf{1}$   | OPNID               | <b>INTEGER</b>  | -         | -          |
| $\overline{2}$ | <b>FID</b>          | <b>INTEGER</b>  |           |            |
| 3              | <b>USERID</b>       | <b>MVARCHAR</b> | 255       | UID        |
| $\overline{4}$ | <b>USERNAME</b>     | <b>MVARCHAR</b> | 255       | <b>UNJ</b> |
| 5              | <b>ENUSERNAME</b>   | <b>MVARCHAR</b> | 255       | <b>UNE</b> |
| 6              | <b>USERNICKNAME</b> | <b>MVARCHAR</b> | 48        | <b>UNN</b> |
| $\overline{7}$ | POST                | <b>MVARCHAR</b> | 255       | UCJ        |
| 8              | <b>ENPOST</b>       | <b>MVARCHAR</b> | 255       | <b>UCE</b> |
| 9              | ORGNAME             | <b>MVARCHAR</b> | 255       | <b>URJ</b> |
| 10             | <b>ENORGNAME</b>    | <b>MVARCHAR</b> | 255       | <b>URE</b> |
| 11             | <b>RENEWDATE</b>    | TIMESTAMP       |           |            |
| 12             | <b>UPDATEFLG</b>    | SMALLINT        |           |            |
| 13             | OPNCOUNT            | SMALLINT        |           |            |

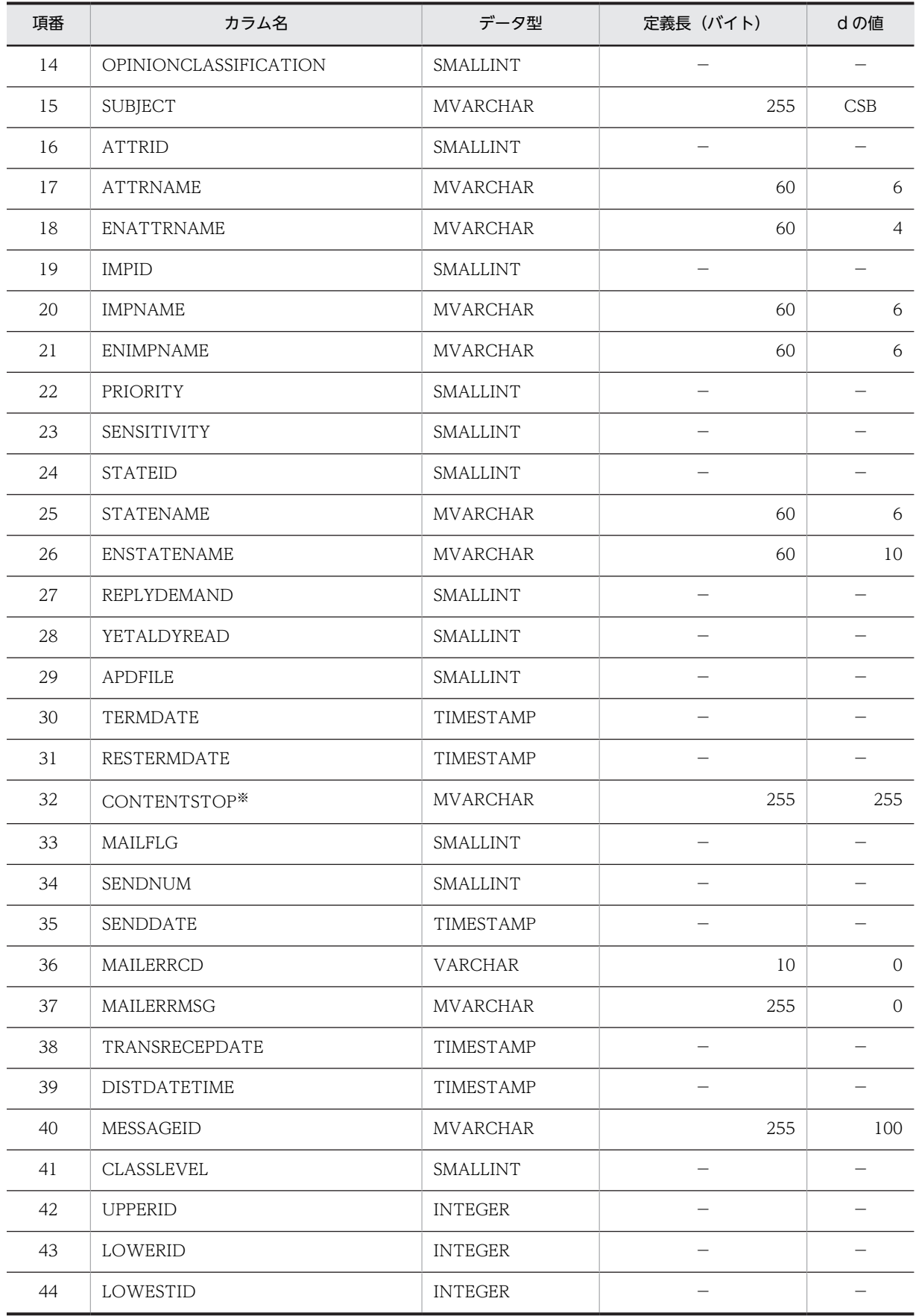

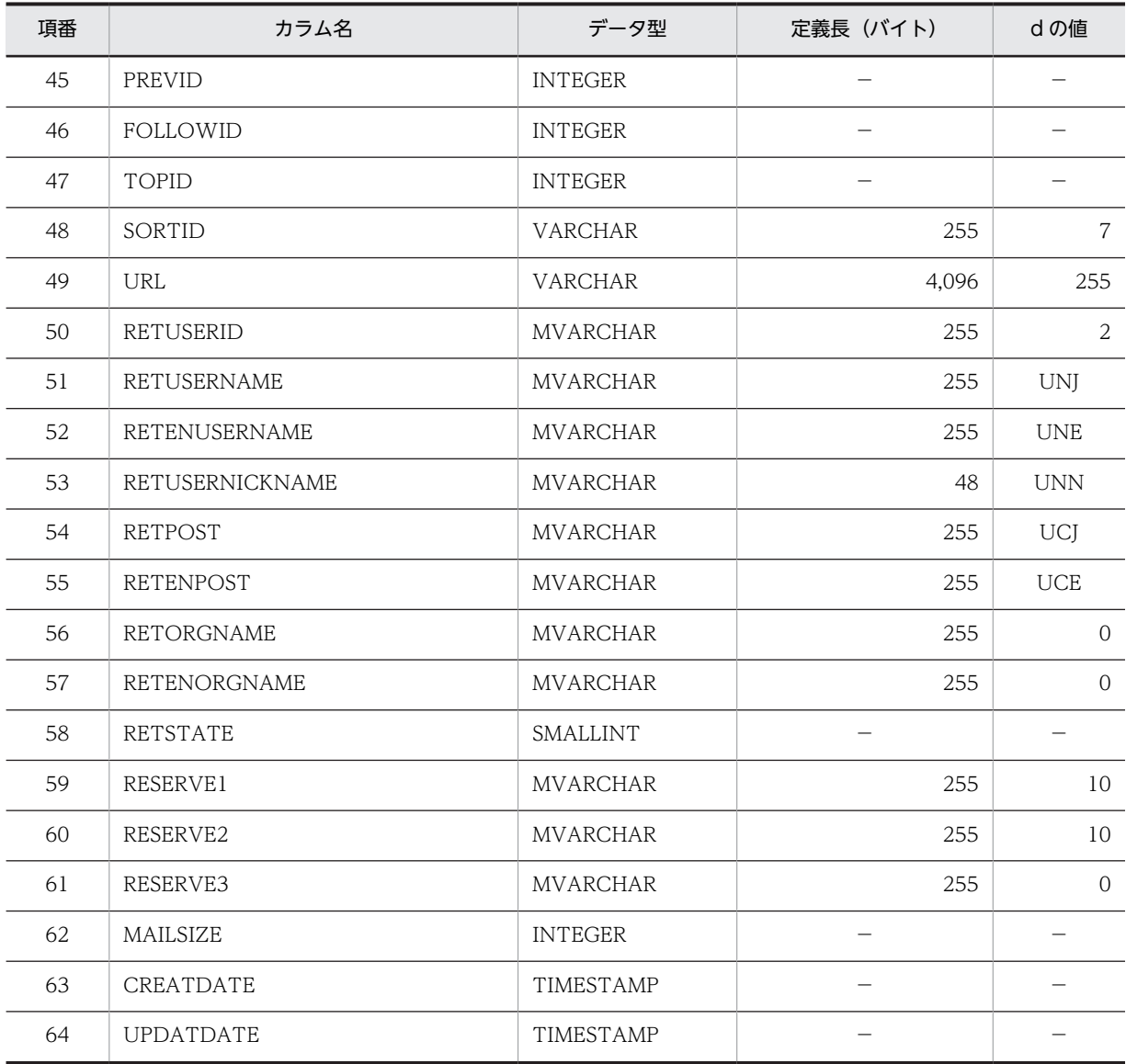

(凡例)

d:データ長の算出で使用する変数(実際のデータ長)

−:該当しません。

注※

CTX の値が 255 より小さい場合は,d の値には CTX を使用してください。

### (4) 本文テーブル (tbl\_contents)

本文テーブル (tbl\_contents) の格納ページ数の見積もりで使用する変数と代入値の対応を次の表に示しま す。

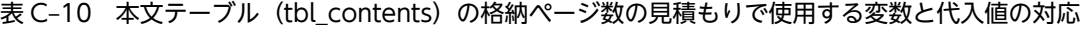

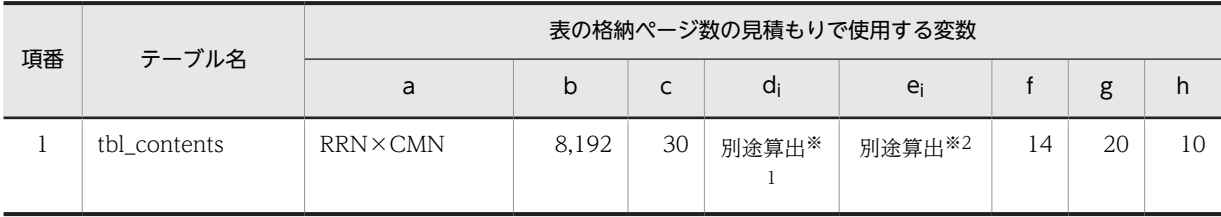

注※1

表の各列のデータ長です。詳細は「(a) d<sup>i</sup> および e<sup>i</sup> の値の算出方法」を参照してください。

注※2

列のデータ長の平均値です。詳細は「(a) di および ei の値の算出方法」を参照してください。

本文テーブル(tbl\_contents)の FIX 指定の有無を次に示します。

#### FIX 指定の有無:なし

これらの値をマニュアル「ノンストップデータベース HiRDB Version 9 システム導入・設計ガイド (Windows(R)用)」に記載されている見積もり式に代入してください。

#### (a) d<sup>i</sup> および e<sup>i</sup> の値の算出方法

d<sup>i</sup> の値を算出するには,次の表に示す値をマニュアル「ノンストップデータベース HiRDB Version 9 シ ステム導入・設計ガイド(Windows(R)用)」のデータ長一覧に記載されている見積もり式に代入します。

また、ej の値を算出するには、次の表に示す値をマニュアル「ノンストップデータベース HiRDB Version 9 システム導入・設計ガイド (Windows(R)用)」の可変長文字列型データ長一覧 (抽象データ型および繰 り返し列を除く場合)に記載されている見積もり式に代入します。

表 C-11 di および ei の値の算出で使用する値(本文テーブル (tbl\_contents)の場合)

| 項<br>番         | カラム名               | データ型            | 定義長 (バイト)     | dの値                                                                 | 備考                                                                                                    |
|----------------|--------------------|-----------------|---------------|---------------------------------------------------------------------|----------------------------------------------------------------------------------------------------|
| $\mathbf{1}$   | <b>OPNID</b>       | <b>INTEGER</b>  |               |                                                                     |                                                                                                    |
| $\overline{2}$ | <b>FID</b>         | <b>INTEGER</b>  |               | —                                                                   |                                                                                                    |
| 3              | <b>GMAXINFO</b>    | <b>SMALLINT</b> |               |                                                                     |                                                                                                    |
| $\overline{4}$ | <b>INREPLYTOID</b> | <b>MVARCHAR</b> | 255           | $\Omega$                                                            |                                                                                                    |
| 5              | <b>REFERENCEID</b> | <b>MVARCHAR</b> | 4,096         | 150                                                                 |                                                                                                    |
| 6              | CONTENTTYPE        | <b>MVARCHAR</b> | 255           | $\overline{0}$                                                      |                                                                                                    |
| $\overline{7}$ | <b>RCV</b>         | <b>BINARY</b>   | 130,816       | $(UNJ + UNE +$<br>$UNN + UEA +$<br>UEC + 19) $\times$<br><b>CRP</b> |                                                                                                    |
| $\,8\,$        | <b>RCP</b>         | <b>MVARCHAR</b> | 512           | $UNJ + UNE +$<br>$UNN + UEA +$<br>$UEC + 4$                         |                                                                                                    |
| 9              | <b>REP</b>         | <b>MVARCHAR</b> | 512           | $\Omega$                                                            |                                                                                                    |
| 10             | <b>CONTENTS</b>    | <b>BINARY</b>   | 2,147,483,647 | <b>CTX</b>                                                          |                                                                                                    |
| 11             | <b>TSDATA</b>      | SGMLTEXT        |               |                                                                     | d <sub>i</sub> の値は、マニュアル<br>「HiRDB 全文検索プ<br>ラグイン HiRDB<br>TextSearch Plug-in<br>Version 9」のユーザ<br>用 RD エリア容量 (文<br>書検索プラグイン)に |

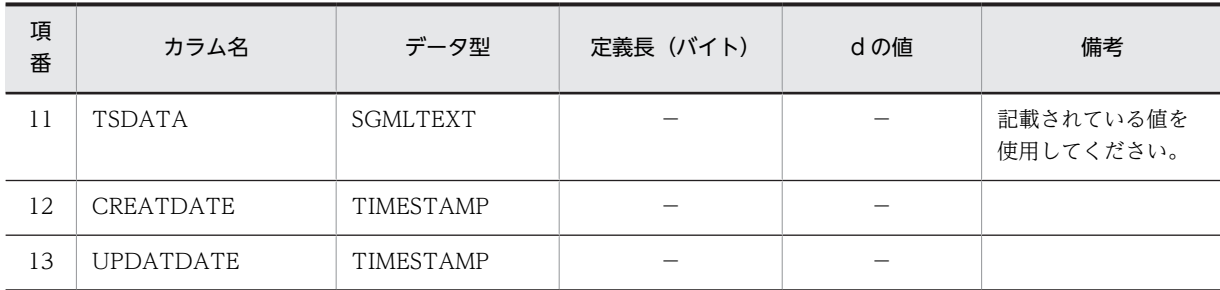

(凡例)

d:データ長の算出で使用する変数(実際のデータ長)

−:該当しません。

### (5) 添付ファイルテーブル(tbl\_apdfile)

添付ファイルテーブル (tbl\_apdfile) の格納ページ数の見積もりで使用する変数と代入値の対応を次の表 に示します。

#### 表 C-12 添付ファイルテーブル (tbl\_apdfile) の格納ページ数の見積もりで使用する変数と代入値の対 応

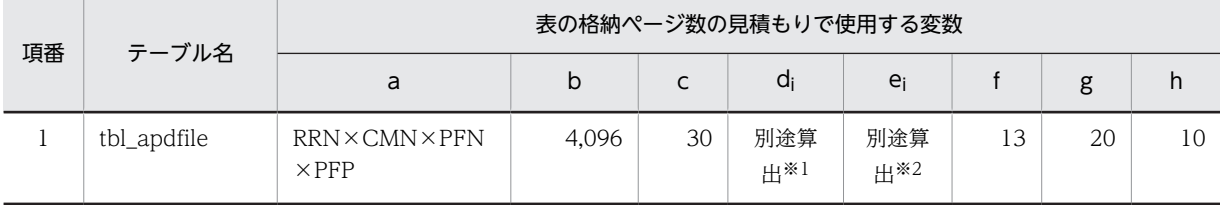

注※1

表の各列のデータ長です。詳細は「(a) d<sup>i</sup> および e<sup>i</sup> の値の算出方法」を参照してください。

注※2

列のデータ長の平均値です。詳細は「(a) di および ei の値の算出方法」を参照してください。

添付ファイルテーブル (tbl\_apdfile)の FIX 指定の有無を次に示します。

#### FIX 指定の有無:なし

これらの値をマニュアル「ノンストップデータベース HiRDB Version 9 システム導入・設計ガイド (Windows(R)用)」に記載されている見積もり式に代入してください。

#### (a) d<sup>i</sup> および e<sup>i</sup> の値の算出方法

d<sup>i</sup> の値を算出するには,次の表に示す値をマニュアル「ノンストップデータベース HiRDB Version 9 シ ステム導入・設計ガイド(Windows(R)用)」のデータ長一覧に記載されている見積もり式に代入します。

また、ejの値を算出するには、次の表に示す値をマニュアル「ノンストップデータベース HiRDB Version 9 システム導入·設計ガイド (Windows(R)用)」の可変長文字列型データ長一覧 (抽象データ型および繰 り返し列を除く場合)に記載されている見積もり式に代入します。

表 C-13 di および ej の値の算出で使用する値(添付ファイルテーブル (tbl\_apdfile)の場合)

| 項番 | カラム名      | データ型           | 定義長 (バイト)                | dの値                      | 備考 |
|----|-----------|----------------|--------------------------|--------------------------|----|
|    | APDFILEID | <b>INTEGER</b> | $\overline{\phantom{a}}$ | $\overline{\phantom{a}}$ |    |

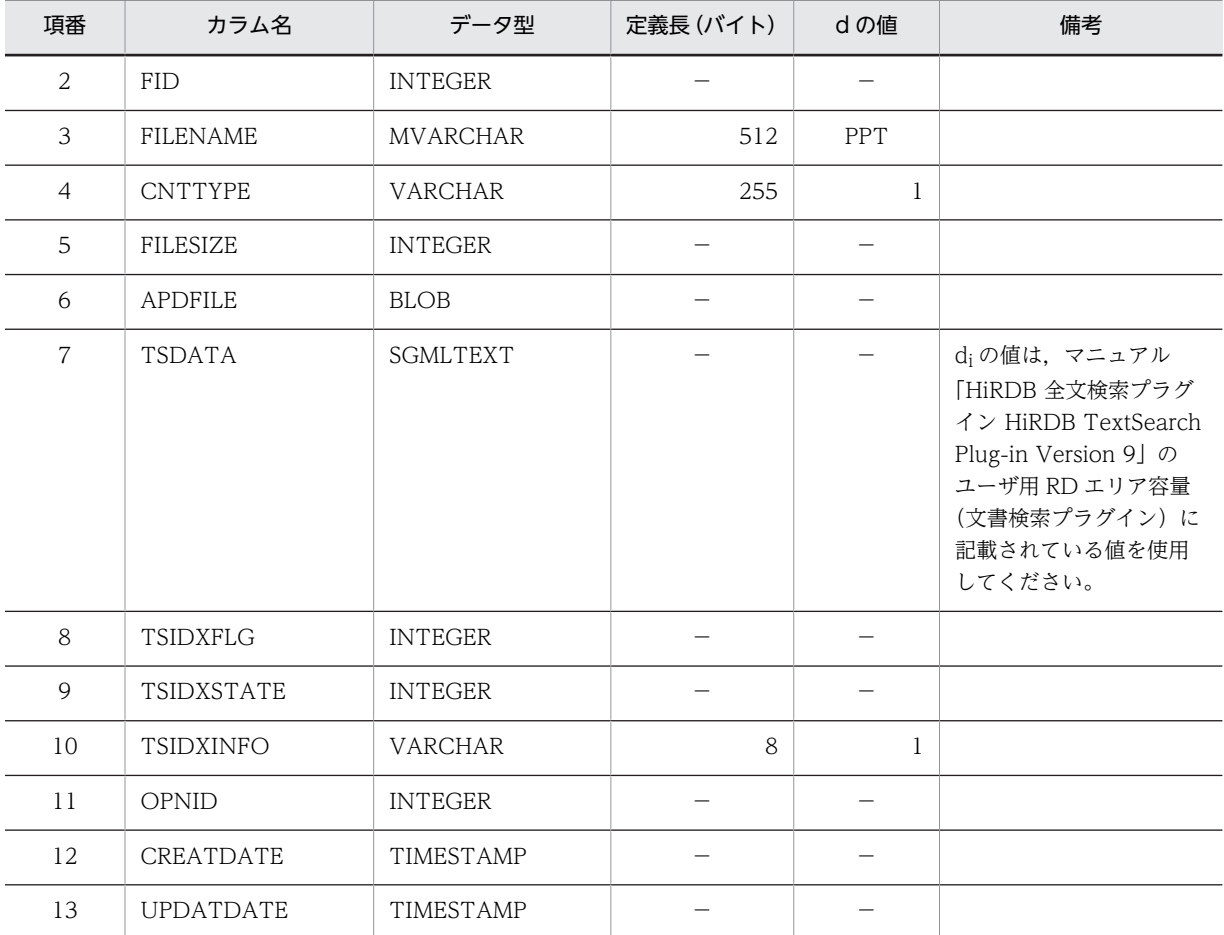

(凡例)

d:データ長の算出で使用する変数(実際のデータ長)

−:該当しません。

### (6) ユーザアクセス権テーブル(tbl\_uaccess)

ユーザアクセス権テーブル(tbl\_uaccess)の格納ページ数の見積もりで使用する変数と代入値の対応を次 の表に示します。

### 表 C-14 ユーザアクセス権テーブル (tbl\_uaccess) の格納ページ数の見積もりで使用する変数と代入値 の対応

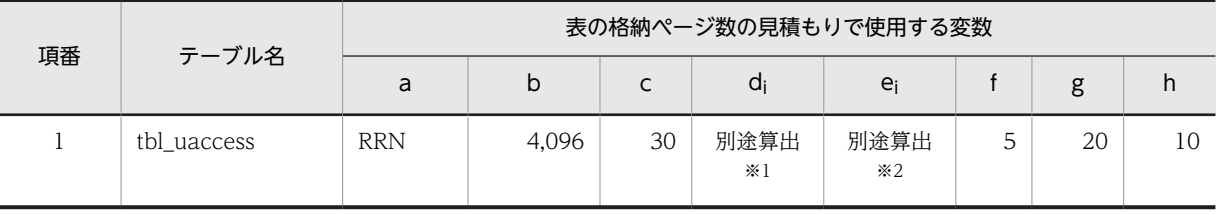

注※1

表の各列のデータ長です。詳細は「(a) di および ei の値の算出方法」を参照してください。

注※2

列のデータ長の平均値です。詳細は「(a) di および ei の値の算出方法」を参照してください。

ユーザアクセス権テーブル(tbl\_uaccess)の FIX 指定の有無を次に示します。

#### FIX 指定の有無:なし

これらの値をマニュアル「ノンストップデータベース HiRDB Version 9 システム導入・設計ガイド (Windows(R)用)」に記載されている見積もり式に代入してください。

#### (a) d<sup>i</sup> および e<sup>i</sup> の値の算出方法

d<sup>i</sup> の値を算出するには,次の表に示す値をマニュアル「ノンストップデータベース HiRDB Version 9 シ ステム導入・設計ガイド(Windows(R)用)」のデータ長一覧に記載されている見積もり式に代入します。

また、ejの値を算出するには、次の表に示す値をマニュアル「ノンストップデータベース HiRDB Version 9 システム導入·設計ガイド (Windows(R)用)」の可変長文字列型データ長一覧 (抽象データ型および繰 り返し列を除く場合)に記載されている見積もり式に代入します。

表 C-15 di および ei の値の算出で使用する値(ユーザアクセス権テーブル (tbl\_uaccess)の場合)

| 項番 | カラム名             | データ型            | 定義長 (バイト) | dの値 |
|----|------------------|-----------------|-----------|-----|
|    | <b>FID</b>       | <b>INTEGER</b>  |           |     |
| 2  | <b>USERID</b>    | <b>MVARCHAR</b> | 255       | UID |
| 3  | <b>AUTHLEVEL</b> | BINARY          |           | 4   |
| 4  | CREATDATE        | TIMESTAMP       |           |     |
| 5  | <b>UPDATDATE</b> | TIMESTAMP       |           |     |

(凡例)

d:データ長の算出で使用する変数(実際のデータ長)

−:該当しません。

#### (7) 採番管理 1 テーブル(tbl\_sequence1)

採番管理 1 テーブル(tbl\_sequence1)の格納ページ数の見積もりで使用する変数と代入値の対応を次の表 に示します。

#### 表 C-16 採番管理 1 テーブル (tbl\_sequence1) の格納ページ数の見積もりで使用する変数と代入値の 対応

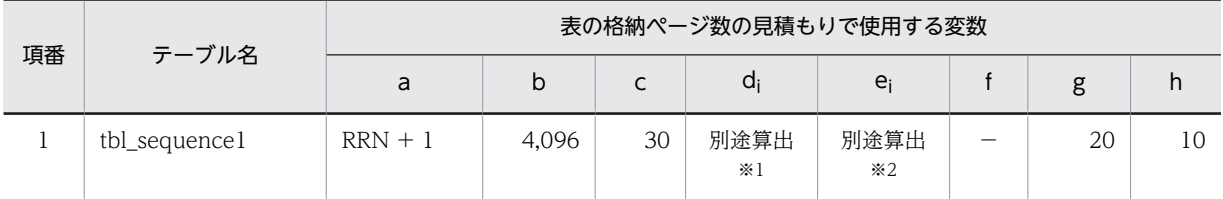

(凡例)

−:該当しません。

注※1

表の各列のデータ長です。詳細は「(a) di および ej の値の算出方法」を参照してください。

注※2

列のデータ長の平均値です。詳細は「(a) di および ei の値の算出方法」を参照してください。

採番管理 1 テーブル (tbl sequence1)の FIX 指定の有無を次に示します。

FIX 指定の有無:あり

これらの値をマニュアル「ノンストップデータベース HiRDB Version 9 システム導入・設計ガイド (Windows(R)用)」に記載されている見積もり式に代入してください。

#### (a) d<sup>i</sup> および e<sup>i</sup> の値の算出方法

d<sup>i</sup> の値を算出するには,次の表に示す値をマニュアル「ノンストップデータベース HiRDB Version 9 シ ステム導入・設計ガイド(Windows(R)用)」のデータ長一覧に記載されている見積もり式に代入します。

また、ei の値を算出するには、次の表に示す値をマニュアル「ノンストップデータベース HiRDB Version 9 システム導入・設計ガイド(Windows(R)用)」の可変長文字列型データ長一覧(抽象データ型および繰 り返し列を除く場合)に記載されている見積もり式に代入します。

表 C-17 di および ej の値の算出で使用する値(採番管理 1 テーブル (tbl\_sequence1)の場合)

| 項番 | カラム名             | データ型           | 定義長 (バイト) | dの値 |
|----|------------------|----------------|-----------|-----|
|    | CATEGORY         | <b>INTEGER</b> |           |     |
| 2  | <b>PVALUE</b>    | <b>INTEGER</b> |           |     |
| 3  | CREATDATE        | TIMESTAMP      |           |     |
| 4  | <b>UPDATDATE</b> | TIMESTAMP      |           |     |

(凡例)

d:データ長の算出で使用する変数(実際のデータ長)

−:該当しません。

#### (8) 採番管理 2 テーブル(tbl\_sequence2)

採番管理 2 テーブル(tbl\_sequence2)の格納ページ数の見積もりで使用する変数と代入値の対応を次の表 に示します。

表 C-18 採番管理 2 テーブル (tbl\_sequence2) の格納ページ数の見積もりで使用する変数と代入値の 対応

| 項番 | テーブル名         | 表の格納ページ数の見積もりで使用する変数 |       |    |        |              |                          |    |    |
|----|---------------|----------------------|-------|----|--------|--------------|--------------------------|----|----|
|    |               | a                    | b     |    | di     | $e_i$        |                          | g  | h  |
|    | tbl_sequence2 | <b>RRN</b>           | 4,096 | 30 | 別途算出※1 | 別途算出<br>$*2$ | $\overline{\phantom{a}}$ | 20 | 10 |

(凡例)

−:該当しません。

注※1

表の各列のデータ長です。詳細は「(a) di および ei の値の算出方法」を参照してください。

注※2

列のデータ長の平均値です。詳細は「(a) d<sup>i</sup> および e<sup>i</sup> の値の算出方法」を参照してください。

採番管理 2 テーブル(tbl\_sequence2)の FIX 指定の有無を次に示します。

FIX 指定の有無:あり

これらの値をマニュアル「ノンストップデータベース HiRDB Version 9 システム導入・設計ガイド (Windows(R)用)」に記載されている見積もり式に代入してください。

#### (a) d<sup>i</sup> および e<sup>i</sup> の値の算出方法

d<sup>i</sup> の値を算出するには,次の表に示す値をマニュアル「ノンストップデータベース HiRDB Version 9 シ ステム導入・設計ガイド(Windows(R)用)」のデータ長一覧に記載されている見積もり式に代入します。

また、ejの値を算出するには、次の表に示す値をマニュアル「ノンストップデータベース HiRDB Version 9 システム導入・設計ガイド (Windows(R)用) | の可変長文字列型データ長一覧 (抽象データ型および繰 り返し列を除く場合)に記載されている見積もり式に代入します。

表 C-19 di および ej の値の算出で使用する値(採番管理 2 テーブル (tbl\_sequence2)の場合)

| 項番 | カラム名             | データ型           | 定義長 (バイト) | dの値 |
|----|------------------|----------------|-----------|-----|
|    | CATEGORY         | <b>INTEGER</b> |           |     |
| 2  | <b>PVALUE</b>    | <b>INTEGER</b> |           |     |
| 3  | CREATDATE        | TIMESTAMP      |           |     |
| 4  | <b>UPDATDATE</b> | TIMESTAMP      |           |     |

(凡例)

d:データ長の算出で使用する変数(実際のデータ長)

−:該当しません。

#### (9) 重要度テーブル(tbl\_importance)

重要度テーブル(tbl\_importance)の格納ページ数の見積もりで使用する変数と代入値の対応を次の表に 示します。

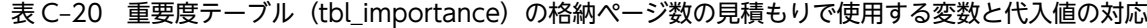

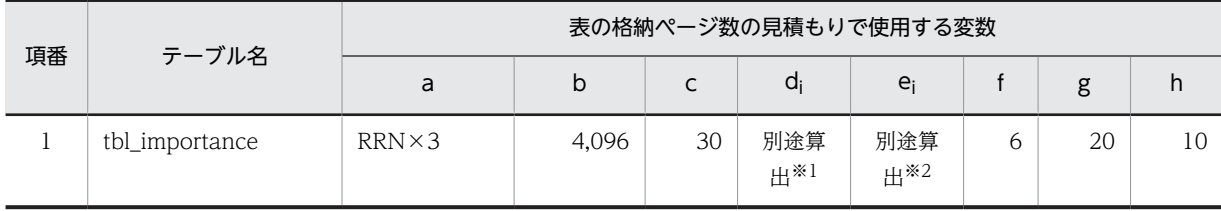

注※1

表の各列のデータ長です。詳細は「(a) di および ei の値の算出方法」を参照してください。

注※2

列のデータ長の平均値です。詳細は「(a) d<sup>i</sup> および e<sup>i</sup> の値の算出方法」を参照してください。

重要度テーブル(tbl\_importance)の FIX 指定の有無を次に示します。

#### FIX 指定の有無:なし

これらの値をマニュアル「ノンストップデータベース HiRDB Version 9 システム導入・設計ガイド (Windows(R)用)」に記載されている見積もり式に代入してください。
d<sup>i</sup> の値を算出するには,次の表に示す値をマニュアル「ノンストップデータベース HiRDB Version 9 シ ステム導入・設計ガイド(Windows(R)用)」のデータ長一覧に記載されている見積もり式に代入します。

また.eiの値を算出するには、次の表に示す値をマニュアル「ノンストップデータベース HiRDB Version 9 システム導入·設計ガイド (Windows(R)用)」の可変長文字列型データ長一覧 (抽象データ型および繰 り返し列を除く場合)に記載されている見積もり式に代入します。

表 C-21 di および ei の値の算出で使用する値(重要度テーブル (tbl\_importance)の場合)

| 項番             | カラム名             | データ型            | 定義長 (バイト) | dの値 |
|----------------|------------------|-----------------|-----------|-----|
|                | <b>FID</b>       | <b>INTEGER</b>  |           |     |
| 2              | IMPID            | SMALLINT        |           |     |
| 3              | <b>IMPNAME</b>   | <b>MVARCHAR</b> | 60        | 9   |
| $\overline{4}$ | <b>ENIMPNAME</b> | <b>MVARCHAR</b> | 60        | 14  |
| 5              | CREATDATE        | TIMESTAMP       |           |     |
| 6              | <b>UPDATDATE</b> | TIMESTAMP       |           |     |

(凡例)

d:データ長の算出で使用する変数(実際のデータ長)

−:該当しません。

#### (10) 属性テーブル (tbl attribute)

属性テーブル (tbl\_attribute) の格納ページ数の見積もりで使用する変数と代入値の対応を次の表に示しま す。

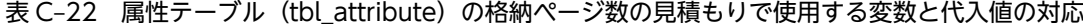

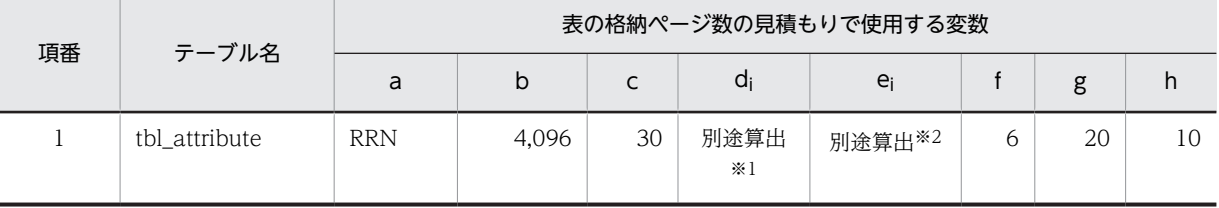

注※1

表の各列のデータ長です。詳細は「(a) di および ei の値の算出方法」を参照してください。

注※2

 $\overline{\mathcal{Y}}$ のデータ長の平均値です。詳細は  $\overline{\mathcal{Y}}$  (a)  $d_i$  および  $e_i$  の値の算出方法」を参照してください。

属性テーブル (tbl\_attribute)の FIX 指定の有無を次に示します。

#### FIX 指定の有無:なし

これらの値をマニュアル「ノンストップデータベース HiRDB Version 9 システム導入・設計ガイド (Windows(R)用)」に記載されている見積もり式に代入してください。

d<sup>i</sup> の値を算出するには,次の表に示す値をマニュアル「ノンストップデータベース HiRDB Version 9 シ ステム導入・設計ガイド(Windows(R)用)」のデータ長一覧に記載されている見積もり式に代入します。

また、ei の値を算出するには、次の表に示す値をマニュアル「ノンストップデータベース HiRDB Version 9 システム導入·設計ガイド (Windows(R)用)」の可変長文字列型データ長一覧 (抽象データ型および繰 り返し列を除く場合)に記載されている見積もり式に代入します。

表 C-23 di および ei の値の算出で使用する値(属性テーブル (tbl\_attribute)の場合)

| 項番             | カラム名              | データ型            | 定義長 (バイト) | dの値            |
|----------------|-------------------|-----------------|-----------|----------------|
|                | <b>FID</b>        | <b>INTEGER</b>  |           |                |
| $\overline{2}$ | ATTRID            | SMALLINT        |           |                |
| 3              | <b>ATTRNAME</b>   | <b>MVARCHAR</b> | 60        | 6              |
| 4              | <b>ENATTRNAME</b> | <b>MVARCHAR</b> | 60        | $\overline{A}$ |
| 5              | CREATDATE         | TIMESTAMP       |           |                |
| 6              | <b>UPDATDATE</b>  | TIMESTAMP       |           |                |

(凡例)

d:データ長の算出で使用する変数(実際のデータ長)

−:該当しません。

## (11) 既読テーブル (tbl\_aldyread)

既読テーブル(tbl\_aldyread)の格納ページ数の見積もりで使用する変数と代入値の対応を次の表に示しま す。

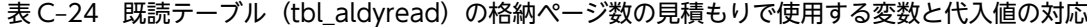

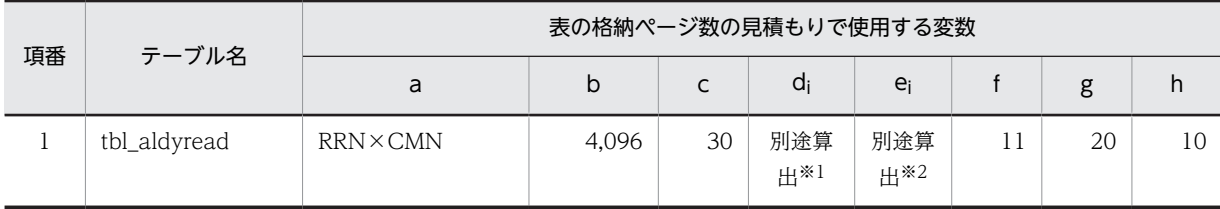

注※1

表の各列のデータ長です。詳細は「(a) d<sup>i</sup> および e<sup>i</sup> の値の算出方法」を参照してください。

注※2

列のデータ長の平均値です。詳細は「(a) di および ej の値の算出方法」を参照してください。

既読テーブル(tbl\_aldyread)の FIX 指定の有無を次に示します。

#### FIX 指定の有無:なし

これらの値をマニュアル「ノンストップデータベース HiRDB Version 9 システム導入・設計ガイド (Windows(R)用)」に記載されている見積もり式に代入してください。

d<sup>i</sup> の値を算出するには,次の表に示す値をマニュアル「ノンストップデータベース HiRDB Version 9 シ ステム導入・設計ガイド(Windows(R)用)」のデータ長一覧に記載されている見積もり式に代入します。

また、ei の値を算出するには、次の表に示す値をマニュアル「ノンストップデータベース HiRDB Version 9 システム導入·設計ガイド (Windows(R)用)」の可変長文字列型データ長一覧 (抽象データ型および繰 り返し列を除く場合)に記載されている見積もり式に代入します。

表 C-25 di および ei の値の算出で使用する値(既読テーブル (tbl\_aldyread)の場合)

| 項番             | カラム名              | データ型            | 定義長 (バイト) | dの値        |
|----------------|-------------------|-----------------|-----------|------------|
| 1              | <b>OPNID</b>      | <b>INTEGER</b>  |           |            |
| 2              | <b>FID</b>        | <b>INTEGER</b>  |           |            |
| 3              | <b>USERID</b>     | <b>MVARCHAR</b> | 255       | UID        |
| $\overline{4}$ | <b>USERNAME</b>   | <b>MVARCHAR</b> | 255       | <b>UNJ</b> |
| 5              | <b>ENUSERNAME</b> | <b>MVARCHAR</b> | 255       | <b>UNE</b> |
| 6              | POST              | <b>MVARCHAR</b> | 255       | UCJ        |
| $\overline{7}$ | <b>ENPOST</b>     | <b>MVARCHAR</b> | 255       | <b>UCE</b> |
| 8              | ORGNAME           | <b>MVARCHAR</b> | 255       | <b>URI</b> |
| 9              | <b>ENORGNAME</b>  | <b>MVARCHAR</b> | 255       | <b>URE</b> |
| 10             | CREATDATE         | TIMESTAMP       |           |            |
| 11             | <b>UPDATDATE</b>  | TIMESTAMP       |           |            |

(凡例)

d:データ長の算出で使用する変数(実際のデータ長)

−:該当しません。

#### (12) 状態テーブル (tbl state)

状態テーブル (tbl\_state) の格納ページ数の見積もりで使用する変数と代入値の対応を次の表に示します。

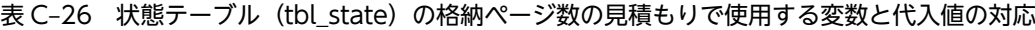

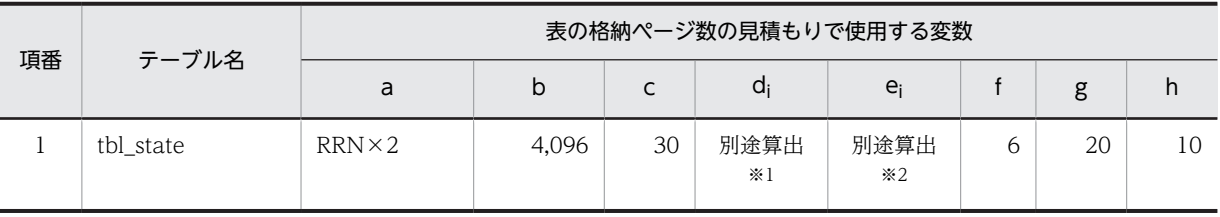

注※1

表の各列のデータ長です。詳細は「(a) d<sup>i</sup> および e<sup>i</sup> の値の算出方法」を参照してください。

注※2

列のデータ長の平均値です。詳細は「(a) di および ei の値の算出方法」を参照してください。

状態テーブル (tbl\_state)の FIX 指定の有無を次に示します。

#### FIX 指定の有無:なし

これらの値をマニュアル「ノンストップデータベース HiRDB Version 9 システム導入・設計ガイド (Windows(R)用)」に記載されている見積もり式に代入してください。

#### (a) d<sup>i</sup> および e<sup>i</sup> の値の算出方法

d<sup>i</sup> の値を算出するには,次の表に示す値をマニュアル「ノンストップデータベース HiRDB Version 9 シ ステム導入・設計ガイド(Windows(R)用)」のデータ長一覧に記載されている見積もり式に代入します。

また、ei の値を算出するには、次の表に示す値をマニュアル「ノンストップデータベース HiRDB Version 9 システム導入·設計ガイド (Windows(R)用)」の可変長文字列型データ長一覧 (抽象データ型および繰 り返し列を除く場合)に記載されている見積もり式に代入します。

表 C-27 di および ei の値の算出で使用する値(状態テーブル (tbl\_state)の場合)

| 項番 | カラム名               | データ型            | 定義長 (バイト) | dの値 |
|----|--------------------|-----------------|-----------|-----|
|    | <b>FID</b>         | <b>INTEGER</b>  |           |     |
| 2  | <b>STATEID</b>     | SMALLINT        |           |     |
| 3  | <b>STATENAME</b>   | <b>MVARCHAR</b> | 60        | 6   |
| 4  | <b>ENSTATENAME</b> | <b>MVARCHAR</b> | 60        | 10  |
| 5  | CREATDATE          | TIMESTAMP       |           |     |
| 6  | <b>UPDATDATE</b>   | TIMESTAMP       |           |     |

(凡例)

d:データ長の算出で使用する変数(実際のデータ長)

−:該当しません。

## (13) 属性マスタテーブル (tbl mattribute)

属性マスタテーブル(tbl\_mattribute)の格納ページ数の見積もりで使用する変数と代入値の対応を次の表 に示します。

表 C-28 属性マスタテーブル (tbl\_mattribute) の格納ページ数の見積もりで使用する変数と代入値の対 応

| 項番 | テーブル名          |   | 表の格納ページ数の見積もりで使用する変数 |    |        |                    |   |    |   |  |
|----|----------------|---|----------------------|----|--------|--------------------|---|----|---|--|
|    |                | a | b                    | ֊  | đi     | $e_i$              |   | g  | h |  |
|    | tbl mattribute | ▵ | 4.096                | 30 | 別途算出*1 | 別途算出 <sup>※2</sup> | 6 | 20 |   |  |

注※1

表の各列のデータ長です。詳細は「(a) d<sup>i</sup> および e<sup>i</sup> の値の算出方法」を参照してください。

注※2

列のデータ長の平均値です。詳細は「(a) di および ei の値の算出方法」を参照してください。

属性マスタテーブル (tbl mattribute)の FIX 指定の有無を次に示します。

FIX 指定の有無:なし

これらの値をマニュアル「ノンストップデータベース HiRDB Version 9 システム導入・設計ガイド (Windows(R)用)」に記載されている見積もり式に代入してください。

#### (a) d<sup>i</sup> および e<sup>i</sup> の値の算出方法

d<sup>i</sup> の値を算出するには,次の表に示す値をマニュアル「ノンストップデータベース HiRDB Version 9 シ ステム導入・設計ガイド(Windows(R)用)」のデータ長一覧に記載されている見積もり式に代入します。

また、ejの値を算出するには、次の表に示す値をマニュアル「ノンストップデータベース HiRDB Version 9 システム導入・設計ガイド(Windows(R)用)」の可変長文字列型データ長一覧(抽象データ型および繰 り返し列を除く場合)に記載されている見積もり式に代入します。

表 C-29 di および ei の値の算出で使用する値 (属性マスタテーブル (tbl\_mattribute) の場合)

| 項番 | カラム名             | データ型            | 定義長 (バイト) | dの値      |
|----|------------------|-----------------|-----------|----------|
|    | <b>ATTRID</b>    | SMALLINT        |           |          |
| 2  | LANG             | <b>VARCHAR</b>  | ⌒<br>∠    | 2        |
| 3  | <b>ATTRNAME</b>  | <b>MVARCHAR</b> | 60        | 4        |
| 4  | URL              | VARCHAR         | 255       | $\Omega$ |
| 5  | CREATDATE        | TIMESTAMP       |           |          |
| 6  | <b>UPDATDATE</b> | TIMESTAMP       |           |          |

(凡例)

d:データ長の算出で使用する変数(実際のデータ長)

−:該当しません。

## (14) 重要度マスタテーブル(tbl\_mimportance)

重要度マスタテーブル(tbl\_mimportance)の格納ページ数の見積もりで使用する変数と代入値の対応を 次の表に示します。

## 表 C-30 重要度マスタテーブル (tbl\_mimportance) の格納ページ数の見積もりで使用する変数と代入 値の対応

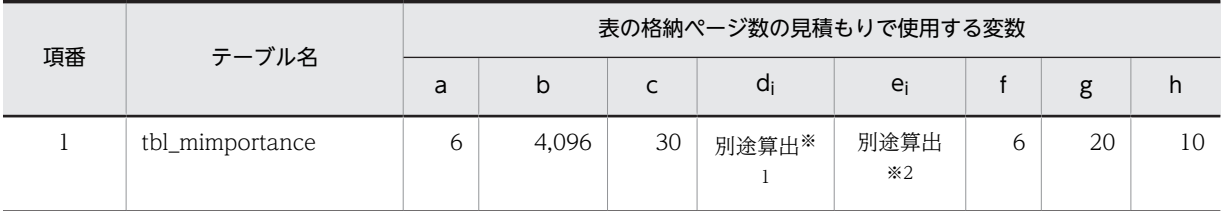

注※1

表の各列のデータ長です。詳細は「(a) di および ei の値の算出方法」を参照してください。

注※2

列のデータ長の平均値です。詳細は「(a) di および ej の値の算出方法」を参照してください。

重要度マスタテーブル(tbl\_mimportance)の FIX 指定の有無を次に示します。

FIX 指定の有無:なし

これらの値をマニュアル「ノンストップデータベース HiRDB Version 9 システム導入・設計ガイド (Windows(R)用)」に記載されている見積もり式に代入してください。

#### (a) d<sup>i</sup> および e<sup>i</sup> の値の算出方法

d<sup>i</sup> の値を算出するには,次の表に示す値をマニュアル「ノンストップデータベース HiRDB Version 9 シ ステム導入・設計ガイド(Windows(R)用)」のデータ長一覧に記載されている見積もり式に代入します。

また、ejの値を算出するには、次の表に示す値をマニュアル「ノンストップデータベース HiRDB Version 9 システム導入・設計ガイド (Windows(R)用) | の可変長文字列型データ長一覧 (抽象データ型および繰 り返し列を除く場合)に記載されている見積もり式に代入します。

表 C-31 di および ei の値の算出で使用する値(重要度マスタテーブル (tbl\_mimportance)の場合)

| 項番             | カラム名             | データ型            | 定義長 (バイト) | dの値 |
|----------------|------------------|-----------------|-----------|-----|
|                | <b>IMPID</b>     | SMALLINT        |           |     |
| 2              | LANG             | <b>VARCHAR</b>  | ⌒<br>∠    | 2   |
| 3              | <b>IMPNAME</b>   | <b>MVARCHAR</b> | 60        | 14  |
| $\overline{4}$ | URL              | <b>VARCHAR</b>  | 255       | 25  |
| 5              | CREATDATE        | TIMESTAMP       |           |     |
| 6              | <b>UPDATDATE</b> | TIMESTAMP       |           |     |

(凡例)

d:データ長の算出で使用する変数(実際のデータ長)

−:該当しません。

## (15) 状態マスタテーブル (tbl mstate)

状態マスタテーブル(tbl\_mstate)の格納ページ数の見積もりで使用する変数と代入値の対応を次の表に示 します。

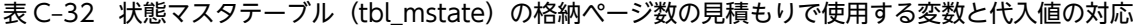

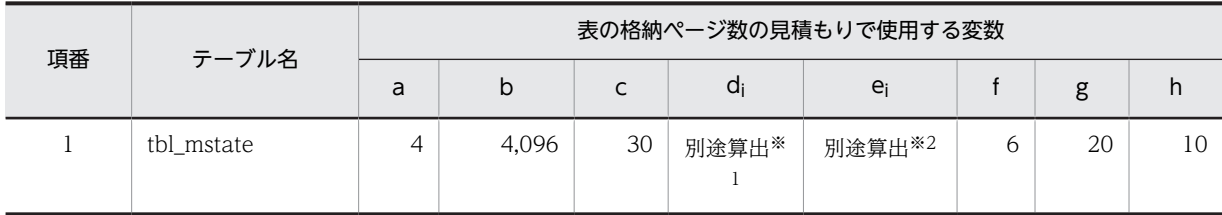

注※1

表の各列のデータ長です。詳細は「(a) di および ei の値の算出方法」を参照してください。

注※2

列のデータ長の平均値です。詳細は「(a) d<sup>i</sup> および e<sup>i</sup> の値の算出方法」を参照してください。

状態マスタテーブル (tbl\_mstate)の FIX 指定の有無を次に示します。

#### FIX 指定の有無:なし

これらの値をマニュアル「ノンストップデータベース HiRDB Version 9 システム導入・設計ガイド (Windows(R)用)」に記載されている見積もり式に代入してください。

d<sup>i</sup> の値を算出するには,次の表に示す値をマニュアル「ノンストップデータベース HiRDB Version 9 シ ステム導入・設計ガイド(Windows(R)用)」のデータ長一覧に記載されている見積もり式に代入します。

また、ei の値を算出するには、次の表に示す値をマニュアル「ノンストップデータベース HiRDB Version 9 システム導入·設計ガイド (Windows(R)用)」の可変長文字列型データ長一覧 (抽象データ型および繰 り返し列を除く場合)に記載されている見積もり式に代入します。

表 C-33 di および ei の値の算出で使用する値(状態マスタテーブル (tbl\_mstate)の場合)

| 項番             | カラム名             | データ型            | 定義長 (バイト) | dの値 |
|----------------|------------------|-----------------|-----------|-----|
|                | <b>STATEID</b>   | SMALLINT        |           |     |
| 2              | LANG             | <b>VARCHAR</b>  | ◠         | 2   |
| 3              | STATENAME        | <b>MVARCHAR</b> | 60        | 10  |
| $\overline{4}$ | URL              | <b>VARCHAR</b>  | 255       | 21  |
| 5              | CREATDATE        | TIMESTAMP       |           |     |
| 6              | <b>UPDATDATE</b> | TIMESTAMP       |           |     |

(凡例)

d:データ長の算出で使用する変数(実際のデータ長)

−:該当しません。

## (16) パラメタ管理テーブル(tbl\_param)

パラメタ管理テーブル(tbl\_param)の格納ページ数の見積もりで使用する変数と代入値の対応を次の表に 示します。

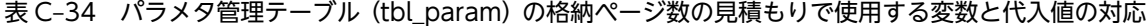

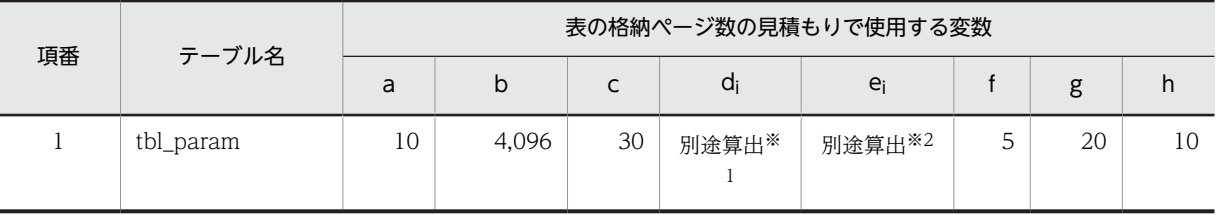

注※1

表の各列のデータ長です。詳細は「(a) d<sup>i</sup> および e<sup>i</sup> の値の算出方法」を参照してください。

注※2

列のデータ長の平均値です。詳細は「(a) di および ei の値の算出方法」を参照してください。

パラメタ管理テーブル (tbl param)の FIX 指定の有無を次に示します。

#### FIX 指定の有無:なし

これらの値をマニュアル「ノンストップデータベース HiRDB Version 9 システム導入・設計ガイド (Windows(R)用)」に記載されている見積もり式に代入してください。

d<sup>i</sup> の値を算出するには,次の表に示す値をマニュアル「ノンストップデータベース HiRDB Version 9 シ ステム導入・設計ガイド(Windows(R)用)」のデータ長一覧に記載されている見積もり式に代入します。

また、ei の値を算出するには、次の表に示す値をマニュアル「ノンストップデータベース HiRDB Version 9 システム導入·設計ガイド (Windows(R)用)」の可変長文字列型データ長一覧 (抽象データ型および繰 り返し列を除く場合)に記載されている見積もり式に代入します。

表 C-35 di および ei の値の算出で使用する値(パラメタ管理テーブル (tbl\_param)の場合)

| 項番 | カラム名             | データ型            | 定義長(バイト) | dの値 |
|----|------------------|-----------------|----------|-----|
|    | PKEY             | VARCHAR         | 30       | 20  |
| 2  | <b>NAME</b>      | <b>MVARCHAR</b> | 60       | 42  |
| 3  | <b>PVALUE</b>    | <b>MVARCHAR</b> | 512      | 10  |
| 4  | CREATDATE        | TIMESTAMP       |          |     |
| 5  | <b>UPDATDATE</b> | TIMESTAMP       |          |     |

(凡例)

d:データ長の算出で使用する変数(実際のデータ長)

−:該当しません。

#### (17) 予備テーブル 1(tbl\_mailuser)

予備テーブル 1 (tbl\_mailuser) の格納ページ数の見積もりで使用する変数と代入値の対応を次の表に示し ます。

#### 表 C-36 予備テーブル 1 (tbl\_mailuser) の格納ページ数の見積もりで使用する変数と代入値の対応

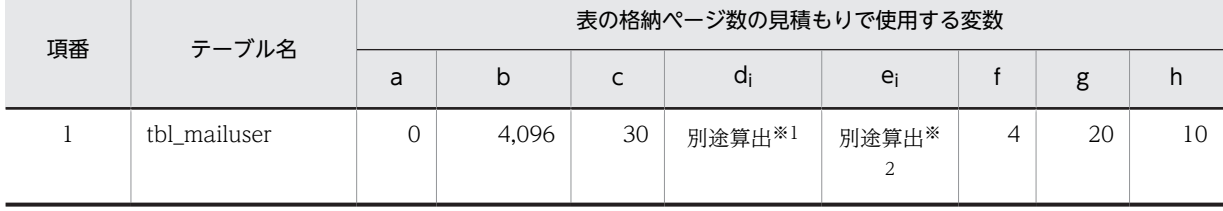

注※1

表の各列のデータ長です。詳細は「(a) di および ei の値の算出方法」を参照してください。

注※2

列のデータ長の平均値です。詳細は「(a) di および ej の値の算出方法」を参照してください。

予備テーブル 1 (tbl\_mailuser)の FIX 指定の有無を次に示します。

#### FIX 指定の有無:なし

これらの値をマニュアル「ノンストップデータベース HiRDB Version 9 システム導入・設計ガイド (Windows(R)用)」に記載されている見積もり式に代入してください。

#### (a) d<sup>i</sup> および e<sup>i</sup> の値の算出方法

d<sup>i</sup> の値を算出するには,次の表に示す値をマニュアル「ノンストップデータベース HiRDB Version 9 シ ステム導入・設計ガイド(Windows(R)用)」のデータ長一覧に記載されている見積もり式に代入します。

また、ejの値を算出するには、次の表に示す値をマニュアル「ノンストップデータベース HiRDB Version 9 システム導入・設計ガイド (Windows(R)用)」の可変長文字列型データ長一覧 (抽象データ型および繰 り返し列を除く場合)に記載されている見積もり式に代入します。

表 C–37 di および ei の値の算出で使用する値(予備テーブル 1(tbl\_mailuser)の場合)

| 項番 | カラム名             | データ型            | 定義長 (バイト) | dの値 |
|----|------------------|-----------------|-----------|-----|
|    | <b>FID</b>       | <b>INTEGER</b>  |           |     |
| 2  | <b>USERID</b>    | <b>MVARCHAR</b> | 255       |     |
| 3  | CREATDATE        | TIMESTAMP       |           |     |
| 4  | <b>UPDATDATE</b> | TIMESTAMP       |           |     |

(凡例)

d:データ長の算出で使用する変数(実際のデータ長)

−:該当しません。

## (18) 予備テーブル 2 (tbl caccess)

予備テーブル 2 (tbl caccess)の格納ページ数の見積もりで使用する変数と代入値の対応を次の表に示し ます。

表 C-38 予備テーブル 2 (tbl caccess)の格納ページ数の見積もりで使用する変数と代入値の対応

| 項番 | テーブル名       |   |       |    |                    | 表の格納ページ数の見積もりで使用する変数 |                |    |    |
|----|-------------|---|-------|----|--------------------|----------------------|----------------|----|----|
|    |             | a | b     | ◡  | di                 | e                    |                | g  | n  |
|    | tbl caccess |   | 4,096 | 30 | 別途算出 <sup>※1</sup> | 別途算出※2               | $\overline{ }$ | 20 | 10 |

注※1

表の各列のデータ長です。詳細は「(a) di および ei の値の算出方法」を参照してください。

注※2

列のデータ長の平均値です。詳細は「(a) di および ei の値の算出方法」を参照してください。

予備テーブル 2(tbl\_caccess)の FIX 指定の有無を次に示します。

#### FIX 指定の有無:なし

これらの値をマニュアル「ノンストップデータベース HiRDB Version 9 システム導入・設計ガイド (Windows(R)用)」に記載されている見積もり式に代入してください。

#### (a) d<sup>i</sup> および e<sup>i</sup> の値の算出方法

d<sup>i</sup> の値を算出するには,次の表に示す値をマニュアル「ノンストップデータベース HiRDB Version 9 シ ステム導入・設計ガイド(Windows(R)用)」のデータ長一覧に記載されている見積もり式に代入します。

#### 表 C-39 di および ei の値の算出で使用する値(予備テーブル 2 (tbl\_caccess)の場合)

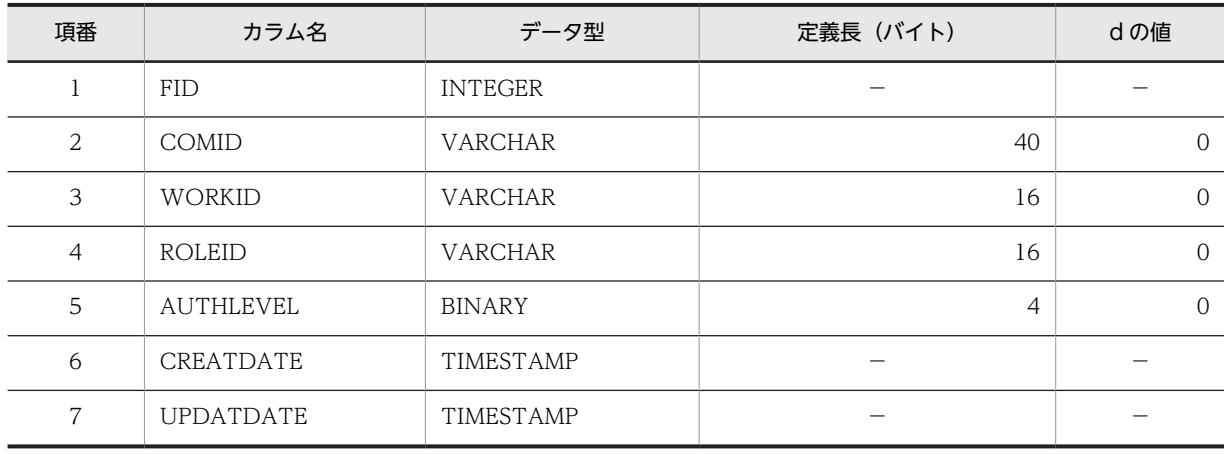

(凡例)

d:データ長の算出で使用する変数(実際のデータ長)

−:該当しません。

## (19) 予備テーブル 3 (tbl oaccess)

予備テーブル 3(tbl\_oaccess)の格納ページ数の見積もりで使用する変数と代入値の対応を次の表に示し ます。

#### 表 C-40 予備テーブル 3 (tbl oaccess)の格納ページ数の見積もりで使用する変数と代入値の対応

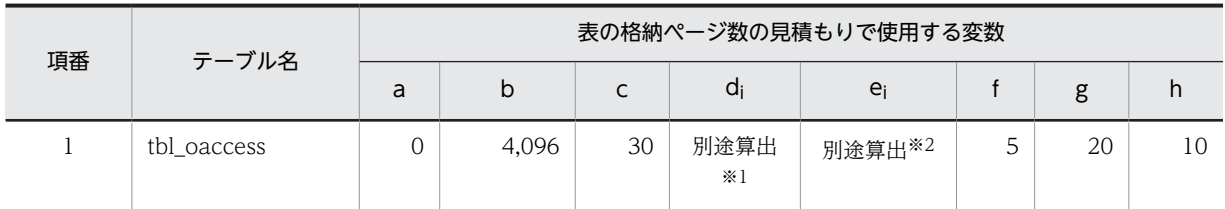

注※1

表の各列のデータ長です。詳細は「(a) di および ej の値の算出方法」を参照してください。

注※2

列のデータ長の平均値です。詳細は「(a) di および ei の値の算出方法」を参照してください。

予備テーブル 3 (tbl\_oaccess)の FIX 指定の有無を次に示します。

#### FIX 指定の有無:なし

これらの値をマニュアル「ノンストップデータベース HiRDB Version 9 システム導入・設計ガイド (Windows(R)用)」に記載されている見積もり式に代入してください。

#### (a) d<sup>i</sup> および e<sup>i</sup> の値の算出方法

d<sup>i</sup> の値を算出するには,次の表に示す値をマニュアル「ノンストップデータベース HiRDB Version 9 シ ステム導入・設計ガイド(Windows(R)用)」のデータ長一覧に記載されている見積もり式に代入します。

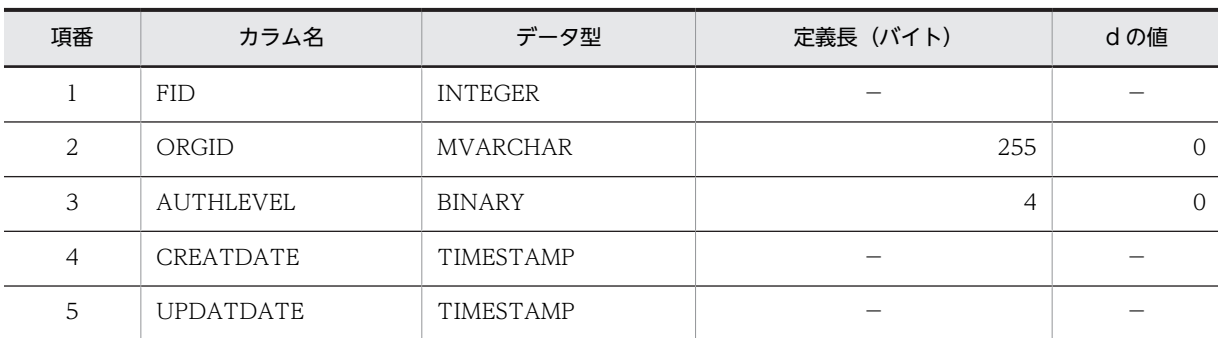

表 C-41 di および ei の値の算出で使用する値 (予備テーブル 3 (tbl\_oaccess) の場合)

(凡例)

d:データ長の算出で使用する変数(実際のデータ長)

−:該当しません。

## (20) 予備テーブル 4 (tbl mtcaccess)

予備テーブル 4(tbl\_mtcaccess)の格納ページ数の見積もりで使用する変数と代入値の対応を次の表に示 します。

表 C-42 予備テーブル 4 (tbl\_mtcaccess) の格納ページ数の見積もりで使用する変数と代入値の対応

| 項番 | テーブル名         |   |       |    |              | 表の格納ページ数の見積もりで使用する変数 |   |    |     |
|----|---------------|---|-------|----|--------------|----------------------|---|----|-----|
|    |               | a | b     | ֊  | di           | $e_i$                |   | g  | h   |
|    | tbl mtcaccess |   | 4.096 | 30 | 別途算出<br>$*1$ | 別途算出※2               | w | 20 | 1 C |

注※1

表の各列のデータ長です。詳細は「(a) di および ei の値の算出方法」を参照してください。

注※2

列のデータ長の平均値です。詳細は「(a) di および ei の値の算出方法」を参照してください。

予備テーブル 4(tbl\_mtcaccess)の FIX 指定の有無を次に示します。

#### FIX 指定の有無:なし

これらの値をマニュアル「ノンストップデータベース HiRDB Version 9 システム導入・設計ガイド (Windows(R)用)」に記載されている見積もり式に代入してください。

#### (a) di および ei の値の算出方法

d<sup>i</sup> の値を算出するには,次の表に示す値をマニュアル「ノンストップデータベース HiRDB Version 9 シ ステム導入・設計ガイド(Windows(R)用)」のデータ長一覧に記載されている見積もり式に代入します。

#### 表 C-43 di および ej の値の算出で使用する値(予備テーブル 4 (tbl\_mtcaccess)の場合)

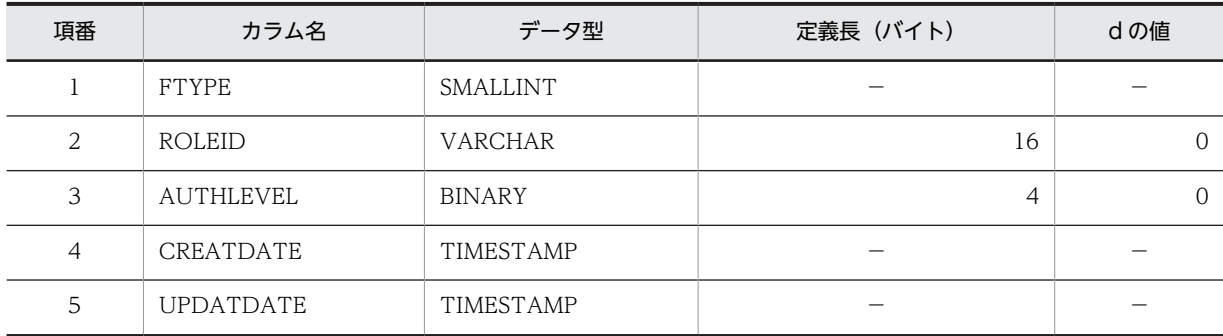

(凡例)

d:データ長の算出で使用する変数(実際のデータ長)

−:該当しません。

## (21) 予備テーブル 5 (tbl mtattribute)

予備テーブル 5(tbl\_mtattribute)の格納ページ数の見積もりで使用する変数と代入値の対応を次の表に示 します。

#### 表 C-44 予備テーブル 5 (tbl\_mtattribute)の格納ページ数の見積もりで使用する変数と代入値の対応

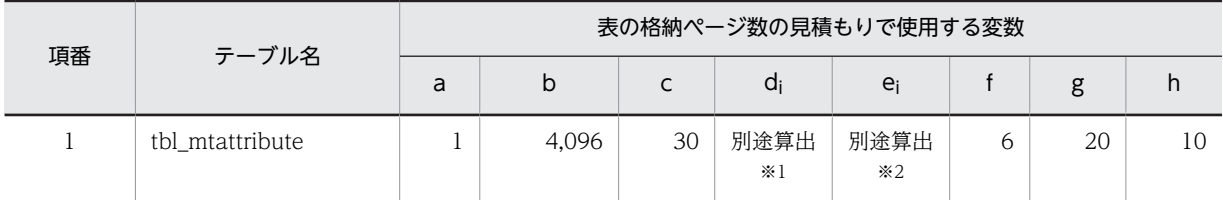

注※1

表の各列のデータ長です。詳細は「(a) di および ei の値の算出方法」を参照してください。

注※2

列のデータ長の平均値です。詳細は「(a) di および ei の値の算出方法」を参照してください。

予備テーブル 5(tbl\_mtattribute)の FIX 指定の有無を次に示します。

#### FIX 指定の有無:なし

これらの値をマニュアル「ノンストップデータベース HiRDB Version 9 システム導入・設計ガイド (Windows(R)用)」に記載されている見積もり式に代入してください。

#### (a) di および ei の値の算出方法

d<sup>i</sup> の値を算出するには,次の表に示す値をマニュアル「ノンストップデータベース HiRDB Version 9 シ ステム導入・設計ガイド(Windows(R)用)」のデータ長一覧に記載されている見積もり式に代入します。

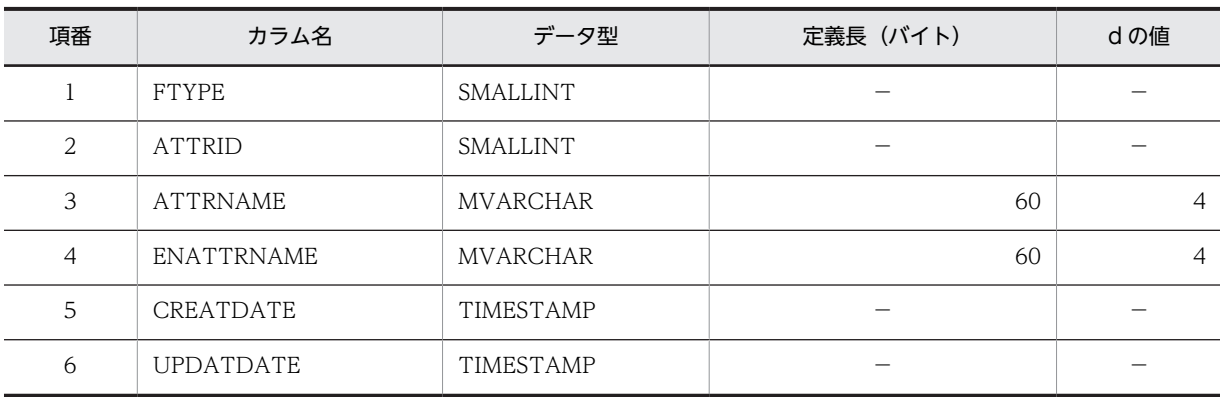

表 C-45 di および ei の値の算出で使用する値(予備テーブル 5 (tbl\_mtattribute)の場合)

(凡例)

d:データ長の算出で使用する変数(実際のデータ長)

−:該当しません。

#### (22) 宛先台帳用 ID 管理テーブル(tbl\_abid)

宛先台帳用 ID 管理テーブル(tbl\_abid)の格納ページ数の見積もりで使用する変数と代入値の対応を次の 表に示します。

## 表 C-46 宛先台帳用 ID 管理テーブル (tbl\_abid) の格納ページ数の見積もりで使用する変数と代入値の 対応

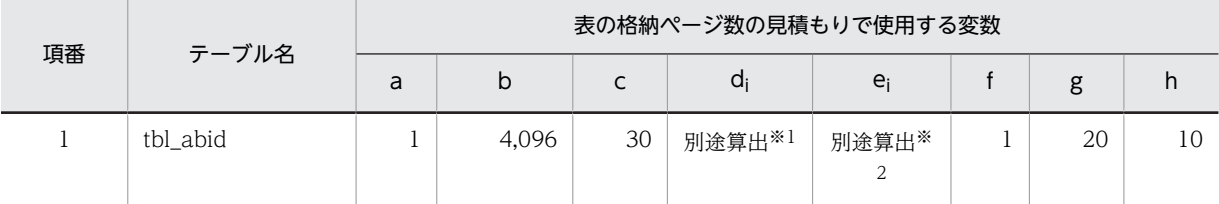

注※1

表の各列のデータ長です。詳細は「(a) d<sup>i</sup> および e<sup>i</sup> の値の算出方法」を参照してください。

注※2

列のデータ長の平均値です。詳細は「(a) di および ei の値の算出方法」を参照してください。

宛先台帳用 ID 管理テーブル (tbl abid)の FIX 指定の有無を次に示します。

#### FIX 指定の有無:なし

これらの値をマニュアル「ノンストップデータベース HiRDB Version 9 システム導入・設計ガイド (Windows(R)用)」に記載されている見積もり式に代入してください。

#### (a) d<sup>i</sup> および e<sup>i</sup> の値の算出方法

d<sup>i</sup> の値を算出するには,次の表に示す値をマニュアル「ノンストップデータベース HiRDB Version 9 シ ステム導入・設計ガイド(Windows(R)用)」のデータ長一覧に記載されている見積もり式に代入します。

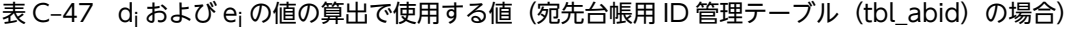

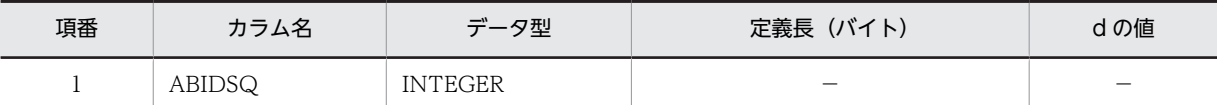

d:データ長の算出で使用する変数(実際のデータ長)

−:該当しません。

#### (23) 宛先台帳テーブル (tbl addressbook)

宛先台帳テーブル(tbl\_addressbook)の格納ページ数の見積もりで使用する変数と代入値の対応を次の表 に示します。

#### 表 C-48 宛先台帳テーブル (tbl addressbook) の格納ページ数の見積もりで使用する変数と代入値の 対応

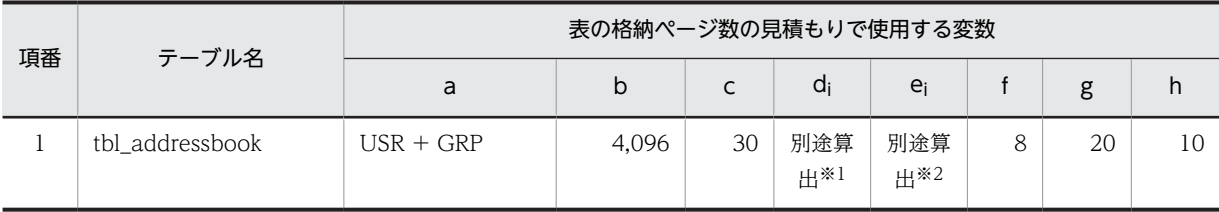

注※1

表の各列のデータ長です。詳細は「(a) di および ej の値の算出方法」を参照してください。

注※2

列のデータ長の平均値です。詳細は「(a) di および ei の値の算出方法」を参照してください。

宛先台帳テーブル(tbl\_addressbook)の FIX 指定の有無を次に示します。

#### FIX 指定の有無:なし

これらの値をマニュアル「ノンストップデータベース HiRDB Version 9 システム導入・設計ガイド (Windows(R)用)」に記載されている見積もり式に代入してください。

#### (a) d<sup>i</sup> および e<sup>i</sup> の値の算出方法

d<sup>i</sup> の値を算出するには,次の表に示す値をマニュアル「ノンストップデータベース HiRDB Version 9 シ ステム導入・設計ガイド(Windows(R)用)」のデータ長一覧に記載されている見積もり式に代入します。

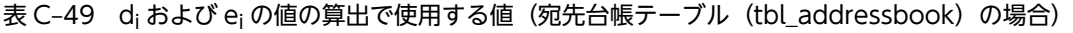

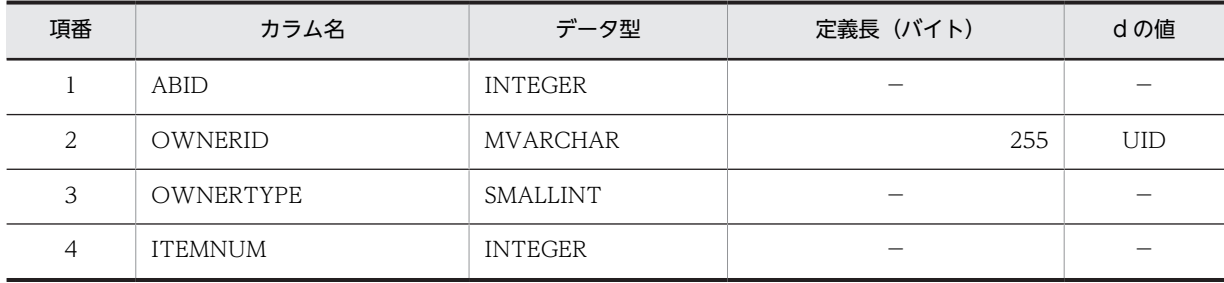

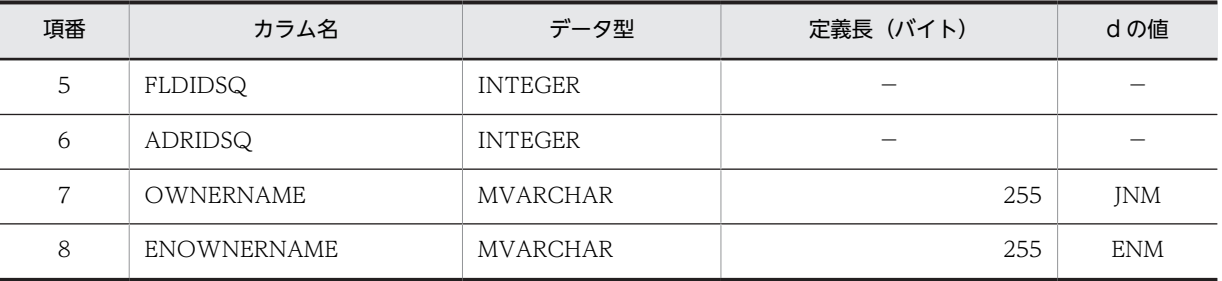

d:データ長の算出で使用する変数(実際のデータ長)

−:該当しません。

## (24) アクセス権テーブル(tbl\_abaccess)

アクセス権テーブル (tbl abaccess) の格納ページ数の見積もりで使用する変数と代入値の対応を次の表 に示します。

## 表 C-50 アクセス権テーブル (tbl\_abaccess) の格納ページ数の見積もりで使用する変数と代入値の対 応

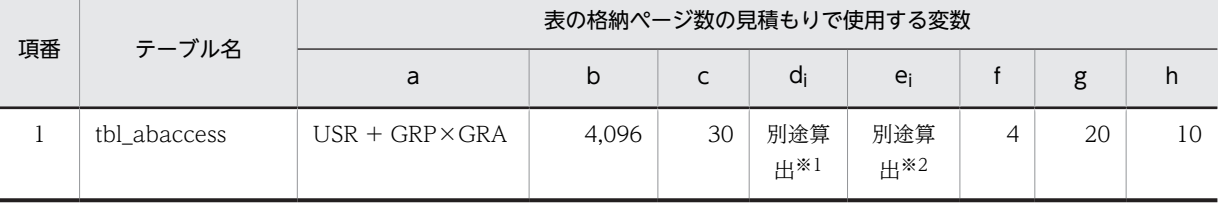

注※1

表の各列のデータ長です。詳細は「(a) di および ei の値の算出方法」を参照してください。

注※2

列のデータ長の平均値です。詳細は「(a) d<sup>i</sup> および e<sup>i</sup> の値の算出方法」を参照してください。

アクセス権テーブル (tbl\_abaccess)の FIX 指定の有無を次に示します。

#### FIX 指定の有無:なし

これらの値をマニュアル「ノンストップデータベース HiRDB Version 9 システム導入・設計ガイド (Windows(R)用)」に記載されている見積もり式に代入してください。

#### (a) di および ei の値の算出方法

d<sup>i</sup> の値を算出するには,次の表に示す値をマニュアル「ノンストップデータベース HiRDB Version 9 シ ステム導入・設計ガイド(Windows(R)用)」のデータ長一覧に記載されている見積もり式に代入します。

表 C-51 di および ej の値の算出で使用する値(アクセス権テーブル (tbl\_abaccess)の場合)

| 項番 | カラム名              | データ型           | 定義長(バイト)                 | dの値 |
|----|-------------------|----------------|--------------------------|-----|
|    | ABID              | <b>INTEGER</b> | $\overline{\phantom{a}}$ |     |
| ∠  | <b>ACCESSTYPE</b> | <b>INTEGER</b> | $\overline{\phantom{a}}$ | –   |

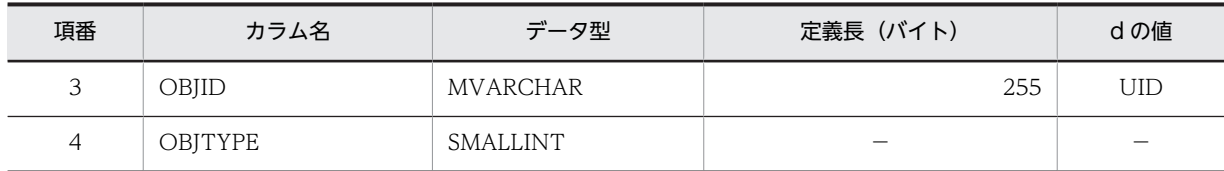

d:データ長の算出で使用する変数(実際のデータ長)

−:該当しません。

## (25) フォルダテーブル(tbl\_folder)

フォルダテーブル (tbl\_folder) の格納ページ数の見積もりで使用する変数と代入値の対応を次の表に示し ます。

#### 表 C-52 フォルダテーブル (tbl\_folder) の格納ページ数の見積もりで使用する変数と代入値の対応

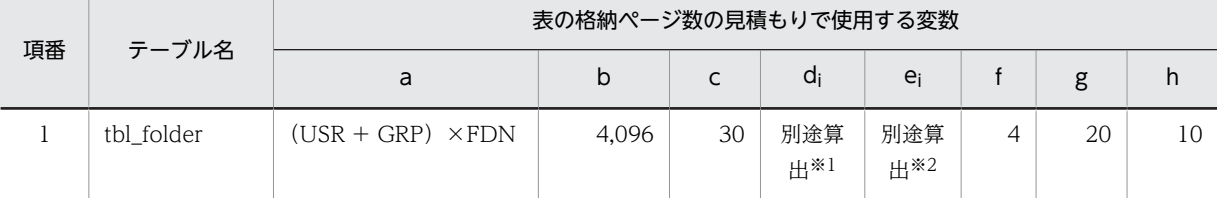

#### 注※1

表の各列のデータ長です。詳細は「(a) di および ei の値の算出方法」を参照してください。

#### 注※2

列のデータ長の平均値です。詳細は「(a) di および ej の値の算出方法」を参照してください。

フォルダテーブル(tbl\_folder)の FIX 指定の有無を次に示します。

#### FIX 指定の有無:なし

これらの値をマニュアル「ノンストップデータベース HiRDB Version 9 システム導入・設計ガイド (Windows(R)用)」に記載されている見積もり式に代入してください。

#### (a) d<sup>i</sup> および e<sup>i</sup> の値の算出方法

d<sup>i</sup> の値を算出するには,次の表に示す値をマニュアル「ノンストップデータベース HiRDB Version 9 シ ステム導入・設計ガイド(Windows(R)用)」のデータ長一覧に記載されている見積もり式に代入します。

表 C-53 di および ei の値の算出で使用する値(フォルダテーブル (tbl\_folder) の場合)

| 項番 | カラム名           | データ型            | 定義長 (バイト) | dの値        |
|----|----------------|-----------------|-----------|------------|
|    | ABID           | <b>INTEGER</b>  |           |            |
| 2  | FLDID          | <b>INTEGER</b>  |           |            |
| 3  | PFLDID         | <b>INTEGER</b>  |           |            |
| 4  | <b>FLDNAME</b> | <b>MVARCHAR</b> | 255       | <b>FLD</b> |

```
(凡例)
d:データ長の算出で使用する変数(実際のデータ長)
−:該当しません。
```
## (26) 宛先情報テーブル (tbl address)

宛先情報テーブル(tbl\_address)の格納ページ数の見積もりで使用する変数と代入値の対応を次の表に示 します。

表 C-54 宛先情報テーブル (tbl address) の格納ページ数の見積もりで使用する変数と代入値の対応

| 項番 | テーブル名       |                          | 表の格納ページ数の見積もりで使用する変数 |    |            |            |  |    |   |
|----|-------------|--------------------------|----------------------|----|------------|------------|--|----|---|
|    |             | a                        | b                    |    | a,         | e          |  | g  | h |
|    | tbl address | $(USR + GRP) \times ADN$ | 4.096                | 30 | 別途算<br>出*1 | 別途算<br>出*2 |  | 20 |   |

注※1

表の各列のデータ長です。詳細は「(a) di および ei の値の算出方法」を参照してください。

注※2

列のデータ長の平均値です。詳細は 「(a) di および ei の値の算出方法」を参照してください。

宛先情報テーブル(tbl\_address)の FIX 指定の有無を次に示します。

#### FIX 指定の有無:なし

これらの値をマニュアル「ノンストップデータベース HiRDB Version 9 システム導入・設計ガイド (Windows(R)用)」に記載されている見積もり式に代入してください。

#### (a) d<sup>i</sup> および e<sup>i</sup> の値の算出方法

d<sup>i</sup> の値を算出するには,次の表に示す値をマニュアル「ノンストップデータベース HiRDB Version 9 シ ステム導入・設計ガイド(Windows(R)用)」のデータ長一覧に記載されている見積もり式に代入します。

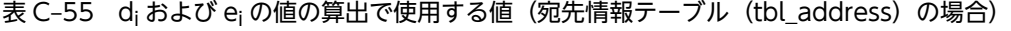

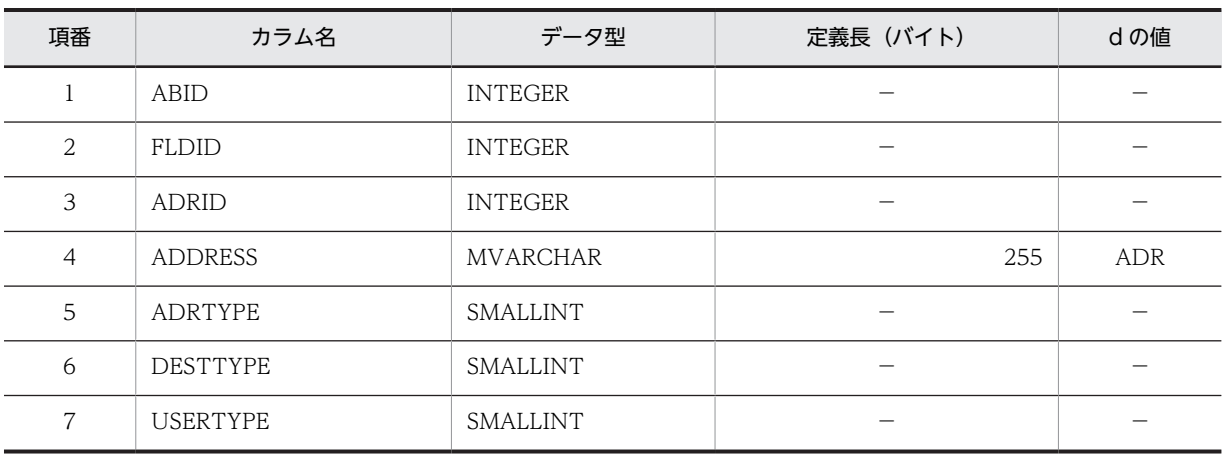

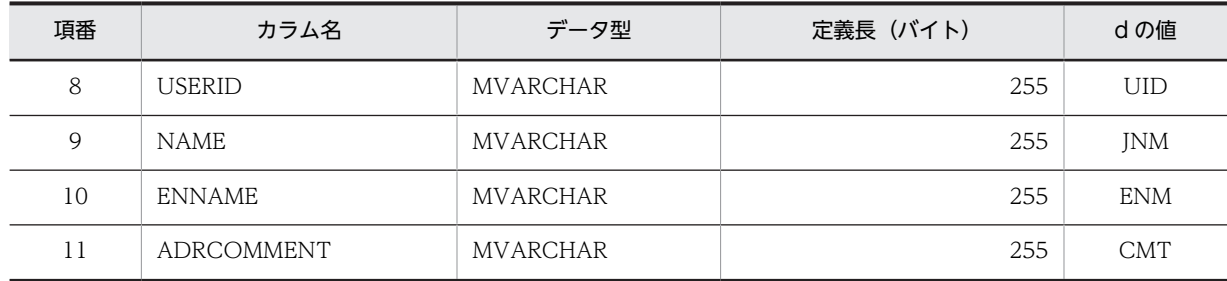

d:データ長の算出で使用する変数(実際のデータ長)

−:該当しません。

## 付録 C.5 インデクスの格納ページ数の見積もりで使用する値

インデクスの格納ページ数の見積もりで使用する値について説明します。

なお,計算式中の「↑」は,「↑」で挟まれている数値の小数点以下を切り上げることを示します。

## (1) フォルダテーブル (tbl forum)

フォルダテーブル (tbl forum) のインデクスの格納ページ数の見積もりで使用する変数と代入値の対応を 次の表に示します。

なお,フォルダテーブル(tbl\_forum)のインデクスはユニークインデクスです。

## 表 C-56 フォルダテーブル (tbl\_forum) のインデクスの格納ページ数の見積もりで使用する変数と代入 値の対応

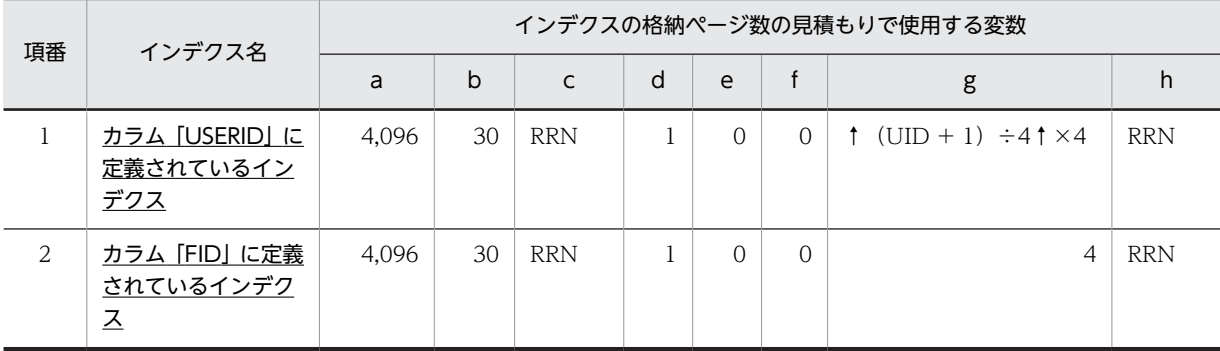

(凡例)

下線:ユニークインデクスです。

これらの値をマニュアル「ノンストップデータベース HiRDB Version 9 システム導入・設計ガイド (Windows(R)用)」に記載されている見積もり式に代入してください。

## (2) メインフォルダ ID テーブル (tbl\_mainforum)

メインフォルダ ID テーブル (tbl\_mainforum)のインデクスの格納ページ数の見積もりで使用する変数と 代入値の対応を次の表に示します。

なお,項番 1 のインデクスはユニークインデクスです。それ以外のインデクスはユニークインデクスでは ありません。

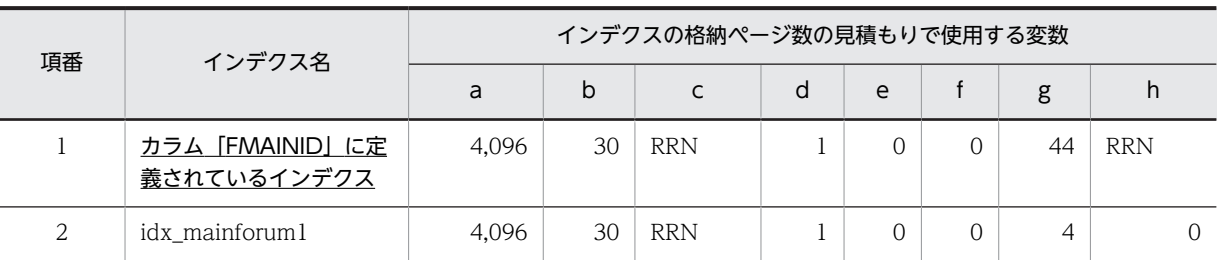

## 表 C-57 メインフォルダ ID テーブル (tbl\_mainforum) のインデクスの格納ページ数の見積もりで使用 する変数と代入値の対応

(凡例)

下線:ユニークインデクスです。

これらの値をマニュアル「ノンストップデータベース HiRDB Version 9 システム導入・設計ガイド (Windows(R)用)」に記載されている見積もり式に代入してください。

## (3) メールテーブル (tbl\_opinion)

メールテーブル (tbl\_opinion) のインデクスの格納ページ数の見積もりで使用する変数と代入値の対応を 次の表に示します。

なお,項番 1 のインデクスはユニークインデクスです。それ以外のインデクスはユニークインデクスでは ありません。

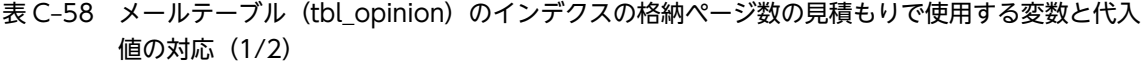

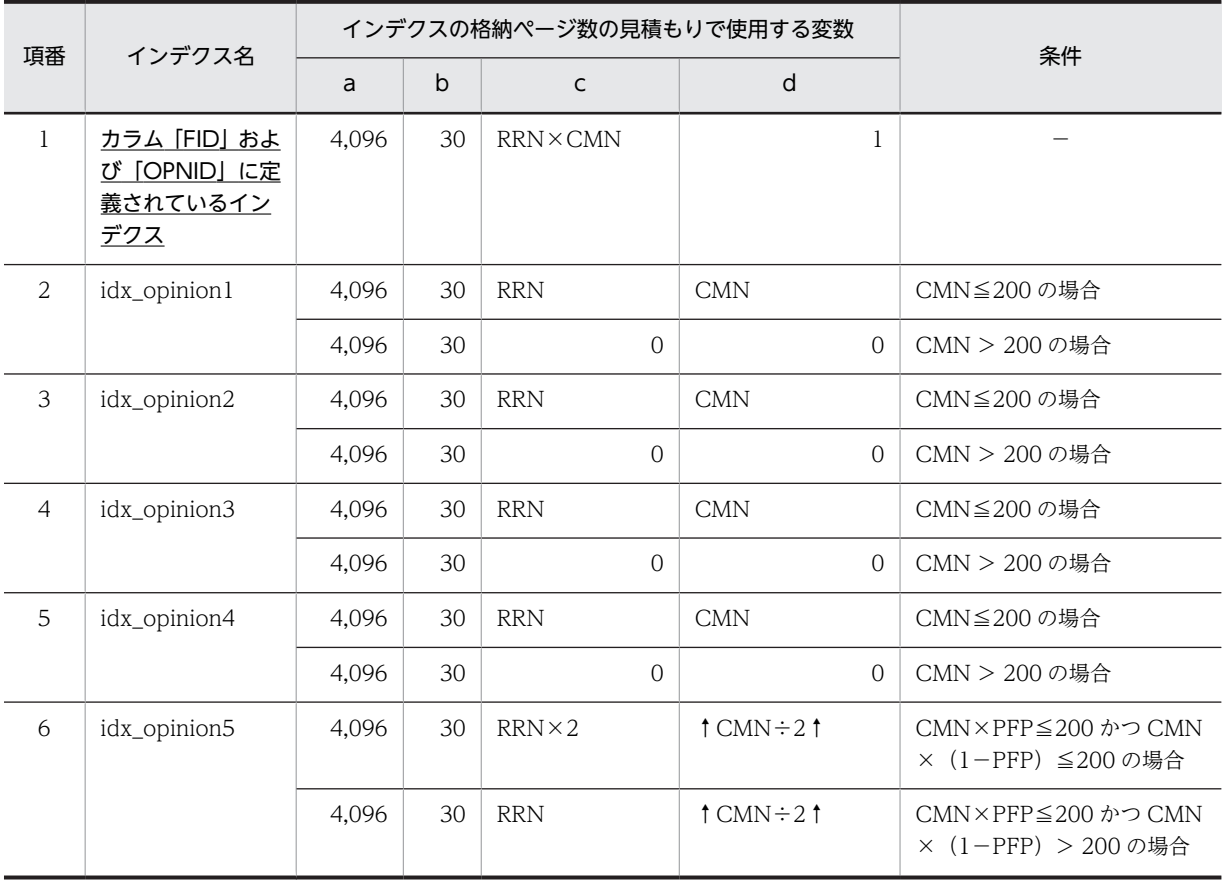

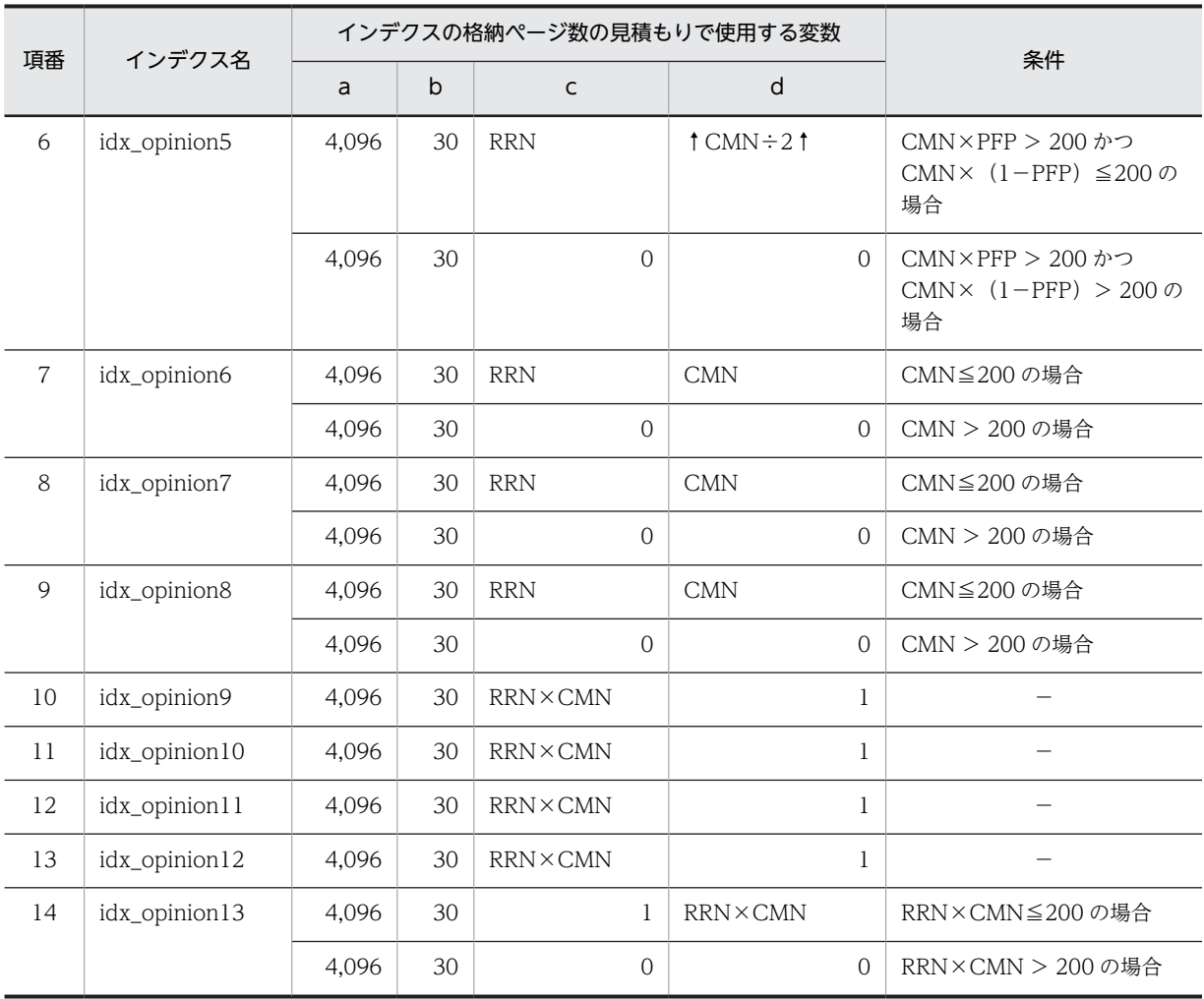

下線:ユニークインデクスです。 −:該当しません。

表 C-59 メールテーブル (tbl\_opinion)のインデクスの格納ページ数の見積もりで使用する変数と代入 値の対応(2/2)

| 項番           | インデクス名                                          |            | インデクスの格納ページ数の見積もりで使用する変数                                        | 条件                                      |            |              |
|--------------|-------------------------------------------------|------------|-----------------------------------------------------------------|-----------------------------------------|------------|--------------|
|              |                                                 | e          |                                                                 | g                                       | h          |              |
| $\mathbf{1}$ | カラム [FID] およ<br>び [OPNID] に定義<br>されているインデク<br>즈 | $\Omega$   | $\Omega$                                                        | 12                                      | <b>RRN</b> |              |
| 2            | idx_opinion1                                    | $\Omega$   | $\uparrow$ (UID + 9) ÷<br>$\Omega$<br>$4$ $\uparrow$ $\times$ 4 |                                         | $\Omega$   | CMN≦200の場合   |
|              |                                                 | <b>RRN</b> | <b>CMN</b>                                                      | $\uparrow$ (UID + 9) ÷<br>$41 \times 4$ | $\Omega$   | CMN > 200の場合 |
| 3            | idx_opinion2                                    | $\Omega$   | $\Omega$                                                        | 8                                       | $\Omega$   | CMN≦200の場合   |
|              |                                                 | <b>RRN</b> | <b>CMN</b>                                                      | 8                                       | $\Omega$   | CMN > 200の場合 |

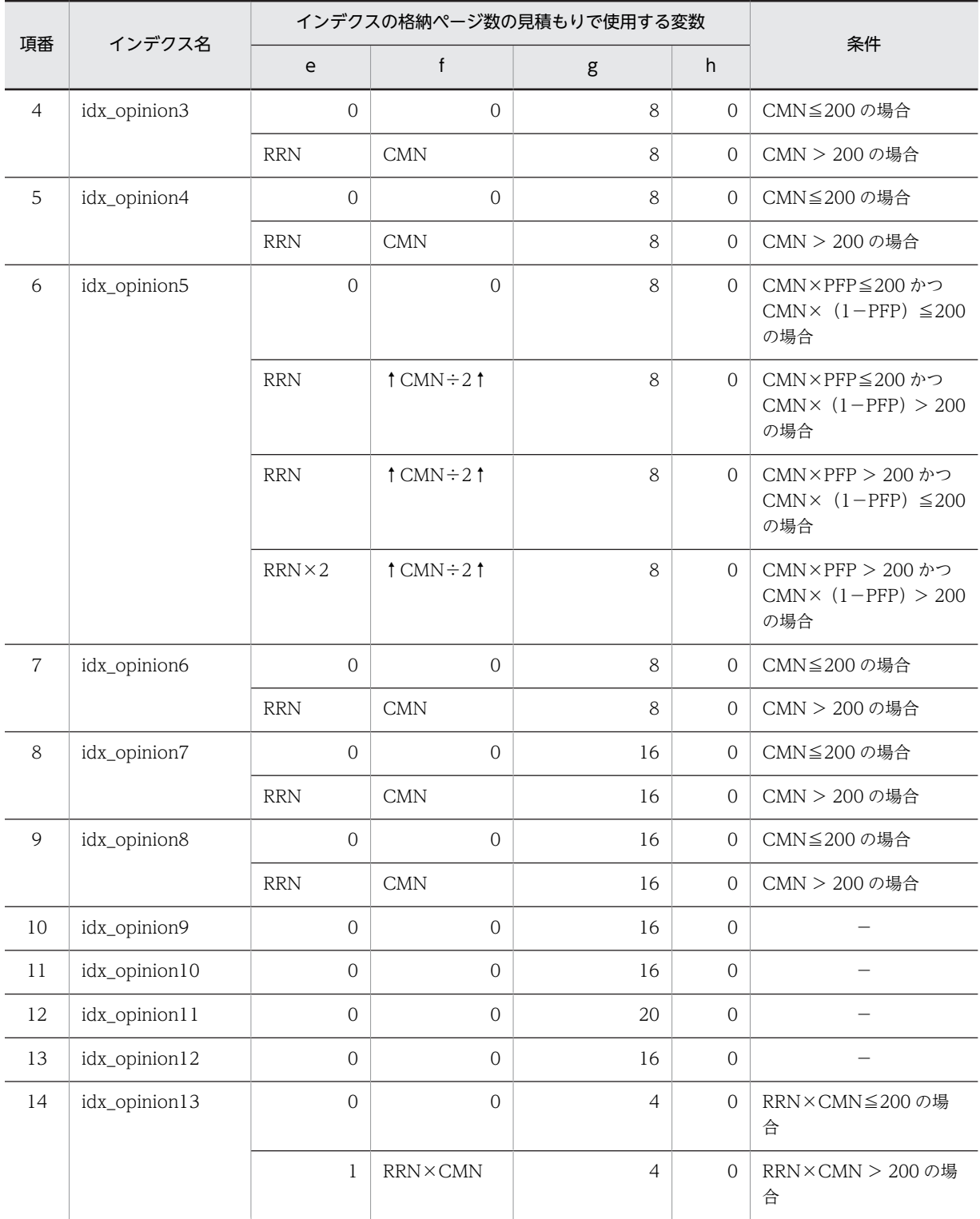

下線:ユニークインデクスです。

−:該当しません。

これらの値をマニュアル「ノンストップデータベース HiRDB Version 9 システム導入・設計ガイド (Windows(R)用)」に記載されている見積もり式に代入してください。

## (4) 本文テーブル (tbl\_contents)

本文テーブル (tbl\_contents) のインデクスの格納ページ数の見積もりで使用する変数と代入値の対応を次 の表に示します。

なお,本文テーブル(tbl\_contents)のインデクスはユニークインデクスです。

表 C-60 本文テーブル (tbl\_contents) のインデクスの格納ページ数の見積もりで使用する変数と代入値 の対応

| 項番 | インデクス名                                  | インデクスの格納ページ数の見積もりで使用する変数 |    |                |   |   |  |   |                |
|----|-----------------------------------------|--------------------------|----|----------------|---|---|--|---|----------------|
|    |                                         | a                        | b  |                | d | e |  | g | h              |
|    | カラム「FID」および<br>「OPNID」に定義されて<br>いるインデクス | 4.096                    | 30 | <b>RRN×CMN</b> |   |   |  |   | <b>RRN×CMN</b> |

(凡例)

下線:ユニークインデクスです。

これらの値をマニュアル「ノンストップデータベース HiRDB Version 9 システム導入・設計ガイド (Windows(R)用)」に記載されている見積もり式に代入してください。

## (5) 添付ファイルテーブル(tbl\_apdfile)

添付ファイルテーブル (tbl\_apdfile) のインデクスの格納ページ数の見積もりで使用する変数と代入値の 対応を次の表に示します。

なお,項番 1 のインデクスはユニークインデクスです。それ以外のインデクスはユニークインデクスでは ありません。

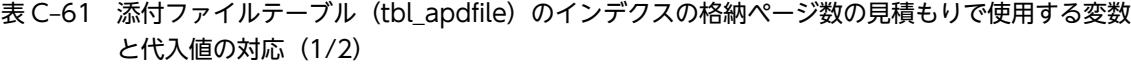

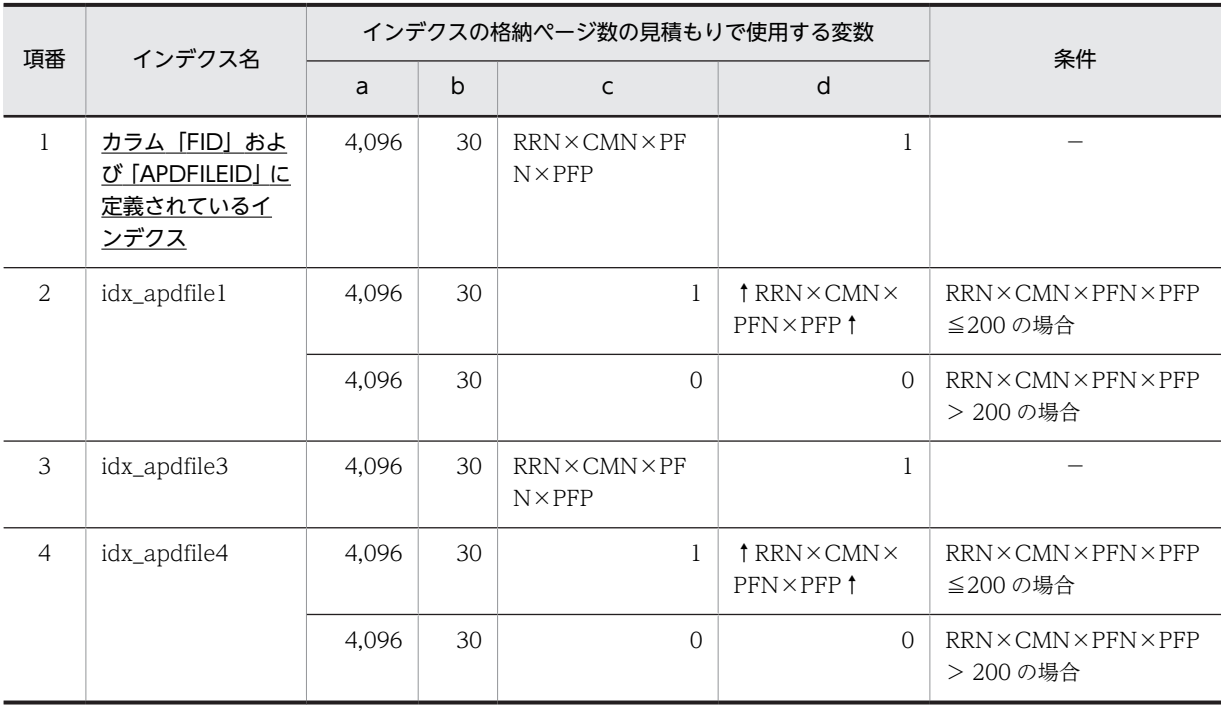

```
(凡例)
```
下線:ユニークインデクスです。

−:該当しません。

表 C-62 添付ファイルテーブル (tbl\_apdfile)のインデクスの格納ページ数の見積もりで使用する変数 と代入値の対応(2/2)

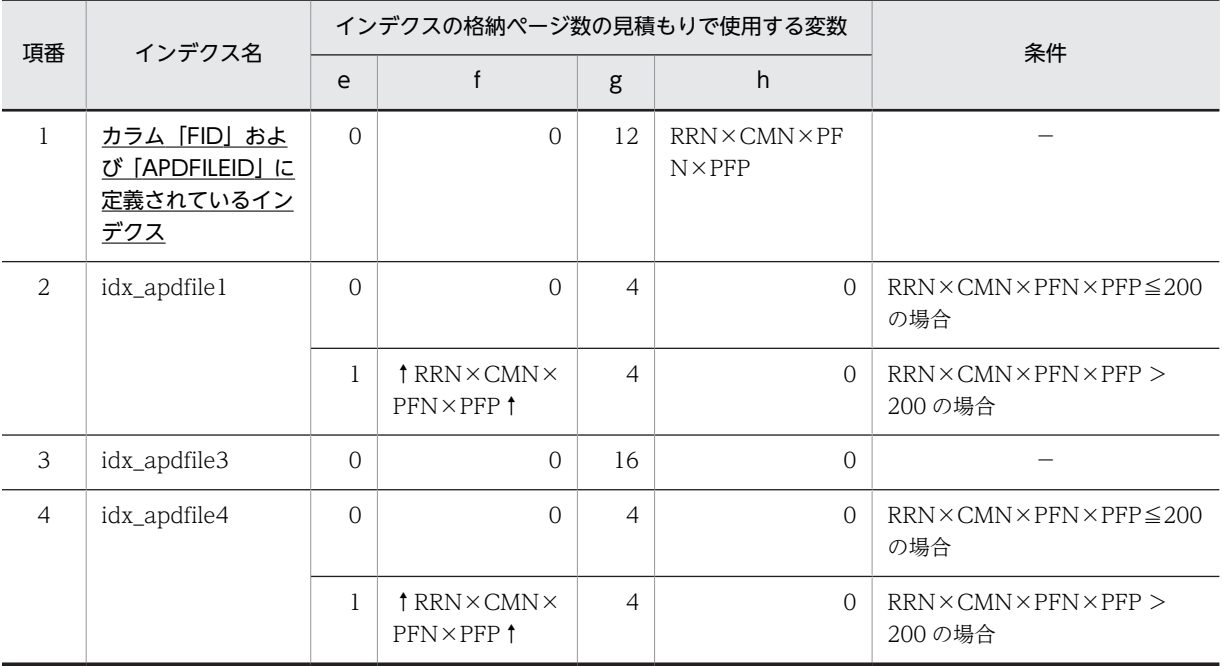

(凡例)

下線:ユニークインデクスです。

−:該当しません。

これらの値をマニュアル「ノンストップデータベース HiRDB Version 9 システム導入・設計ガイド (Windows(R)用)」に記載されている見積もり式に代入してください。

## (6) ユーザアクセス権テーブル(tbl\_uaccess)

ユーザアクセス権テーブル (tbl\_uaccess) のインデクスの格納ページ数の見積もりで使用する変数と代入 値の対応を次の表に示します。

なお,項番 1 のインデクスはユニークインデクスです。それ以外のインデクスはユニークインデクスでは ありません。

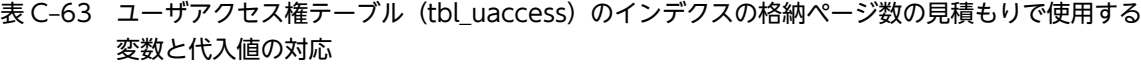

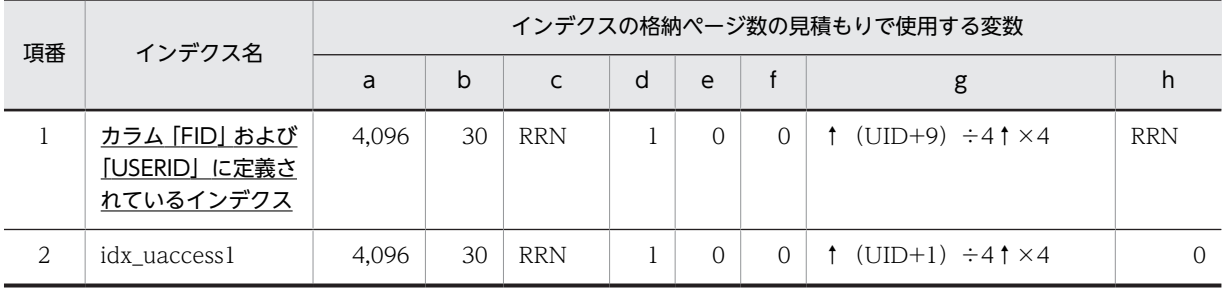

下線:ユニークインデクスです。

これらの値をマニュアル「ノンストップデータベース HiRDB Version 9 システム導入・設計ガイド (Windows(R)用)」に記載されている見積もり式に代入してください。

## (7) 採番管理 1 テーブル(tbl\_sequence1)

採番管理 1 テーブル(tbl\_sequence1)のインデクスの格納ページ数の見積もりで使用する変数と代入値の 対応を次の表に示します。

なお. 採番管理 1 テーブル (tbl sequence1)のインデクスはユニークインデクスです。

表 C-64 採番管理 1 テーブル (tbl sequence1) のインデクスの格納ページ数の見積もりで使用する変 数と代入値の対応

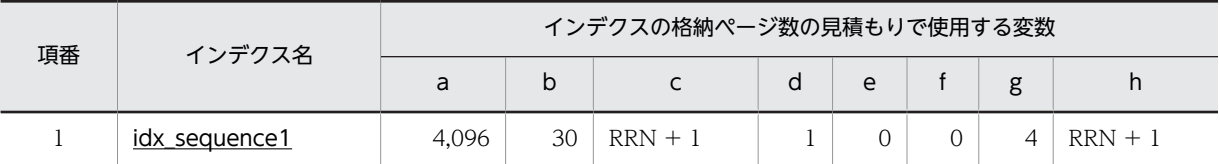

(凡例)

下線:ユニークインデクスです。

これらの値をマニュアル「ノンストップデータベース HiRDB Version 9 システム導入・設計ガイド (Windows(R)用)」に記載されている見積もり式に代入してください。

#### (8) 採番管理 2 テーブル (tbl sequence2)

採番管理 2 テーブル(tbl\_sequence2)のインデクスの格納ページ数の見積もりで使用する変数と代入値の 対応を次の表に示します。

なお、採番管理2テーブル (tbl\_sequence2)のインデクスはユニークインデクスです。

## 表 C-65 採番管理 2 テーブル (tbl sequence2) のインデクスの格納ページ数の見積もりで使用する変 数と代入値の対応

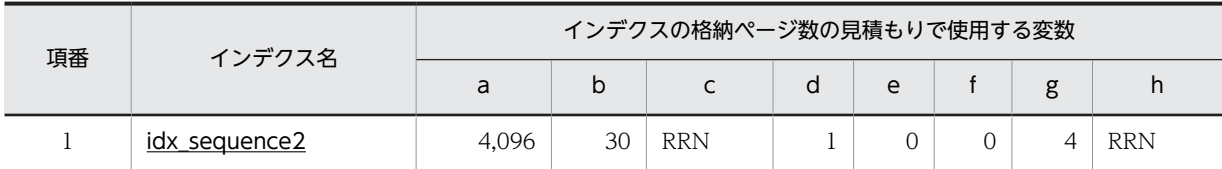

(凡例)

下線:ユニークインデクスです。

これらの値をマニュアル「ノンストップデータベース HiRDB Version 9 システム導入・設計ガイド (Windows(R)用)」に記載されている見積もり式に代入してください。

## (9) 重要度テーブル(tbl\_importance)

重要度テーブル (tbl\_importance) のインデクスの格納ページ数の見積もりで使用する変数と代入値の対 応を次の表に示します。

なお. 重要度テーブル (tbl\_importance) のインデクスはユニークインデクスです。

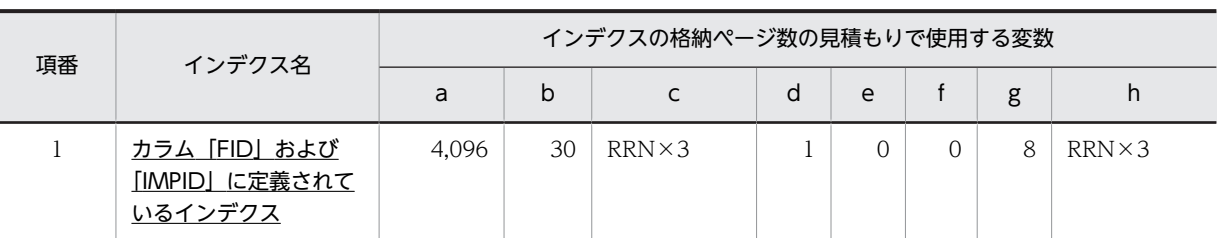

## 表 C-66 重要度テーブル (tbl\_importance)のインデクスの格納ページ数の見積もりで使用する変数と 代入値の対応

(凡例)

下線:ユニークインデクスです。

これらの値をマニュアル「ノンストップデータベース HiRDB Version 9 システム導入・設計ガイド (Windows(R)用)」に記載されている見積もり式に代入してください。

#### (10) 属性テーブル(tbl\_attribute)

属性テーブル(tbl attribute)のインデクスの格納ページ数の見積もりで使用する変数と代入値の対応を次 の表に示します。

なお、属性テーブル (tbl attribute) のインデクスはユニークインデクスです。

#### 表 C-67 属性テーブル (tbl attribute)のインデクスの格納ページ数の見積もりで使用する変数と代入値 の対応

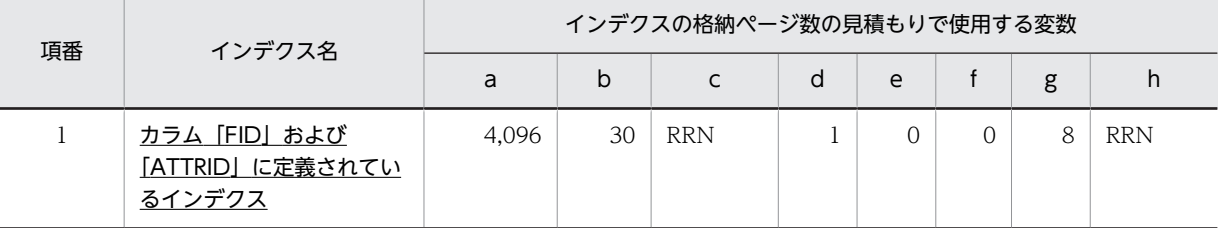

(凡例)

下線:ユニークインデクスです。

これらの値をマニュアル「ノンストップデータベース HiRDB Version 9 システム導入・設計ガイド (Windows(R)用)」に記載されている見積もり式に代入してください。

## (11) 既読テーブル(tbl\_aldyread)

既読テーブル (tbl\_aldyread) のインデクスの格納ページ数の見積もりで使用する変数と代入値の対応を次 の表に示します。

なお, 既読テーブル (tbl\_aldyread)のインデクスはユニークインデクスです。

## 表 C-68 既読テーブル (tbl\_aldyread) のインデクスの格納ページ数の見積もりで使用する変数と代入値 の対応

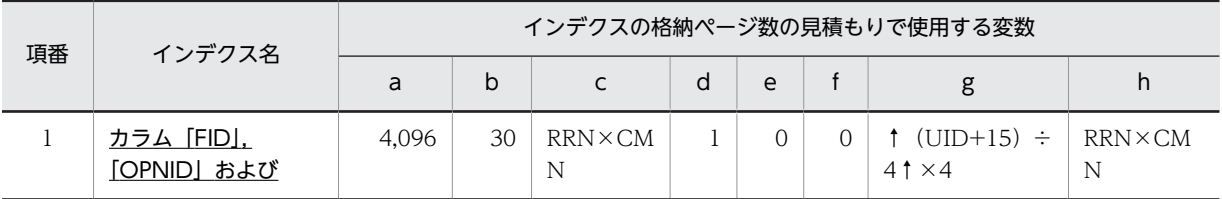

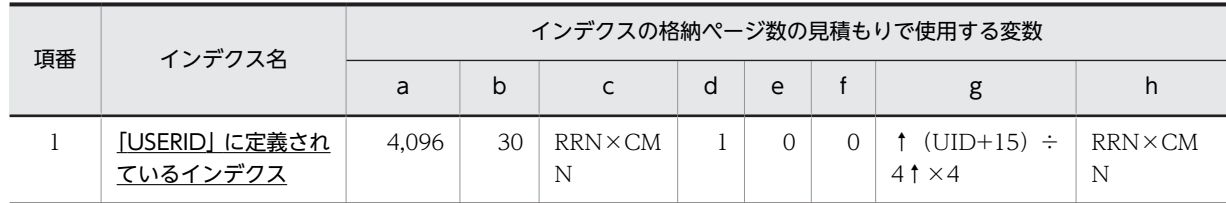

下線:ユニークインデクスです。

これらの値をマニュアル「ノンストップデータベース HiRDB Version 9 システム導入・設計ガイド (Windows(R)用)」に記載されている見積もり式に代入してください。

## (12) 状態テーブル(tbl\_state)

状態テーブル (tbl\_state) のインデクスの格納ページ数の見積もりで使用する変数と代入値の対応を次の 表に示します。

なお,状態テーブル (tbl\_state)のインデクスはユニークインデクスです。

## 表 C-69 状態テーブル (tbl\_state) のインデクスの格納ページ数の見積もりで使用する変数と代入値の 対応

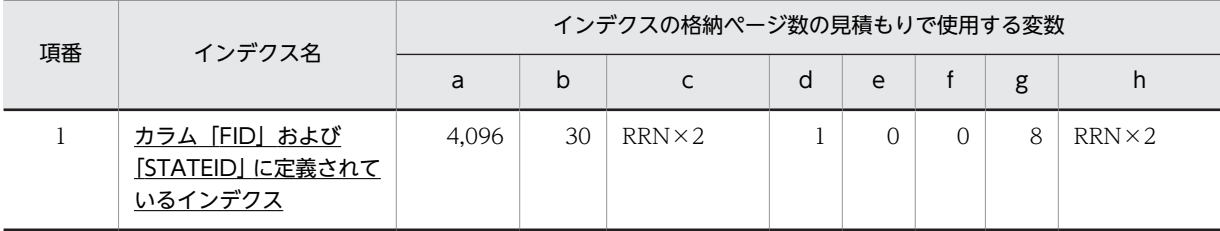

(凡例)

下線:ユニークインデクスです。

これらの値をマニュアル「ノンストップデータベース HiRDB Version 9 システム導入・設計ガイド (Windows(R)用)」に記載されている見積もり式に代入してください。

## (13) 属性マスタテーブル (tbl mattribute)

属性マスタテーブル(tbl mattribute)のインデクスの格納ページ数の見積もりで使用する変数と代入値の 対応を次の表に示します。

なお、属性マスタテーブル (tbl\_mattribute) のインデクスはユニークインデクスです。

## 表 C-70 属性マスタテーブル (tbl mattribute) のインデクスの格納ページ数の見積もりで使用する変数 と代入値の対応

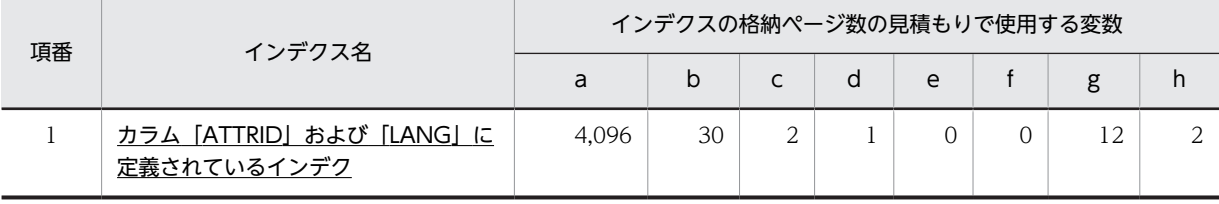

(凡例)

下線:ユニークインデクスです。

これらの値をマニュアル「ノンストップデータベース HiRDB Version 9 システム導入・設計ガイド (Windows(R)用)」に記載されている見積もり式に代入してください。

#### (14) 重要度マスタテーブル (tbl mimportance)

重要度マスタテーブル(tbl\_mimportance)のインデクスの格納ページ数の見積もりで使用する変数と代 入値の対応を次の表に示します。

なお,重要度マスタテーブル(tbl\_mimportance)のインデクスはユニークインデクスです。

## 表 C-71 重要度マスタテーブル (tbl\_mimportance)のインデクスの格納ページ数の見積もりで使用す る変数と代入値の対応

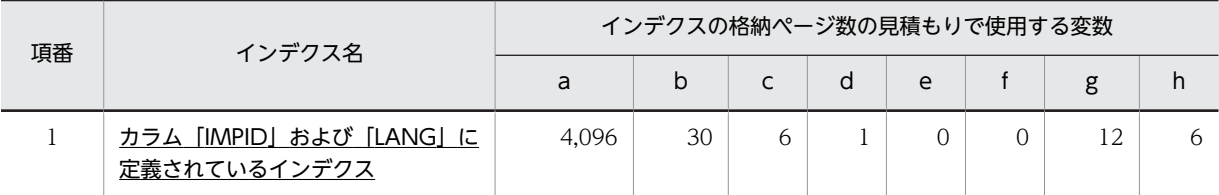

(凡例)

下線:ユニークインデクスです。

これらの値をマニュアル「ノンストップデータベース HiRDB Version 9 システム導入・設計ガイド (Windows(R)用)」に記載されている見積もり式に代入してください。

#### (15) 状態マスタテーブル(tbl\_mstate)

状態マスタテーブル(tbl mstate)のインデクスの格納ページ数の見積もりで使用する変数と代入値の対応 を次の表に示します。

なお、状態マスタテーブル (tbl mstate) のインデクスはユニークインデクスです。

## 表 C-72 状態マスタテーブル (tbl mstate)のインデクスの格納ページ数の見積もりで使用する変数と 代入値の対応

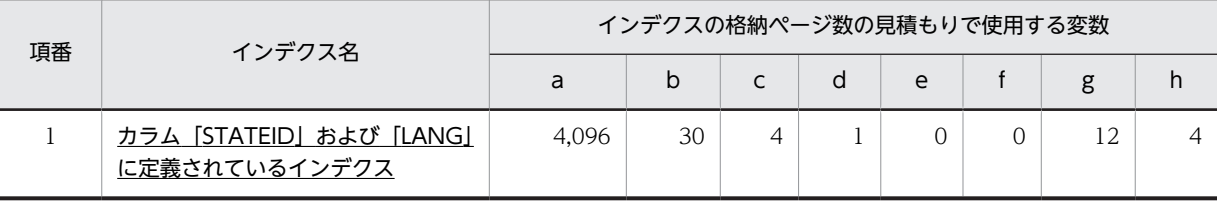

(凡例)

下線:ユニークインデクスです。

これらの値をマニュアル「ノンストップデータベース HiRDB Version 9 システム導入・設計ガイド (Windows(R)用)」に記載されている見積もり式に代入してください。

#### (16) パラメタ管理テーブル(tbl\_param)

パラメタ管理テーブル (tbl\_param) のインデクスの格納ページ数の見積もりで使用する変数と代入値の対 応を次の表に示します。

なお,パラメタ管理テーブル(tbl\_param)のインデクスはユニークインデクスです。

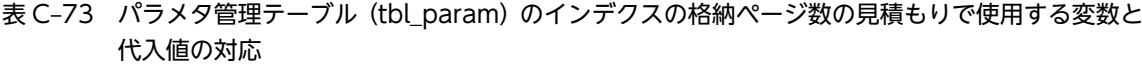

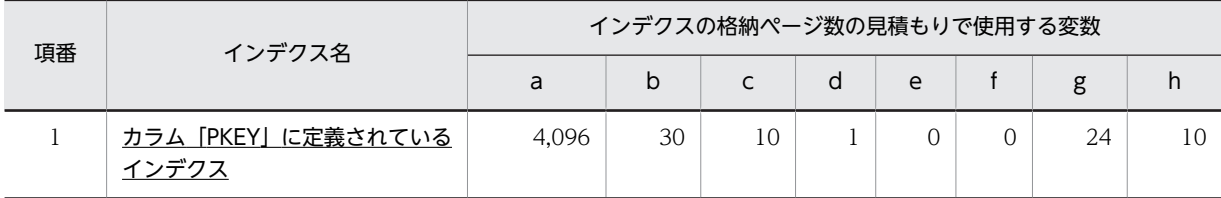

下線:ユニークインデクスです。

これらの値をマニュアル「ノンストップデータベース HiRDB Version 9 システム導入・設計ガイド (Windows(R)用)」に記載されている見積もり式に代入してください。

## (17) 予備テーブル 1 (tbl mailuser)

予備テーブル 1 (tbl\_mailuser) のインデクスの格納ページ数の見積もりで使用する変数と代入値の対応を 次の表に示します。

なお、予備テーブル 1 (tbl mailuser)のインデクスはユニークインデクスです。

## 表 C-74 予備テーブル 1 (tbl mailuser)のインデクスの格納ページ数の見積もりで使用する変数と代入 値の対応

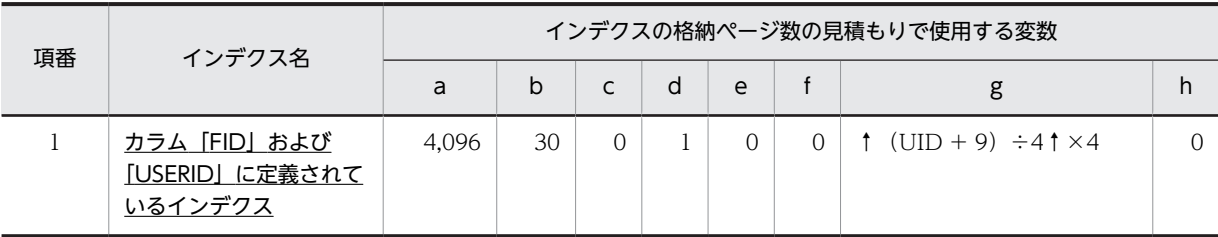

(凡例)

下線:ユニークインデクスです。

これらの値をマニュアル「ノンストップデータベース HiRDB Version 9 システム導入・設計ガイド (Windows(R)用)」に記載されている見積もり式に代入してください。

## (18) 予備テーブル 2 (tbl caccess)

予備テーブル 2 (tbl\_caccess)のインデクスの格納ページ数の見積もりで使用する変数と代入値の対応を 次の表に示します。

なお,項番 1 のインデクスはユニークインデクスです。それ以外のインデクスはユニークインデクスでは ありません。

#### 表 C–75 予備テーブル 2(tbl\_caccess)のインデクスの格納ページ数の見積もりで使用する変数と代入 値の対応

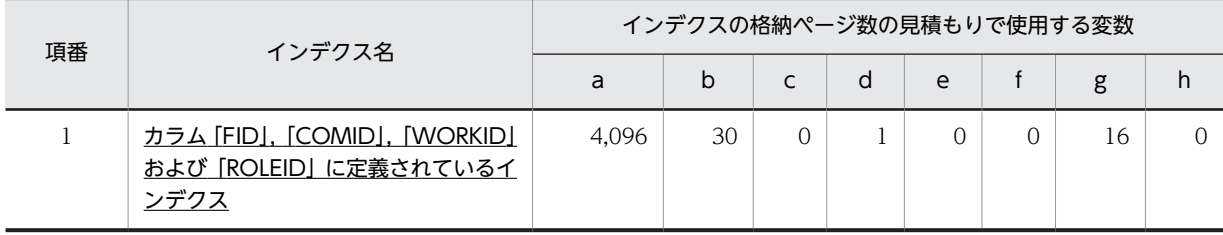

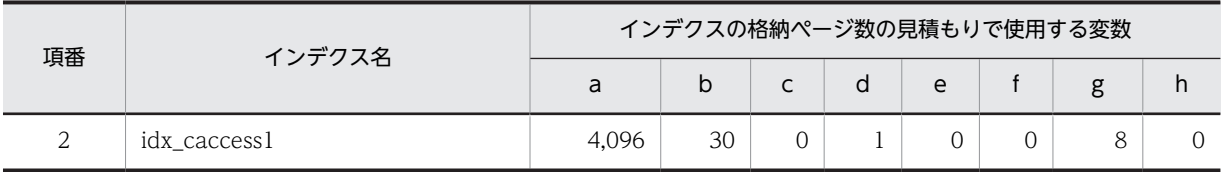

下線:ユニークインデクスです。

これらの値をマニュアル「ノンストップデータベース HiRDB Version 9 システム導入・設計ガイド (Windows(R)用)」に記載されている見積もり式に代入してください。

## (19) 予備テーブル 3 (tbl oaccess)

予備テーブル 3 (tbl\_oaccess)のインデクスの格納ページ数の見積もりで使用する変数と代入値の対応を 次の表に示します。

なお,項番 1 のインデクスはユニークインデクスです。それ以外のインデクスはユニークインデクスでは ありません。

## 表 C-76 予備テーブル 3 (tbl\_oaccess)のインデクスの格納ページ数の見積もりで使用する変数と代入 値の対応

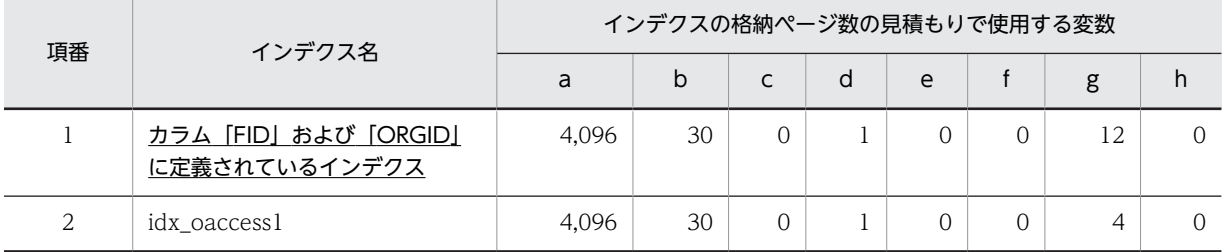

(凡例)

下線:ユニークインデクスです。

これらの値をマニュアル「ノンストップデータベース HiRDB Version 9 システム導入・設計ガイド (Windows(R)用)」に記載されている見積もり式に代入してください。

## (20) 予備テーブル 4 (tbl mtcaccess)

予備テーブル 4(tbl\_mtcaccess)のインデクスの格納ページ数の見積もりで使用する変数と代入値の対応 を次の表に示します。

なお,予備テーブル 4(tbl\_mtcaccess)のインデクスはユニークインデクスです。

## 表 C-77 予備テーブル 4 (tbl\_mtcaccess)のインデクスの格納ページ数の見積もりで使用する変数と代 入値の対応

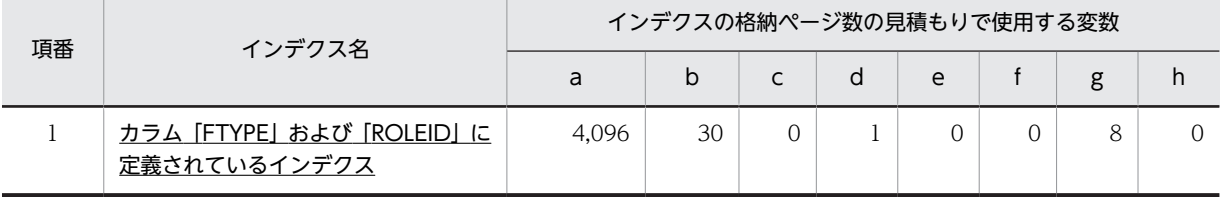

(凡例)

下線:ユニークインデクスです。

これらの値をマニュアル「ノンストップデータベース HiRDB Version 9 システム導入・設計ガイド (Windows(R)用)」に記載されている見積もり式に代入してください。

#### (21) 予備テーブル 5 (tbl mtattribute)

予備テーブル 5(tbl\_mtattribute)のインデクスの格納ページ数の見積もりで使用する変数と代入値の対応 を次の表に示します。

なお,予備テーブル 5 (tbl\_mtattribute)のインデクスはユニークインデクスです。

## 表 C-78 予備テーブル 5 (tbl\_mtattribute)のインデクスの格納ページ数の見積もりで使用する変数と 代入値の対応

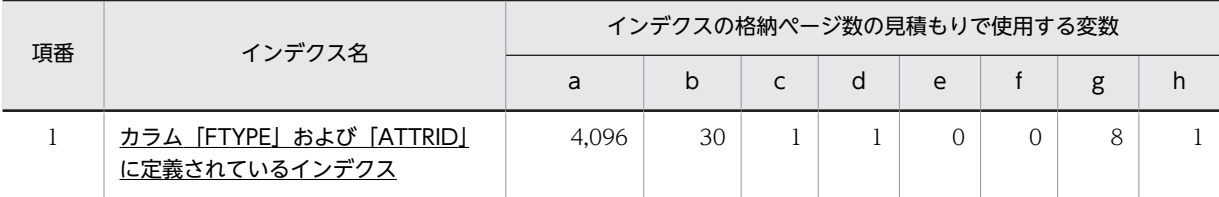

(凡例)

下線:ユニークインデクスです。

これらの値をマニュアル「ノンストップデータベース HiRDB Version 9 システム導入・設計ガイド (Windows(R)用)」に記載されている見積もり式に代入してください。

#### (22) 宛先台帳用 ID 管理テーブル(tbl\_abid)

宛先台帳用 ID 管理テーブル (tbl abid) のインデクスの格納ページ数の見積もりで使用する変数と代入値 の対応を次の表に示します。

なお、宛先台帳用 ID 管理テーブル (tbl abid) のインデクスはユニークインデクスです。

## 表 C-79 宛先台帳用 ID 管理テーブル (tbl abid) のインデクスの格納ページ数の見積もりで使用する変 数と代入値の対応

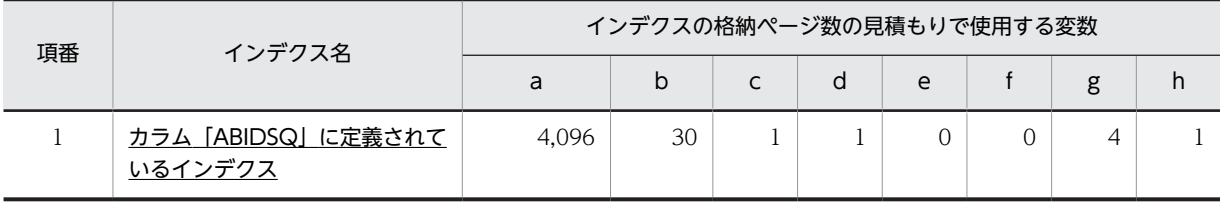

(凡例)

下線:ユニークインデクスです。

これらの値をマニュアル「ノンストップデータベース HiRDB Version 9 システム導入・設計ガイド (Windows(R)用)」に記載されている見積もり式に代入してください。

#### (23) 宛先台帳テーブル (tbl addressbook)

宛先台帳テーブル (tbl\_addressbook) のインデクスの格納ページ数の見積もりで使用する変数と代入値の 対応を次の表に示します。

なお,項番 1 のインデクスはユニークインデクスです。それ以外のインデクスはユニークインデクスでは ありません。

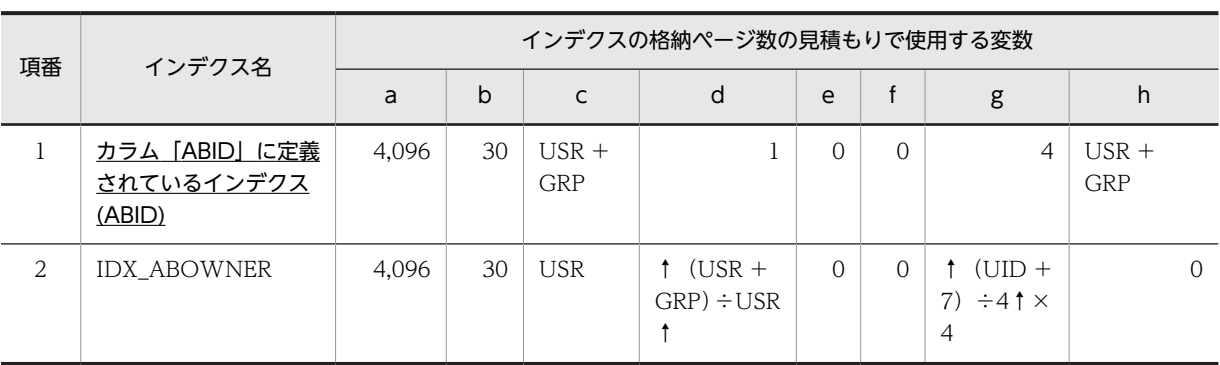

## 表 C-80 宛先台帳テーブル (tbl\_addressbook)のインデクスの格納ページ数の見積もりで使用する変 数と代入値の対応

(凡例)

下線:ユニークインデクスです。

これらの値をマニュアル「ノンストップデータベース HiRDB Version 9 システム導入・設計ガイド (Windows(R)用)」に記載されている見積もり式に代入してください。

## (24) アクセス権テーブル (tbl abaccess)

アクセス権テーブル (tbl\_abaccess) のインデクスの格納ページ数の見積もりで使用する変数と代入値の 対応を次の表に示します。

なお,項番 1 のインデクスはユニークインデクスです。それ以外のインデクスはユニークインデクスでは ありません。

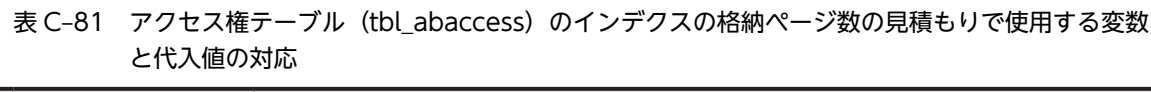

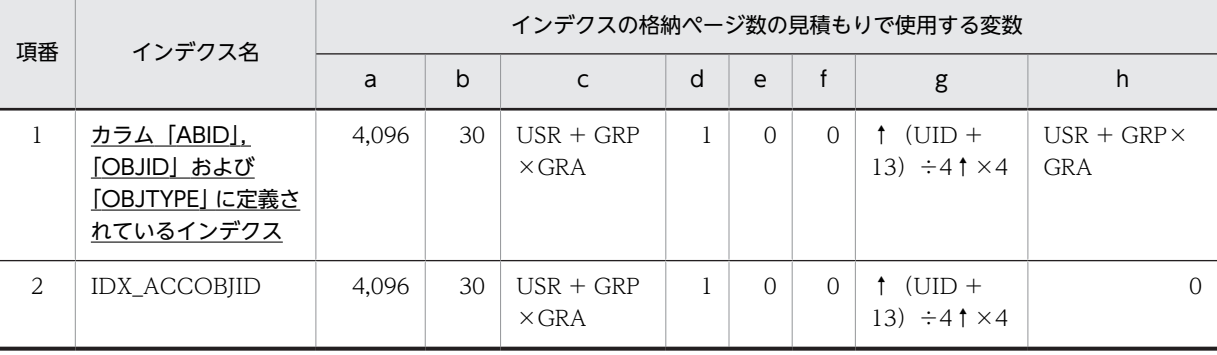

(凡例)

下線:ユニークインデクスです。

これらの値をマニュアル「ノンストップデータベース HiRDB Version 9 システム導入・設計ガイド (Windows(R)用)」に記載されている見積もり式に代入してください。

## (25) フォルダテーブル(tbl\_folder)

フォルダテーブル (tbl folder) のインデクスの格納ページ数の見積もりで使用する変数と代入値の対応を 次の表に示します。

なお,項番 1 のインデクスはユニークインデクスです。それ以外のインデクスはユニークインデクスでは ありません。

表 C-82 フォルダテーブル (tbl\_folder) のインデクスの格納ページ数の見積もりで使用する変数と代入 値の対応

| 項番 | インデクス名                                            | インデクスの格納ページ数の見積もりで使用する変数 |    |                             |                  |   |   |                                                          |  |
|----|---------------------------------------------------|--------------------------|----|-----------------------------|------------------|---|---|----------------------------------------------------------|--|
|    |                                                   | a                        | b  |                             | d                | e |   | h<br>g<br>$(USR +$<br>12<br>$GRP) \times FDN$<br>12<br>O |  |
|    | <u>カラム [ABID] および</u><br>[FLDID]に定義されて<br>いるインデクス | 4.096                    | 30 | $(USR +$<br>GRP) ×FDN       |                  | Ω | 0 |                                                          |  |
| 2  | IDX FLDOFLD                                       | 4.096                    | 30 | $(USR +$<br>$GRP) \times 2$ | $f$ FDN $\div$ 2 | Ω |   |                                                          |  |

下線:ユニークインデクスです。

これらの値をマニュアル「ノンストップデータベース HiRDB Version 9 システム導入・設計ガイド (Windows(R)用)」に記載されている見積もり式に代入してください。

## (26) 宛先情報テーブル(tbl\_address)

宛先情報テーブル (tbl\_address) のインデクスの格納ページ数の見積もりで使用する変数と代入値の対応 を次の表に示します。

なお,項番 1 のインデクスはユニークインデクスです。それ以外のインデクスはユニークインデクスでは ありません。

## 表 C-83 宛先情報テーブル (tbl\_address)のインデクスの格納ページ数の見積もりで使用する変数と代 入値の対応

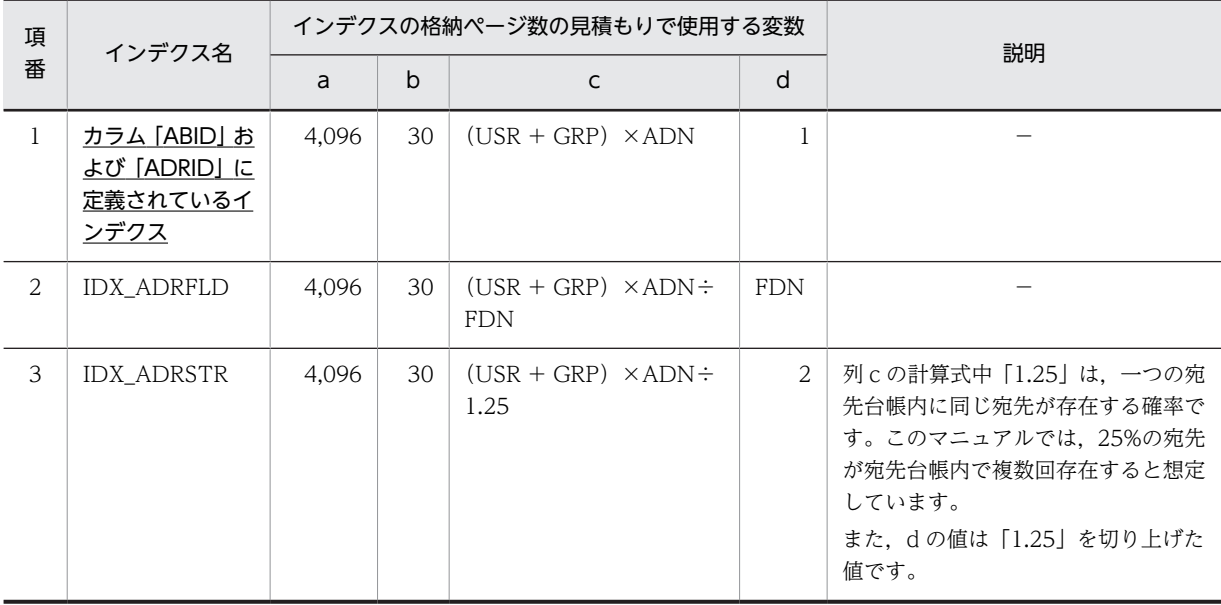

(凡例)

下線:ユニークインデクスです。

−:該当しません。

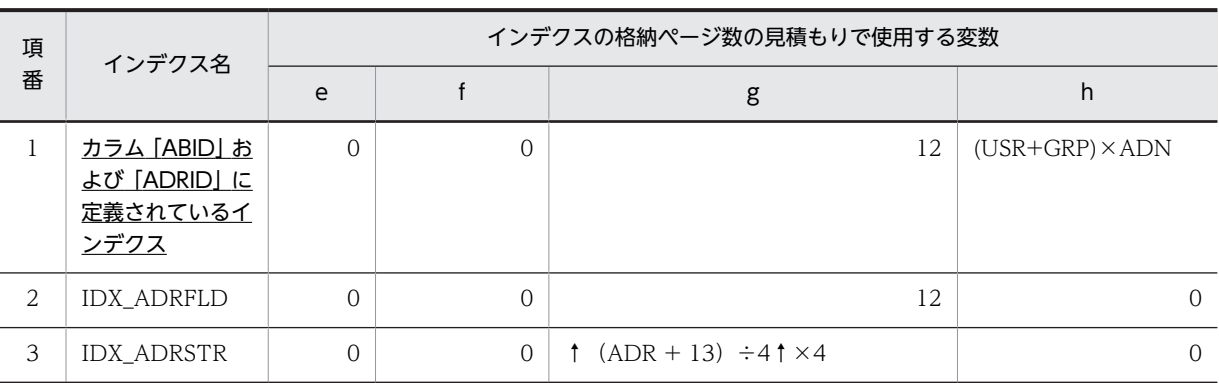

## 表 C-84 宛先情報テーブル (tbl\_address)のインデクスの格納ページ数の見積もりで使用する変数と代 入値の対応

(凡例)

下線:ユニークインデクスです。

これらの値をマニュアル「ノンストップデータベース HiRDB Version 9 システム導入・設計ガイド (Windows(R)用)」に記載されている見積もり式に代入してください。

# 付録 C.6 ユーザ LOB 用 RD エリアの見積もりで使用する値

ユーザ LOB 用 RD エリアの見積もりで使用する値について説明します。

#### (1) CMLRDLOBB10 の容量見積もりで使用する値

CMLRDLOBB10 の容量見積もりで使用する値を次に示します。

#### 表 C-85 CMLRDLOBB10 の容量見積もりで使用する値

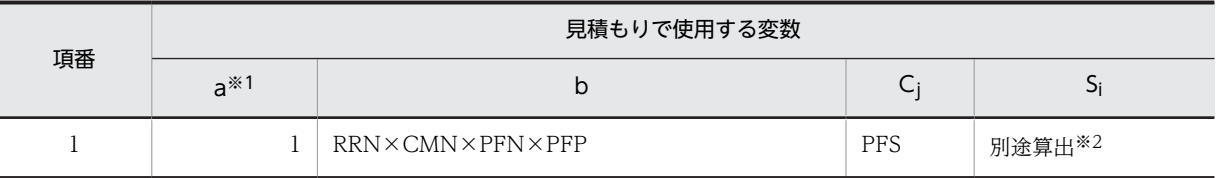

注※1

ユーザ用 RD エリアを構成する HiRDB ファイルの数です。ご使用の環境に合わせて変更してください。詳細はマ ニュアル「ノンストップデータベース HiRDB Version 9 システム導入・設計ガイド(Windows(R)用)」を参照し てください。

注※2

HiRDB ファイルごとのセグメント数です。bと Cj の値を基に算出してください。

これらの値をマニュアル「ノンストップデータベース HiRDB Version 9 システム導入・設計ガイド (Windows(R)用)」に記載されている見積もり式に代入してください。

## (2) CMLRDLOBD10 および CMLRDLOBD20 の容量見積もりで使用する値

CMLRDLOBD10 および CMLRDLOBD20 の容量見積もりで使用する値を次に示します。なお, CMLRDLOBD10 および CMLRDLOBD20 は SGMLTEXT データ格納用 RD エリアです。

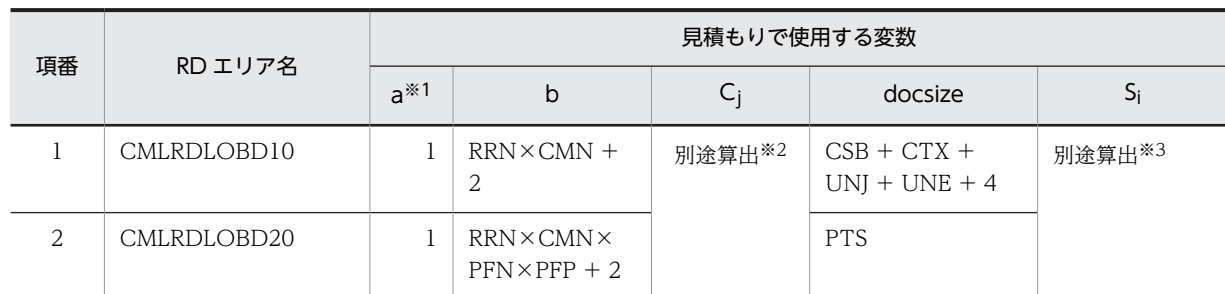

## 表 C-86 CMLRDLOBD10 および CMLRDLOBD20 の容量見積もりで使用する値

注※1

ユーザ用 RD エリアを構成する HiRDB ファイルの数です。ご使用の環境に合わせて変更してください。詳細はマ ニュアル「ノンストップデータベース HiRDB Version 9 システム導入・設計ガイド(Windows(R)用)」を参照し てください。

注※2

C<sub>1</sub> および C<sub>2</sub> の値には、マニュアル [HiRDB 全文検索プラグイン HiRDB Text Search Plug-in Version 9] のユー ザ LOB 用 RD エリア容量に記載されている値を使用してください。

また,C<sup>3</sup> 以降の値はマニュアル「HiRDB 全文検索プラグイン HiRDB Text Search Plug-in Version 9」のユーザ LOB 用 RD エリア容量に記載されている計算式(一般の場合)を使用して算出してください。

注※3

HiRDB ファイルごとのセグメント数です。bと C<sub>i</sub> の値を基に算出してください。

## (3) CMLRDLOBI10 および CMLRDLOBI20 の容量見積もりで使用する値

CMLRDLOBI10 および CMLRDLOBI20 の容量見積もりで使用する値を次に示します。なお, CMLRDLOBI10 および CMLRDLOBI20 は n-gram インデクス情報格納用 RD エリアです。

また,次の条件を前提としています。

- 分割遅延登録を使用します。
- 統合情報は反映しません。
- 概念検索は使用しません。
- 通常インデクスまたは英文検索用インデクス(ENGLISH)が格納されています。

## 表 C-87 CMLRDLOBI10 および CMLRDLOBI20 の容量見積もりで使用する値

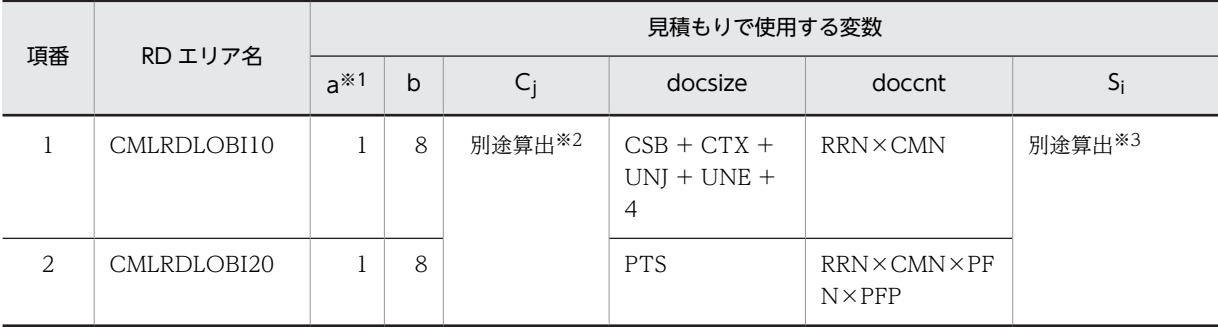

注※1

ユーザ用 RD エリアを構成する HiRDB ファイルの数です。ご使用の環境に合わせて変更してください。詳細は マニュアル「ノンストップデータベース HiRDB Version 9 システム導入・設計ガイド(Windows(R)用)」を 参照してください。

注※2

マニュアル「HiRDB 全文検索プラグイン HiRDB TextSearch Plug-in Version 9」のユーザ LOB 用 RD エリ ア容量に記載されている計算式を使用して算出してください。ただし C<sup>7</sup> の値には「0」を使用してください。 また、データベースを新規構築する場合は、C<sub>8</sub> の値は「UCS4 インデクスの場合 (初期作成)」の計算式を使用 して算出してください。すでに UCS2 インデクスで構築されているデータベースを UCS4 インデクスに変更す る場合は,C<sup>8</sup> の値は「UCS4 インデクスの場合」の計算式を使用して算出してください。

注※3

HiRDB ファイルごとのセグメント数です。bと Cj の値を基に算出してください。

# 付録 D 旧バージョンから移行する場合の設定

ここでは、Collaboration - Mail を次に示すバージョンからリビジョンアップする場合の作業。および注 意事項について説明します。

- Collaboration Mail 01-85 からリビジョンアップする場合
- Collaboration Mail 01-70, 01-71, または 01-82 からリビジョンアップする場合
- Collaboration Mail 01-50 または 01-52 からリビジョンアップする場合
- Collaboration Mail 01-36 からリビジョンアップする場合
- Collaboration Mail 01-35 からリビジョンアップする場合
- Collaboration Mail 01-32 からリビジョンアップする場合
- Collaboration Mail 01-30 からリビジョンアップする場合
- Collaboration Mail 01-20 からリビジョンアップする場合
- Collaboration Mail 01-10 からリビジョンアップする場合
- Collaboration Mail 01-00 からリビジョンアップする場合

それぞれのバージョンから Collaboration - Mail をリビジョンアップする場合の作業,および Collaboration - Mail 01-30 以前のバージョンから移行する場合の注意事項について、次に示します。

# 付録 D.1 旧バージョンから移行する場合の注意事項

運用状況によっては,旧バージョンの構築時に見積もったデータベース容量のままでは容量が不足する場合 があります。旧バージョンから移行する場合は,必ず現在使用しているデータベース容量を確認して,必要 に応じてデータベース容量を拡張してください。データベース容量の見積もり方法の詳細は,[「2.6.5 デー](#page-24-0) [タベース容量の見積もり」](#page-24-0)を参照してください。

なお、次に示す RD エリアは、RD エリアの容量だけでなく Available Work Area の容量も確認する必要 があります。

- CMLRDLOBI10
- CMLRDLOBI20

Available Work Area の容量が不足している場合は拡張してください。

Available Work Area の容量の確認方法,および拡張方法については,「[付録 D.6 Collaboration - Mail](#page-253-0) [01-35 から移行する場合の作業](#page-253-0)」を参照してください。

また, RD エリアの最小セグメント数を [2.6.7(2) RD エリアの作成方法 (メール保存用)」の表 2-7 およ び「[2.6.7\(3\) RD エリアの作成方法\(宛先台帳用\)」](#page-31-0)の表 2-10 に示しています。容量を見積もり直した結 果が,最小セグメント数よりも小さい場合は,RD エリアを拡張してください。RD エリアの拡張方法の詳 細は,マニュアル「ノンストップデータベース HiRDB Version 9 コマンドリファレンス(Windows(R) 用)」を参照してください。

# 付録 D.2 Collaboration - Mail 01-85 から移行する場合の作業

Collaboration - Mail 01-85 から移行する場合は,次の作業を実施します。
<span id="page-252-0"></span>• Collaboration - Mail 01-85 の hptl\_clb\_cml.properties および hptl\_clb\_cml\_set.properties のバッ クアップを取ります。今バージョンの hptl\_clb\_cml.properties および hptl\_clb\_cml\_set.properties に,バックアップを取ったプロパティファイルの内容を反映してください。

# 付録 D.3 Collaboration - Mail 01-70,01-71 または 01-82 から移行 する場合の作業

Collaboration - Mail 01-70, 01-71 または 01-82 から移行する場合は、次の作業を実施します。

- Collaboration Mail 01-70, 01-71 または 01-82 の hptl clb\_cml.properties および hptl\_clb\_cml\_set.properties のバックアップを取ります。今バージョンの hptl\_clb\_cml.properties および hptl clb\_cml\_set.properties に、バックアップを取ったプロパティファイルの内容を反映して ください。
- HiRDB の会話型 SQL 実行ユティリティ(pdsql)を使用してテーブルの定義を変更します。定義の変 更には次のテーブル定義変更ファイルを使用してください。 Collaboration -  $Mail4$ ンストールディレクトリ\sample\hptl\_clb\_cml\_tbl\_def\_update.sql 会話型 SQL 実行ユティリティ(pdsql)の詳細は,マニュアル「ノンストップデータベース HiRDB Version 9 コマンドリファレンス(Windows(R)用)」を参照してください。

# 付録 D.4 Collaboration - Mail 01-50 または 01-52 から移行する場 合の作業

Collaboration - Mail 01-50 または 01-52 から移行する場合は,次の作業を実施します。

- Collaboration Mail 01-50 または 01-52 の hptl clb\_cml.properties および hptl\_clb\_cml\_set.properties のバックアップを取ります。今バージョンの hptl\_clb\_cml.properties および hptl\_clb\_cml\_set.properties に、バックアップを取ったプロパティファイルの内容を反映して ください。
- HiRDB の会話型 SQL 実行ユティリティ(pdsql)を使用してテーブルの定義を変更します。定義の変 更には次のテーブル定義変更ファイルを使用してください。 Collaboration - Mailインストールディレクトリ\sample\hptl\_clb\_cml\_tbl\_def\_update.sql 会話型 SQL 実行ユティリティ(pdsql)の詳細は,マニュアル「ノンストップデータベース HiRDB Version 9 コマンドリファレンス(Windows(R)用)」を参照してください。

# 付録 D.5 Collaboration - Mail 01-36 から移行する場合の作業

Collaboration - Mail 01-36 から移行する場合は,次の作業を実施します。

- Collaboration Mail 01-36 の hptl\_clb\_cml.properties および hptl\_clb\_cml\_set.properties のバッ クアップを取ります。今バージョンの hptl\_clb\_cml.properties および hptl\_clb\_cml\_set.properties に,バックアップを取ったプロパティファイルの内容を反映してください。
- 次に示すテーブルのインデクス容量を見積もり直してください。

メール保存用のデータベース 採番管理 1 テーブル 採番管理 2 テーブル 宛先台帳用のデータベース アクセス権テーブル

<span id="page-253-0"></span>見積もり方法の詳細は,[「2.6.5 データベース容量の見積もり」](#page-24-0)を参照してください。

- hptl\_clb\_cml\_area\_shift\_0150.sql を任意のディレクトリにコピーして,認可識別子および RD エリア を構成する HiRDB ファイル名を修正します。また,システムの規模に応じてページ長,セグメントサ イズ,およびセグメント数を変更します。 hptl\_clb\_cml\_area\_shift\_0150.sql を修正したら、データベース構成変更ユティリティ (pdmod) を 実行して、RD エリアを作成します。なお、既存のファイルシステムに RD エリアを追加する場合は, ユティリティを実行する前にファイルシステムに空き容量があるかどうかを確認してください。 コマンドの入力例を次に示します。 >pdmod -a 任意のディレクトリ\hptl\_clb\_cml\_area\_shift\_0150.sql データベース構成変更ユティリティ(pdmod)を実行すると,CMLRDINDX60 および CMLADBKIDX3 が作成されます。 データベース構成変更ユティリティ(pdmod)の詳細は,マニュアル「ノンストップデータベース HiRDB Version 9 コマンドリファレンス(Windows(R)用)」を参照してください。 RD エリアの作成方法の詳細は,「[2.6.7\(2\) RD エリアの作成方法\(メール保存用\)」](#page-27-0)および「[2.6.7\(3\)](#page-31-0) [RD エリアの作成方法\(宛先台帳用\)」](#page-31-0)を参照してください。 • hptl clb\_cml\_pdsys\_shift\_0150.txt を編集して, HiRDB のシステム定義ファイルに,グローバルバッ
- ファを割り当てるための記述を追加します。 グローバルバッファの詳細は,マニュアル「ノンストップデータベース HiRDB Version 9 システム導 入・設計ガイド(Windows(R)用)」を参照してください。 なお, hptl\_clb\_cml\_pdsys\_shift\_0150.txt は、グローバルバッファと RD エリアを一対一で割り当て る場合を想定して記述されています。
- データベース定義ユティリティ(pddef)を実行してテーブルおよびインデクスを作成します。 コマンドの入力例を次に示します。

>pddef hptl clb cml tbl idx shift 0150.sql

データベース定義ユティリティ (pddef)の詳細は、マニュアル「ノンストップデータベース HiRDB Version 9 コマンドリファレンス(Windows(R)用)」を参照してください。

• HiRDB の会話型 SQL 実行ユティリティ(pdsql)を使用してテーブルの定義を変更します。定義の変 更には次のテーブル定義変更ファイルを使用してください。 Collaboration - Mailインストールディレクトリ\sample\hptl\_clb\_cml\_tbl\_def\_update.sql 会話型 SQL 実行ユティリティ(pdsql)の詳細は,マニュアル「ノンストップデータベース HiRDB Version 9 コマンドリファレンス(Windows(R)用)」を参照してください。

# 付録 D.6 Collaboration - Mail 01-35 から移行する場合の作業

Collaboration - Mail 01-35 から移行する場合は、次に示す作業を実施してから、Collaboration - Mail 01-36 から移行する場合の作業を実施してください。Collaboration - Mail01-36 から移行する場合の作 業の詳細は,[「付録 D.5 Collaboration - Mail 01-36 から移行する場合の作業」](#page-252-0)を参照してください。

## (1) 必ず実施する作業

- Collaboration Mail 01-35 の hptl\_clb\_cml.properties および hptl\_clb\_cml\_set.properties のバッ クアップを取ります。今バージョンの hptl\_clb\_cml.properties および hptl\_clb\_cml\_set.properties に,バックアップを取ったプロパティファイルの内容を反映してください。
- インデクス情報変更ユティリティ(phnmodidx)を使用して,次のインデクスの情報を UCS2 から UCS4 に変更します。
	- 本文テーブル(全文検索用テキストデータ)のインデクス

• 添付ファイル (全文検索用テキストデータ)のインデクス

phnmodidx のオプションは、次のように指定します。

-d オプション

情報を変更するインデクスのインデクス識別子を指定します。idx\_contents2,または idx\_apdfile2 を指定してください。

-v オプション

変更するインデクス定義項目を指定します。"INDEX\_TYPE=UCS4"を指定してください。 指定例

本文テーブル(全文検索用テキストデータ)のインデクス情報を変更する場合 phnmodidx -d idx\_contents2 -v "INDEX\_TYPE=UCS4"

添付ファイル(全文検索用テキストデータ)のインデクス情報を変更する場合

phnmodidx -d idx apdfile2 -v "INDEX TYPE=UCS4"

- インデクス情報変更ユティリティ(phnmodidx)の詳細は,マニュアル「HiRDB 全文検索プラグイン HiRDB Text Search Plug-in Version 9」を参照してください。
- 次の見積もり式を使用して、本文テーブル(全文検索用テキストデータ)のインデクス、および添付 ファイル(全文検索用テキストデータ)のインデクスの Available Work Area の容量を算出します。 なお,Available Work Area の容量の単位はバイトです。
	- 本文テーブル(全文検索用テキストデータ)のインデクスの Available Work Area の見積もり式  $200\times1024\times1024$  + CMN $\times$ RRN $\times$  (CSB + CTX + UNJ + UNE + 4)  $\times$ PUU $\times$ 7
	- 添付ファイル(全文検索用テキストデータ)のインデクスの Available Work Area の見積もり式 200×1024×1024 + PFN×PFP×CMN×RRN×PFS×PTR×PUU×7

#### 見積もり式で使用している記号の意味

PUU:本文,主題,人の名前,および添付ファイルの内容に含まれる Windows Vista で拡張され た文字 (JIS X0213) の割合 (範囲: 0.0~1.0 例: 12.3%の場合は 0.123)

これ以外の記号の詳細は,[「付録 C.2 値の説明で使用する記号」](#page-201-0)を参照してください。

算出した値より、現在使用している Available Work Area の容量の方が少ない場合は、次に示す RD エリアを不足している分だけ拡張してください。

- CMLRDLOBI10
- CMLRDLOBI20

拡張した値は,すべて Available Work Area に割り当てられます。

RD エリアの拡張方法の詳細は,[「2.6.7\(2\) RD エリアの作成方法\(メール保存用\)](#page-27-0)」を参照してくださ い。

なお,現在使用している Available Work Area の容量を確認するには,インデクス情報の取得ユティ リティ(phnidxls)を使用します。

phnidxls のオプションは、次のように指定します。

-d オプション

Available Work Area の容量を確認したいインデクスのインデクス識別子を指定します。 idx\_contents2, または idx\_apdfile2 を指定してください。

-r オプション

-d オプションに指定したインデクスが存在する RD エリア名を指定します。CMLRDLOBI10,ま たは CMLRDLOBI20 を指定してください。

#### <span id="page-255-0"></span>指定例

本文テーブル(全文検索用テキストデータ)のインデクスの場合 phnidxls -d idx\_contents2 -r CMLRDLOBI10 添付ファイル(全文検索用テキストデータ)のインデクスの場合 phnidxls -d idx\_apdfile2 -r CMLRDLOBI20

インデクス情報の取得ユティリティ(phnidxls)の詳細は,マニュアル「HiRDB 全文検索プラグイン HiRDB Text Search Plug-in Version 9」を参照してください。

## (2) 必要に応じて実施する作業

[宛先確認]画面の[所属組織]に所属組織の略称を表示させる運用の場合は,Groupmax Address Server 07-35 以降,および Groupmax Mail Server 07-35 以降を上書きインストールしてください。

Groupmax Address Server および Groupmax Mail Server のインストール方法の詳細は,マニュアル 「Groupmax Address/Mail Version 7 システム管理者ガイド 基本操作編」を参照してください。

## 付録 D.7 Collaboration - Mail 01-32 から移行する場合の作業

Collaboration - Mail 01-32 から移行する場合は、Collaboration - Mail 01-36 から移行する場合の作 業, Collaboration - Mail 01-35 から移行する場合の作業、および次に示す作業をしてください。

リビジョンアップの作業は,次に示す順序で実施してください。

1.Collaboration - Mail 01-32 から移行する場合の作業

2.Collaboration - Mail 01-35 から移行する場合の作業

3.Collaboration - Mail 01-36 から移行する場合の作業

それぞれの作業の詳細は,次の個所を参照してください。

- [付録 D.5 Collaboration Mail 01-36 から移行する場合の作業](#page-252-0)
- [付録 D.6 Collaboration Mail 01-35 から移行する場合の作業](#page-253-0)

### (1) 必ず実施する作業

• Collaboration - Mail 01-32 の hptl\_clb\_cml.properties および hptl\_clb\_cml\_set.properties のバッ クアップを取ります。今バージョンの hptl\_clb\_cml.properties および hptl\_clb\_cml\_set.properties に,バックアップを取ったプロパティファイルの内容を反映してください。

## 付録 D.8 Collaboration - Mail 01-30 から移行する場合の作業

Collaboration - Mail 01-30 から移行する場合は、Collaboration - Mail 01-36 から移行する場合の作 業、Collaboration - Mail 01-35 から移行する場合の作業、および次に示す作業をしてください。

リビジョンアップの作業は,次に示す順序で実施してください。

- 1.Collaboration Mail 01-30 から移行する場合の作業
- 2.Collaboration Mail 01-35 から移行する場合の作業
- 3.Collaboration Mail 01-36 から移行する場合の作業

それぞれの作業の詳細は,次の個所を参照してください。

- <span id="page-256-0"></span>• [付録 D.5 Collaboration - Mail 01-36 から移行する場合の作業](#page-252-0)
- [付録 D.6 Collaboration Mail 01-35 から移行する場合の作業](#page-253-0)

#### (1) 必ず実施する作業

- Collaboration Mail 01-30 の hptl\_clb\_cml.properties および hptl\_clb\_cml\_set.properties のバッ クアップを取ります。今バージョンの hptl\_clb\_cml.properties および hptl\_clb\_cml\_set.properties に,バックアップを取ったプロパティファイルの内容を反映してください。
- hptl\_clb\_cml\_check\_plugin.properties を次のフォルダにコピーします。 Collaboration - Mail インストールディレクトリ¥conf

# 付録 D.9 Collaboration - Mail 01-20 から移行する場合の作業

Collaboration - Mail 01-20 からリビジョンアップする場合は,Collaboration - Mail 01-36 から移行す る場合の作業,Collaboration - Mail 01-35 から移行する場合の作業,Collaboration - Mail 01-30 から 移行する場合の作業,および次に示す作業をしてください。

リビジョンアップの作業は,次に示す順序で実施してください。

1.Collaboration - Mail 01-20 から移行する場合の作業

- 2.Collaboration Mail 01-30 から移行する場合の作業
- 3.Collaboration Mail 01-35 から移行する場合の作業
- 4.Collaboration Mail 01-36 から移行する場合の作業

それぞれの作業の詳細は,次の個所を参照してください。

- [付録 D.5 Collaboration Mail 01-36 から移行する場合の作業](#page-252-0)
- [付録 D.6 Collaboration Mail 01-35 から移行する場合の作業](#page-253-0)
- [付録 D.8 Collaboration Mail 01-30 から移行する場合の作業](#page-255-0)

#### (1) 必ず実施する作業

- HiRDB の会話型 SQL 実行ユティリティ (pdsql) を使用して、Collaboration Mail インストール ディレクトリ¥sample¥ hptl\_clb\_cml\_0120to0130.sql を実行します。
- hptl\_clb\_cml\_charset.properties を次のフォルダにコピーします。 Collaboration - Mail インストールディレクトリ¥conf

#### (2) グループ宛先台帳の機能を利用する場合の作業

宛先台帳で必要とする RD エリアのサイズが大きくなります。運用に合わせて RD エリアのサイズを見直 してください。なお, RD エリアを拡張する場合は、次に示す RD エリアをすべて拡張してください。

- 宛先情報のデータ
- 宛先情報以外のデータ
- 宛先情報のデータ用のインデクス
- 宛先情報以外のデータ用のインデクス

RD エリアを拡張する方法の詳細は,「[2.6.7\(3\) RD エリアの作成方法\(宛先台帳用\)」](#page-31-0)を参照してくださ い。

## <span id="page-257-0"></span>(3) Collaboration - Mail 01-20 の設定を引き継ぐ場合に実施する作業

Collaboration - Mail 01-20 の hptl clb\_cml.properties のバックアップを取ります。今バージョンの hptl\_clb\_cml.properties に,バックアップを取った Collaboration - Mail 01-20 の hptl\_clb\_cml.properties の内容を反映してください。

# 付録 D.10 Collaboration - Mail 01-10 から移行する場合の作業

Collaboration - Mail 01-10 からリビジョンアップする場合は,Collaboration - Mail 01-36 から移行す る場合の作業,Collaboration - Mail 01-35 から移行する場合の作業,Collaboration - Mail 01-30 から 移行する場合の作業,Collaboration - Mail 01-20 から移行する場合の作業,および次に示す作業をして ください。

リビジョンアップの作業は,次に示す順序で実施してください。

1.Collaboration - Mail 01-10 から移行する場合の作業

2.Collaboration - Mail 01-20 から移行する場合の作業

3.Collaboration - Mail 01-30 から移行する場合の作業

4.Collaboration - Mail 01-35 から移行する場合の作業

5.Collaboration - Mail 01-36 から移行する場合の作業

それぞれの作業の詳細は,次の個所を参照してください。

- [付録 D.5 Collaboration Mail 01-36 から移行する場合の作業](#page-252-0)
- [付録 D.6 Collaboration Mail 01-35 から移行する場合の作業](#page-253-0)
- [付録 D.8 Collaboration Mail 01-30 から移行する場合の作業](#page-255-0)
- [付録 D.9 Collaboration Mail 01-20 から移行する場合の作業](#page-256-0)

## (1) 必ず実施する作業

- HiRDB の会話型 SQL 実行ユティリティ (pdsql) コマンドを使用して、Collaboration Mail インス トールディレクトリ¥sample¥ hptl\_clb\_cml\_tsindex.sql を実行し、データベースに保存されている添 付ファイルを全文検索できる状態にします。
- データベースに保存されているメールおよび添付ファイルを全文検索の対象に設定します。設定方法 の詳細は,[「3.1 全文検索の準備」](#page-127-0)を参照してください。

### (2) Collaboration - Mail 01-10 の設定を引き継ぐ場合に実施する作業

Collaboration - Mail 01-10 の hptl clb\_cml.properties を使用してください。今バージョンの hptl\_clb\_cml.properties から, Collaboration - Mail 01-10 との差分だけをコピーして, Collaboration - Mail 01-10 のファイルに追加します。コピーするプロパティの詳細は「[2.11.1 Collaboration - Mail](#page-45-0) [のプロパティの設定方法」](#page-45-0)を参照してください。

# 付録 D.11 Collaboration - Mail 01-00 から移行する場合の作業

Collaboration - Mail 01-00 からリビジョンアップする場合は,Collaboration - Mail 01-36 から移行す る場合の作業,Collaboration - Mail 01-35 から移行する場合の作業,Collaboration - Mail 01-30 から 移行する場合の作業,Collaboration - Mail 01-20 から移行する場合の作業,Collaboration - Mail 01-10 から移行する場合の作業,および次に示す作業をしてください。

リビジョンアップの作業は,次に示す順序で実施してください。

- 1.Collaboration Mail 01-00 から移行する場合の作業
- 2.Collaboration Mail 01-10 から移行する場合の作業
- 3.Collaboration Mail 01-20 から移行する場合の作業
- 4.Collaboration Mail 01-30 から移行する場合の作業
- 5.Collaboration Mail 01-35 から移行する場合の作業
- 6.Collaboration Mail 01-36 から移行する場合の作業

それぞれの作業の詳細は,次の個所を参照してください。

- [付録 D.5 Collaboration Mail 01-36 から移行する場合の作業](#page-252-0)
- [付録 D.6 Collaboration Mail 01-35 から移行する場合の作業](#page-253-0)
- [付録 D.8 Collaboration Mail 01-30 から移行する場合の作業](#page-255-0)
- [付録 D.9 Collaboration Mail 01-20 から移行する場合の作業](#page-256-0)
- [付録 D.10 Collaboration Mail 01-10 から移行する場合の作業](#page-257-0)

## (1) 必ず実施する作業

- メール保存用および宛先台帳用のデータベースを構築します。データベースの構築方法の詳細は,「[2.6](#page-23-0)  [Collaboration - Mail のデータベース構築」](#page-23-0)を参照してください。
- hptl\_clb\_cml.properties の「hptl\_clb\_cml\_logPath」は必須項目となったため, 「hptl\_clb\_cml\_logPath」を設定します。
- Collaboration Mail 01-00 の hptl\_clb\_mrc.properties から「WorkFolderPath」および 「SingleSignOnLogin」を削除します。
- Collaboration Mail 01-00 で hptl\_clb\_mrc.properties の「SingleSignOnLogin」に「True」を指 定している場合, 今バージョンでは hptl clb\_cml.properties の 「hptl\_clb\_cml.properties\_single\_sign\_on\_login」に「True」を指定します。
- Collaboration Mail 01-00 の Collaboration Mail をインストールするときに Collaboration Portal インストールディレクトリ¥clb\_home¥lib にコピーした hptl\_clb\_mrc.jar を削除します。※
- Collaboration Mail 01-00 でクラスパスに追加した hptl clb\_mrc.jar を削除します。※

注※

Collaboration - Mail 01-00 の hptl\_clb\_mrc.jar が読み込まれてしまうため、今バージョンの Collaboration - Mail をインストールする前に,必ず Collaboration - Mail 01-00 の hptl clb\_mrc.jar を削除してください。削除しないと今バージョンの Collaboration - Mail を使用で きません。

#### (2) Collaboration - Mail 01-00 の設定を引き継ぐ場合に実施する作業

- Collaboration Mail 01-00 の hptl\_clb\_cml.properties を使用してください。今バージョンの hptl clb\_cml.properties から, Collaboration - Mail 01-00 との差分だけをコピーして, Collaboration - Mail 01-00 のファイルに追加します。コピーするプロパティの詳細は[「2.11.1](#page-45-0)  [Collaboration - Mail のプロパティの設定方法」](#page-45-0)を参照してください。
- Collaboration Mail 01-00 の hptl clb\_mrc.properties を使用してください。今バージョンの hptl\_clb\_mrc.properties から, Collaboration - Mail 01-00 との差分だけをコピーして,

Collaboration - Mail 01-00 のファイルに追加します。コピーするプロパティの詳細は「[2.13.1](#page-118-0)  [Groupmax 通信ライブラリのプロパティの設定方法」](#page-118-0)を参照してください。

#### (3) 必要に応じて実施する作業

ここで挙げている作業は,使用している環境に合わせて必要に応じて実施してください。なお,この作業を しなくても、今バージョンの Collaboration - Mail の動作に影響はありません。

- Collaboration Mail 01-00 で指定した hptl\_clb\_cml.properties の 「hptl\_clb\_cml\_workFolderPath」のフォルダ以下の内容が今バージョンにも引き継がれるため, Collaboration - Mail 01-00 の「hptl\_clb\_cml\_workFolderPath」のフォルダ以下を削除します。
- Collaboration Mail 01-00 のメッセージファイル(ja\_clb\_cml\_msg\_message2.csv および en\_clb\_cml\_msg\_message2.csv)は使用しないため、削除します。 なお、メッセージファイルを Collaboration Portal インストールディレクトリ\clb\_home\message から削除する場合は、Collaboration Portal インストールディレクトリ¥clb\_home¥conf \JXMessage.properties からも記述を削除してください。

メッセージファイルをCollaboration Portal インストールディレクトリ¥clb\_home¥message から削 除しない場合は、Collaboration Portal インストールディレクトリ¥clb\_home¥conf \JXMessage.properties の記述も削除しません。

# 付録 D.12 旧バージョンから引き継がれる設定内容

#### (1) Collaboration - Mail 01-10 から引き継がれる設定内容

Collaboration - Mail 01-10 の[設定]画面([全般]タブを選択している場合),[設定]画面([ワーク プレースごとの設定]タブを選択している場合),および [設定]画面([レイアウトごとの設定]タブを選 択している場合)で設定した内容,ならびに「署名編集]画面で設定した内容がすべて引き継がれます。

#### (2) Collaboration - Mail 01-00 から引き継がれる設定内容

Collaboration - Mail 01-00 の[環境設定]画面から登録した設定内容は,今バージョンにも引き継がれ ます。

なお, Collaboration - Mail 01-00 の [環境設定] 画面から [登録する] ボタン, または [OK] ボタンを クリックした場合は,設定内容を変更したかどうかに関係なく,今バージョンの[設定]画面の[システム の設定に従う]チェックボックスはチェックされません。

Collaboration - Mail 01-00 から今バージョンに引き継がれる内容を次に示します。

- •[メール送信時,自分宛に Bcc で送信する]チェックボックスがチェックされている場合 今バージョンでは,[設定]画面([全般]タブを選択している場合)の[メール送信時,自分宛に Bcc で送信する]チェックボックスがチェックされている状態になります。
- •[メール作成/返信/転送時,文頭に以下の署名を挿入する]チェックボックスがチェックされている場 合 今バージョンでは,[署名編集]画面の[メール作成時にこの署名をつける]チェックボックスがチェッ クされている状態になります。
- 署名が入力されている場合 今バージョンでは,[署名編集]画面の署名編集領域に署名が入力されている状態になります。

# 付録 E メール保存用のデータベースを使用しない場合の作業

hptl clb\_cml.properties の hptl\_clb\_cml\_useDatabase に「Off」を指定すると, メール保存用のデータ ベースを使用しません。この場合に必要な設定,および注意事項について説明します。

# 付録 E.1 メール保存用のデータベースを使用しない場合の設定

メール保存用のデータベースを使用しない場合,hptl\_clb\_cml.properties の hptl\_clb\_cml\_db\_schema の 設定は省略できます。メール保存用のデータベースを使用する場合は,必ず設定してください。

hptl\_clb\_cml\_db\_schema の詳細は,[「2.11.4\(10\) メール保存用のデータベースのスキーマ名の指定](#page-54-0) [\(hptl\\_clb\\_cml\\_db\\_schema\)](#page-54-0)」を参照してください。

また、ナビゲーションビューから「保存メール]アンカーおよび「下書きメール]アンカーを削除する必要 があります。ナビゲーションビューから[保存メール]アンカーおよび[下書きメール]アンカーを削除す る方法を次に示します。

#### 手順

1. Collaboration インストールディレクトリ¥deploy\_work¥adportlets¥hptlclbcml¥PORTLET-INF ¥tree-def.xml の次の部分を削除して、WAR ファイルを作成し直します。

```
<!-- 保存メール -->
\langleitem\rangle<display-name>SAVED_MAIL</display-name>
```
<default-icon-url>images/cml\_list\_saved.gif</default-icon-url>

<portlet-uri-parameter>func=viewrootlist&amp;viewid=preservroot</portlet-uri-parameter>

<windowopen-parameter-key>main.window.style</windowopen-parameter-key>  $\langle$ /item $\rangle$ 

<!-- 下書きメール -->  $\langle$ item $\rangle$ <display-name>DRAFT\_MAIL</display-name>

<default-icon-url>images/cml\_list\_draft.gif</default-icon-url>

 $\Diamond$ portlet-uri-parameter>func=viewrootlist&amp:viewid=draftroot $\Diamond$ portlet-uri-parameter>

<windowopen-parameter-key>main.window.style</windowopen-parameter-key>  $\langle$ /item>

WAR ファイルの作成方法およびデプロイ方法の詳細は,マニュアル「Collaboration 導入ガイド」 を参照してください。

## 付録 E.2 メール保存用のデータベースを使用しない場合の注意事項

メール保存用のデータベースを使用しない場合, [メール]ポートレットの画面に表示されない項目があり ます。

[メール]ポートレットの画面に表示されない項目を次の表に示します。

| 項番 | 画面名                                      | 表示されない項目                    |
|----|------------------------------------------|-----------------------------|
| 1  | • 「受信メール一覧]画面                            | 「表示▼]メニューの次の項目              |
|    | • [送信済みメール一覧]画面                          | • [保存メール一覧]<br>• [下書きメール一覧] |
|    |                                          | 「オプション▼]メニューの「保存メールの使用量]    |
| 2  | • [受信メール] (プレビュー) 画面                     | • [アクション▼] メニューの [保存]       |
|    | • 「受信メール](別ウィンドウ)画面                      | • (り) アイコン                  |
|    | • [送信済みメール](プレビュー)画面                     |                             |
|    | • [送信済みメール](別ウィンドウ)画<br>面                |                             |
| 3  | • [設定] 画面(「ワークプレースごとの<br>設定】タブを選択している場合) | 「一覧に表示する項目の設定]の「種別]         |
|    | • [設定] 画面 ([レイアウトごとの設定]<br>タブを選択している場合)  |                             |

表 E-1 [メール]ポートレットの画面に表示されない項目

# 付録 F Groupmax サーバを利用する場合の注意事項

Collaboration - Mail の接続先メールサーバが Groupmax Mail Server の場合,次に示す注意事項があり ます。

### (1) メール主題の長さ

主題に設定できるのは、Groupmax Mail Server で設定したメール本文のサイズの上限値までの文字列で す。

#### (2) メール宛先個数の制限

メールの宛先に指定できる個数は,「To」,「Cc」および「Bcc※」を合計して最大 256 件です。256 件を 超えて宛先を指定した場合は,送信時にエラーになります。

注※

自分宛に Bcc で送信する設定の場合, Bcc として設定した自分の宛先も含みます。

#### (3) 添付ファイル数の制限

メールに添付できるファイルの個数は最大 24 個です。なお,メールの送信時に日本語および英語以外の文 字コードを指定した場合,添付できるファイルの数は 22 個までになります。

また,外部の E-mail クライアントから 24 個を超えたファイルが添付されたメールを受信した場合は, Groupmax Mail Server で 24 個を超えたファイルを削除します。

#### (4) 組織メールの制限

組織メールは使用できません。また,組織から送られたメールは参照できますが,返信はできません。

#### (5) メールオプションの制限

受信者名公開の機能は利用できません。

また,メールに「親展」を指定すると自動的に「代行受信禁止」が指定されます。「代行受信禁止」は解除 できません。

#### (6) 受信メールの未既読の状態について

Collaboration - Mail で受信メールをプレビュー表示および別ウィンドウ表示した場合は,Groupmax Mail Server の受信メールの状態も開封済みになります。

# 付録 G Collaboration - Mail の障害対策

# 付録 G.1 障害対策の流れ

Collaboration - Mail の障害時には,エンドユーザの Web ブラウザにメッセージが出力されます。メッ セージの ID を基に,マニュアル「Collaboration - Mail ユーザーズガイド」を参照して障害要因の確 認・対策を実施してください。

また, Groupmax 通信ライブラリの障害時には、次のファイルを参照して、障害要因の確認・対策を実施 してください。Groupmax 通信ライブラリのトレースファイルの詳細は,「付録 G.2 Groupmax 通信ラ イブラリのトレースファイル」を参照してください。

- Groupmax 通信ライブラリのトレースファイル
- Groupmax Mail Server の nxclog ファイル
- Mail SMTP のログファイル※

注※

Groupmax Mail Server で配信エラーが発生する場合は、Mail - SMTP のログファイルが必要になり ます。

# 付録 G.2 Groupmax 通信ライブラリのトレースファイル

Groupmax 通信ライブラリのトレースファイルの出力形式,および出力される内容について説明します。

出力される内容に従って,障害要因の確認・対策を実施してください。

Groupmax 通信ライブラリトレースファイルは,プロパティファイルで指定した場所に出力されます。ト レースファイル出力先の指定方法の詳細は,「[2.13.4\(1\) トレース出力先の指定\(TracePath\)](#page-120-0)」を参照して ください。

Groupmax 通信ライブラリトレースファイルの出力形式を次に示します。

図 G-1 Groupmax 通信ライブラリのトレースファイルの出力形式

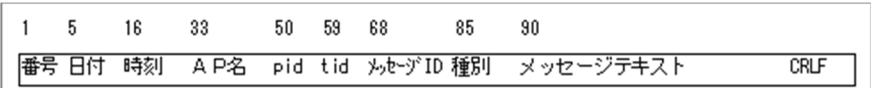

トレースファイルの各項目の詳細を次に示します。

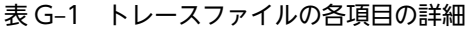

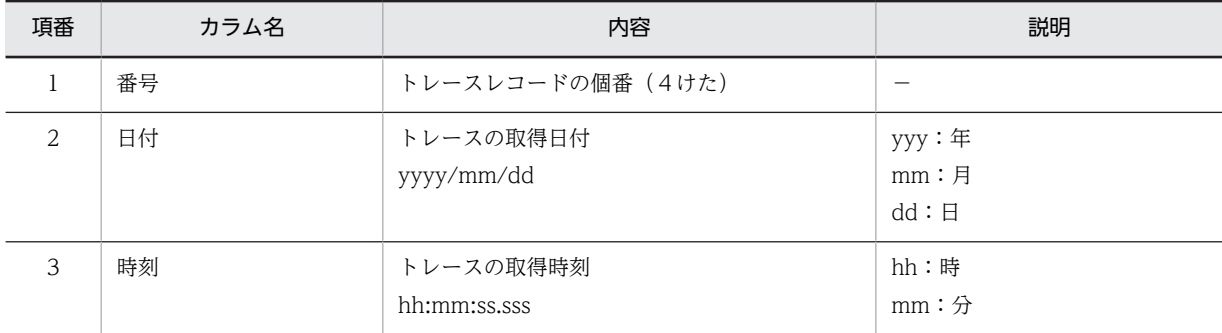

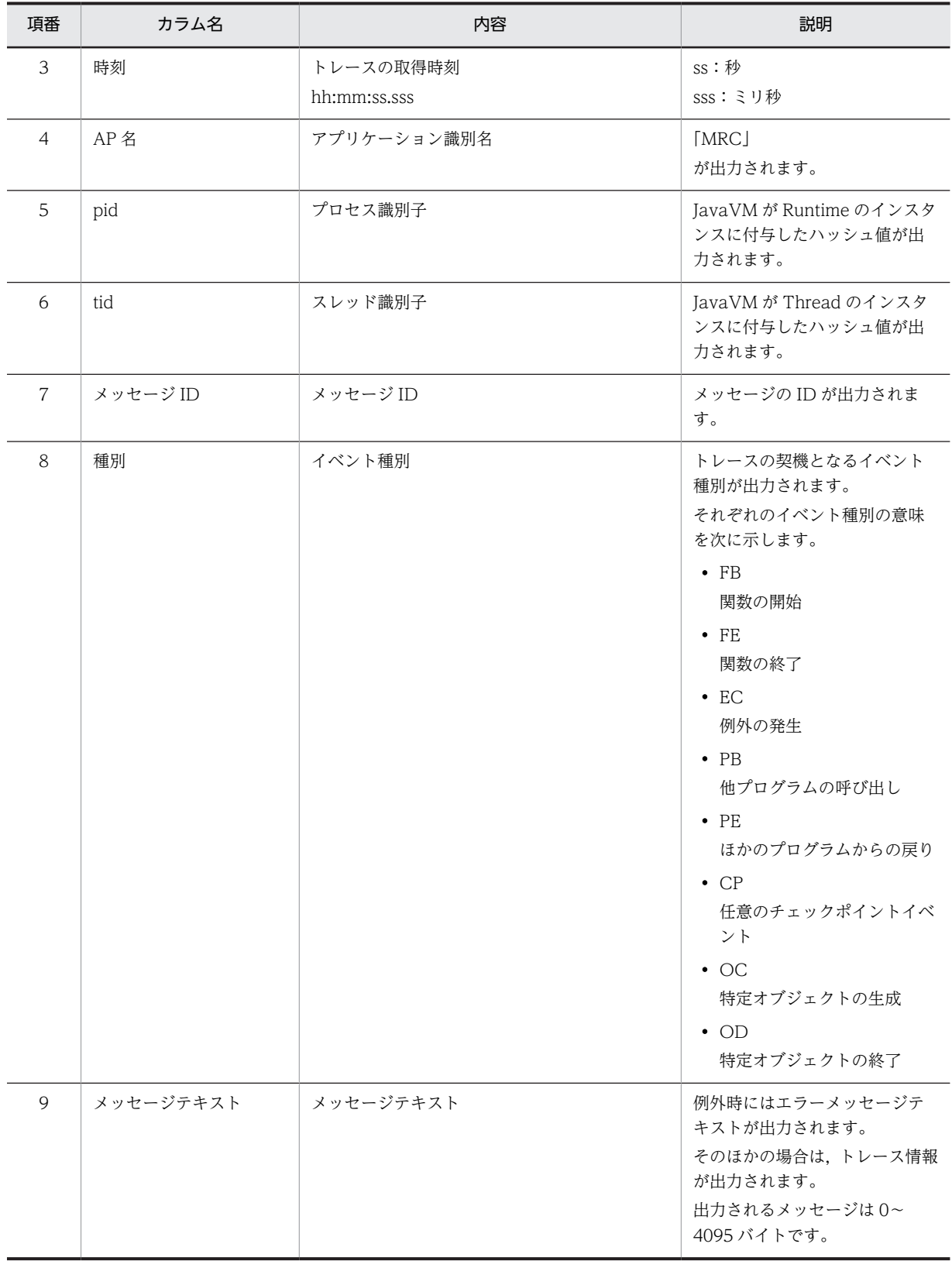

# 付録 G.3 RAS 用 Conf ファイルの設定

Collaboration では RAS 情報収集機能を提供しています。RAS 情報収集機能とは、RAS 機能によってロ グファイルに出力された Collaboration の各ポートレットのエラーメッセージやスタックトレース情報を 収集して,一つのファイルにまとめる機能です。RAS 情報収集機能については,マニュアル「Collaboration 導入ガイド を参照してください。

Collaboration - Mail には RAS 用 Conf ファイル「hptl\_clb\_cml\_ras.conf」があります。RAS 用 Conf ファイルの格納先を次に示します。

Collaboration Portal インストールディレクトリ\clb\_home\conf

RAS 用 Conf ファイルの設定値を次に示します。

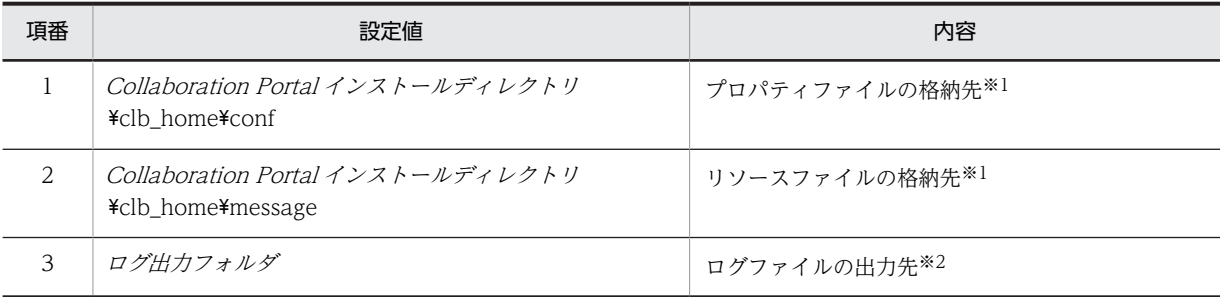

#### 表 G-2 RAS 用 Conf ファイルの設定値

注※1

デフォルトでは Collaboration 共個の RAS 用 Conf ファイル(hptl\_clb\_ccu\_ras.conf)に記述されるため,指定し ません。ただし, Collaboration - Mail のプロパティファイルやリソースファイルを別フォルダにコピーした場合 は,項番 1「プロパティファイルの格納先」および項番 2「リソースファイルの格納先」を指定してください。

注※2

Collaboration - Mail のプロパティファイル(hptl\_clb\_cml.properties)の定義項目 hptl\_clb\_cml\_logPath, Groupmax 通信ライブラリのプロパティファイル (hptl\_clb\_mrc.properties) の定義項目 TracePath, および項番 3「ログファイルの出力先」には,すべて同じフォルダを指定してください。

Collaboration - Mail のプロパティファイルの定義項目「hptl\_clb\_cml\_logPath」については,「[2.11.4\(5\) ログ出](#page-53-0) [力先のフォルダの指定\(hptl\\_clb\\_cml\\_logPath\)」](#page-53-0)を参照してください。Groupmax 通信ライブラリのプロパティ ファイルの定義項目「TracePath」については,「[2.13.4\(1\) トレース出力先の指定\(TracePath\)](#page-120-0)」を参照してく ださい。

#### RAS 用 Conf ファイルの初期設定

Collaboration - Mail が提供する RAS 用 Conf ファイルには,表 G-2 の項番 3「ログファイルの出力 先」だけが記述されています。ただし,デフォルトでは指定しなくてもよいため,コメントアウトされ ています。

RAS 用 Conf ファイルのデフォルトの設定内容を次に示します。

#C:\Program Files\Hitachi\Collaboration\clb home\log<sup>※</sup>

注※

ディレクトリの区切りは「\」と記述してください。

# 付録 H 兼任機能使用時の Groupmax Address Server の設 定

兼任機能を使用する場合の Gruopmax Address Server の設定方法について説明します。

兼任機能使用時に兼任ユーザの宛先から主体ユーザの E-mail アドレスを取得する設定をした場合, gmpublicinfo ファイルの環境変数 NICKNAME\_CACHE\_LIMIT の値に,アドレス管理ドメインに登録し たユーザ数より大きい値を設定してください。

この設定をすることで,Groupmax Address Server の性能を上げることができます。

gmpublicinfo ファイルの詳細は,マニュアル「Groupmax Address/Mail Version 7 システム管理者ガ イド 基本操作編」を参照してください。

なお、兼任ユーザの宛先から主体ユーザの E-mail アドレスを取得する設定をした場合とは、次のどちらか の設定をした場合を指します。

- hptl\_clb\_cml.properties の hptl\_clb\_cml\_getMainEmailAddress に「On」を指定した。
- Groupmax 通信ライブラリのプロパティの GetMainEmailAddress に「true」を指定した。

hptl\_clb\_cml\_getMainEmailAddress の詳細は, [2.11.4(47) 兼任ユーザの宛先から主体ユーザの E-mail [アドレスを取得するかどうかの指定\(hptl\\_clb\\_cml\\_getMainEmailAddress\)](#page-67-0)」を参照してください。

GetMainEmailAddress の詳細は,[「2.13.4\(12\) 兼任ユーザのニックネームから主体ユーザの E-mail アド](#page-123-0) [レスを取得するかどうか\(GetMainEmailAddress\)](#page-123-0)」を参照してください。

# 付録 I Collaboration - Mail の監査ログ

ここでは、Collaboration - Mail が対象としている監査事象,および監査ログが出力される操作について 説明します。Collaboration - Mail の監査ログに出力されるメッセージの詳細は,[「付録 K 監査ログの](#page-277-0) [メッセージ」](#page-277-0)を参照してください。

次の項目の詳細は,マニュアル「Collaboration 導入ガイド」を参照してください。

- 監査ログの出力先
- 監査ログの出力形式
- 監査ログの各項目の意味

Collaboration - Mail で監査ログの取得対象となるのは,次の監査事象に関係する操作です。なお, Groupmax Address Server - Monitor/Data Collection を使用すると,Collaboration - Mail の監査ロ グに出力されている以外の情報を参照できます。

#### 表 I-1 Collaboration - Mail の監査ログの取得対象となる監査事象

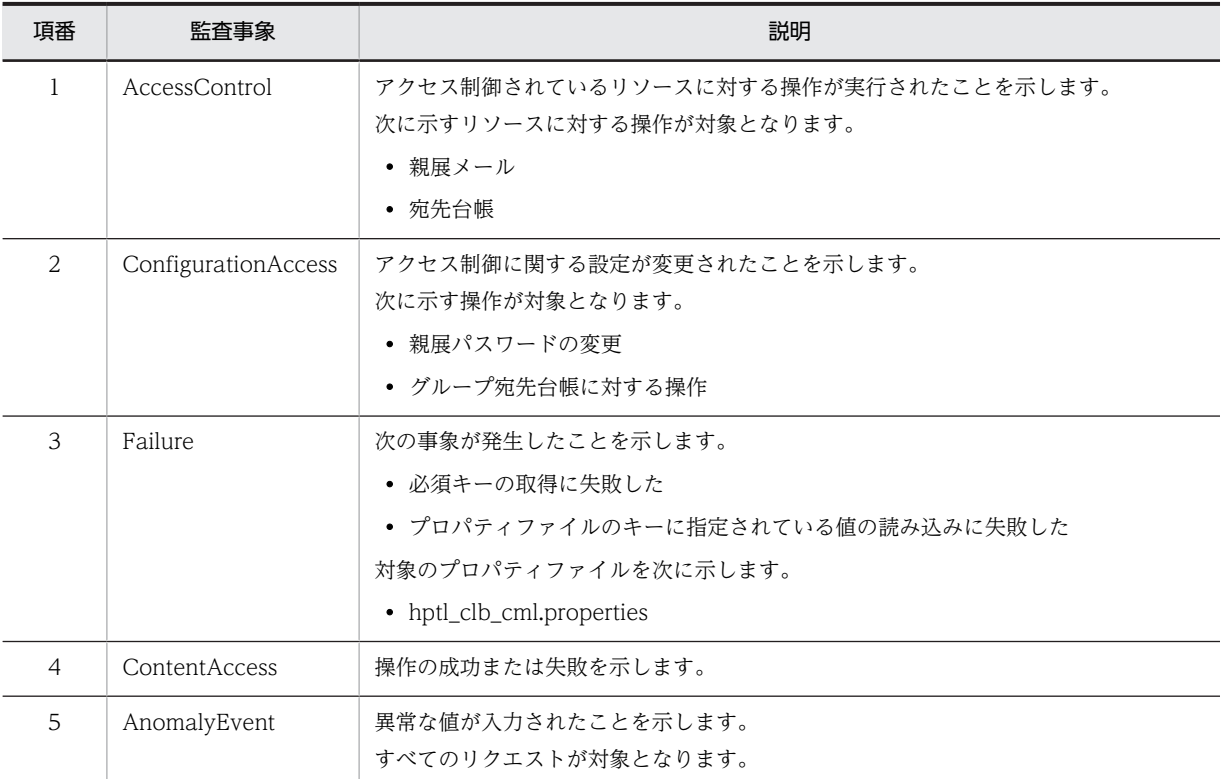

# 付録 I.1 監査ログが出力される操作

監査事象と監査ログが出力される操作の対応を次の表に示します。

#### 表 I-2 監査事象と監査ログが出力される操作の対応

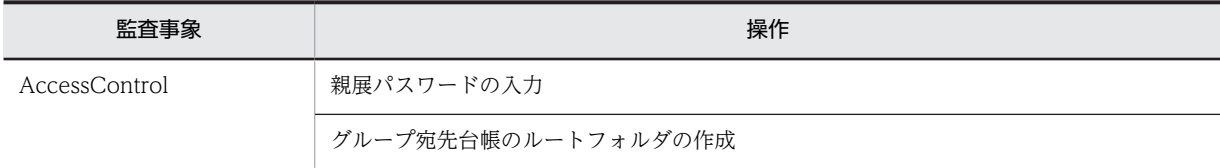

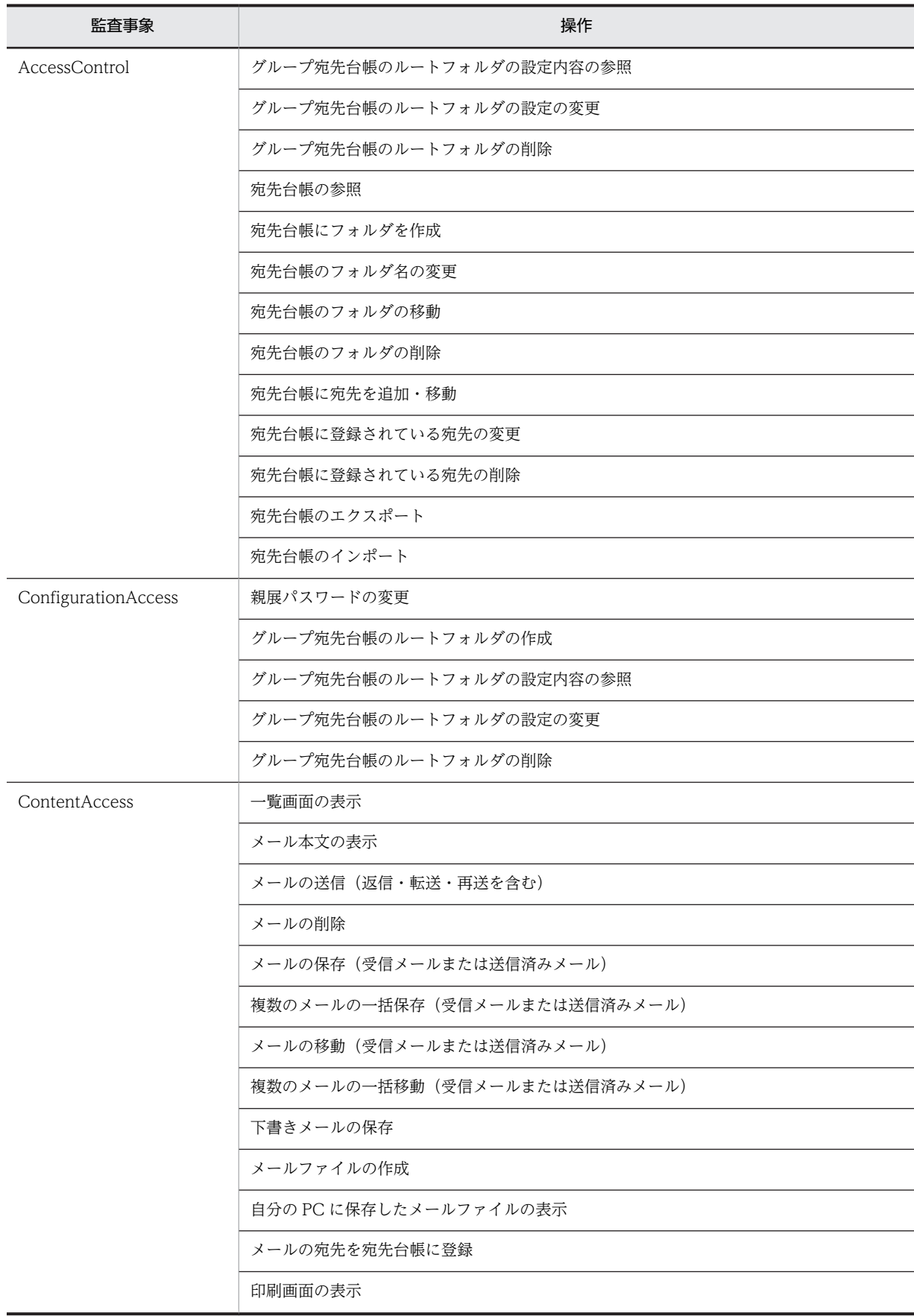

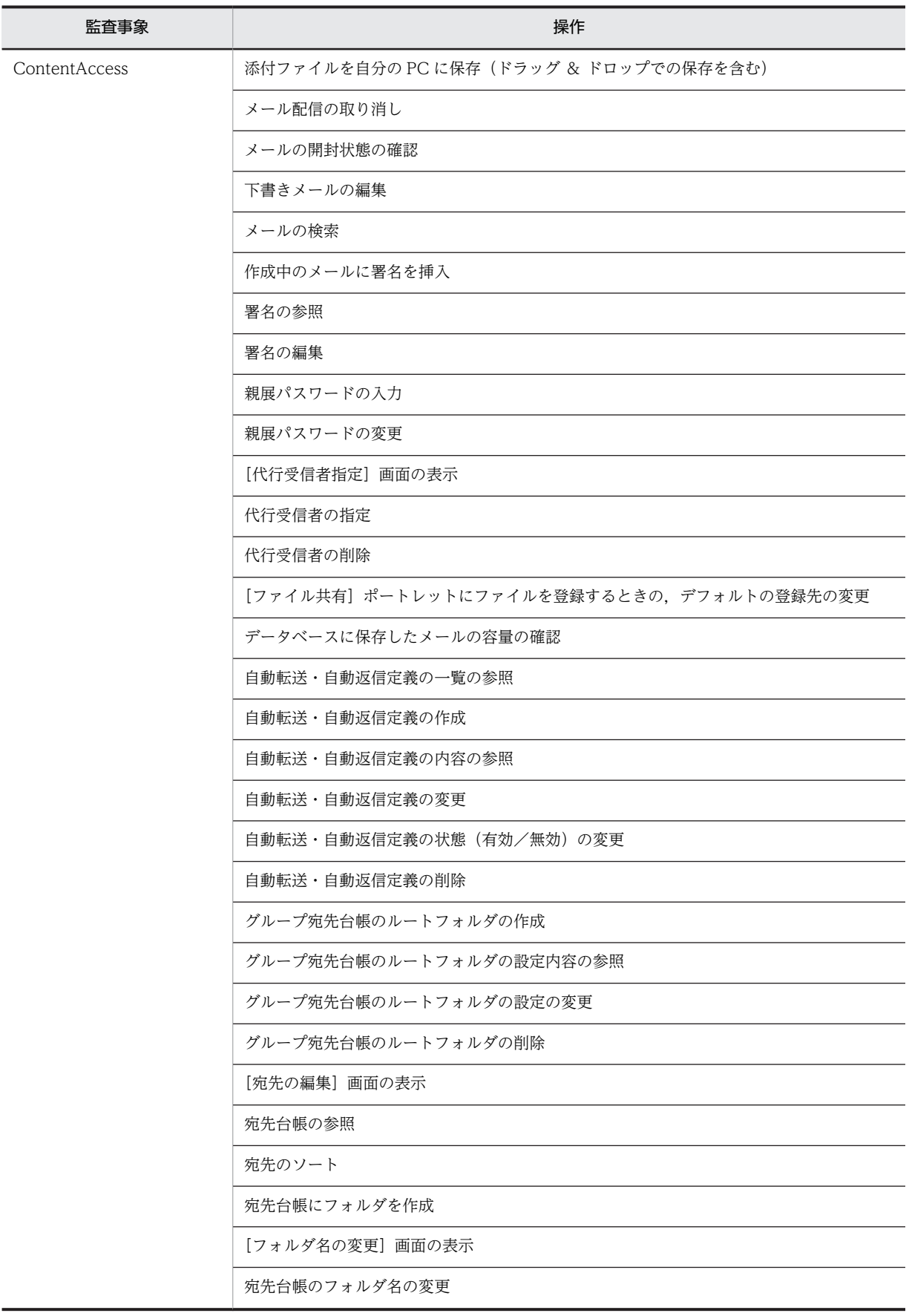

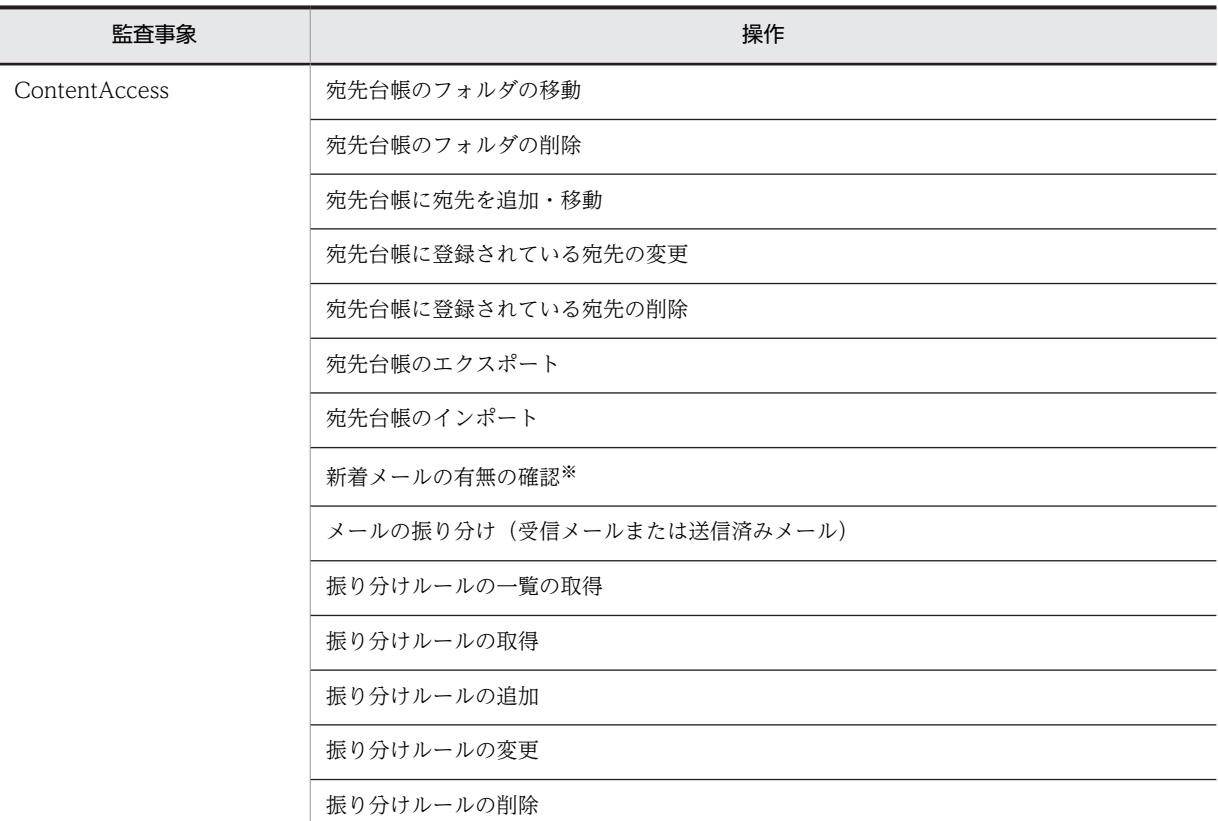

注

Failure および AnomalyEvent はエラーが発生した時に出力されます。

注※

システムが自動的に確認します。

なお、ほかのコンポーネントから [メール]ポートレットにアクセスした場合も監査ログが出力されます。 監査事象と監査ログが出力される操作の対応を次の表に示します。

### 表 I-3 監査事象と監査ログが出力される操作の対応(ほかのコンポーネントから宛先台帳にアクセスした 場合)

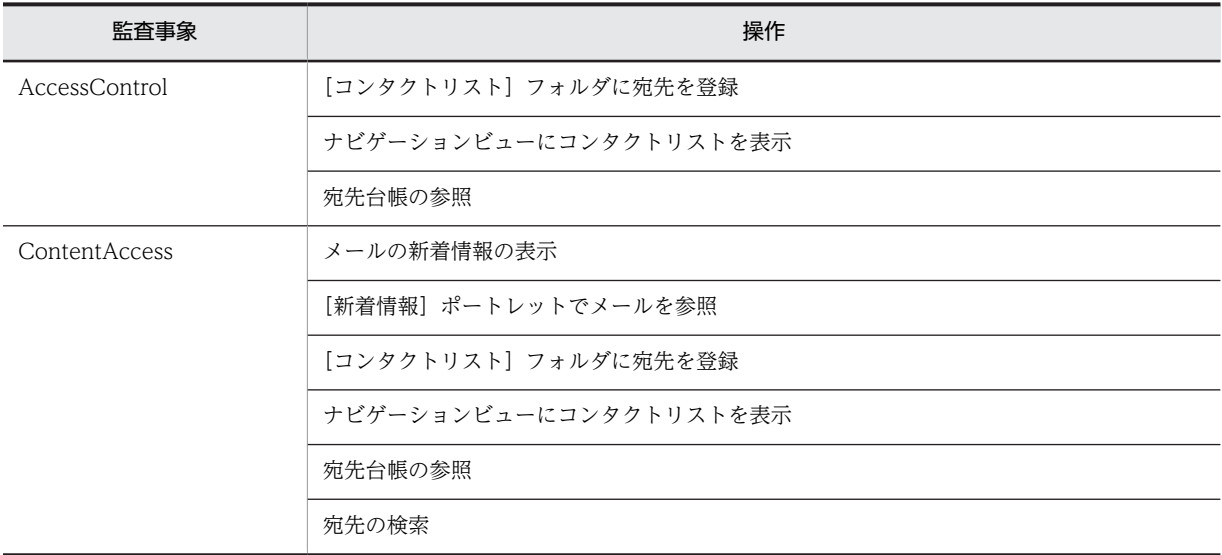

# 付録 I.2 監査ログに出力されるオブジェクト情報と動作情報

監査ログに出力されるオブジェクト情報と動作情報を次に示します。

## (1) 監査ログに出力されるオブジェクト情報

監査ログに出力されるオブジェクト情報を次の表に示します。

#### 表 I-4 監査ログに出力されるオブジェクト情報

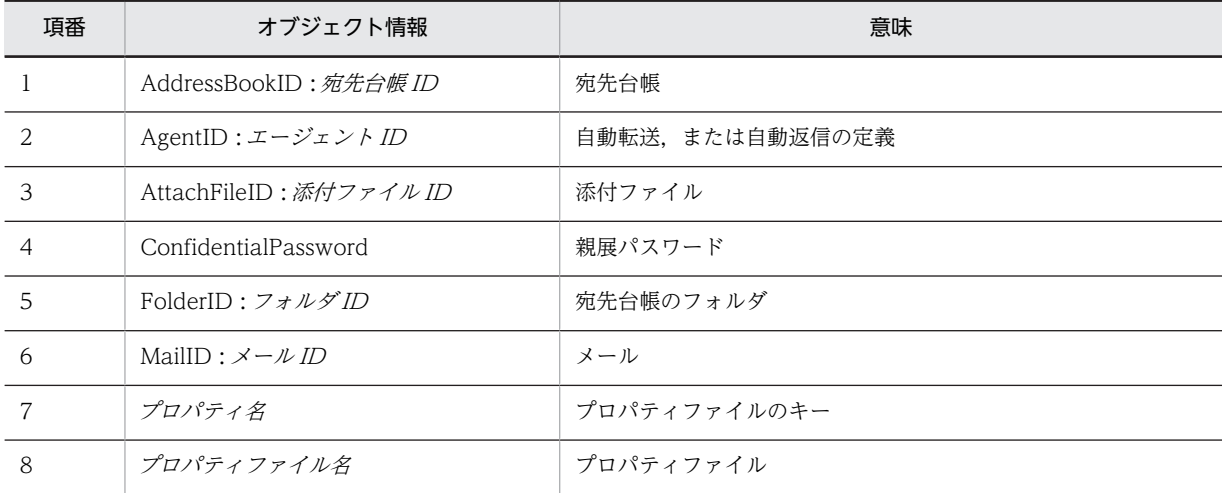

## (2) 監査ログに出力される動作情報

監査ログに出力される動作情報を次の表に示します。

#### 表 I-5 監査ログに出力される動作情報

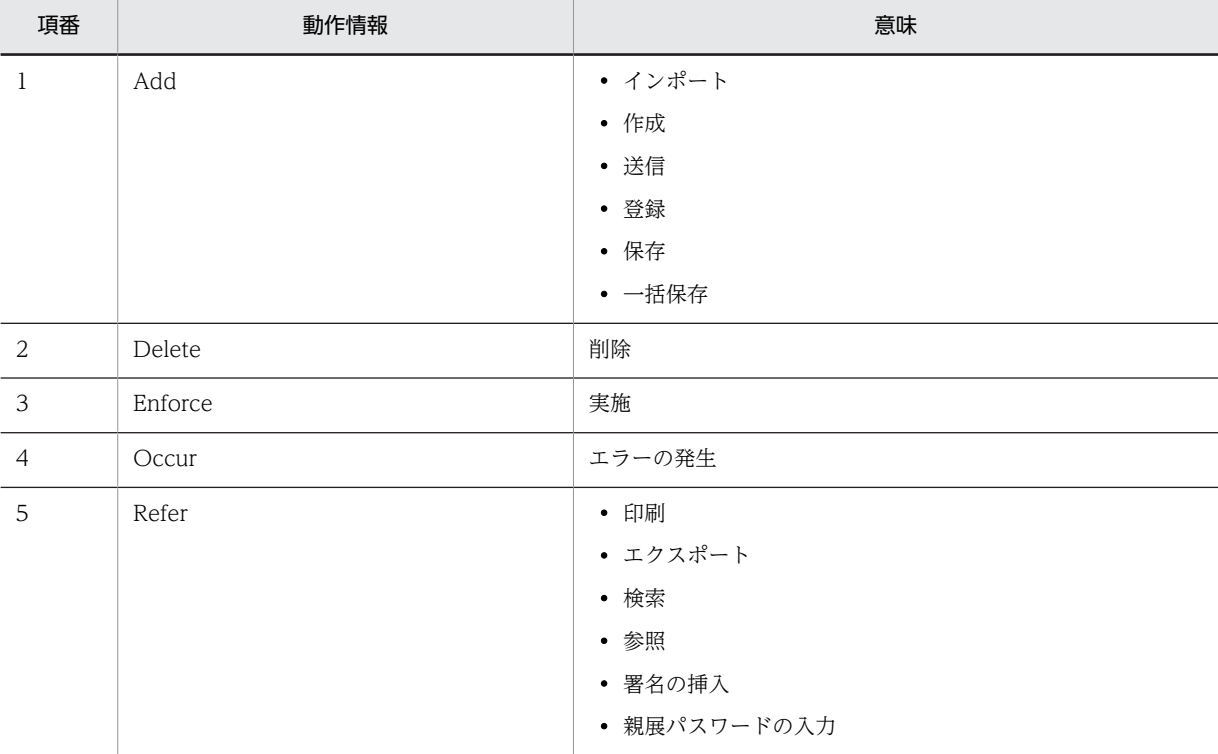

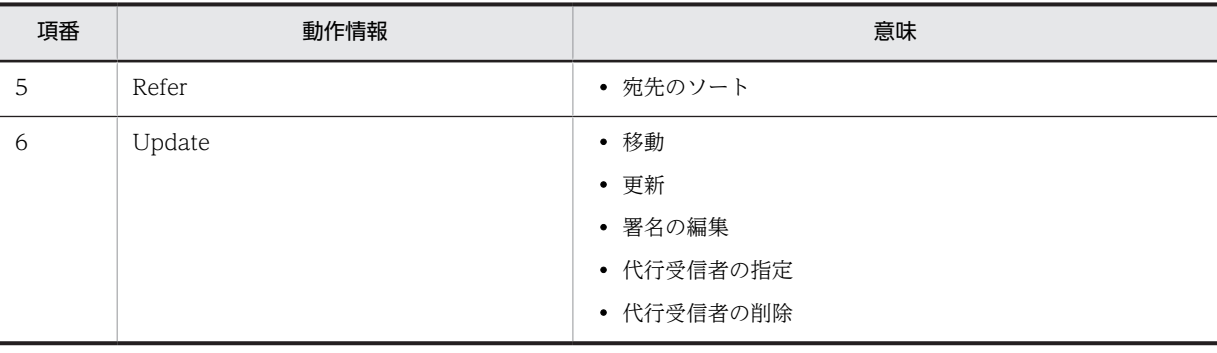

# 付録 J メールの自動転送・自動返信機能の詳細メッセージ

メールの自動転送・自動返信機能の詳細メッセージの形式と,マニュアルでの記載形式を示します。

なお,ここで説明するメッセージは,次に示す操作を実行したエンドユーザの Web ブラウザに出力されま す。

- メールの自動転送・自動返信の定義の設定
- メールの自動転送・自動返信の定義の変更

## 付録 J.1 メールの自動転送・自動返信機能の詳細メッセージの形式

メールの自動転送・自動返信機能の詳細メッセージの形式を説明します。メッセージは,メッセージ ID と それに続くメッセージテキストで構成されます。形式を次に示します。

#### KDCPnnnnn-Y メッセージテキスト

メッセージ ID は、次の内容を示しています。

#### KDCP

メールの自動転送・自動返信機能の詳細メッセージであることを示します。

nnnn

メッセージの番号を示します。

- Y
- メッセージの種類を示します。

E:エラーメッセージであることを表します。

## 付録 J.2 メールの自動転送・自動返信機能の詳細メッセージの記載形式

このマニュアルでのメッセージの記載形式を示します。

#### メッセージ ID

メッセージテキスト

メッセージの内容を補完して説明します。

 $(\bigcap$ 

メッセージを確認したあとにシステム管理者がする処理を説明します。この説明に従って対処してく ださい。

## 付録 J.3 メールの自動転送・自動返信機能のメッセージの詳細

### KDCP01001-E

The specified argument is incorrect.(XXXX)

```
(XXXX:詳細コード)
```
Groupmax Agent Server に指定された定義が不正です。

(O)

詳細コードを参照して,エラーの原因を特定してください。

#### KDCP01002-E

The ARC Session has not been initialized.(XXXX)

```
(XXXX:詳細コード)
セッションを初期化していません。
(O)
 詳細コードを参照して,エラーの原因を特定してください。
```
## KDCP01101-E

The number of server connections has reached upper limit hence it is not connected.(XXXX)

(XXXX:詳細コード)

Groupmax Agent Server への同時接続数が最大数を超えました。

 $(O)$ 

しばらくしてからもう一度実行しても同じエラーが表示される場合は,Groupmax Agent Server の状 態を確認してください。

## KDCP01102-E

The same user has already connected from other machines with the agent server.(XXXX)

```
(XXXX:詳細コード)
```
別のクライアントから,同じアカウントで Groupmax Agent Server に接続しています。

 $(O)$ 

- ほかの Groupmax Agent Server を同時に使用している場合は,その Groupmax Agent Server を 終了してからもう一度やり直してください。
- エラーが頻発する場合は,Groupmax Agent Server のログインセッションが残ったままになって いないかどうかを確認してください。
- エラーが頻発する場合は,ほかのユーザが同じアカウントでログインしていないかどうかを確認し てください。

### KDCP01103-E

Not connected with agent server.(XXXX)

```
(XXXX:詳細コード)
```
Groupmax Agent Server との接続に失敗しました。

 $($  $\cap$  $)$ 

Groupmax Agent Server の状態を確認してください。

### KDCP01104-E

Definition contents of server agent are incorrect.(XXXX)

(XXXX:詳細コード)

```
作成または変更しようとしている自動転送/自動返信の定義内容が間違っています。
```

```
(O)
```
作成した定義内容に間違いがないかどうかを見直してください。

### KDCP01105-E

The number of server agent registration cannot be registered in the upper bound value because it achieved it.(XXXX)

```
(XXXX:詳細コード)
```
自動転送/自動返信の定義の登録数が登録可能な上限値を超えるため,登録できません。

 $(O)$ 

```
不要な定義を削除するようユーザに個知するか,登録可能な定義の上限値を変更してください。
```
## KDCP02001-E

Agent server is busy.(XXXX)

(XXXX:詳細コード)

Groupmax Agent Server が混み合っています。

 $($  $\bigcap$ 

しばらくしてからもう一度実行しても同じエラーが表示される場合は,Groupmax Agent Server の状 態を確認してください。

## KDCP02002-E

The agent server is not activated.(XXXX)

(XXXX:詳細コード)

Groupmax Agent Server が停止しているおそれがあります。

 $(O)$ 

Groupmax Agent Server の状態を確認してください。

## KDCP02004-E

Communication system is busy.(XXXX)

```
(XXXX:詳細コード)
```
Groupmax Agent Server との通信が混み合っています。

 $($  $\bigcap$ 

しばらくしてからもう一度実行しても同じエラーが表示される場合は,Groupmax Agent Server のロ グ出力ファイルの状態を確認してください。ログ出力ファイルの詳細コードからエラーの原因を特定 してください。

## KDCP02005-E

Communication system error.(XXXX)

```
(XXXX:詳細コード)
Groupmax Agent Server との通信でエラーが発生しました。
```
(O)

Groupmax Agent Server のログ出力ファイルの状態を確認して,詳細コードからエラーの原因を特定 してください。

## KDCP02006-E

Communication system socket error. (Socket Init/ Connect Error).(XXXX)

(XXXX:詳細コード)

Groupmax Agent Server との通信で,ソケット関数エラーが発生しました。

(O)

Groupmax Agent Server のログ出力ファイルの状態を確認して,詳細コードからエラーの原因を特定 してください。

## KDCP09001-E

Unexpected error has occurred.(XXXX)

(XXXX:詳細コード)

Groupmax Agent Server で予期しないエラーが発生しました。

(O)

詳細コードを参照して,エラーの原因を特定してください。

# <span id="page-277-0"></span>付録 K 監査ログのメッセージ

監査ログに出力されるメッセージについて説明します。

## 付録 K.1 監査ログのメッセージの記載形式

このマニュアルでの監査ログのメッセージの記載形式について説明します。

#### KDCOnnnnn-Y

メッセージの内容

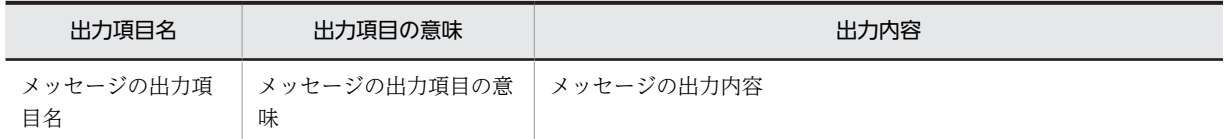

(凡例)

可変値に関する説明

#### 出力ポイント

メッセージが出力されるタイミング

各項目の詳細を次に示します。

#### KDCOnnnnn-Y

メッセージ ID は、次の内容を示しています。

KDCO

[メール]ポートレットのメッセージであることを示します。

nnnn

メッセージの番号を示します。

#### Y

メッセージの種類を示します。

E:エラーメッセージであることを表します。

W:警告メッセージであることを表します。

I:個知メッセージであることを表します。

#### メッセージの内容

メッセージに出力される項目の内容を表に示します。

ここでは、メッセージごとに固有の意味を持つ項目、または固有の値が出力される項目について説明し ます。すべてのメッセージで共個の意味を持つ項目、または共個の値が出力される項目については、マ ニュアル「Collaboration 導入ガイド」を参照してください。

#### 可変値に関する説明

文字列が斜体になっている項目は,可変の文字列を表します。

また,メッセージテキストの自由記述中の可変値に表示される情報を「AA...AA:表示される情報」 (AA...AA は任意の英字)の形式で示します。可変値に関する説明の記述例を次に示します。 (例)

AA...AA:ユーザ ID

BB...BB:メール ID

出力ポイント

メッセージが出力されるタイミングを示します。

# 付録 K.2 監査ログのメッセージの詳細

### KDCO20011-I

メッセージの内容

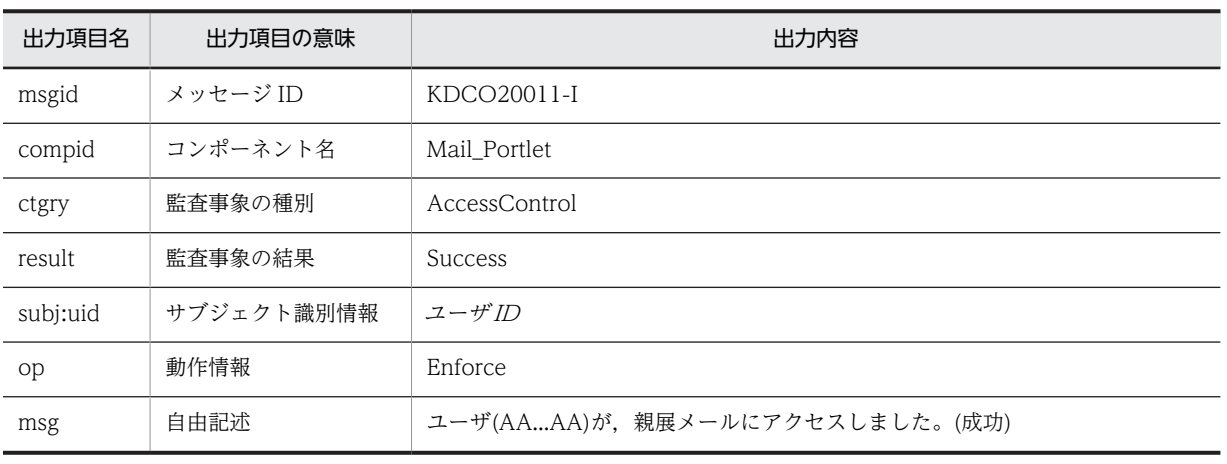

(凡例)

AA...AA:ユーザ ID

出力ポイント

親展パスワードの入力

## KDCO20012-E

メッセージの内容

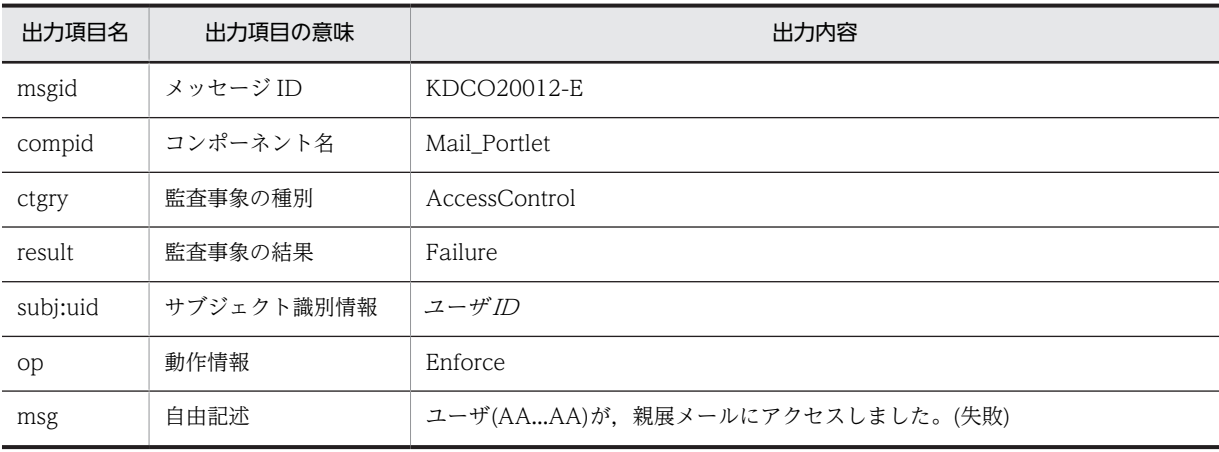

(凡例)

AA...AA:ユーザ ID

出力ポイント

親展パスワードの入力

## KDCO20013-I

メッセージの内容

| 出力項目名    | 出力項目の意味    | 出力内容                                                    |
|----------|------------|---------------------------------------------------------|
| msgid    | メッセージ ID   | KDCO20013-I                                             |
| compid   | コンポーネント名   | Mail Portlet                                            |
| ctgry    | 監査事象の種別    | AccessControl                                           |
| result   | 監査事象の結果    | <b>Success</b>                                          |
| subj:uid | サブジェクト識別情報 | ユーザ川                                                    |
| obj      | オブジェクト情報   | AddressBookID: 宛先台帳 ID                                  |
| op       | 動作情報       | Enforce                                                 |
| msg      | 自由記述       | ユーザ(AAAA)が, 宛先台帳(AddressBookID: BBBB)にアクセスしました。<br>(成功) |

(凡例)

AA...AA:ユーザ ID

BB...BB:宛先台帳 ID※

#### 注※

グループ宛先台帳のルートフォルダを作成したときは出力されません。

## 出力ポイント

宛先台帳に対する操作の実行

## KDCO20014-E

メッセージの内容

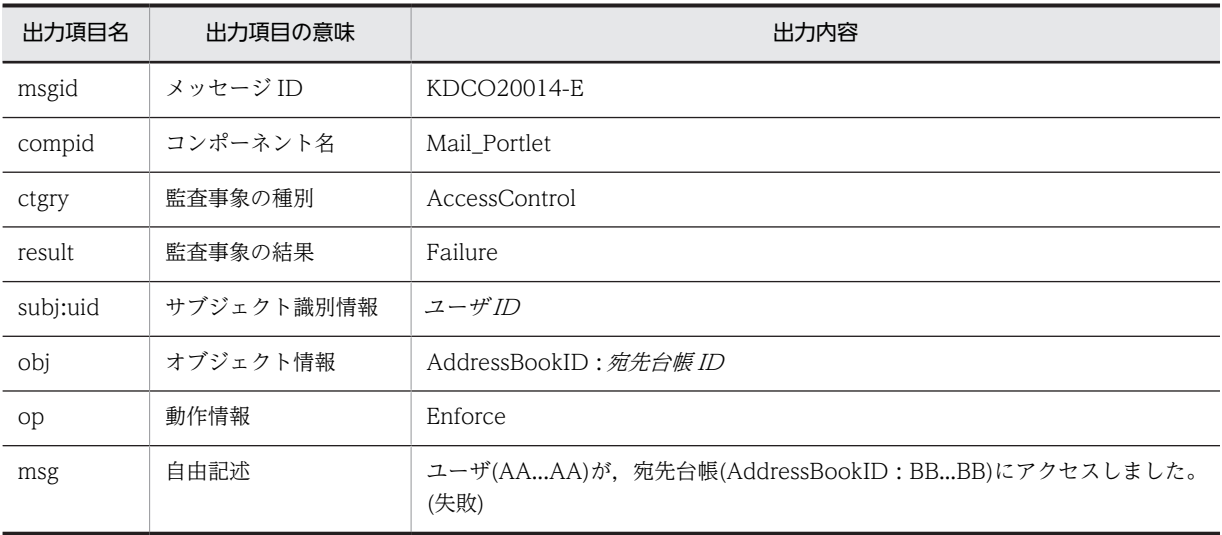

(凡例)

AA...AA:ユーザ ID

BB...BB:宛先台帳 ID※

注※

グループ宛先台帳のルートフォルダを作成したときは出力されません。

出力ポイント

宛先台帳に対する操作の実行

## KDCO20101-I

#### メッセージの内容

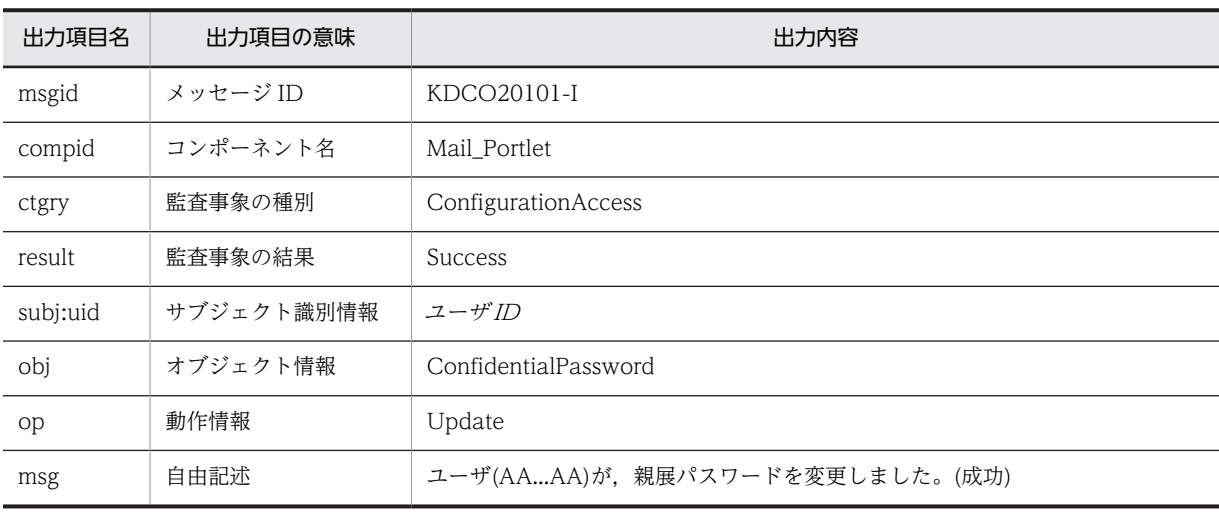

(凡例)

AA...AA:ユーザ ID

出力ポイント

親展パスワードの変更

## KDCO20102-I

メッセージの内容

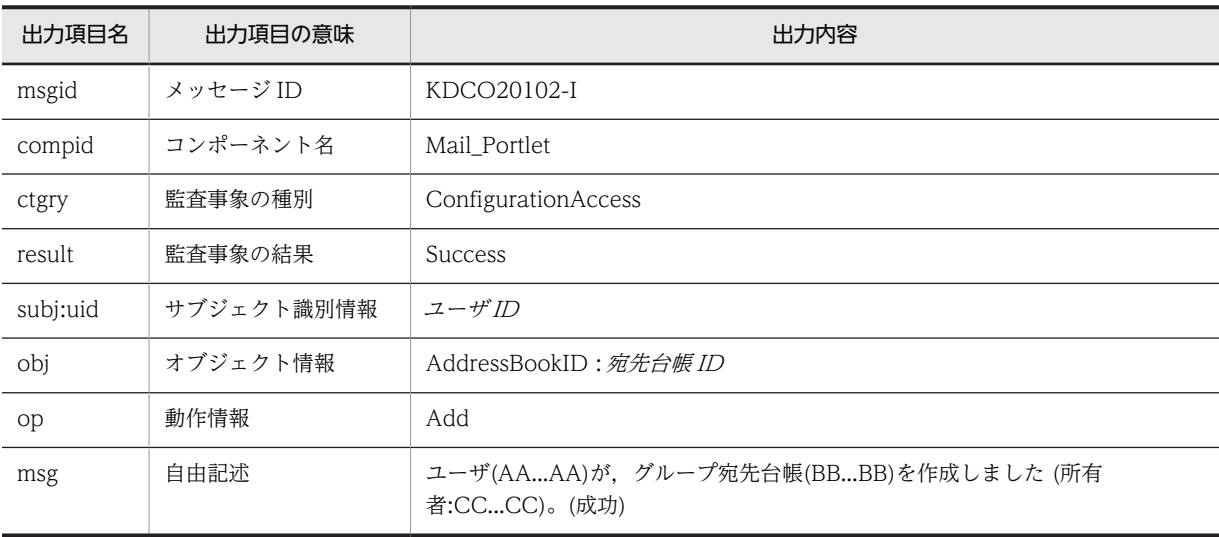

(凡例)

AA...AA:ユーザ ID

BB...BB:グループ宛先台帳名(宛先台帳 ID) CC...CC:所有者のユーザ ID

## 出力ポイント

グループ宛先台帳のルートフォルダの作成

### KDCO20103-I

メッセージの内容

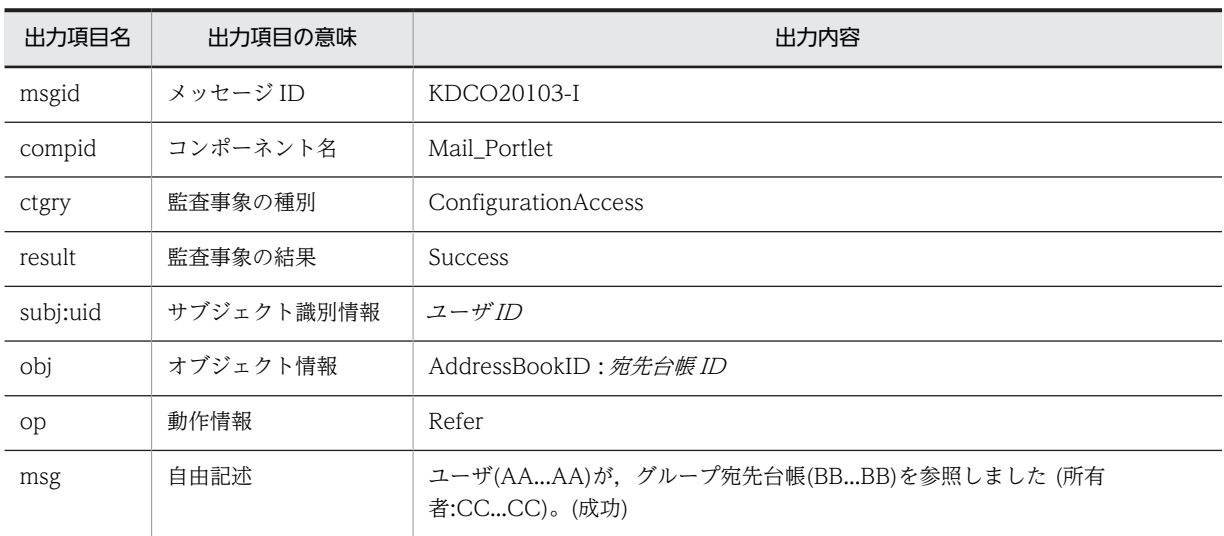

(凡例)

AA...AA:ユーザ ID BB...BB:グループ宛先台帳名(宛先台帳 ID) CC...CC:所有者のユーザ ID

#### 出力ポイント

グループ宛先台帳のルートフォルダの設定内容の参照

## KDCO20104-I

メッセージの内容

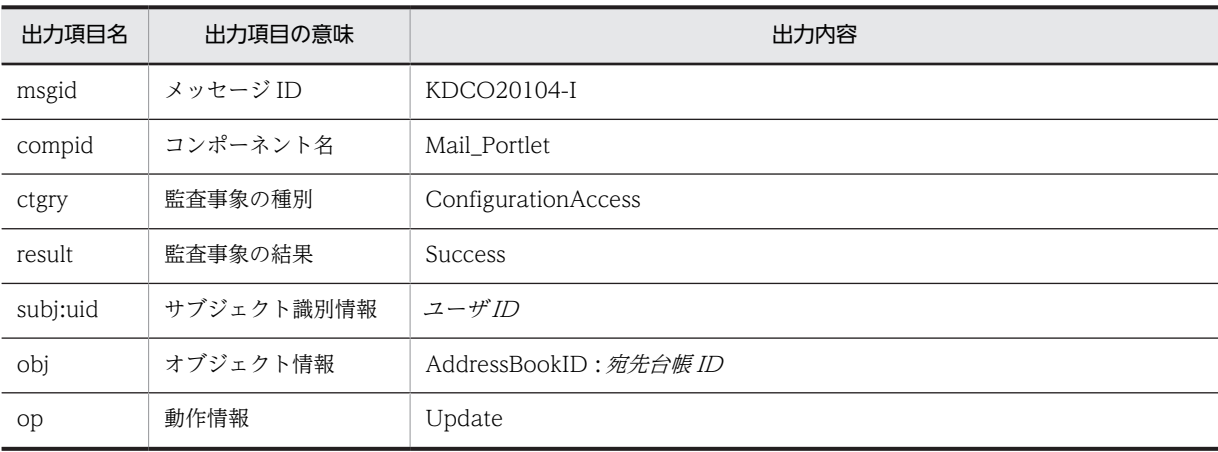

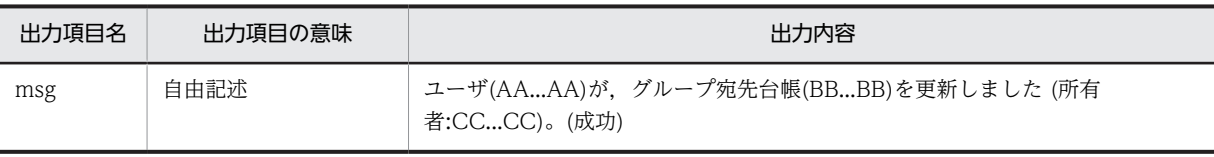

(凡例)

AA...AA:ユーザ ID BB...BB:グループ宛先台帳名(宛先台帳 ID) CC...CC:所有者のユーザ ID

### 出力ポイント

グループ宛先台帳のルートフォルダの設定内容の変更

## KDCO20105-I

#### メッセージの内容

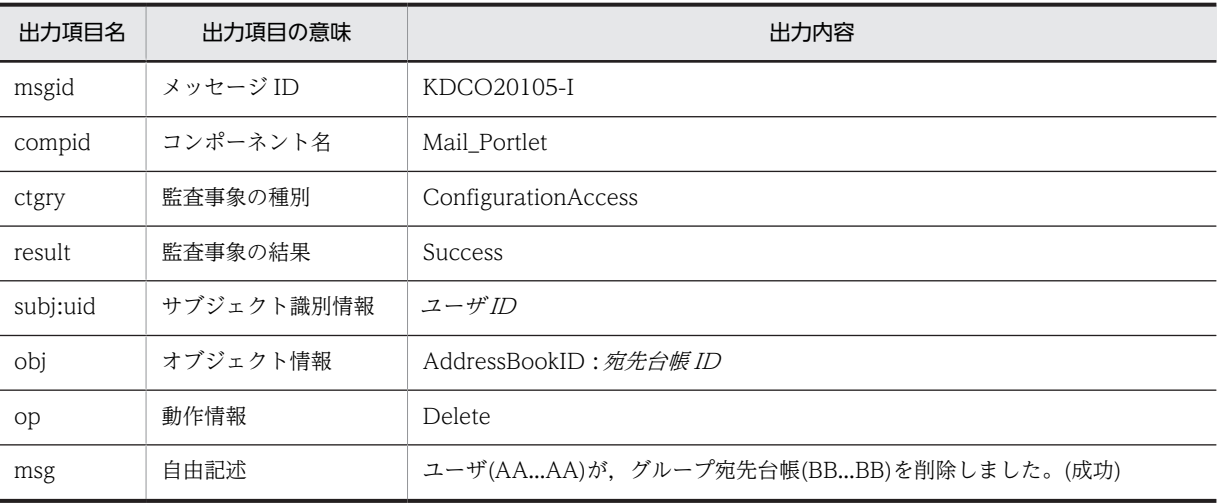

#### (凡例)

AA...AA:ユーザ ID

BB...BB:宛先台帳 ID

#### 出力ポイント

グループ宛先台帳のルートフォルダの削除

## KDCO20106-I

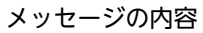

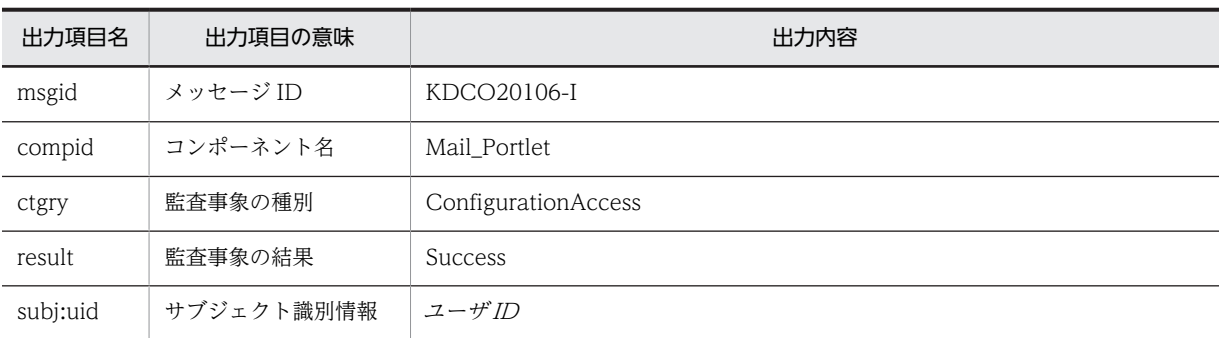

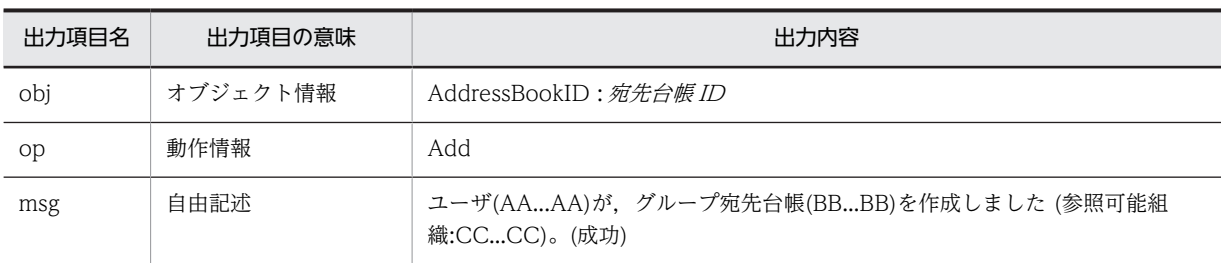

(凡例)

AA...AA:ユーザ ID BB...BB:宛先台帳 ID

CC...CC:参照可能組織の組織 ID

#### 出力ポイント

グループ宛先台帳のルートフォルダの作成

### KDCO20107-I

メッセージの内容

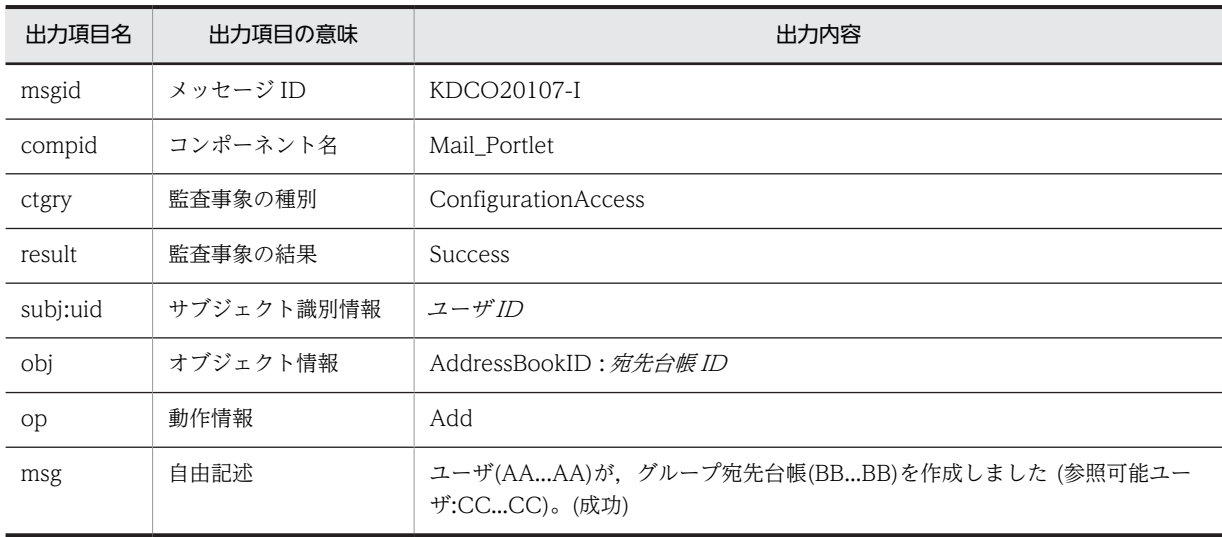

(凡例)

AA...AA:ユーザ ID BB...BB:グループ宛先台帳名(宛先台帳 ID) CC...CC:参照可能ユーザのユーザ ID

出力ポイント

グループ宛先台帳のルートフォルダの作成

## KDCO20108-I

メッセージの内容

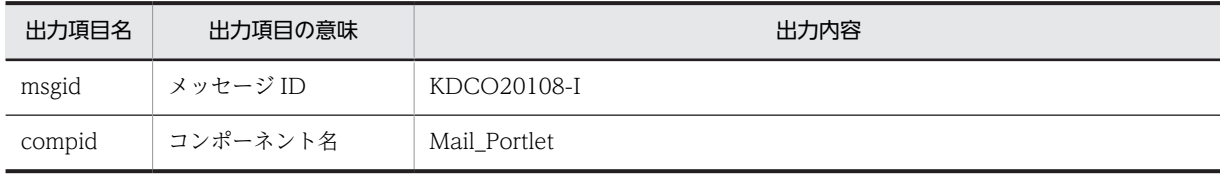

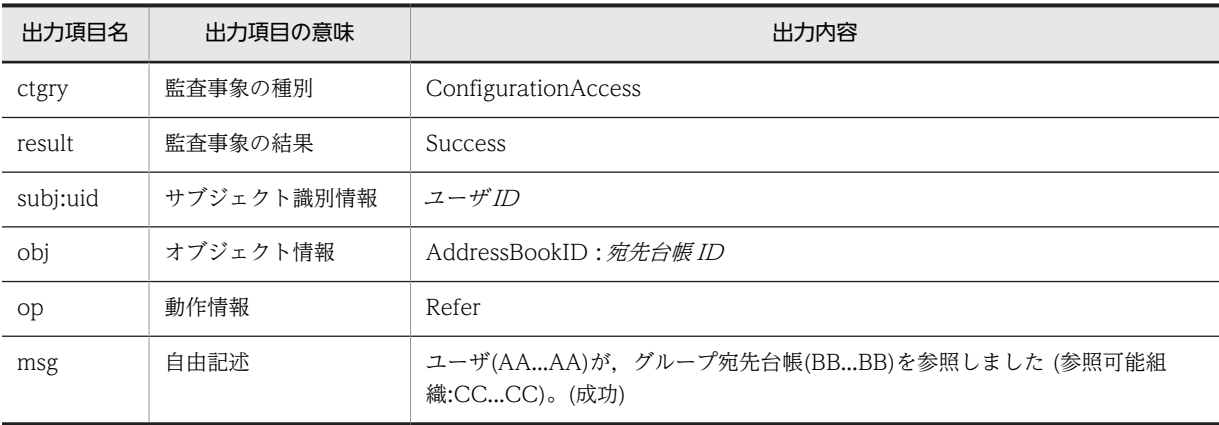

(凡例)

AA...AA:ユーザ ID BB...BB:グループ宛先台帳名(宛先台帳 ID) CC...CC:参照可能組織の組織 ID

#### 出力ポイント

グループ宛先台帳のルートフォルダの設定内容の参照

## KDCO20109-I

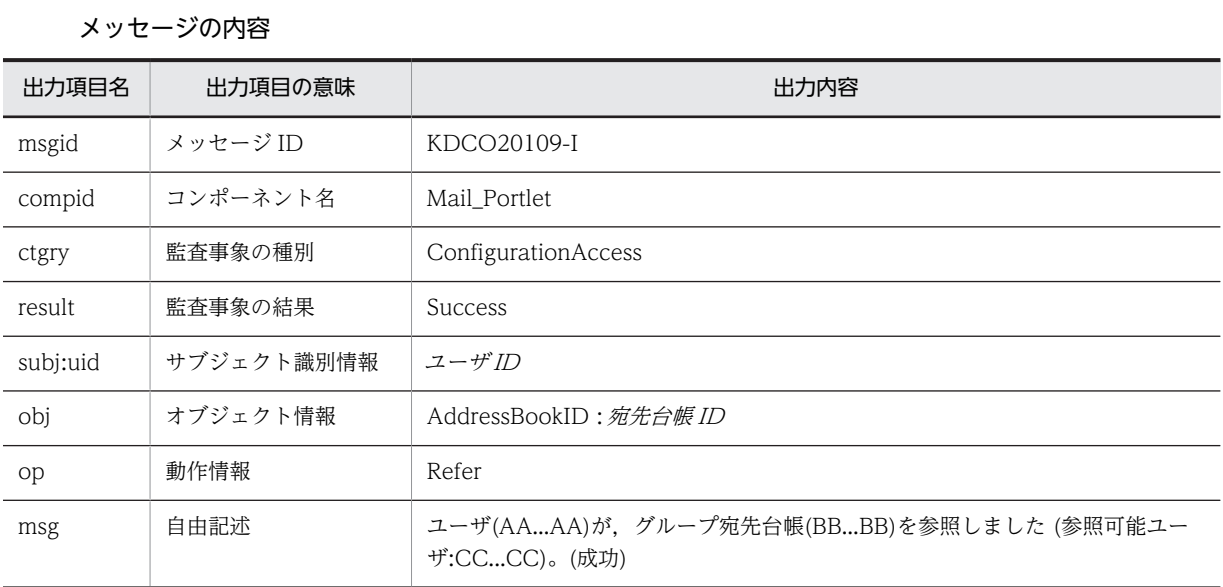

#### (凡例)

AA...AA:ユーザ ID BB...BB:グループ宛先台帳名(宛先台帳 ID) CC...CC:参照可能ユーザのユーザ ID

#### 出力ポイント

グループ宛先台帳のルートフォルダの設定内容の参照

## KDCO20110-I

#### メッセージの内容

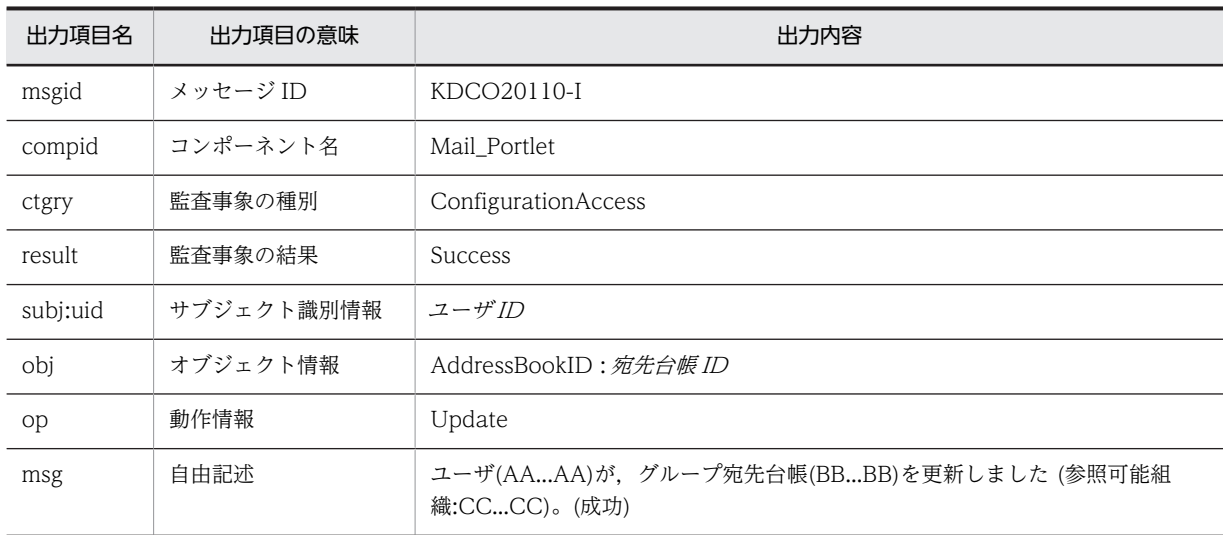

#### (凡例)

AA...AA:ユーザ ID BB...BB:グループ宛先台帳名(宛先台帳 ID) CC...CC:参照可能組織の組織 ID

#### 出力ポイント

グループ宛先台帳のルートフォルダの設定内容の変更

### KDCO20111-I

#### メッセージの内容

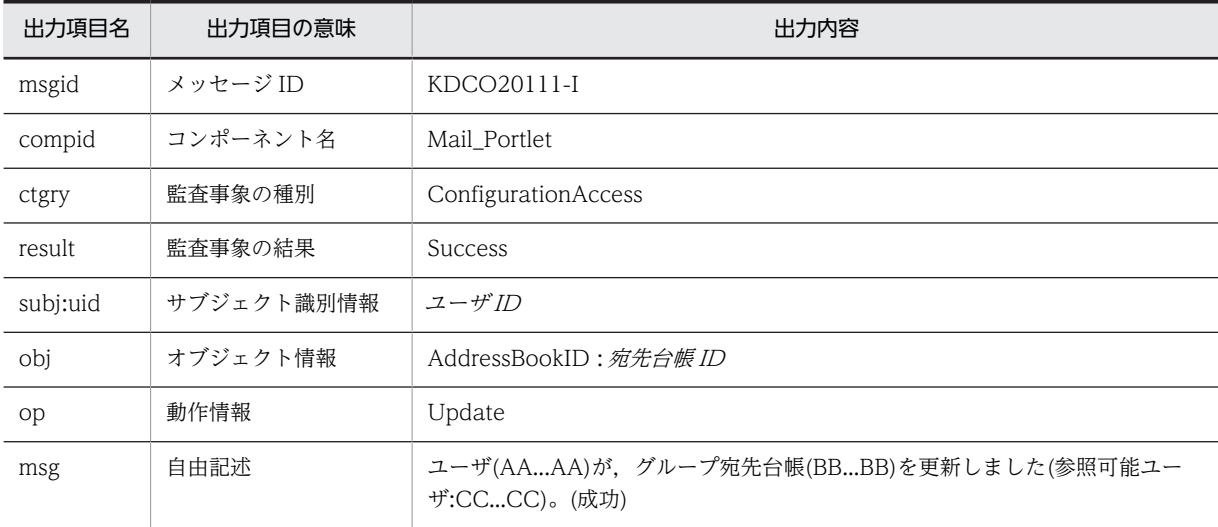

(凡例)

AA...AA:ユーザ ID

BB...BB:グループ宛先台帳名(宛先台帳 ID)

CC...CC:参照可能ユーザのユーザ ID

出力ポイント

グループ宛先台帳のルートフォルダの設定内容の変更

## KDCO20202-E

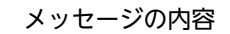

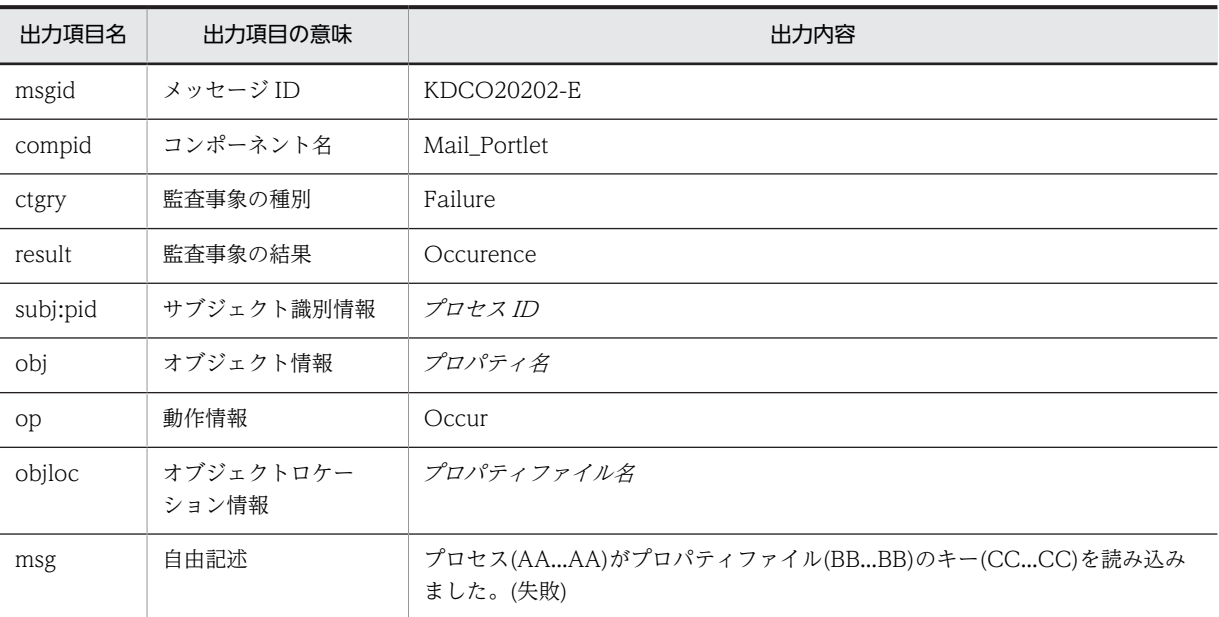

#### (凡例)

AA...AA:プロセス ID BB...BB:プロパティファイル名 CC...CC:プロパティ名

#### 出力ポイント

プロパティファイルの読み込み

#### KDCO20301-I

メッセージの内容

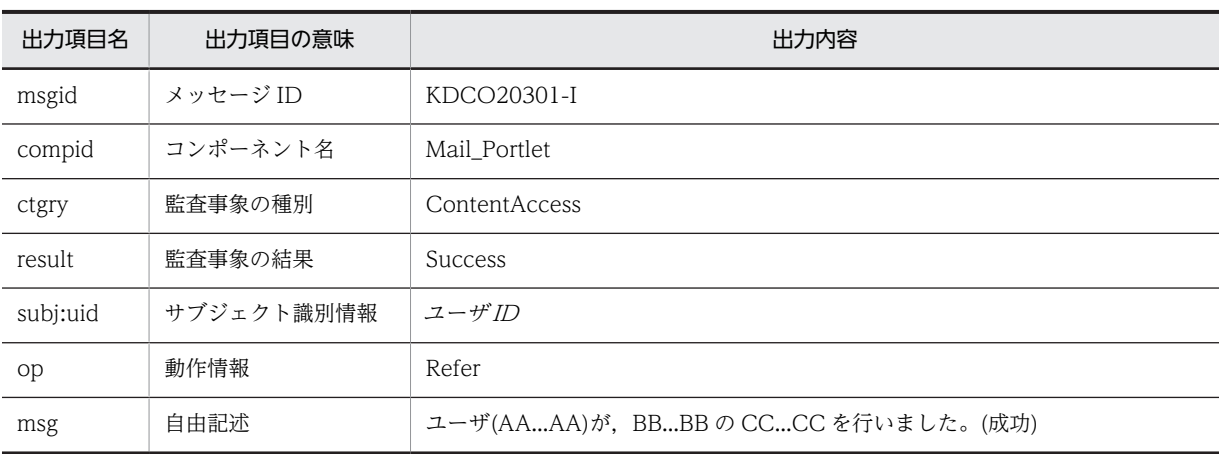

(凡例)

AA...AA:ユーザ ID

BB...BB:「受信メール一覧」,「送信済みメール一覧」,「保存メール一覧」,「下書きメール一覧」または 「未読メール」

CC...CC:「表示」または「取得」

出力ポイント

- 一覧画面の表示
- 未読のメールの取得

## KDCO20302-E

メッセージの内容

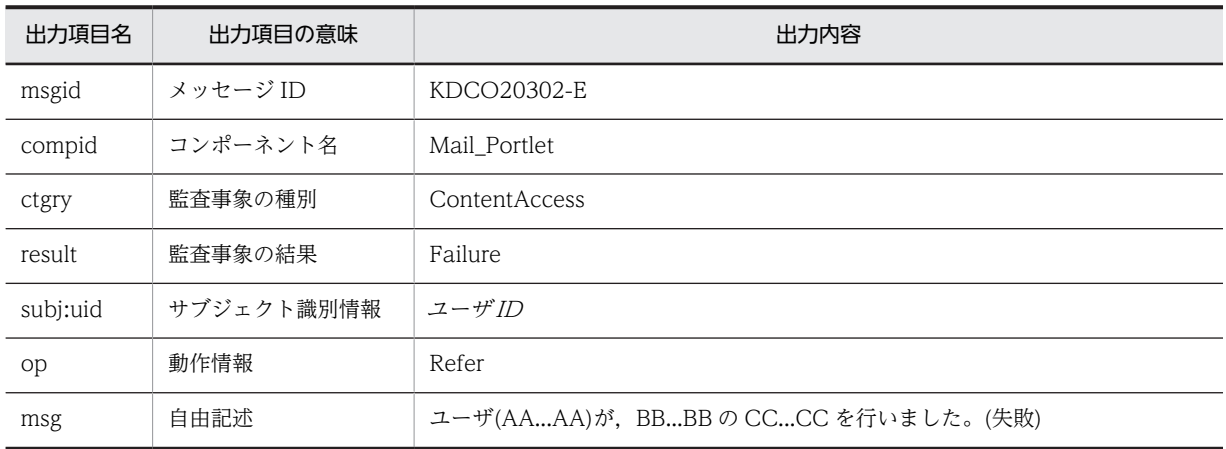

(凡例)

AA...AA:ユーザ ID

BB...BB:「受信メール一覧」,「送信済みメール一覧」,「保存メール一覧」,「下書きメール一覧」または 「未読メール」

CC...CC:「表示」または「取得」

#### 出力ポイント

- 一覧画面の表示
- 未読のメールの取得

### KDCO20303-I

メッセージの内容

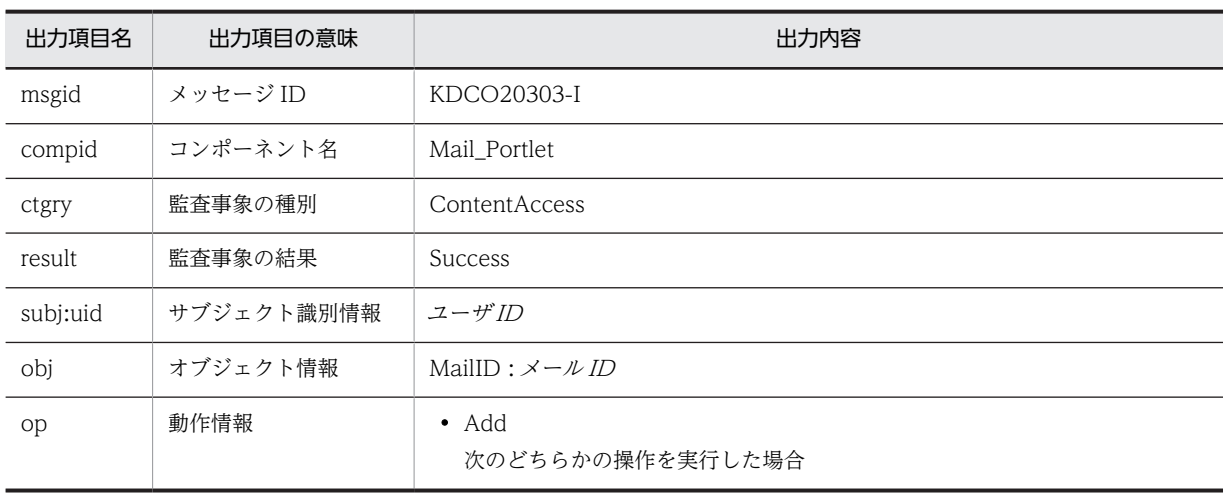
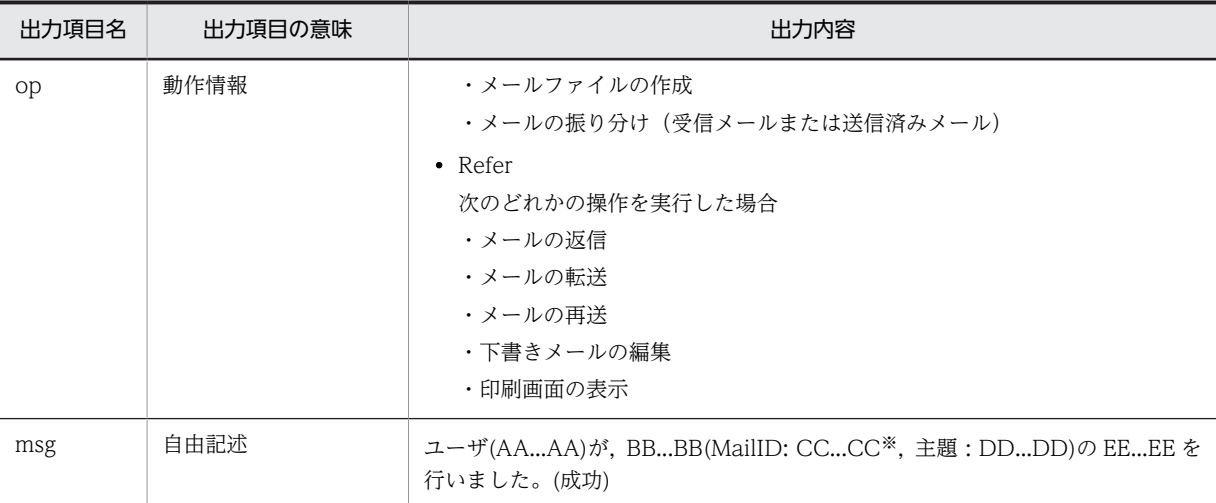

AA...AA:ユーザ ID BB...BB:メールの種別 CC...CC:メール ID DD...DD:メールの主題 EE...EE:実行した操作

注※

メールファイルに対して操作した場合は,「mlf」が表示されます。メール ID は表示されません。

出力ポイント

- メールの返信
- メールの転送
- メールの再送
- 下書きメールの編集
- 印刷画面の表示
- メールファイルの作成
- メールの振り分け(受信メールまたは送信済みメール)

# KDCO20304-E

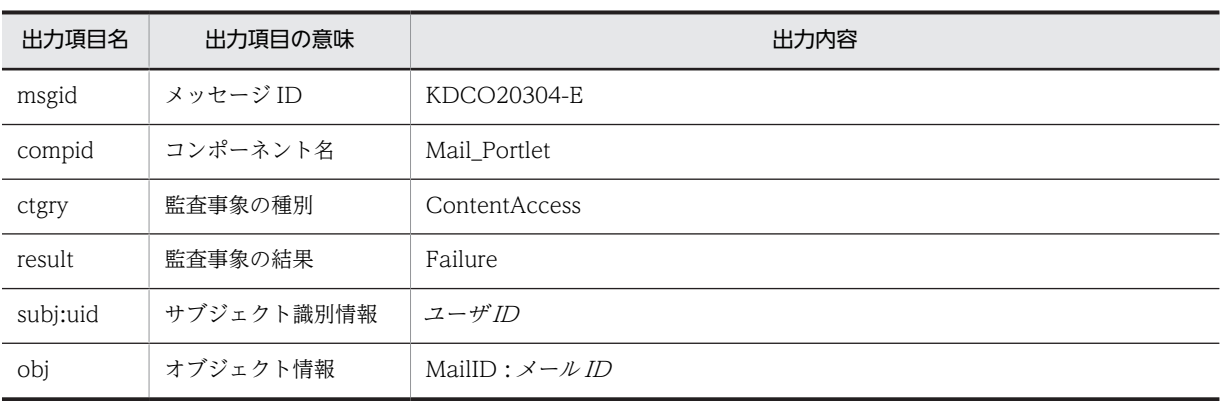

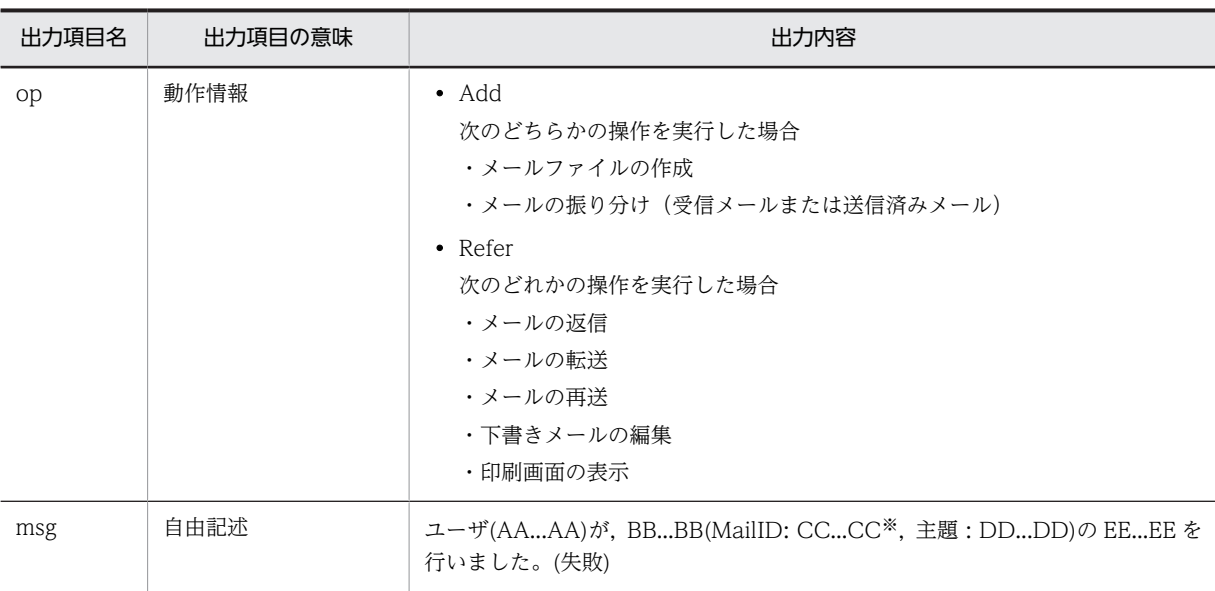

AA...AA:ユーザ ID BB...BB:メールの種別 CC...CC:メール ID DD...DD:メールの主題 EE...EE:実行した操作

注※

メールファイルに対して操作した場合は,「mlf」が表示されます。メール ID は表示されません。

### 出力ポイント

- メールの返信
- メールの転送
- メールの再送
- 下書きメールの編集
- 印刷画面の表示
- メールファイルの作成
- メールの振り分け(受信メールまたは送信済みメール)

# KDCO20305-I

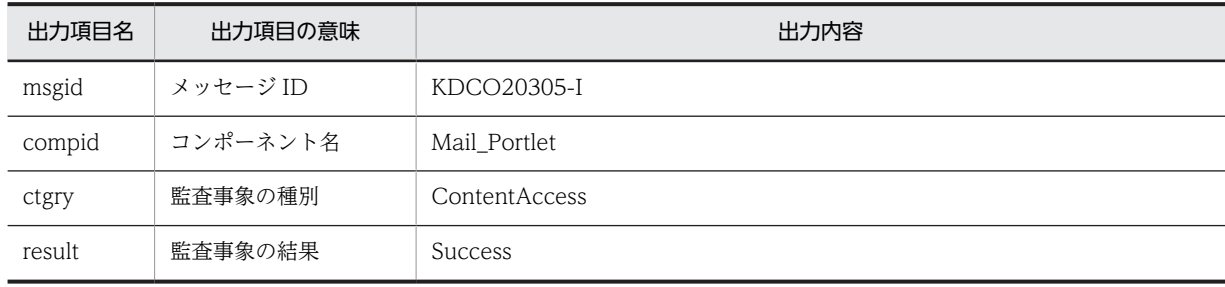

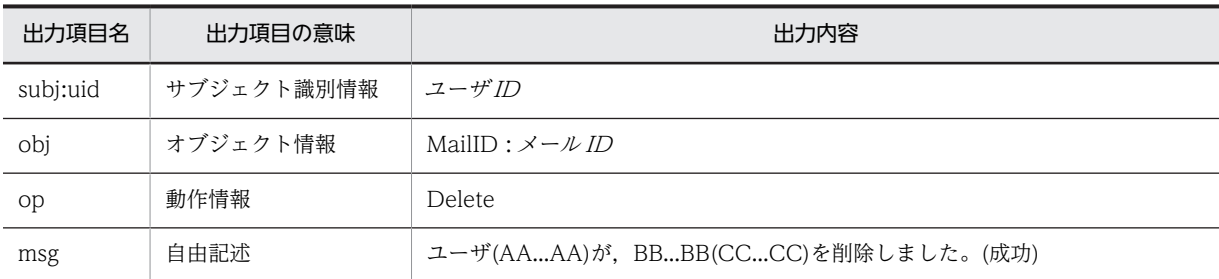

AA...AA:ユーザ ID BB...BB:メールの種別

CC...CC:メール ID

#### 出力ポイント

- メールの削除
- メールの移動※
- 複数メールの一括移動※

注※

メールの移動,または複数メールの一括移動に成功した場合,「KDCO20347-I」と「KDCO-20305- I」の二つのメッセージが出力されます。

# KDCO20306-E

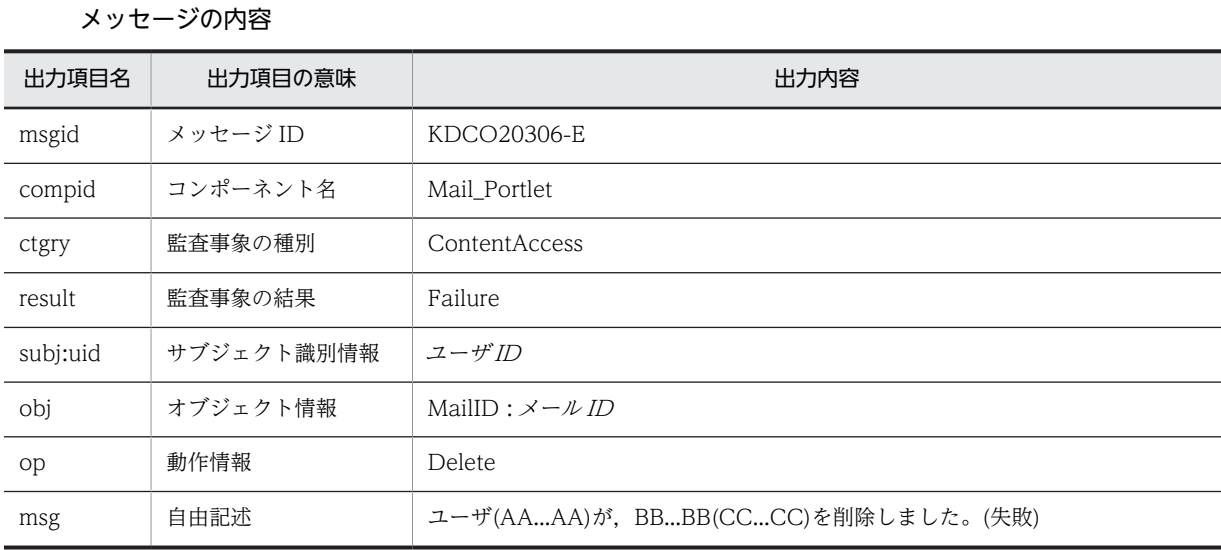

(凡例)

AA...AA:ユーザ ID

BB...BB:メールの種別

CC...CC:メール ID

#### 出力ポイント

- メールの削除
- メールの移動※

• 複数メールの一括移動※

#### 注※

メールの移動処理中,メールの保存に成功したが削除に失敗した場合,「KDCO20347-I」と 「KDCO20306-E」の二つのメッセージが出力されます。

# KDCO20307-I

#### メッセージの内容

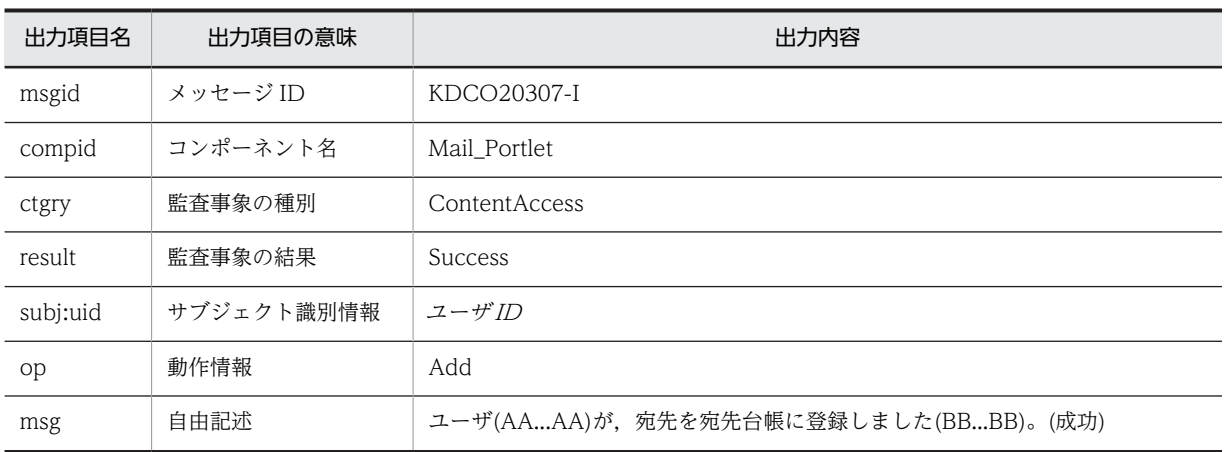

(凡例)

AA...AA:ユーザ ID

BB...BB:宛先台帳に登録した宛先

#### 出力ポイント

メールの宛先を宛先台帳に登録

# KDCO20308-E

メッセージの内容

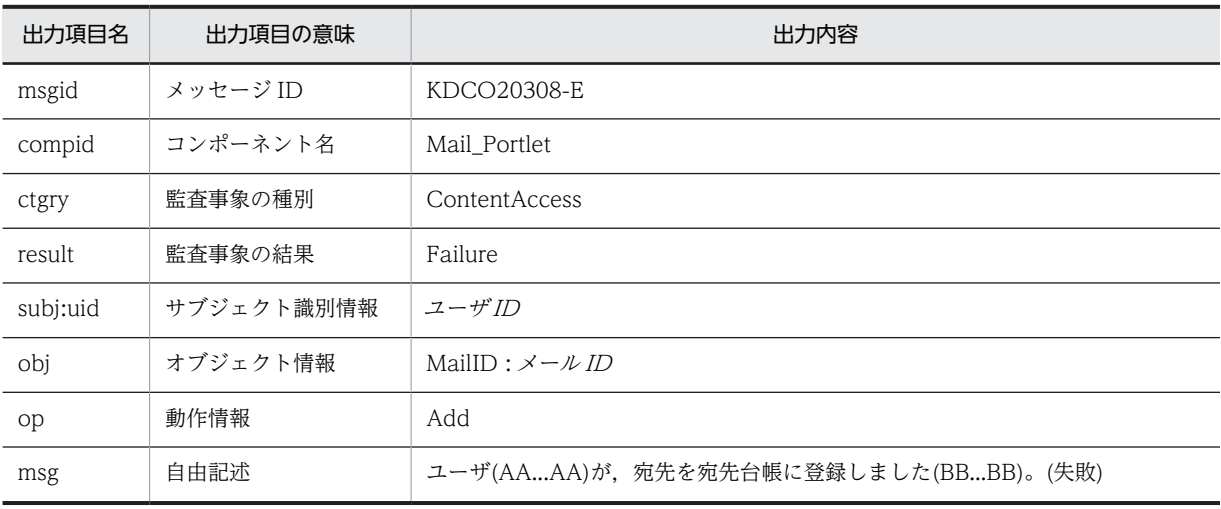

(凡例)

BB...BB:宛先台帳に登録した宛先

AA...AA:ユーザ ID

# 出力ポイント

メールの宛先を宛先台帳に登録

# KDCO20309-I

#### メッセージの内容

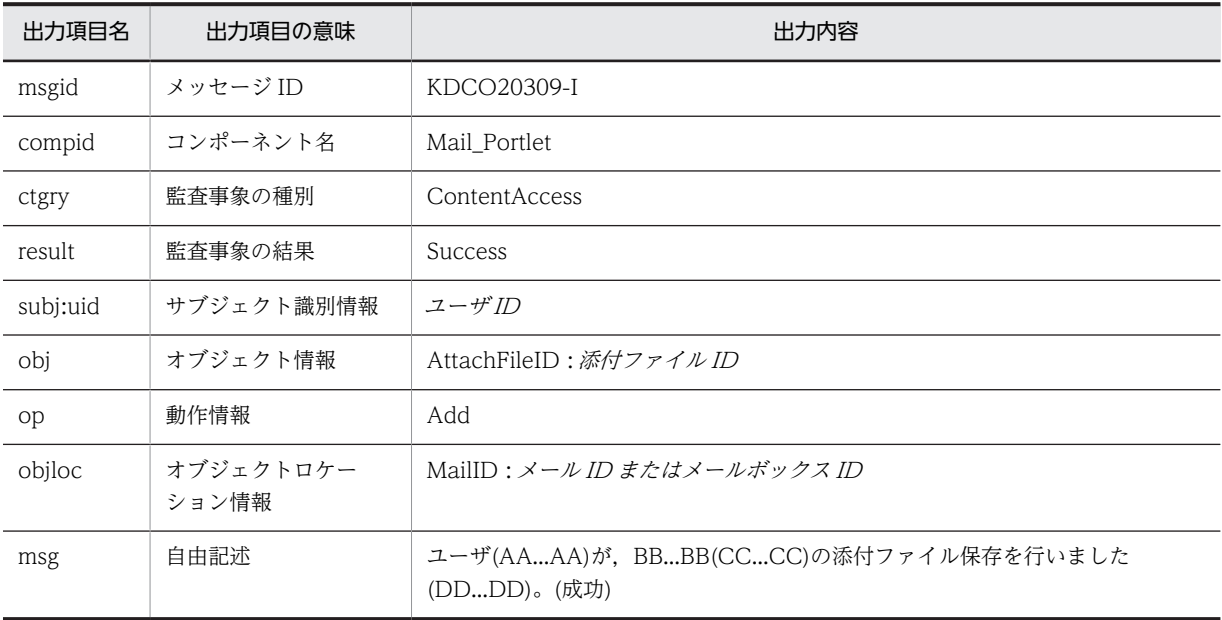

#### (凡例)

```
AA...AA:ユーザ ID
BB...BB:「受信メール」,「送信済みメール」,「保存メール(受信)」,「保存メール(送信)」,または「下書
きメール」
CC...CC:メール ID(ただし,「保存メール(受信)」,「保存メール(送信)」,「下書きメール」の場合は,
メールボックス ID)
DD...DD:添付ファイル名
```
#### 出力ポイント

添付ファイルを自分の PC に保存

# KDCO20310-E

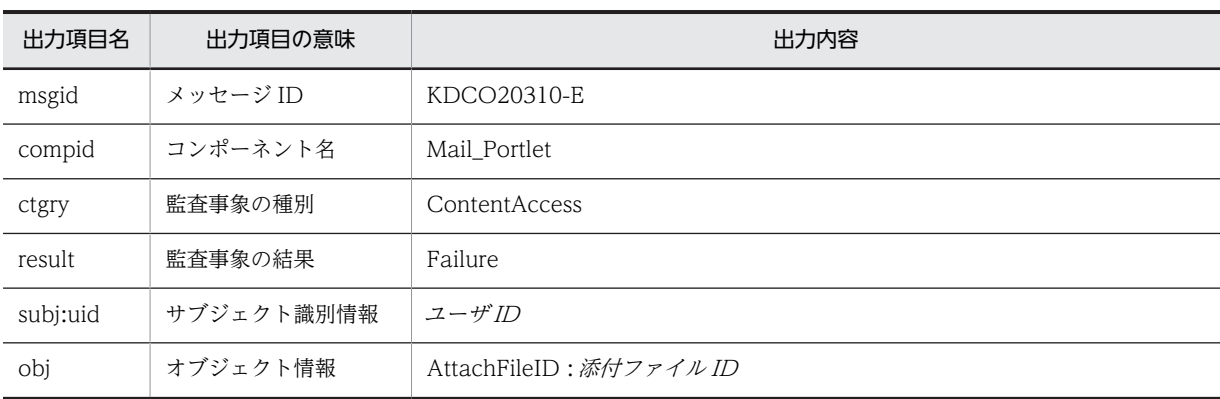

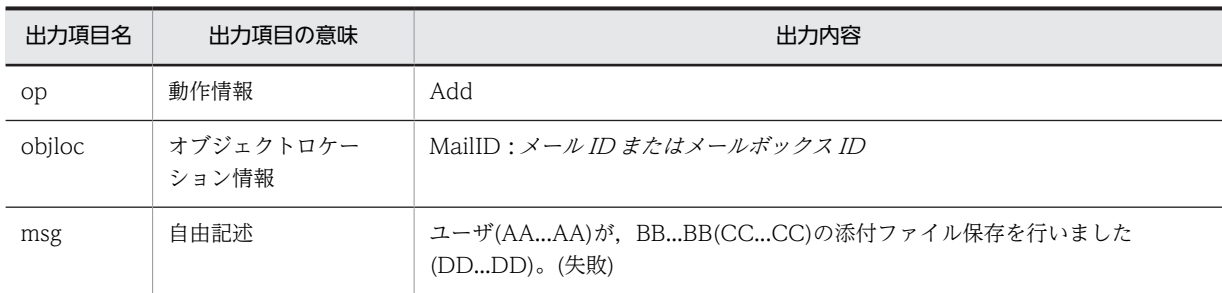

AA...AA:ユーザ ID

BB...BB:「受信メール」,「送信済みメール」,「保存メール(受信)」,「保存メール(送信)」,または「下書 きメール」

CC...CC:メール ID(ただし,「保存メール(受信)」,「保存メール(送信)」,「下書きメール」の場合は, メールボックス ID)

DD...DD:添付ファイル名

# 出力ポイント

添付ファイルを自分の PC に保存

#### KDCO20311-I

メッセージの内容

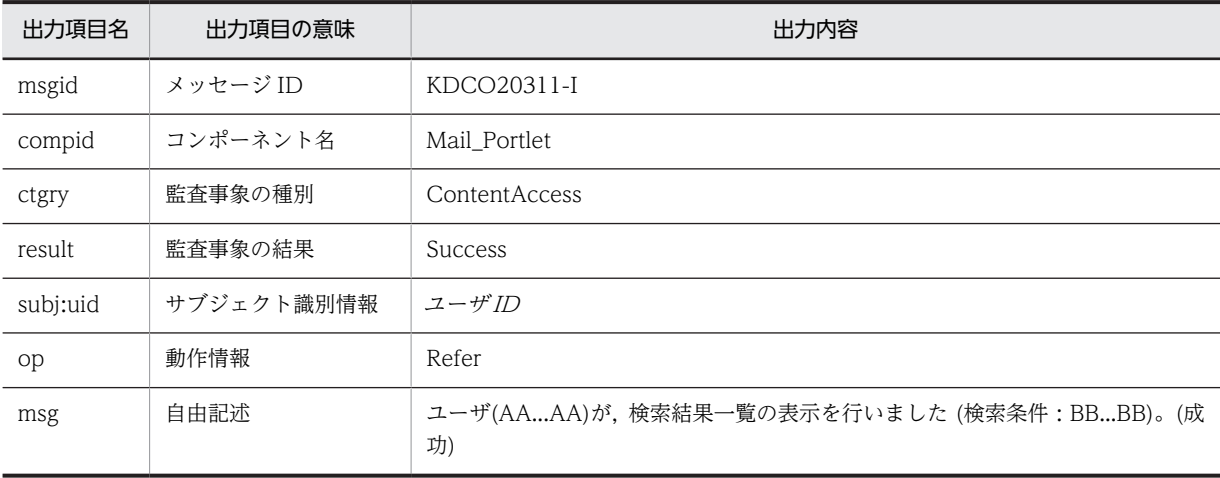

(凡例)

AA...AA:ユーザ ID

BB...BB:検索した語句

出力ポイント

メールの検索

# KDCO20312-E

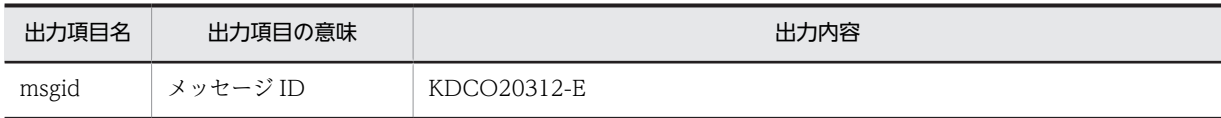

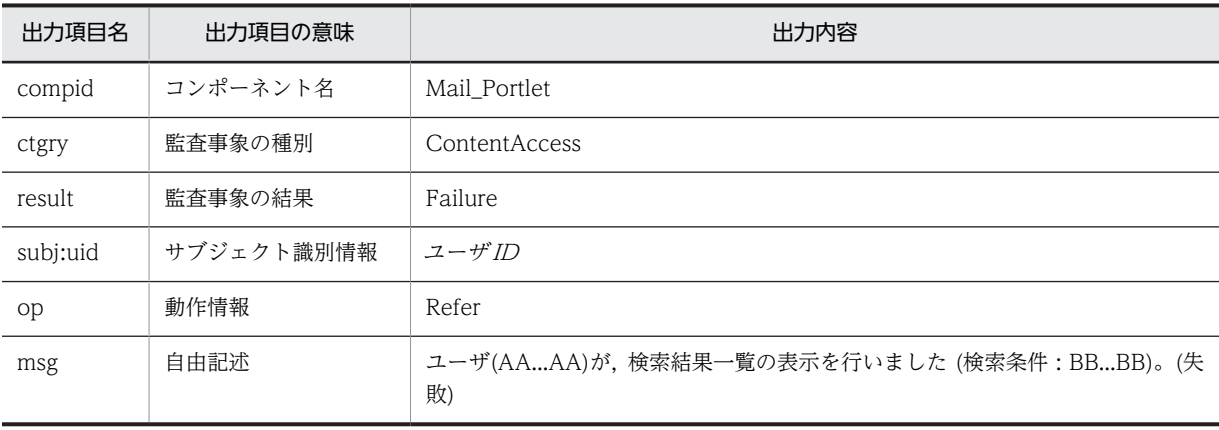

AA...AA:ユーザ ID BB...BB:検索した語句

出力ポイント

メールの検索

# KDCO20313-I

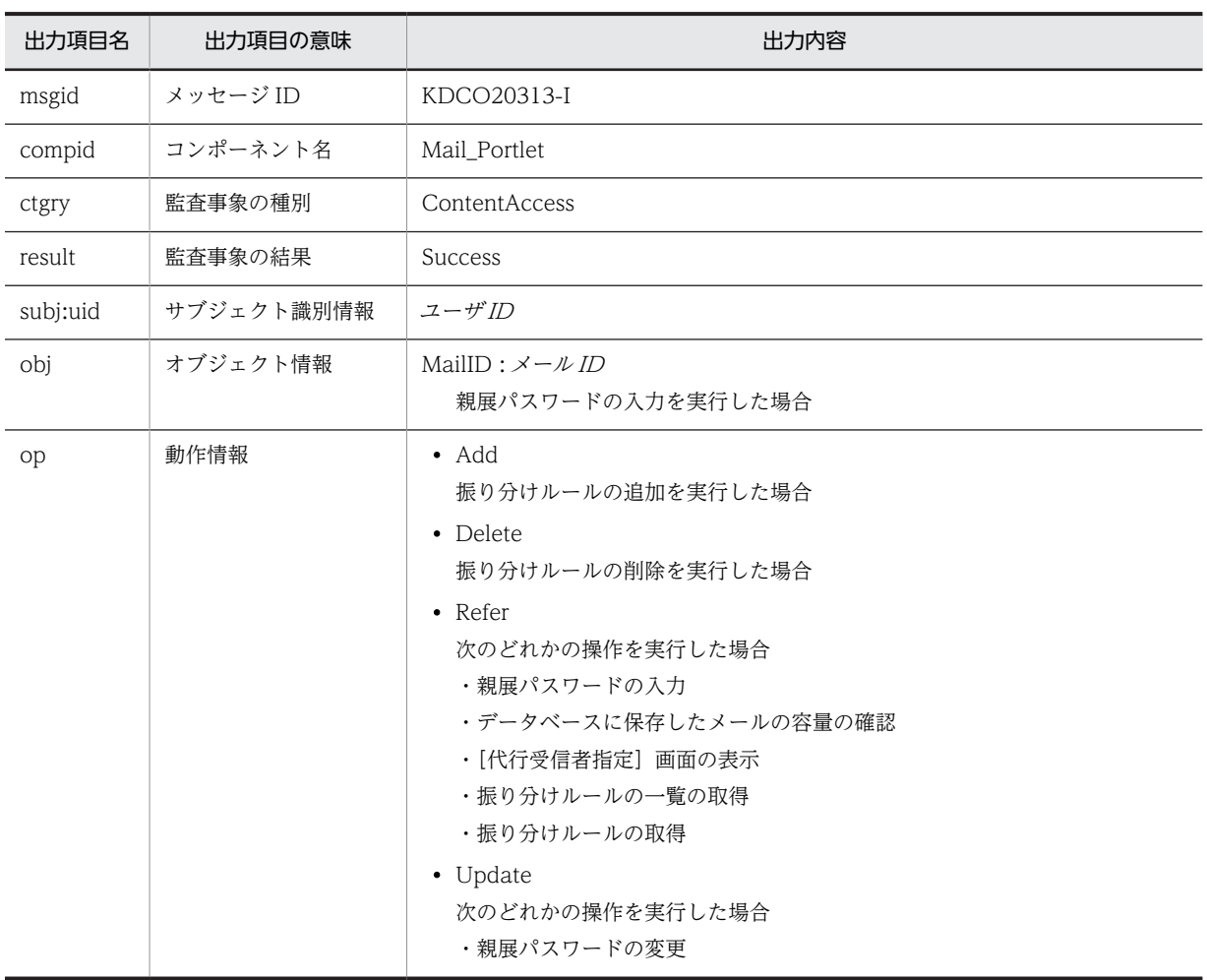

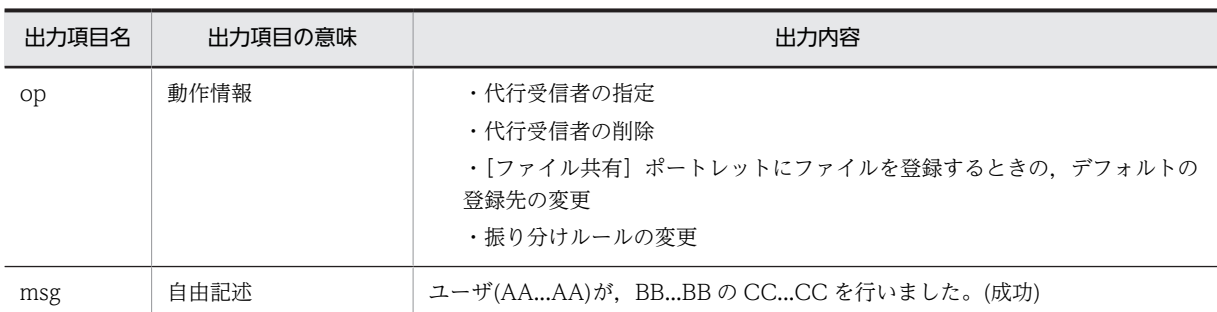

AA...AA:ユーザ ID

BB...BB:操作の対象

CC...CC:実行した操作

出力ポイント

- 親展パスワードの入力
- 親展パスワードの変更
- データベースに保存したメールの容量の確認
- •[代行受信者指定]画面の表示
- 代行受信者の指定
- 代行受信者の削除
- •[ファイル共有]ポートレットにファイルを登録するときの,デフォルトの登録先の変更
- 振り分けルールの一覧の取得
- 振り分けルールの取得
- 振り分けルールの追加
- 振り分けルールの変更
- 振り分けルールの削除

# KDCO20314-E

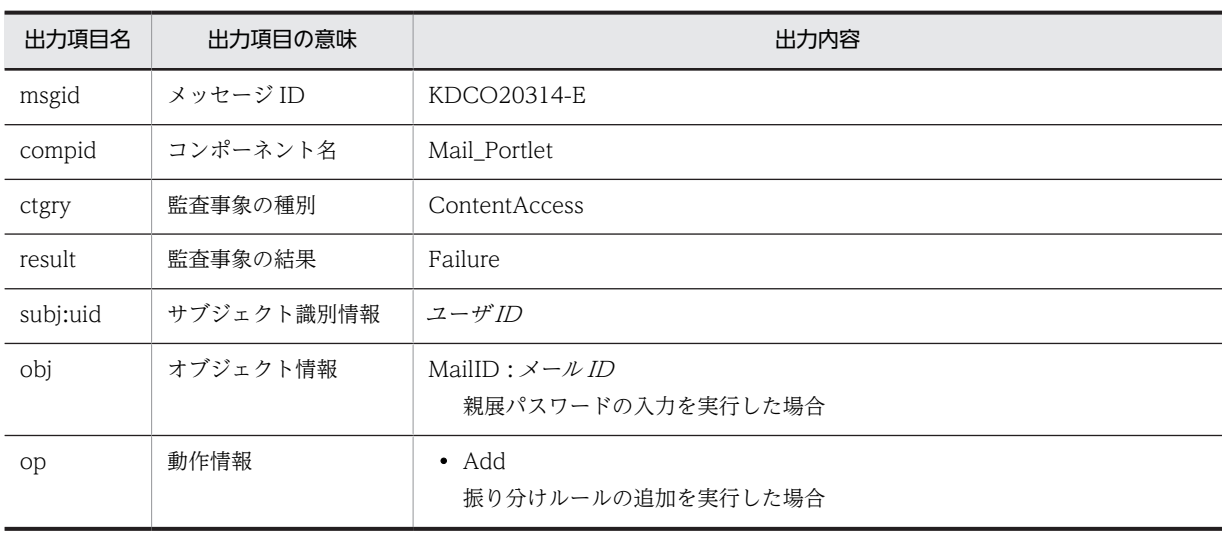

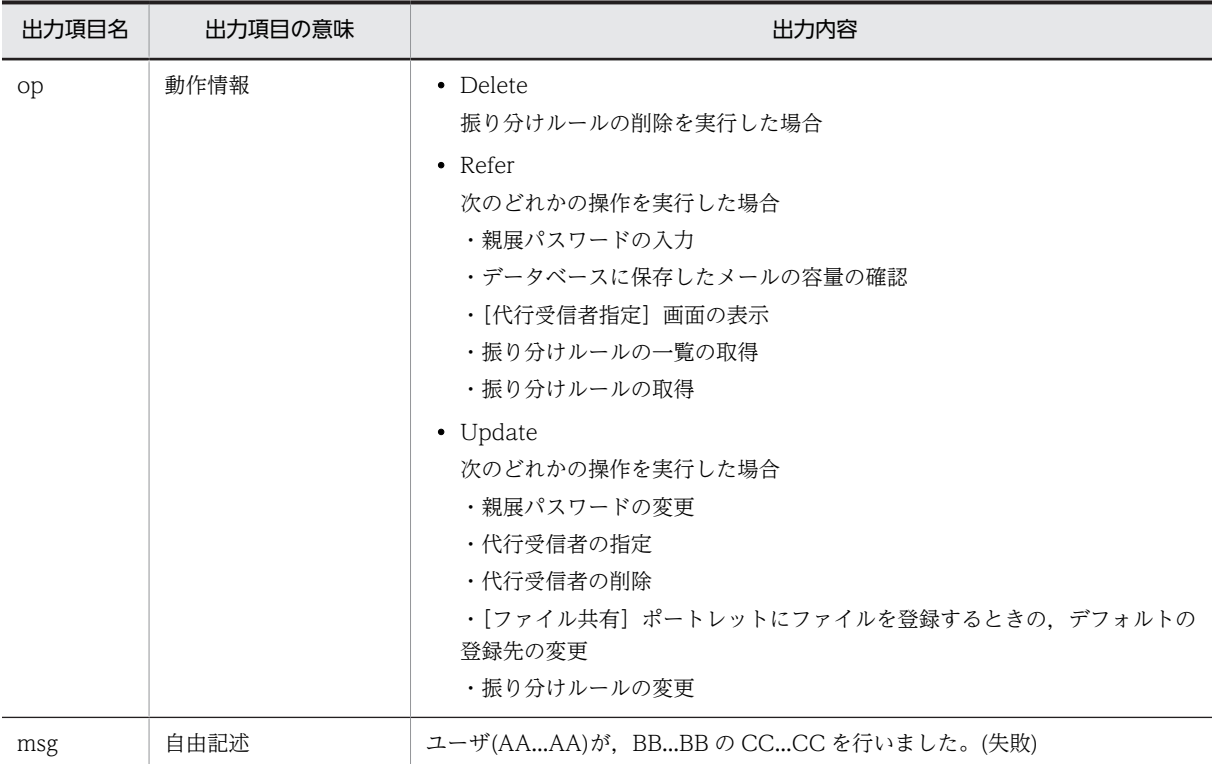

AA...AA:ユーザ ID BB...BB:操作の対象 CC...CC:実行した操作

#### 出力ポイント

- 親展パスワードの入力
- 親展パスワードの変更
- データベースに保存したメールの容量の確認
- •[代行受信者指定]画面の表示
- 代行受信者の指定
- 代行受信者の削除
- •[ファイル共有]ポートレットにファイルを登録するときの,デフォルトの登録先の変更
- 振り分けルールの一覧の取得
- 振り分けルールの取得
- 振り分けルールの追加
- 振り分けルールの変更
- 振り分けルールの削除

KDCO20315-I

# メッセージの内容

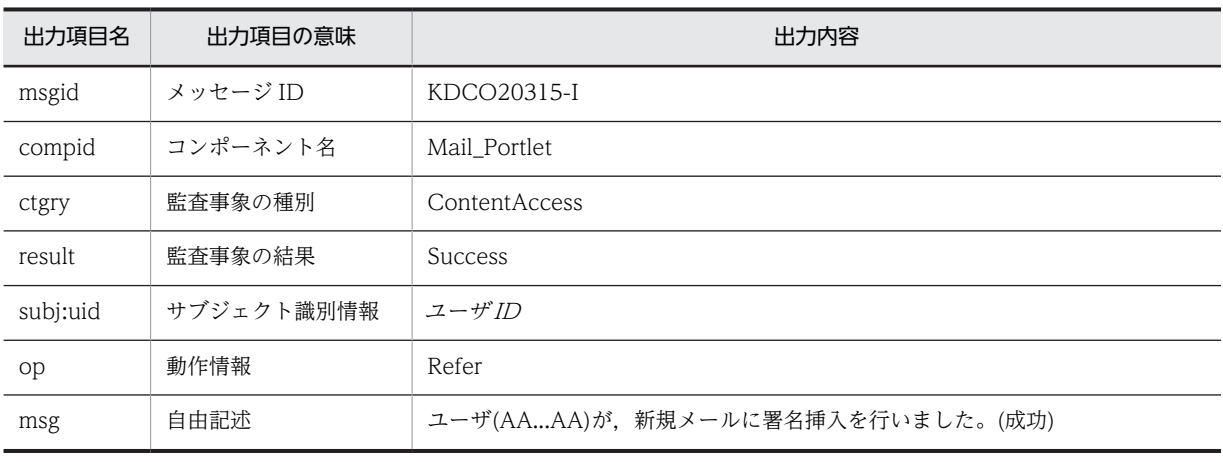

(凡例)

AA...AA:ユーザ ID

出力ポイント

署名の挿入

# KDCO20316-E

メッセージの内容

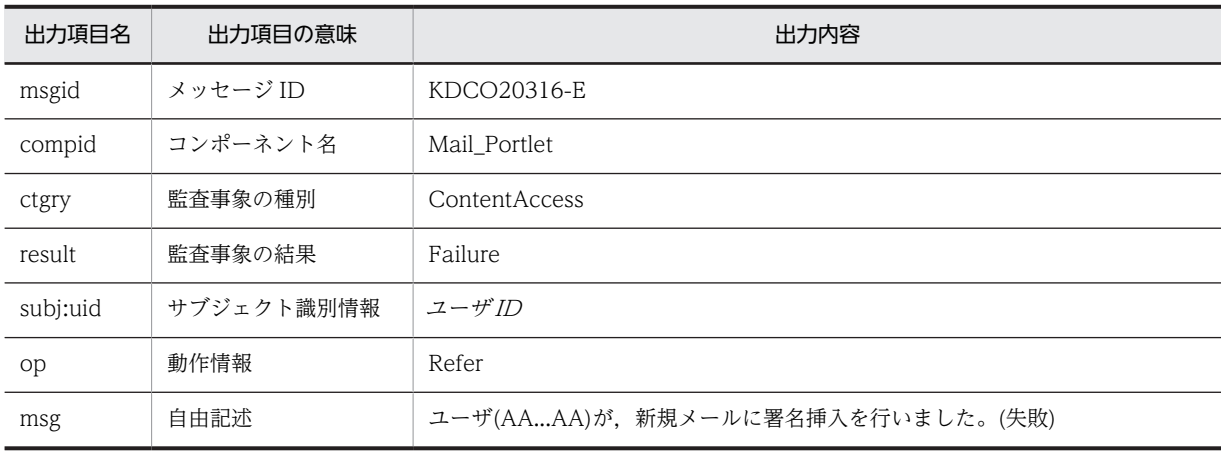

(凡例)

AA...AA:ユーザ ID

出力ポイント

署名の挿入

# KDCO20317-I

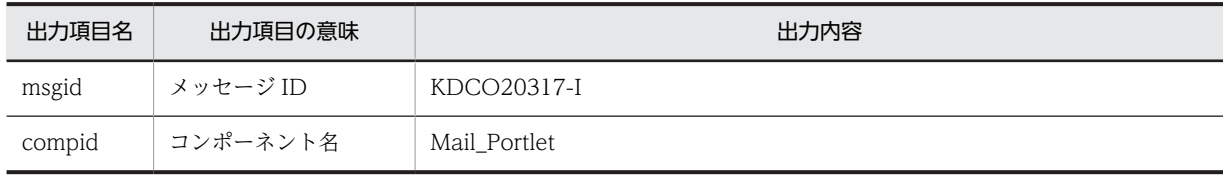

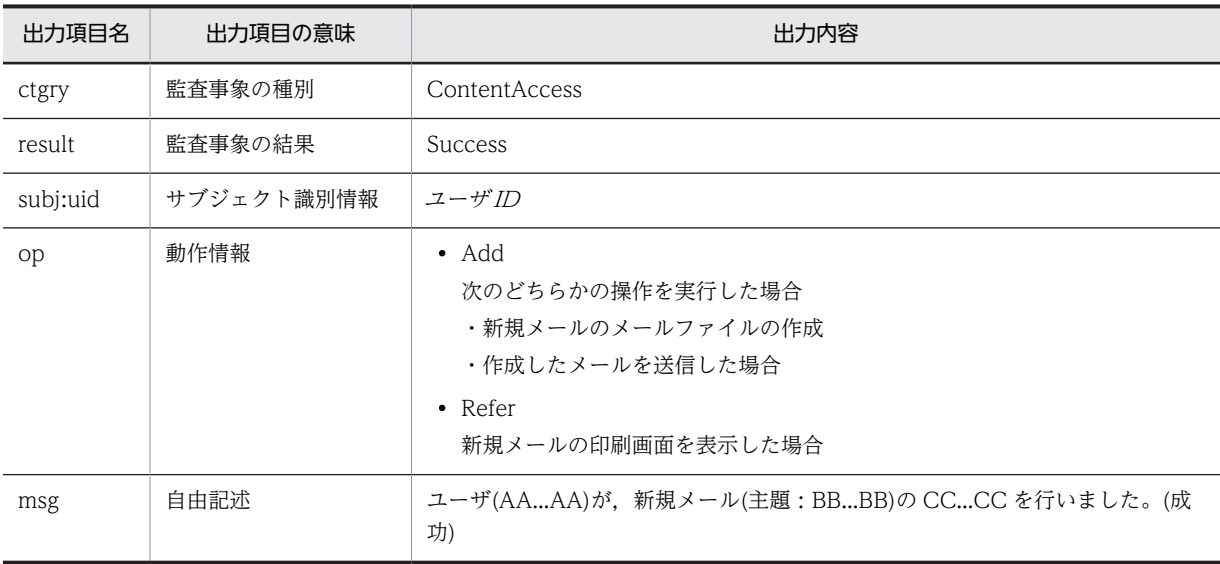

AA...AA:ユーザ ID

BB...BB:メールの主題

CC...CC:実行した操作

# 出力ポイント

- 新規メールの印刷画面の表示
- 新規メールのメールファイルの作成
- 作成したメールの送信

# KDCO20318-E

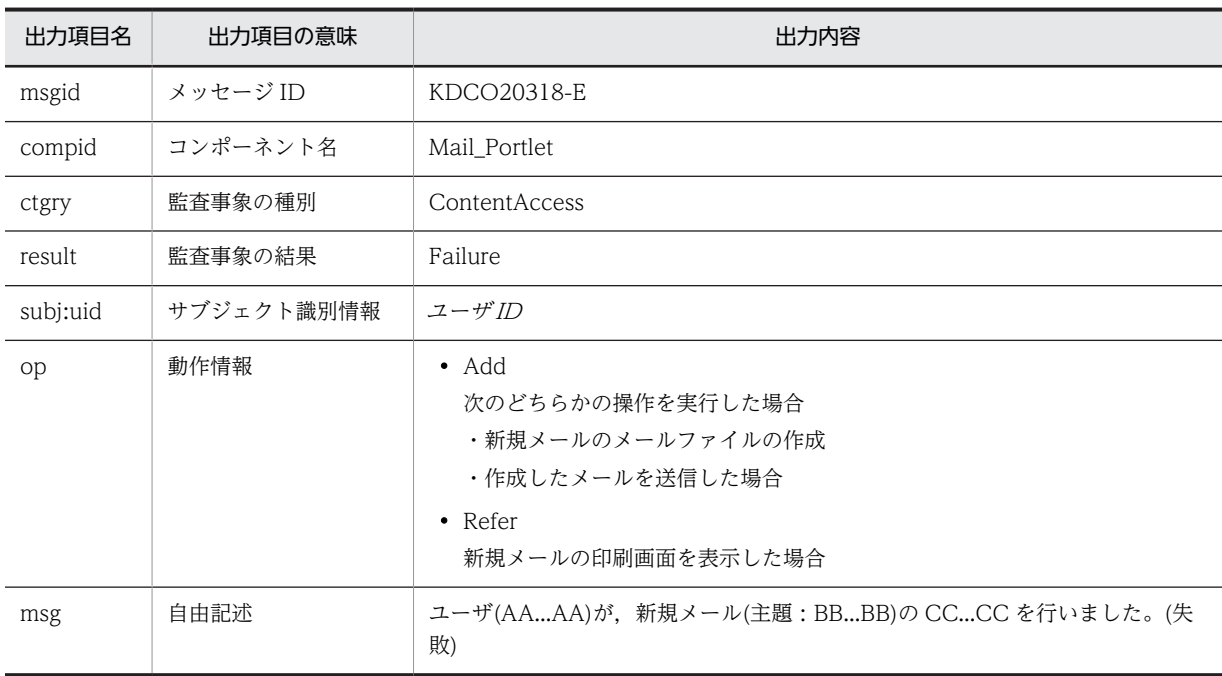

AA...AA:ユーザ ID

BB...BB:メールの主題

CC...CC:実行した操作

# 出力ポイント

- 新規メールの印刷画面の表示
- 新規メールのメールファイルの作成
- 作成したメールの送信

# KDCO20319-I

メッセージの内容

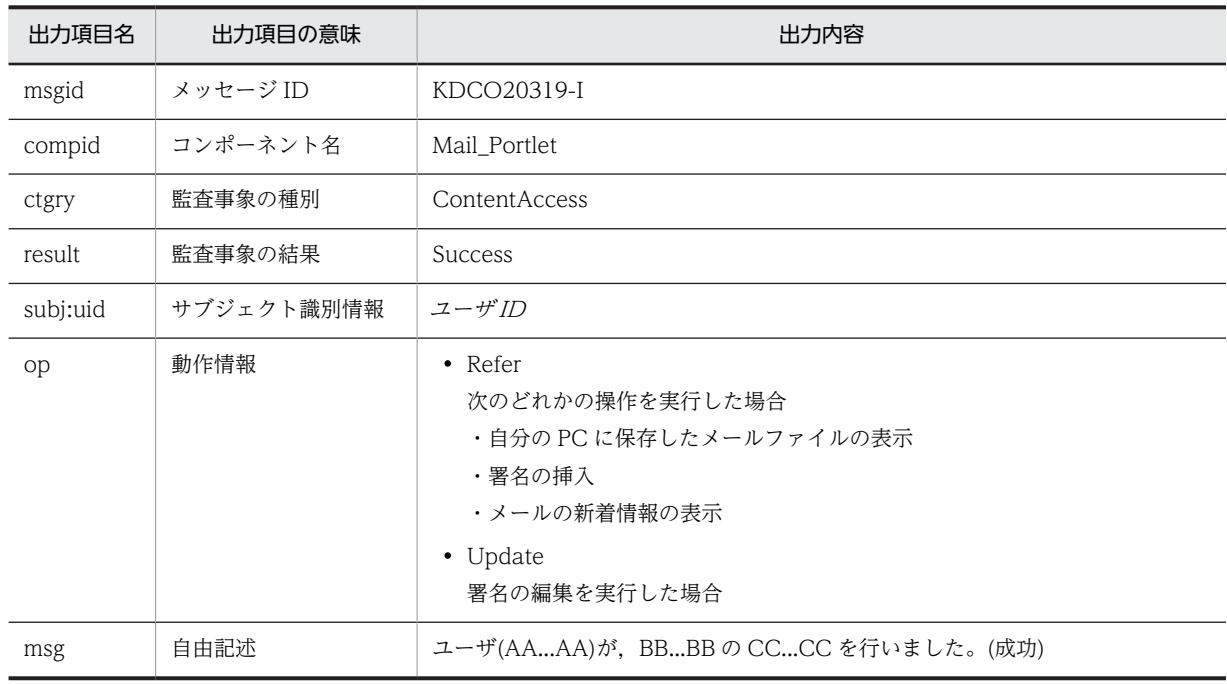

(凡例)

AA...AA:ユーザ ID

BB...BB:操作の対象

CC...CC:実行した操作

# 出力ポイント

- 自分の PC に保存したメールファイルの表示
- 署名の挿入
- 署名の編集
- メールの新着情報の表示

# KDCO20320-E

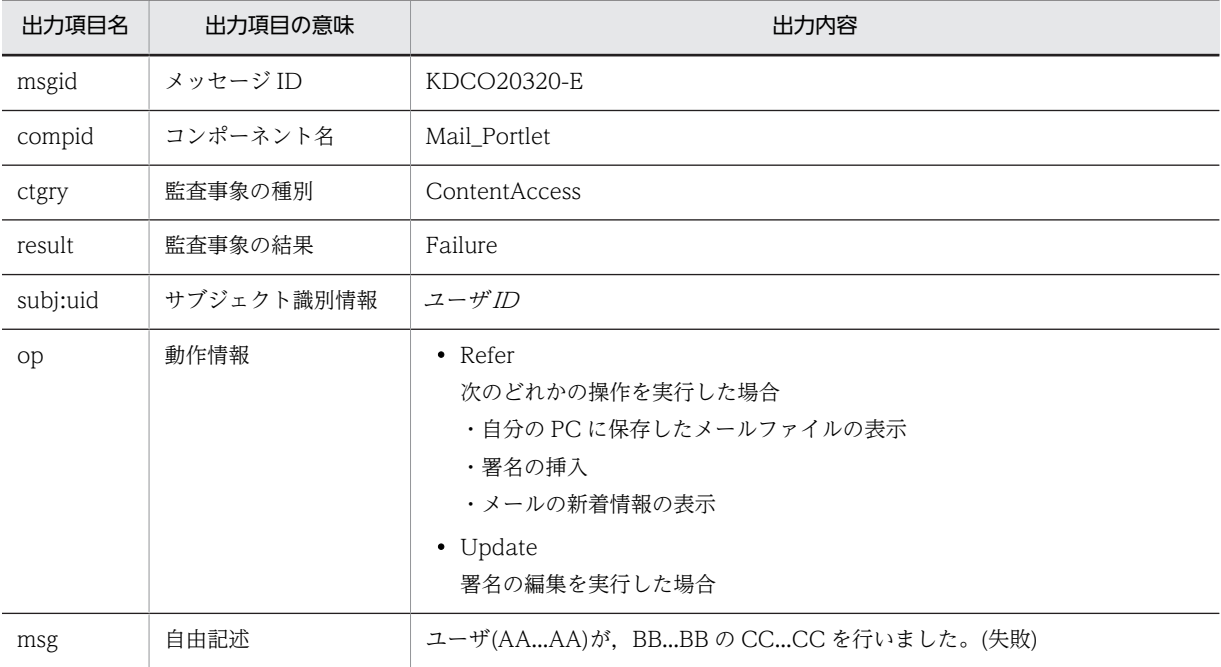

メッセージの内容

(凡例)

AA...AA:ユーザ ID

BB...BB:操作の対象

CC...CC:実行した操作

# 出力ポイント

- 自分の PC に保存したメールファイルの表示
- 署名の挿入
- 署名の編集
- メールの新着情報の表示

# KDCO20321-I

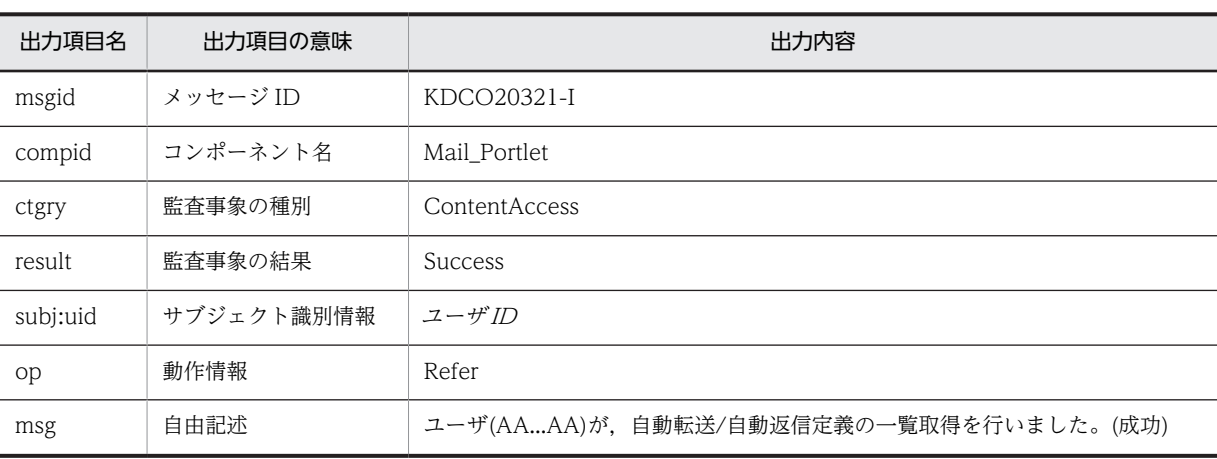

(凡例) AA...AA:ユーザ ID 出力ポイント

自動転送・自動返信定義の一覧の参照

# KDCO20322-E

メッセージの内容

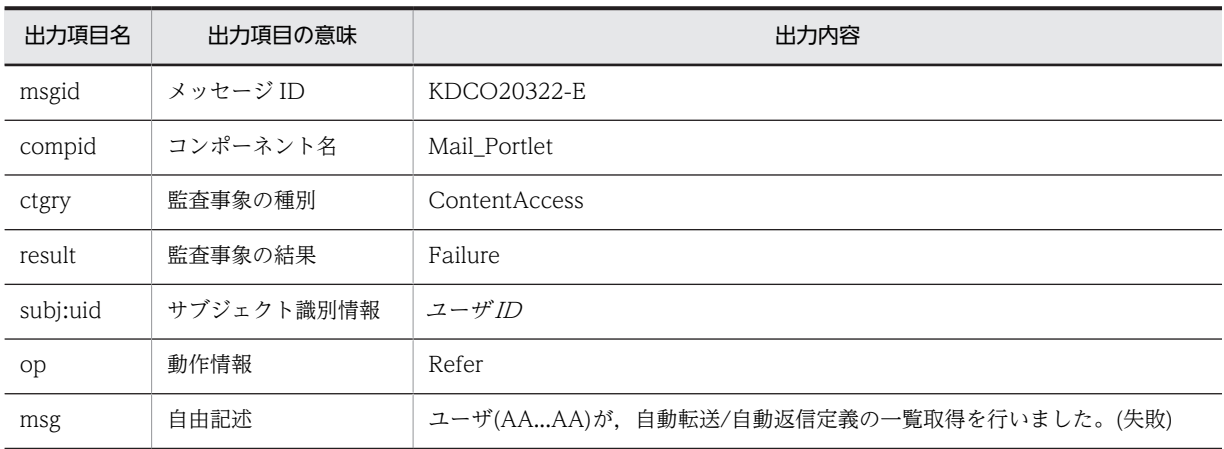

(凡例)

AA...AA:ユーザ ID

出力ポイント

自動転送・自動返信定義の一覧の参照

# KDCO20325-I

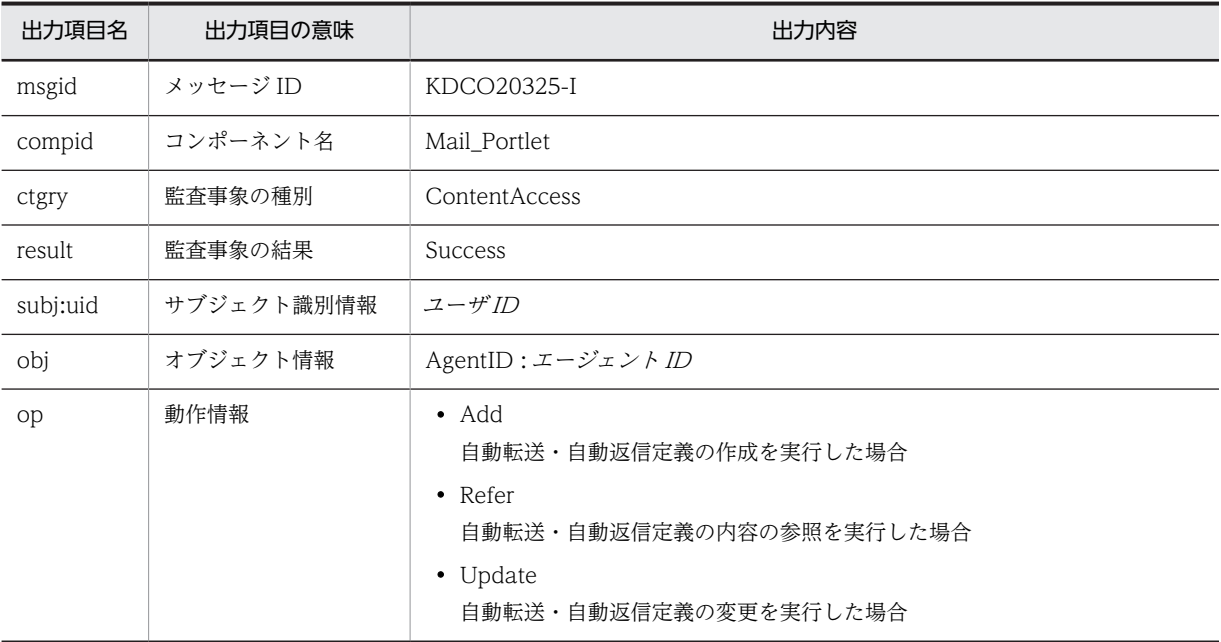

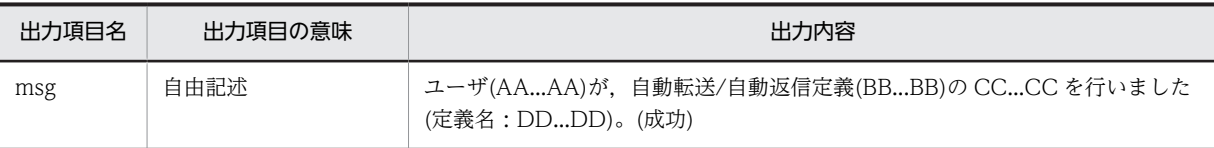

AA...AA:ユーザ ID

BB...BB:エージェント ID

CC...CC:実行した操作

DD...DD:自動転送,または自動返信の定義の名称

# 出力ポイント

- 自動転送・自動返信定義の作成
- 自動転送・自動返信定義の内容の参照
- 自動転送・自動返信定義の変更

# KDCO20326-E

#### メッセージの内容

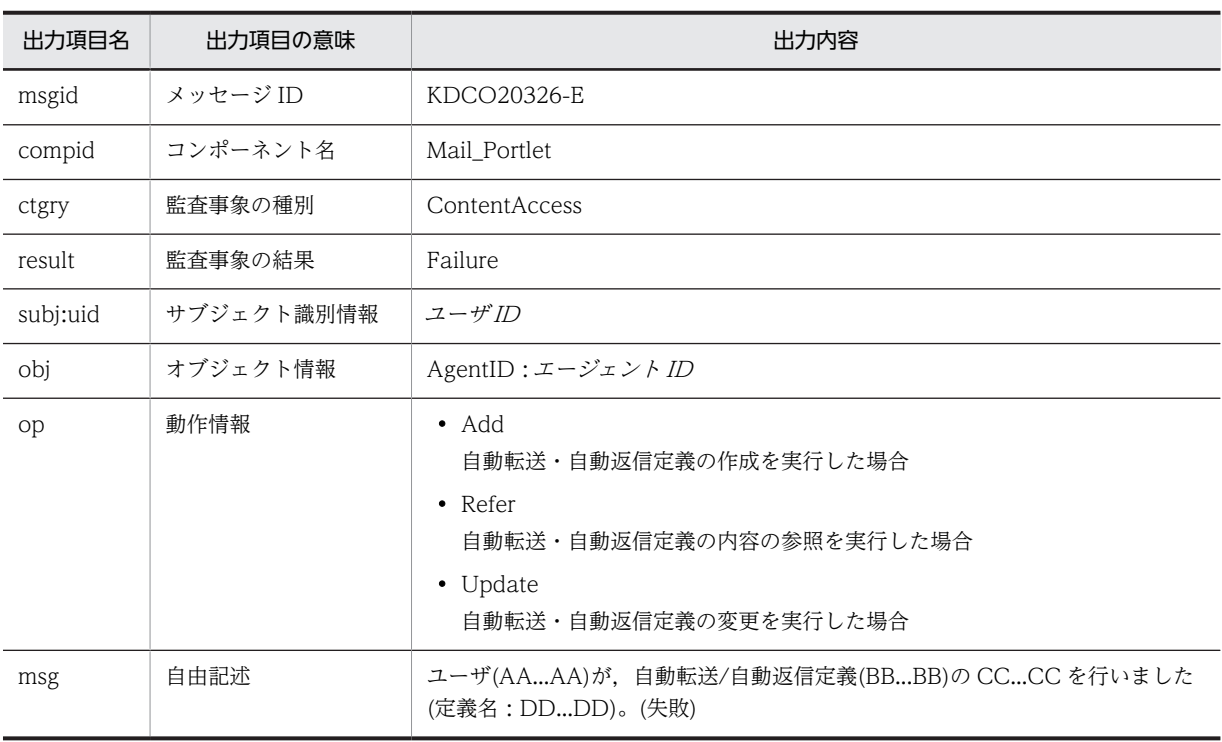

# (凡例)

AA...AA:ユーザ ID

BB...BB:エージェント ID

CC...CC:実行した操作

DD...DD:自動転送,または自動返信の定義の名称

# 出力ポイント

• 自動転送・自動返信定義の作成

- 自動転送・自動返信定義の内容の参照
- 自動転送・自動返信定義の変更

# KDCO20329-I

#### メッセージの内容

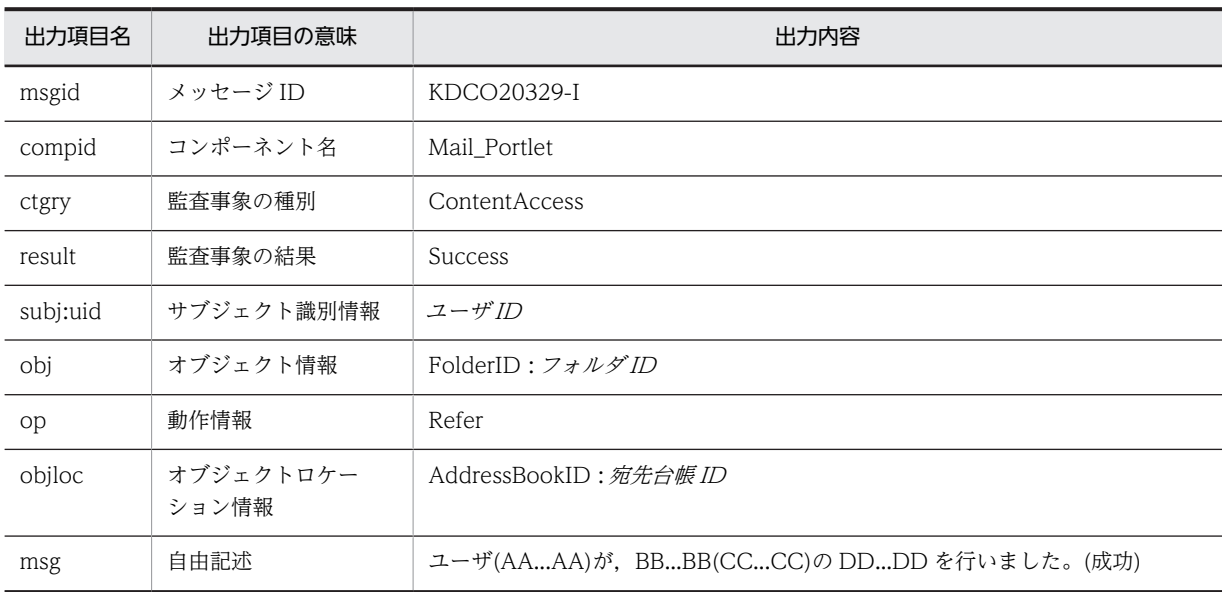

(凡例)

AA...AA:ユーザ ID BB...BB:宛先台帳 CC...CC:宛先台帳 ID DD...DD:「フォルダ一覧取得」または「宛先一覧取得」

#### 出力ポイント

- 宛先台帳の参照
- 宛先のソート

# KDCO20330-E

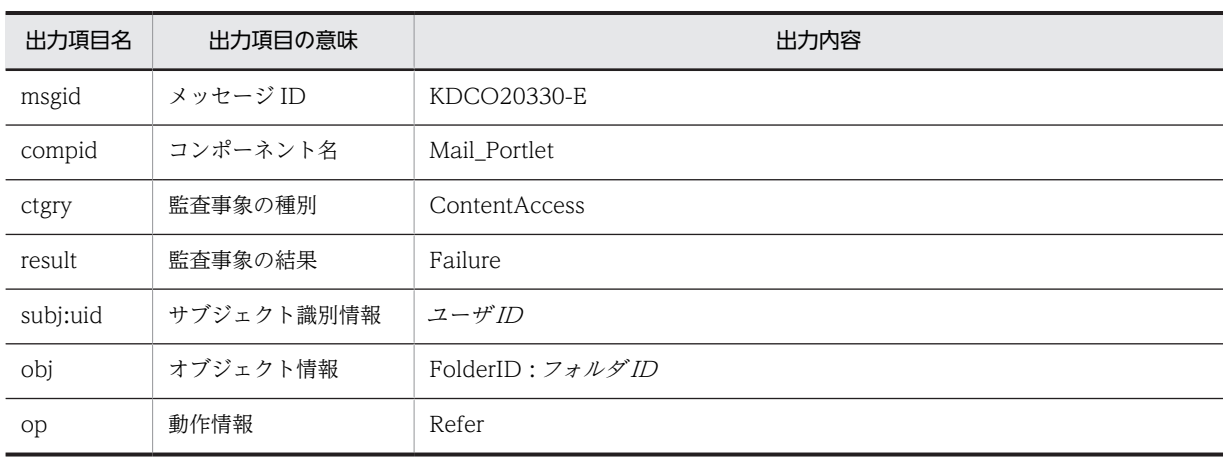

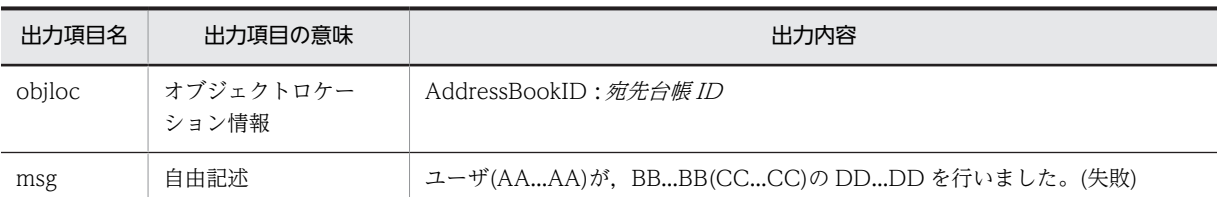

AA...AA:ユーザ ID BB...BB:宛先台帳 CC...CC:宛先台帳 ID DD...DD:「フォルダ一覧取得」または「宛先一覧取得」

# 出力ポイント

- 宛先台帳の参照
- 宛先のソート

#### KDCO20331-I

メッセージの内容

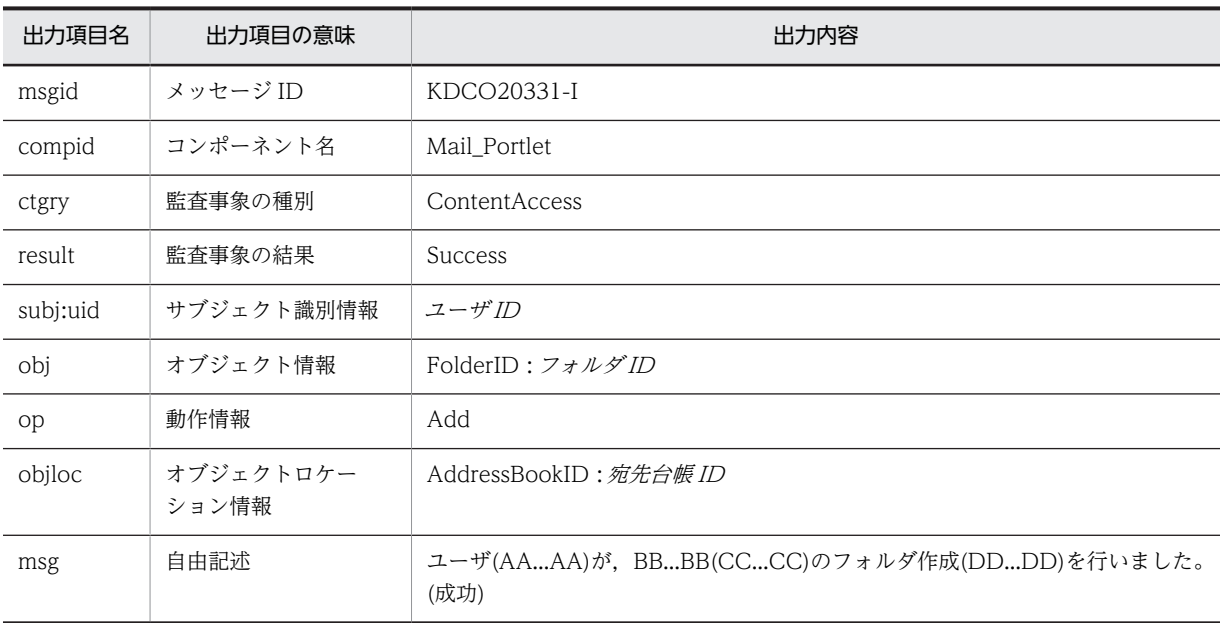

(凡例)

AA...AA:ユーザ ID BB...BB:宛先台帳 CC...CC:宛先台帳 ID DD...DD:フォルダ名またはフォルダ ID 出力ポイント

宛先台帳にフォルダを作成

# KDCO20332-E

# メッセージの内容

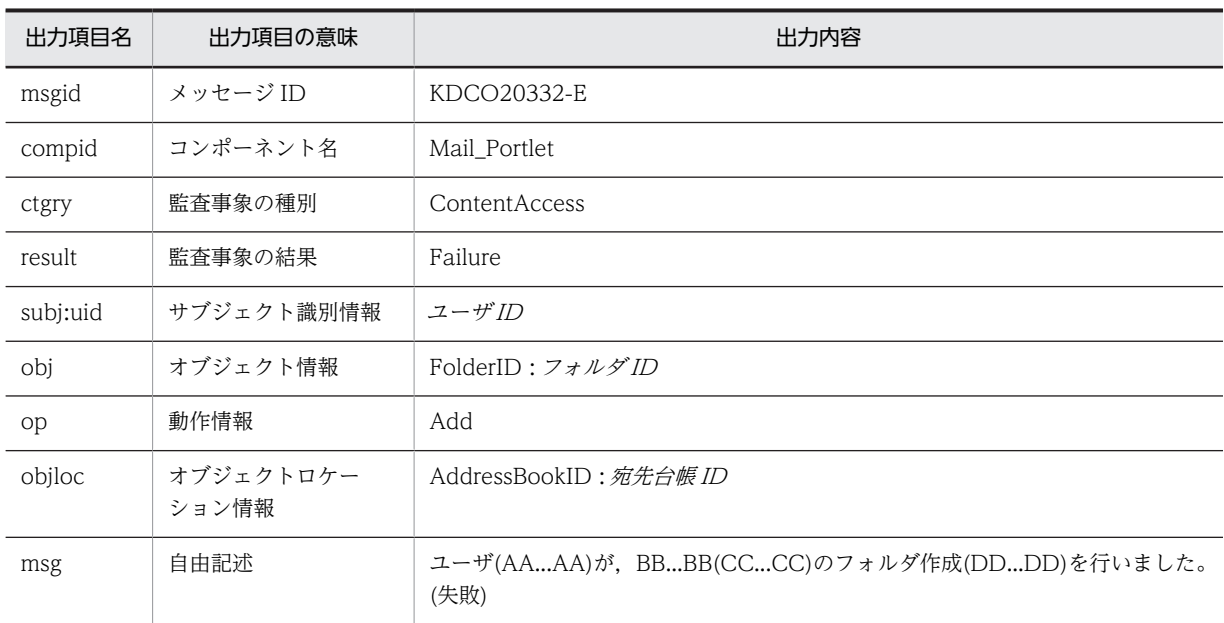

(凡例)

AA...AA:ユーザ ID BB...BB:宛先台帳 CC...CC:宛先台帳 ID DD...DD:フォルダ名またはフォルダ ID

# 出力ポイント

宛先台帳にフォルダを作成

# KDCO20333-I

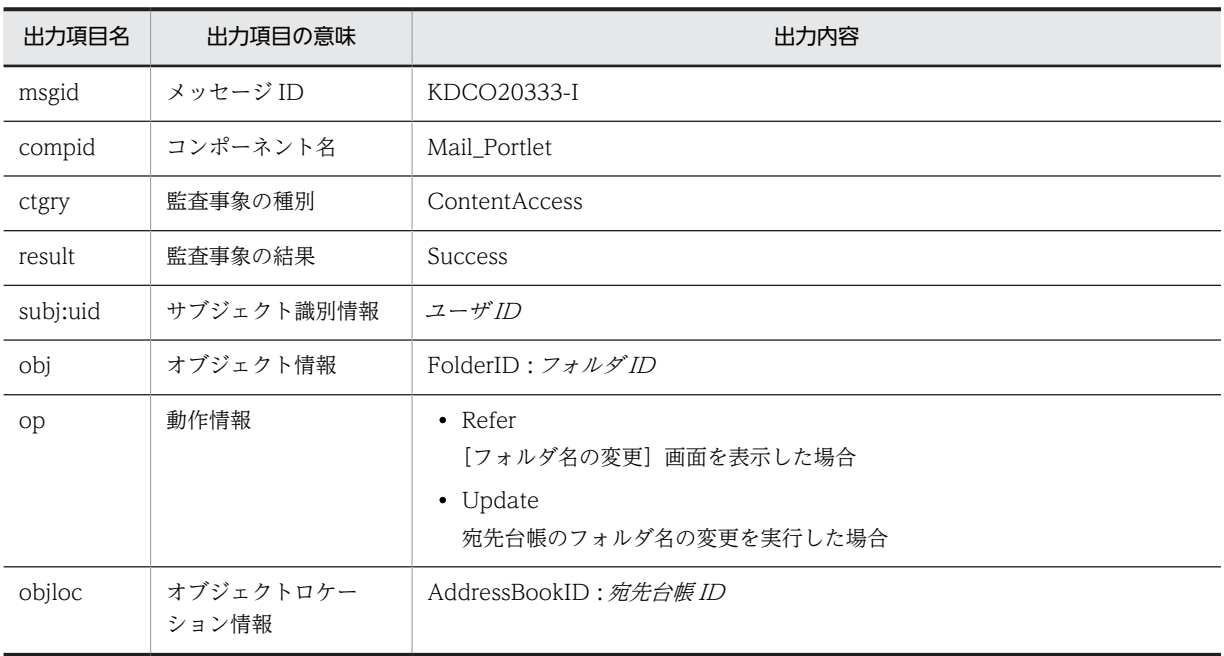

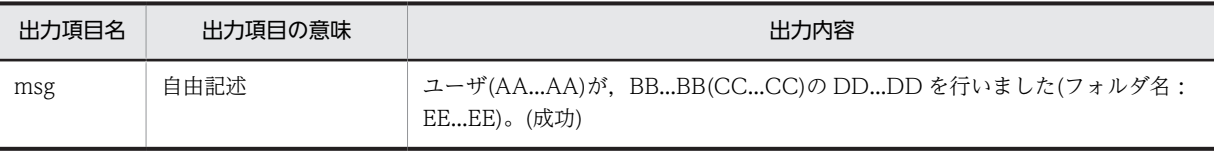

AA...AA:ユーザ ID BB...BB:宛先台帳 CC...CC:宛先台帳 ID DD...DD:「フォルダ名取得」または「フォルダ名変更」 EE...EE:フォルダ名

# 出力ポイント

- •[フォルダ名の変更]画面の表示
- 宛先台帳のフォルダ名の変更

### KDCO20334-E

#### メッセージの内容

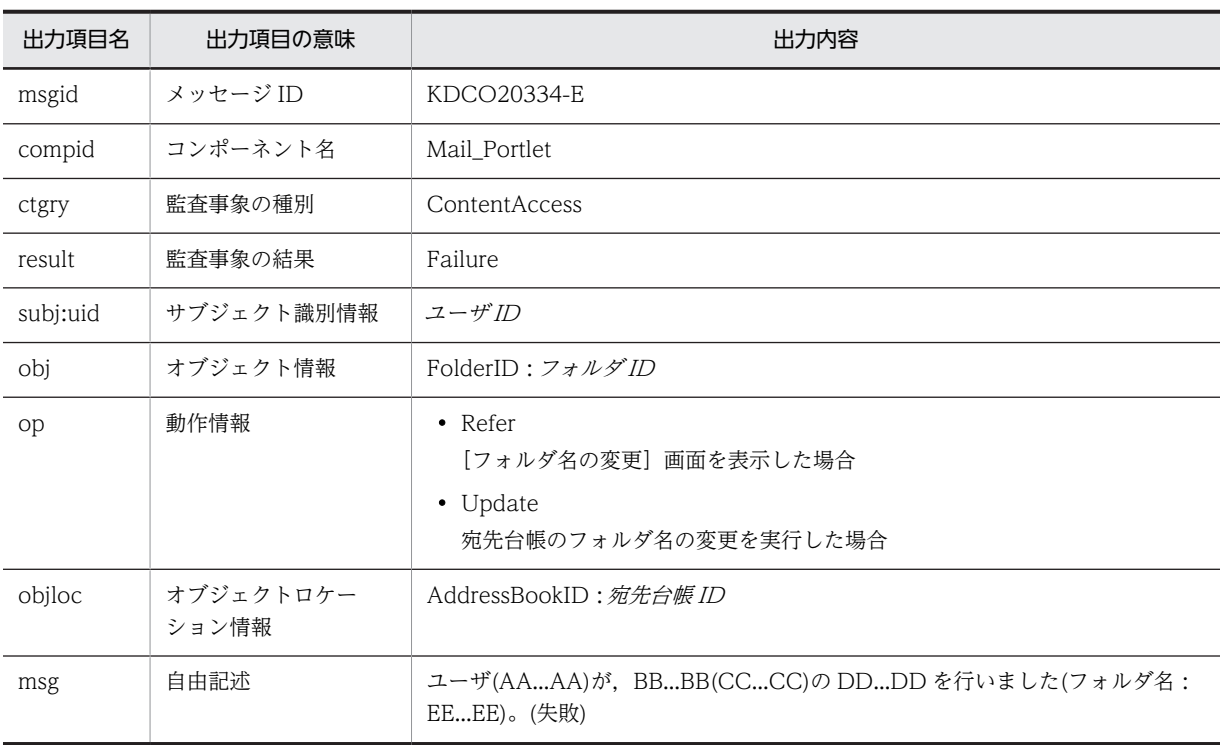

# (凡例)

AA...AA:ユーザ ID BB...BB:宛先台帳 CC...CC:宛先台帳 ID

DD...DD:「フォルダ名取得」または「フォルダ名変更」

EE...EE:フォルダ名

#### 出力ポイント

•[フォルダ名の変更]画面の表示

• 宛先台帳のフォルダ名の変更

# KDCO20337-I

メッセージの内容

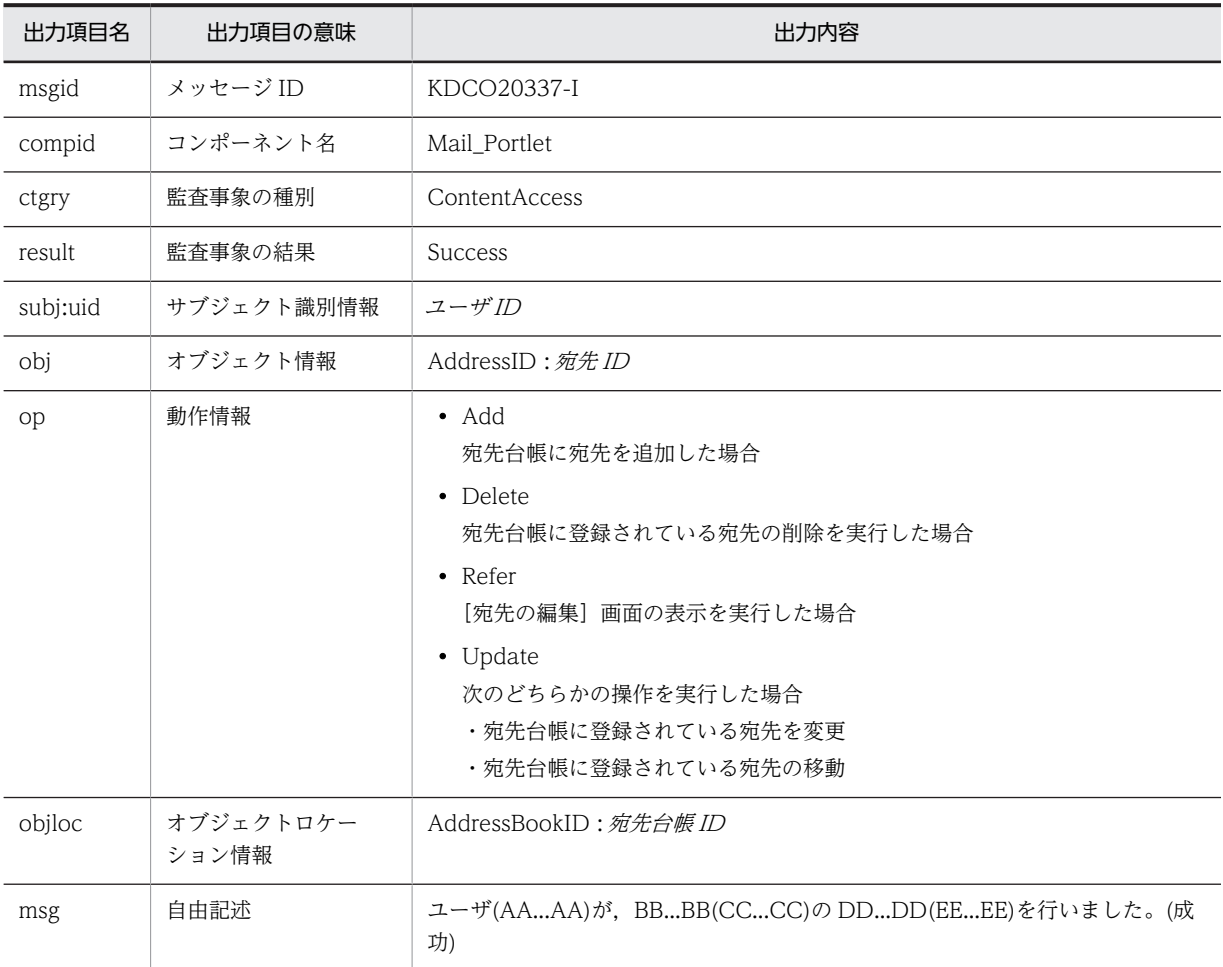

(凡例)

AA...AA:ユーザ ID BB...BB:宛先台帳 CC...CC:宛先台帳 ID DD...DD:実行した操作 EE...EE:宛先

出力ポイント

- •[宛先の編集]画面の表示
- 宛先台帳に宛先を追加
- 宛先台帳に登録されている宛先の移動
- 宛先台帳に登録されている宛先の変更
- 宛先台帳に登録されている宛先の削除

# KDCO20338-E

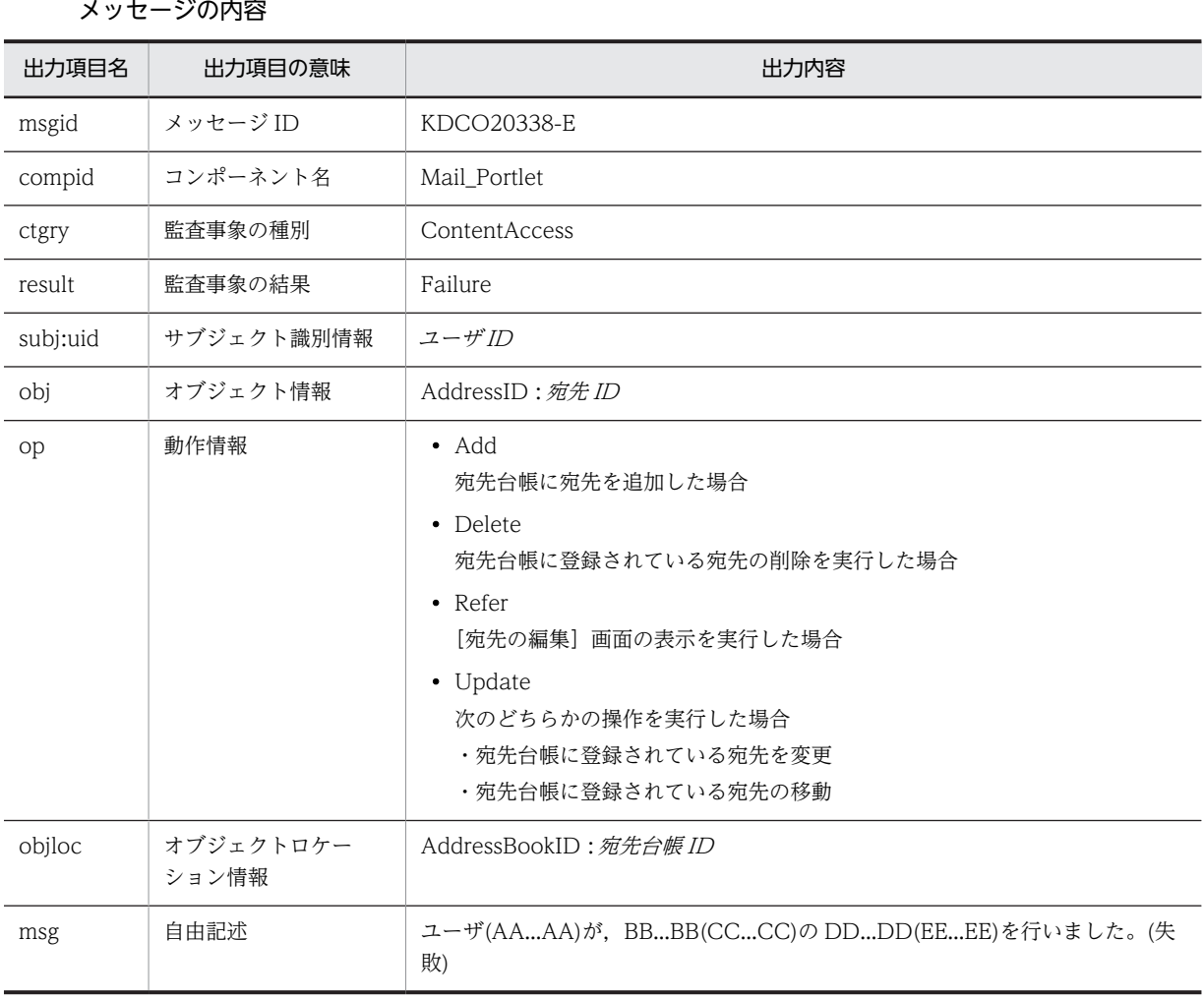

(凡例)

AA...AA:ユーザ ID BB...BB:宛先台帳

CC...CC:宛先台帳 ID

DD...DD:実行した操作

EE...EE:宛先

出力ポイント

- •[宛先の編集]画面の表示
- 宛先台帳に宛先を追加
- 宛先台帳に登録されている宛先の移動
- 宛先台帳に登録されている宛先の変更
- 宛先台帳に登録されている宛先の削除

# KDCO20339-I

# メッセージの内容

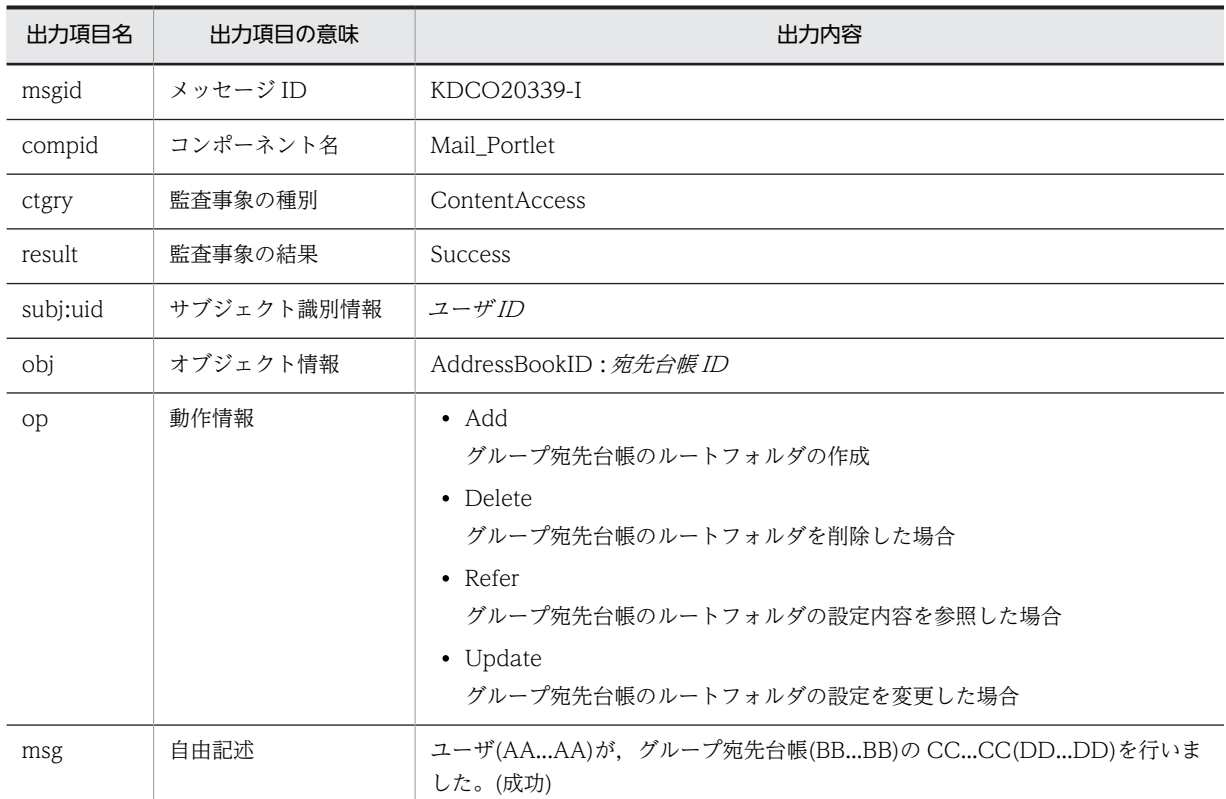

(凡例)

AA...AA:ユーザ ID

BB...BB:宛先台帳 ID

CC...CC:実行した操作

DD...DD:グループ宛先台帳のルートフォルダのフォルダ名

### 出力ポイント

- グループ宛先台帳のルートフォルダの作成
- グループ宛先台帳のルートフォルダの設定内容の参照
- グループ宛先台帳のルートフォルダの設定の変更
- グループ宛先台帳のルートフォルダの削除

# KDCO20340-E

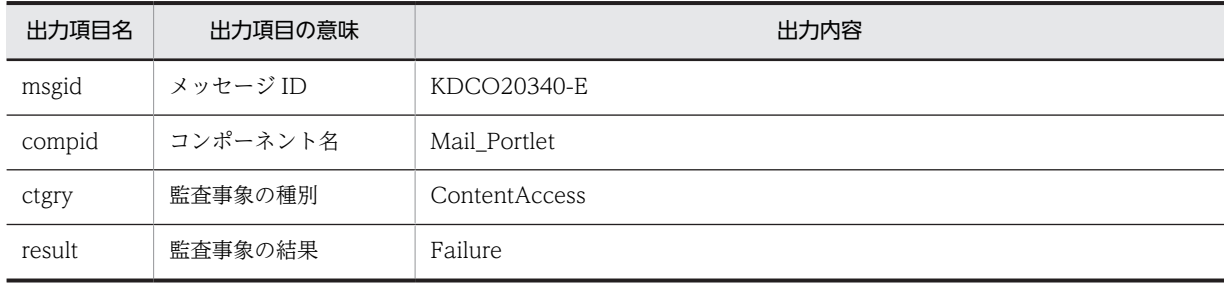

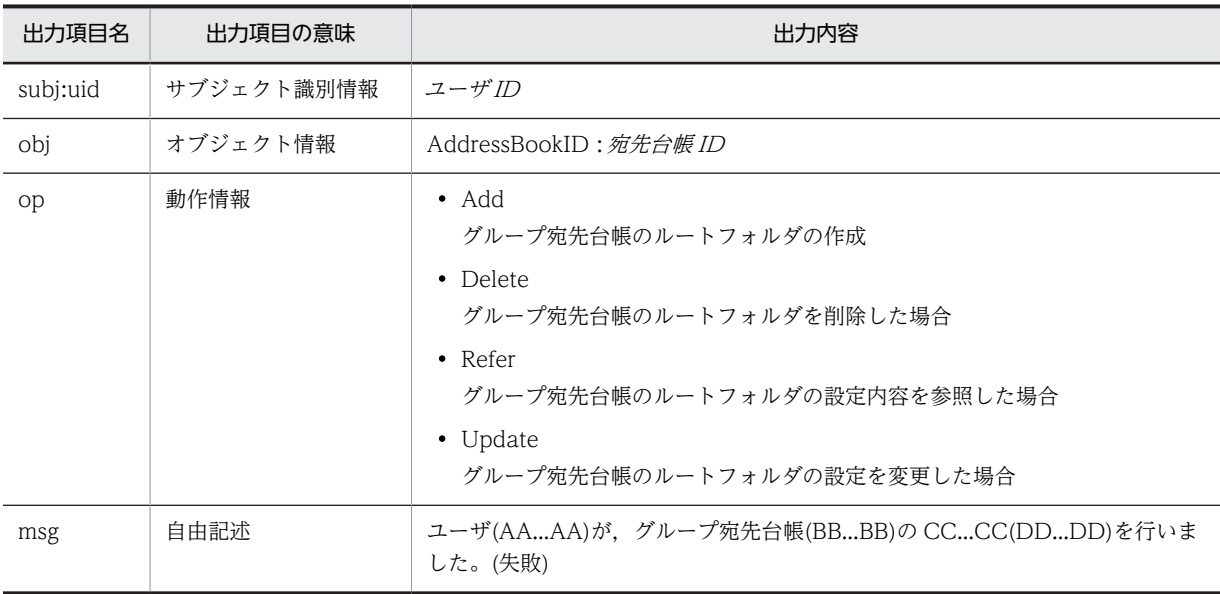

AA...AA:ユーザ ID

BB...BB:宛先台帳 ID

CC...CC:実行した操作

DD...DD:グループ宛先台帳のルートフォルダのフォルダ名

出力ポイント

- グループ宛先台帳のルートフォルダの作成
- グループ宛先台帳のルートフォルダの設定内容の参照
- グループ宛先台帳のルートフォルダの設定の変更
- グループ宛先台帳のルートフォルダの削除

KDCO20341-I

出力項目名 出力項目の意味 せいしん しゅうしん しゅうしゅう 出力内容 msgid メッセージ ID KDCO20341-I compid コンポーネント名 Mail\_Portlet ctgry 監査事象の種別 ContentAccess result | 監査事象の結果 | Success subj:uid | サブジェクト識別情報 | ユーザID obj オブジェクト情報 FolderID : フォルダID op 動作情報 • Add 宛先台帳のインポートを実行した場合 • Delete 宛先台帳のフォルダを削除した場合

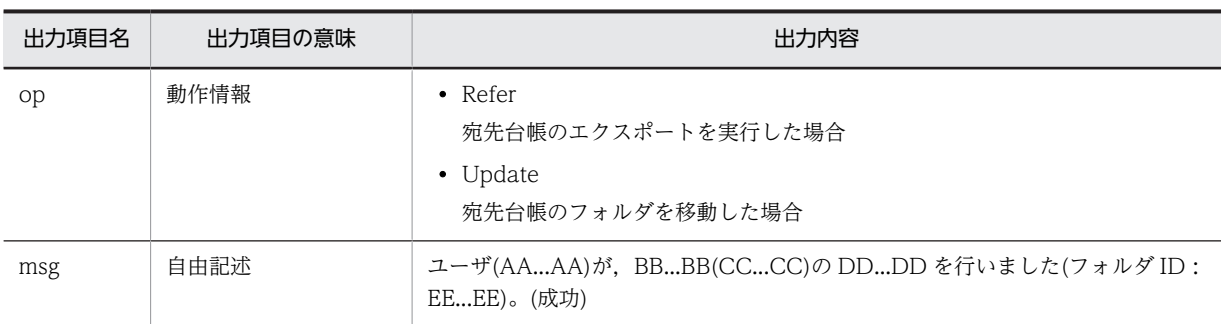

AA...AA:ユーザ ID BB...BB:宛先台帳

CC...CC:宛先台帳 ID

DD...DD:実行した操作

EE...EE:フォルダ ID

### 出力ポイント

- 宛先台帳のフォルダの移動
- 宛先台帳のフォルダの削除
- 宛先台帳のエクスポート
- 宛先台帳のインポート

# KDCO20342-E

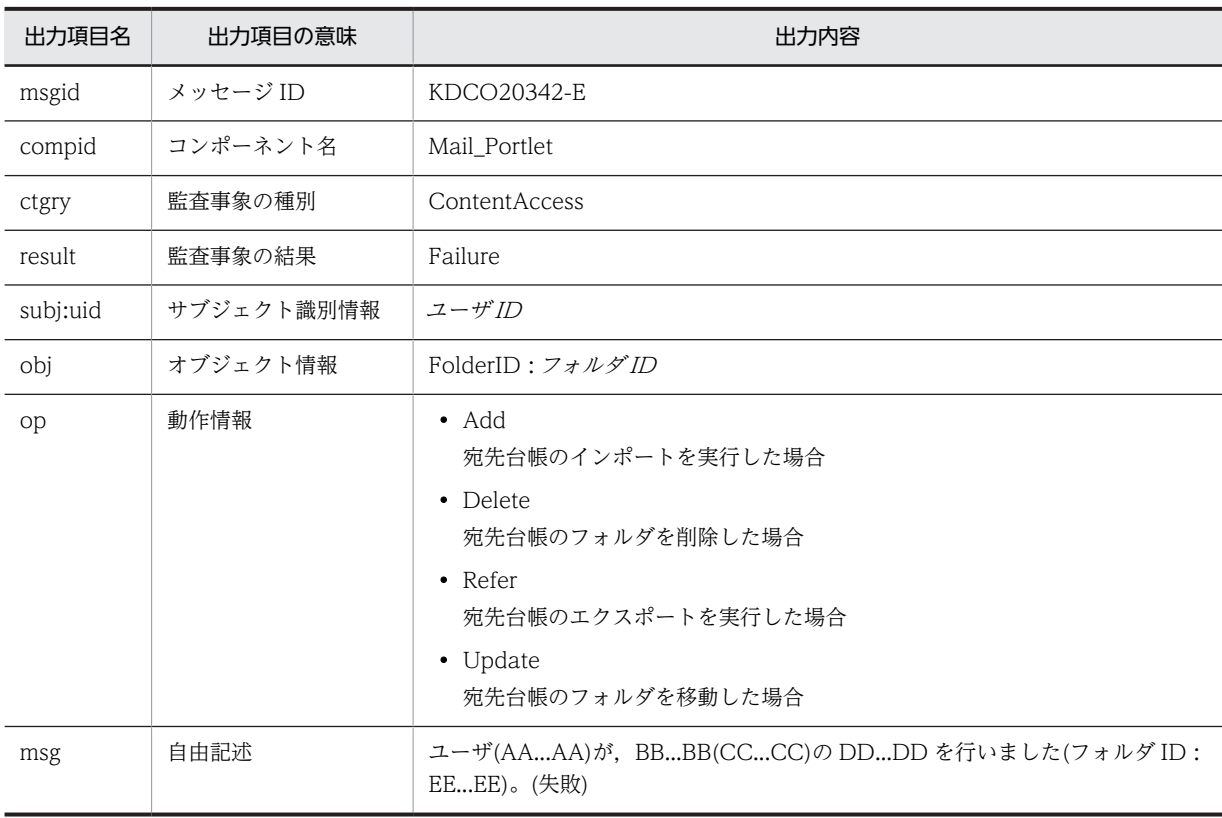

```
(凡例)
```
AA...AA:ユーザ ID BB...BB:宛先台帳 CC...CC:宛先台帳 ID DD...DD:実行した操作 EE...EE:フォルダ ID

#### 出力ポイント

- 宛先台帳のフォルダの移動
- 宛先台帳のフォルダの削除
- 宛先台帳のエクスポート
- 宛先台帳のインポート

# KDCO20343-I

#### メッセージの内容

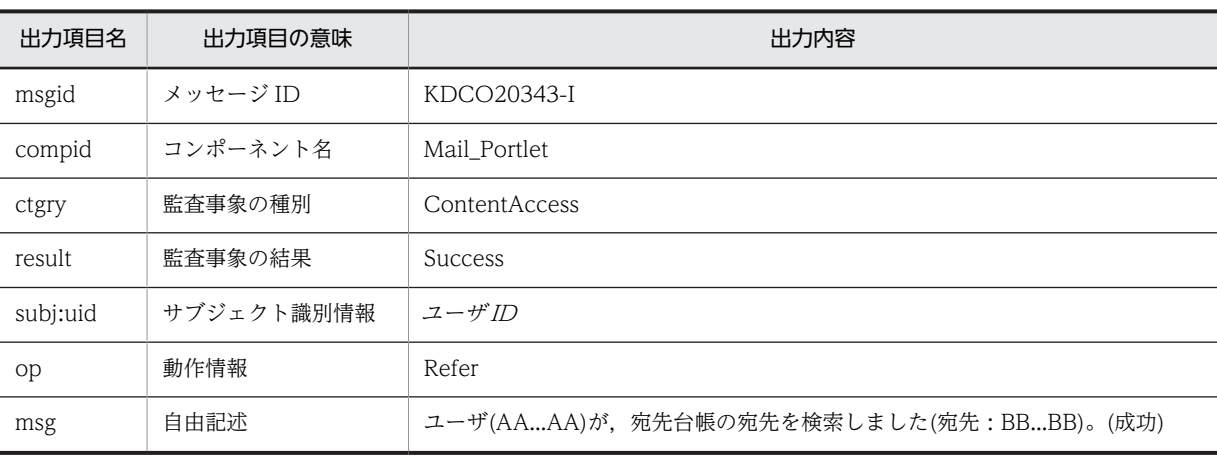

(凡例)

AA...AA:ユーザ ID

BB...BB:宛先

# 出力ポイント

宛先の検索

#### KDCO20344-E

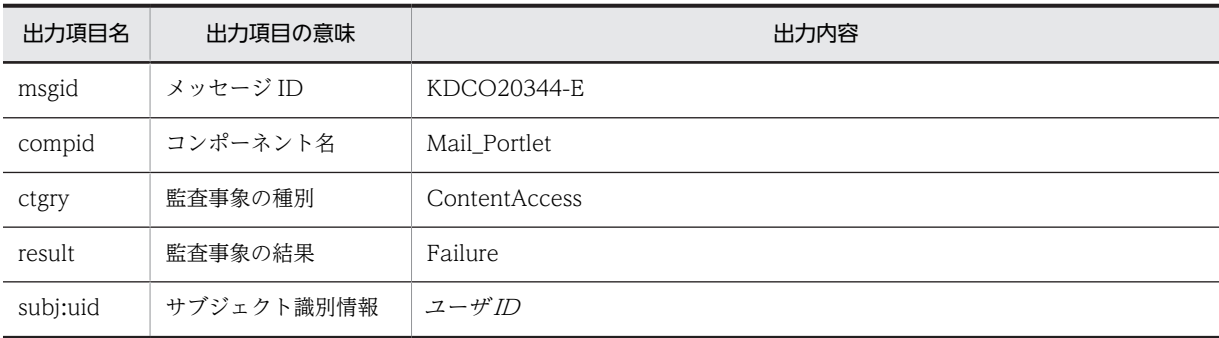

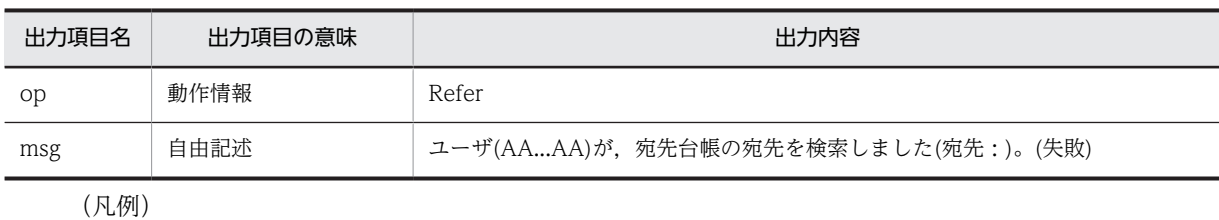

AA...AA:ユーザ ID

出力ポイント

宛先の検索

# KDCO20345-I

メッセージの内容

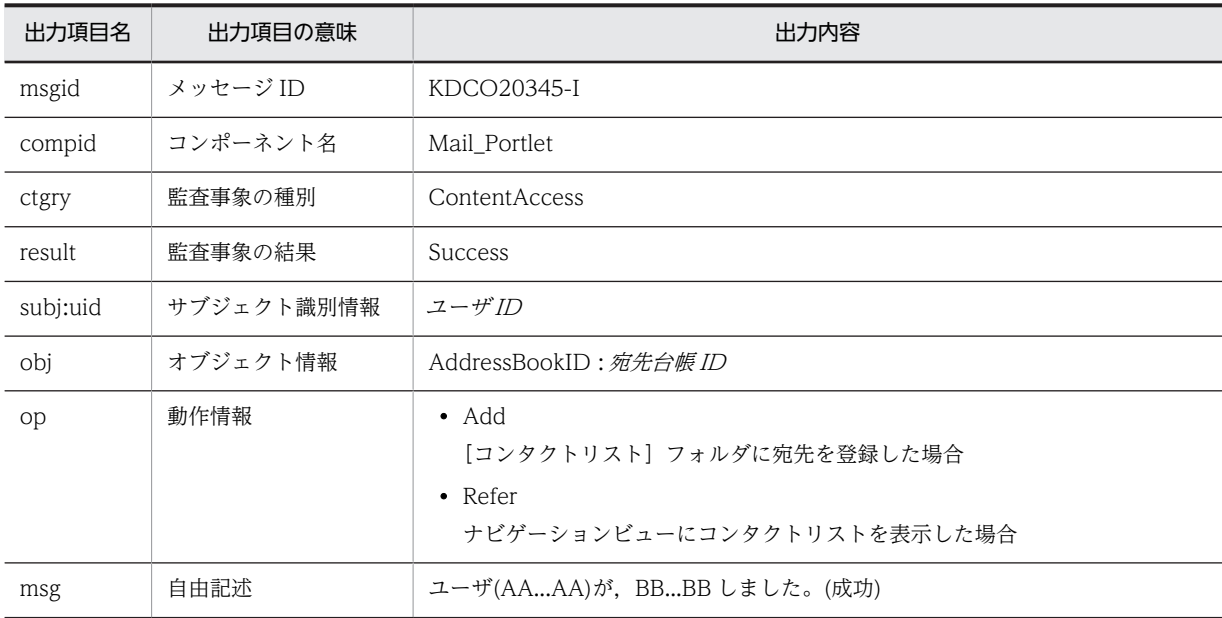

(凡例)

AA...AA:ユーザ ID

BB...BB:実行した操作

# 出力ポイント

- •[コンタクトリスト]フォルダに宛先を登録
- ナビゲーションビューにコンタクトリストを表示

# KDCO20346-E

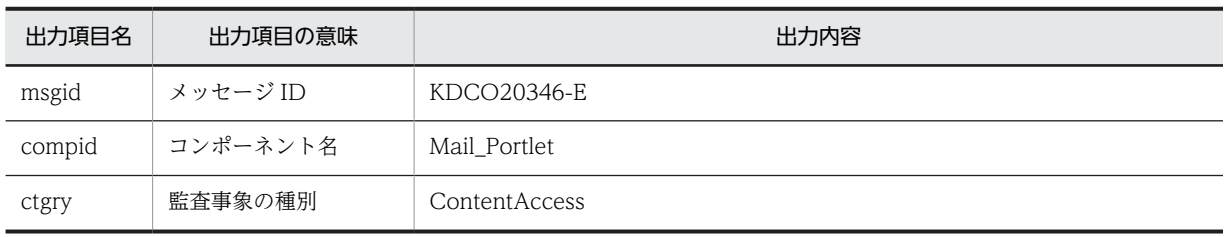

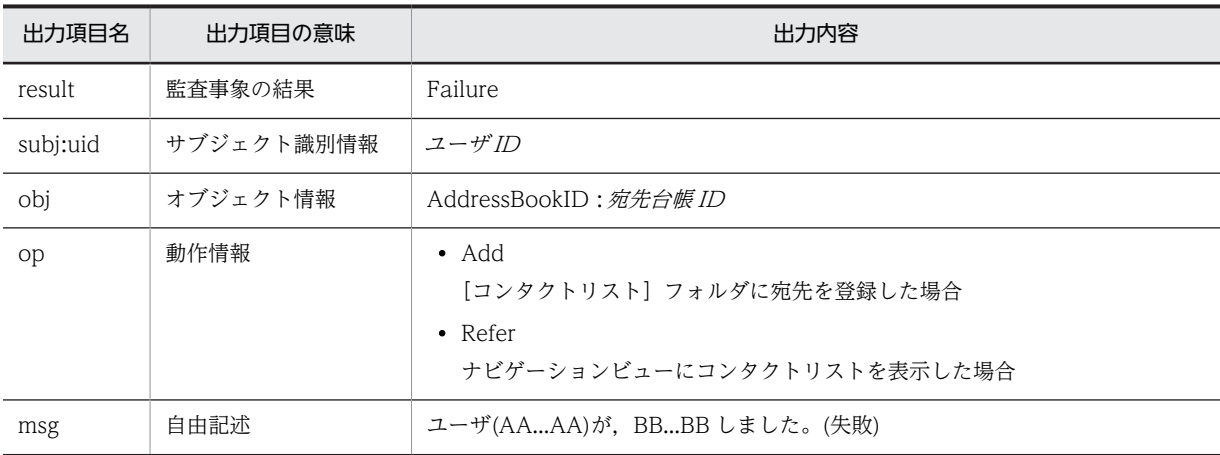

AA...AA:ユーザ ID

BB...BB:実行した操作

#### 出力ポイント

- •[コンタクトリスト]フォルダに宛先を登録
- ナビゲーションビューにコンタクトリストを表示

# KDCO20347-I

メッセージの内容

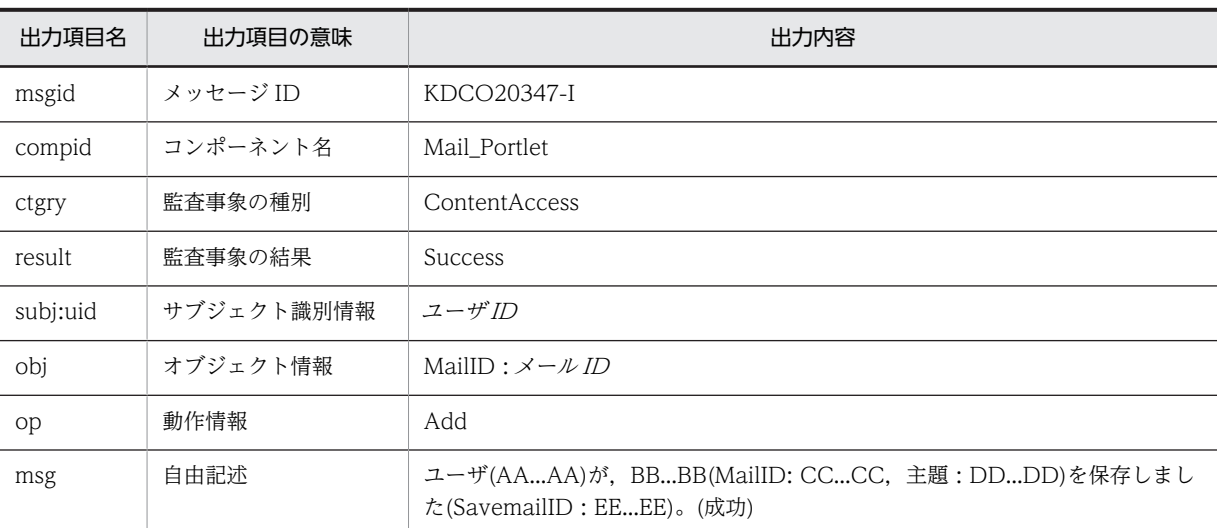

#### (凡例)

AA...AA:ユーザ ID BB...BB:「受信メール」または「送信済みメール」 CC...CC:メール ID DD...DD:メールの主題 EE...EE:メール保存時に付与される ID

### 出力ポイント

• メールの保存(受信メールまたは送信済みメール)

- メールの移動(受信メールまたは送信済みメール)
- 複数のメールの一括移動(受信メールまたは送信済みメール)

# KDCO20348-E

#### メッセージの内容

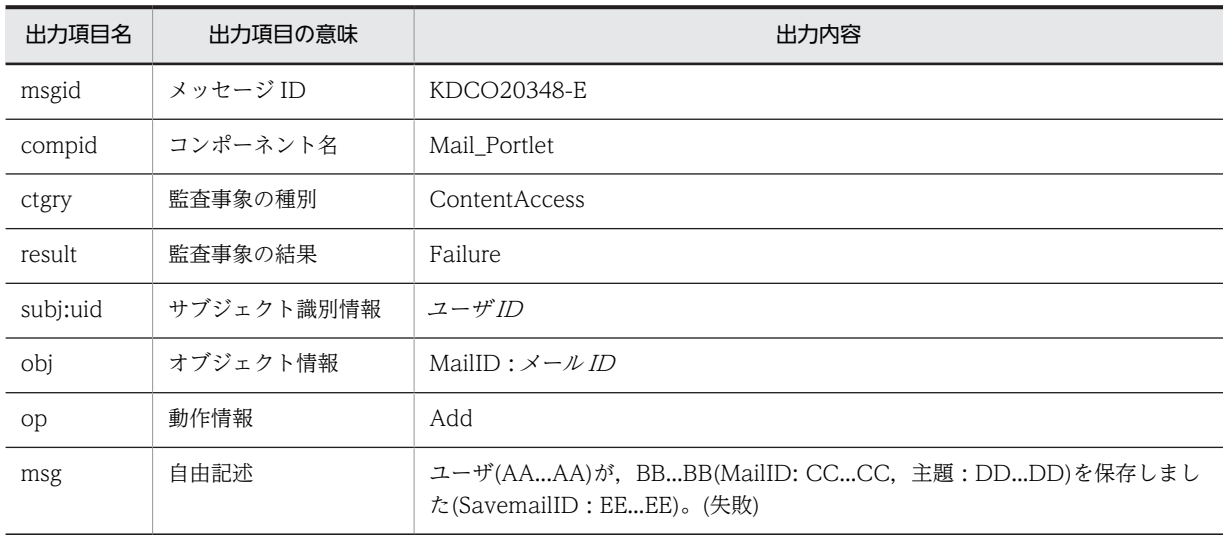

#### (凡例)

```
AA...AA:ユーザ ID
BB...BB:「受信メール」または「送信済みメール」
CC...CC:メール ID
DD...DD:メールの主題
EE...EE:メール保存時に付与される ID
```
#### 出力ポイント

- メールの保存(受信メールまたは送信済みメール)
- メールの移動(受信メールまたは送信済みメール)
- 複数のメールの一括移動(受信メールまたは送信済みメール)

# KDCO20349-I

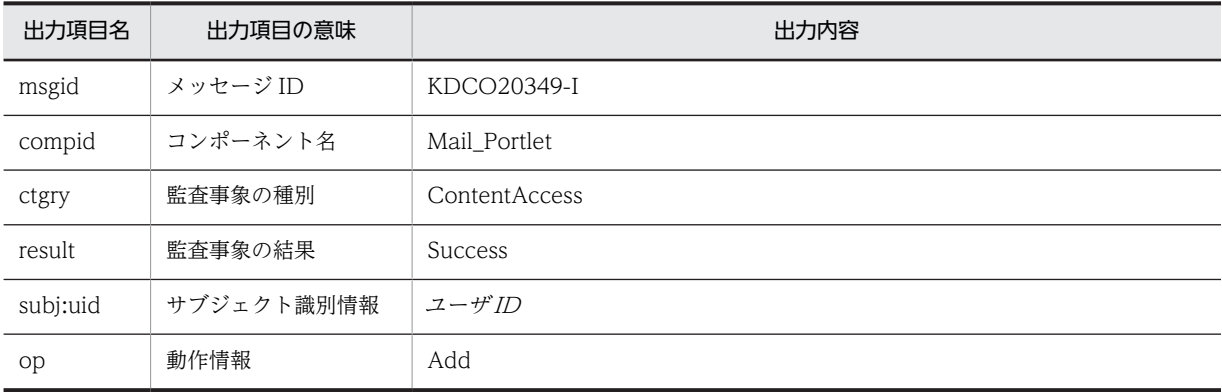

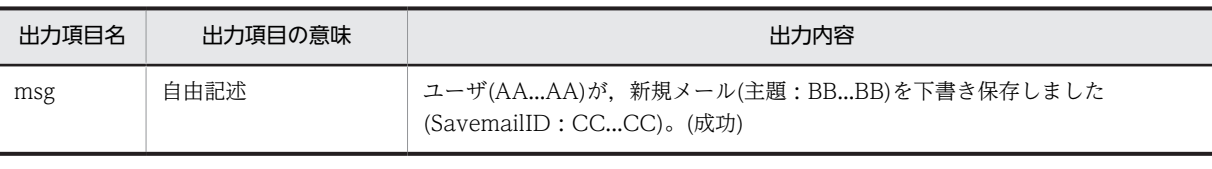

AA...AA:ユーザ ID BB...BB:メールの主題 CC...CC:メール保存時に付与される ID 出力ポイント

下書きメールの保存

# KDCO20350-E

#### メッセージの内容

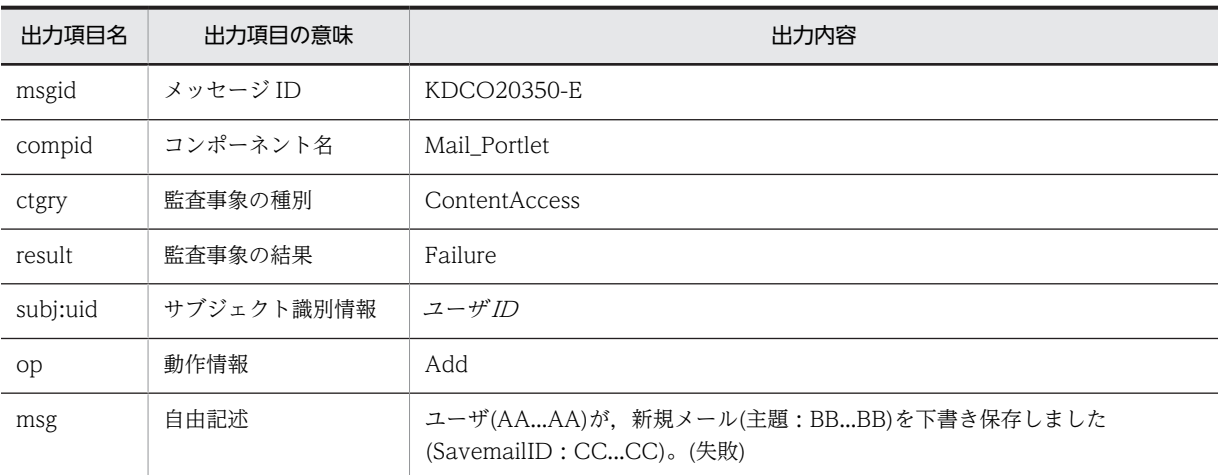

#### (凡例)

AA...AA:ユーザ ID BB...BB:メールの主題 CC...CC:メール保存時に付与される ID 出力ポイント

下書きメールの保存

# KDCO20351-I

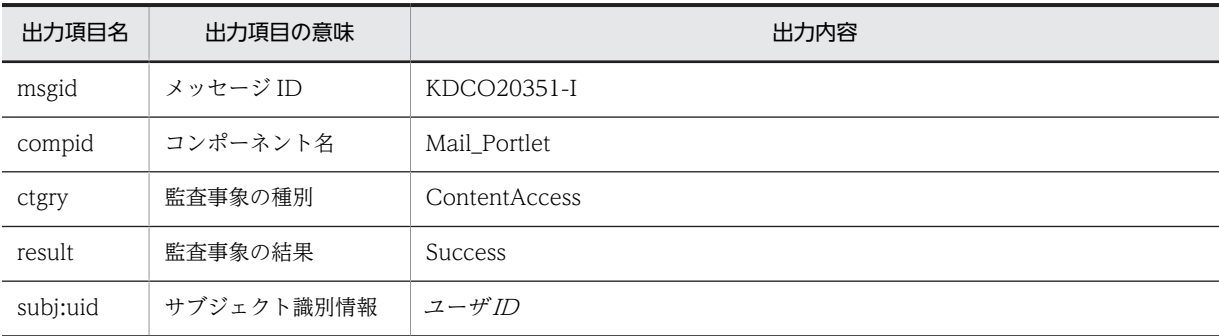

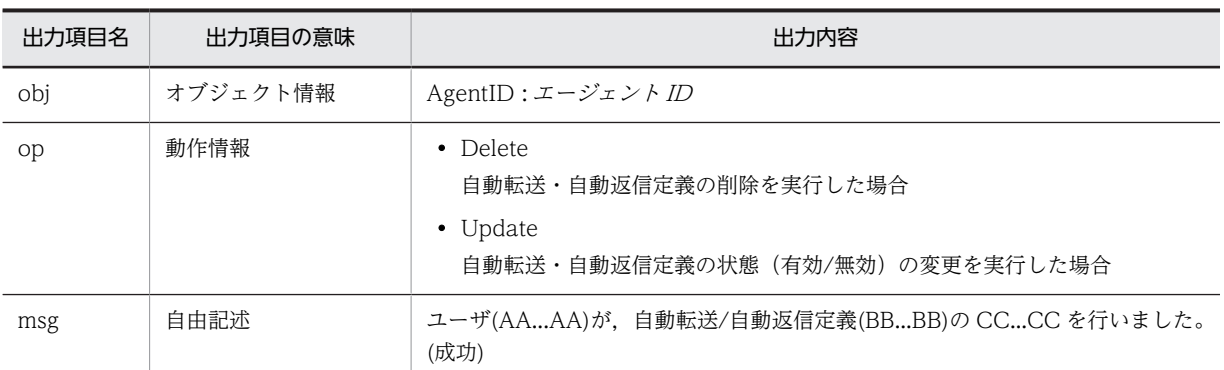

AA...AA:ユーザ ID

BB...BB:エージェント ID

CC...CC:実行した操作

# 出力ポイント

- 自動転送・自動返信定義の状態(有効/無効)の変更
- 自動転送・自動返信定義の削除

# KDCO20352-E

メッセージの内容

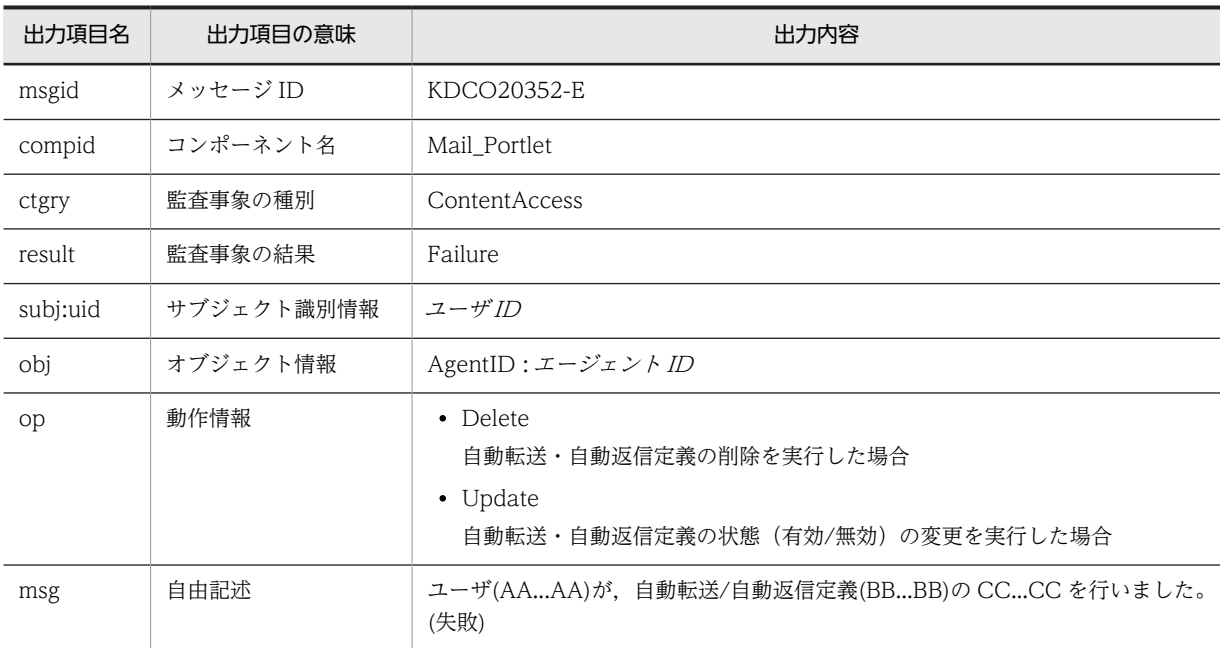

(凡例)

AA...AA:ユーザ ID

BB...BB:エージェント ID

CC...CC:実行した操作

出力ポイント

• 自動転送・自動返信定義の状態(有効/無効)の変更

• 自動転送・自動返信定義の削除

# KDCO20353-I

#### メッセージの内容

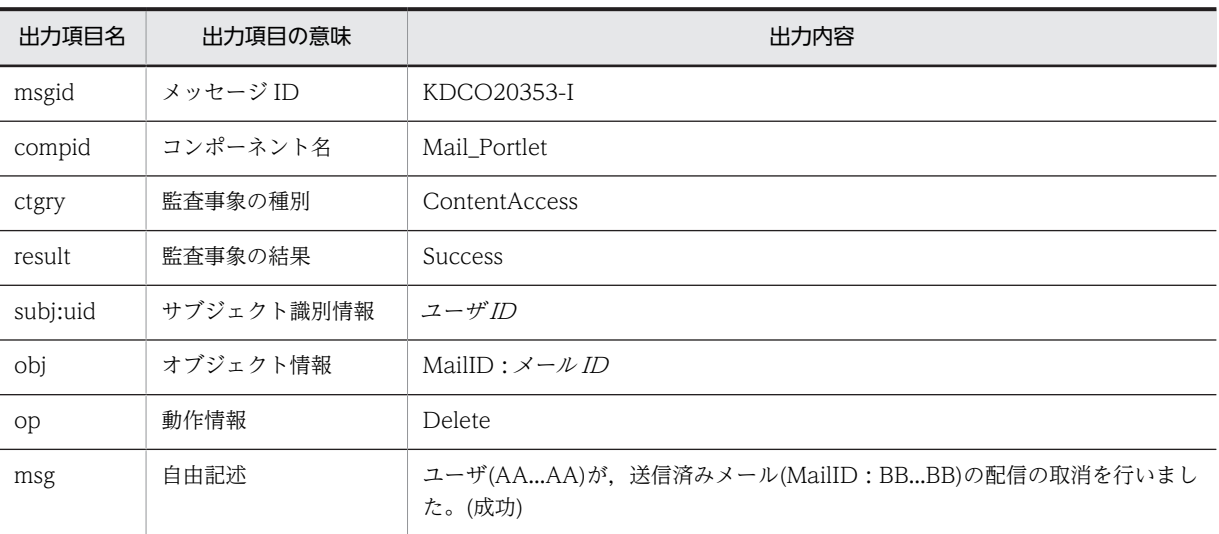

#### (凡例)

AA...AA:ユーザ ID

BB...BB:メール ID

#### 出力ポイント

メール配信の取り消し

# KDCO20354-E

メッセージの内容

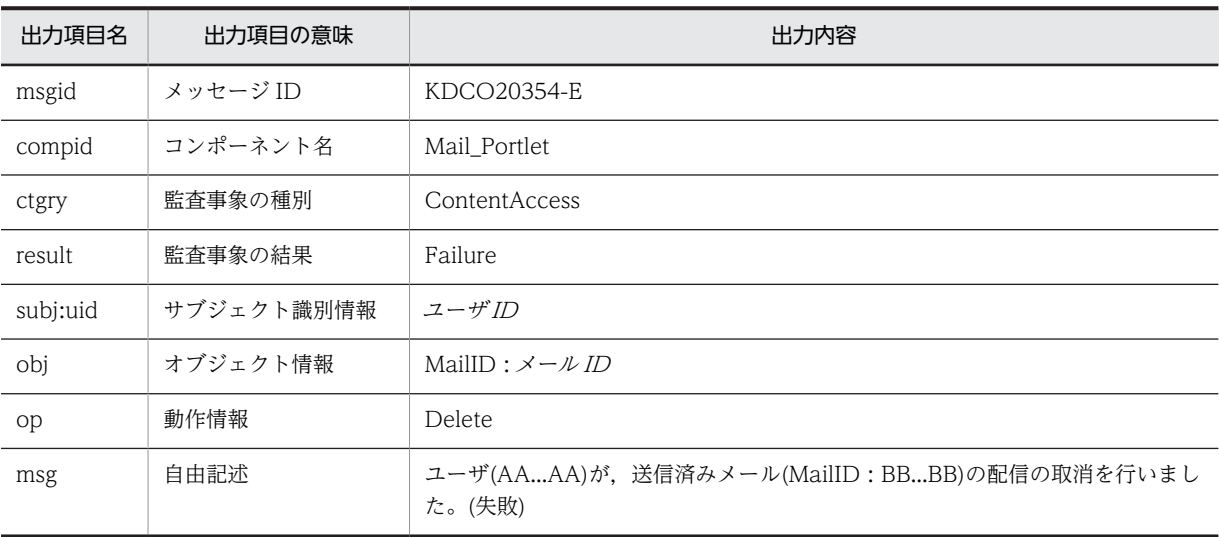

(凡例)

AA...AA:ユーザ ID BB...BB:メール ID

# 出力ポイント

メール配信の取り消し

# KDCO20355-I

メッセージの内容

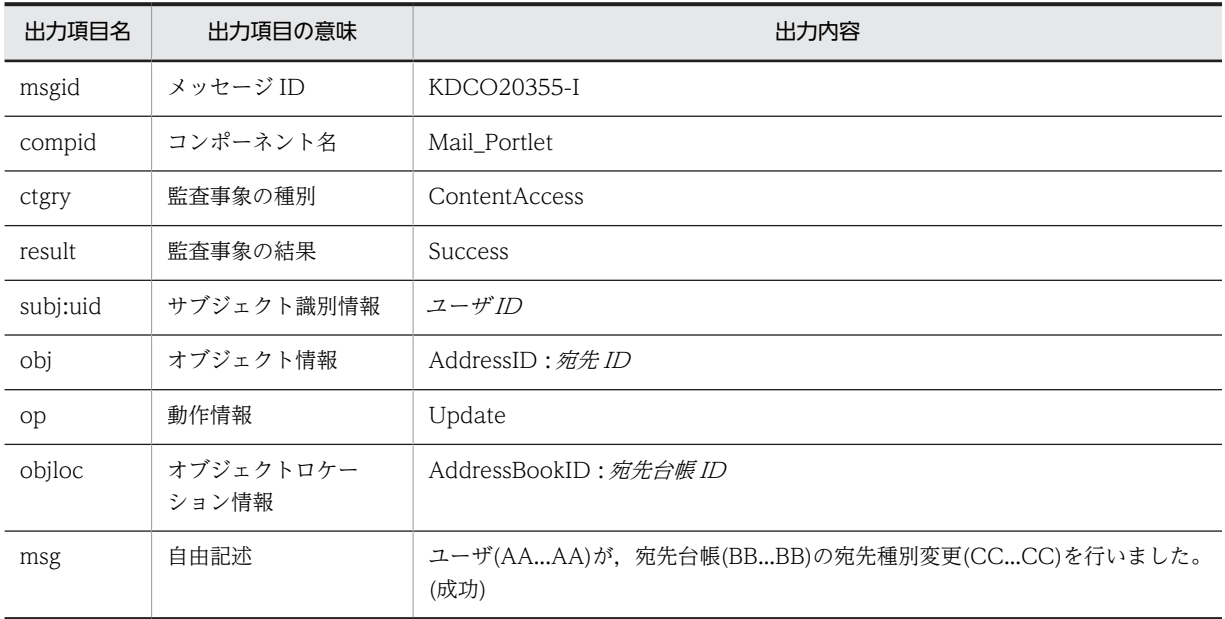

#### (凡例)

AA...AA:ユーザ ID BB...BB:宛先台帳 ID CC...CC:宛先 ID

#### 出力ポイント

宛先台帳に登録されている宛先の変更(送信種別の変更)

#### 注意

すでに削除されている宛先の送信種別を変更した場合も、このメッセージ (KDCO20355-I) が出力さ れます。

# KDCO20356-E

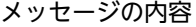

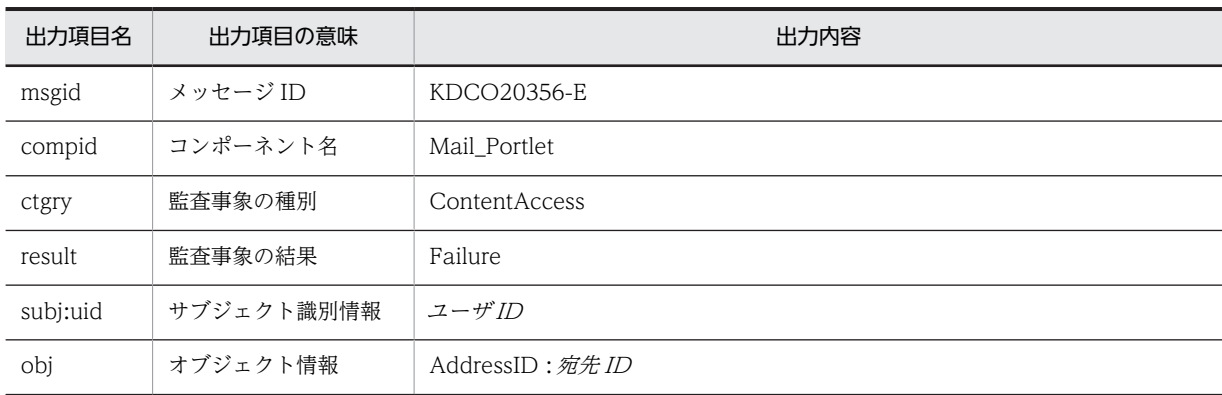

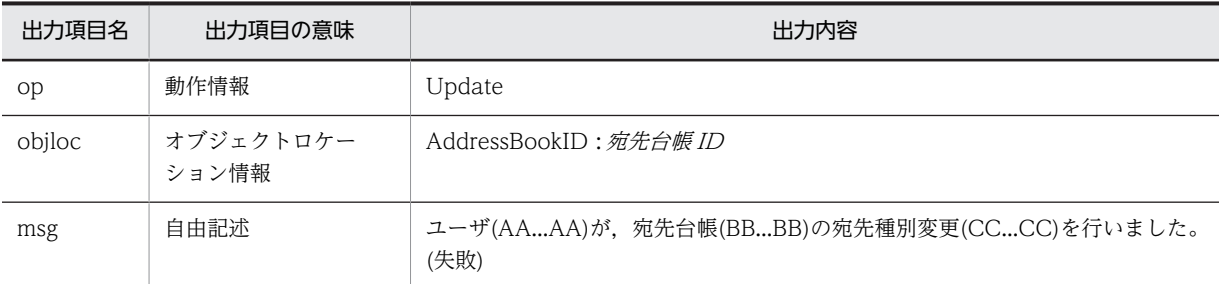

AA...AA:ユーザ ID BB...BB:宛先台帳 ID CC...CC:宛先 ID

# 出力ポイント

宛先台帳に登録されている宛先の変更(送信種別の変更)

# KDCO20357-I

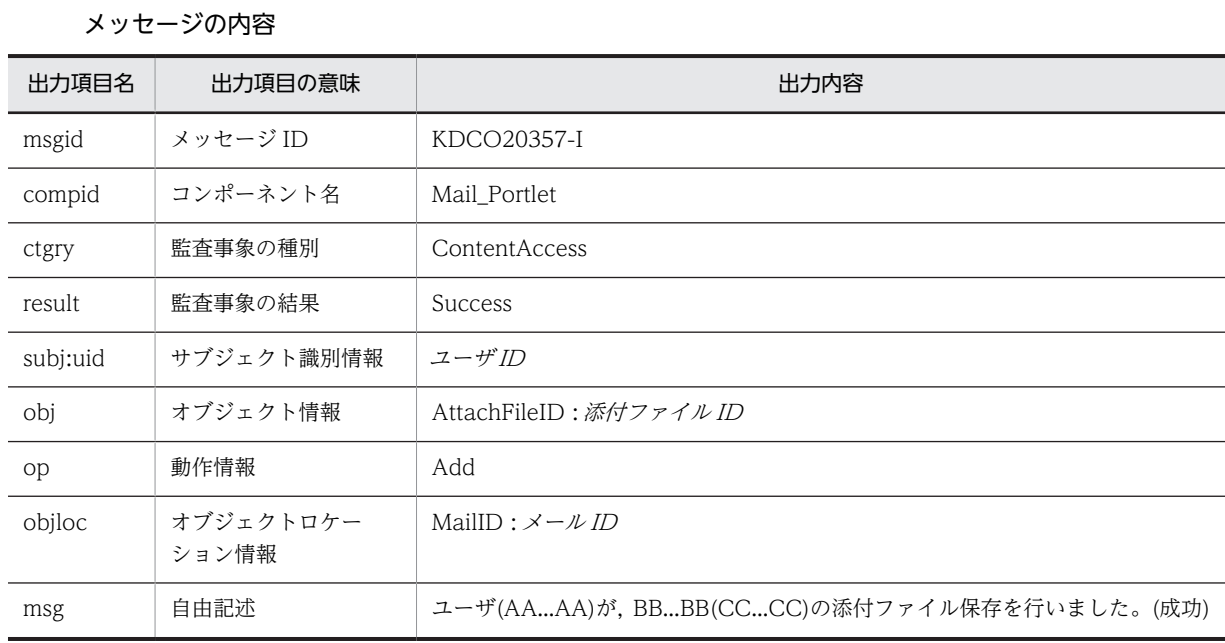

(凡例)

AA...AA:ユーザ ID

BB...BB:「受信メール」,「送信済みメール」,「保存メール」,または「下書きメール」

CC...CC:メール ID

# 出力ポイント

添付ファイルをローカル PC にドラッグ & ドロップで保存

# KDCO20358-E

### メッセージの内容

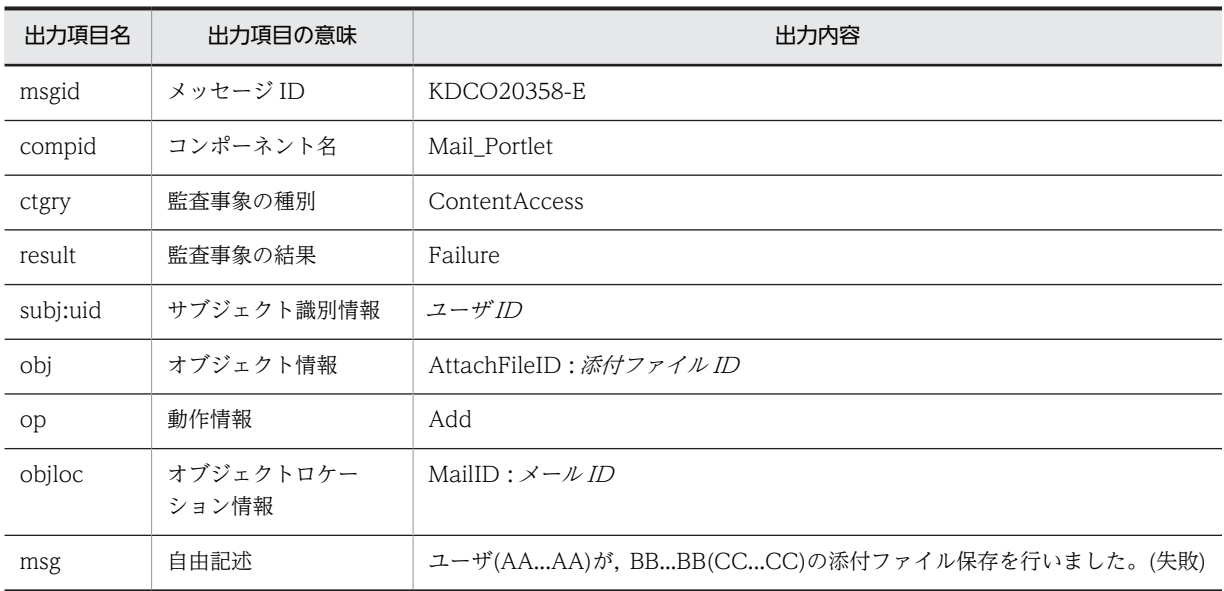

# (凡例)

AA...AA:ユーザ ID BB...BB:「受信メール」,「送信済みメール」,「保存メール」,または「下書きメール」 CC...CC:メール ID

# 出力ポイント

添付ファイルをローカル PC にドラッグ & ドロップで保存

# KDCO20401-W

#### メッセージの内容

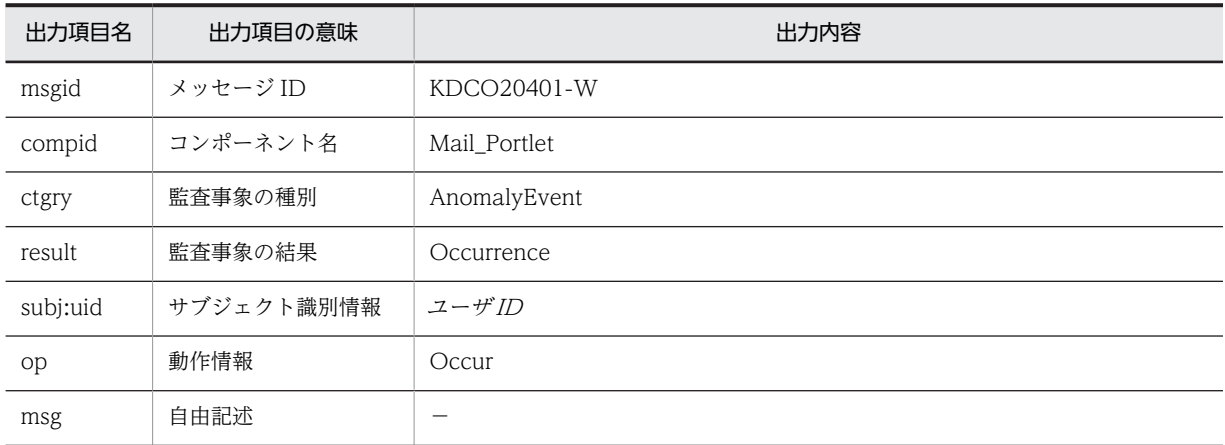

(凡例)

−:出力されません。

#### 出力ポイント

不正なパラメタの入力

# 付録 L このマニュアルの参考情報

このマニュアルを読むに当たっての参考情報を示します。

# 付録 L.1 関連マニュアル

Collaboration のマニュアル体系を次に示します。

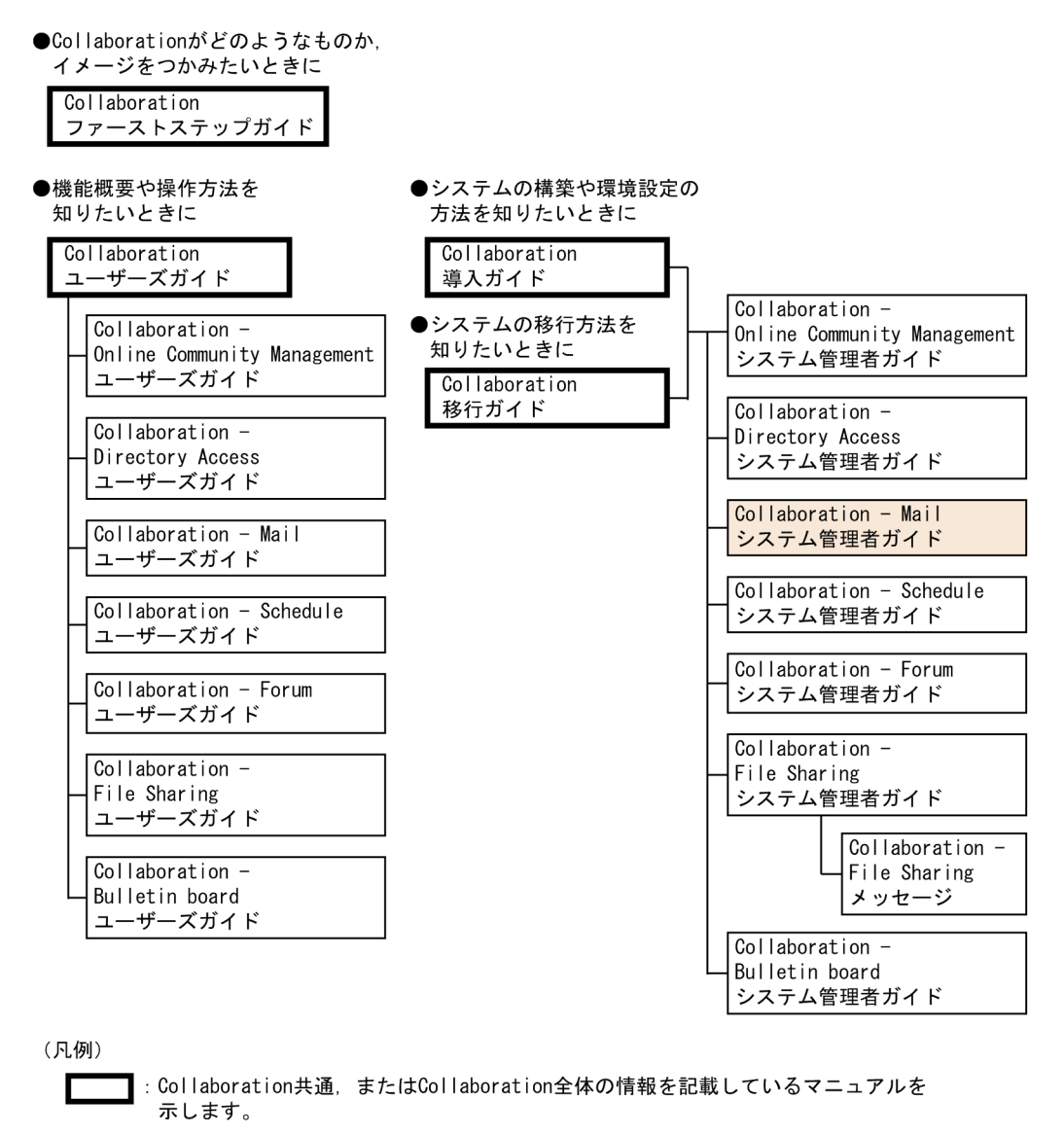

]: Collaborationのコンポーネントごとの情報を記載しているマニュアルを示します。

Collaboration のマニュアルおよびその他の関連マニュアルを次に示します。必要に応じてお読みくださ い。

- Collaboration ファーストステップガイド(3020-3-H02) Collaboration 製品を初めてお使いいただく方のためのご紹介マニュアルです。Collaboration ででき ることや,ポートレットの基本的な使用方法について説明しています。
- Collaboration ユーザーズガイド(3020-3-H22)

Collaboration の概要, ログイン・ログアウトおよび画面のレイアウト変更の操作方法について説明し ています。

また,トップメニュー,ナビゲーションビュー,[新着情報]ポートレット,[リンク集]ポートレット の機能および操作方法について説明しています。

- Collaboration 導入ガイド (3020-3-H01) Collaboration 製品を導入するための,システム構築,環境設定,および運用方法について説明してい ます。
- Collaboration 移行ガイド(3020-3-H44)

Collaboration のシステムの移行方法について説明しています。

エンドユーザ向けマニュアル

- Collaboration Online Community Management ユーザーズガイド(3020-3-H04) コミュニティ管理の機能および操作方法について説明しています。
- Collaboration Directory Access ユーザーズガイド(3020-3-H06) ユーザ検索の機能および操作方法について説明しています。
- Collaboration Mail ユーザーズガイド (3020-3-H08) メールの機能および操作方法について説明しています。
- Collaboration Schedule ユーザーズガイド (3020-3-H10) スケジュールの機能および操作方法について説明しています。
- Collaboration Forum ユーザーズガイド(3020-3-H12) 電子会議室の機能および操作方法について説明しています。
- Collaboration File Sharing ユーザーズガイド(3020-3-H15) ファイル共有の機能および操作方法について説明しています。
- Collaboration Bulletin board ユーザーズガイド(3020-3-H24) 電子掲示板の機能および操作方法について説明しています。

システム管理者向けマニュアル

- Collaboration Online Community Management システム管理者ガイド(3020-3-H03) コミュニティ管理を利用するための環境設定および運用方法について説明しています。
- Collaboration Directory Access システム管理者ガイド(3020-3-H05) ユーザ検索を利用するための環境設定および運用方法について説明しています。
- Collaboration Schedule システム管理者ガイド(3020-3-H09) スケジュールを利用するための環境設定および運用方法について説明しています。
- Collaboration Forum システム管理者ガイド(3020-3-H11) 電子会議室を利用するための環境設定および運用方法について説明しています。
- Collaboration File Sharing システム管理者ガイド(3020-3-H13) ファイル共有を利用するための環境設定および運用方法について説明しています。
- Collaboration File Sharing メッセージ(3020-3-H14) ファイル共有のメッセージの形式,メッセージおよび対処方法について説明しています。
- Collaboration Bulletin board システム管理者ガイド(3020-3-H23) 電子掲示板を利用するための環境設定および運用方法について説明しています。
その他のマニュアル

- uCosminexus Portal Framework システム管理者ガイド(3020-3-H71) uCosminexus Portal Framework の機能およびポータルの構築方法について説明しています。
- uCosminexus Portal Framework 運用管理者ガイド(3020-3-H72) ポータルの運用方法について説明しています。
- uCosminexus Portal Framework ポートレット開発ガイド (3020-3-H73) ポートレットの開発方法および開発時に使用する API について説明しています。
- Groupmax Address/Mail Version 7 システム管理者ガイド 基本操作編(3020-3-D10) Groupmax Address Server と Groupmax Mail Server の機能,および使用方法について説明して います。
- Groupmax Mail SMTP Version 7 運用ガイド (3020-3-D13) Groupmax Mail - SMTP Version 7 の環境設定と運用方法について説明しています。
- Cosminexus V9 アプリケーションサーバ システム構築・運用ガイド (3020-3-Y02) Cosminexus のアプリケーションサーバを導入してシステムを構築・運用する方法について説明し ています。
- Cosminexus V9 アプリケーションサーバ アプリケーション設定操作ガイド(3020-3-Y13) Cosminexus のアプリケーションサーバでの,サーバ管理コマンドを使用した J2EE アプリケー ションおよびリソースの操作について説明しています。
- Cosminexus V9 アプリケーションサーバ リファレンス 定義編(アプリケーション/リソース定 義)(3020-3-Y17)

システムを構築・運用するとき,またはアプリケーションを開発するときに使用するファイルの定 義方法について説明しています。

• HiRDB Text Search Plug-in Index Generator (3000-6-289)

Text Search Plug-in Index Generator を使って、全文検索用テキストデータを抽出する方法につ いて説明しています。

• ノンストップデータベース HiRDB Version 9 システム導入・設計ガイド(Windows(R)用) (3020-6-452)

スケーラブルデータベースサーバ HiRDB のシステムの構築方法、データベースの作成方法、およ びシステムとデータベースの設計方法について説明しています。

- ノンストップデータベース HiRDB Version 9 システム運用ガイド(Windows(R)用) (3020-6-454) スケーラブルデータベースサーバ HiRDB のシステム運用方法について説明しています。
- ノンストップデータベース HiRDB Version 9 コマンドリファレンス(Windows(R)用) (3020-6-455)

スケーラブルデータベースサーバ HiRDB のコマンドについて説明しています。

- ノンストップデータベース HiRDB Version 9 UAP 開発ガイド(3020-6-456) スケーラブルデータベースサーバ HiRDB のデータベース言語である SQL を使用して,ユーザアプ リケーションプログラムを開発するための基礎技術,および HiRDB クライアントの環境設定につい て説明しています。
- HiRDB 全文検索プラグイン HiRDB Text Search Plug-in Version 9(3020-6-481) HiRDB Text Search Plug-in のシステム構築、環境設定および運用方法について説明しています。
- Document Filter for Text Search Version 3(3020-3-D59)

Document Filter for Text Search の機能,環境設定方法および使用方法について説明しています。

# 付録 L.2 このマニュアルでの表記

このマニュアルでは,製品名を次のように表記しています。

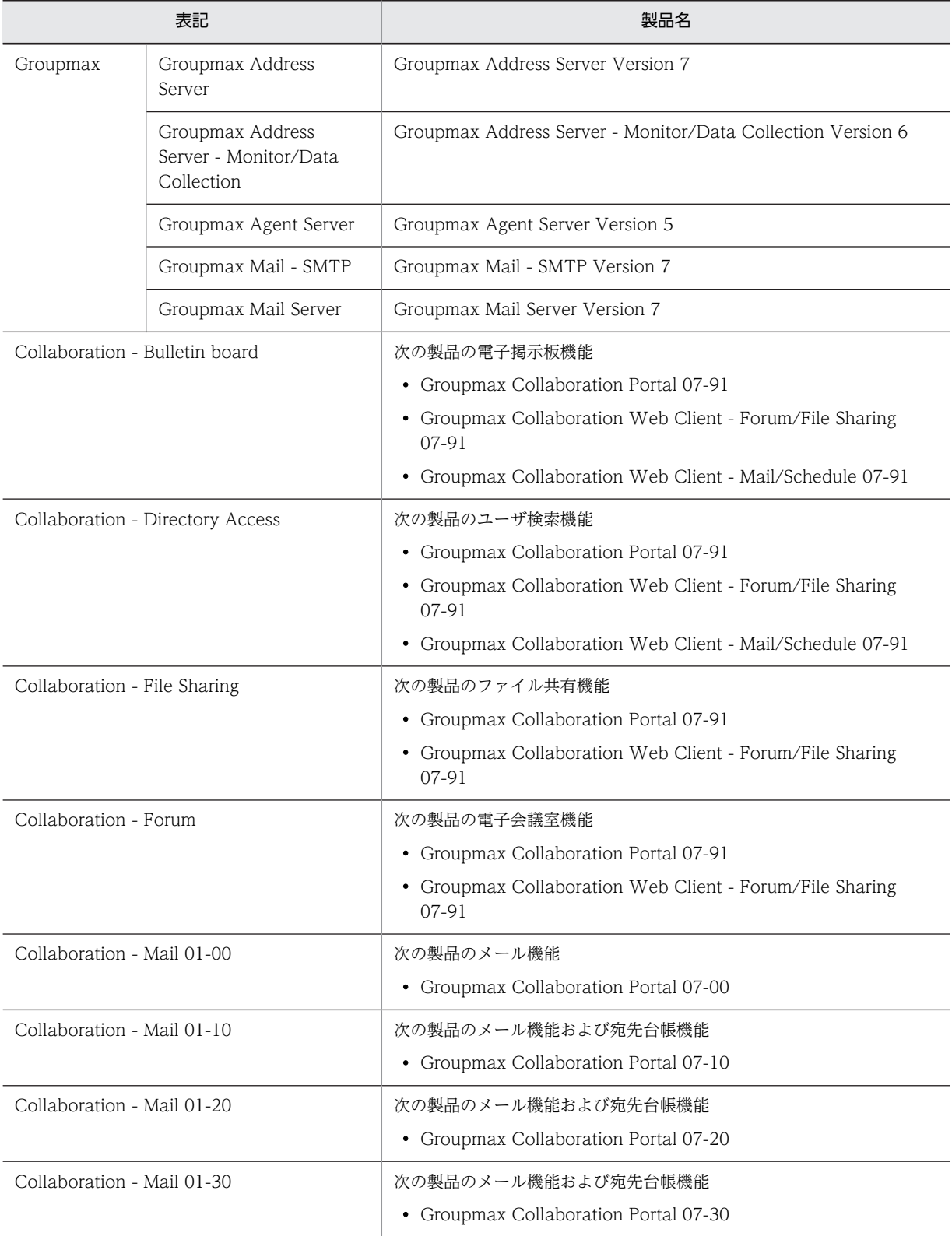

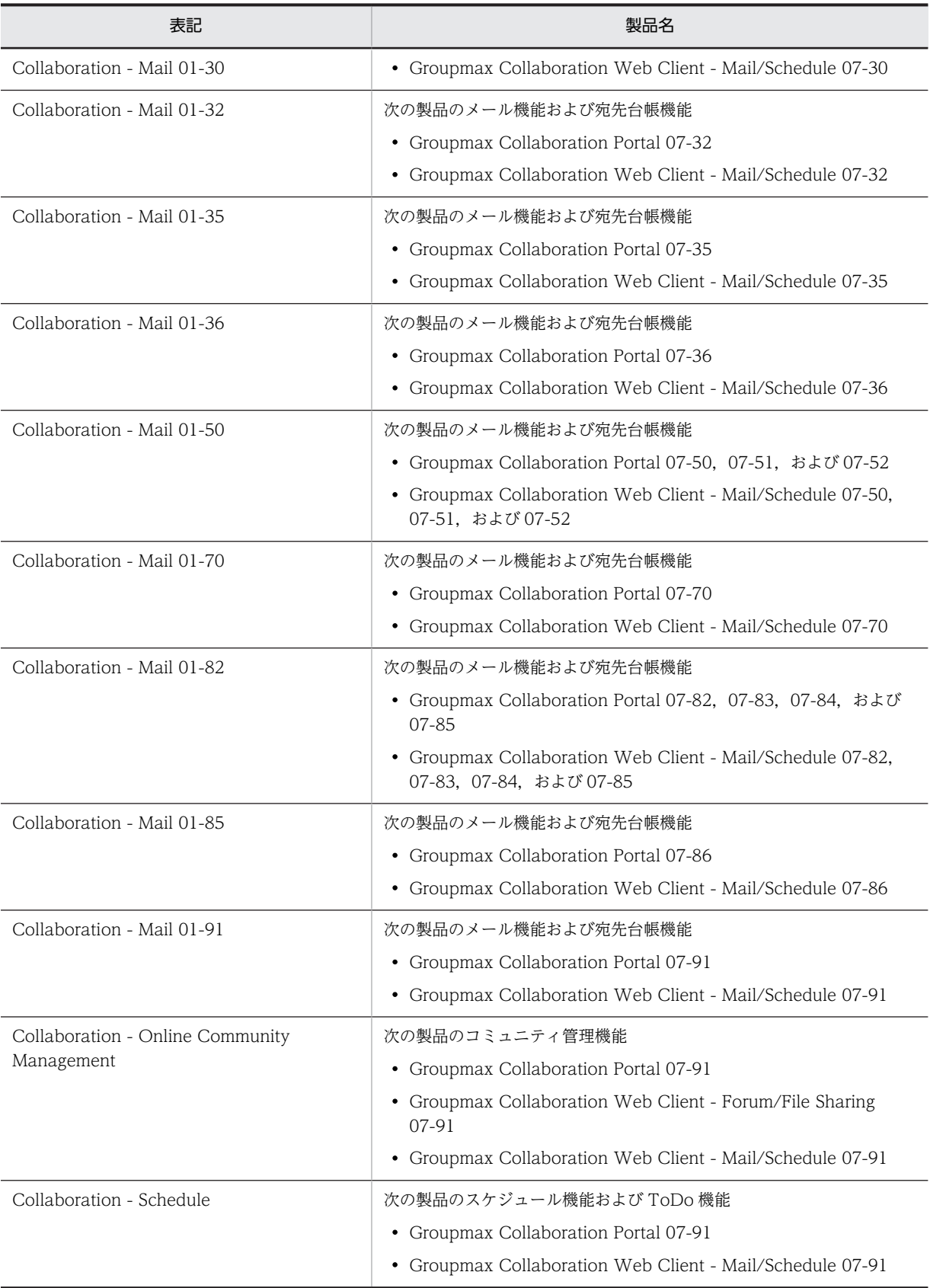

このマニュアルでは,特に断りのない場合は,Collaboration - Mail 01-91 のことを Collaboration - Mail と表記しています。

# 付録 L.3 英略語

このマニュアルで使用する英略語を次に示します。

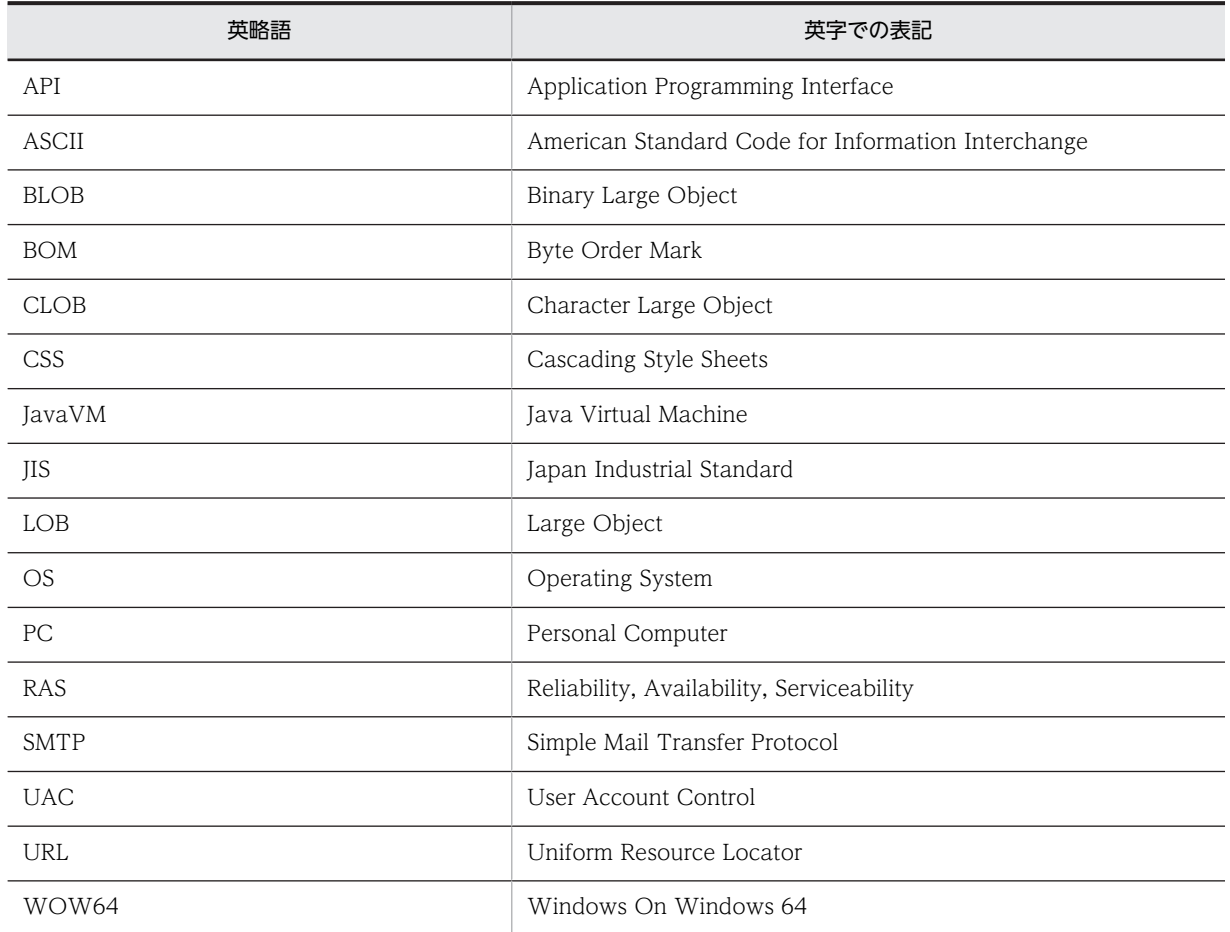

# 付録 L.4 KB (キロバイト)などの単位表記について

1KB (キロバイト), 1MB (メガバイト), 1GB (ギガバイト), 1TB (テラバイト) はそれぞれ 1,024 バ イト,1,024<sup>2</sup> バイト,1,024<sup>3</sup> バイト,1,024<sup>4</sup> バイトです。

# <span id="page-328-0"></span>付録 M 用語解説

### (英字)

### E-mail コメント

E-mail アドレスに付加されるコメントです。

Collaboration - Mail では,「To」または「Cc」に指定した宛先および送信者の宛先に E-mail コメントとして名前を設定 して、メールを送信できます。受信者のメールクライアントが E-mail コメントを表示するものであれば、メールの受信時に 宛先表示部分に E-mail コメントが表示されます。

#### Groupmax

業務効率と生産性の向上を目的として,業務の形態に合わせて利用できる日立のグループウェアです。

#### URL

Uniform Resource Locators の略です。インターネット上にあるリソースを一意に指し示すためのものです。

#### Web ブラウザ

World Wide Web 環境を構成するソフトウェアの一つです。Web サーバに HTML データの送信などを要求し,HTML データを画面に表示します。

# (ア行)

#### 宛先台帳

個人宛先台帳とグループ宛先台帳の総称です。

#### アドレス管理ドメイン

Groupmax Address Server および Groupmax Mail Server のシステムで,一つのサーバが管理する範囲です。

#### 一覧画面

```
次に示す画面のことです。
[受信メール一覧] 画面
[送信済みメール一覧]画面
[下書きメール一覧]画面
[保存メール一覧]画面
[検索結果一覧]画面
```
#### 印刷画面

次に示す画面のことです。

- 受信メール印刷画面
- 作成中メール印刷画面
- 送信済みメール印刷画面

# (カ行)

### 監査ログ

監査ログとは、ユーザが[メール]ポートレットに対して実行した操作の実行履歴のことです。監査ログはファイルに出力 されます。監査者が監査ログを調査することで,「いつ」「だれが」「何をしたか」を知ることができます。

### <span id="page-329-0"></span>グループ宛先台帳

組織やユーザ間で共有できる宛先台帳です。

#### グループ宛先台帳登録フォルダ

グループ宛先台帳の最上位のフォルダです。グループ宛先台帳登録フォルダの直下には,グループ宛先台帳のルートフォ ルダだけを作成できます。

#### 作成者

グループ宛先台帳のルートフォルダを作成できるユーザです。システム管理者,またはシステム管理者が指定したユーザ が,作成者の権限を持ちます。

#### 参照権

グループ宛先台帳に登録されている宛先を参照できる権限です。

#### 所有者

グループ宛先台帳の表示名を変更したり,グループ宛先台帳に指定されているアクセス権を変更したりできるユーザで す。

#### 変更権

グループ宛先台帳に対して,宛先の登録,編集,および削除を実行できる権限です。

#### ルートフォルダ

グループ宛先台帳登録フォルダの直下に作成されるフォルダです。 グループ宛先台帳のルートフォルダの直下には,宛先を登録できません。

#### 兼任

一人のユーザが複数の組織に所属したり,役職に就いたりすることです。 本来所属している組織のユーザを「主体ユーザ」と呼びます。 それ以外の組織に所属しているユーザを「兼任ユーザ」と呼びます。

#### 兼任機能

主体ユーザと兼任ユーザを関連づけて,一人のユーザと見なす機能です。

### 個人宛先台帳

個人専用の宛先台帳です。なお,画面上では「宛先台帳」と表示されます。

#### 個人フォルダ

[ファイル共有]ポートレットのフォルダの一つで、ユーザ個人が所有するファイルおよびフォルダを格納するためのフォル ダの総称です。

# (ナ行)

#### ニックネーム

Groupmax のシステムでメールを送受信するときに使用する宛先の形式です。

# (ハ行)

#### パーソナライズ情報

Collaboration のポータル画面のレイアウトや設定内容など,ユーザがカスタマイズした情報です。 Collaboration - Mail の場合は,一覧画面の内容がパーソナライズ情報に当たります。

### 配布 URL

ファイル共有ポートレットに保存されているファイルの保存場所を示す URL です。メールの本文に挿入できます。

### <span id="page-330-0"></span>振り分けルール

メールを [ファイル共有] ポートレットのフォルダに振り分けるためのルールです。メールの主題,送信者名,送受信日な どを設定できます。メールの振り分けを実行すると,振り分けルールに従ってそれぞれのフォルダにメールが振り分けられ ます。

# (マ行)

# メールファイル

拡張子が「mlf」の, Groupmax 独自のファイルです。「ファイル名.mlf」という形式で表示されます。

# 索引

# A

AuthenticationHostName [113](#page-122-0) AuthenticationPort [113](#page-122-0)

# C

CalChangeOwnerGrp.bat [134](#page-143-0) CalDelAddressList.bat [133](#page-142-0) CheckAddressFormat [113](#page-122-0) cml\_Attention\_AttachedFile\_body [125](#page-134-0) cml\_Attention\_AttachedFile\_COLOR [125](#page-134-0) cml Attention AttachedFile fontsize [125](#page-134-0) cml\_Attention\_AttachedFile\_URL [125](#page-134-0) cml\_Attention\_AttachedFile\_window\_height [126](#page-135-0) cml\_Attention\_AttachedFile\_window\_width [126](#page-135-0) Collaboration - Mail 01-00 から移行する場合の作 業 [248](#page-257-0) Collaboration - Mail 01-10 から移行する場合の作 業 [248](#page-257-0) Collaboration - Mail 01-20 から移行する場合の作 業 [247](#page-256-0) Collaboration - Mail 01-30 から移行する場合の作 業 [246](#page-255-0) Collaboration - Mail 01-32 から移行する場合の作 業 [246](#page-255-0) Collaboration - Mail 01-35 から移行する場合の作 業 [244](#page-253-0) Collaboration - Mail 01-36 から移行する場合の作 業 [243](#page-252-0) Collaboration - Mail 01-50 または 01-52 から移行 する場合の作業 [243](#page-252-0) Collaboration - Mail 01-70,01-71 または 01-82 か ら移行する場合の作業 [243](#page-252-0) Collaboration - Mail 01-85 から移行する場合の作 業 [242](#page-251-0) Collaboration - Mail とは [2](#page-11-0) Collaboration - Mail のインストール [12](#page-21-0) Collaboration - Mail のインストールディレクトリ 構成 [138](#page-147-0) Collaboration - Mail の運用 [117](#page-126-0) Collaboration - Mail の概要 [1](#page-10-0) Collaboration - Mail の環境構築の前提条件 [8](#page-17-0) Collaboration - Mail の環境設定 [7](#page-16-0) Collaboration - Mail の環境設定の流れ [9](#page-18-0) Collaboration - Mail の監査ログ [258](#page-267-0)

Collaboration - Mailのシステム構成 [5](#page-14-0) Collaboration - Mail の障害対策 [254](#page-263-0) Collaboration - Mailの前提 OS [6](#page-15-0) Collaboration - Mail の前提プログラム [5](#page-14-0) Collaboration - Mail のデータベース構築 [14](#page-23-0) Collaboration - Mail のプロパティ (hptl clb cml.properties) の設定 [36](#page-45-0) Collaboration - Mail のプロパティの設定方法 [36](#page-45-0) Cosminexus DABroker Library の設定 [30](#page-39-0)

# $\Box$

DB connector の設定 [32](#page-41-0)

# E

E-mail アドレスとして判別するかどうかの指定 [46](#page-55-0) E-mail アドレスの確認レベルの指定 [51](#page-60-0) E-mail アドレスのフォーマットをチェックするかど うかの指定 [113](#page-122-0) E-mail コメント〔用語解説〕 [319](#page-328-0)

# G

GetMainEmailAddress [114](#page-123-0) Groupmax [319](#page-328-0) Groupmax Agent Server のタイムアウト時間の指定 [54](#page-63-0) Groupmax Agent Server のポート番号の指定 [53](#page-62-0) Groupmax Agent Server のホスト名または IP アド レスの指定 [53](#page-62-0) Groupmax Agent Server の名称の指定 [54](#page-63-0) Groupmax Mail Server アドレスの指定 [43](#page-52-0) Groupmax Mail Server の認証ポート番号の指定 [43](#page-52-0) Groupmax Mail Server のポート番号の指定 [43](#page-52-0) Groupmax Mail Server のポート番号の指定 (Groupmax 通信ライブラリ) [112](#page-121-0) Groupmax サーバを利用する場合の注意事項 [253](#page-262-0) Groupmax 通信ライブラリのトレースファイル [254](#page-263-0) Groupmax 通信ライブラリのトレースファイルの出 力形式 [254](#page-263-0) Groupmax 通信ライブラリのプロパティ (hptl\_clb\_mrc.properties) の設定 [109](#page-118-0) Groupmax 通信ライブラリのプロパティの設定方法 [109](#page-118-0)

# H

HiRDB Text Search Plug-in の設定 [14](#page-23-0) HiRDB の環境変数グループの設定 [28](#page-37-0) HiRDB のシステム共通定義の追加 [25](#page-34-0) HiRDB ファイルシステム領域の作成 [16](#page-25-0) hptl\_clb\_cml\_adbk\_group\_access\_set [64](#page-73-0) hptl clb cml adbk group create org list [66](#page-75-0) hptl\_clb\_cml\_adbk\_group\_create\_user\_list [65](#page-74-0) hptl\_clb\_cml\_adbk\_group\_delete [67](#page-76-0) hptl\_clb\_cml\_adbk\_maxEntryNum [64](#page-73-0) hptl clb cml adbk sort address list [67](#page-76-0) hptl\_clb\_cml\_adbk\_specify\_owner\_create\_group [66](#page-75-0) hptl\_clb\_cml\_adbk\_specify\_owner\_edit\_group [67](#page-76-0) hptl clb cml addressbookHeight [47](#page-56-0) hptl\_clb\_cml\_addressbookWidth [47](#page-56-0) hptl\_clb\_cml\_addressCheck [46](#page-55-0) hptl\_clb\_cml\_addrJudgeLogic [57](#page-66-0) hptl\_clb\_cml\_agent\_hostname\_XX [53](#page-62-0) hptl clb cml agent name XX [54](#page-63-0) hptl\_clb\_cml\_agent\_port\_XX [53](#page-62-0) hptl\_clb\_cml\_agent\_server\_num [53](#page-62-0) hptl\_clb\_cml\_agent\_timeout\_XX [54](#page-63-0) hptl\_clb\_cml\_application\_name [47](#page-56-0) hptl clb cml attachFileDisplayStyle [62](#page-71-0) hptl\_clb\_cml\_attention\_AttachedFile [58](#page-67-0) hptl\_clb\_cml\_AutomaticInsertionPoint [60](#page-69-0) hptl clb cml cacheTemporaryList [61](#page-70-0) hptl\_clb\_cml\_character\_encoding [48](#page-57-0) hptl\_clb\_cml\_checkEmailAddressLevel [51](#page-60-0) hptl\_clb\_cml\_checkIntervalMin [64](#page-73-0) hptl\_clb\_cml\_checkNewMail [63](#page-72-0) hptl\_clb\_cml\_db\_schema [45](#page-54-0) hptl clb cml displayCopyClipboardMenu [59](#page-68-0) hptl\_clb\_cml\_displayOrgName [52](#page-61-0) hptl\_clb\_cml\_displaySortOutFolderShortcut [68](#page-77-0) hptl\_clb\_cml\_editmailHeight [46](#page-55-0) hptl\_clb\_cml\_editmailScreenAddressType [100](#page-109-0) hptl clb cml editmailWidth [46](#page-55-0) hptl\_clb\_cml\_errorSaveFile [59](#page-68-0) hptl clb cml filter history [45](#page-54-0) hptl\_clb\_cml\_fromMLF [51](#page-60-0) hptl\_clb\_cml\_gmax\_auth\_port [43](#page-52-0) hptl\_clb\_cml\_gmax\_hostname [43](#page-52-0) hptl clb cml gmax mail port [43](#page-52-0) hptl\_clb\_cml\_jndi\_datasource\_name [48](#page-57-0) hptl\_clb\_cml\_jsp\_content\_type [48](#page-57-0) hptl\_clb\_cml\_logEncoding [45](#page-54-0) hptl\_clb\_cml\_logFileNum [45](#page-54-0)

索引

hptl\_clb\_cml\_setMLFEditSubject [107](#page-116-0) hptl\_clb\_cml\_setMLFFileChar [107](#page-116-0) hptl\_clb\_cml\_setMLFNameItem [107](#page-116-0) hptl\_clb\_cml\_setSenderEmailComment [101](#page-110-0) hptl\_clb\_cml\_setShowSecond [95](#page-104-0) hptl\_clb\_cml\_setShowYear [95](#page-104-0) hptl\_clb\_cml\_setSystemSetUpLay [79](#page-88-0) hptl\_clb\_cml\_setSystemSetUpWhole [79](#page-88-0) hptl\_clb\_cml\_setSystemSetUpWp [79](#page-88-0) hptl\_clb\_cml\_setWpAssortMentOrder [88](#page-97-0) hptl\_clb\_cml\_setWpShowAssortMent [87](#page-96-0) hptl\_clb\_cml\_single\_sign\_on\_login [48](#page-57-0) hptl\_clb\_cml\_sortOut [68](#page-77-0) hptl\_clb\_cml\_standard\_language [54](#page-63-0) hptl\_clb\_cml\_unchangeableAddressCheck [49](#page-58-0) hptl\_clb\_cml\_useAgent [53](#page-62-0) hptl\_clb\_cml\_useDatabase [54](#page-63-0) hptl clb cml useEmailComment [50](#page-59-0) hptl clb cml viewmailHeight [47](#page-56-0) hptl clb cml viewmailWidth [47](#page-56-0) hptl\_clb\_cml\_warnAttachedFileSharing [60](#page-69-0) hptl\_clb\_cml\_workFolderPath [45](#page-54-0)

# J

J2EE Resources のデータソースの指定 [31](#page-40-0)

# K

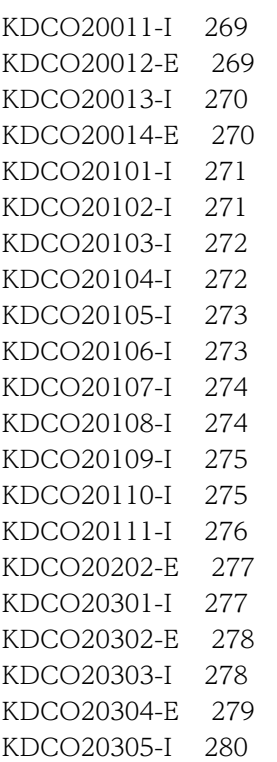

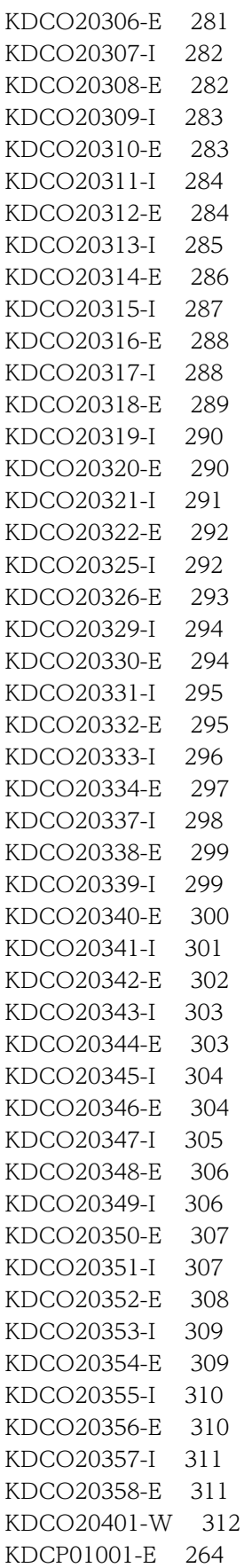

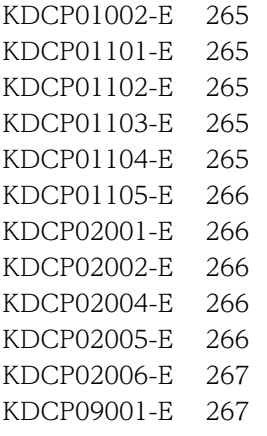

# M

MailPort [112](#page-121-0) MaxMailBodySize [113](#page-122-0)

# R

RAS 用 Conf ファイルの設定 [256](#page-265-0) RD エリアの作成 [17](#page-26-0) RD エリアの作成方法(宛先台帳用) [22](#page-31-0) RD エリアの作成方法(メール保存用) [18](#page-27-0) RD エリアへの割り当て [25](#page-34-0) RD エリアを作成するときの注意事項 [17](#page-26-0)

# S

ServerTimeout [114](#page-123-0)

# T

TraceFileNum [112](#page-121-0) TraceFileSize [112](#page-121-0) TraceLevel [112](#page-121-0) TracePath [111](#page-120-0) TryRelogin [113](#page-122-0)

# $\cup$

uCosminexus Portal Framework 以外のシングルサ インオンプログラムでユーザ認証して,Groupmax Mail Server へ接続するかどうかの指定 [48](#page-57-0) URL [319](#page-328-0)

# W

Web ブラウザ [319](#page-328-0)

# あ

値の説明で使用する記号 [192](#page-201-0)

- [宛先確認]画面の[所属組織]に表示される組織名の 指定 [52](#page-61-0) [宛先指定]画面,および[代行受信者指定]画面を開 いたときに最初に表示される画面の指定 [101](#page-110-0) [宛先台帳]画面の高さの指定 [47](#page-56-0) [宛先台帳]画面の幅の指定 [47](#page-56-0) 宛先台帳削除 [133](#page-142-0) 宛先台帳の宛先一覧に表示される宛先の表示文字数の 指定 [97](#page-106-0) 宛先台帳の宛先一覧に表示される宛先を折り返すかど うかの指定 [98](#page-107-0) 宛先台帳の宛先一覧に表示される項目を折り返すかど うかの指定 [97](#page-106-0) 宛先台帳の宛先一覧に表示されるコメントの表示文字 数の指定 [97](#page-106-0) 宛先台帳の宛先一覧に表示されるコメントを折り返す かどうかの指定 [98](#page-107-0) 宛先台帳の宛先一覧に表示される名前の表示文字数の 指定 [96](#page-105-0) 宛先台帳の宛先一覧に表示される名前を折り返すかど うかの指定 [98](#page-107-0) 宛先台帳の宛先一覧をソートできるようにするかどう かの指定 [67](#page-76-0) 宛先台帳の削除 [127](#page-136-0) 宛先台帳〔用語解説〕 [319](#page-328-0) 宛先に E-mail コメントとして名前を設定してメール を送信するかどうかの指定 [100](#page-109-0) 宛先に E-mail コメントとして名前を設定してメール を送信できるようにするかどうかの指定 [50](#page-59-0) 宛先の判別方法の指定 [57](#page-66-0) [宛先をクリップボードへコピー]メニューを表示する
- かどうかの指定 [59](#page-68-0)
- アドレス管理ドメイン〔用語解説〕 [319](#page-328-0)
- アプリケーション名の指定 [47](#page-56-0)

# い

一覧画面で,日時の「年」を表示するかどうかの指定 [95](#page-104-0) 一覧画面で,日時の「秒」を表示するかどうかの指定 [95](#page-104-0) 一覧画面に表示されるメールの件数の指定 [96](#page-105-0) 一覧画面〔用語解説〕 [319](#page-328-0) 一覧画面を表示させたときに,プレビュー表示領域を 表示するかどうかの指定 [81](#page-90-0) 一覧情報をキャッシュに保存するかどうかの指定 [61](#page-70-0) 一覧表示領域とプレビュー表示領域の割合の指定 [81](#page-90-0) 印刷画面に宛先一覧を表示するかどうかの指定 [103](#page-112-0) 印刷画面に受信/送信日時を表示するかどうかの指定 [104](#page-113-0) 印刷画面に主題を表示するかどうかの指定 [103](#page-112-0) 印刷画面に送信者を表示するかどうかの指定 [104](#page-113-0)

印刷画面に添付ファイルの一覧を表示するかどうかの 指定 [105](#page-114-0) 印刷画面に配信日時を表示するかどうかの指定 [105](#page-114-0) 印刷画面に表示される文字列を折り返す位置の指定 [106](#page-115-0) 印刷画面に本来受信者を表示するかどうかの指定 [105](#page-114-0) 印刷画面にメールの属性を表示するかどうかの指定 [104](#page-113-0) 印刷画面〔用語解説〕 [319](#page-328-0) インデクスの格納ページ数の見積もりで使用する値 [224](#page-233-0)

# え

エージェント機能を使用するかどうかの指定 [53](#page-62-0)

### か

外部宛先の E-mail コメントと E-mail アドレスのど ちらを優先して表示するかの指定 [63](#page-72-0) 画面に表示される文字の数え方の指定 [79](#page-88-0) 環境定義ファイルに指定するパラメタ [15](#page-24-0) 監査ログが出力される操作 [258](#page-267-0) 監査ログのメッセージ [268](#page-277-0) 監査ログのメッセージの記載形式 [268](#page-277-0) 監査ログのメッセージの詳細 [269](#page-278-0) 監査ログ〔用語解説〕 [319](#page-328-0)

# き

旧バージョンから移行する場合の設定 [242](#page-251-0) 旧バージョンから移行する場合の注意事項 [242](#page-251-0) 旧バージョンから引き継がれる設定内容 [250](#page-259-0)

# く

グループ宛先台帳登録フォルダ〔用語解説〕 [320](#page-329-0) グループ宛先台帳の作成時に所有者を変更できるかど うかの指定 [66](#page-75-0) グループ宛先台帳の所有者がグループ宛先台帳を削除 できるかどうかの指定 [67](#page-76-0) グループ宛先台帳の所有者の変更 [128](#page-137-0) グループ宛先台帳の設定変更時に所有者を変更できる かどうかの指定 [67](#page-76-0) グループ宛先台帳〔用語解説〕 [320](#page-329-0) グループ宛先台帳を作成できる組織の指定 [66](#page-75-0) グループ宛先台帳を作成できるユーザの指定 [65](#page-74-0) グループ宛先台帳を使用するかどうかの指定 [64](#page-73-0) グローバルバッファ設定時の注意事項 [25](#page-34-0) グローバルバッファの設定 [24](#page-33-0) グローバルバッファの容量の計算 [25](#page-34-0)

### け

- 兼任機能使用時の Groupmax Address Server の設 定 [257](#page-266-0)
- 兼任機能〔用語解説〕 [320](#page-329-0)
- 兼任ユーザの宛先から主体ユーザの E-mail アドレス を取得するかどうかの指定〔Collaboration - Mail〕 [58](#page-67-0)
- 兼任ユーザのニックネームから主体ユーザの E-mail アドレスを取得するかどうか〔Groupmax 通信ライ ブラリ〕 [114](#page-123-0) 兼任ユーザ〔用語解説〕 [320](#page-329-0)
- 兼任〔用語解説〕 [320](#page-329-0)

# こ

個人宛先台帳〔用語解説〕 [320](#page-329-0) 個人フォルダ〔用語解説〕 [320](#page-329-0) コネクション切断時に再接続をするかどうかの指定 [113](#page-122-0) コネクションを共有する場合に必要な設定項目 [33](#page-42-0) コネクションを共有できるコンポーネントと共有イ メージ [33](#page-42-0) コマンドの実行条件 [133](#page-142-0) コンテントタイプの指定 [48](#page-57-0) コンフィグレーションプロパティの設定項目 [32](#page-41-0)

# さ

作成者〔用語解説〕 [320](#page-329-0) 作成する RD エリアの一覧(宛先台帳用) [23](#page-32-0) 作成する RD エリアの一覧(メール保存用) [18](#page-27-0) 参照権〔用語解説〕 [320](#page-329-0)

# し

[システムの設定に従う]チェックボックスがチェック された状態にするかどうかの指定 [79](#page-88-0) システムの負荷軽減と実行頻度 [120](#page-129-0) 実行時プロパティの設定項目 [32](#page-41-0) 指定された半角換算文字数で折り返す場合の,半角換 算文字数の指定 [106](#page-115-0) 自分の PC にメールを保存するときのファイル名か ら,「Re:」および「Fw:」を削除するかどうかの指 定 [107](#page-116-0) 自分の PC にメールを保存するときのファイル名に含 まれる項目と項目の並び順の指定 [107](#page-116-0) 受信種別の表示位置の指定 [90](#page-99-0) 受信種別を一覧画面に表示するかどうかの指定 [89](#page-98-0) 受信できるメール本文のサイズの上限値の指定 [113](#page-122-0)

受信日時,送信日時,および保存日時の表示位置の指 定 [92](#page-101-0) 受信日時,送信日時,および保存日時を一覧画面に表 示するかどうかの指定 [91](#page-100-0) [受信メール一覧] 画面, および [送信済みメール一 覧]画面から,データベースへメールを移動できる ようにするかどうかの指定 [62](#page-71-0) [受信メール一覧] 画面, および [送信済みメール一 覧]画面から,データベースへメールを保存できる ようにするかどうかの指定 [61](#page-70-0) [受信メール一覧]画面に未読のメールだけを表示する かどうかの指定 [80](#page-89-0) 受信メールの未既読の状態について [253](#page-262-0) 主題の幅の指定 [94](#page-103-0) 主題の表示位置の指定 [90](#page-99-0) 主体ユーザ〔用語解説〕 [320](#page-329-0) 障害対策の流れ [254](#page-263-0) 使用する Groupmax Agent Server の台数の指定 [53](#page-62-0) 使用するプラグイン [15](#page-24-0) 署名および配布 URL のメール本文への挿入位置を変 更できるようにするかどうかの設定 [60](#page-69-0) 署名のタイトルに指定できる文字数の上限の指定 [51](#page-60-0) 所有者変更 [134](#page-143-0) 所有者〔用語解説〕 [320](#page-329-0) 新着メールの有無を確認する間隔の最小値の指定 [64](#page-73-0) 新着メールの有無を確認する間隔の指定 [103](#page-112-0)

### せ

前提となる環境の設定 [11](#page-20-0) 全文検索の準備 [118](#page-127-0)

# そ

送信者および宛先の幅の指定 [95](#page-104-0) 送信者および宛先の表示位置の指定 [91](#page-100-0) 送信者および宛先を一覧画面に表示するかどうかの指 定 [90](#page-99-0) 送信者に E-mail コメントとして名前を設定してメー ルを送信するかどうかの指定 [101](#page-110-0) 送信者または宛先の表示言語の指定 [54](#page-63-0) 組織メールの制限 [253](#page-262-0) ソフトウェア構成 [5](#page-14-0)

### つ

通信のタイムアウト時間の指定 [114](#page-123-0)

# て

定期的に新着メールの有無を確認するかどうかの指定 [102](#page-111-0)

定期的に新着メールの有無を確認できるようにするか どうかの指定 [63](#page-72-0) データソース名の指定 [48](#page-57-0) データベース構築の前提条件 [14](#page-23-0) データベースに保存できるメールのサイズの上限値の 指定 [55](#page-64-0) データベース容量の見積もり [15](#page-24-0) データベース容量の見積もりで使用する値 [192](#page-201-0) テーブルおよびインデクスの作成 [26](#page-35-0) 添付ファイルサイズ合計の上限値の指定 [43](#page-52-0) 添付ファイル数の制限 [253](#page-262-0) 添付ファイルに対する全文検索の準備 [119](#page-128-0) 添付ファイルを表示する形式の指定 [62](#page-71-0)

### と

ドラッグ & ドロップで添付ファイルをダウンロード できなかった場合の対処 [129](#page-138-0) トレース出力先の指定 [111](#page-120-0) トレースファイルサイズの指定 [112](#page-121-0) トレースファイルの各項目の詳細 [254](#page-263-0) トレースファイル面数の指定 [112](#page-121-0) トレースレベルの指定 [112](#page-121-0)

#### な

ナビゲーションビューに振り分けフォルダへのショー トカットを表示できるようにするかどうかの指定 [68](#page-77-0)

### に

ニックネーム [320](#page-329-0) 認証サーバのポート番号の指定 [113](#page-122-0) 認証サーバのホスト名の指定 [113](#page-122-0)

### は

パーソナライズ情報 [320](#page-329-0) パーソナライズ情報の見積もり [13](#page-22-0) ハードウェア構成 [5](#page-14-0) 配布 URL [320](#page-329-0)

# ひ

一つの宛先台帳に登録できるフォルダおよび宛先の上 限の指定 [64](#page-73-0) 表の格納ページ数の見積もりで使用する値 [195](#page-204-0)

# ふ

ファイルが添付されたメールが送信された場合にメッ セージを表示させる機能の設定 [122](#page-131-0)

- ファイルが添付されているメールが送信された場合に メッセージを表示するかどうかの指定 [58](#page-67-0)
- ファイル共有に登録できなかったファイルをメールに 添付するかどうかの設定 [59](#page-68-0)
- ファイル共有のファイルを添付するときに警告メッ セージを表示させるかどうかの設定 [60](#page-69-0)
- フィルタリング条件に「To/Cc/Bcc フィルタ」を追 加するかどうかの指定 [83](#page-92-0)
- フィルタリング条件に「コミュニティフィルタ」を追 加するかどうかの指定 [85](#page-94-0)
- フィルタリング条件に「至急フィルタ」を追加するか どうかの指定 [82](#page-91-0)
- フィルタリング条件に「親展フィルタ」を追加するか どうかの指定 [83](#page-92-0)
- フィルタリング条件に「送信者/宛先フィルタ」を追加 するかどうかの指定 [84](#page-93-0)
- フィルタリング条件に「未読フィルタ」を追加するか どうかの指定 [82](#page-91-0)
- フィルタリング条件の履歴を保存する個数の指定 [45](#page-54-0) 不要なデータの削除 [127](#page-136-0)
- 振り分けたメールを一覧画面から削除するかどうかの 指定 [108](#page-117-0)
- 振り分けルール〔用語解説〕 [321](#page-330-0)
- プロパティファイルの記述形式と格納先
- (Collaboration Mail) [41](#page-50-0)
- プロパティファイルの記述形式と格納先(Groupmax 通信ライブラリ) [110](#page-119-0)
- プロパティファイルの記述形式と格納先([メール] ポートレットの環境設定) [76](#page-85-0)
- プロパティファイルの記述例(Collaboration Mail) [41](#page-50-0)
- プロパティファイルの記述例(Groupmax 通信ライブ ラリ) [111](#page-120-0)
- プロパティファイルの記述例 ([メール] ポートレット の環境設定) [77](#page-86-0)
- プロパティファイルの詳細(Collaboration Mail) [43](#page-52-0)
- プロパティファイルの詳細(Groupmax 通信ライブラ リ) [111](#page-120-0)
- プロパティファイルの詳細(宛先台帳の表示に関する 設定) [96](#page-105-0)
- プロパティファイルの詳細(一覧画面に関する設定) [80](#page-89-0)
- プロパティファイルの詳細(一覧画面に表示する項目 の設定) [85](#page-94-0)
- プロパティファイルの詳細(一覧画面に表示するフィ ルタリング条件の設定) [82](#page-91-0)
- プロパティファイルの詳細(印刷画面の設定) [103](#page-112-0)
- プロパティファイルの詳細(画面の表示に関する設定) [79](#page-88-0)
- プロパティファイルの詳細(新着メールの監視に関す る設定) [102](#page-111-0)
- プロパティファイルの詳細([設定]画面の状態に関す る設定) [78](#page-87-0)
- プロパティファイルの詳細(メール送信の設定) [99](#page-108-0)
- プロパティファイルの詳細(メールの振り分けに関す
- る設定) [108](#page-117-0)
- プロパティファイルの詳細(メールファイル作成に関 する設定) [107](#page-116-0)

### へ

別ウィンドウ表示画面の高さの指定 [47](#page-56-0) 別ウィンドウ表示画面の幅の指定 [47](#page-56-0) 変更権〔用語解説〕 [320](#page-329-0)

# ほま

- ほかのコンポーネントとコネクションを共有する場合 の設定 [33](#page-42-0) 保存しようとしたメールのファイル名に使用できない
- 文字が含まれていた場合に置き換わる文字の指定 [107](#page-116-0)
- 保存できる署名の数の上限の指定 [51](#page-60-0)

# ま

マスタレコードの作成 [26](#page-35-0)

# め

- メール宛先個数の制限 [253](#page-262-0)
- メールオプションの制限 [253](#page-262-0)
- メールサーバから取得するメールの上限数の指定 [56](#page-65-0)
- [メール作成]ウィンドウの高さの指定 [46](#page-55-0)
- [メール作成]ウィンドウの幅の指定 [46](#page-55-0)
- [メール作成]画面に表示される宛先をメールアドレス と名前のどちらで表示するかの指定 [100](#page-109-0)
- [メール作成]画面を表示させたときに,自動的に自分 のアドレスを Bcc に追加するかどうかの指定 [99](#page-108-0)
- メール作成時にファイルの添付方法を選択できるよう にするかどうかの設定 [59](#page-68-0)
- メール主題の長さ [253](#page-262-0)
- [メール送信時,宛先確認画面を必ず表示する。]チェッ クボックスを変更可能にするかどうかの指定 [49](#page-58-0)
- メール送信時にアクセス権を設定する対象に数える配 布 URL の最大値の指定 [57](#page-66-0)
- メール送信時に必ず[送信の確認]画面を表示するか どうかの指定 [99](#page-108-0)
- メールに設定されている属性およびメールの状態の表 示位置の指定 [89](#page-98-0)
- メールに設定されている属性およびメールの状態を一 覧画面に表示するかどうかの指定 [88](#page-97-0)
- メールのサイズの表示位置の指定 [93](#page-102-0)
- メールのサイズを一覧画面に表示するかどうかの指定  $92$
- メールの自動転送・自動返信機能の詳細メッセージ [264](#page-273-0)
- メールの自動転送・自動返信機能の詳細メッセージの 記載形式 [264](#page-273-0)
- メールの自動転送・自動返信機能の詳細メッセージの 形式 [264](#page-273-0)
- メールの自動転送・自動返信機能のメッセージの詳細 [264](#page-273-0)
- メールの主題,またはメールの本文に対する全文検索 の準備 [118](#page-127-0)
- メールの種別の表示位置の指定 [88](#page-97-0)
- メールの種別を[保存メール一覧]画面に表示するか どうかの指定 [87](#page-96-0)
- メールの配信日時の表示位置の指定 [94](#page-103-0)
- メールの配信日時を一覧画面に表示するかどうかの指 定 [93](#page-102-0)
- メールの振り分けができるようにするかどうかの指定 [68](#page-77-0)
- メールの本文に署名および配布 URL を挿入したとき の挿入位置の指定 [101](#page-110-0)
- メールの本文に挿入した配布 URL にアクセス権を設 定する機能の設定 [121](#page-130-0)
- メールファイル(ファイル名.mlf)を表示する前に確 認するかどうかの指定 [51](#page-60-0)
- メールファイル〔用語解説〕 [321](#page-330-0)
- [メール]ポートレットの環境設定に関するプロパティ (hptl\_clb\_cml\_set.properties) の設定 [70](#page-79-0)
- [メール]ポートレットの環境設定に関するプロパティ の設定方法 [70](#page-79-0)
- [メール]ポートレットを別ウィンドウに表示させたと きの高さの指定 [46](#page-55-0)
- [メール]ポートレットを別ウィンドウに表示させたと きの幅の指定 [46](#page-55-0)
- メール保存用のデータベースのスキーマ名の指定 [45](#page-54-0)
- メール保存用のデータベースを使用しない場合の作業 [251](#page-260-0)
- メール保存用のデータベースを使用しない場合の設定 [251](#page-260-0)
- メール保存用のデータベースを使用しない場合の注意 事項 [251](#page-260-0)
- メール保存用のデータベースを使用するかどうかの指 定 [54](#page-63-0)
- メール保存用のフォルダの削除 [127](#page-136-0) メールを選択するためのチェックボックスを一覧画面 に表示するかどうかの指定 [86](#page-95-0) メールを選択するチェックボックスの表示位置の指定 [86](#page-95-0) メソッドキャンセル機能を利用する場合の注意事項 [115](#page-124-0) メッセージ定義ファイルの記述形式 [124](#page-133-0) メッセージ定義ファイルの記述例 [124](#page-133-0) メッセージ定義ファイルの作成方法 [123](#page-132-0) メッセージ定義ファイルの設定内容 [125](#page-134-0) メッセージの本文 [125](#page-134-0) メッセージの文字サイズ [125](#page-134-0)
- メッセージの文字色 [125](#page-134-0)

#### も

文字コードの指定 [48](#page-57-0) 文字コードの変更 [14](#page-23-0) モデルケースごとの RD エリアの容量 [142](#page-151-0) モデルケースごとのデータベース容量 [140](#page-149-0) モデルケースごとのテーブルおよびインデクスのセグ メント数 [149](#page-158-0)

#### ゆ

ユーザ LOB 用 RD エリアの見積もりで使用する値 [239](#page-248-0) ユーザ権限の設定 [14](#page-23-0) ユーザ用 RD エリアの容量見積もりで使用する値 [193](#page-202-0)

### よ

容量見積もりの前提条件 [192](#page-201-0)

# り

リンク先のページが表示される画面の高さ [126](#page-135-0) リンク先のページが表示される画面の幅 [126](#page-135-0) リンク先のページの URL [125](#page-134-0)

# る

ルートフォルダ〔用語解説〕 [320](#page-329-0)

### ろ

ログ出力先のフォルダの指定 [44](#page-53-0) ログファイルサイズの指定 [45](#page-54-0) ログファイルの形式 [135](#page-144-0) ログファイルの文字コードの指定 [45](#page-54-0) ログファイル面数の指定 [45](#page-54-0) ログレベルの指定 [44](#page-53-0)

# わ

ワークファイルを作成するフォルダの指定 [45](#page-54-0)